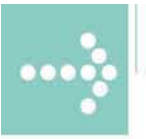

# Handbücher/Manuals

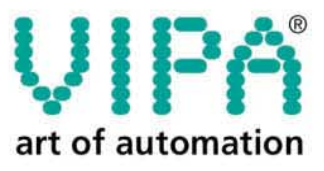

**VIPA Gesellschaft für Visualisierung** und Prozessautomatisierung mbH

Ohmstraße 4 D-91074 Herzogenaurach Tel.: +49-9132-744-0 Fax: +49-9132-744-144 Internet: www.vipa.de E-Mail: Info@vipa.de

 $0.00000000$ 

# **Manual**

## **VIPA CPU 24x**

Order no.: VIPA HB99E\_CPU Rev. 08/32

The information contained in this manual is supplied without warranties. Information is subject to change without notice.

© Copyright 2008 VIPA, Gesellschaft für Visualisierung und Prozessautomatisierung mbH Ohmstraße 4, D-91074 Herzogenaurach, Tel.: +49 (91 32) 744 -0 Fax.: +49 (91 32) 744-144 E-mail: info@vipa.de http://www.vipa.de

**Hotline: +49 (91 32) 744-114** 

All rights reserved

The contents of this manual was carefully examined to ensure that it conforms with the described hardware and software. However, discrepancies can not be avoided. The specifications in this manual are examined regularly and corrections will be included in subsequent editions. We gratefully accept suggestions for improvement. **Disclaimer of liability** 

VIPA $^\circ$ is a registered trademark of VIPA Gesellschaft für Visualisierung und Prozessautomatisierung mbH SIMATIC<sup>®</sup> is a registered trademark of Siemens AG.  $STFP^{\otimes}5$ 5 is a registered trademark of Siemens AG. Any other trade marks referred to in the text are the trade marks of the respective owner and we acknowledge their registration. **Trade marks** 

### **About this manual**

This manual describes the operation of the CPU 24x in the VIPA System 200V.

The text provides details on the hardware, the programming and the functions integrated into the unit.

**Chapter 1: Principles**  This introduction includes recommendations on the handling of the module as well as information about applications and implementations for CPU **Overview** 

> modules. You can also read certain details about the mode of operation of the CPU 24x.

#### **Chapter 2: Hardware description**

Different versions of the CPU are available (CPU 24x, CPU 24x DP, CPU 24x NET). This chapter describes these versions in greater detail. In addition to the hardware description the chapter also includes instructions on commissioning and applications for the memory modules.

The chapter is concluded by a summary of the integrated FBs and OBs and the technical data.

#### **Chapter 3: CPU 24x applications using I/O modules**

This chapter describes applications for the CPU 24x, CPU 24x DP, CPU 24x NET that include the peripheral modules of the System 200V.

#### **Chapter 4: CPU 24x2BT10 NET deployment**

Applications, project design, functional description and programming of the CPU 24x2BT10 NET.

#### **Chapter 5: CPU 24x2BT01 NET deployment**

Applications, project design, functional description and programming of the CPU 24x2BT01 NET.

#### **Chapter 6: CPU 24x DP deployment**

Applications, configuration, description and parameter definition for the CPU 24x DP under Profibus.

#### **Chapter 7: Operating modes**

Contains a description of the operating states Stop, Run, and start-up.

This chapter also contains an explanation of the cyclic operation, the timer dependent and the alarm controlled operation of the program.

#### **Chapter 8: Introduction to the programming language**

This chapter contains a description of the programming of automation applications. The explanation shows how programs are created and the blocks that you can use to structure a program. You are also provided with a summary of the different types of numeric notation that are available in the programming language.

#### **Chapter 9: Operations**

Contains a more detailed description of the instruction set. Primary operations, complementary operations and system operations are explained by means of examples.

#### **Chapter 10: Integrated blocks**

This chapter contains a description of the integrated FBs, the organization blocks and default DB 1 (for the configuration of internal functions).

#### **Chapter 11: Clock functions**

This chapter describes the structure and the configuration of the integrated clock. Currently an integrated clock is available on CPU-types CPU 243 and CPU 244.

#### **Chapter 12: Alarm- and timer controlled processing**

Here you can obtain information on the program execution and/or the interruption of the cyclic program operation of the CPU 24x.

### **Contents**

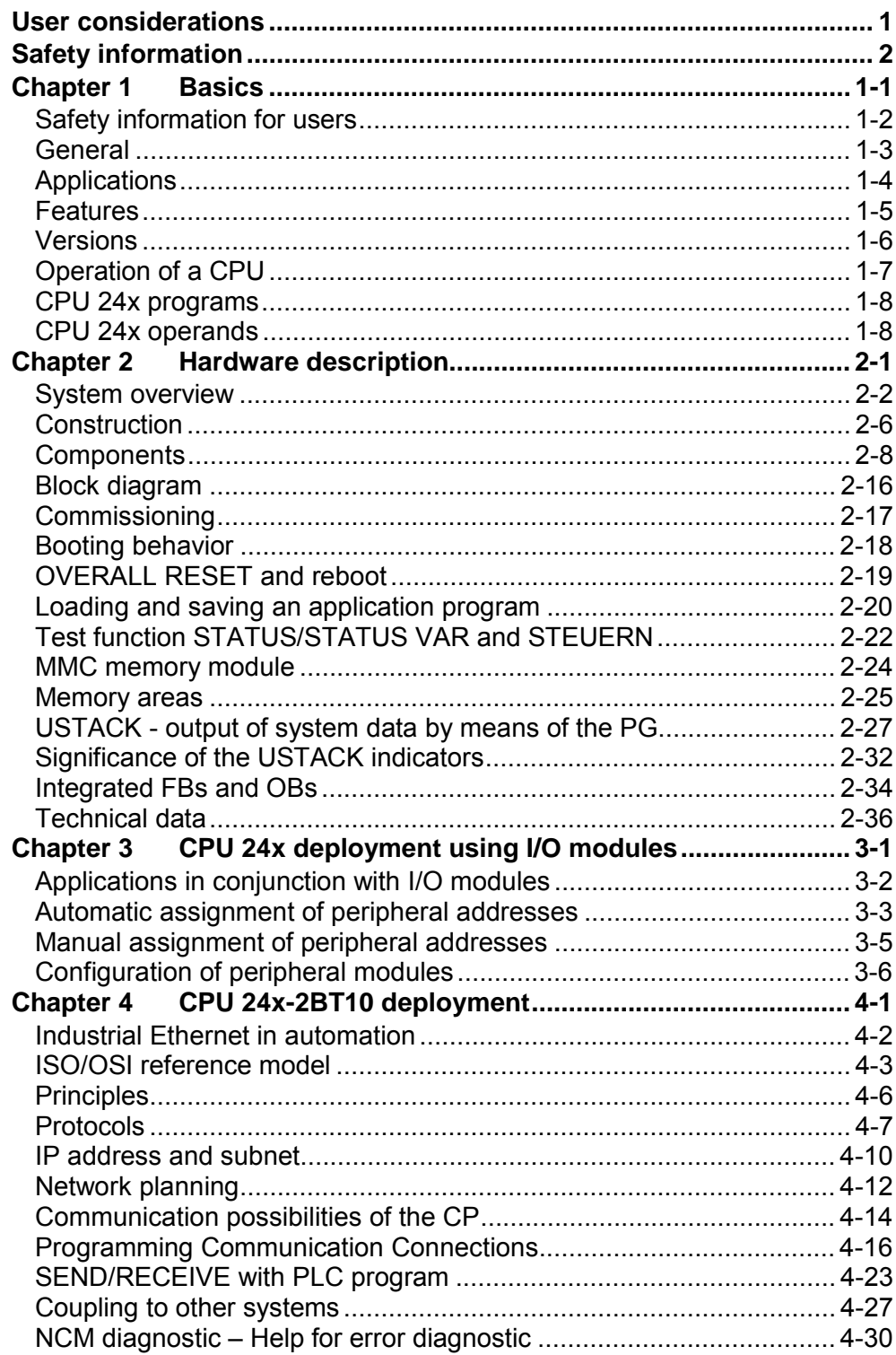

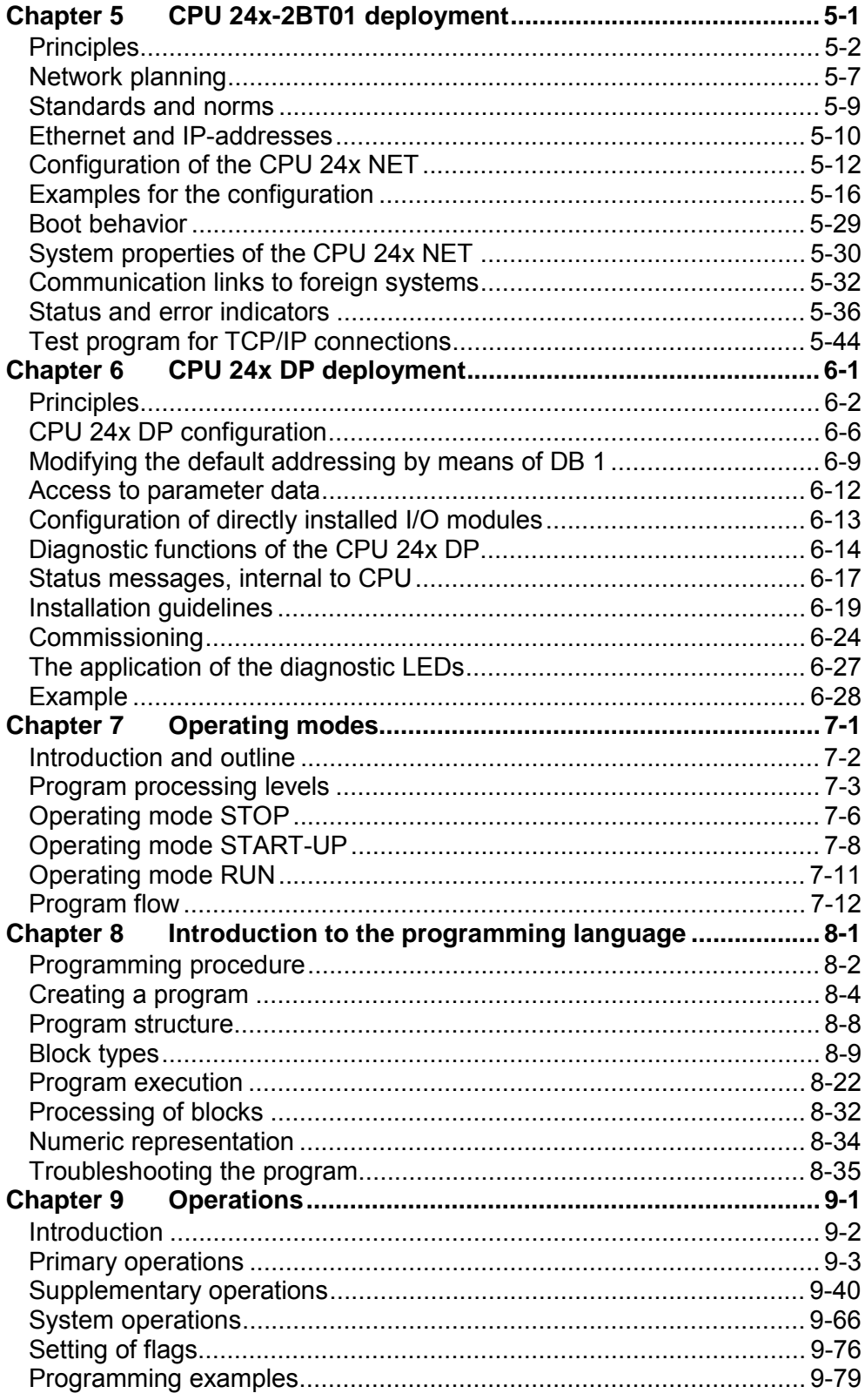

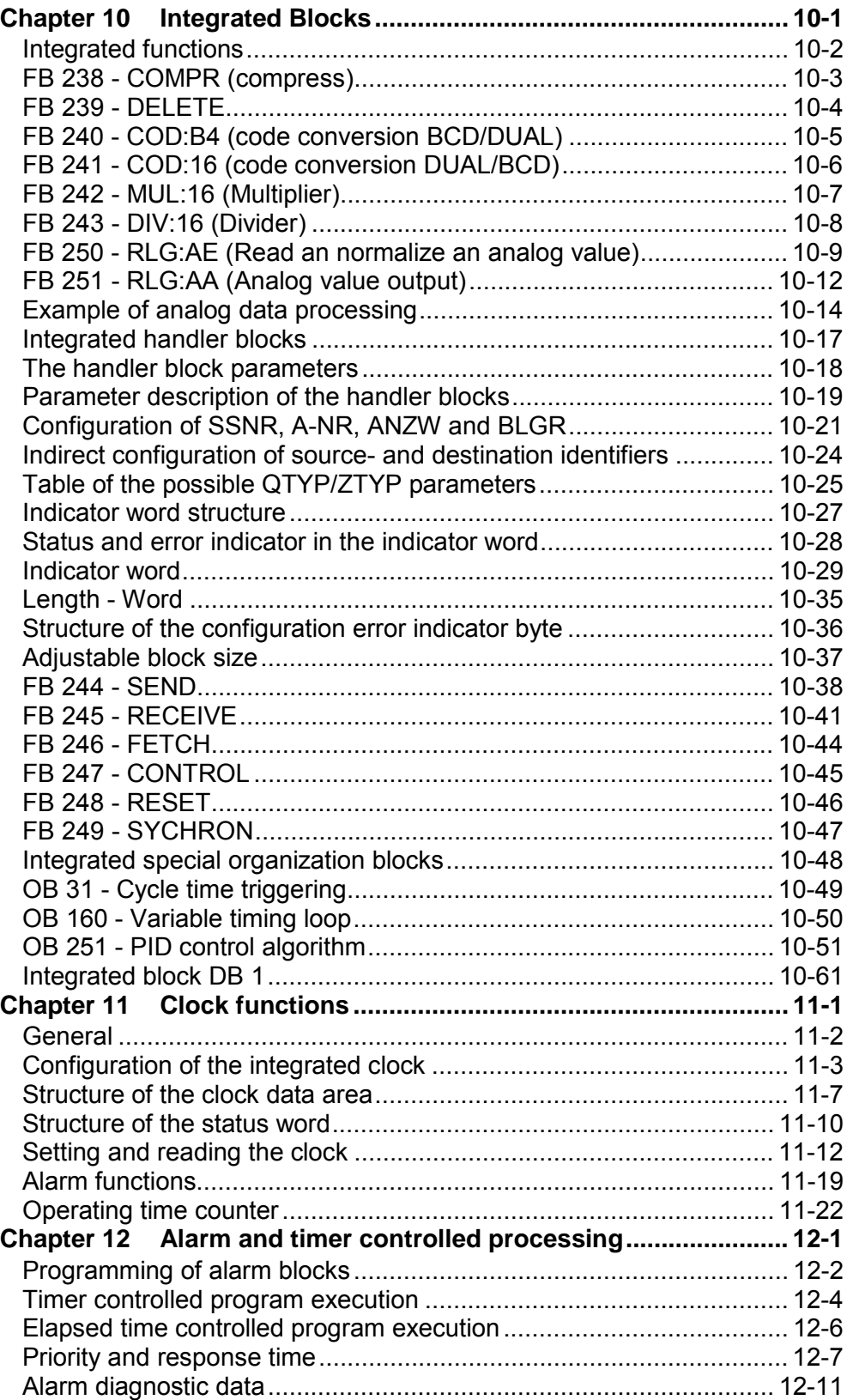

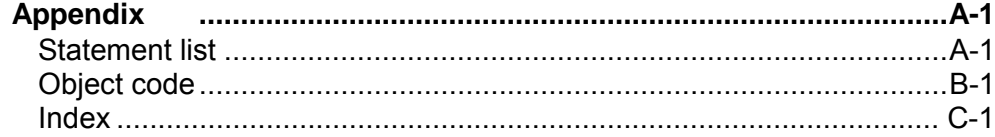

## <span id="page-10-0"></span>**User considerations**

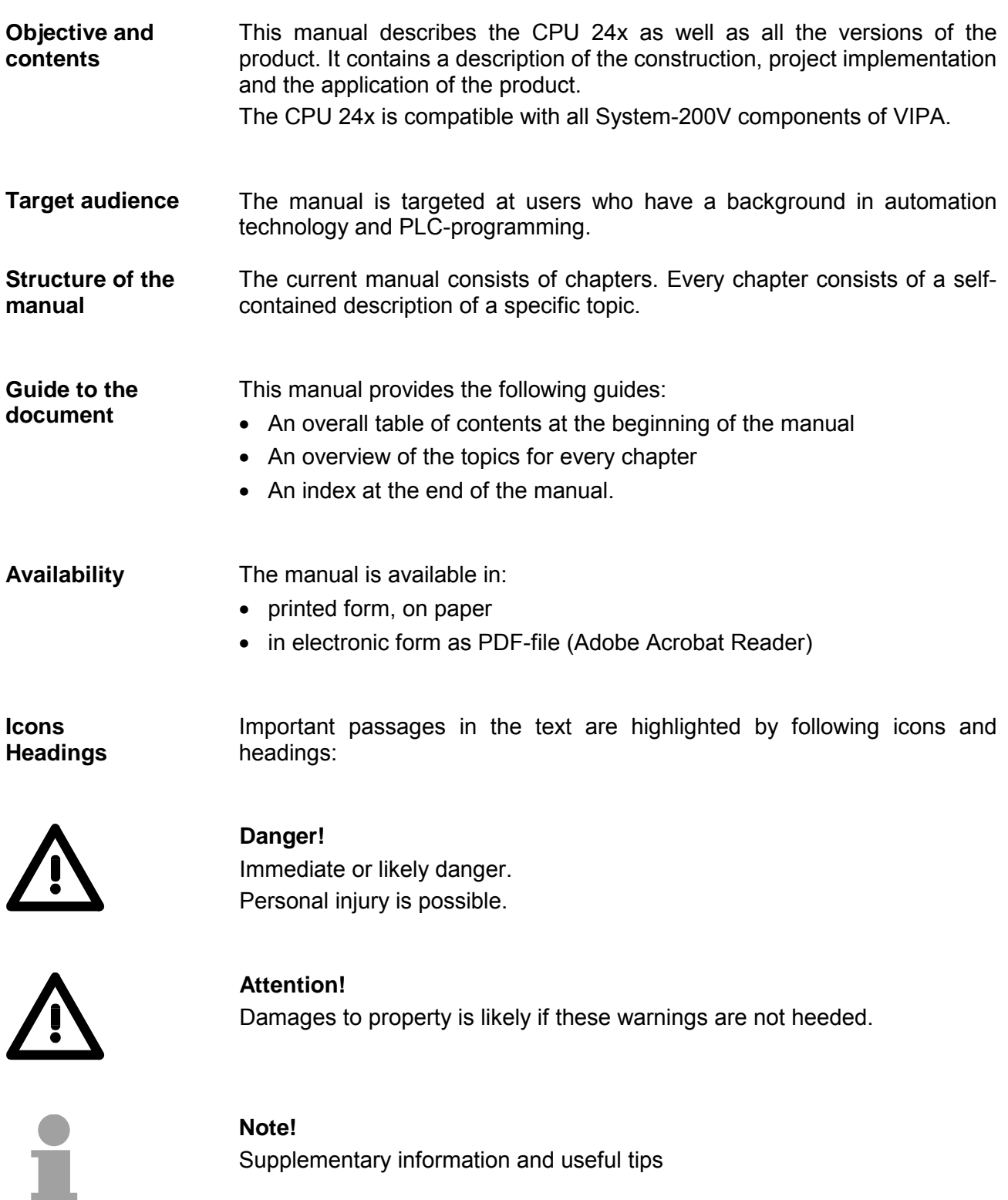

### <span id="page-11-0"></span>**Safety information**

**Applications conforming with specifications** 

The CPU 24x is constructed and produced for

- all VIPA System-200V components
- communication and process control
- general control and automation applications
- industrial applications
- operation within the environmental conditions specified in the technical data
- installation into a cubicle

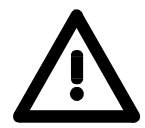

#### **Danger!**

This device is not certified for applications in

• in explosive environments (EX-zone)

#### **Documentation**

The manual must be available to all personnel in the

- project design department
- installation department
- commissioning
- operation

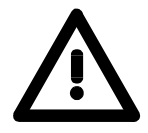

#### **The following conditions must be met before using or commissioning the components described in this manual:**

- Modification to the process control system should only be carried out when the system has been disconnected from power!
- Installation and modifications only by properly trained personnel
- The national rules and regulations of the respective country must be satisfied (installation, safety, EMC ...)

**Disposal** 

**National rules and regulations apply to the disposal of the unit!**

### <span id="page-12-0"></span>**Chapter 1 Basics**

This introduction contains references on the handling and applications of the CPU-modules. **Outline** 

> It also provides certain suggestions on the approach you can use when programming the module and the CPU specifications that are important in this respect.

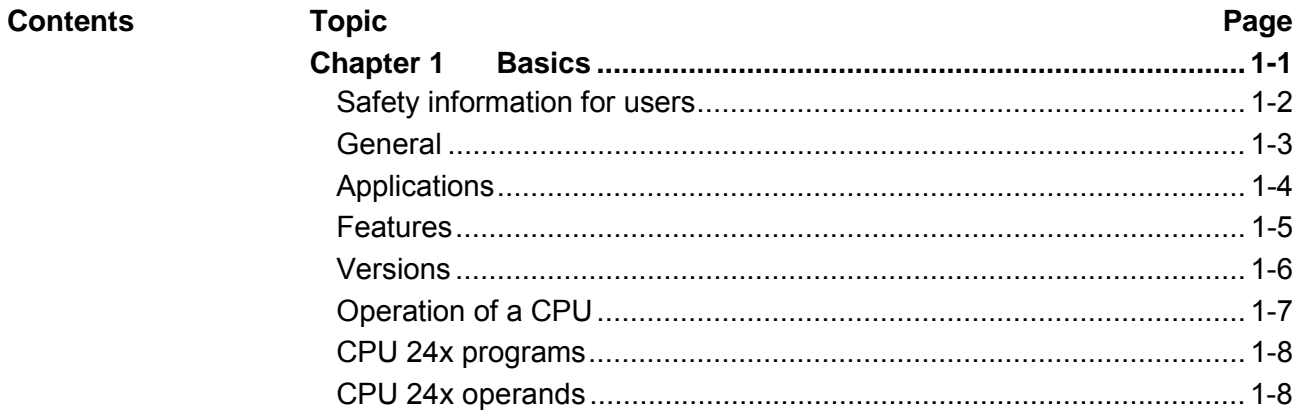

### <span id="page-13-0"></span>**Safety information for users**

**Handling of electrostatic sensitive modules**  VIPA-modules make use of highly integrated components in MOStechnology. These components are extremely sensitive to over-voltages that can occur during electrostatic discharges.

The following symbol is attached to modules that can be destroyed by electrostatic discharges:

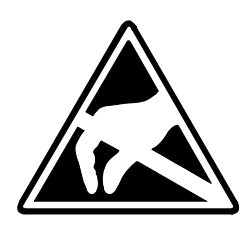

The symbol is located on the module, the module rack or on packing material and it indicates the presence of electrostatic sensitive equipment.

It is possible that electrostatic sensitive equipment is destroyed by energies and voltages that are far less than the human threshold of perception. These voltages can occur where persons do not discharge themselves before handling electrostatic sensitive modules and they can damage components thereby causing the module to become inoperable or unusable.

Modules that have been damaged by electrostatic discharge are usually not detected immediately. The respective failure can only become apparent after a period of operation.

Components damaged by electrostatic discharges can fail after a temperature change, mechanical shock or changes in the electrical load.

Only the consistent implementation of protective devices and meticulous attention to the applicable rules and regulations for handling the respective equipment can prevent failures of electrostatic sensitive modules.

<span id="page-14-0"></span>**Shipping of electrostatic sensitive modules** 

**Measurements and alterations on electrostatic sensitive modules** 

Modules must be shipped in the original packing material.

When you are conducting measurements on electrostatic sensitive modules you should take the following precautions:

- Floating instruments must be discharged before use.
- Instruments must be grounded.

You should only use soldering irons with grounded tips when you are making modifications on electrostatic sensitive modules.

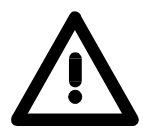

#### **Attention!**

Personnel and instruments should be grounded when working on electrostatic sensitive modules.

### **General**

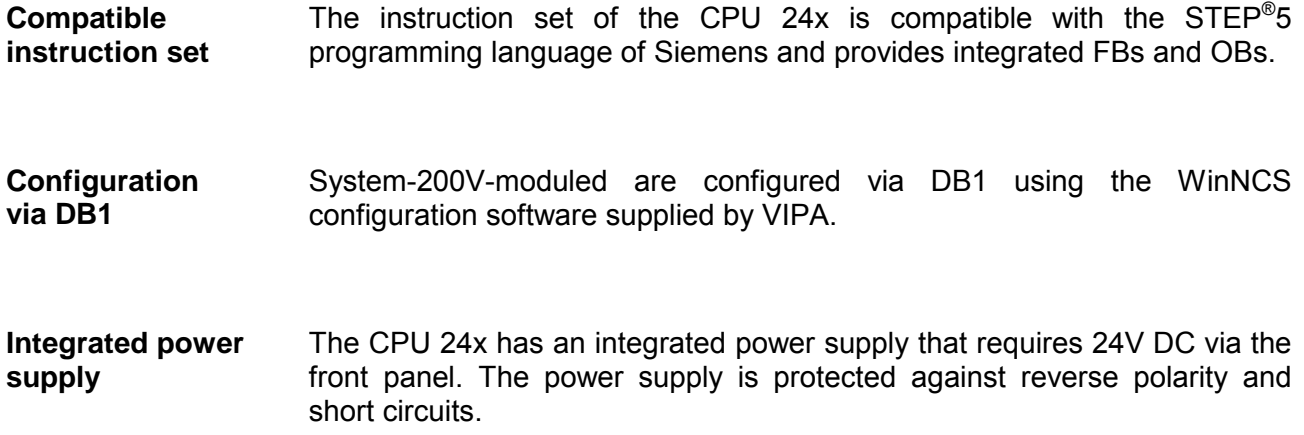

### <span id="page-15-0"></span>**Applications**

This series of CPU modules provides access to the peripheral modules of the VIPA system 200V. You can use a set of standard commands and programs to interrogate sensors to control drives. A single CPU can address a maximum of 32 modules. The standardized PG/OP-interface also provides access on other devices.

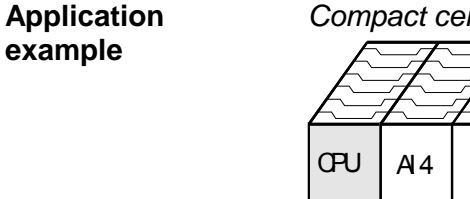

*Compact centralized configuration*

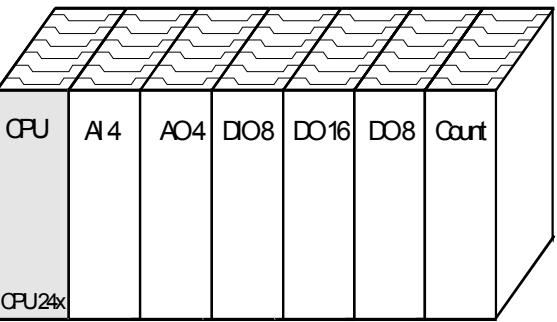

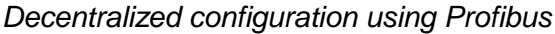

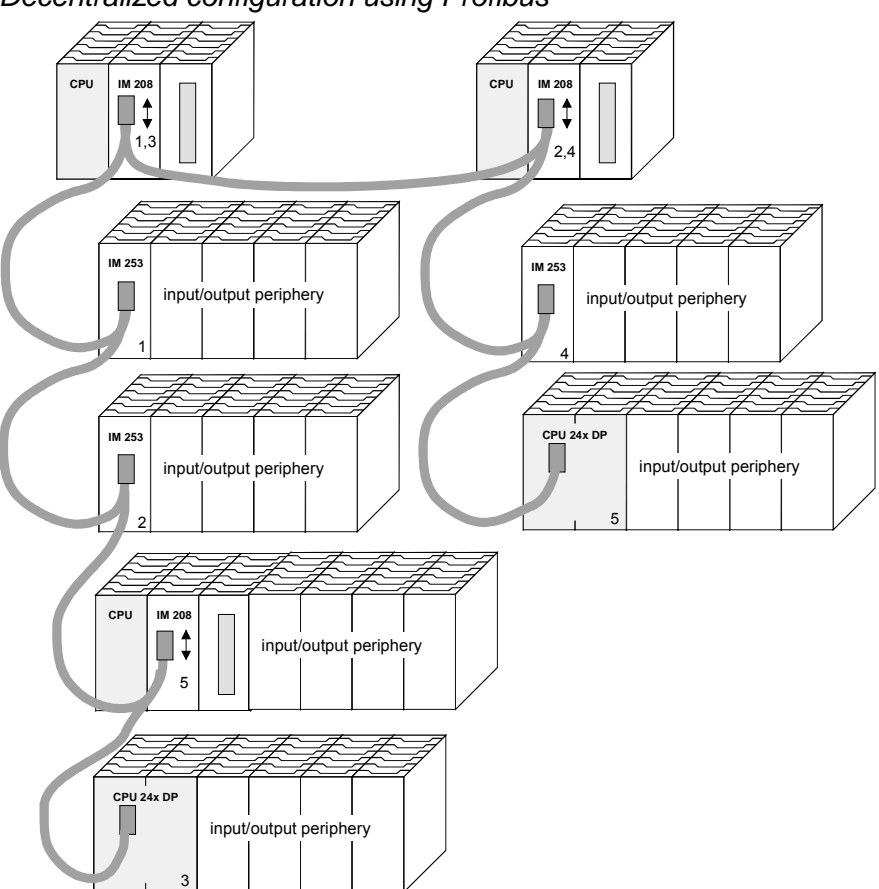

# <span id="page-16-0"></span>*Application based on TCP/IP or H1*  VIPA Rack-135U Visualization and shop floor data collection via DDE-server CP 143 H1 / TCP/IP TCP/IP/H1 VIPA Rack-135U <u> A A A A</u> Hub M System 200V  $200$ CP 143 H1 / TCP/IP CPU 24x NET CPU 24x NET

### **Features**

The PLC CPUs are employed as the CPUs that execute the respective programs.

They support the input/output modules and process the data from the function modules.

- Quick programming due to the compatibility with Siemens STEP<sup>®</sup> 5.
- The compact construction requires less space.
- Enhanced flexibility provided by up to 32 function modules (DIG I/O, ANA I/O, SSI, pulse counter, communication modules, etc.).
- Additional function modules can be added quickly and easily by means of plug-in bus extension options.
- User-friendly maintenance by means of PG.
- Simple connection of various operator panels via the PG/AG interface AS 511.
- Optional Ethernet- or Profibus interface.

### <span id="page-17-0"></span>**Versions**

Three different versions of the CPU 24x are available from VIPA:

#### **Products**

- **CPU 24x** PLC CPU
- **CPU 24x NET** PLC CPU with an Ethernet interface
- **CPU 24x DP** PLC CPU with a Profibus slave

Every CPU 24x is available in 4 CPU performance specifications: 241, 242, 243 and 244. There is no optical difference between these units. The performance of the CPU 24x increases with an increase in the number. These performance specifications are listed below.

#### **Performance specifications**

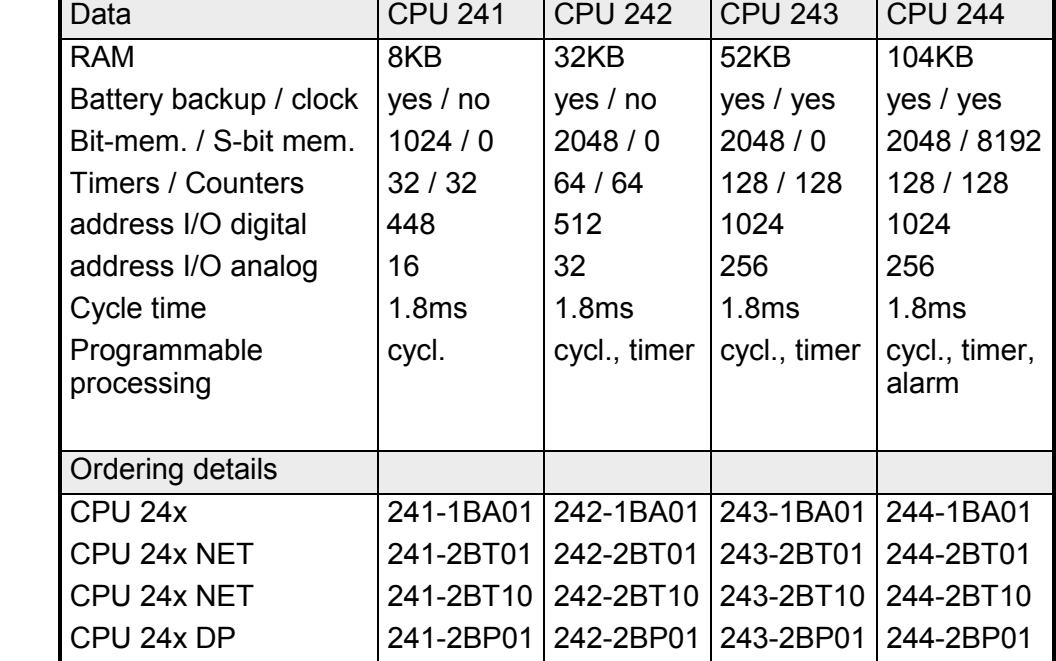

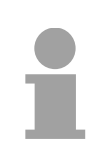

### **Note!**

If not otherwise specified, the information in this manual refers to all the CPUs of the VIPA CPU 24x family!

## <span id="page-18-0"></span> **Operation of a CPU**

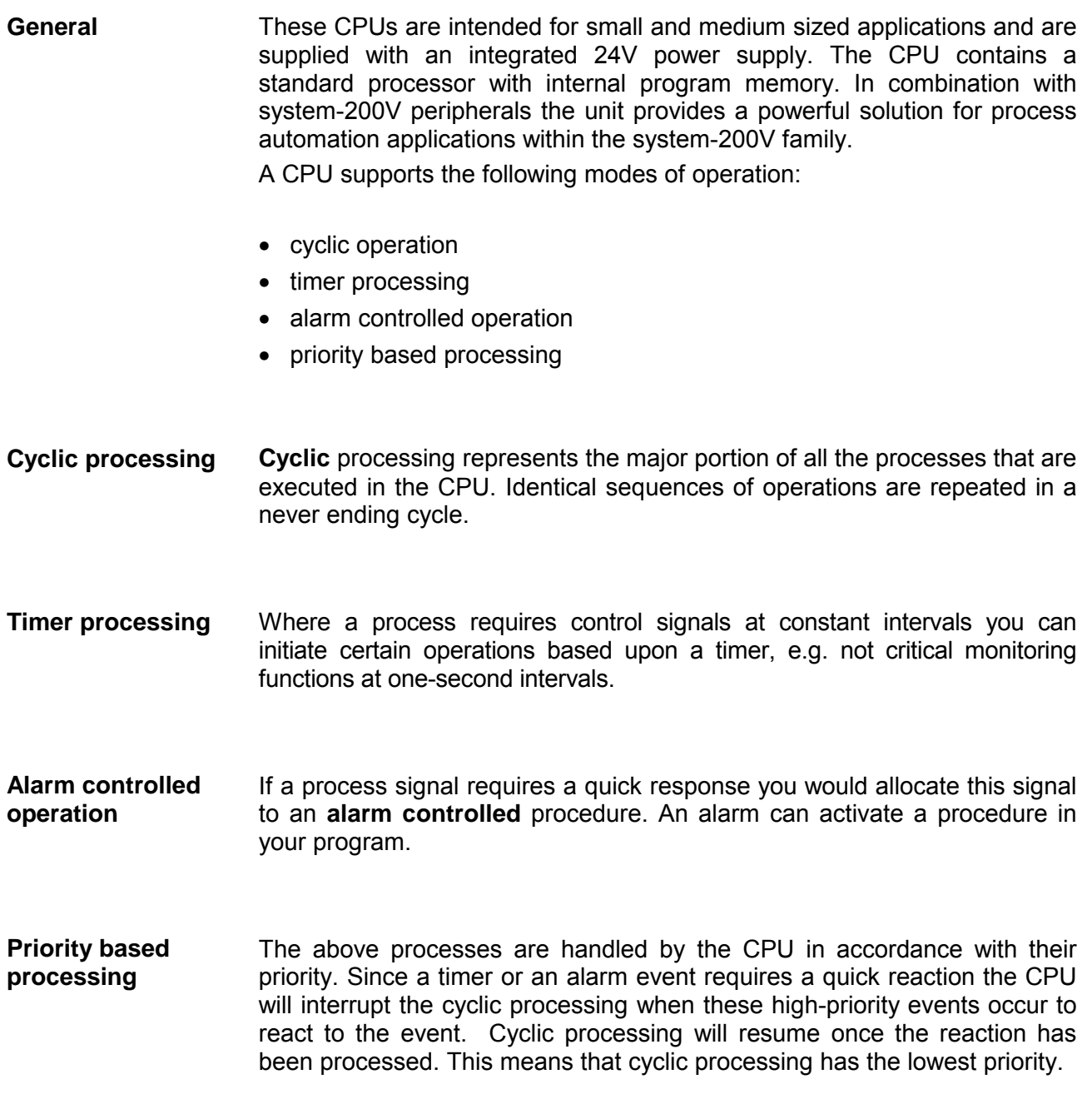

### <span id="page-19-0"></span>**CPU 24x programs**

The program that is present in every CPU is divided as follows:

- System routine,
- User program.

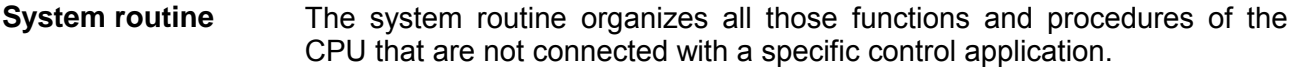

This consists of all the functions that are required for the processing of a specific control application. The operating modules provide the interfaces to the system routines. **User program** 

### **CPU 24x operands**

The following series of operands is available for programming the CPU 24x:

The user program can quickly access the process image of the inputs and outputs PAA/PAE. You can manipulate the following types of data: - individual bits - bytes - words **Process image and periphery** 

- double words.

You can also gain direct access to peripheral modules via the bus from your user program. The following types of data are available:

- bytes
- words.

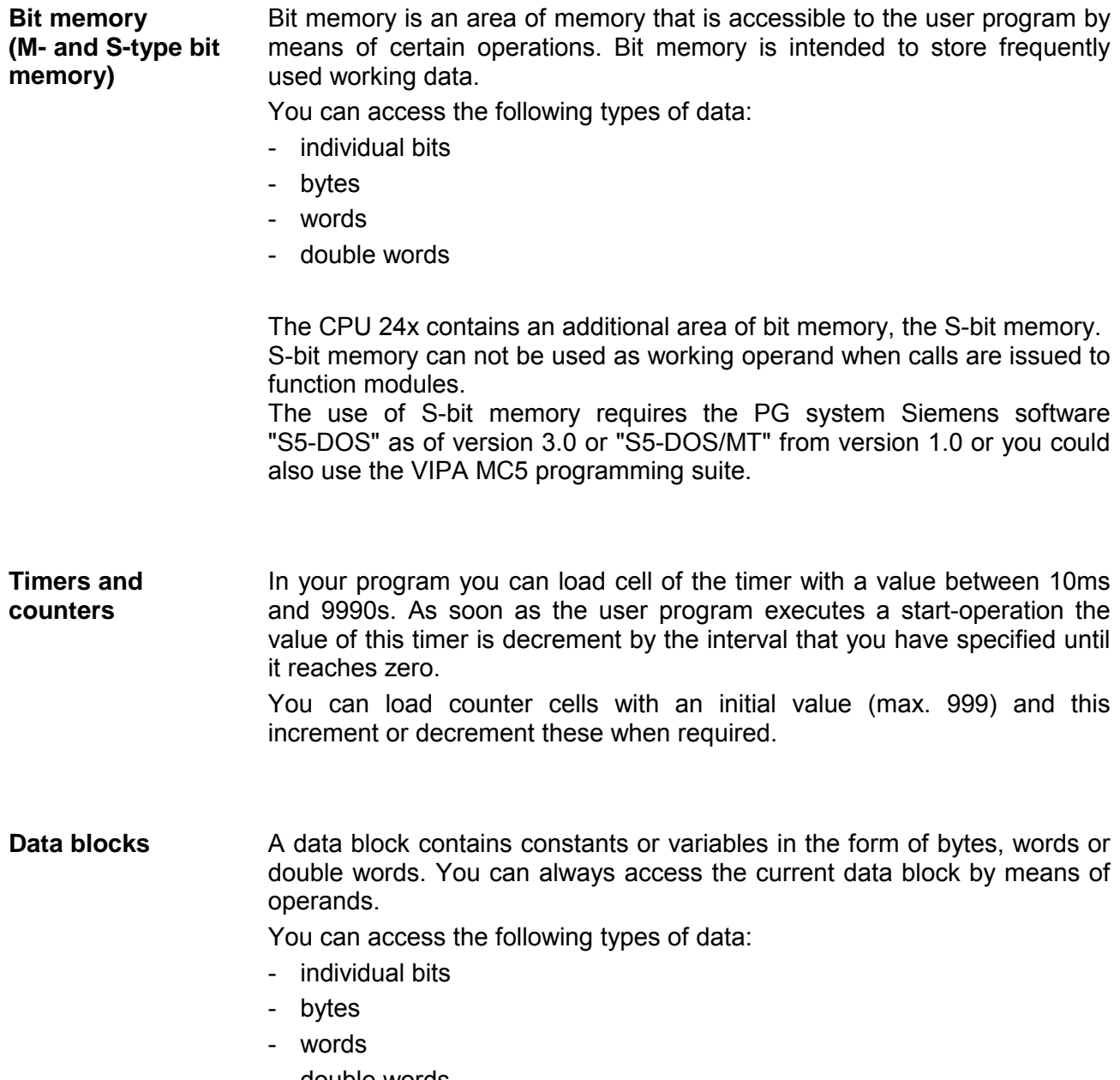

- double words

### <span id="page-22-0"></span>**Chapter 2 Hardware description**

#### **Outline**

The CPUs 24x are available in different versions that are described in this chapter. In addition to the hardware description the chapter also contains installation and commissioning instructions and applications for the memory modules.

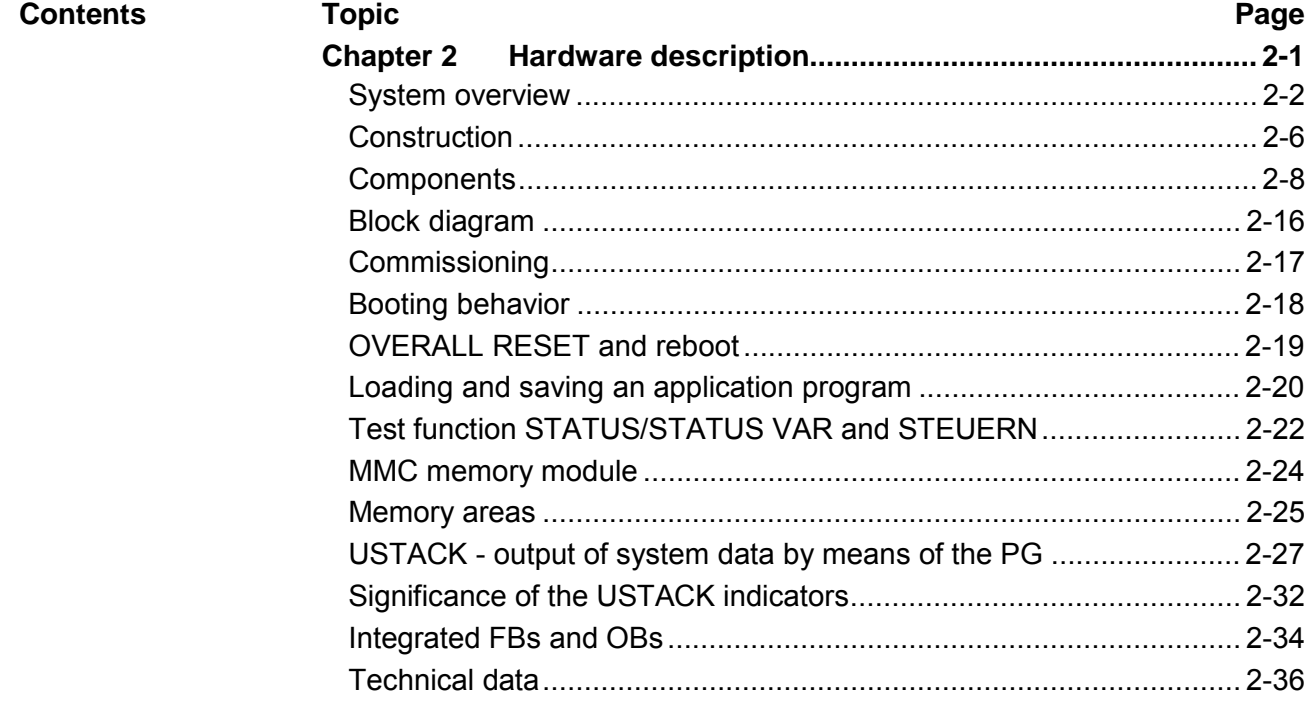

### <span id="page-23-0"></span>**System overview**

The CPU-24x family of products available from VIPA consists of 3 different models each with 4 versions:

- **CPU 24x** PLC CPU
- **CPU 24x NET** PLC CPU with CP243 Ethernet interface
- **CPU 24x DP** PLC CPU with Profibus slave

All CPU 24x are available in the versions 241, 242, 243 and 244.

#### **CPU 24x**

- Instruction set compatible with Siemens  $STEP^{\circledast}5$
- Standard AS 511 interface for PGs and OPs
- RUN/STOP switch NR/RE/OR switch
- Status LEDs for operating mode and diagnostics
- External memory modules (MMC)
- "On board" memory
- Standard Ethernet TCP/IP network interface

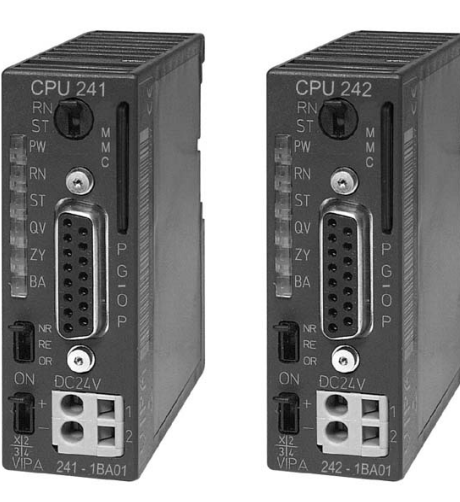

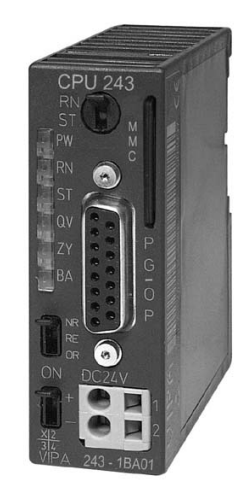

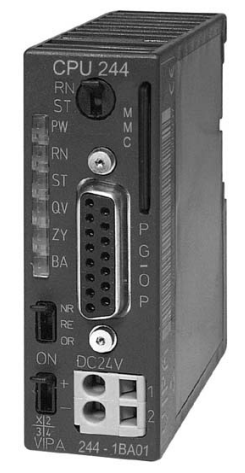

#### **Ordering details CPU 24x**

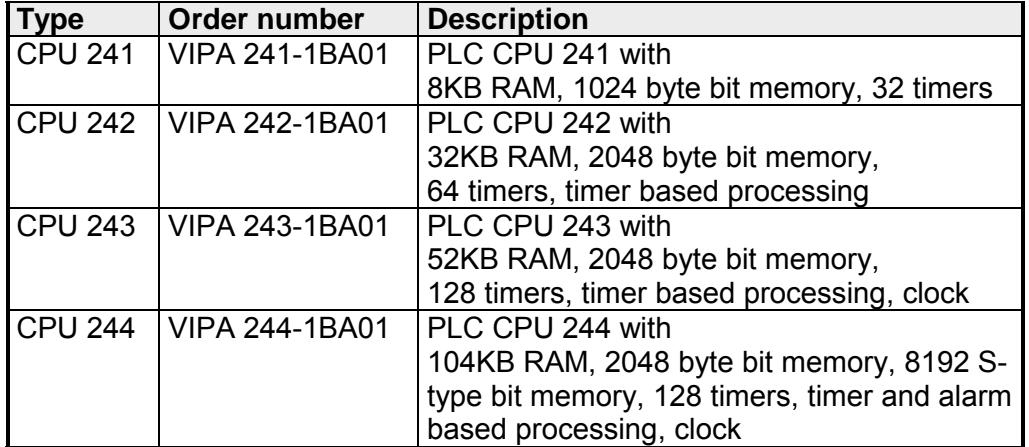

#### Identical to CPU 24x, additionally with: **CPU 24x NET**

- direct connection of twisted pair cable via an RJ45 socket,
- throughput of up to 100 messages/sec,
- bus load reduced by up to 20% due to the simplified handshaking procedure,
- drivers for different SCADA systems like zenOn, InTouch, etc..

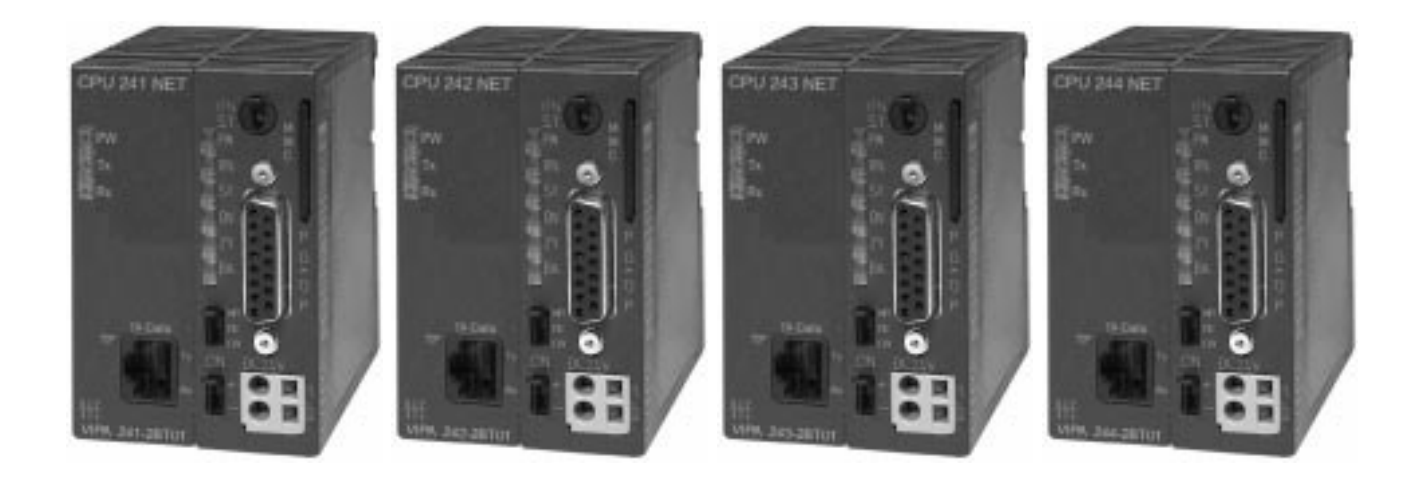

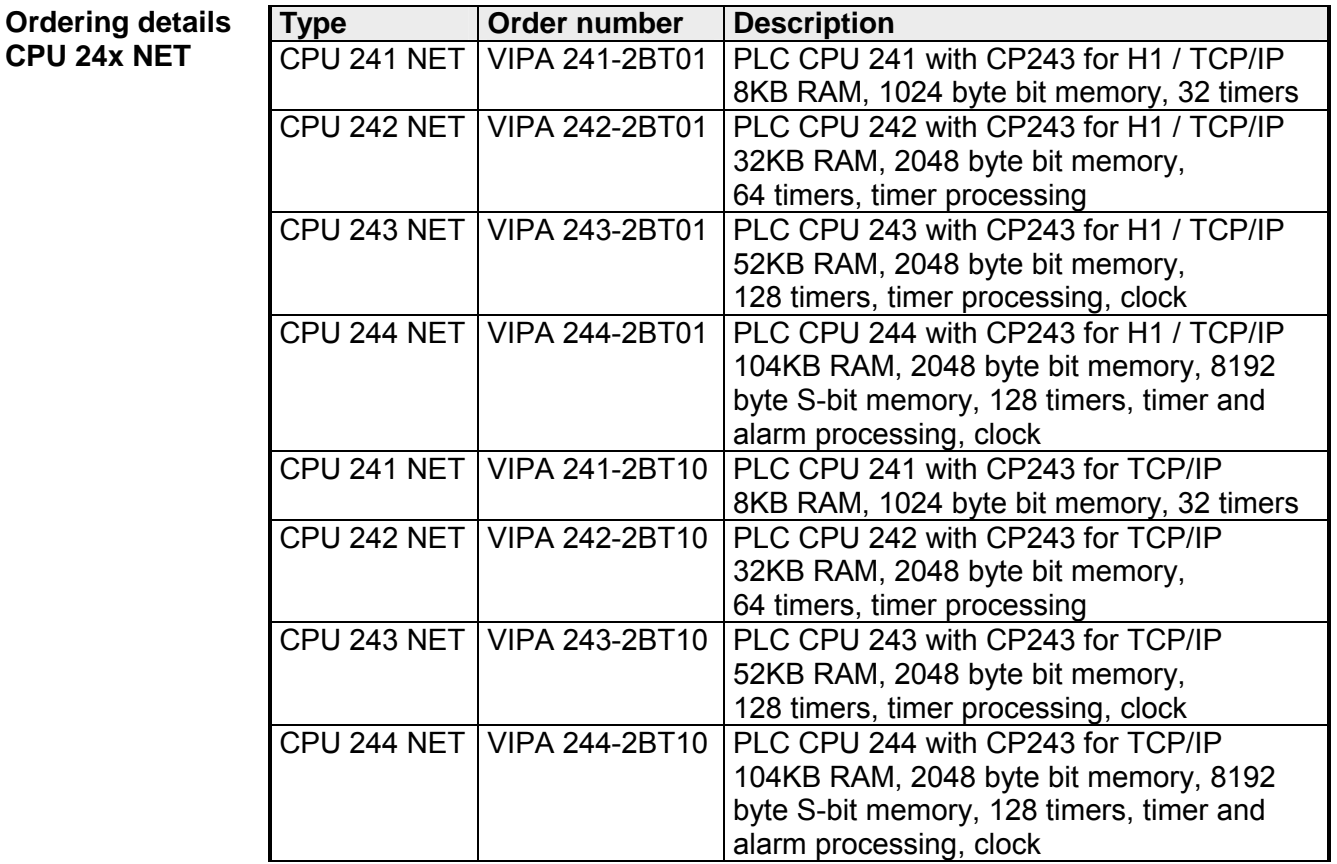

#### Identical to CPU 24x, additionally with **CPU 24x DP**

- integrated Profibus slave
- status LEDs for Profibus status and diagnostics
- connection for fiber optic cable (optional)

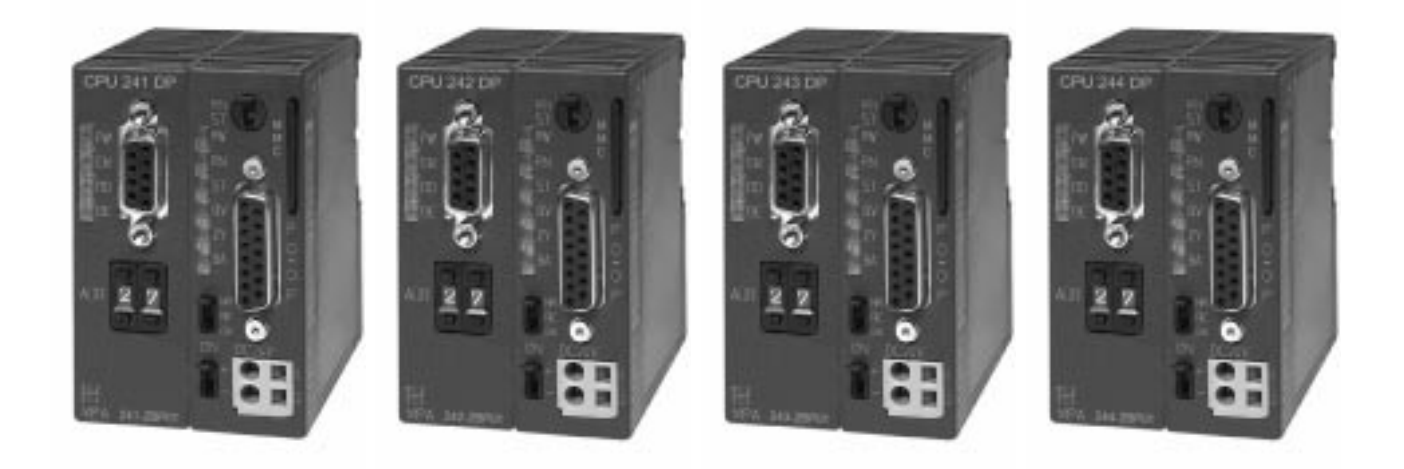

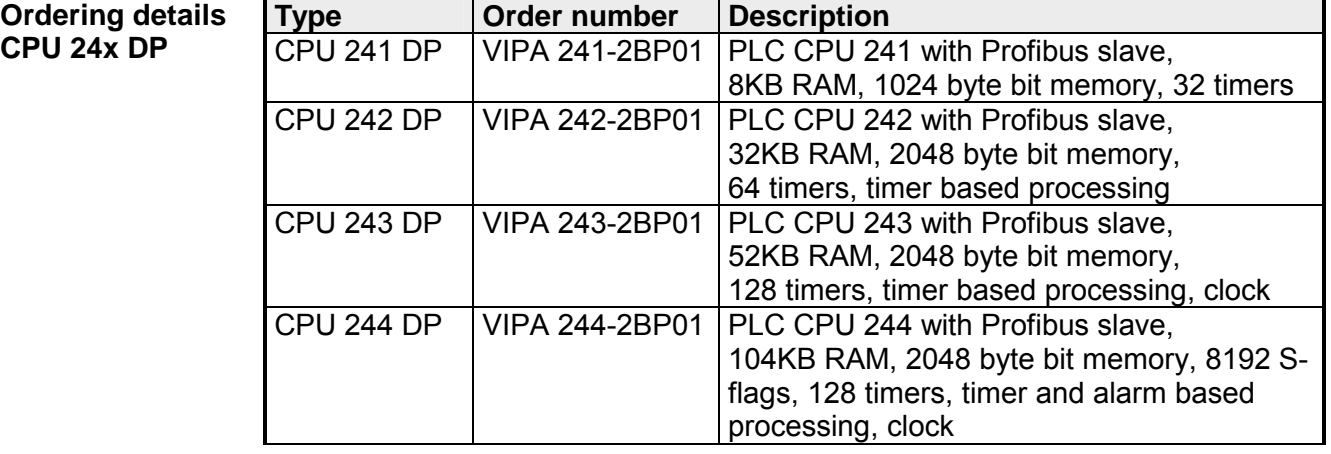

A CPU is an intelligent module. Your control-programs are executed here. You can select one of four CPUs, depending on the performance required from your system. The higher the performance of the CPU, the more user memory is available. **General** 

> The CPU 24x is intended for small to medium applications and it has an integrated 24V power supply. The CPUs contain a standard-processor with internal program memory as well as Flash-ROM for the storage of userprograms. In addition, every CPU 24x is equipped with a socket for a memory module, which is located on the front.

> Every CPU has a PG/OP-connector and is compatible with the Siemens STEP<sup>®</sup> 5 instruction set. These modules have the performance of the 90U to 115U/944.

> This series of CPUs provides access to the peripheral modules of the System 200V. You can interrogate sensors and control drives by means of standardized commands and programs. The unit can address a maximum of 32 modules. The standard PG/OP-interface provides access to other devices.

> The operating and display elements are arranged in a similar manner as those of the CPU for the 115U. The same applies to the indication of operating modes.

> **The remainder of this description refers to the CPUs of the CPU 24x family since the CPUs 241 through 244 are functionally identical with the exception of the memory size.**

#### **Properties**

- Instruction set compatible with Siemens  $STEP^{\circledast}5$
- User-addressable via DB1
- Integrated 24V power supply
- 8 ... 104 KB memory
- Battery backed clock (only CPU 243 and CPU 244)
- Memory-card socket
- PG/OP interface
- Integrated VBUS controller for peripheral modules
- User programs can be saved in the internal Flash-ROM
- Integrated FBs and OBs
- 128 timers
- 128 counters
- 2048 byte bit memory
- 8192 byte of S-bit memory

### <span id="page-27-0"></span>**Construction**

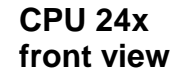

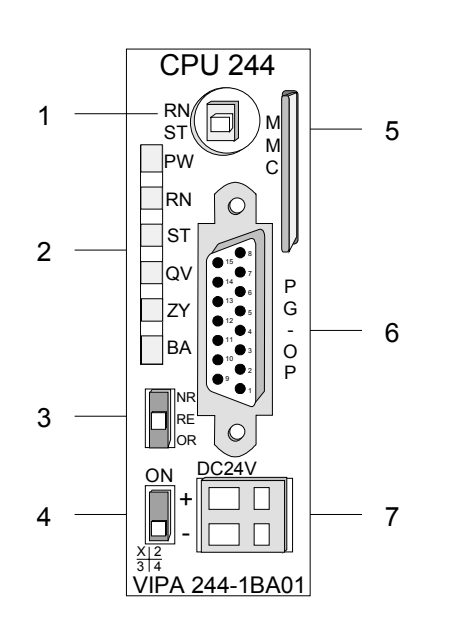

- [1] RUN/STOP operating mode selector switch
- [2] Status indicator LEDs
- [3] Selector to determine the reboot behavior
- [4] ON/OFF switch for the internal power supply
- [5] Socket for MMC memory card
- [6] AS 511 interface for PGs and OPs
- [7] Connector for 24V DC power supply

### **CPU 24x NET front view**

CPU 24x-2BT01

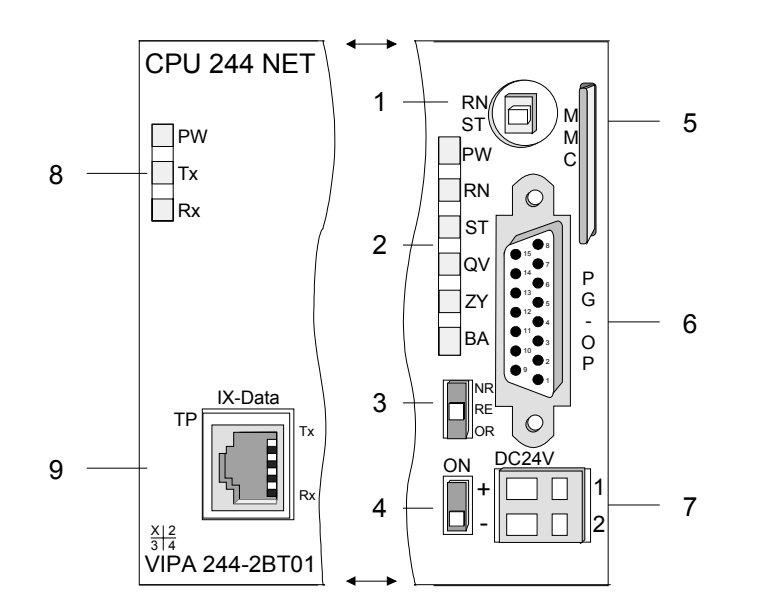

- [1] RUN/STOP operating mode selector switch
- [2] Status indicator LEDs
- [3] Selector to determine the reboot behavior
- [4] ON/OFF switch for the internal power supply
- [5] Socket for MMC memory card
- [6] AS 511 interface for PGs and OPs
- [7] Connector for 24V DC power supply
- [8] Status indicator LEDs Ethernet<br>[9] Twisted Pair interface for
	- Twisted Pair interface for Ethernet

### CPU 24x-2BT10

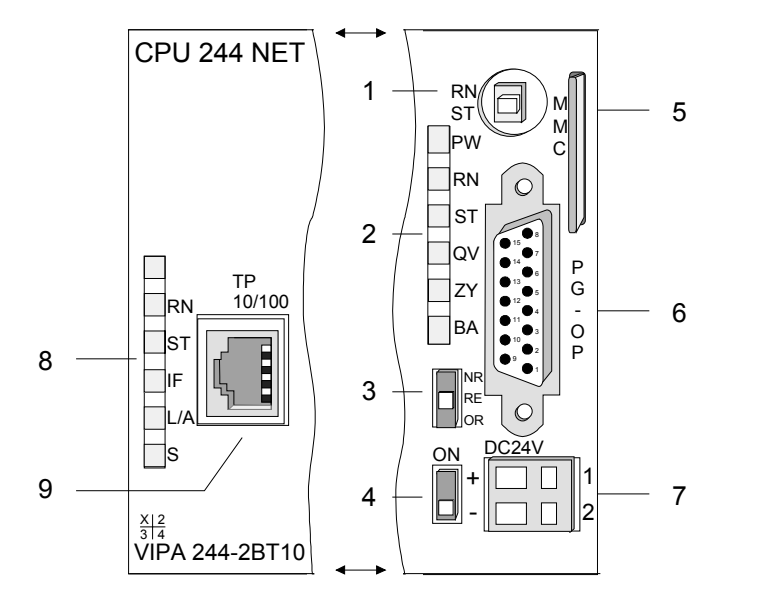

#### **CPU 24x DP front view**

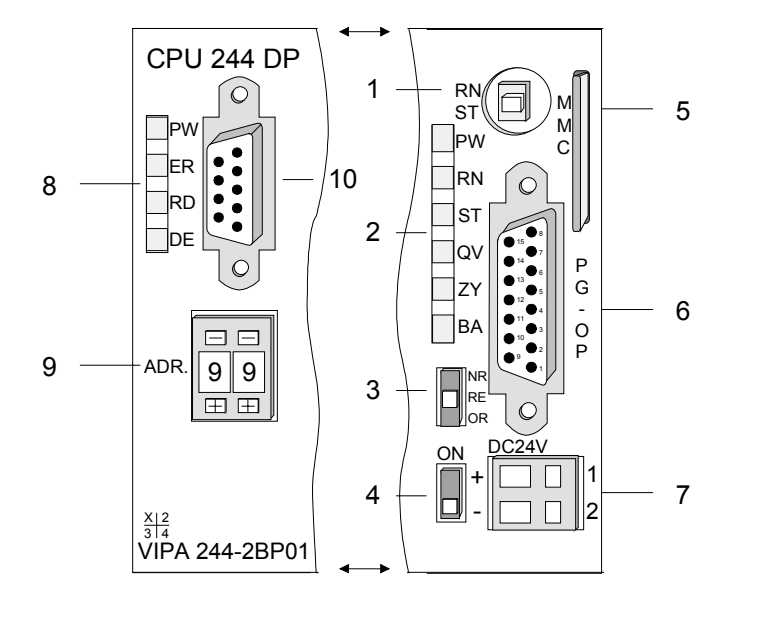

- [1] RUN/STOP operating mode selector switch
- [2] Status indicator LEDs
- [3] Selector to determine the reboot behavior
- [4] ON/OFF switch for the internal power supply
- [5] Socket for MMC memory card
- [6] AS 511 interface for PGs and OPs
- [7] Connector for 24V DC power supply
- [8] Status indicator LEDs Ethernet
- [9] Twisted Pair interface for Ethernet

- [1] RUN/STOP operating mode selector switch
- [2] Status indicator LED's<br>[3] Selector to determine t
	- Selector to determine the reboo behaviour
- [4] ON/OFF switch for the internal power supply
- [5] Socket for MMC menory card
- [6] AS 511 interface for PGs and OPs
- [7] Connector for 24V DC power supply
- [8] Profibus status indicator LED's
- [9] Profibus address selector
- [10] Profibus interface

### <span id="page-29-0"></span>**Components**

- The components of the CPU 24x that are described here are also components of all the other CPUs presented in this manual. **CPU 24x**
- The CPU 24x has a number of LEDs that are used to diagnose bus conditions and to display the status of a program. The table below describes the diagnostic LEDs and the respective colors. **LEDs**

These LEDs are available on every CPU presented in this manual.

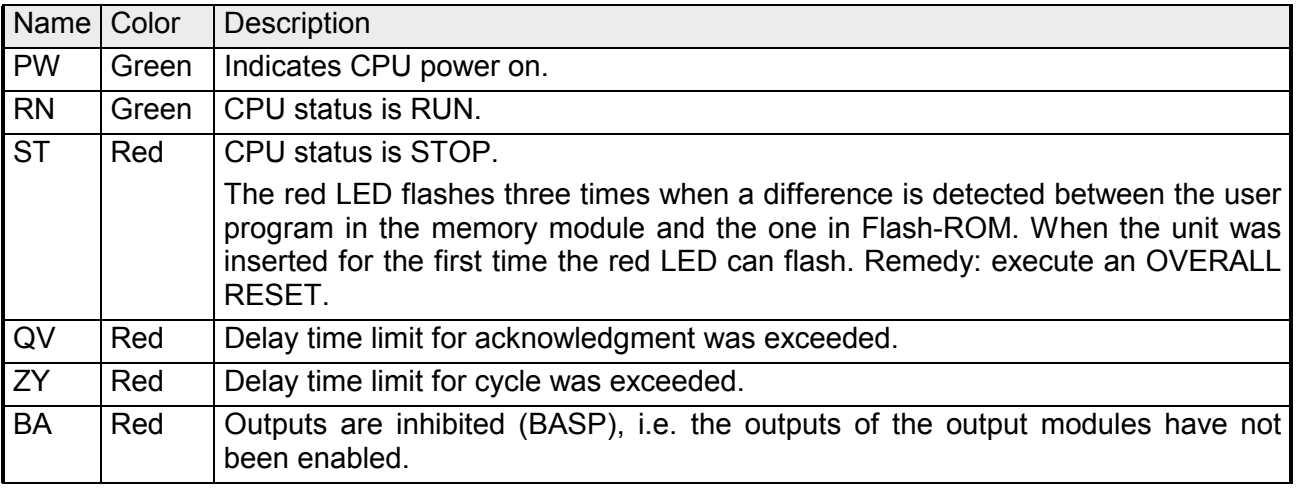

#### **Switch**

#### **Function selector**

You can select the operating mode STOP (ST) and RUN (RN) by means of the function selector . The CPU automatically executes the operating mode START-UP when the mode changes from STOP to RUN.

#### **Selector switch**

The selector switch determines the behavior of the timers, counters and bit memory during a reboot.

Timers, counters and bit memory is referred to as being *remanent* (RE) if the respective contents is retained through a reboot.

*Non-remanent* (NR) is the term used for those timers, counters and bit memory that is reset during a reboot.

The following remamence behavior is set as default when an OVERALL RESET has occurred:

When this switch is in the position NR, all the timers, counters and bit memory is non-remanent. When the switch is in the position RE one half of the respective timers, counters and bit memory is remanent.

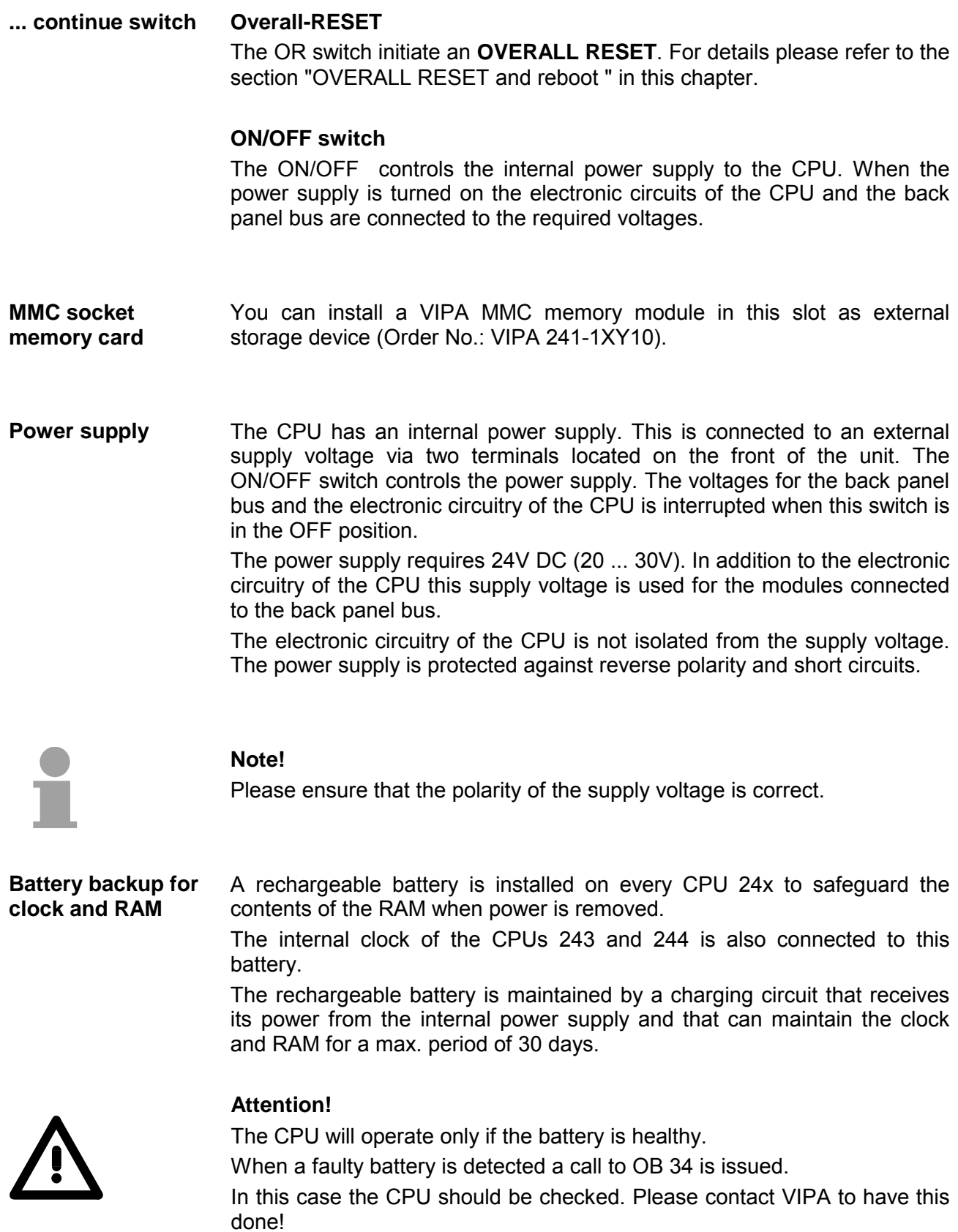

The PG/OP interface is located on the front of the unit. You can connect programmers and operating panels to the PG/OP-interface. **PG/OP-interface** 

The PG/OP-interface has a transmitter and a receiver for 20-mA current loop signals. The signaling rate of the data-transfer is fixed at 9600 Baud.

*15pin PG/OP D-type socket:*

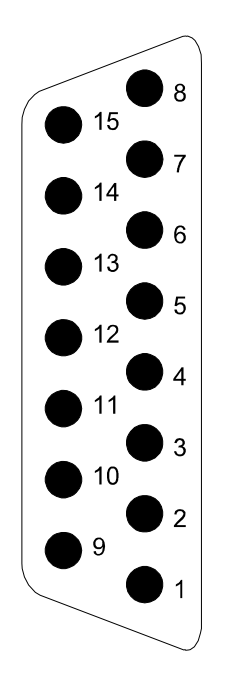

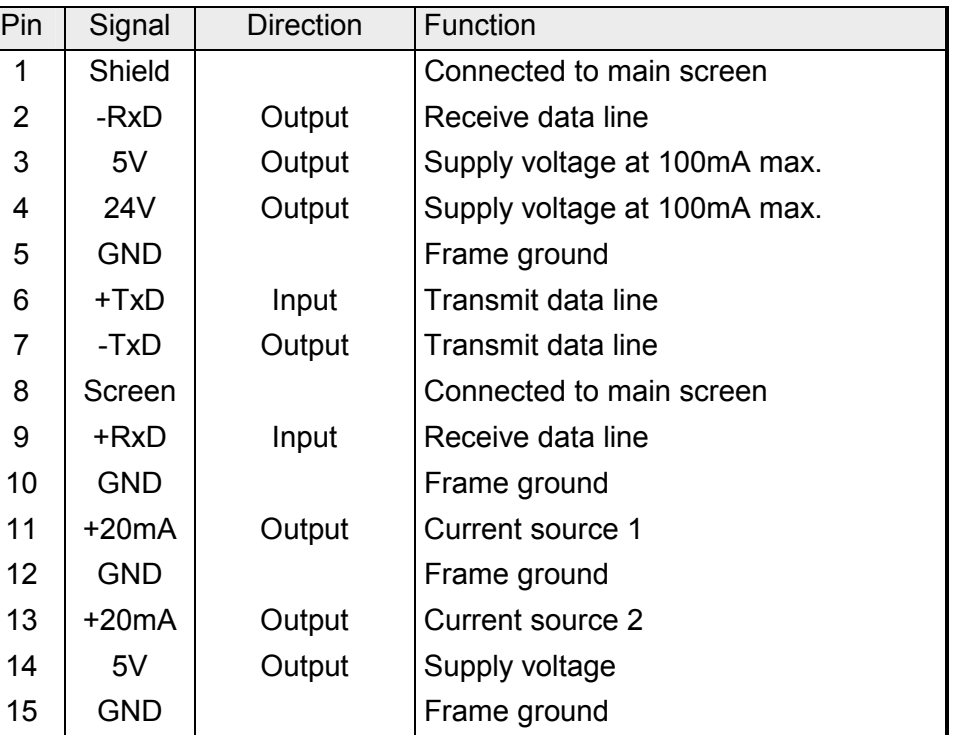

The 20-mA interface may be operated in active or passive mode. The current required by the active mode operation is provided at the interface.

#### *Active 20mA interface*

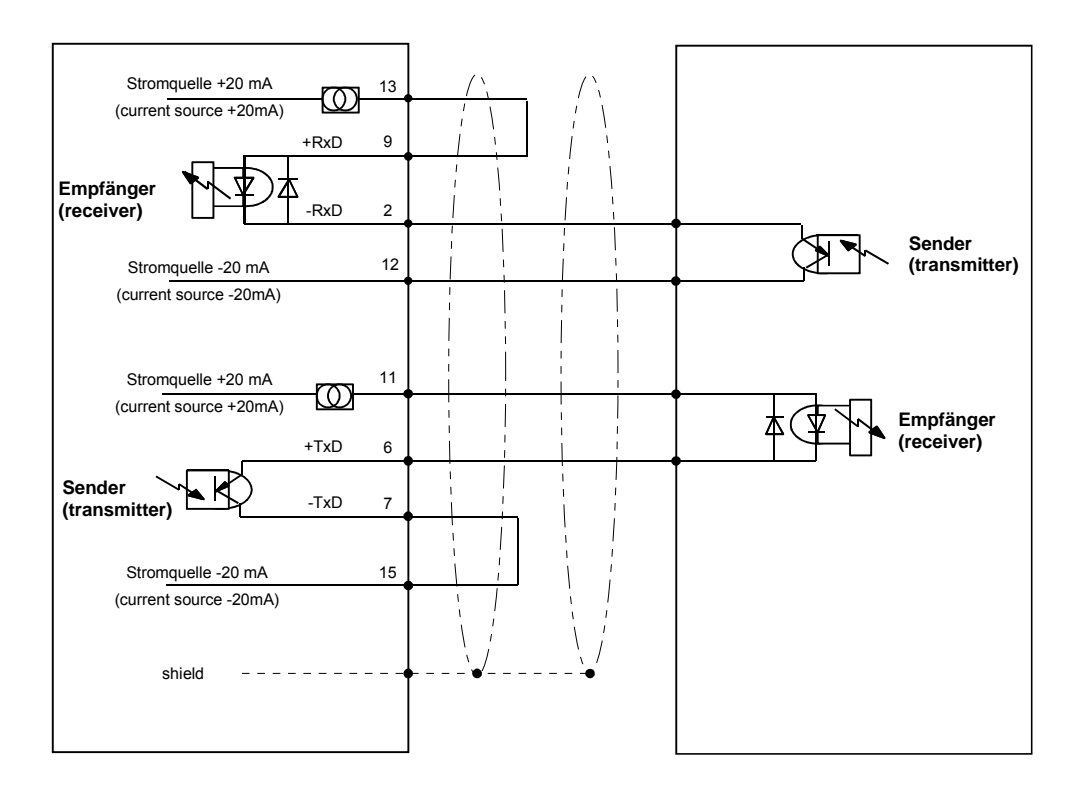

#### *Passive 20mA interface*

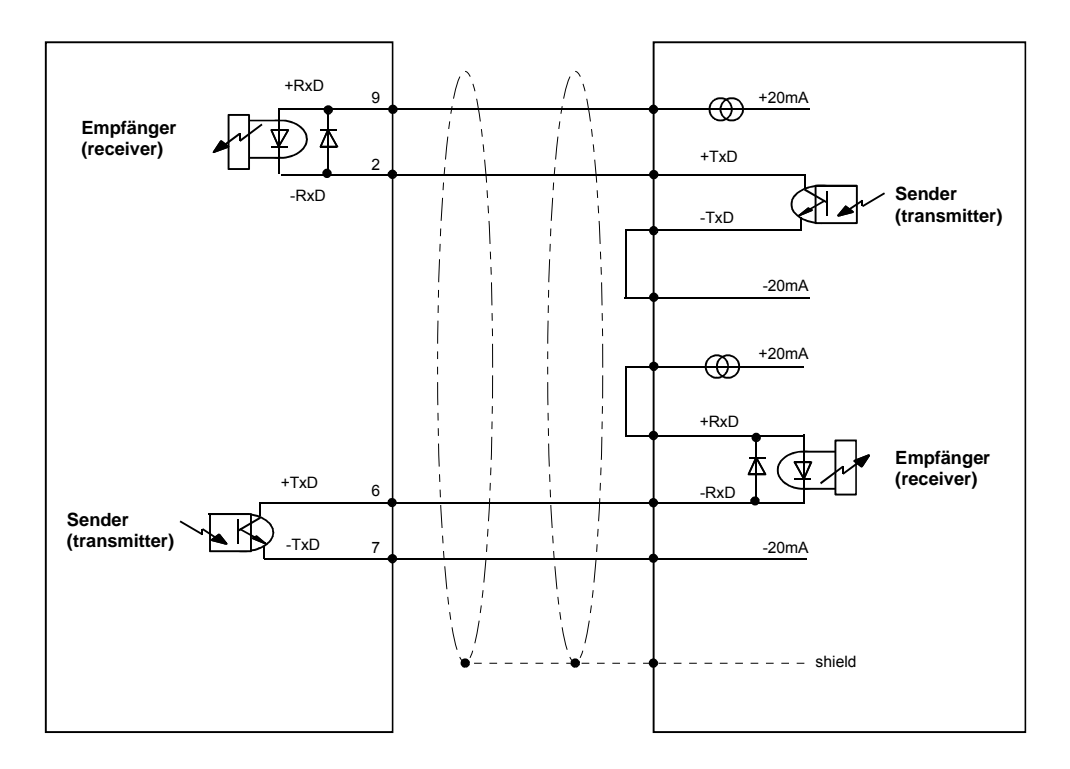

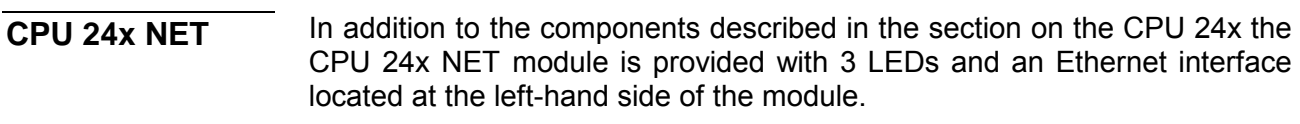

The LEDs are located on the left-hand side of the front panel and they are used to indicate the status of voltages and communications. **LEDs**  CPU 24x-2BT01

The table below shows the color and the significance of these LEDs.

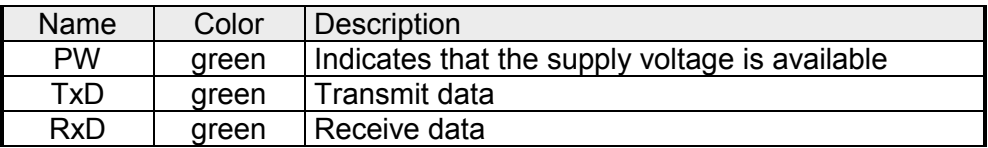

The CP carries a number of LEDs that are available for diagnostic purposes on the bus and for displaying the local status. These give information according to the following pattern over the operating condition of the CP: **LEDs**  CPU 24x-2BT10

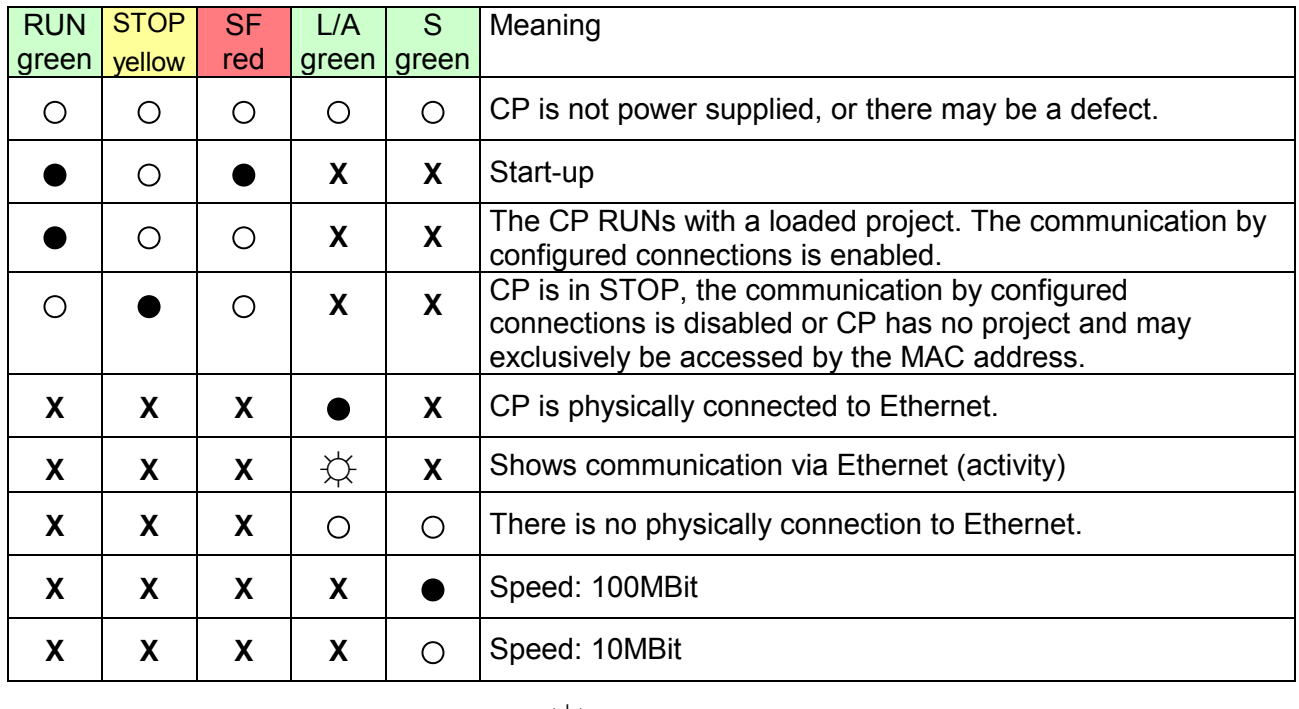

on: ● off: ○ flashing: ☼ irrelevant: **<sup>X</sup>**

An RJ45 socket provides the interface to the twisted pair cable required for Ethernet. The pin-assignment of this socket is as follows: **Ethernet interface** 

### *8pin RJ45 socket:*

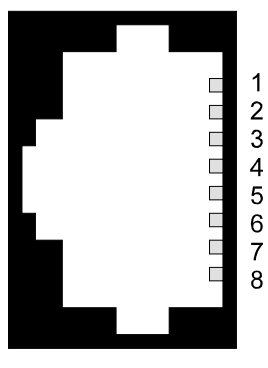

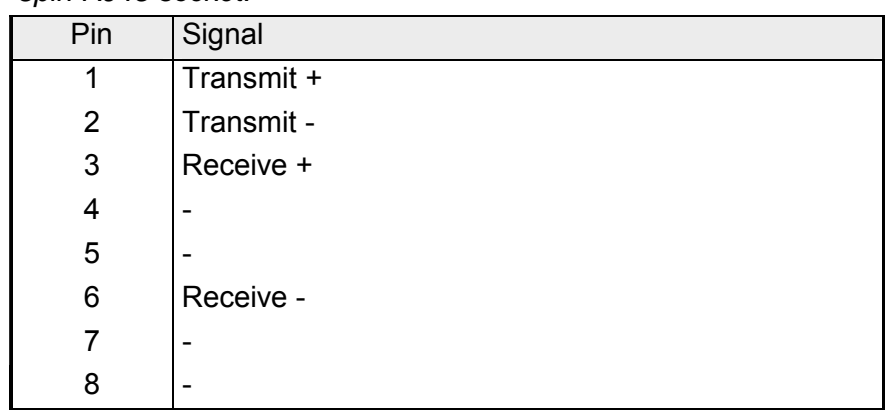

Star topology

A twisted pair network can only have a star topology. For this purpose hub is required as the central node:

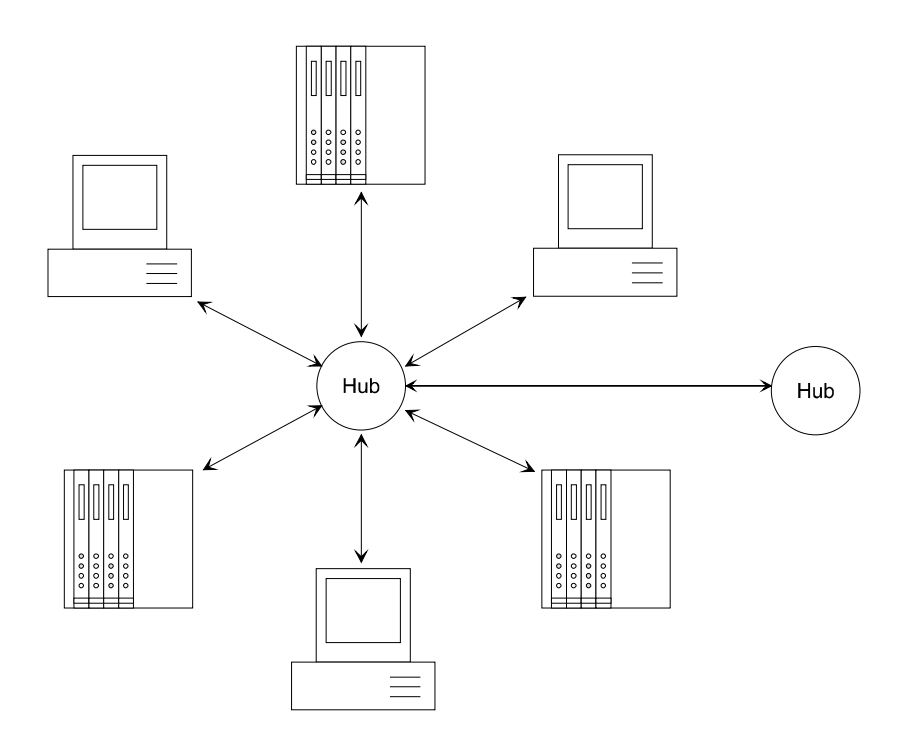

### **CPU 24x DP**

**LEDs** 

The LEDs are located in the left half of the front panel and they are used for diagnostic purposes. The following table shows the color and the significance of these LEDs.

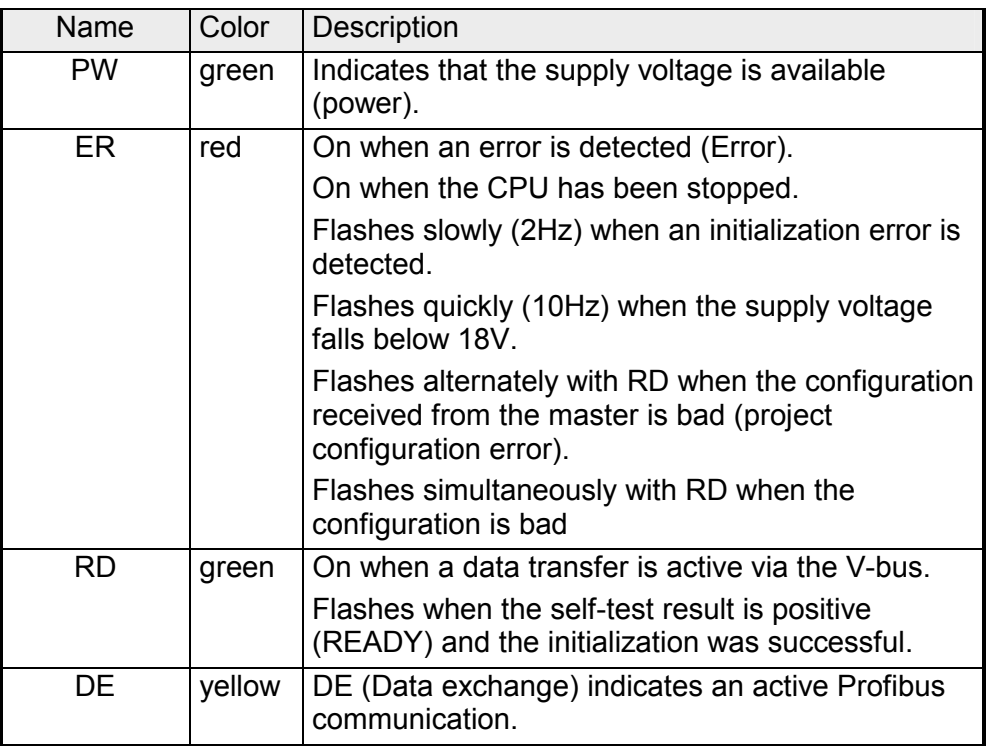

#### The CPU 24x DP is connected to the Profibus-system by means of a 9-pin socket. **Profibus interface**

The pin-assignment of this interface is as shown by the following figure:

*9-pin Profibus D-type socket:* 

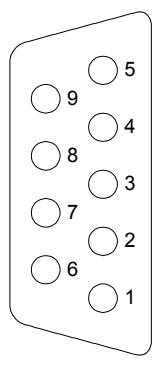

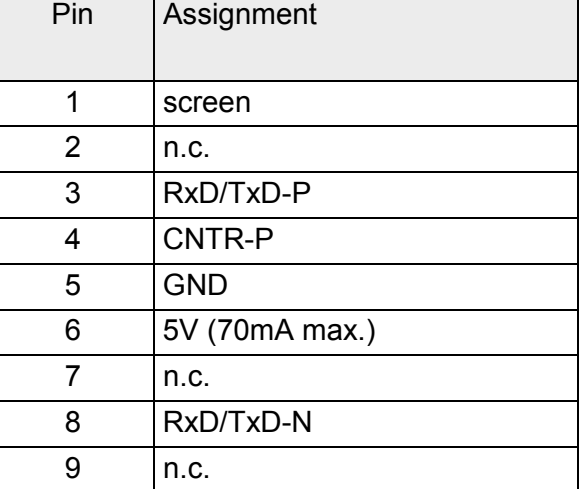
The address selector determines the address that is to be used for the bus coupler during configuration. **Address selector** 

> These addresses can be assigned in a range from 1 to 99. Addresses must be unique on the bus. The address of the slave must be set before the bus-coupler is turned on.

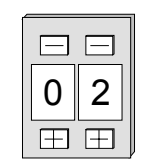

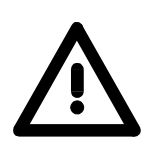

#### **Attention!**

The address must not be changed while the unit is operational!

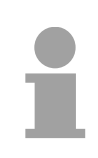

#### **Note!**

Refer to the chapter "CPU 24x DP applications" for details on the Profibus.

## **Block diagram**

The following block diagram shows the basic hardware construction of the CPU 24x-modules:

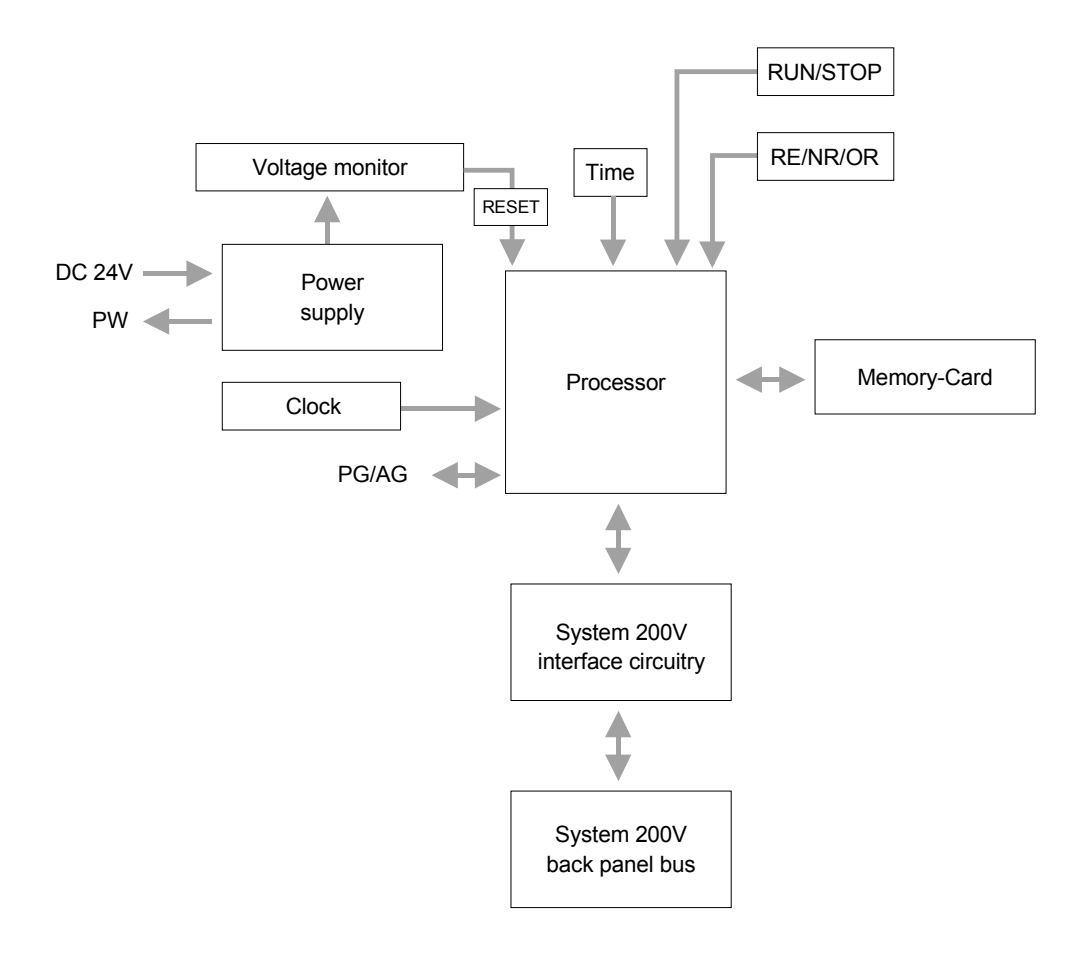

# **Commissioning**

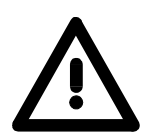

### **Attention!**

You must turn the power supply off before you insert or remove any modules!

**Installation** 

Please note that the CPU must be installed into plug-in location 1 or 2 (see figure below).

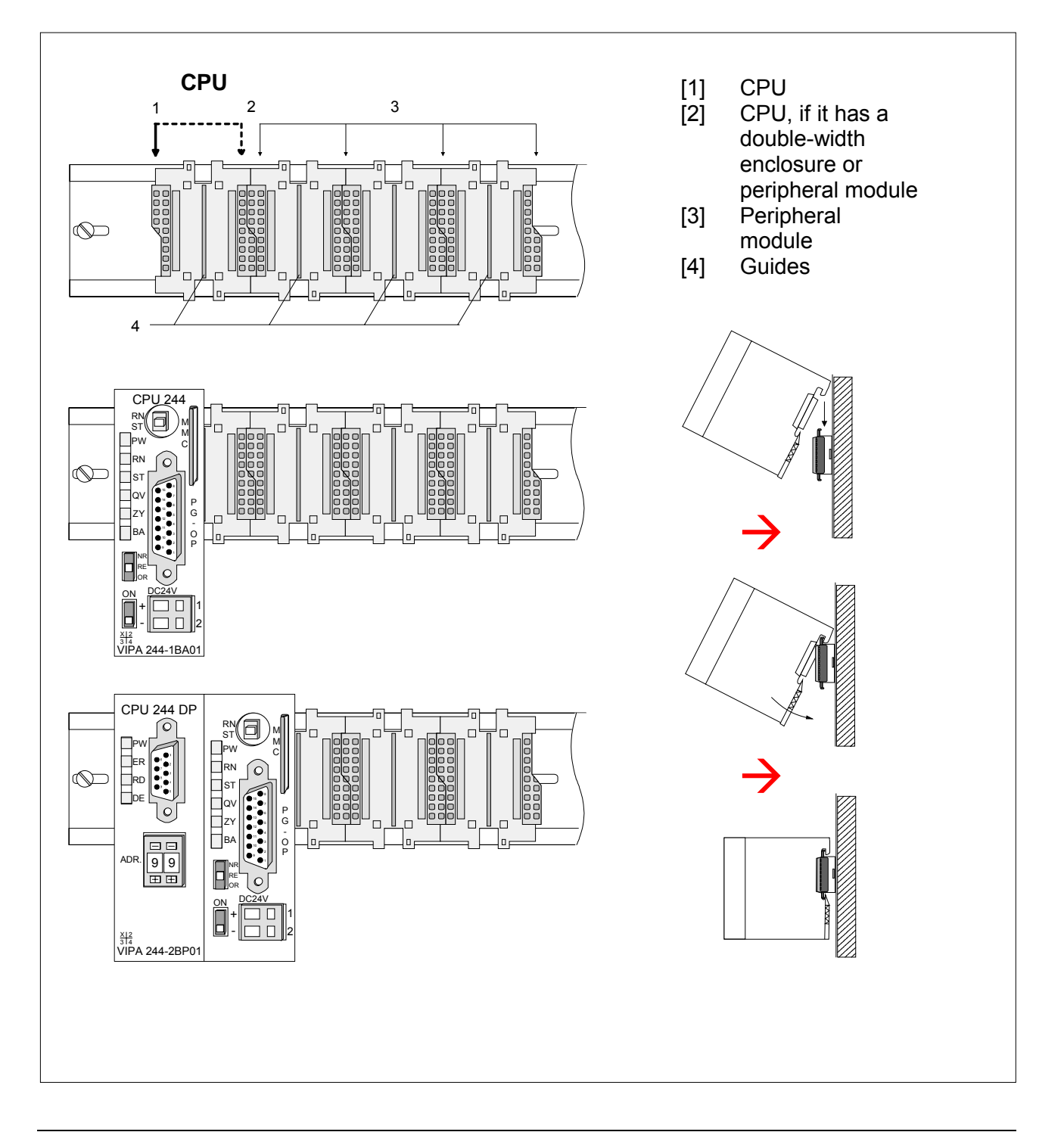

### **Booting behavior**

**Start-up** 

The booting behavior is the procedure that is executed between the STOP-RUN change of state (manual reboot) and POWER-ON-RUN.

When the processor has been turned on it analyzes the modules that are installed on the back-panel bus and stores the respective values. LEDs BA, RN and ST are at this time.

A start-up OB is processed while the CPU is in start-up mode:

- during a manual reboot: OB 21,
- after POWER-ON and with switch setting RN: OB 22.

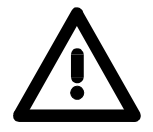

#### **Attention!**

Modules must be installed in the correct plug-in location in the System 200V.

The status of the backup-battery must be healthy to allow the CPU to start properly.

```
Automatically 
reloading an 
application 
program
```
After a POWER-ON the application program is loaded from flash-ROM, or if the memory module is installed the program is transferred from the memory module into RAM and saved in the flash-ROM.

This is subject to the following conditions:

- A valid application program is available from the flash-ROM or from the memory module.
- The option for reloading application programs after POWER-ON has been activated.

For details please refer to "Loading and saving an application program" below.

### **OVERALL RESET and reboot**

During the OVERALL RESET the entire user memory (RAM) is erased. Data located in the flash-ROM is not affected. **OVERALL RESET** 

Proceed as follows to initiate an OVERALL RESET:

- Place the function selector in position "STOP".
- Turn the power on.
	- $\rightarrow$  The following LEDs on the CPU must be on:
- red LED "STOP"
- red LED "BASP".
- Hold the operating mode push-button in position "OR" and move the operating mode switch from "ST" to "RN".
- Repeat this process a few times. The red LED "ST" will be turned off for a short while.
	- $\rightarrow$  The CPU has been reset and the red LED "ST" is on permanently.

#### • Release the operating mode push-button. **Reboot**

- Move the function selector to "ST" and back to "RN".
	- $\rightarrow$  The red "STOP" LED is turned off. the green "RUN" LED is turned on, the red "BASP" LED is turned off.

While the CPU is busy executing the boot procedure:

- the LEDs "BASP"; and "RUN" "STOP" are turned on simultaneously,
- the output modules are disabled, outputs are at "0" level,
- the inputs and outputs in the process image are at signal level "0",
- the cycle monitoring time is deactivated.

The status of the CPU is RUN as soon as the BASP-LED is turned off.

After a REBOOT the application program is automatically loaded into RAM from the flash-ROM if: • a valid application program is located in the flash-ROM, **Reloading of program after a REBOOT** 

• the reload after REBOOT has been activated.

For details please refer to "Loading and saving an application program" below.

### **Loading and saving an application program**

#### **Flash-ROM and MMC**

The CPU has a facility to load or save the application program:

- in the internal flash-ROM,
- externally into a memory module (MMC).

The system data cell BS 38 coordinates saving. The following settings are possible:

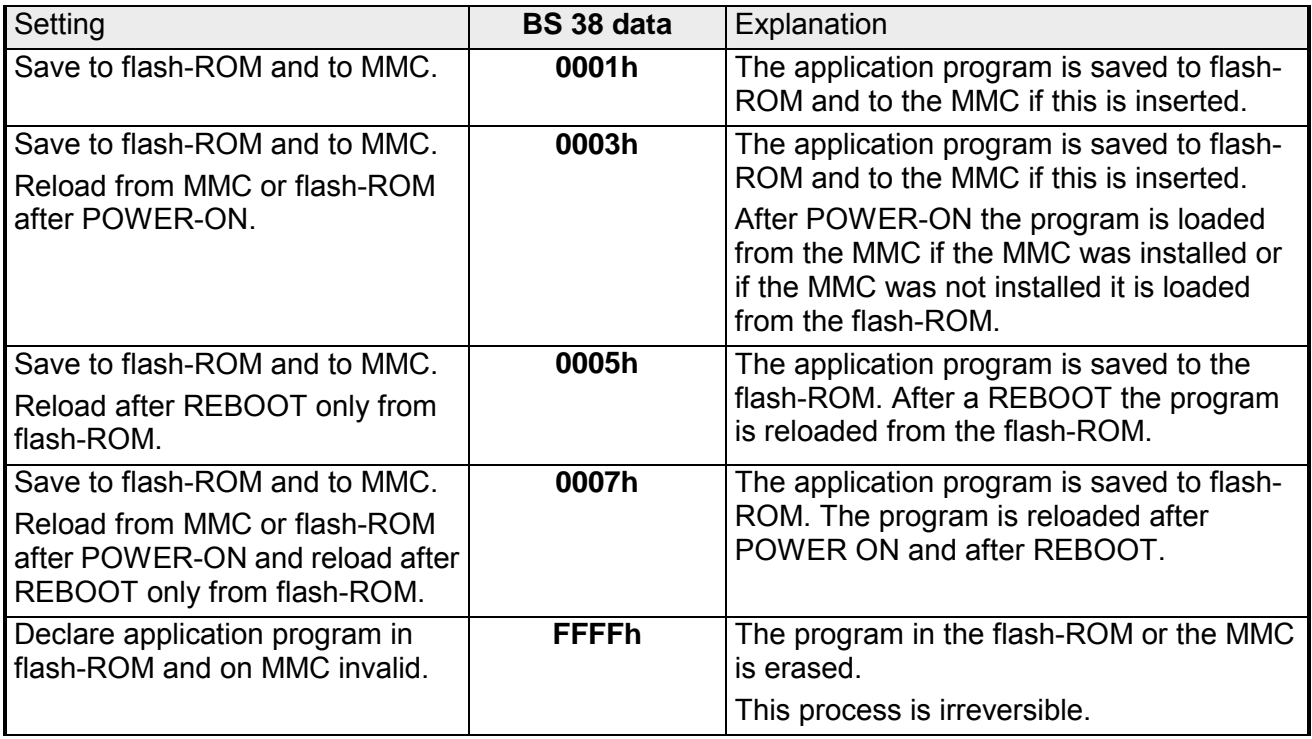

The program is saved during the STOP/RUN transition. The contents of the BS cell 38 are set to zero when the program has been saved.

When the program has been saved the settings are visible in BS 7 or in the U-stack. **Displaying the settings** 

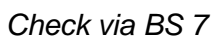

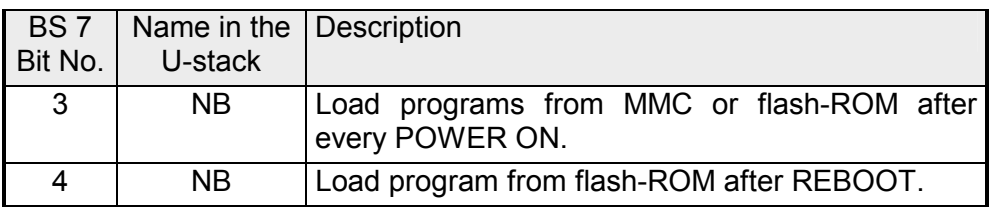

*Check in U-stack* 

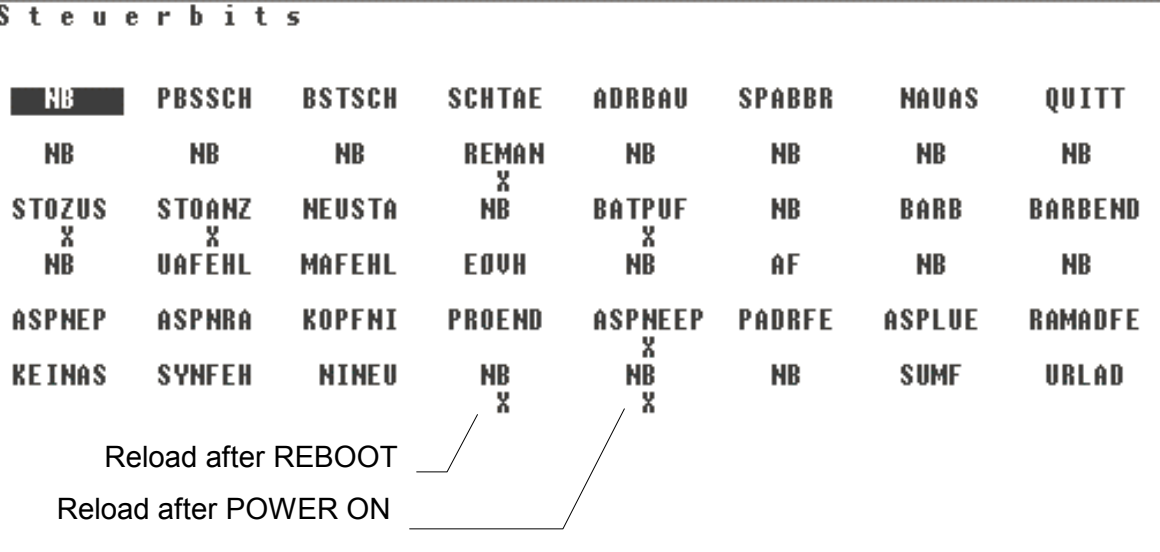

### **Test function STATUS/STATUS VAR and STEUERN**

The status of the operands and the VKE can be displayed by means of the test function STATUS and STATUS VAR.

Since STATUS is program-dependent it displays the status during the cycle. STATUS VAR displays the status of the signals at the end of the cycle.

This test function displays the current status and the VKE of the different operands while the program is being executed. **STATUS** 

It is also possible to enter corrections to the program.

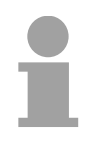

#### **Note!**

When using the test function "STATUS" the PLC must be in RUN mode.

The processing of statuses can be interrupted by means of jump commands or by timer and process-related alarms. At the breakpoint the CPU stops collecting data for the status display and instead of the required data it only provides the PG with data containing the value 0.

For this reason jumps or time and process alarms can result in the value displayed during program execution remaining at 0 for the items below:

- the result of the logical operation VKE
- Status / AKKU 1
- AKKU 2
- Condition byte
- absolute memory address SAZ. In this case SAZ is followed by a "?".

The interruption of the processing of statuses does not change the execution of the program but it only shows that the data displayed is no longer valid after from the point where the interrupt occurred.

This test function returns the condition of a selected operand (inputs, outputs, flags, data word, counters or timers) at the end of programexecution. **STATUS VAR** 

> This information is obtained from the process image of the selected operands. During the "processing check" or in operating mode STOP the periphery is read directly from the inputs. Otherwise only the process image of the selected operands is displayed.

#### **STEUERN (control) of outputs STEUERN**

It is possible to check the wiring and proper operation of output-modules. You can set outputs to any desired status with or without a control program. The process image is not modified but outputs are no longer inhibited.

#### **Note!**

The operating mode of the PLC must be STOP for the test function to operate.

This function must only be executed when the voltage has been removed from the load.

#### **STEUERN (control) of variables STEUERN VAR**

The following variables may be modified:

E, A, M, T, Z, and D.

The process image of binary and digital operands is modified independently of the operating mode of the PLC.

When the operating mode is RUN the program is executed with the modified process variable. When the program continues they may, however, be modified again without notification.

Process variables are controlled asynchronously with respect to the execution sequence of the program.

Features:

- Variables E, A and M must only be modified byte-wise or word-wise in the process image.
- In case of variables T and Z with the format KM and KH additionally a "JA" (yes) must be entered into the mask VOREINSTELLUNGEN (default settings) in the input field SYSTEM-BEFEHLE (system commands), observe the control of the edge flags.
- The display routine for the signal condition is terminated when an error is detected in the entered format or operand. In this case the PG will issue the message "KEIN STEUERN MÖGLICH" (control not possible).

### **MMC memory module**

The VIPA Multi Media Card (MMC) provides the external memory. The memory module is obtainable from VIPA under the order no.: VIPA 241-1XY10.

When used with the CPU 24x the memory module is treated identically to the internal flash-ROM of the CPU 24x.

When the MMC has been installed the write command stores the application program in the flash-ROM as well as the MMC. The write command is controlled by means of the system data cell BS 38 (see "Loading and saving the application program"). **Transfer CPU** → **MMC** 

During the write process the LEDs of the CPU flash in a running sequence. If the transfer is successful the bit ASPNEP is set in USTACK

(memory module EPROM - BS 7 bit 15).

#### The application program can only be transferred from the MMC into the CPU after a POWER ON event. **Transfer**   $MMC \rightarrow CPU$

The running light display of the red LEDs on the CPU indicates that the transfer is active.

When the application program has been transferred into RAM it is transferred into flash-ROM.

On this occasion the red STOP-LED flashes three times. The green RUN-LED flashes three times when the transfer from the MMC into the CPU has been successful.

An OVERALL RESET of the CPU takes place if the MMC does not contain a valid application program or if the transfer should fail. In either of these cases the application program in flash-ROM is not modified.

#### **Note!**

It must be noted that the memory size has been matched to the type of CPU!

A CPU 244 can only read an MMC that is marked for use in a CPU 244.

Application program produce by a CPU 241, 242 or 243 and that were saved to the MMC can be exchanged amongst each other. On this occasion the program-size is checked when it is read into the CPU.

If the application program is larger than the application memory of the CPU the contents of the MMC is not transferred into CPU.

Before an application program is transferred into internal flash-ROM or into the MMC you should compress the program.

### **Memory areas**

The following table shows the memory allocation of the CPU 24x. The memory locations shown here contain the starting address of the memory areas. For CPUs 241... 243 the values in the memory locations can be used directly as start addresses.

### **Note!**

Due to system constraints imposed by the CPU 244 the value in the memory locations must be doubled up to determine the required module address.

A memory cell may, for instance, contain 0008h. You would obtain the correct address by doubling this value, i.e. 0008h doubled up results in 0010h.

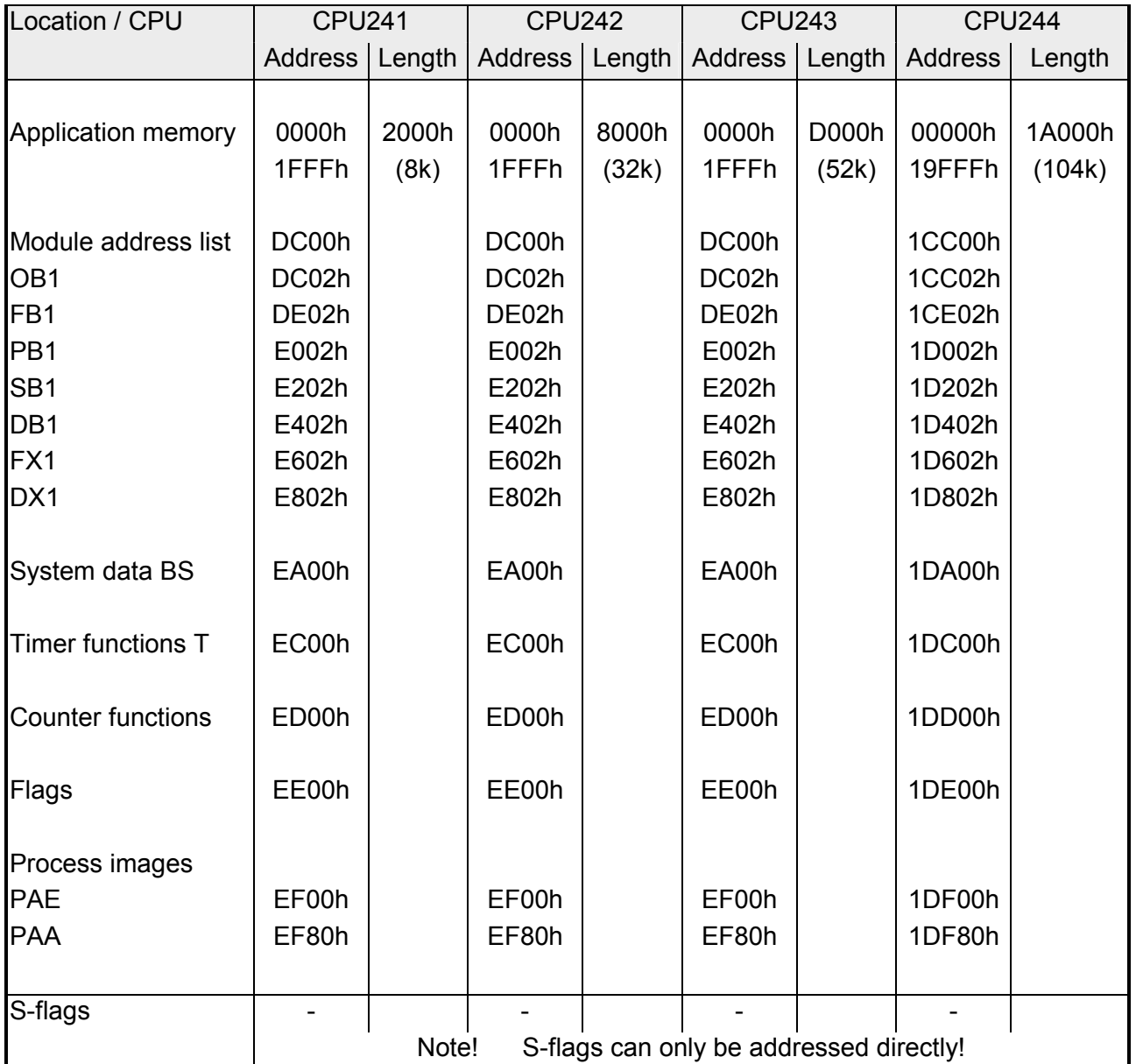

The following table contains an ordered selection of the system data that is of importance to you. The addresses shown here represent the offset to the respective start address of the system data of the CPU. **Addresses in the system data area** 

The starting addresses of the system data BS of the CPUs 24x are:

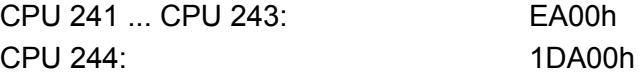

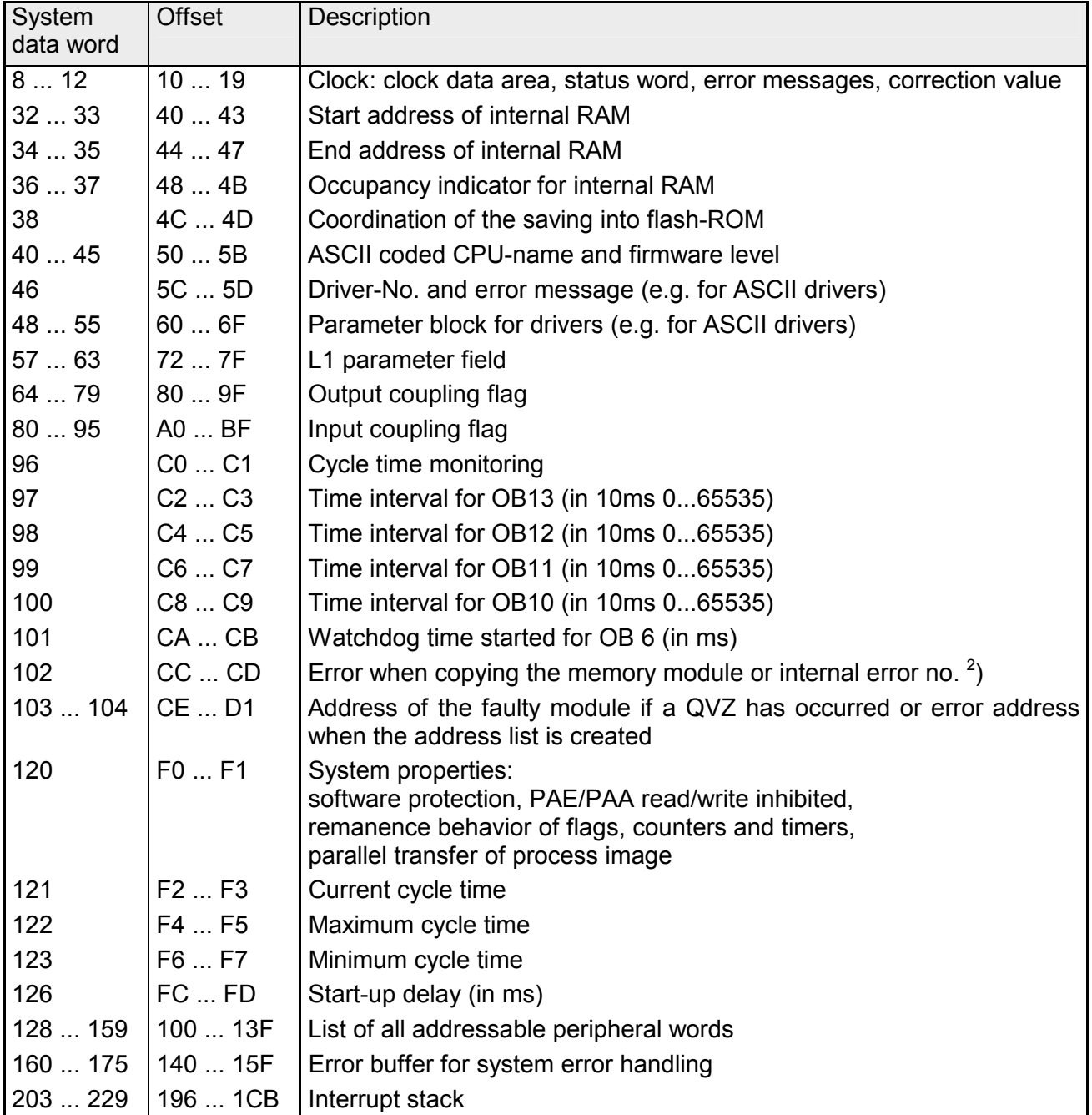

# **USTACK - output of system data by means of the PG**

The bits that display a reason for a failure and the step-address counter have been flagged.

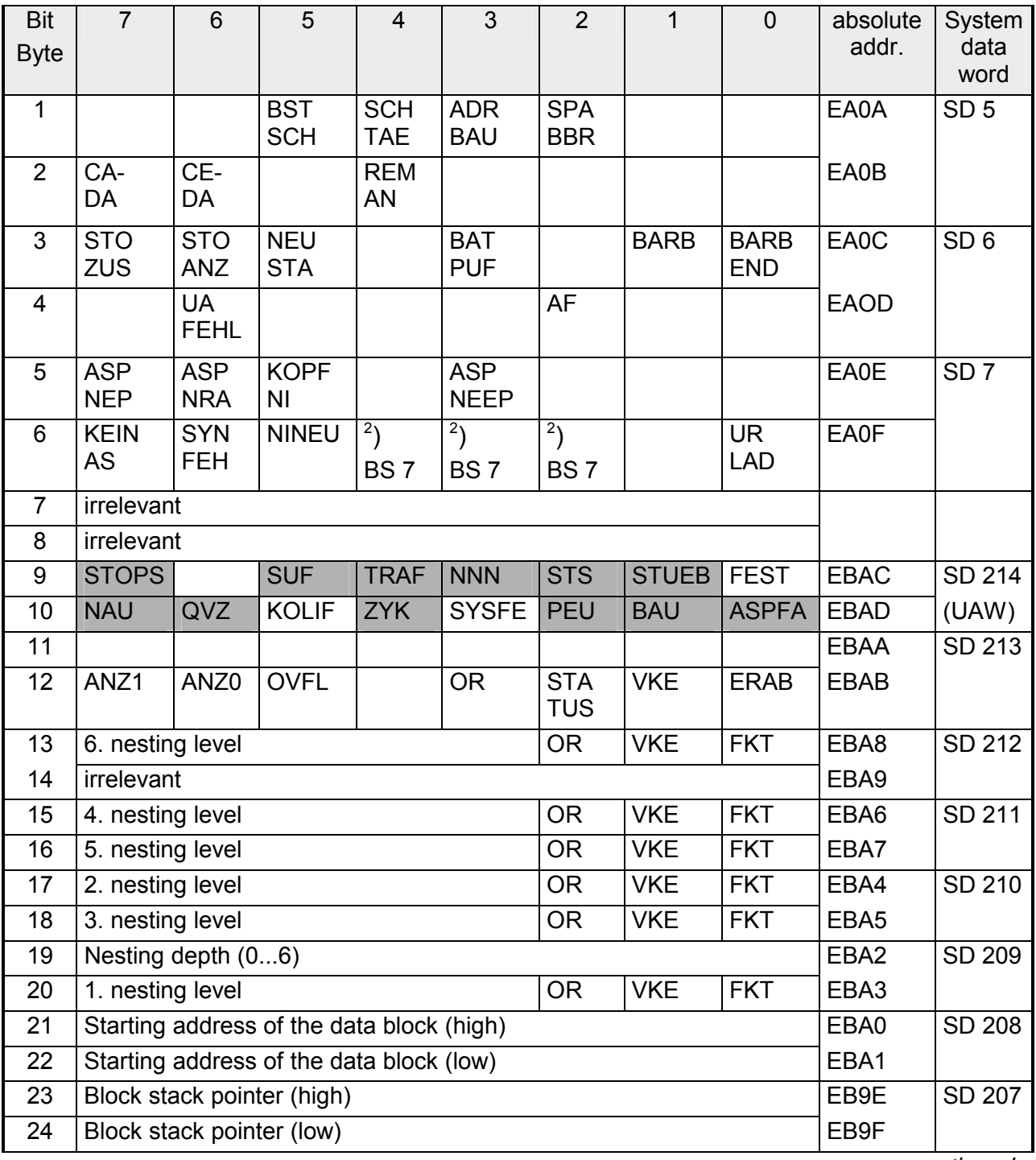

*continued ...* 

*... continue* 

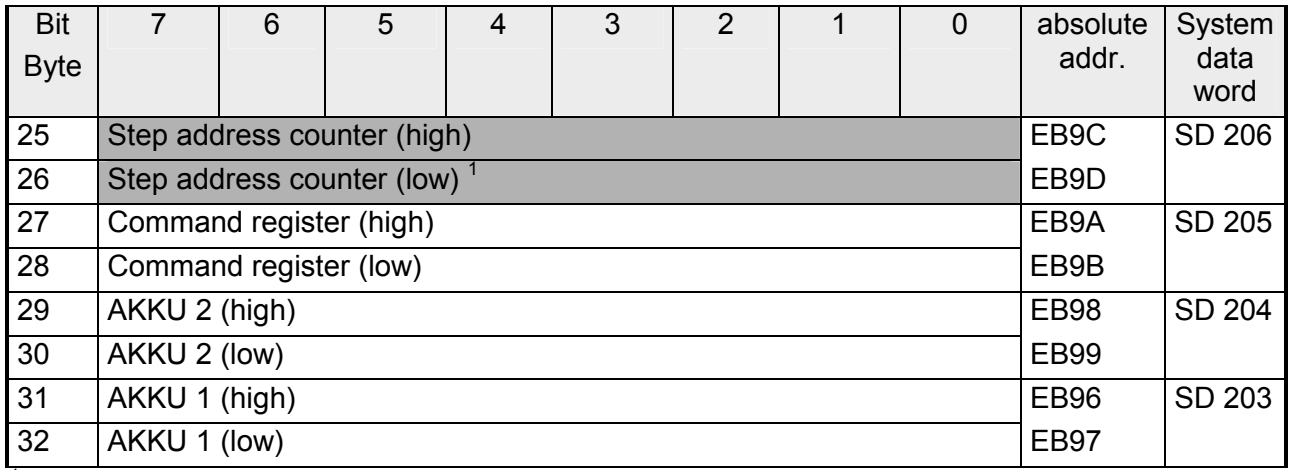

<sup>1</sup>) Absolute memory address of the next unprocessed instruction.

#### $^{2}$ ) USTACK BS 7

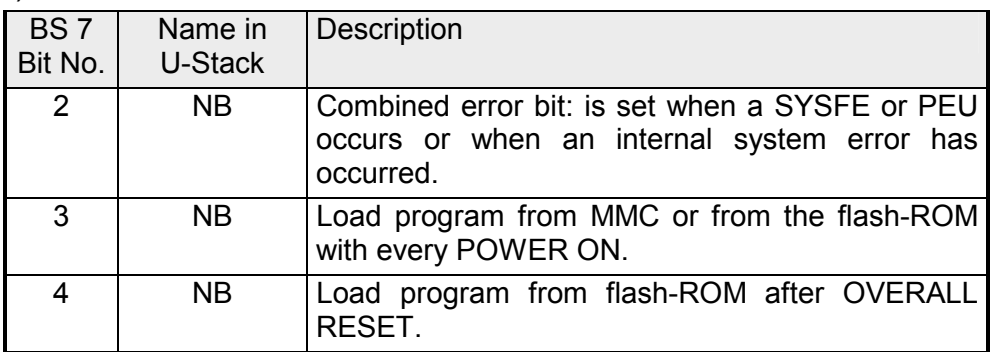

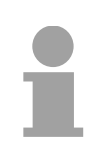

#### **Note!**

When you encounter an internal system error, extract BS 102, 103, 110 to 119 and report these to the VIPA-Hotline.

#### **Abbreviations for control bits**

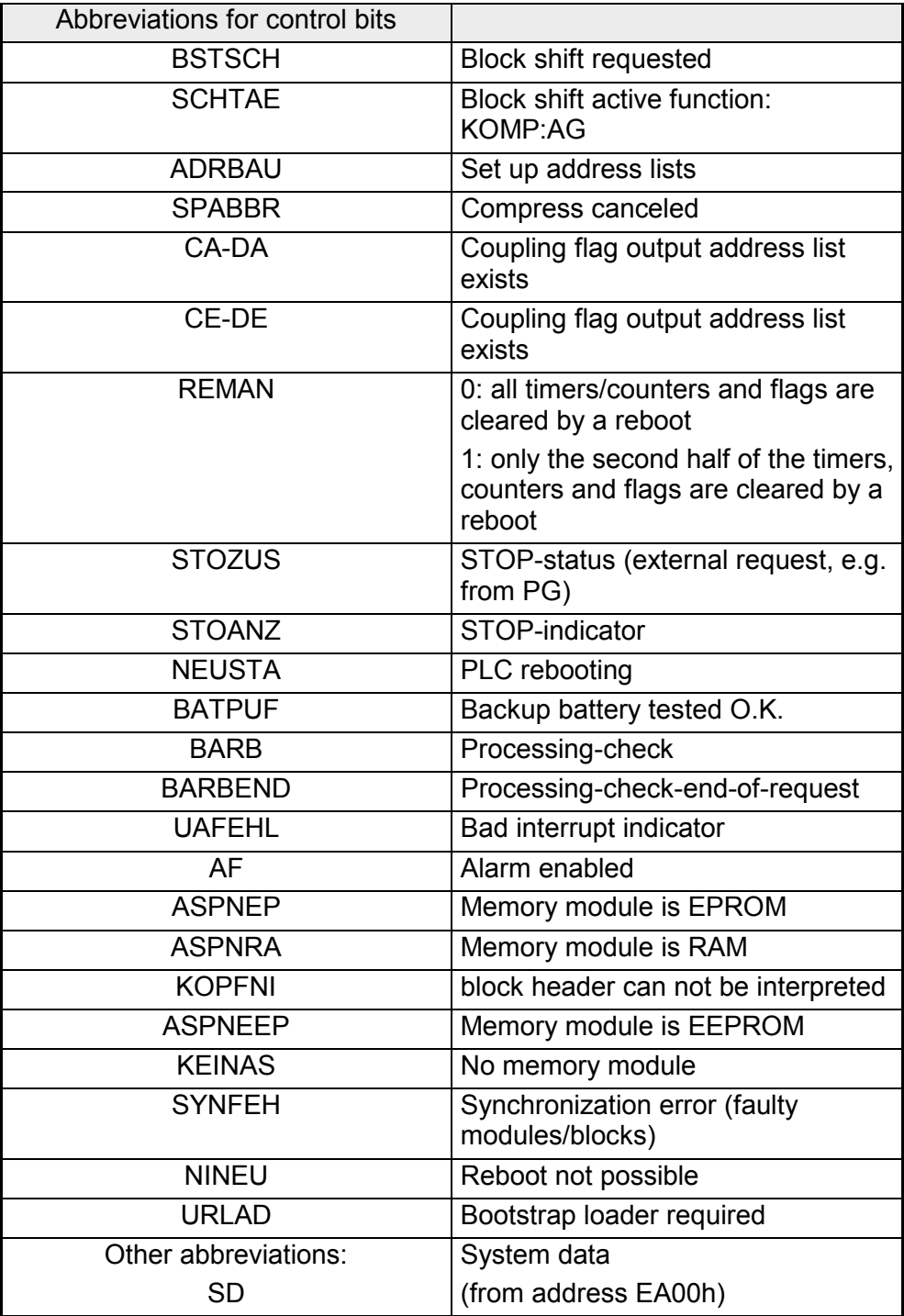

#### **Abbreviations for the causes of failures**

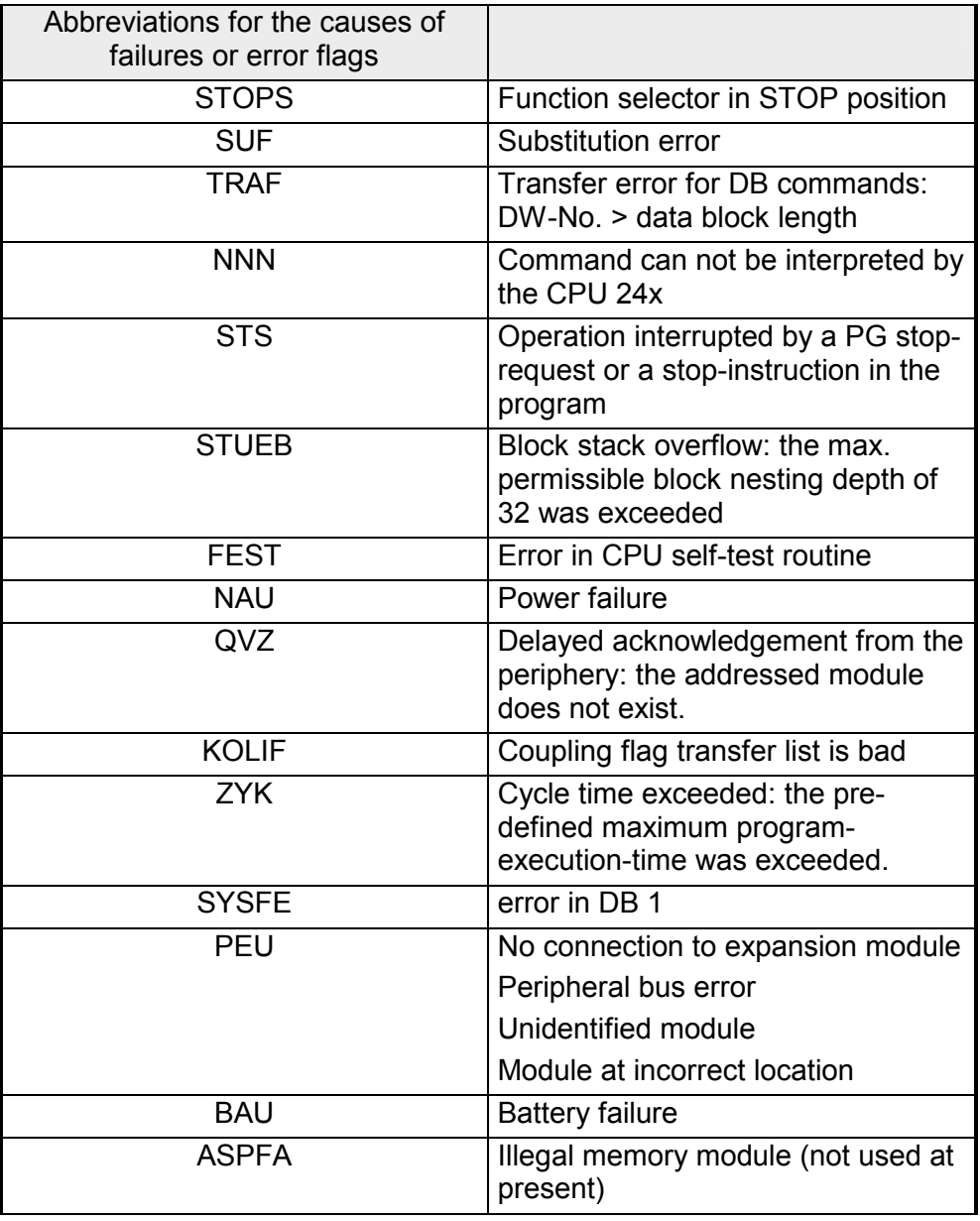

### **Other abbreviations**

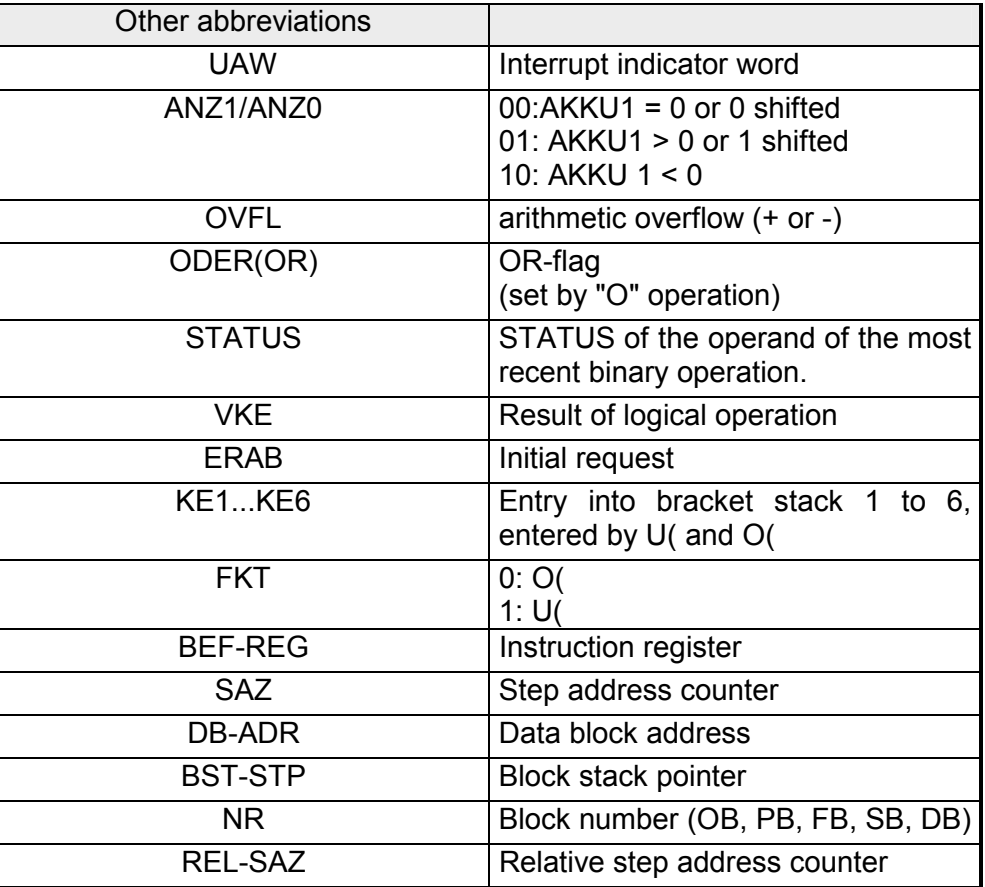

# **Significance of the USTACK indicators**

When the status of the CPU changes to STOP you can determine the reason by means of the following table.

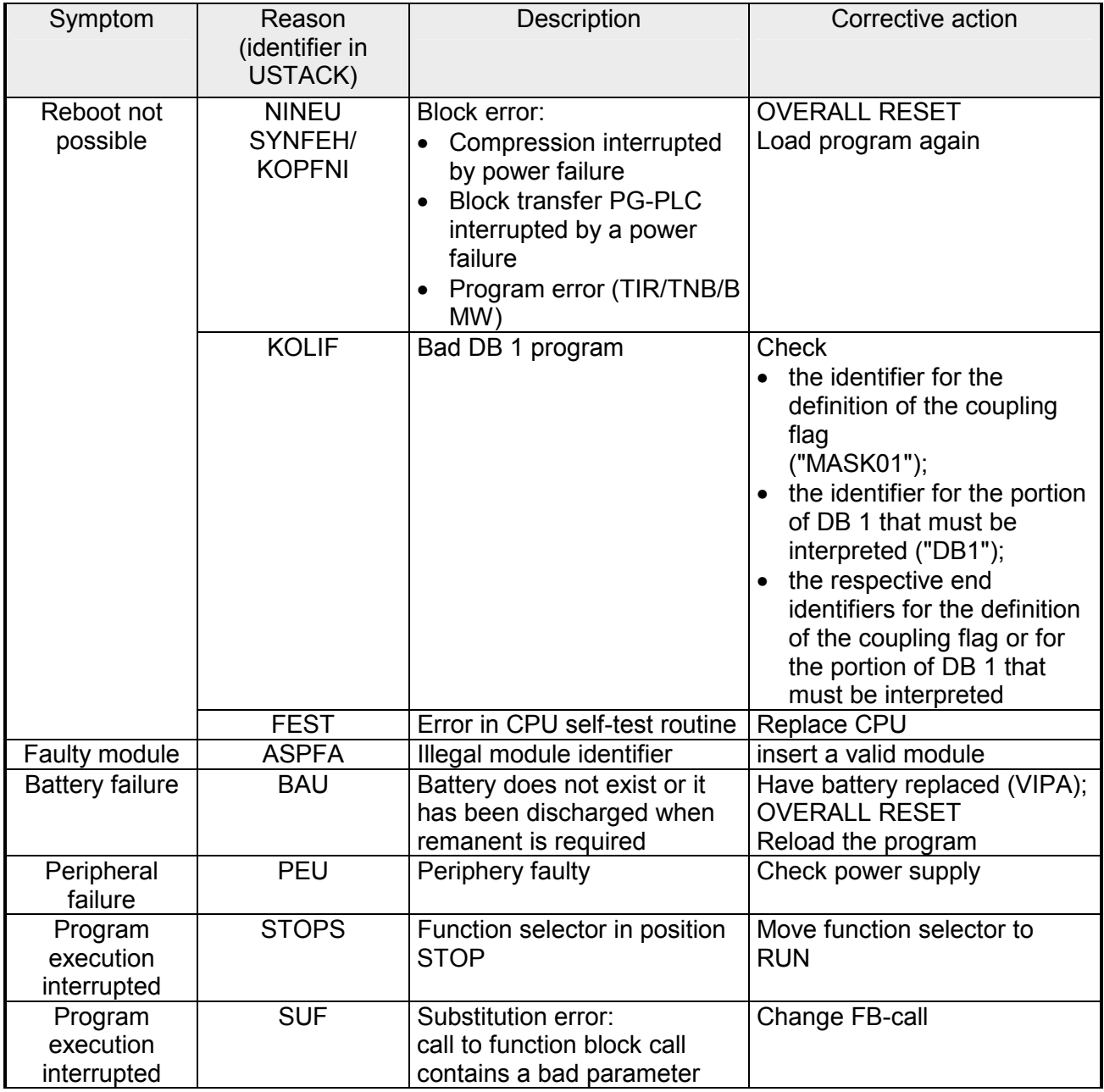

*continued ...* 

*... continue* 

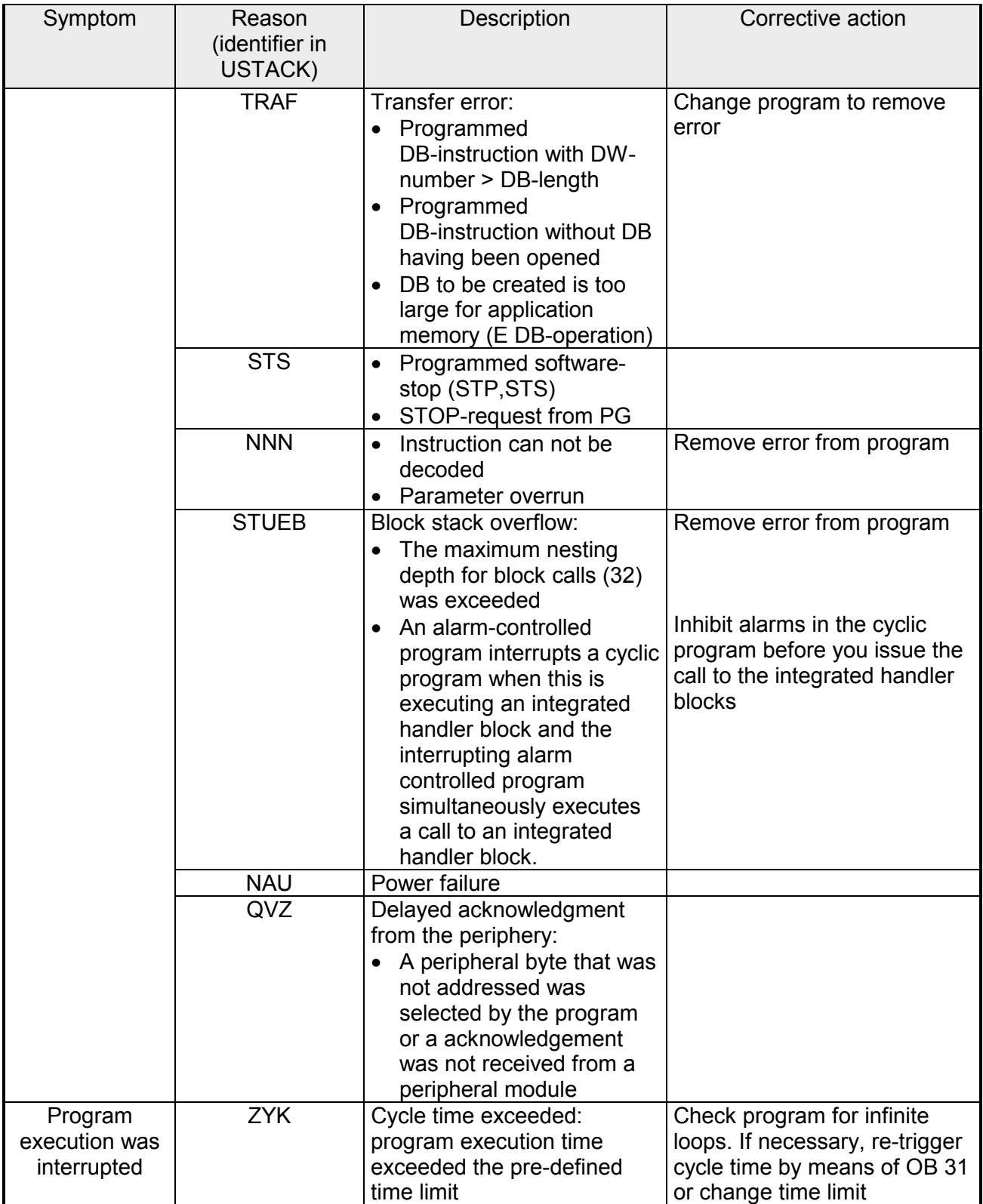

### **Integrated FBs and OBs**

The system-program of the CPU 24x offers special functions that are accessible by means of calls to FBs or OBs. These special functions are component of the system-program and they do not occupy space in the application memory. You can issue calls to special-functions but it is not possible to read or alter these functions.

The call to a special-function by means of an FB or an OB is regarded as a block change and this influences the nesting depth of the blocks.

Integrated FBs are function blocks located in application memory that you can use like standard FBs. Integrated FB can not be read or altered. **Integrated special FBs** 

> For off-line programming you must create an image of the header of the block in the current program file. For this purpose you must create a new block containing the FB-parameters and the block end BE. When this block is called it will become identical to the original block.

> Integrated special functions can be interrupted by alarms (no watch dog alarms).

The following function blocks are integrated into the CPU.

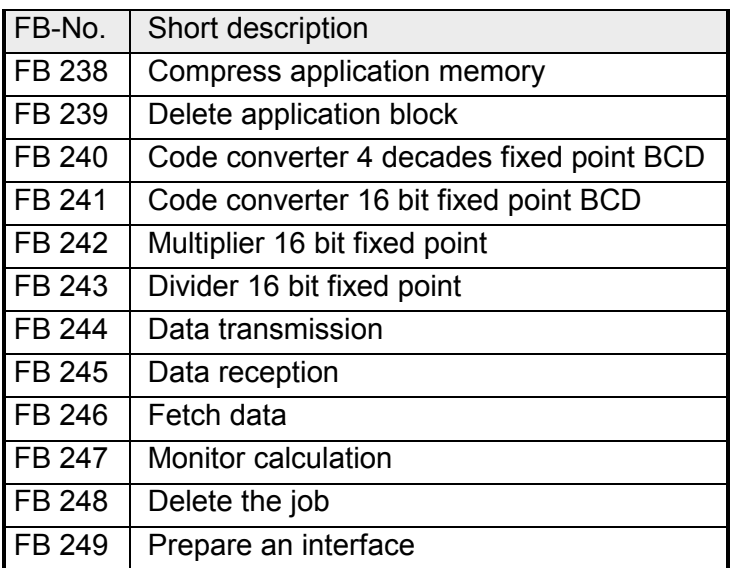

The integrated OBs are special functions that you can use by means of absolute or conditional OB-calls. At present the following special OBs are available in integrated form: **Integrated special OBs** 

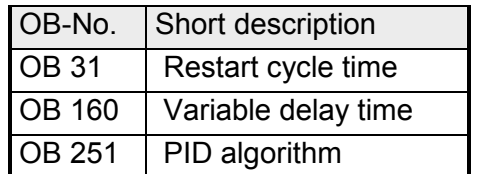

**DB 1** 

A default DB 1 for the configuration of internal functions.

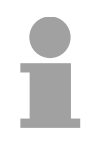

#### **Note!**

A detailed description of the FBs, OBs, and of DB 1 is available in the chapter on "Integrated Blocks".

# **Technical data**

### **CPU 24x**

### **General**

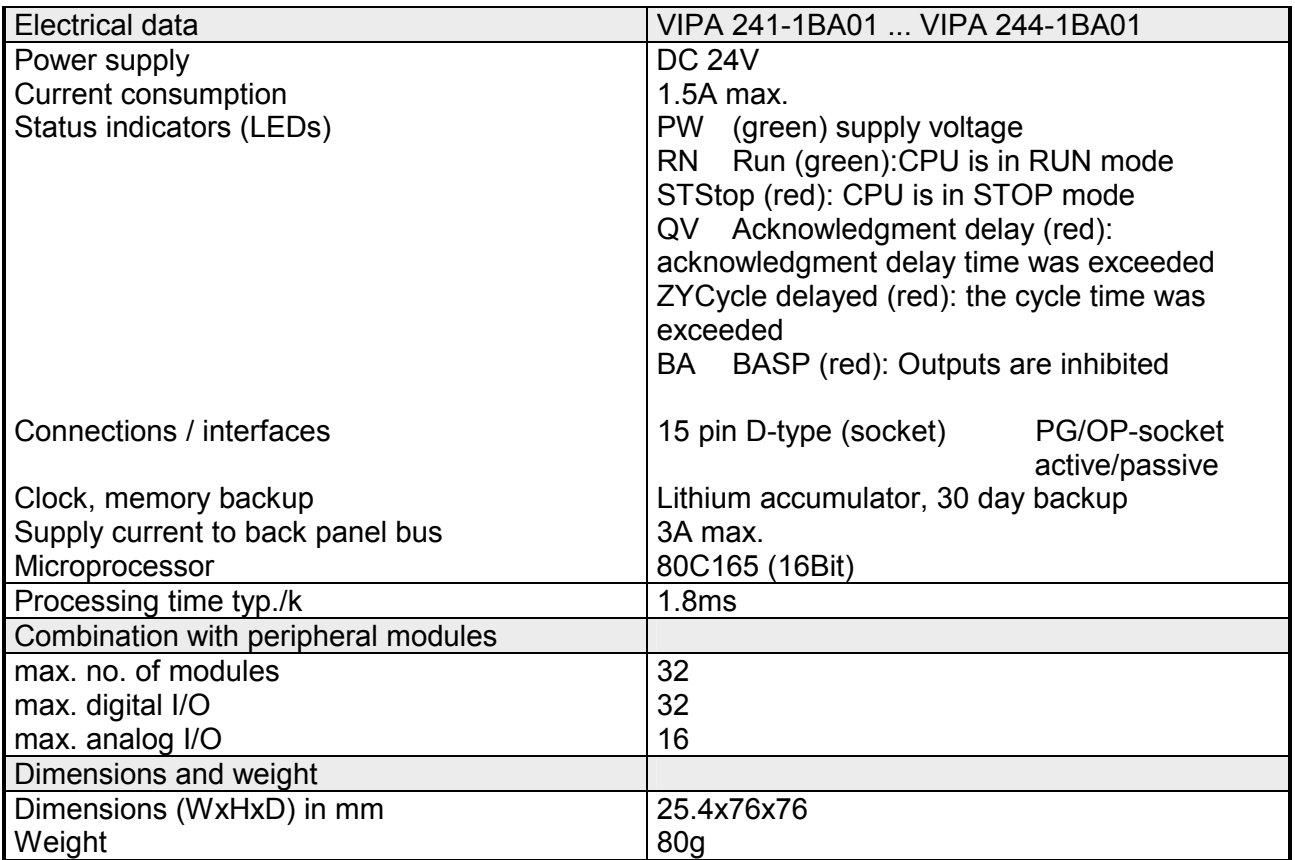

#### **Module related**

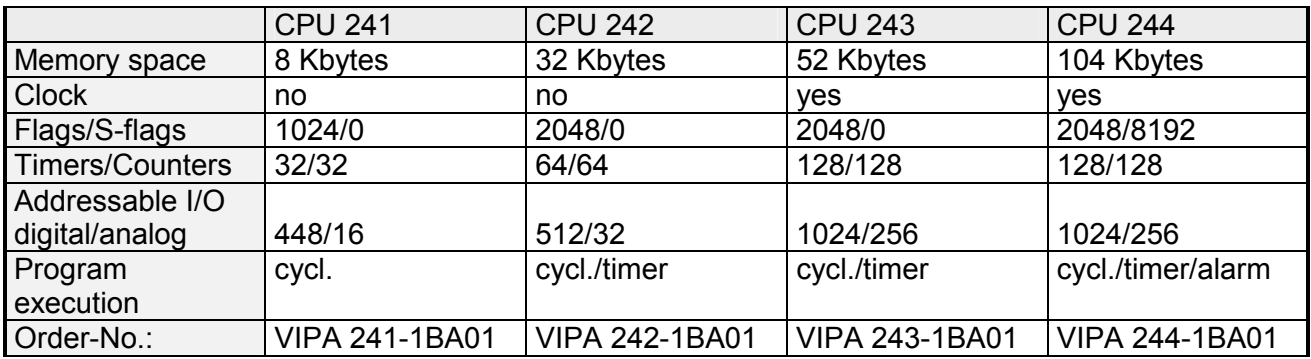

### **CPU 24x NET**

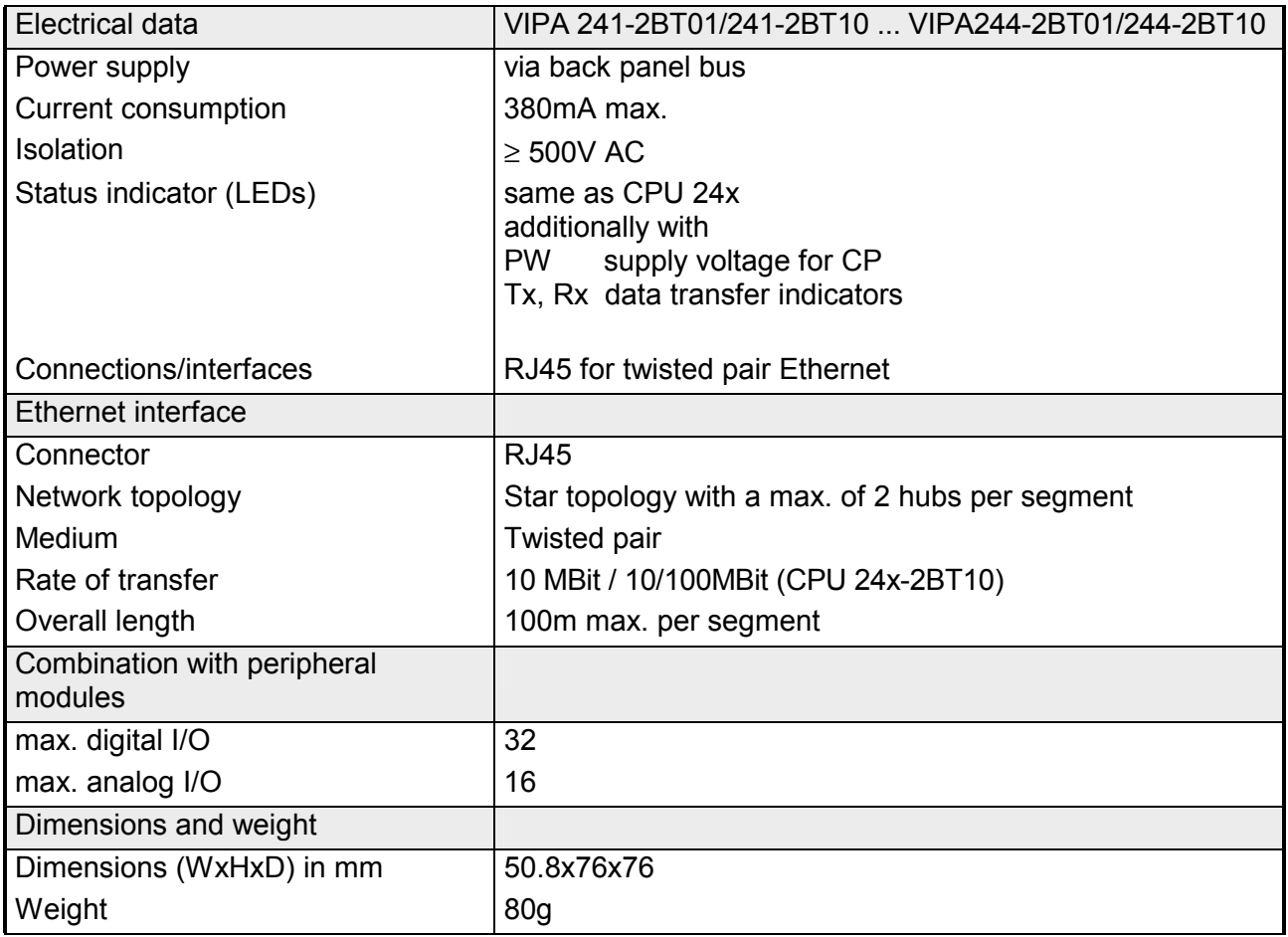

### **CPU 24x DP**

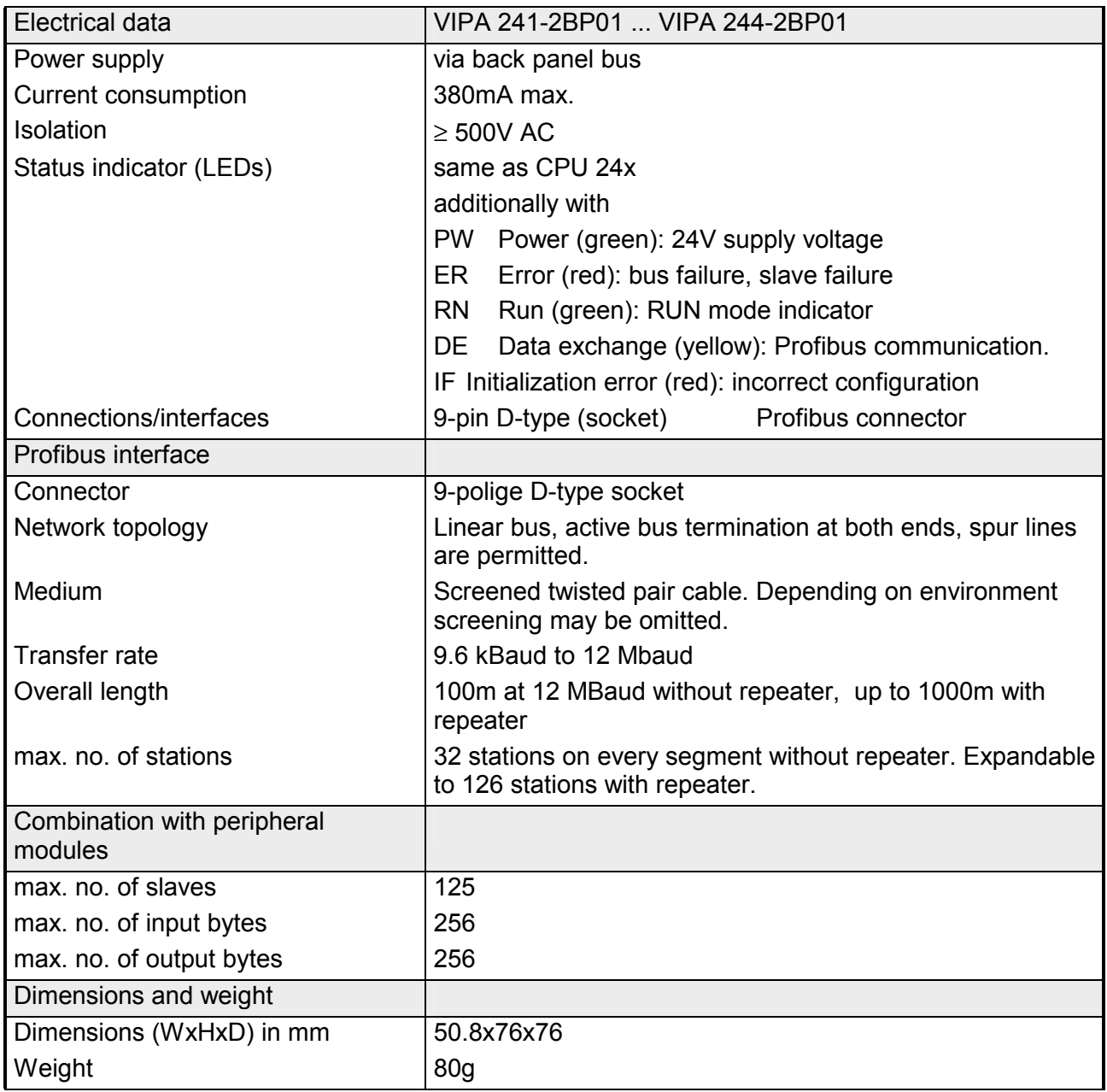

### **Chapter 3 CPU 24x deployment using I/O modules**

This chapter describes the deployment of the CPU 24x together with the peripheral modules of the System 200V. This information also applies to the CPU 24x NET and CPU 24x DP. **Outline** 

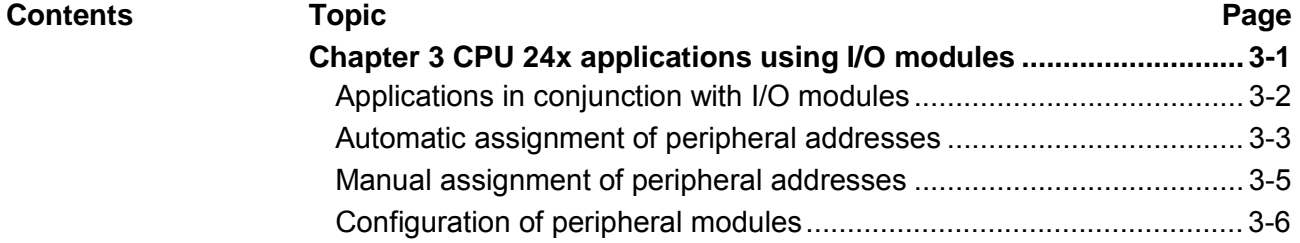

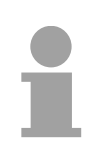

### **Note!**

This information is valid for all the CPU's described in this manual since the back panel communications between the CPU and the peripheral modules is the same for all models of CPU!

# <span id="page-61-0"></span>**Applications in conjunction with I/O modules**

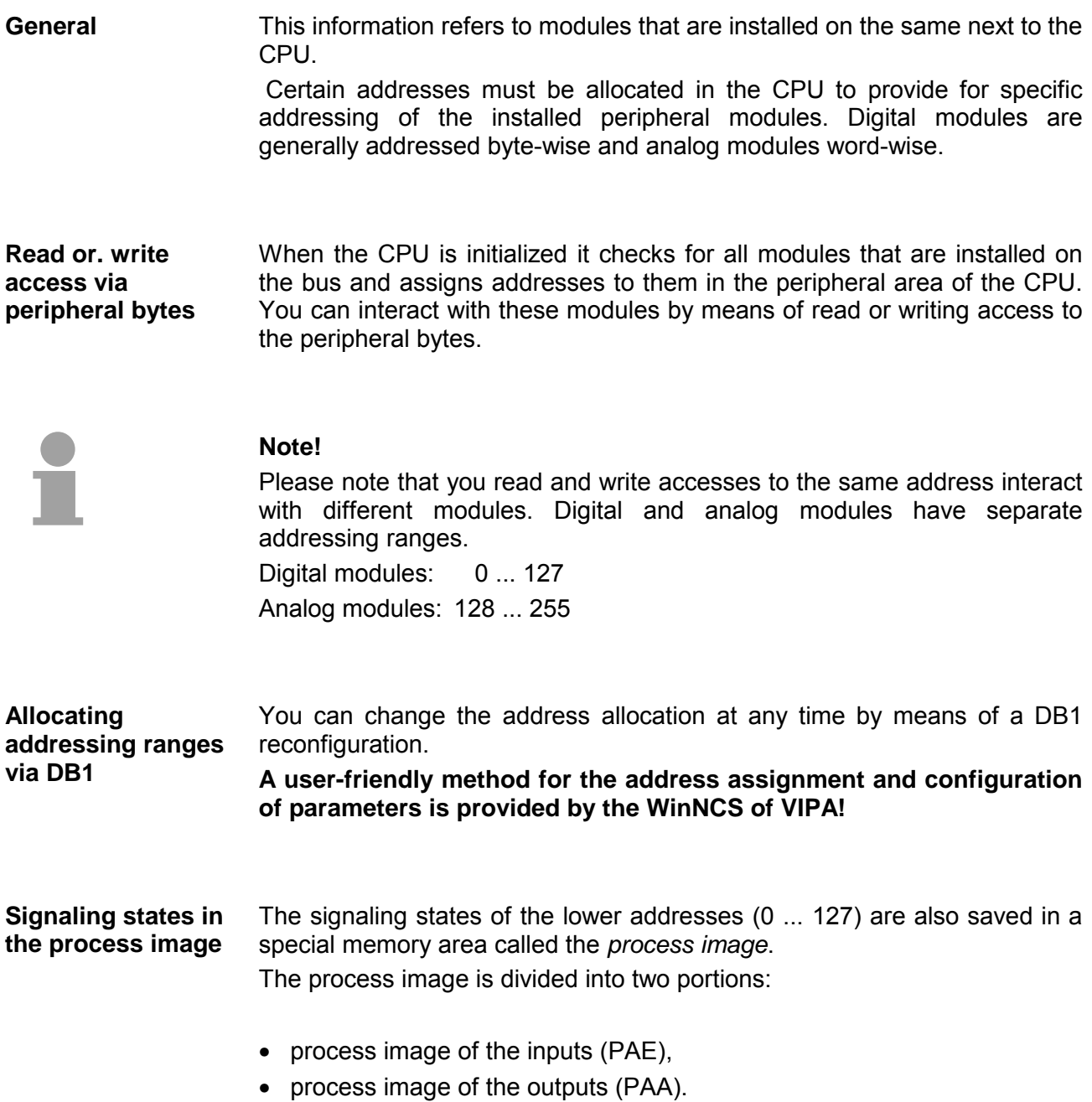

### <span id="page-62-0"></span>**Automatic assignment of peripheral addresses**

When the CPU is initialized it automatically assigns peripheral addresses to the installed input/output modules starting from 0.

Analog modules are assigned even addresses starting from 128.

The following figure illustrates the automatic assignment:

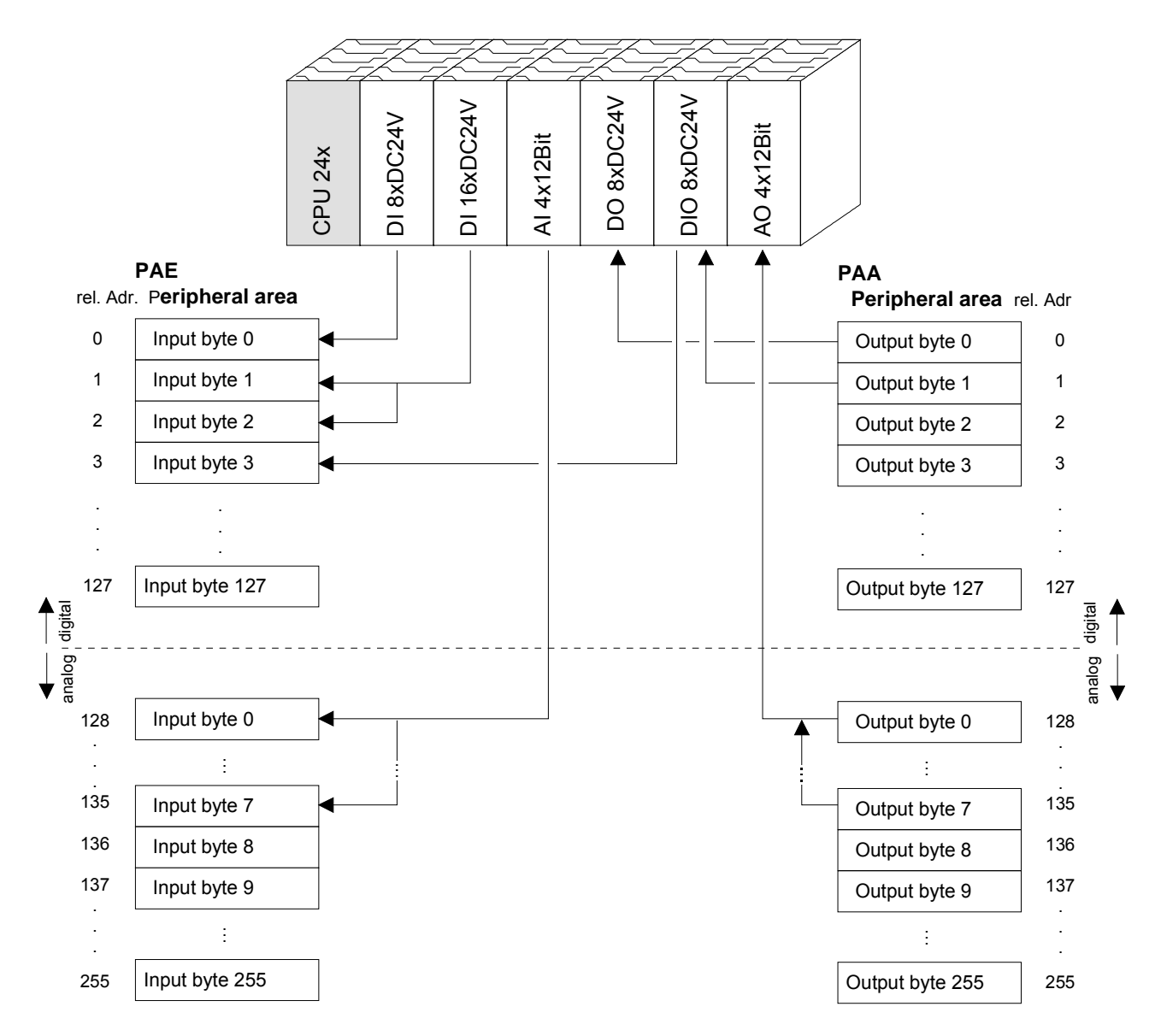

#### **Example**

Assume that your system has the following structure:

*Addressing* 

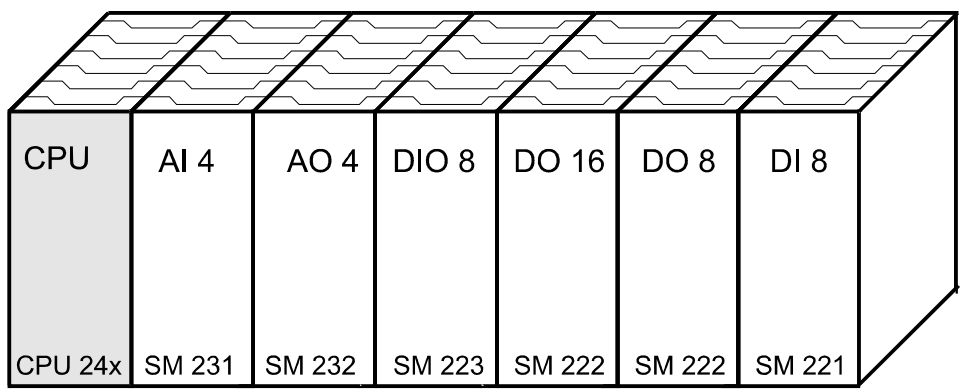

During initialization the CPU assigns the following addresses automatically to the installed modules, provided that no DB1 configuration is available:

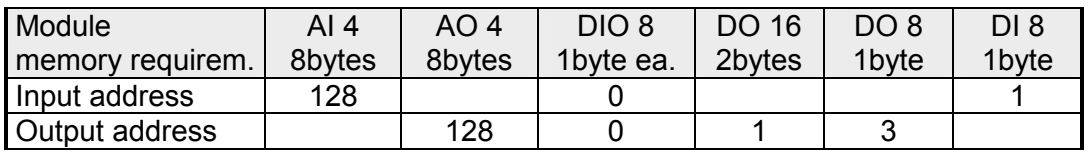

You can assign addresses manually at any time by means of a DB1 configuration.

### <span id="page-64-0"></span>**Manual assignment of peripheral addresses**

You can use DB1 to manually specify addresses. The following restrictions apply to the manual address assignment by means of DB1:

- for combined input/output modules the input address must be defined before the output address.
- Analog modules can be addressed at even addresses starting from 0. They are then located in the range of the process image and are updated with every cycle. Please note, that this causes an increase in the cycle time.
- Every address consists of 2 bytes. The high-byte is reserved and must always contain 0. The module address must be entered into the lowbyte.

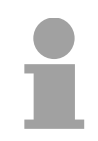

#### **Note!**

You can also use **WinNCS** supplied by VIPA to assign addresses and to configure the modules. This creates a DB1 that you must export to a s5d-file and transferred into the CPU.

#### **Example**

Since the initialization routine recognizes the type of module you must enter the new addresses of the modules into DB1 in the sequence that they are installed to the right of the CPU (left to right):

The following example illustrates the manual address assignment:

Assume that your system is assembled as follows:

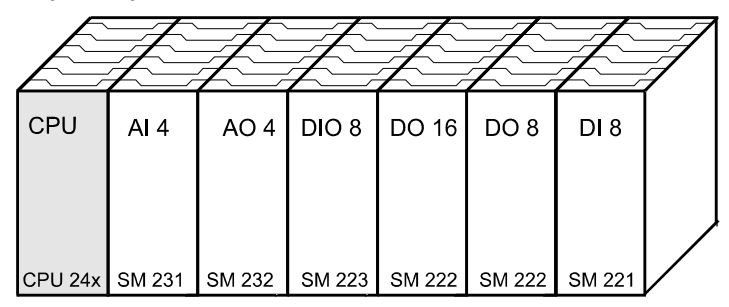

You want to assign the following addresses to this system:

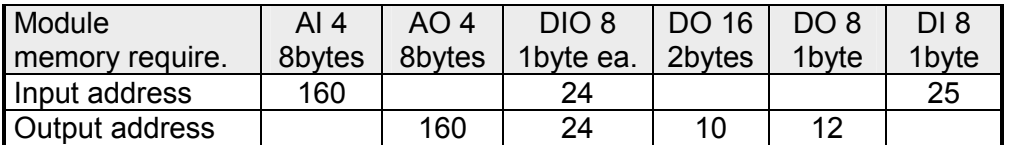

Add the label UAT followed by the addresses in KC-format to DB1:

KC= UAT: 0 160 0 160 0 24 0 24 0 10 0 12 0 25 ;

When the CPU is initialized the DB1 is detected and the addresses are assigned accordingly.

### <span id="page-65-0"></span>**Configuration of peripheral modules**

Directly installed modules as for instance analog modules can be provided with up to 16 bytes of configuration data from the CPU. In DB1 you can specify a configuration in hex-format for every plug-in location.

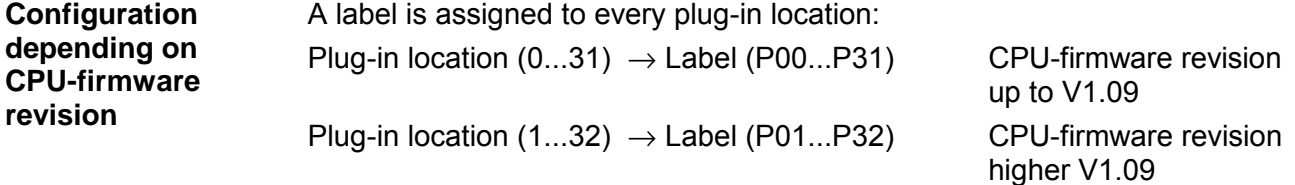

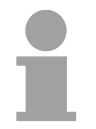

#### **Note!**

With CPU-firmware revision higher than V1.09 the plug-in locations are number starting from 1.

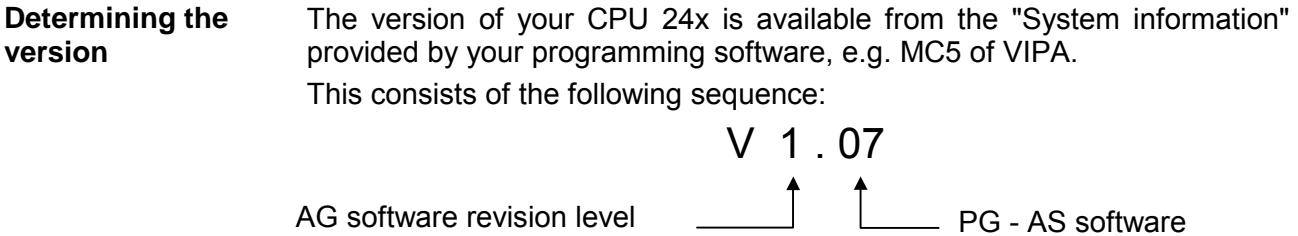

revision level

#### **Example**

The following example explains the configuration of two analog modules:

#### **Example**

Let us assume your system is assembled as follows:

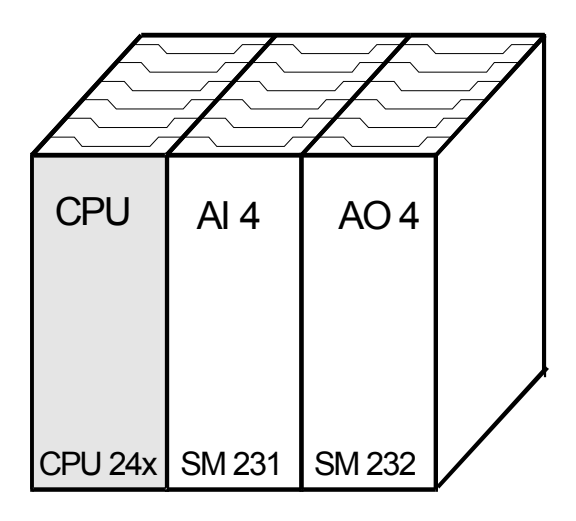

#### **AI 4x16Bit Multi-input**

- no diagnostic alarm - channel 0: voltage interface (-10 ... +10V)
- channel 1: current interface (4 ... 20mA)
- channel 2: Pt100 (-200 ... 850°C)
- channel 3: no interface
- default options

#### **AO 4x12Bit Multi-output**

- no diagnostic alarm
- channel 0: current output (4 ... 20mA)
- channel 1: voltage output (1 ... 5V)
- channel 2: no output

This results in the following configuration for the two analog modules:

#### **Parameter areas :**

#### **AI 4x16Bit Multi-input**

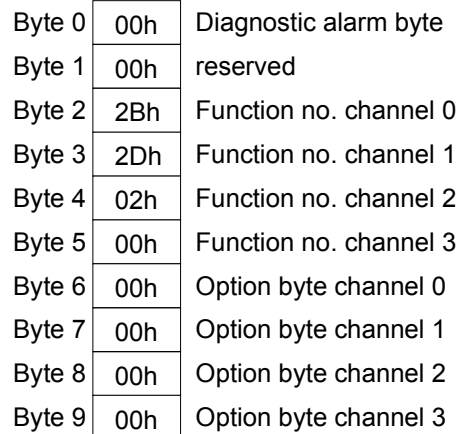

#### **AO 4x12Bit Multi-output**

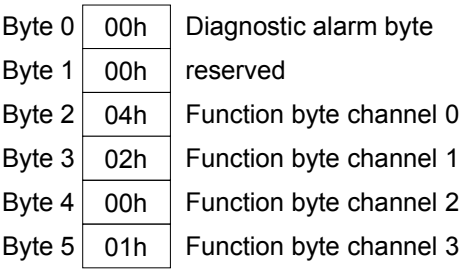

Add the KC-formatted (string) entry Pxx (where xx is the plug-in location) followed by the hex parameter bytes to DB1. Separate these entries by a semicolon:

> KC= P01: 00 00 2B 2D 02 00 00 00 00 00 ; P02: 00 00 04 02 00 01 ;

#### **Every label, every number and every semicolon must be followed by a space!**

### **Chapter 4 CPU 24x-2BT10 deployment**

The following chapter describes the deployment of the Net-CPU 24x2BT10 NET and the TCP/IP communication procedure. **Outline** 

### **Topic Page Chapter 4 CPU 24x-2BT10 deployment........................................... 4-1** [Industrial Ethernet in automation.......................................................... 4-2](#page-69-0) [ISO/OSI reference model ..................................................................... 4-3](#page-70-0) [Principles.............................................................................................. 4-6](#page-73-0) [Protocols .............................................................................................. 4-7](#page-74-0) [IP address and subnet........................................................................ 4-10](#page-77-0) [Network planning................................................................................ 4-12](#page-79-0) [Communication possibilities of the CP................................................ 4-14](#page-81-0) [Programming Communication Connections........................................ 4-16](#page-83-0) [SEND/RECEIVE with PLC program ................................................... 4-23](#page-90-0) [Coupling to other systems .................................................................. 4-27](#page-94-0) [NCM diagnostic – Help for error diagnostic ........................................ 4-30](#page-97-0) **Contents**

### <span id="page-69-0"></span>**Industrial Ethernet in automation**

The flow of information in a company presents a vast spectrum of requirements that must be met by the communication systems. Depending on the area of business the bus system or LAN must support a different number of users, different volumes of data must be transferred and the intervals between transfers may vary, etc. **Overview** 

> It is for this reason that different bus systems are employed depending on the respective task. These may be subdivided into different classes. The following model depicts the relationship between the different bus systems and the hierarchical structures of a company:

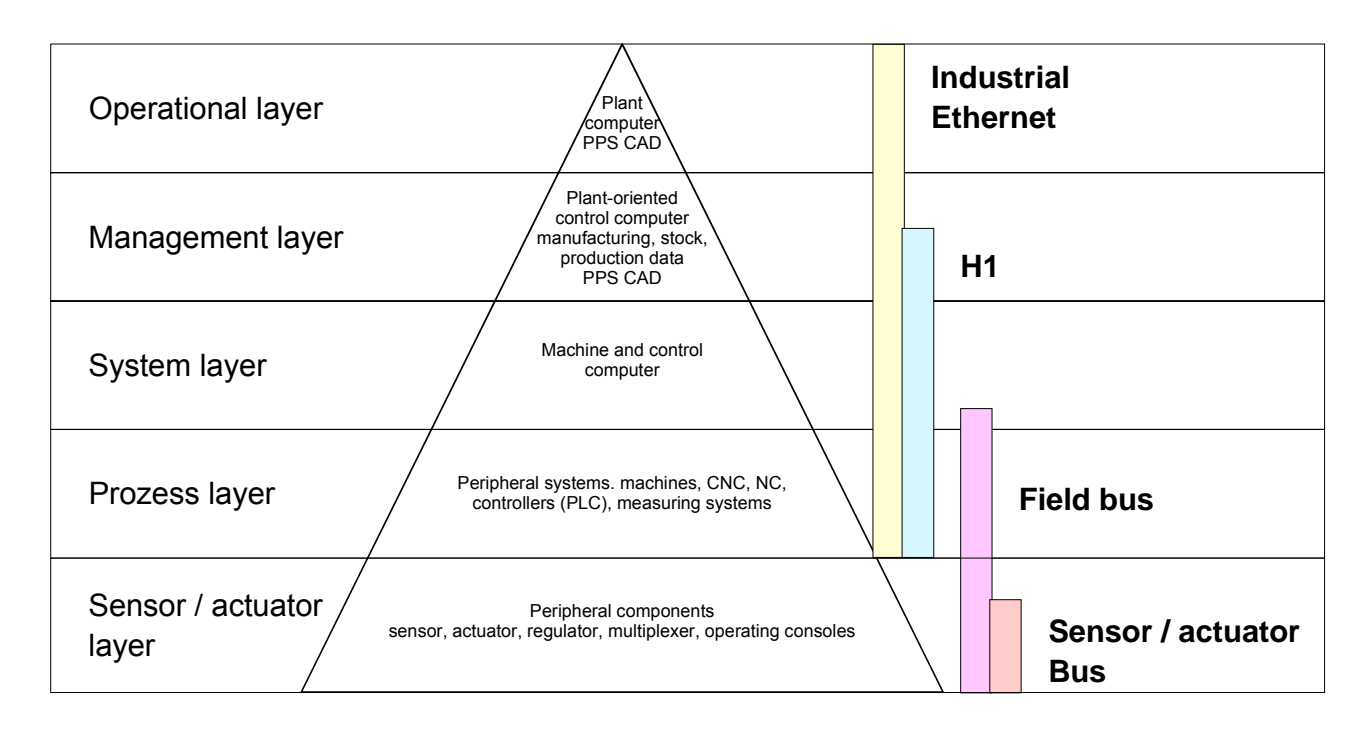

Industrial Ethernet is an electrical net based on shielded twisted pair cabeling or optical net based on optical fibre. **Industrial Ethernet** 

> Ethernet is defined by the international standard IEEE 802.3. The net access of Industrial Ethernet corresponds to IEEE 802.3 - CSMA/CD (**C**arrier **S**ense **M**ultiple **A**ccess/**C**ollision **D**etection) scheme: every station "listens" on the bus cable and receives communication messages that are addressed to it.

> Stations will only initiate a transmission when the line is unoccupied. In the event that two participants should start transmitting simultaneously, they will detect this and stop transmitting to restart after a random delay time has expired.

Using switches there is the possibility for communication without collisions.

### <span id="page-70-0"></span>**ISO/OSI reference model**

**Overview** 

The ISO/OSI reference model is based on a proposal that was developed by the International Standards Organization (ISO). This represents the first step towards an international standard for the different protocols. It is referred to as the ISO-OSI layer model. OSI is the abbreviation for **O**pen **S**ystem **I**nterconnection, the communication between open systems. The ISO/OSI reference model does not represent a network architecture as it does not define the services and protocols used by the different layers. The model simply specifies the tasks that the different layers must perform.

All current communication systems are based on the ISO/OSI reference model, which is defined by the ISO 7498 standard. The reference model structures communication systems into 7 layers that cover different communication tasks. In this manner the complexity of the communication between different systems is divided amongst different layers to simplify the task.

The following layers have been defined:

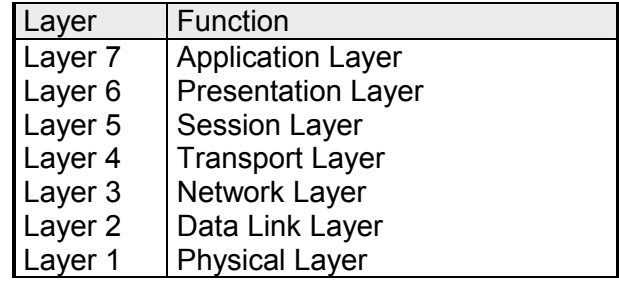

Depending on the complexity and the requirements of the communication mechanisms a communication system may use a subset of these layers.

#### **Layer 1** Bit communication layer (physical layer) **Layers**

The bit communication layer (physical layer) is concerned with the transfer of data bits via the communication channel. This layer is therefore responsible for the mechanical, electrical and the procedural interfaces and the physical communication medium located below the bit communication layer:

- Which voltage represents a logical 0 or a 1?
- The minimum time that the voltage is present to be recognized as a bit.
- The pin assignment of the respective interface.

#### **Layer 2** Security layer (data link layer)

This layer performs error-checking functions for bit strings transferred between two communicating partners. This includes the recognition and correction or flagging of communication errors and flow control functions.

The security layer (data link layer) converts raw communication data into a sequence of frames. This is where frame limits are inserted on the transmitting side and where the receiving side detects them. These limits consist of special bit patterns that are inserted at the beginning and at the end of every frame. The security layer often also incorporates flow control and error detection functions.

The data security layer is divided into two sub-levels, the LLC and the MAC level.

The MAC (**M**edia **A**ccess **C**ontrol) is the lower level and controls how senders are sharing a single transmit channel.

The LLC (**L**ogical **L**ink **C**ontrol) is the upper level that establishes the connection for transferring the data frames from one device into the other.

#### **Layer 3** Network layer

The network layer is an agency layer.

Business of this layer is to control the exchange of binary data between stations that are not directly connected. It is responsible for the logical connections of layer 2 communication. Layer 3 supports the identification of the single network addresses and the establishing and disconnecting of logical communication channels.

Additionally, layer 3 manages the prior transfer of data and the error processing of data packets. IP (**I**nternet **P**rotocol) is based on Layer 3.

#### **Layer 4** Transport layer

Layer 4 connects the network structures with the structures of the higher levels by dividing the messages of higher layers into segments and pass them on to the network layer. Hereby, the transport layer converts the transport addresses into network addresses.

Common transport protocols are: TCP, SPX, NWLink and NetBEUI.
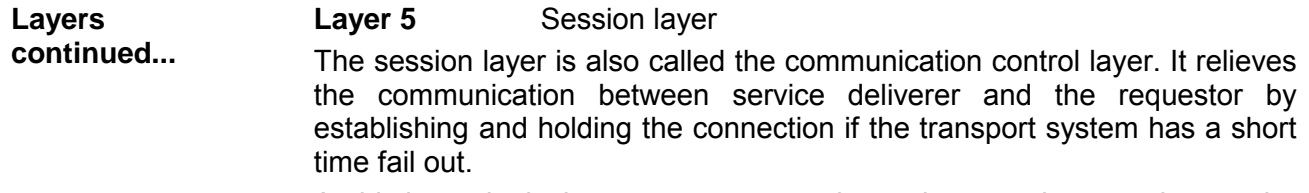

At this layer, logical users may communicate via several connections at the same time. If the transport system fails, a new connection is established if needed.

Additionally this layer provides methods for control and synchronization tasks.

### **Layer 6** Presentation layer

This layer manages the presentation of the messages, when different network systems are using different representations of data.

Layer 6 converts the data into a format that is acceptable for both communication partners.

Here compression/decompression and encrypting/decrypting tasks are processed.

This layer is also called interpreter. A typical use of this layer is the terminal emulation.

### **Layer 7** Application layer

The application layer is the link between the user application and the network. The tasks of the application layer include the network services like file, print, message, data base and application services as well as the according rules.

This layer is composed from a series of protocols that are permanently expanded following the increasing needs of the user.

# **Principles**

A network res. LAN (**l**ocal **a**rea **n**etwork) provides a link between different stations that enables them to communicate with each other. **Network (LAN)** 

Network stations consist of PCs, IPCs, TCP/IP adapters, etc.

Network stations are separated by a minimum distance and connected by means of a network cable. The combination of network stations and the network cable represent a complete segment.

All the segments of a network form the Ethernet (physics of a network).

In the early days of networking the Triaxial- (yellow cable) or thin Ethernet cable (Cheapernet) was used as communication medium. This has been superseded by the twisted-pair network cable due to its immunity to interference. The CPU 24xNET module has a twisted-pair connector. **Twisted Pair** 

> The twisted-pair cable consists of 8 cores that are twisted together in pairs. Due to these twists this system is provides an increased level of immunity to electrical interference. For linking please use twisted pair cable which at least corresponds to the category 5.

> Where the coaxial Ethernet networks are based on a bus topology the twisted-pair network is based on a point-to-point scheme.

> The network that may be established by means of this cable has a star topology. Every station is connected to the star coupler (hub/switch) by means of a separate cable. The hub/switch provides the interface to the Ethernet.

The hub is the central element that is required to implement a twisted-pair Ethernet network. It is the job of the hub to regenerate and to amplify the signals in both directions. At the same time it must have the facility to detect and process segment wide collisions and to relay this information. The hub is not accessible by means of a separate network address since it is not visible to the stations on the network. **Hub (repeater)** 

A hub has provisions to interface to Ethernet or to another hub res. switch.

A switch also is a central element for realizing Ethernet on Twisted Pair. Several stations res. hubs are connected via a switch. Afterwards they are able to communicate with each other via the switch without interfering the network. An intelligent hardware analyzes the incoming telegrams of every port of the switch and passes them collision free on to the destination stations of the switch. A switch optimizes the bandwidth in every connected segment of a network. Switches enable exclusive connections between the segments of a network changing at request. **Switch** 

# **Protocols**

```
Overview
```
Protocols define a set of instructions or standards that enable computer to establish communication connections and exchange information as error free as possible.

A commonly established protocol for the standardization of the complete computer communication is the so-called ISO/OSI layer model, a model based upon seven layers with rules for the usage of hardware and software (see ISO/OSI reference model above).

The CPU 24xNET from VIPA uses the following protocols

- TCP/IP
- UDP
- RFC1006 (ISO-ON-TCP)

The protocols are described in the following:

**TCP/IP** 

TCP/IP protocols are available on all major systems. At the bottom end this applies to simple PCs, through to the typical mini-computer up to mainframes.

For the wide spread of internet accesses and connections, TCP/IP is often used to assemble heterogeneous system pools.

TCP/IP, standing for **T**ransmission **C**ontrol **P**rotocol and **I**nternet **P**rotocol, collects a various range of protocols and functions.

TCP and IP are only two of the protocols required for the assembly of a complete architecture. The application layer provides programs like "FTP" and "Telnet" for the PC.

The application layer of the Ethernet part of the CPU 24xNET is defined with the user application using the standard handling blocks.

These user applications use the transport layer with the protocols TCP and UDP for the data transfer, which themselves communicate via the IP protocol with the internet layer.

**IP** 

The Internet protocol covers the network layer (Layer 3) of the ISO/OSI layer model.

The purpose of IP is to send data packages from on PC to another passing several other PCs. These data packages are referred to as datagrams. The IP doesn't guarantee the correct sequence of the datagrams nor the delivery at the receiver.

For the unambiguous identification between sender and receiver at *IPv4* 32Bit addresses (IP addresses) are used that are written as four octets (exactly 8Bit), e.g. 172.16.192.11.

These Internet addresses are defined and assigned worldwide from the DDN network (Defense Department Network), thus every user may communicate with all other TCP/IP users.

One part of the address specifies the network; the rest serves the identification of the participants inside the network. The boarder between the network and the host part is variable and depends on the size of the network.

To save IP addresses, so called *NAT router* are used that have one official IP address and cover the network. Then the network can use any IP address.

The TCP (**T**ransmission **C**ontrol **P**rotocol) bases directly on the IP and thus covers the transport layer (layer 4) of the OSI layer model. TCP is a connection orientated end-to-end protocol and serves the logic connection between two partners. **TCP** 

> TCP guarantees the correct sequence and reliability of the data transfer. Therefore you need a relatively large protocol overhead that slows down the transfer speed.

> Every datagram gets a header of at least 20Byte. This header also contains a sequence number identifying the series. This has the consequence that the single datagrams may reach the destination on different ways through the network.

> Using TCP connections, the whole data length is not transmitted. This means that the recipient has to know how many bytes belong to a message. To transfer data with variable length you may begin the user data with the length information and evaluate this at the counter station.

- Besides of the IP address ports are used for the addressing. A port address should be within the range of 2000...65535. Partner and local ports may only be identical at one connection. **Properties** 
	- Independently of the used protocol, the PLC needs the handling blocks FB 234 (SEND1) and FB 235 (RECV1) for data transfer.

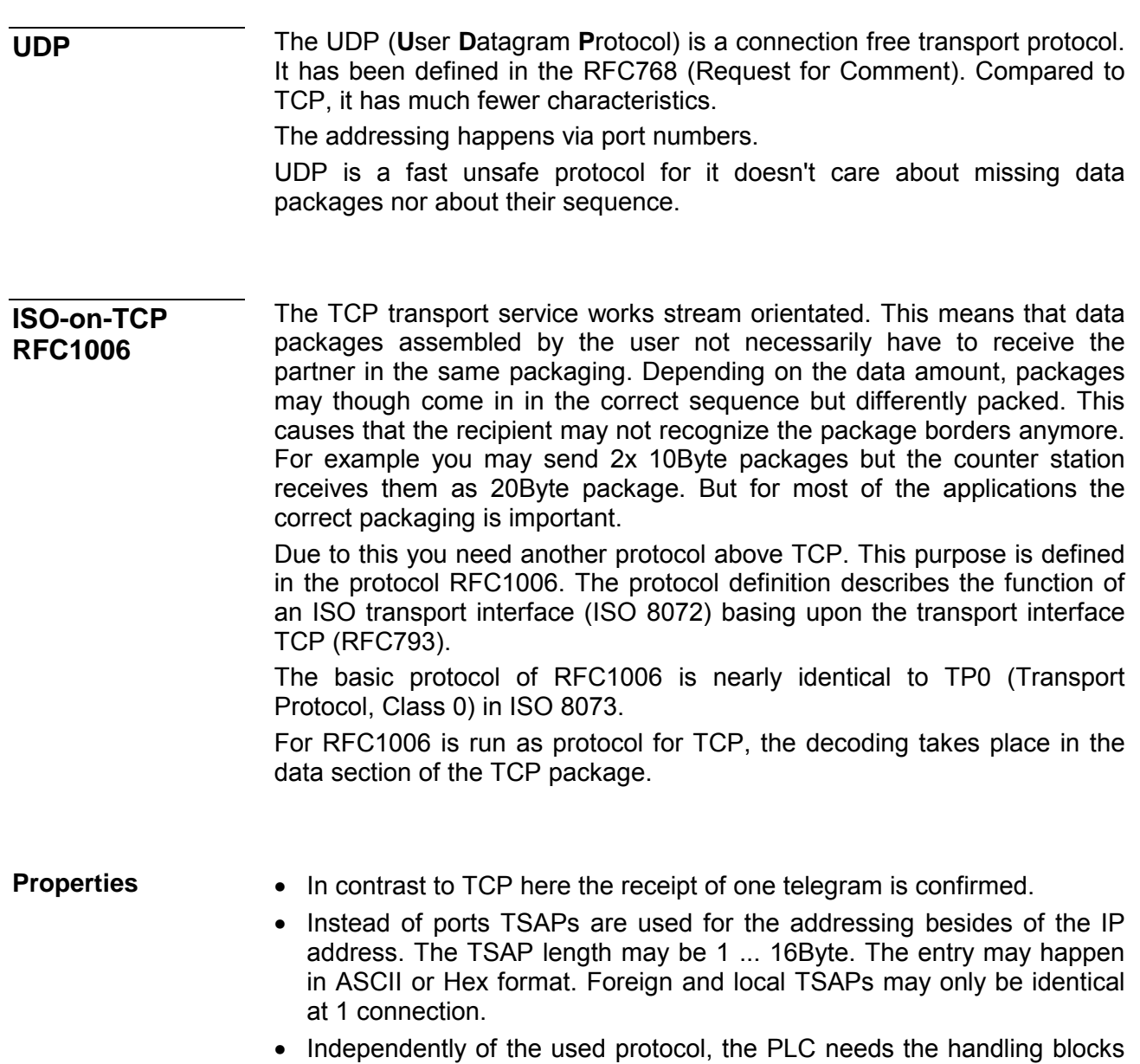

- FB 234 (SEND1) and FB 235 (RECV1) for data transfer.
- Contrary to TCP different telegram lengths can be received using RFC1006.

# **IP address and subnet**

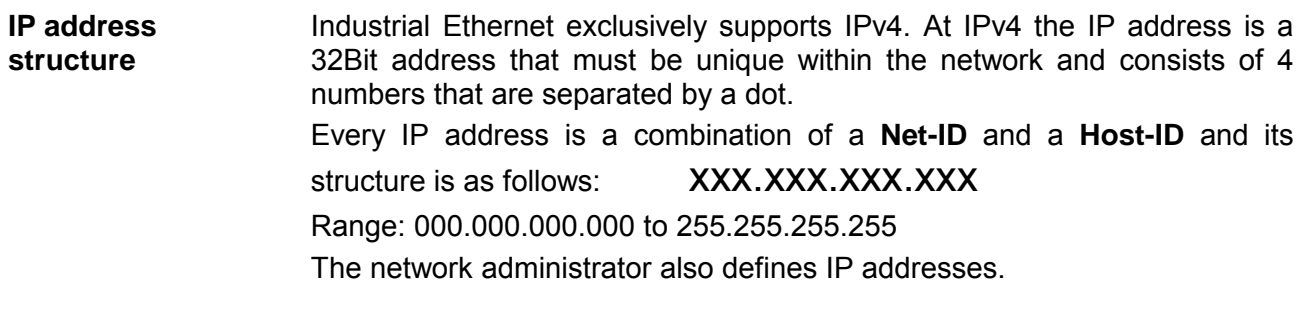

The **Net**work-ID identifies a network res. a network controller that administrates the network. The Host-ID marks the network connections of a participant (host) to this network. **Net-ID Host-ID** 

The Host-ID can be further divided into a **Subnet-ID** and a *new* **Host-ID** by using a bit for bit AND assignment with the **Subnet mask**. The area of the original Host-ID that is overwritten by 1 of the Subnet mask becomes the Subnet-ID; the rest is the new Host-ID. **Subnet mask** 

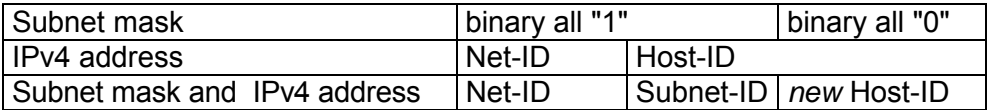

A TCP-based communication via point-to-point, hub or switch connection is only possible between stations with identical Network-ID and Subnet-ID! Different area must be connected with a router. **Subnet** 

The subnet mask allows you to sort the resources following your needs. This means e.g. that every department gets an own subnet and thus does not interfere another department.

At the first start-up the CP does not have any IP address. The IP address may be assigned with the FB 236 (IP\_CONFIG) by means of a configuration data block. Besides the IP address data the connections were also be configured, here. **Address at first start-up** 

For IPv4 addresses there are five address formats (class A to class E) that are all of a length of 4 Byte = 32 Bit. **Address classes** 

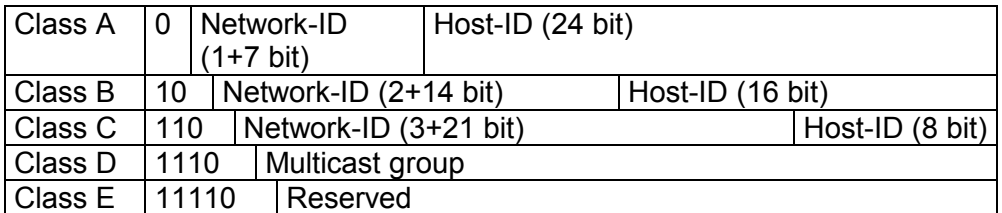

The classes A, B and C are used for individual addresses, class D for multicast addresses and class E is reserved for special purposes.

The address formats of the 3 classes A, B, C are only differing in the length of Network-ID and Host-ID.

To build up private IP-Networks within the Internet, RFC1597/1918 reserves the following address areas: Private IP networks

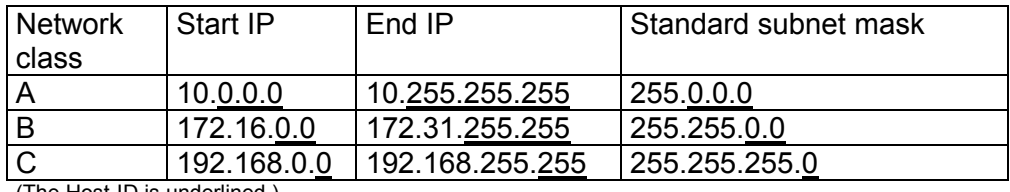

(The Host-ID is underlined.)

These addresses can be used as net-ID by several organizations without causing conflicts, for these IP addresses are neither assigned in the Internet nor are routed in the Internet.

**Reserved Host-Ids** 

Some Host-IDs are reserved for special purposes.

Host-ID = 0 Identifier of this network, reserved!  $Host-ID = maximum (binary complete 1)$  Broadcast address of this network

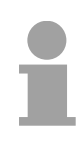

#### **Note!**

Never choose an IP address with Host-ID=0 or Host-ID=maximum!

(e.g. for class B with subnet mask = 255.255.0.0, the "172.16.0.0" is reserved and the "172.16.255.255" is occupied as local broadcast address for this network.)

# **Network planning**

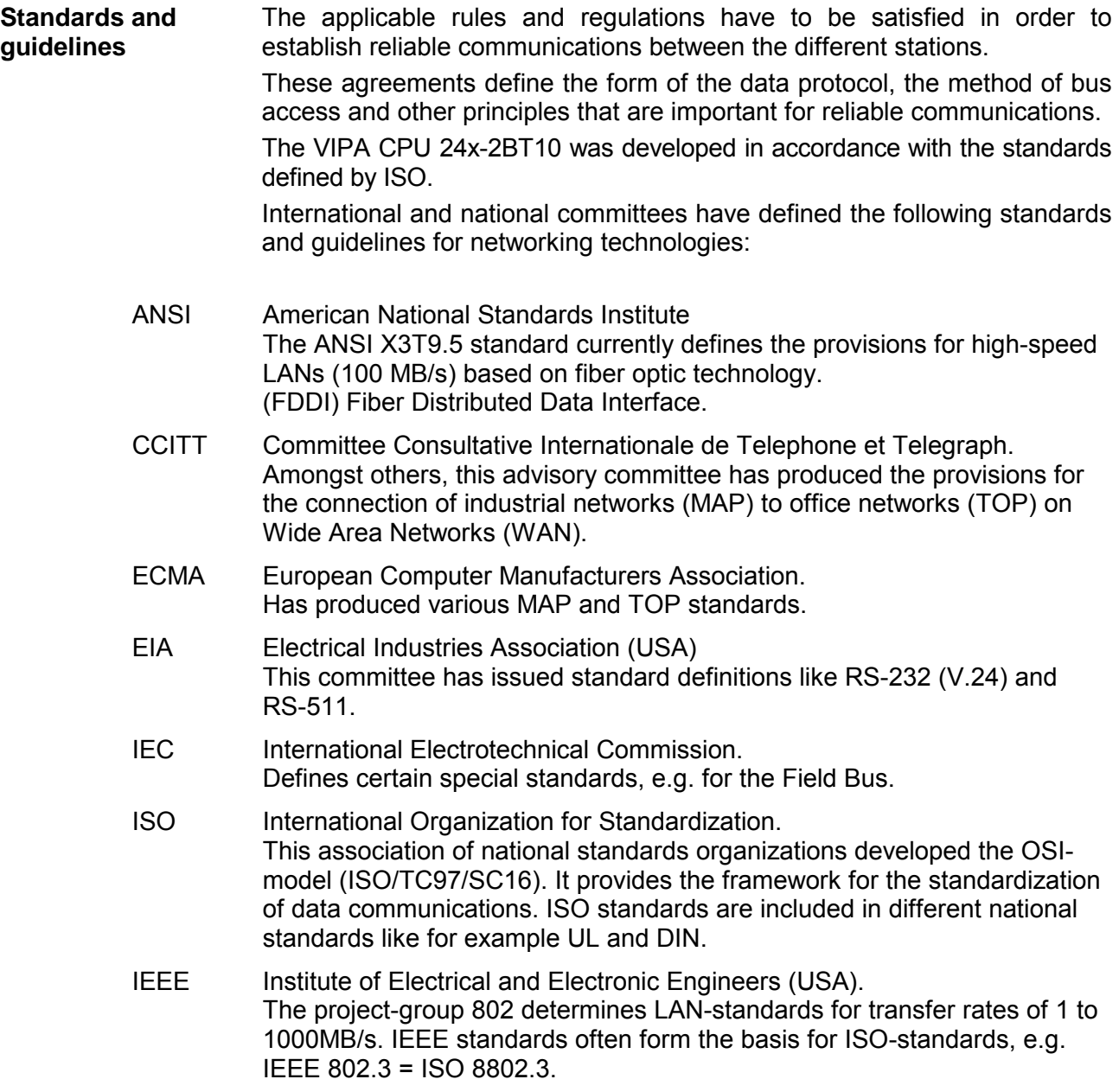

### **Overview of components**

The CP is exclusively used for employment in a Twisted-Pair network. Within a Twisted-Pair network all participating stations are connected in star topology via a Twisted-Pair cable to a hub/switch, which is also able to communicate with another hub/switch. Two connected stations are building a segment where the length of the Twisted-Pair cable between two stations must be max. 100m.

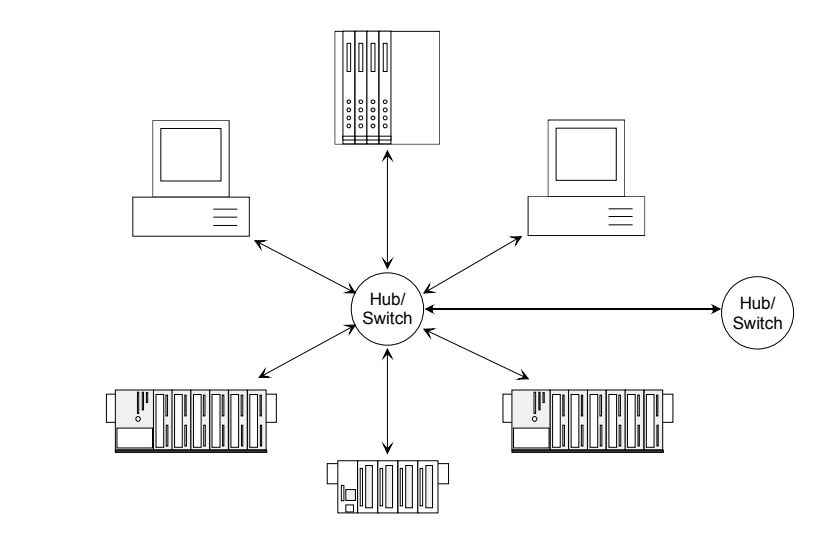

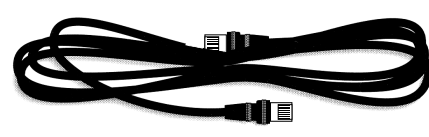

Twisted Pair cable **At twisted pair cable has 8 conductors** twisted together in pairs.

> The different conductors have a diameter of 0.4 to 0.6mm.

> For linking please use twisted pair cable which at least corresponds to the category 5.

### **Analyzing the requirements**

- What is the size of the area that must be served by the network?
- How many network segments provide the best solution for the physical (space, interference related) conditions encountered on site?
- How many network stations (SPS, IPC, PC, transceiver, bridges if required) must be connected to the cable?
- What is the distance between the different stations on the network?
- What is the expected "growth rate" and the expected number of connections that must be catered for by the system?
- What data amount has to be handled (band width, accesses/sec.)?

#### Draw a diagram of the network. Identify every hardware item (i.e. station cable, hub, switch). Observe the applicable rules and restrictions. Measure the distance between all components to ensure that the maximum length is not exceeded. **Drawing a network diagram**

# **Communication possibilities of the CP**

**Communication between CP 243 and CPU** 

The internal CP of the CPU 24x-2BT10 is directly connected to the CPU via a Dual-Port-RAM. The CPU manages the data exchange with the handling blocks FB 234 (SEND1) and FB 235 (RECV1).

The communication via the according protocols are controlled by connections that are configured with the FB 236 (IP\_CONFIG) by the configuration block and transferred to the CPU via MMC or PG/OP interface.

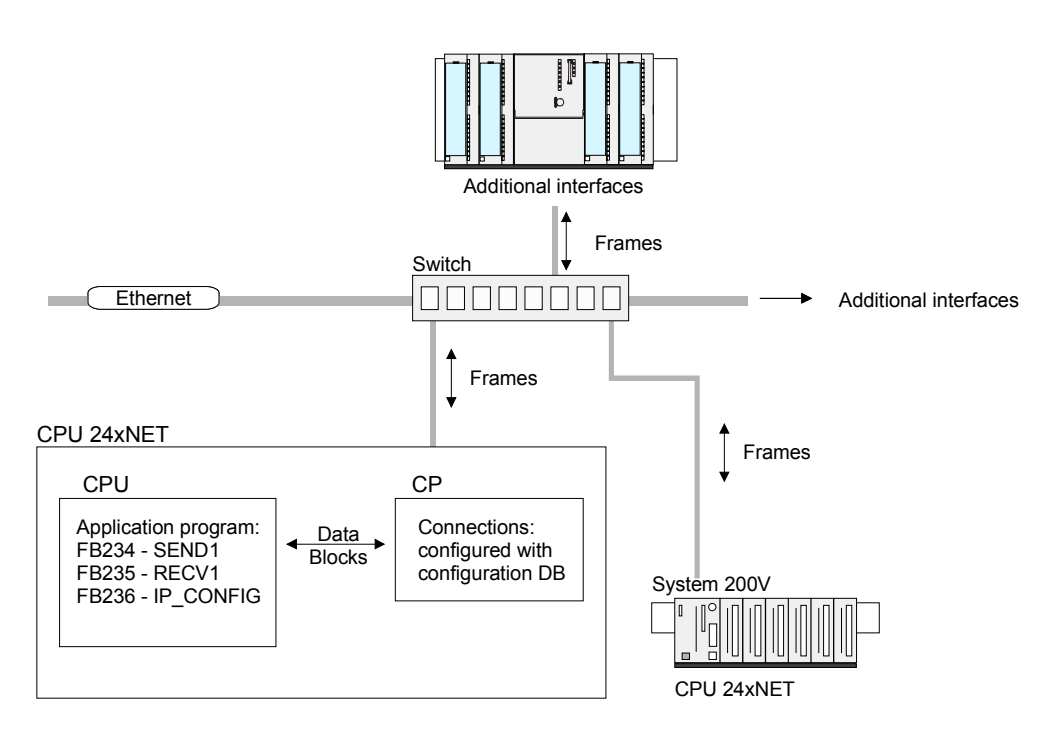

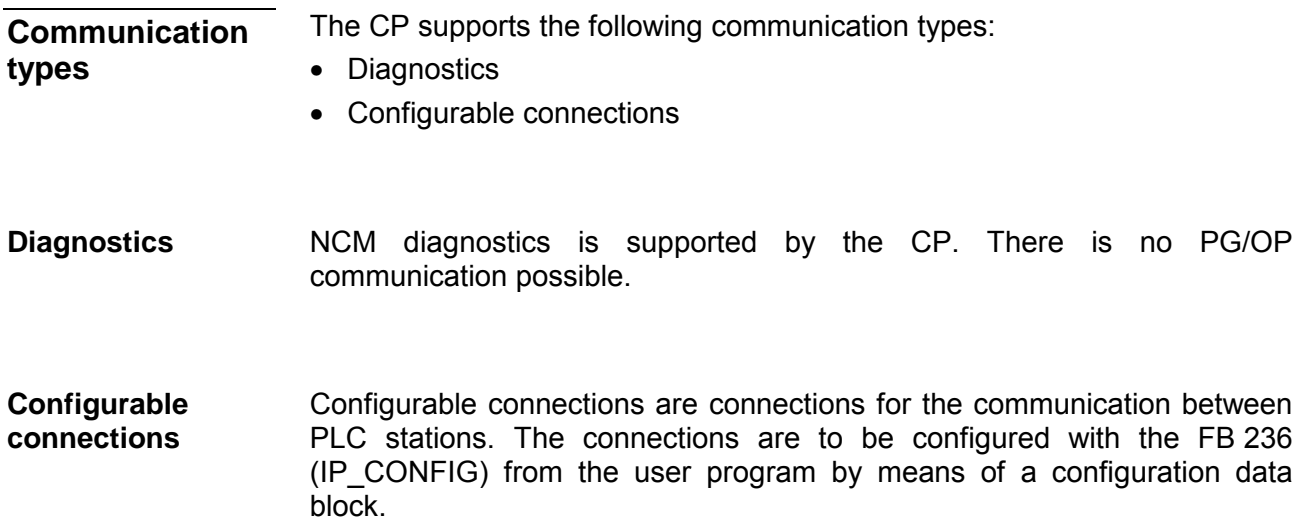

# **Function overview**

In the following the functions are listed that are supported by the CP of the CPU 24x-2BT10:

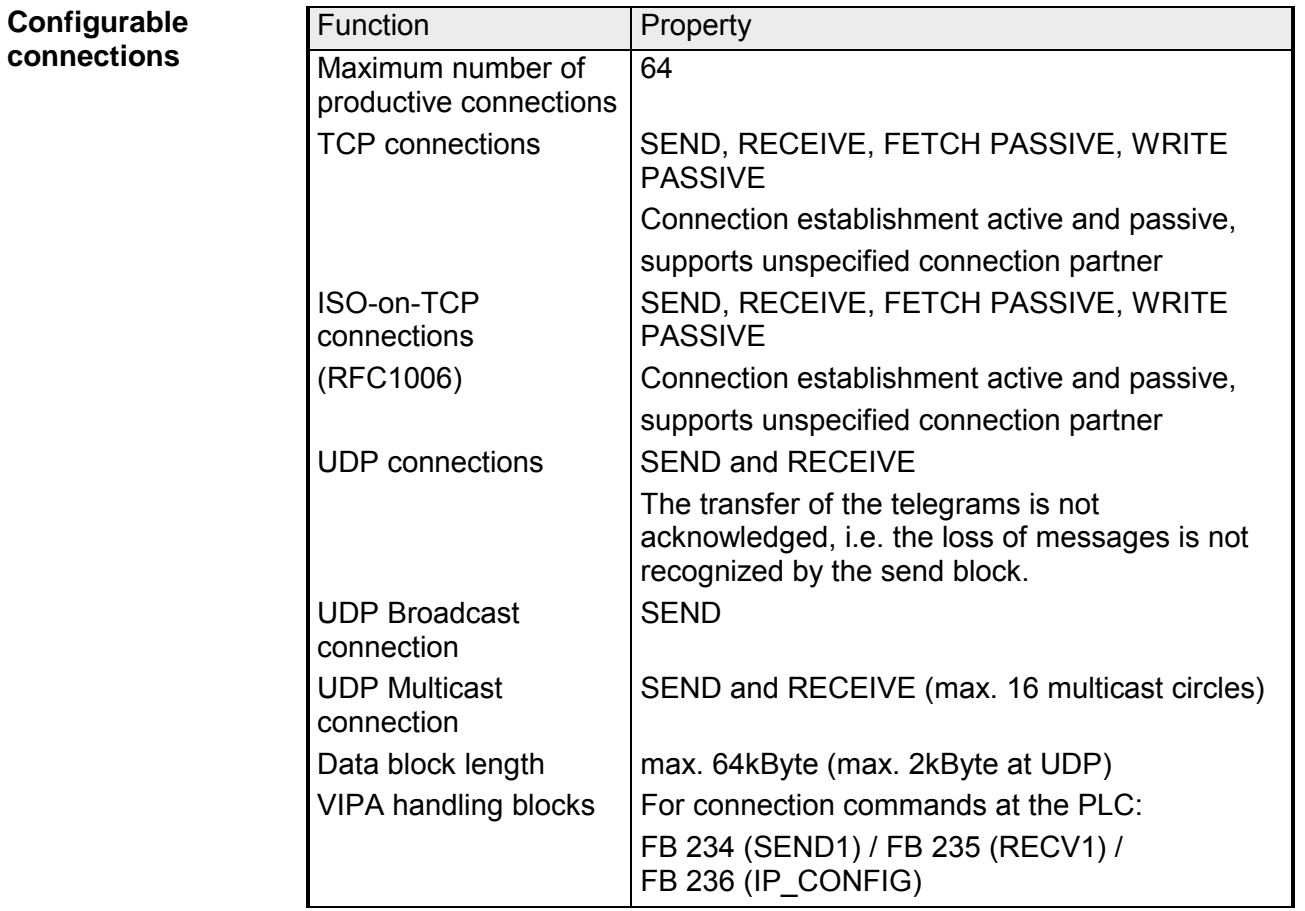

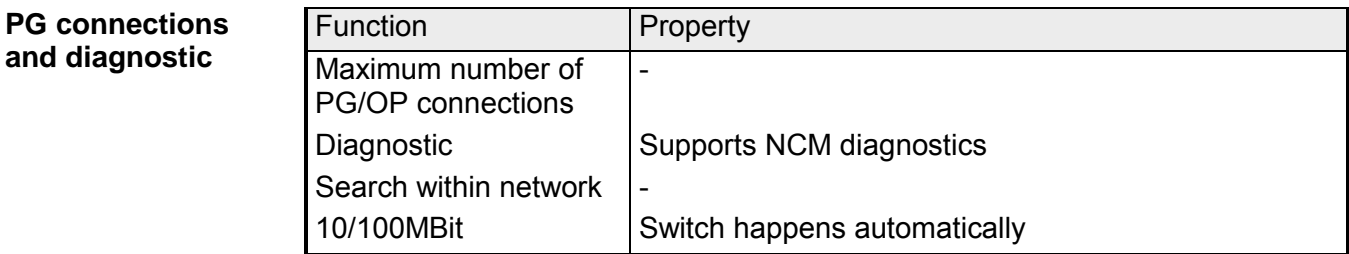

# **Programming Communication Connections**

The configuration of the CP exclusively takes place with the FB 236 (IP CONFIG). This allows a flexible transfer of data blocks with configuration data to the CP. **Overview** 

To process the connection commands at the PLC FB 234 (SEND1) and FB 235 (RECV1) are to be called by the user program. By including these blocks into the cycle block OB1 you may send and receive data cyclically.

Configuration data for communication connections may be transferred to the CP by the FB 236 (IP\_CONFIG) called in the user program. **Principle** 

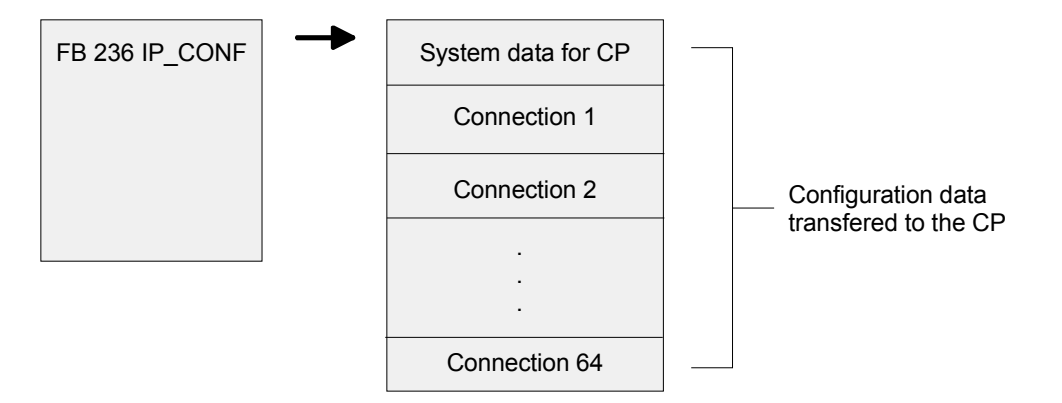

The configuration DB may be loaded into the CP at any time.

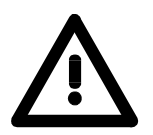

## **Attention!**

As soon as the user program transfers the connection data via FB 236 IP CONFIG, the CPU switches the CP briefly to STOP. The CP accepts the system data (including IP address) and the new connection data and processes it during startup (RUN).

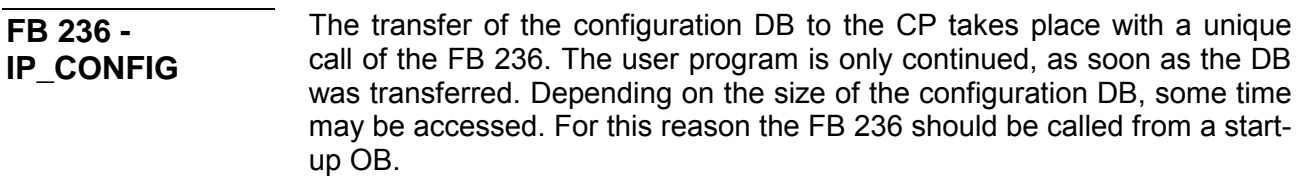

### **Parameter**

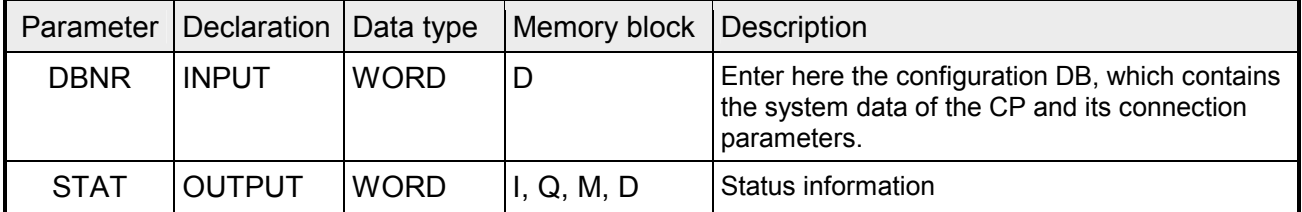

**Error information** 

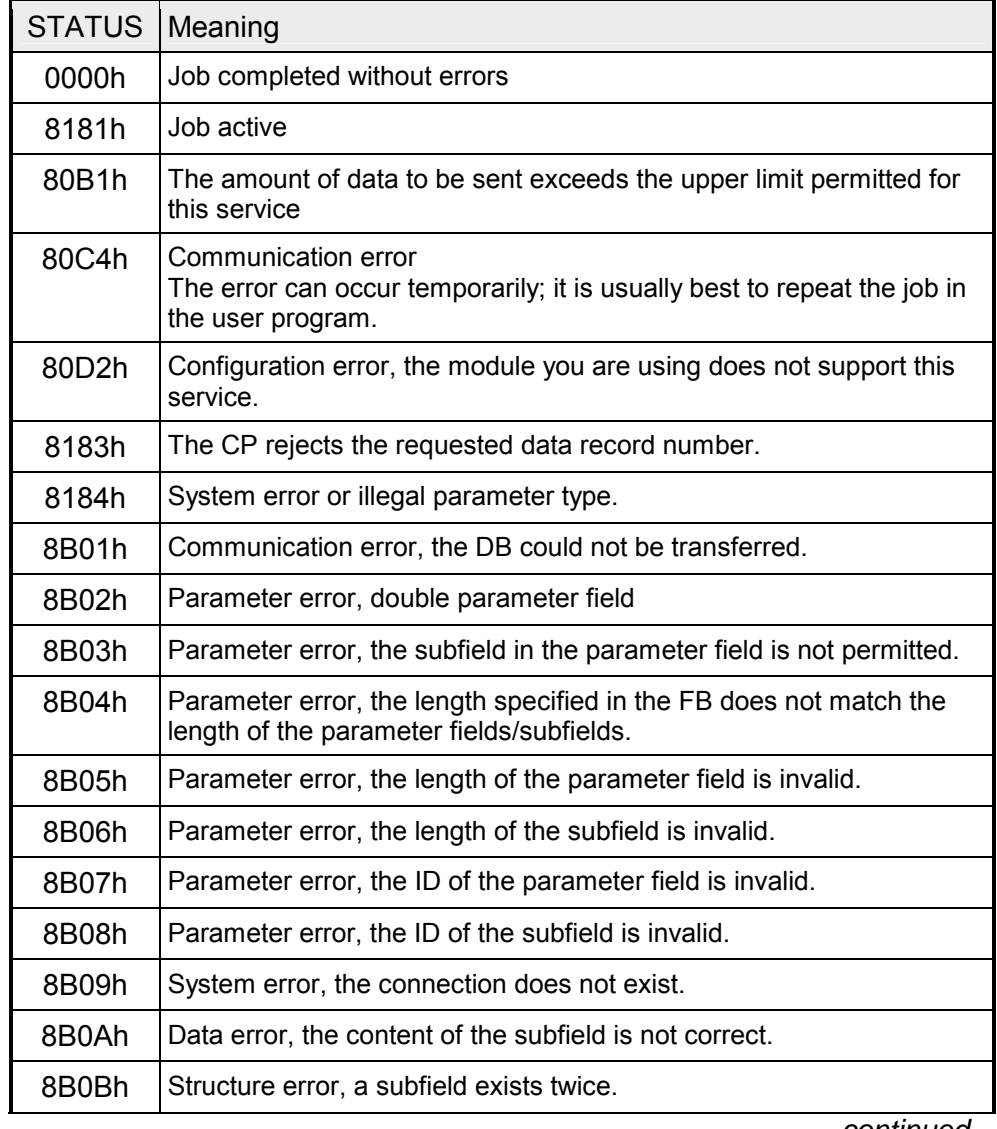

*continued...* 

# *...continue*

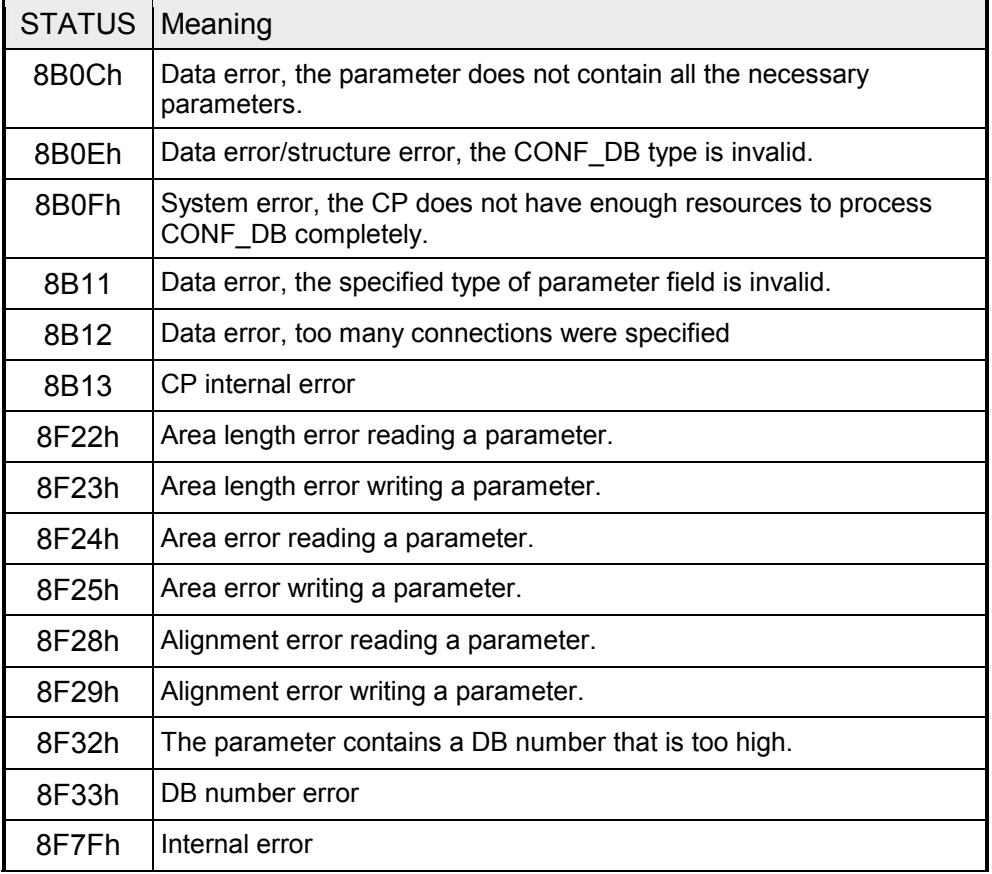

The configuration data block (CONF\_DB) contains all the connection data and configuration data (IP address, subnet mask, default router, NTP time server and other parameters) for an Ethernet CP. The configuration data block is transferred to the CP with function block FB 236 (IP\_CONFIG). **Configuration Data Block** 

The CONF DB can start at any point within a data block as specified by an offset range. The connections and specific system data are described by an identically structured parameter field. **Structure** 

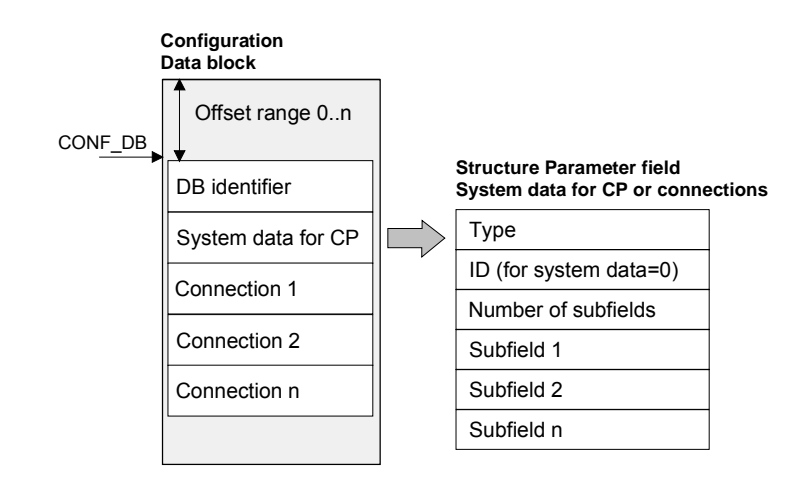

#### Below, there are the subfields that are relevant for networking the CP. These must be specified in the parameter field for system data. Some applications do not require all the subfield types. **Parameter field for System data**

**Structure** 

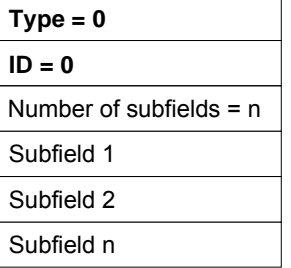

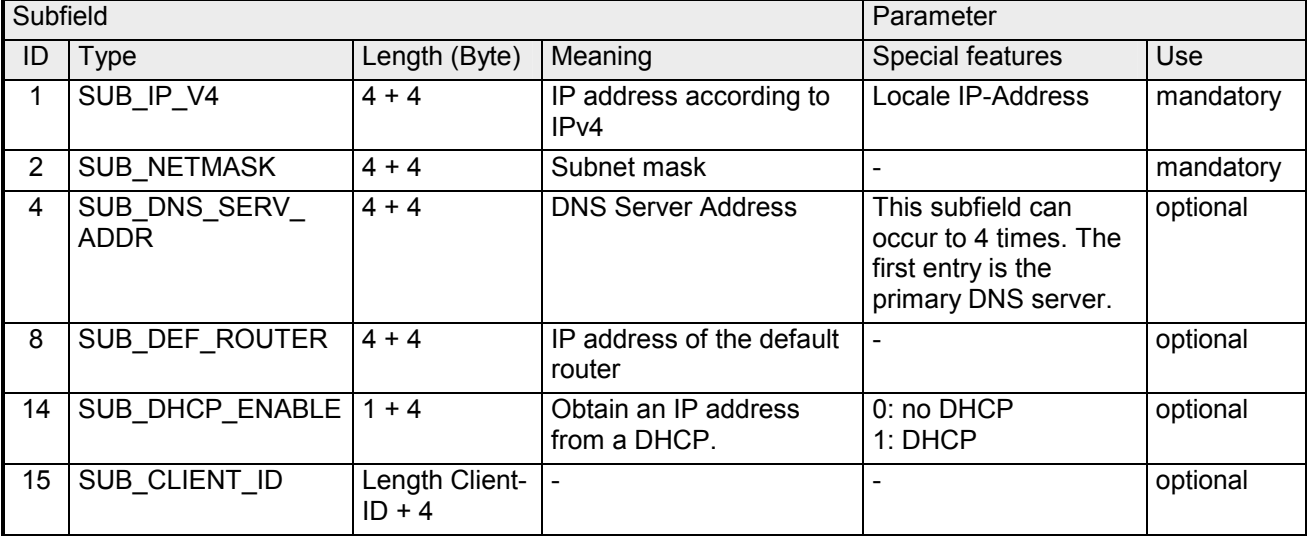

#### There is shown below which values are needed to be entered in the parameter fields and which subfields are to be used for the various connection types. Some applications do not require all the subfield types. The ID parameter that precedes each connection parameter field beside the type ID is particularly important. On programmed connections this ID may freely be assigned within the permitted range of values. For identification of the connection this ID is to be used on the call interface of the FBs for the **Parameter fields for Connection types**

SEND1/RECV1. Range of values for the connection ID: 1, 2 ... 64

### TCP Connection

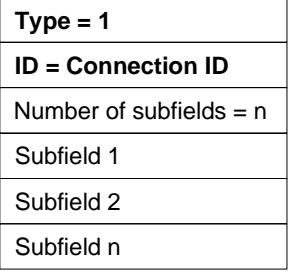

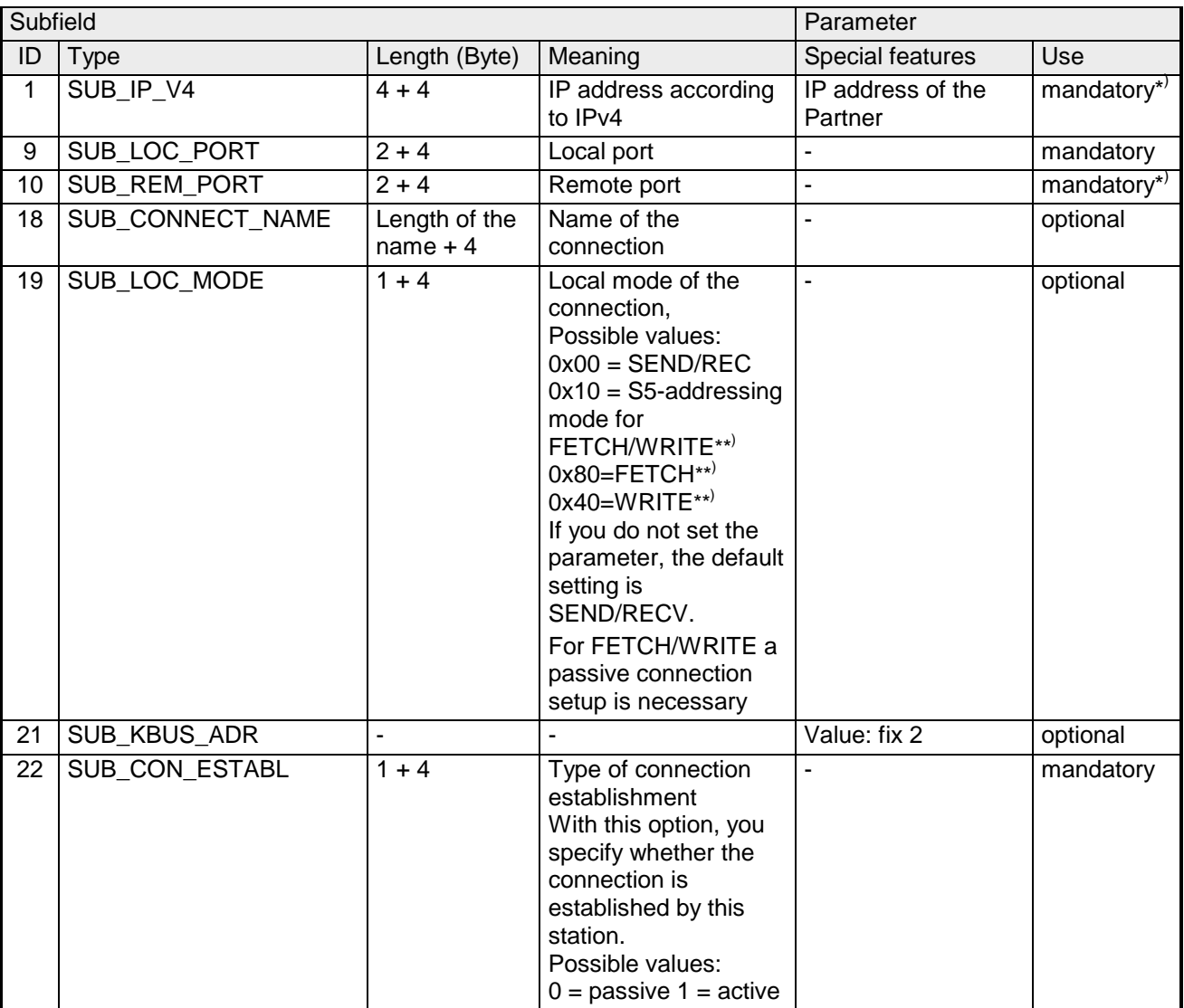

\* ) Option using passive connection

\*\*) May be combined with OR operations

## UDP Connection

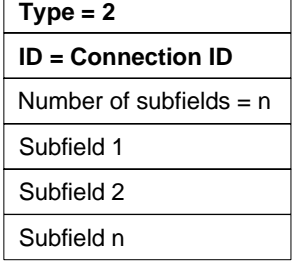

 $\overline{\phantom{a}}$ 

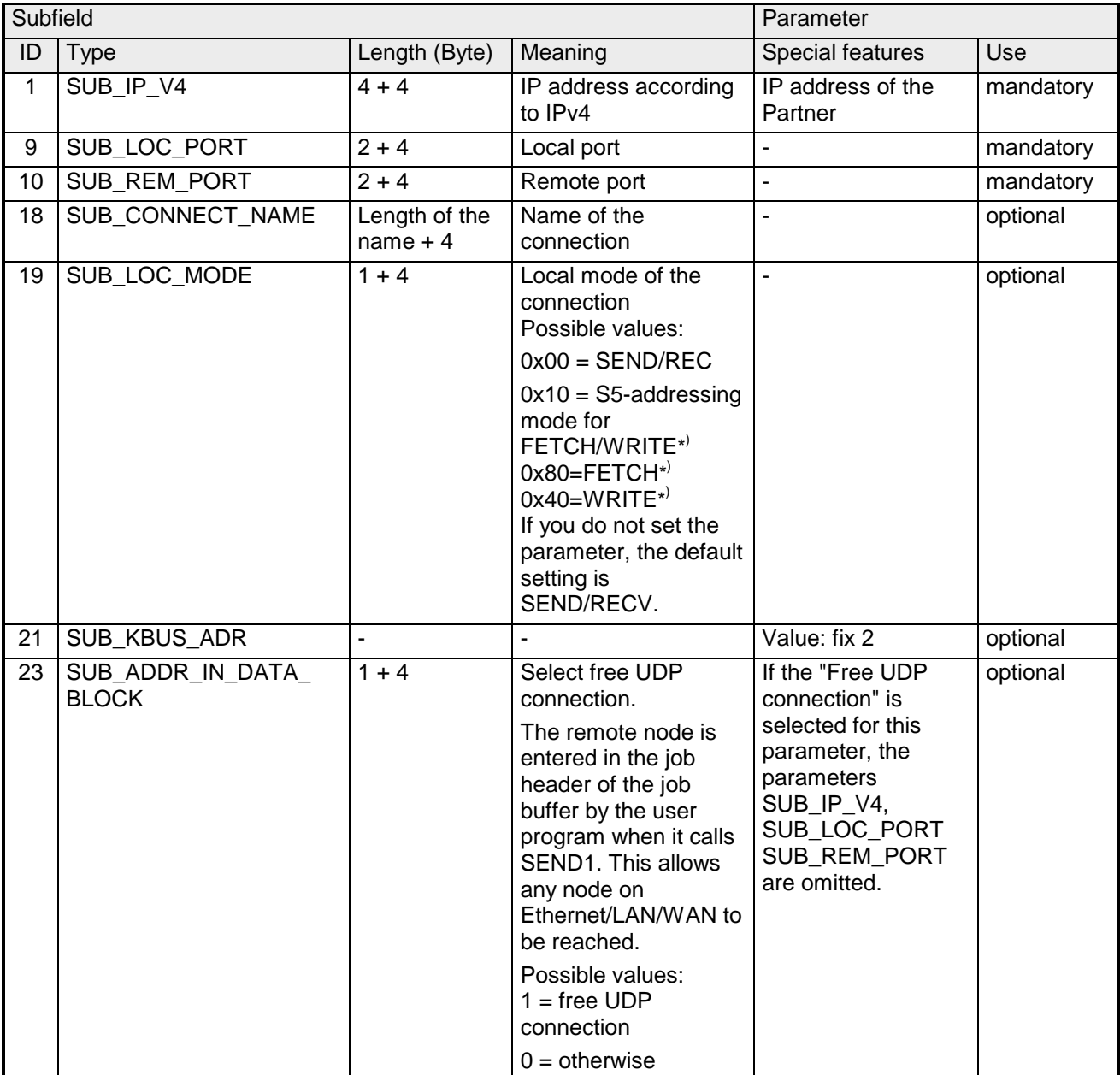

\*) the coding may be combined with OR operations

## ISO-on-TCP

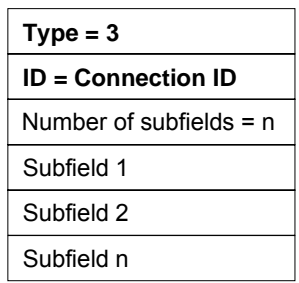

 $\overline{\phantom{a}}$ 

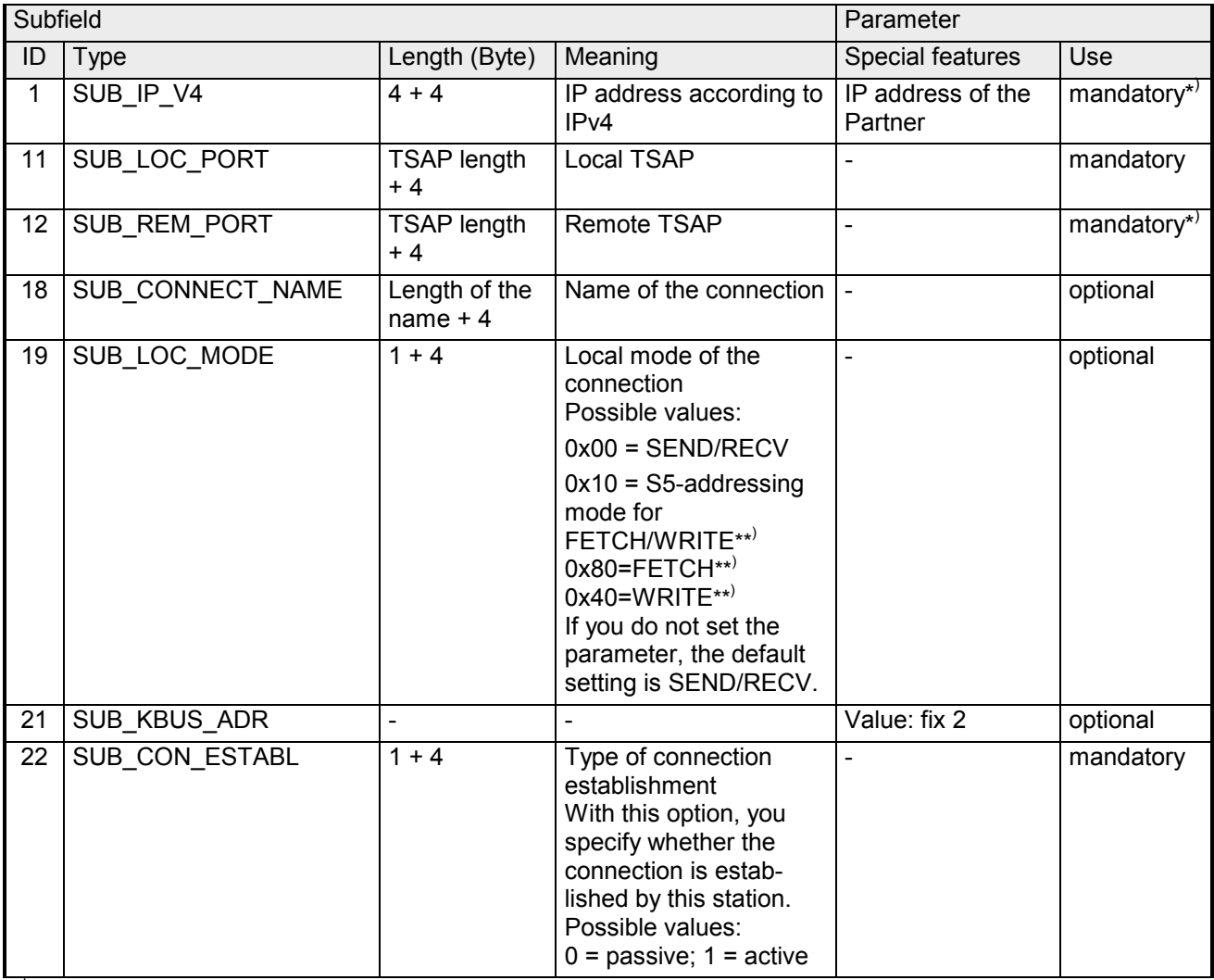

\*) option using passive connection

\*\*) the coding may be combined with OR operation

# **SEND/RECEIVE with PLC program**

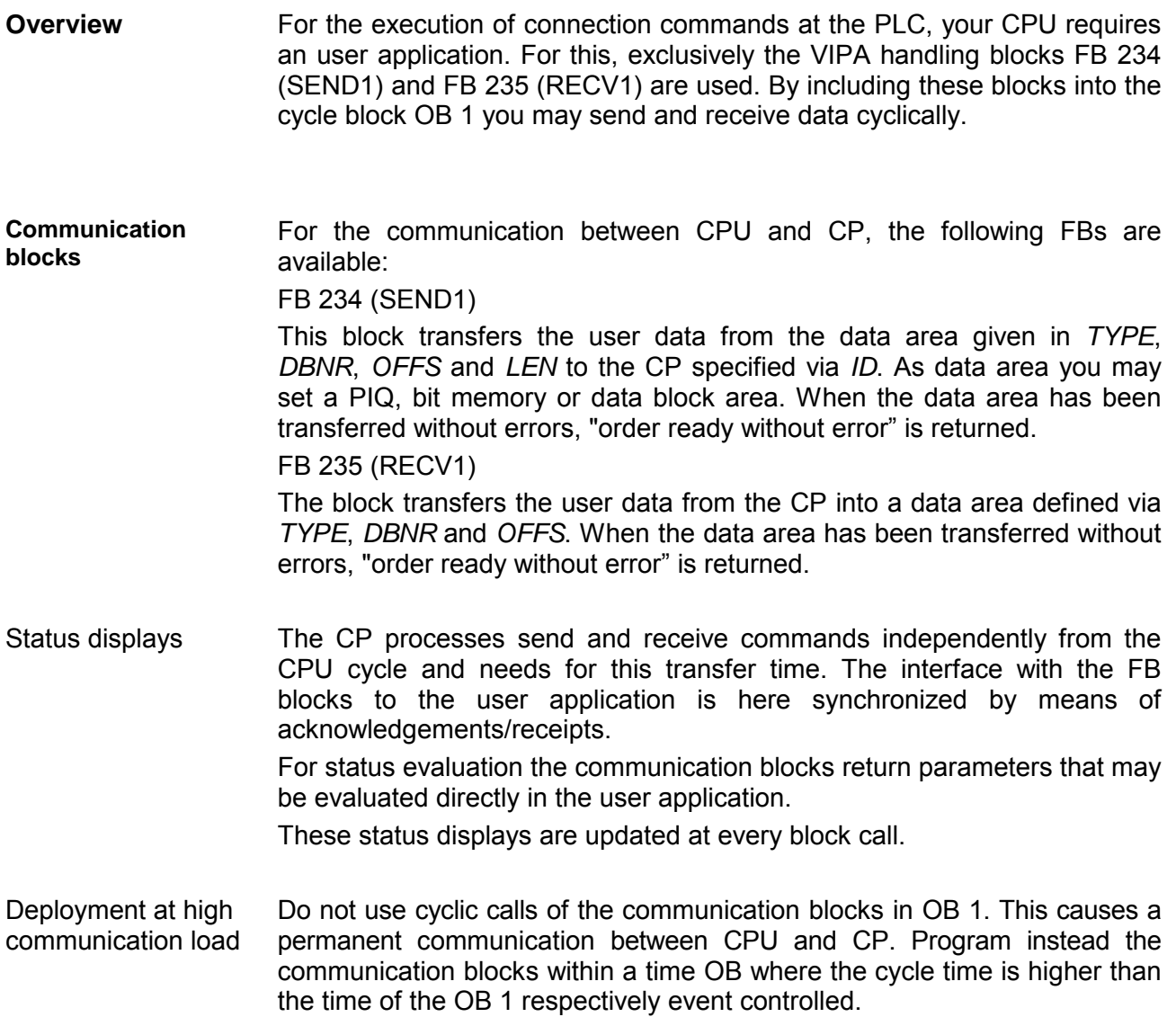

FB call is faster than CP transfer time

If a block is called a second time in the user application before the data of the last time is already completely send res. received, the FB block interface reacts like this:

FB 234 (SEND1)

No command is accepted until the data transfer has been acknowledged from the partner via the connection. Until this you receive the message "Order running" before the CP is able to receive a new command for this connection.

FB 235 (RECV1)

The order is acknowledged with the message "No data available yet" as long as the CP has not received the receive data completely.

The following illustration shows a possible sequence for the FB blocks together with the organizations and program blocks in the CPU cycle:

OB **Communication** connection **Communication** connection **Communication** connection PIQ write PII read User program AG\_SEND AG\_RECV AG\_RECV AG\_SEND AG\_SEND AG\_RECV CPU cycle

The FBs with concerning communication connection are summed up by color. Here you may also see that your user application may consist of any number of blocks. This allows you to send or receive data (with FB 234 (SEND1) res. FB 235 (RECV1) event or program driven at any wanted point within the CPU cycle.

You may also call the blocks for **one** communication connection several times within one cycle.

**FB 234 (SEND1) a. FB 235 (RECV1) in the user program** 

#### By means of FB 234 (SEND1) the data to send are transferred to the CP. **FB 234 (SEND1)**

Parameter

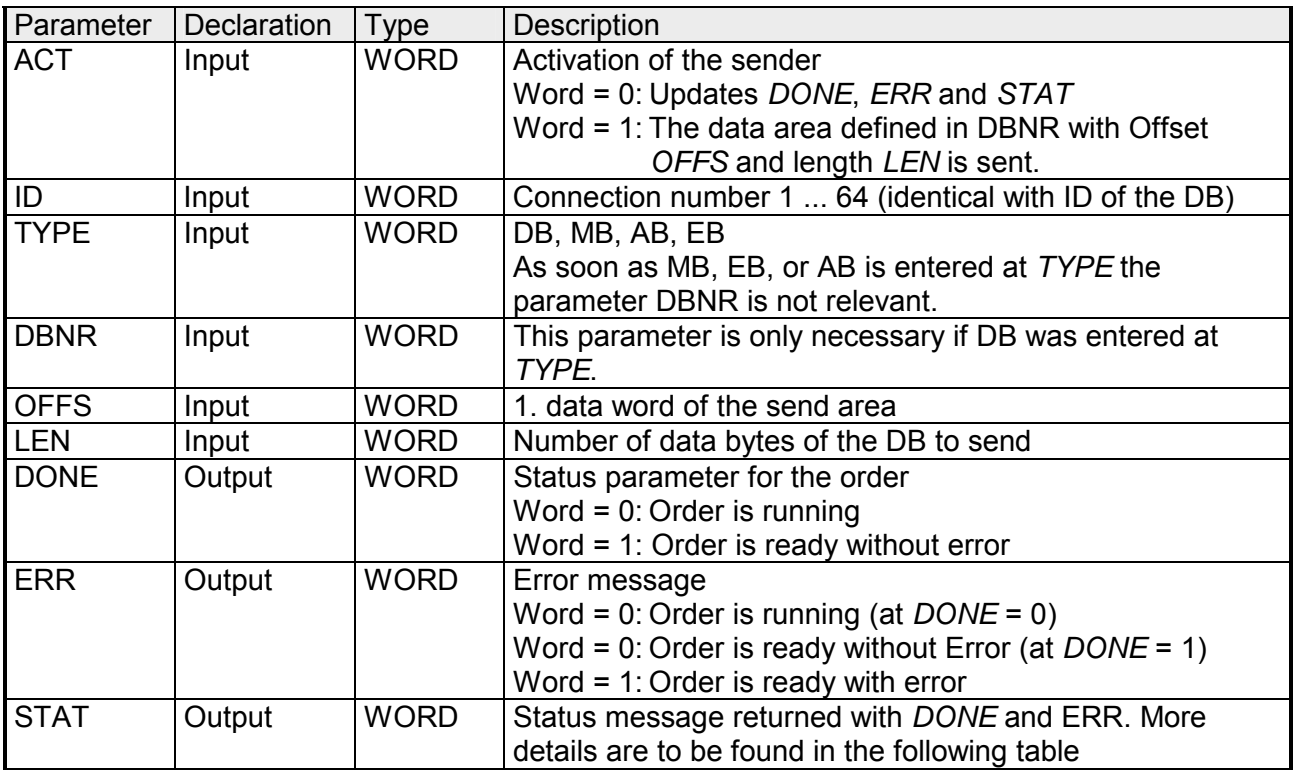

#### By means of FB 235 (RECV1) the data received from the CP are transferred to the CPU. **FB 235 (RECV1)**

Parameter

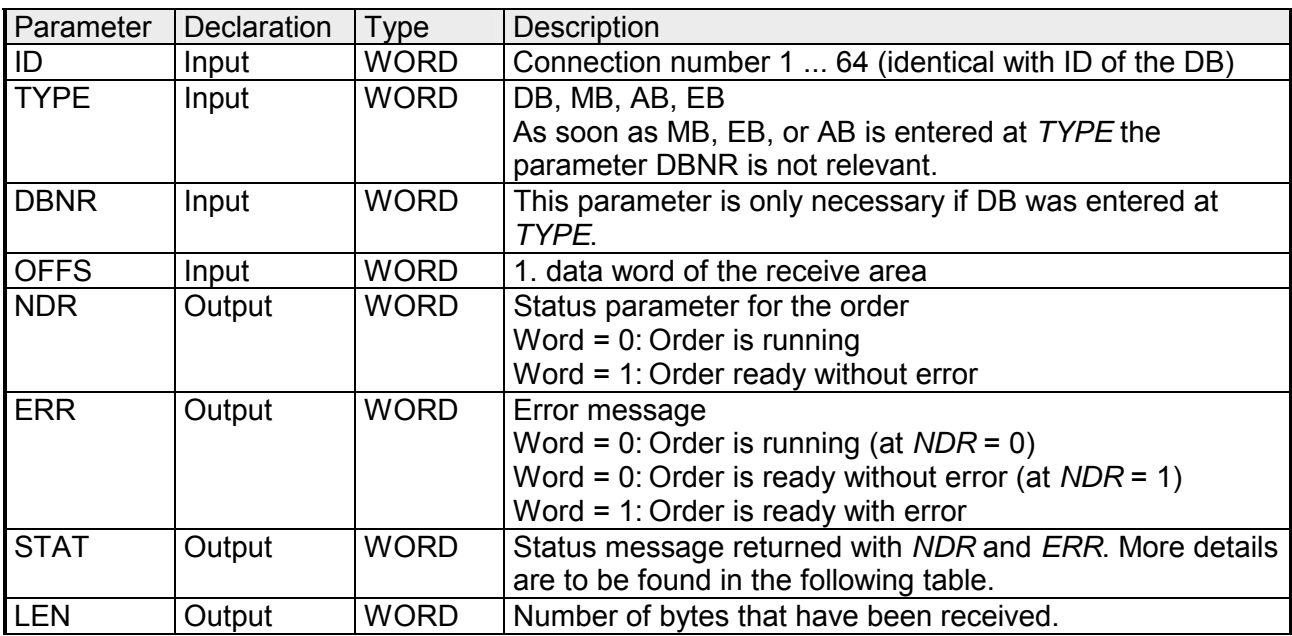

#### The following table shows all messages that can be returned by the CP after a SEND1 res. RECV1 command. **DONE, ERROR, STATUS**

A "-" means that this message is not available for the concerning SEND1 res. RECV1 command.

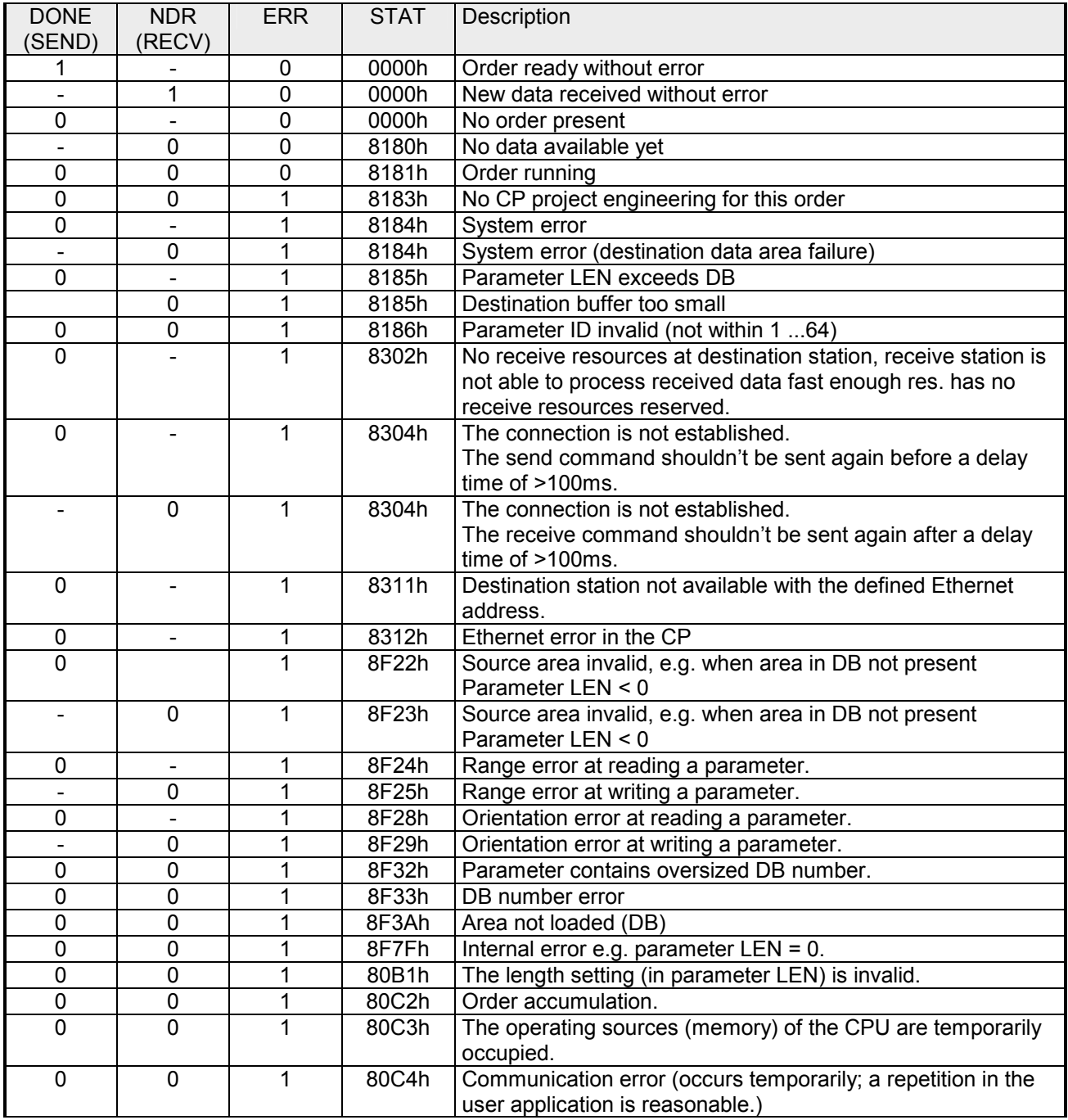

Status parameter at reboot

At a reboot of the CP, the output parameter are set as follows: *DONE* = 0, *NDR* = 0, *ERR* = 0, *STAT* = 8180h (RECV1), *STAT* = 8181h (SEND1)

# **Coupling to other systems**

- The operating mode FETCH/WRITE supported at TCP res. ISO-on-TCP can be used for accesses of partner devices to the PLC system memory. To be able to use this access also for example for implementation in PC applications you have to know the telegram structure for orders. The specific headers for request and acknowledgement telegrams have per default a length of 16Byte and are described at the following pages. **Outline**
- The organization format is the abbreviated description of a data source or a data destination in a PLC environment. The available ORG formats are listed in the following table. **ORG format**

The ERW-identifier is used for the addressing of data blocks. In this case the data block number is entered into this identifier. The start address and quantity provide the address for the memory area and they are stored in HIGH-/LOW- format (Motorola-formatted addresses)

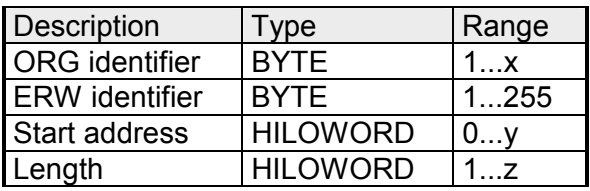

The following table contains a list of available ORG-formats. The "length" must not be entered as -1 (FFFFh).

*ORG identifier 01h-04h*

| CPU area                        | DB                                                                                                    | <b>MB</b>                                                                     | EB                                                                            | AB                                                                             |
|---------------------------------|----------------------------------------------------------------------------------------------------|-------------------------------------------------------------------------------|-------------------------------------------------------------------------------|--------------------------------------------------------------------------------|
| ORG identifier                  | 01h                                                                                                    | 02h                                                                           | 03h                                                                           | 04h                                                                            |
| Description                     | Source/destination<br>data from/into data<br>Block in main<br>memory.                                    | Source/destination<br>data from/into flag<br>memory area                      | Source/destination<br>data from/into process<br>image of the inputs<br>(PII). | Source/destination<br>data from/into process<br>image of the outputs<br>(PIO). |
| <b>ERW</b> identifier<br>(DBNO) | DB, from where the<br>source data is<br>retrieved or to where<br>the destination data is<br>transferred. | irrelevant                                                                    | irrelevant                                                                    | irrelevant                                                                     |
| Start address<br>significance   | DBB-No., from where<br>the data is retrieved or<br>where the data is<br>saved.                           | MB-No., from where<br>the data is retrieved or<br>where the data is<br>saved. | IB-No., from where the<br>data is retrieved or<br>where the data is<br>saved. | QB-No., from where<br>the data is retrieved or<br>where the data is<br>saved.  |
| Length<br>significance          | Length of the<br>source/destination<br>data block in words                                               | Length of the<br>source/destination<br>data block in bytes                    | Length of the<br>source/destination<br>data block in bytes                    | Length of the<br>source/destination<br>data block in bytes                     |

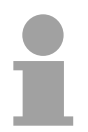

#### **Note!**

Information about the valid range can be found in the Technical data of the CPU.

### *ORG identifier 05h-0Ah*

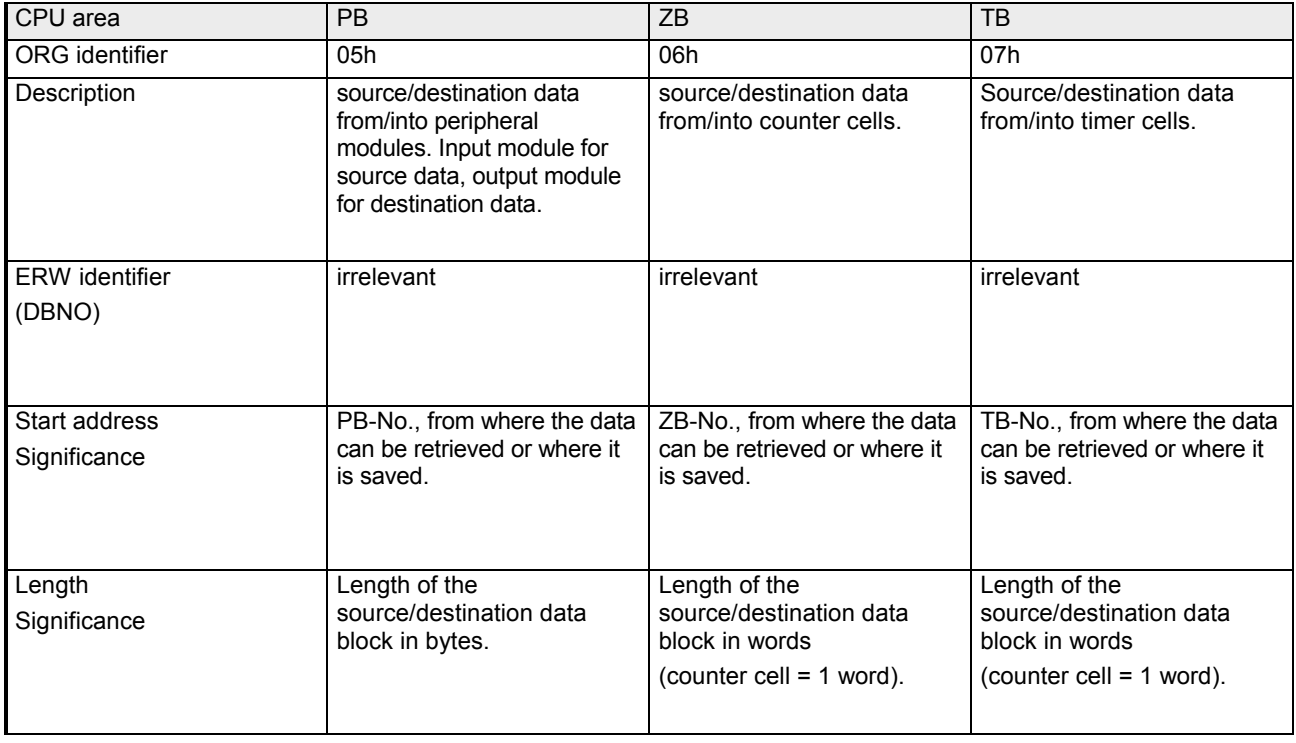

**Transfer of blocks with numbers >255** 

#### *ORG identifier 81h-FFh*

To transfer data blocks of the number range 256 ... 32768 you may use the ORG identifier 81h-FFh.

For the setting of a DB No. > 255 needs a length of one word, the DBNO<sub>new</sub> is assembled from the content of the ORG identifier and the DBNO. DBNO<sub>new</sub> is created as word as follows:

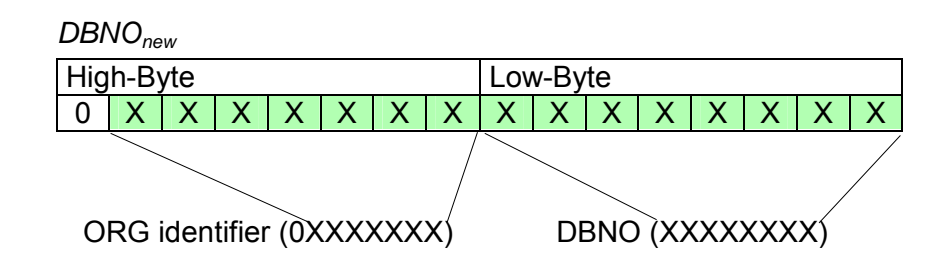

If the highest bit of the ORG identifier is set, the Low-Byte of  $DBNO<sub>new</sub>$  is defined via DBNO and the High-Byte of  $DBNO<sub>new</sub>$  via ORG identifier, where the highest bit of the ORG identifier is eliminated. The following formula illustrates this:

 $DBNO<sub>new</sub> = 256 x (ORG-identifier AND 7Fh) + DBNO$ 

For every READ and WRITE the CP generates PLC header for request and acknowledgment messages. Normally the length of these headers is 16Bytes and have the following structure: **Structure of PLC-Header** 

**WRITE** 

*Request telegram*   $R_{\text{back}}$ 

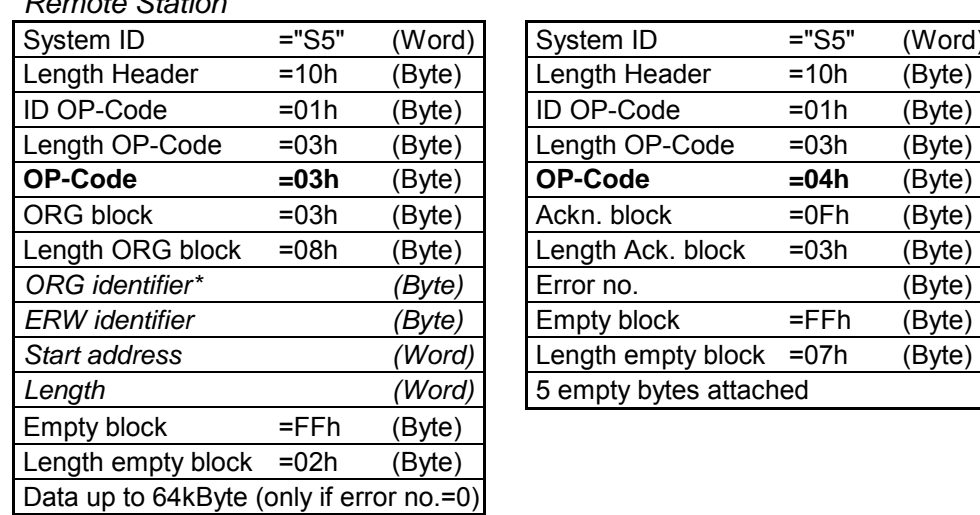

### *Acknowledgement telegram CP*

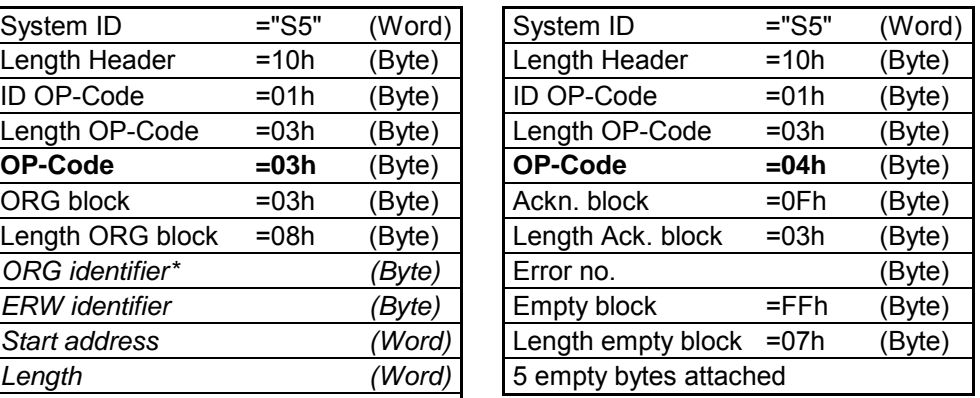

# **FETCH**

## *Request telegram*

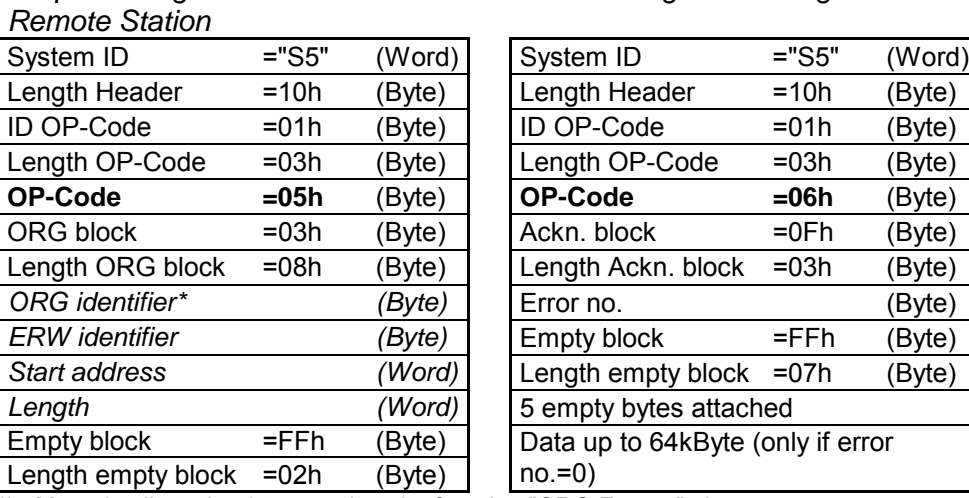

### *Acknowledgement telegram CP*

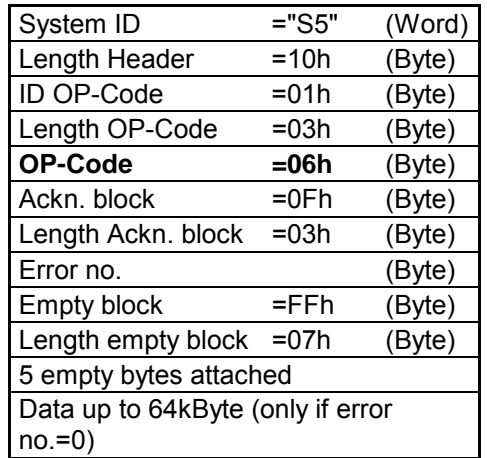

\*) More details to the data area is to be found at "ORG-Format" above.

#### **Messages of error no.**

The following messages can be returned via *error no.*:

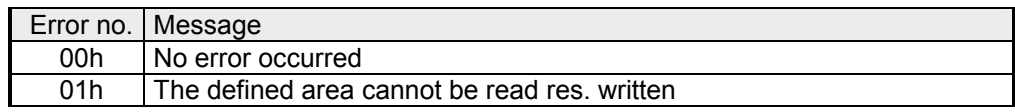

# **NCM diagnostic – Help for error diagnostic**

**Check list for error search** 

This page shall help you with the error diagnostic. The following page lists a number of typical problems and their probable causes:

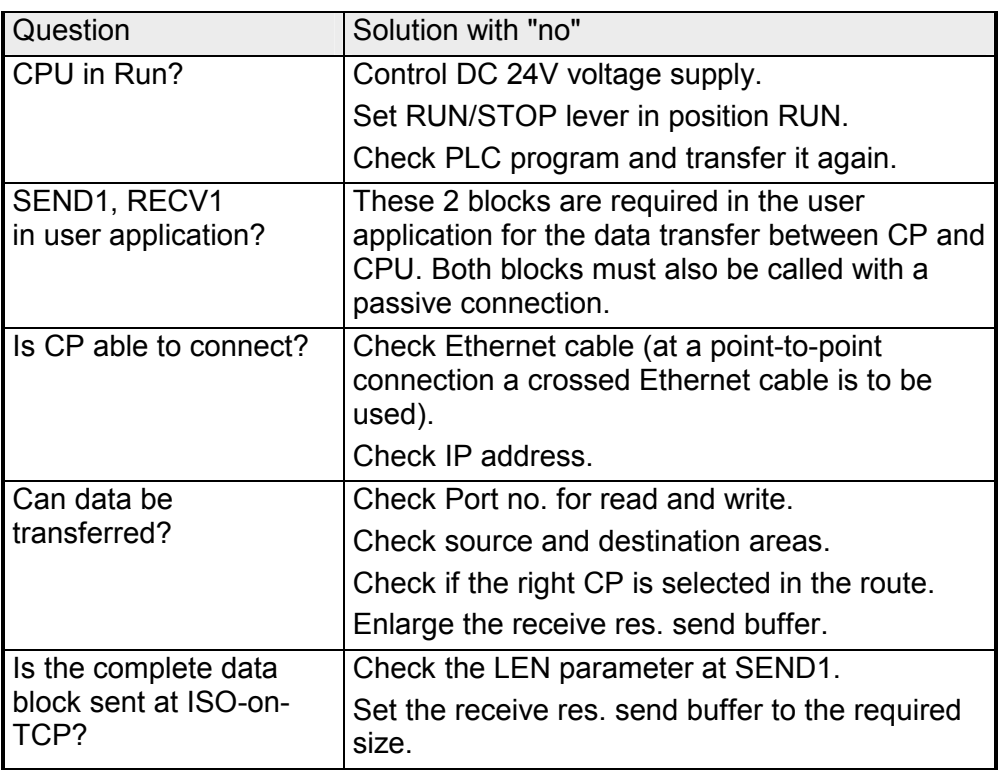

#### The CP supports the Siemens NCM diagnostic tool. The NCM diagnostic tool is part of the Siemens SIMATIC Manager. This tool delivers information about the operating state of the communication functions of the online CPs dynamically. **Siemens NCM S7 diagnostic**

The following diagnostic functions are available:

- Check operating state at Ethernet
- Read the diagnostic buffer of the CP
- Diagnostic of connections

The following pages contain a short description of the NCM diagnostic. More details about the function range and for the deployment of the Siemens NCM diagnostic tool is to be found in the according online help res. the manual from Siemens.

**Start NCM diagnostic**  There are two options to start the diagnostic tool:

- Via *Windows-START menu* > *SIMATIC* ... *NCM S7* > *Diagnostic*
- Within the project engineering res. the hardware configuration via the register "Diagnostic" in the "Property" dialog with [Execute].

The working surface of the diagnostic tool has the following structure: **Structure** 

> The *navigation area* at the left side contains the hierarchical listed diagnostic objects. Depending on CP type and configured connections there is an adjusted object structure in the navigation area.

> The *information area* at the right side always shows the result of the navigation function you chose in the *navigation area*.

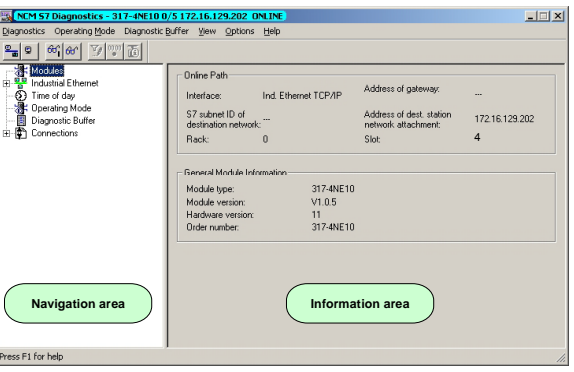

**No diagnostic without connection** 

A diagnostic always requires an online connection to the CP you want to control. For this click on  $\frac{p}{\epsilon}$  at the symbol bar. The following dialog window appears:

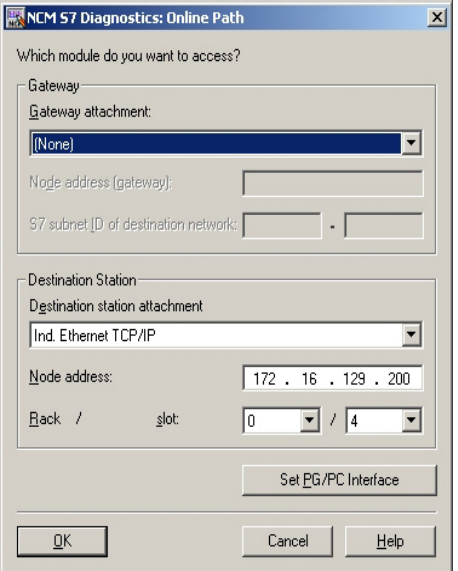

Set the following parameters at *destination station*: **Connection...:** Ind. Ethernet TCP/IP

**Station addr.:** Enter the IP address of the CP

# **Module rack/slot:**

Always choose *rack* 0 and *slot* 4 when using System 200V.

Set your PG/PC interface to TCP/IP...RFC1006. [OK] starts the online diagnostic.

The CP has a diagnostic buffer. This has the architecture of a ring memory and may store up to 100 diagnostic messages. The NCM diagnostic allows you to monitor and evaluate the CP diagnostic messages via the diagnostic object *Diagnostic buffer*. Via a double click on a diagnostic message the NCM diagnostic shows **Read diagnostic buffer** 

further information.

You execute a diagnostic by clicking on a diagnostic object in the navigation area. More functions are available via the menu and the symbol bar. **Approach for diagnostic** 

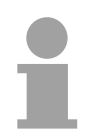

# **Note!**

Please always control the preconditions for an operative communication using the check at the beginning of this chapter.

For the aimed diagnostic deployment the following approach is convenient:

- Start diagnostic.
- Open the dialog for the online connection with  $\frac{\mathbb{P}_{\text{min}}}{\mathbb{P}_{\text{min}}}$  enter connection parameters and establish the online connection with [OK].
- Identify the CP and check the recent state of the CP via module status.
- Check the connections for particularities like:
	- Connection status
	- Receive status
	- Send status
- Control and evaluate the diagnostic buffer of the CP via *diagnostic buffer*.
- As needed, alter project engineering res. programming and restart diagnostic.

# **Chapter 5 CPU 24x-2BT01 deployment**

### **Outline**

The following chapter describes the deployment of the Net-CPU 24x2BT01 and the H1 and/or TCP/IP communication procedure. It also contains an introduction to the configuration of the module by means of WinNCS along with a real-world example.

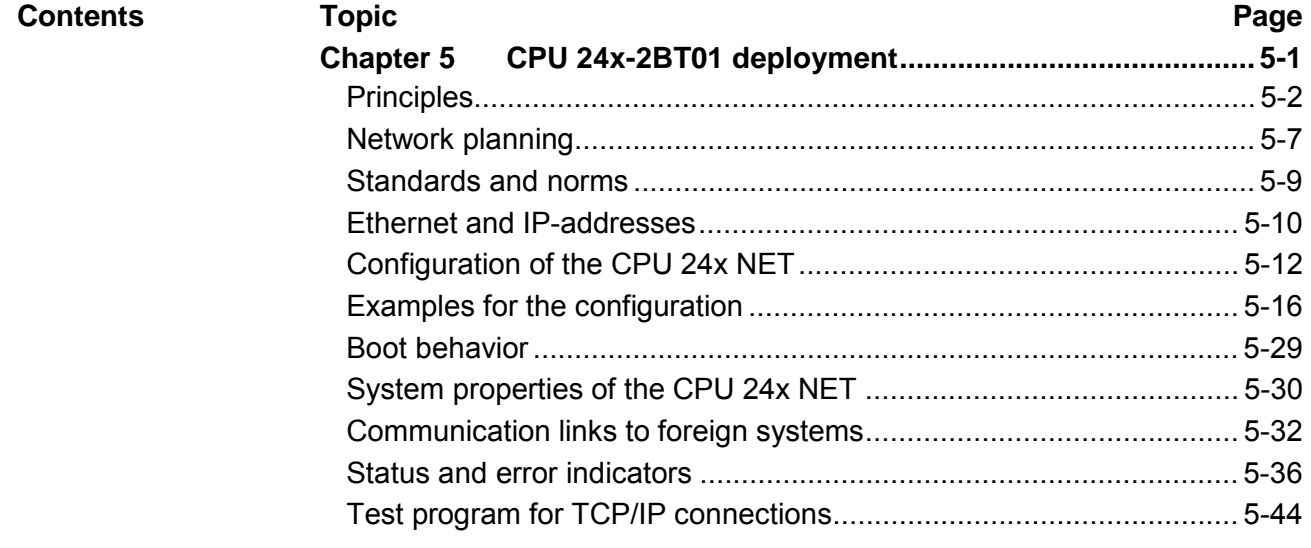

# <span id="page-101-0"></span>**Principles**

**Network** 

A network provides a link between different stations that enables them to communicate with each other.

Network stations can consist of PCs, IPCs, H1/TCP/IP adapters, etc.

Network stations are separated by a minimum distance and connected by means of a network cable. The combination of network stations and the network cable represent a complete segment.

All the segments of a network form the Ethernet (physics of a network).

In the early days of networking the Triaxial- (yellow cable) or thin Ethernet cable (Cheapernet) was used as communication medium. In the mean time this has been superseded by the twisted pair network cable due to its immunity to interference. The CPU 24x NET module has a twisted-pair connector. **Twisted pair** 

> The twisted pair cable consists of 4 cores that are twisted together in pairs. Due to these twists this system is provides an increased level of immunity to electrical interference.

> Where the coaxial Ethernet networks are based on a bus topology the twisted pair network is based on a point-to-point scheme.

> The network that may be established by means of this cable has a star topology. Every station is connected to the hub/switch by means of a separate cable. The hub/switch provides the interface to the Ethernet.

The hub is the central element that is required to implement a twisted pair Ethernet network. **Hub** 

> It is the job of the hub to regenerate and to amplify the signals in both directions. At the same time it must have the facility to detect and process segment wide collisions and to relay this information. The hub is not accessible by means of a separate network address since it is not visible to the stations on the network.

> A hub has provisions to interface with thin- and/or thick-Ethernet or to another hub.

Ethernet supports the principle of random bus accesses: every station on the network accesses the bus independently as and when required. These accesses are coordinated by a CSMA/CD (Carrier Sense Multiple Access/Collision Detection) scheme: every station "listens" on the bus cable and receives communication messages that are addressed to it. Stations will only initiate a transmission when the line us unoccupied. In the event that two participants should start transmitting simultaneously they will detect this and stop transmitting to restart after a random delay time has expired. **Access control** 

The internal CP of the CPU 24x NET is directly connected to the CPU 24x by means of a Dual-Port-RAM. The Dual-Port-RAM is divided into 4 equal segments called page frames. **Communications** 

> These 4 page frames are available at the CPU as Standard-CP-Interface. Data is exchanged by means of standard handler blocks (SEND and RECEIVE).

> H1 and TCP/IP communication connections are controlled by means of connections. These are defined by means of the VIPA configuration tool WinNCS and transferred into the CPU via the network or via the serial port.

> Please refer to the WinNCS manual (HB91) for details on the configuration.

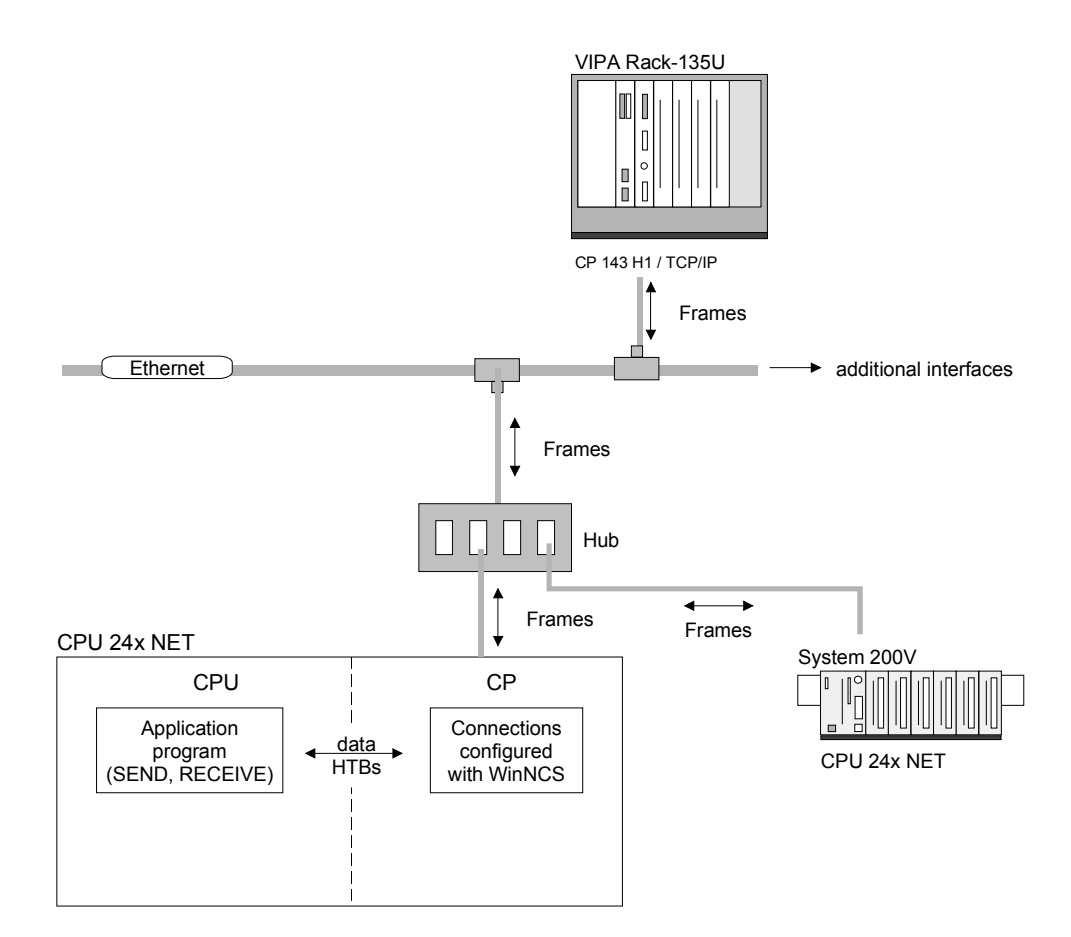

H1, which is also referred to as "Industrial Ethernet", is a protocol that is based upon the Ethernet-Standard. **H1 - Industrial Ethernet** 

> H1 information is exchange between stations by means of H1-frames that are transferred on transport-connections.

> A transport-connection is a logical link between two access points to the transport-services on different stations. A transportation-connection is based on addressing information that provides an exact description of the path between the two access-points.

The following parameters describe a transport-connection:

- *MAC-Address,* also referred to as Ethernet address, defines the access facility of a station.
- *TSAP* Transport-Service-Access-Points identifies access channels for the services of the transport protocol.

The CP prepares a data buffer and transfers the data into the data buffer by means of the background communication function SEND-ALL. Then the CP creates an H1-Frame and transfers this Frame to the partner station when this has enabled reception. When the partner station has received the H1- Frames the CP receives an acknowledgment. Next it transfers the status of the SEND-job into the respective indicator word by means of the background communication function RECEIVE-ALL.

This ensures error-free communications.

The following illustration shows the principle:

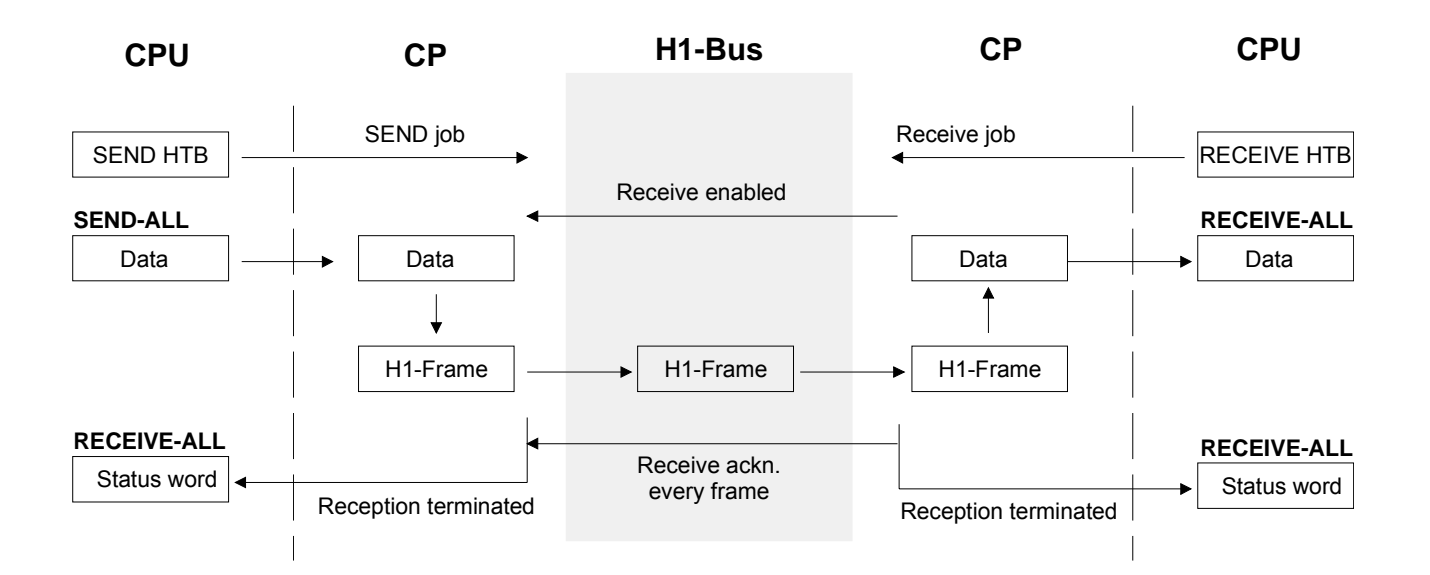

## **Note!**

Due to the large quantity of acknowledgment telegrams that are transferred via an H1-transport-connection the load on the network is appreciably higher under H1 than under TCP/IP, however, under TCP/IP the security of the data is reduced!

TCP/IP protocols are available on all major systems. At the bottom end this applies to simple PCs, through to the typical mini-computer up to mainframes (TCP/IP implementations also exist for IBM-systems) and special processors like vector processors and parallel computers. For this reason TCP/IP is often used to assemble heterogeneous system pools. **TCP/IP** 

> TCP/IP can be employed to establish extensive open network solutions between the different business units of an enterprise.

For example, TCP/IP can be used for the following applications:

- centralized control and supervision of production plants,
- transfer of the state of production machines,
- management information,
- production statistics.
- the transfer of large quantities of data.

TCP and IP only provide support for two of the protocols required for a complete architecture. Programs like " FTP " and " Telnet " are available for the application layer of the PC.

The application layer of the CPU 24x NET - CP is defined by the application program using the standard handler blocks.

These application programs exchange data by means of the TCP or UDP protocols of the transportation layer. These communicate with the IPprotocol of the Internet layer.

### *IP*

The main purpose of IP is to provide the addressing to data packets. This means that IP has the same function as an envelope has for a letter. The address is used by the network to determine the destination and to route the data-packets accordingly.

The protocol divides the data into small portions since different networks use different size data packets.

A number is assigned to each packet. This is used to acknowledge reception and to reassemble the original data. To transfer these sequence numbers via the network TCP and IP is provided with a unique envelope where these numbers are recorded.

### *TCP*

A packet of data is inserted into a TCP-envelope. This is then inserted into an IP-envelope and transferred to the network. TCP provides for the secure transfer of data via network. TCP detects and corrects communication errors.

In this way TCP-connections are relatively safe.

UDP provides a much faster communication link. However, it does not cater for missing data packets, nor does it check the sequence of the packets. UDP is an unsecured protocol.

OPEN / CONNECT Opens a virtual connection to communication partner when the station is in active mode and waits for a connection from a communication partner in passive mode. **TCP/IP services** 

## **SEND**

Transfers a data buffer to TCP for transmission to a communication partner.

### RECEIVE

Receives data from a communication partner.

# CLOSE Terminates a virtual connection.

#### **Example of an H1 or TCP/IP application**

*TCP/IP or H1 application* 

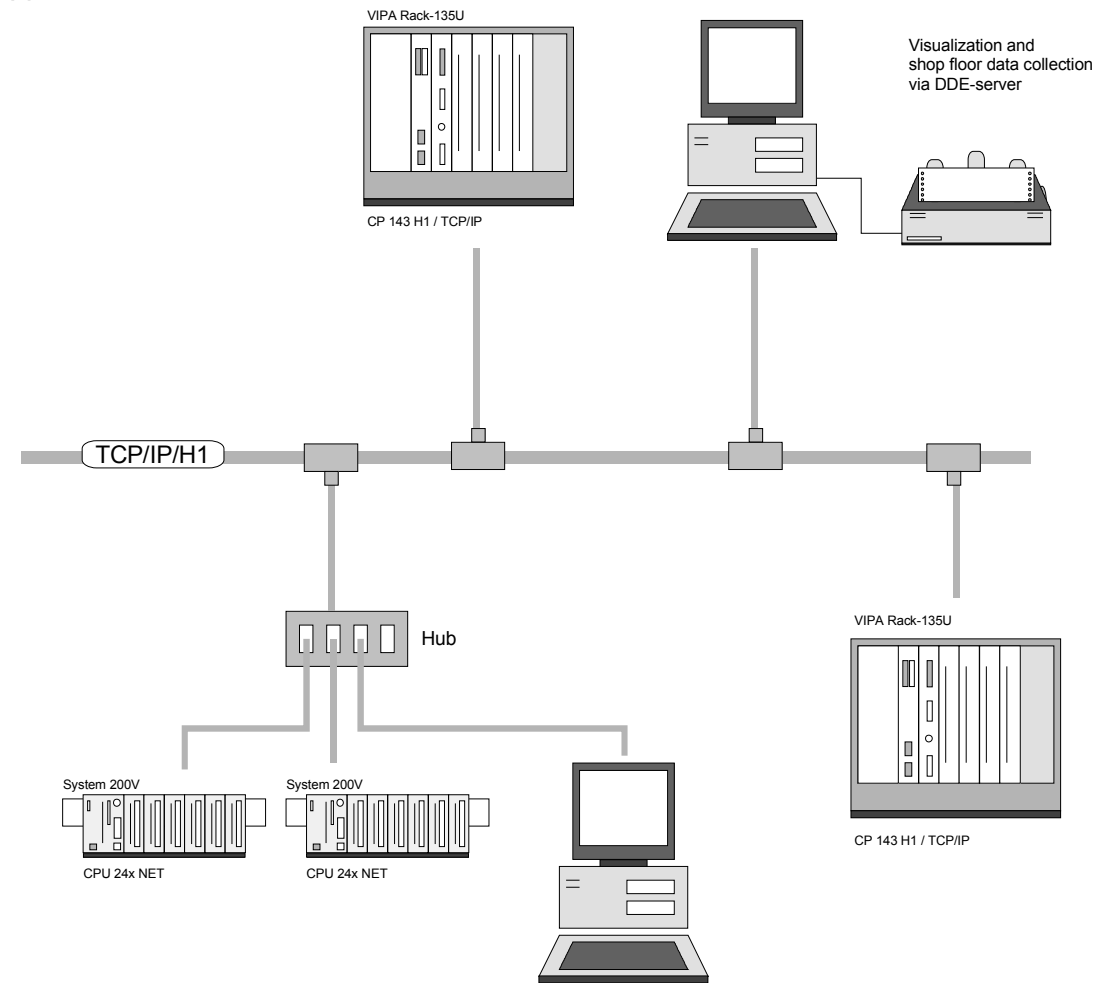

# <span id="page-106-0"></span>**Network planning**

**Twisted pair network hardware**  A twisted pair network can only be constructed with a star topology. This requires a hub to connect the different stations.

A twisted pair cable has four conductors twisted together in pairs. The different conductors have a diameter of 0.4 to 0.6 mm.

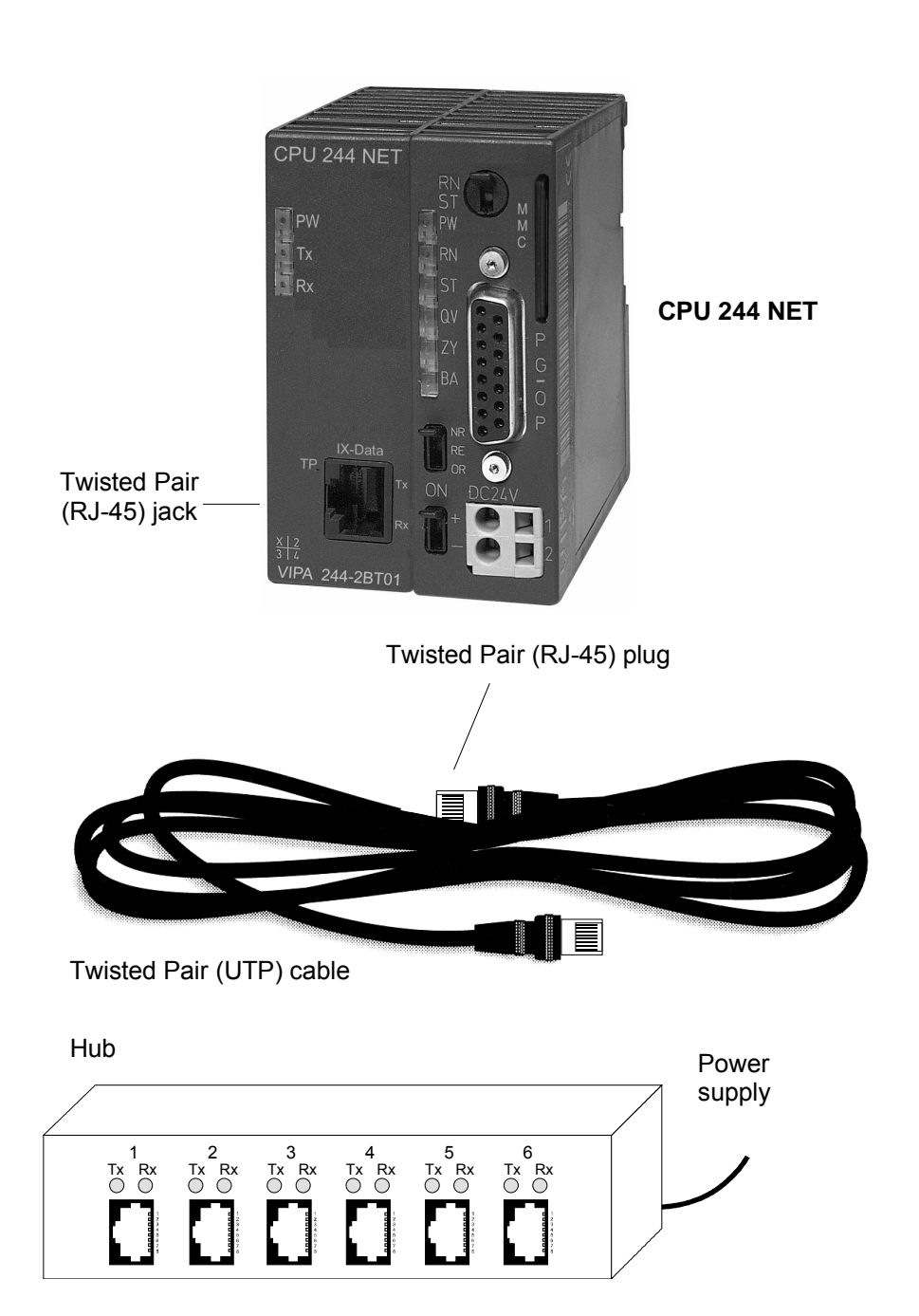

Here follows a summary of the restrictions and rules applicable to Twisted Pair: **Restrictions** 

- Maximum number of coupler elements per segment 2
	-
- Maximum length of a segment 100 m

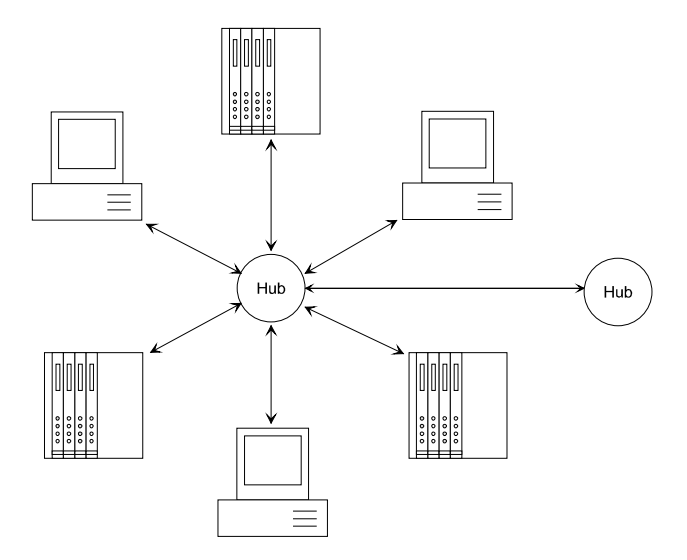

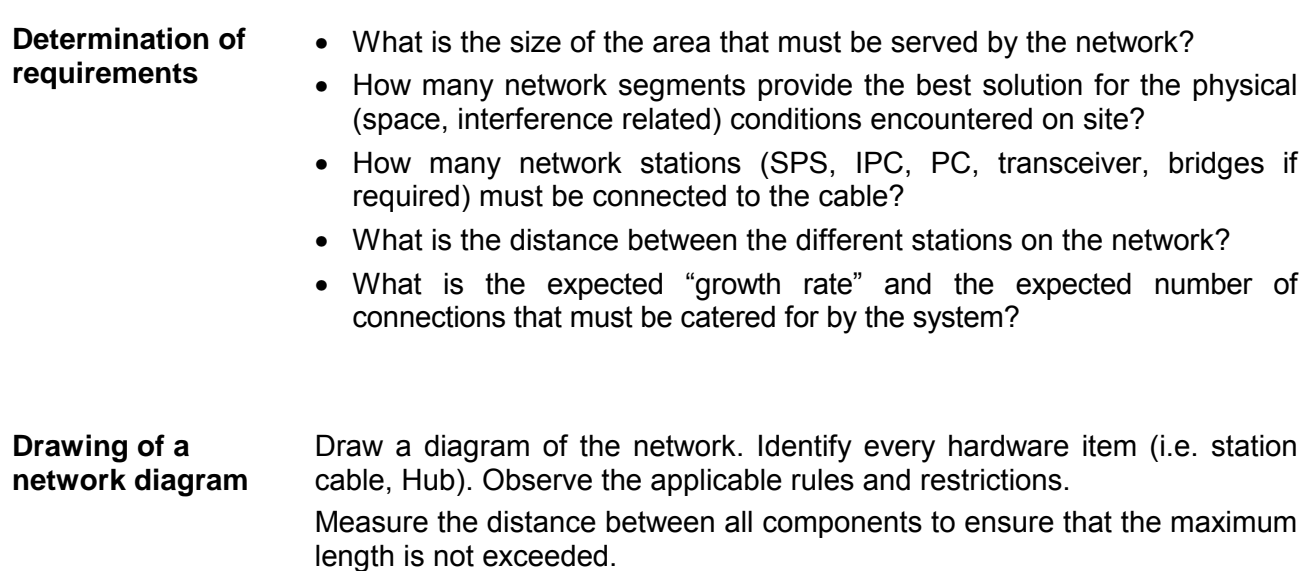
## **Standards and norms**

That main property of the bus structure is that it consists of a single physical connection. The physical communication medium consists of:

- one or more electrical cables (twisted pair cable),
- coaxial cable (Triaxial cable),
- fiber optic cables.

The applicable rules and regulations must be satisfied in order to establish reliable communications between the different stations.

These agreements define the form of the data protocol, the method of access to the bus and other principles that are important for reliable communications.

The VIPA CPU 24x NET was developed in accordance with the standards defined by ISO.

International and national committees have defined the following standards and guidelines for networking technologies: **Standards and guidelines** 

- ANSI American National Standards Institute The ANSI X3T9.5 standard currently defines the provisions for high speed LAN's (100 MB/s) based on fiber optic technology. (FDDI) Fiber Distributed Data Interface.
- CCITT Committee Consultative Internationale de Telephone et Telegraph. Amongst others, this advisory committee has produced the provisions for the connection of industrial networks (MAP) to office networks (TOP) on Wide Area Networks (WAN).
- ECMA European Computer Manufacturers Association. Has produced various MAP and TOP standards.
- EIA Electrical Industries Association (USA) This committee has issued standard definitions like RS232 (V.24) and RS511.
- IEC International Electrotechnical Commission. Defines certain special standards, e.g. for the Field Bus.

ISO International Organization for Standardization. This association of national standards organizations developed the OSImodel (ISO/TC97/SC16). It provides the framework for the standardization of data communications. ISO standards are included in different national standards like for example UL and DIN.

IEEE Institute of Electrical and Electronic Engineers (USA). The project-group 802 determines LAN-standards for transfer rates of 1 to 20 MB/s. IEEE standards often form the basis for ISO-standards, e.g. IEEE 802.3 = ISO 8802.3.

## **Ethernet and IP-addresses**

A station is addressed by means of the Ethernet address, which is also known as the MAC-address. The Ethernet addresses of stations in a network must be unique. **Structure of an Ethernet address** 

Ethernet addresses consist of the following elements:

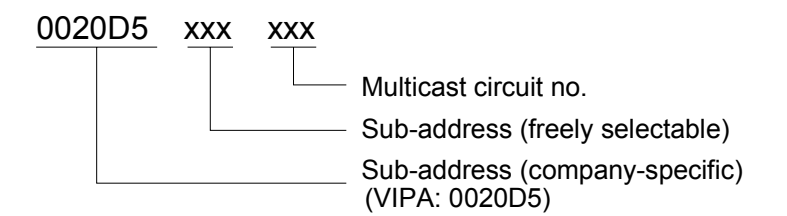

The Ethernet address has a length of 6bytes. The first three bytes define the manufacturer. These 3bytes are assigned by the IEEE-Committee. The last 3bytes can be defined as required.

The network administrator determines the Ethernet address.

The broadcast address (to transmit messages to all stations on the network) is always: FFFFFFFFFFFFh

The IP address is a 32-bit address that must be unique within the network. The IP address consists of 4 numbers that are separated by a full stop. **IP address structure** 

The structure of an IP address is as follows: **XXX.XXX.XXX.XXX.** 

Range: 000.000.000.000 to 255.255.255.255

IP addresses are also defined by the network administrator.

The broadcast address (transmit a message to all stations) is always: 255.255.255.255

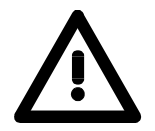

### **Attention!**

Certain IP addresses are restricted! These addresses are reserved for special services!

When the CPU 24x NET is first turned on the module has the original Ethernet address. **Initial address** 

> This address is available from a label that has been attached to the side of the module.

> This Ethernet address is only used when the module is first turned on to calculate a unique IP-address according to the following formula.

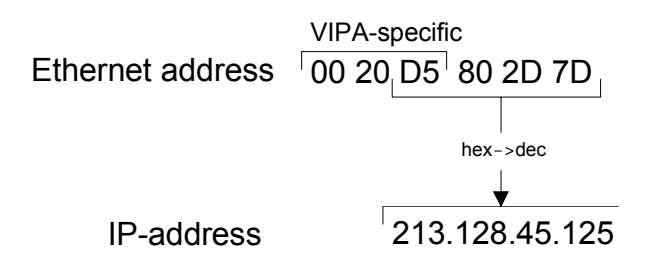

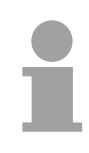

### **Note!**

A relationship between the Ethernet address and the IP address only exists when the module is first turned on.

You can always use WinNCS under CP-Init to assign a different address.

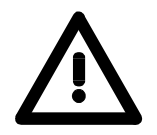

### **Attention!**

The original Ethernet address can not be restored since it is not possible to perform an overall reset of the CP-portion.

# **Configuration of the CPU 24x NET**

### **Outline**

The configuration procedure for the CP-portion is identical to that of the CP 143 H1/TCP/IP module of VIPA.

The configuration procedure for H1 and TCP/IP consists of two parts:

- **CP-configuration** by means of WinNCS of VIPA (Ethernet connection).
- **PLC-programming** by means an of application program (PLC connection).

The CP-portion of the CPU 24x NET is only configured by means of WinNCS and consists of the following 3 steps: • The initial CP configuration, **CP-configuration by means of WinNCS** 

- Configuration of connection modules,
- Transfer configuration data into the CP.

### *Initial CP configuration*

This is where the address and other identification parameters of a station are defined.

In "Ethernet" you must insert a new station into the network window and enter the configuration data for your station into the parameter window.

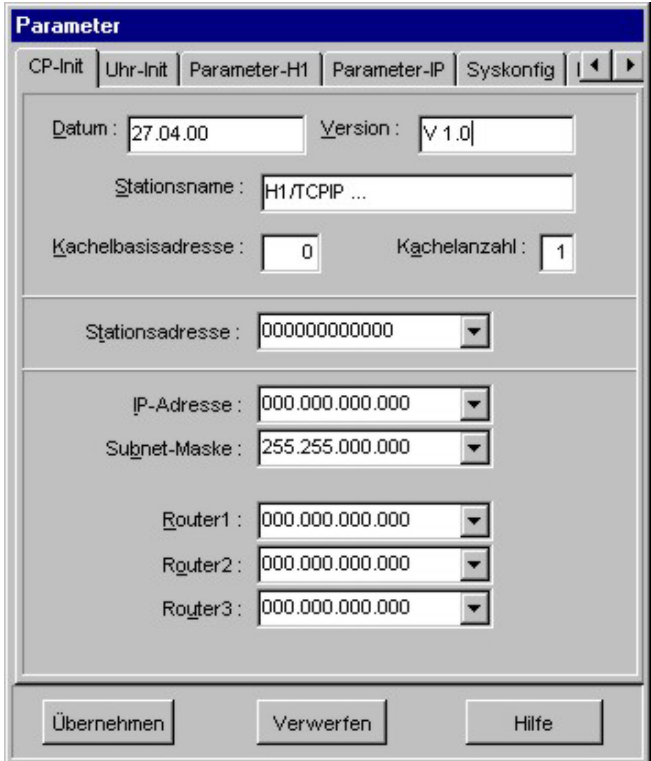

The basic CP configuration determines the behavior of your station on the network.

### *Configuration of a connection block*

A connection block contains remote parameters, i.e. parameters that are oriented towards the partner on the network and the local parameters, i.e. parameters for the PLC-program of a connection.

Depending on the required protocol you can configure H1- or TCP/IPconnections by selecting the symbol of the station and inserting/configuring the respective connection.

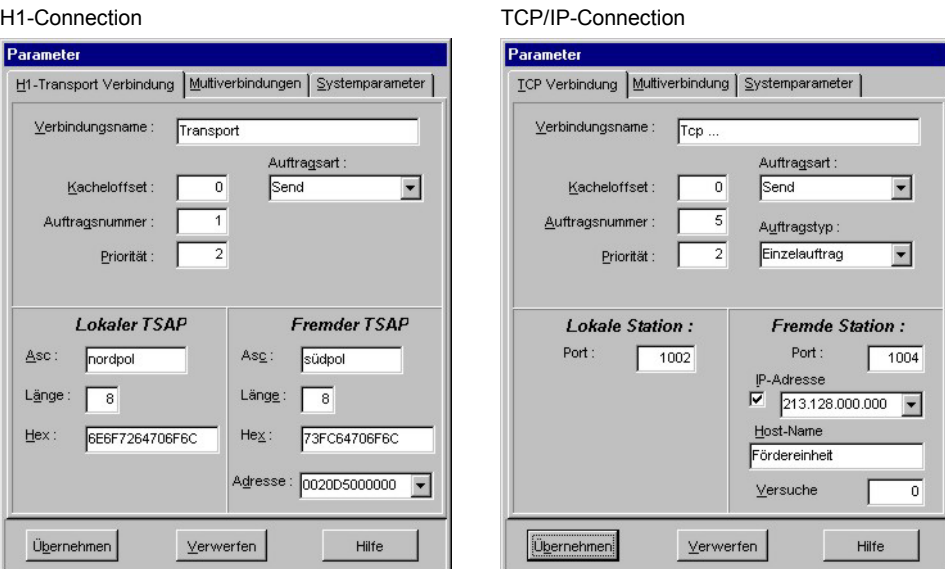

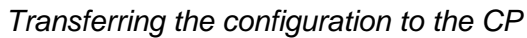

When all the required connections have been configured they must be transferred to the CP. This operation is available from the "Module transfer functions" of WinNCS.

國

. The module transfer functions provide a simple method of transferring your data to the CP portion via the network.

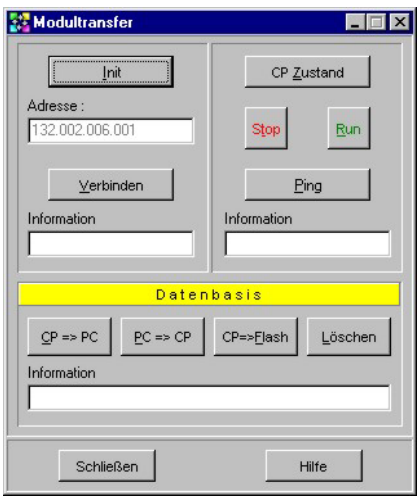

For details please refer to the WinNCS manual HB91, chapter "Ethernet-Functionality".

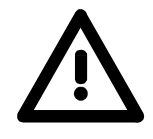

### **Attention!**

Please note, that the parameters are stored in unprotected RAM by the transfer of the connection parameters into the CP-portion!

When the transfer has completed you should always execute the CP==>Flash function in "Module-transfer" to save your data in the internal flash-EPROM!

To process connect requests, the PLC requires that a PLC application program is active in the CPU. These make use of the handler blocks (SEND, RECEIVE, ...) that are included in the CPU 24x NET amongst others. **PLC application programming** 

> The PLC-program also requires that a communication channel be specified first between the CPU and the CP ("synchronization"). This function is performed by the SYNCHRON-block.

> Transmission and reception is initiated by means of SEND and RECEIVE. A data transfer is initiated by means of SEND-ALL or RECEIVE-ALL.

Error messages will appear in the indicator word.

A description of the handler blocks is available in this manual in the chapter on "Integrated Blocks".

The following table lists the respective handler blocks.

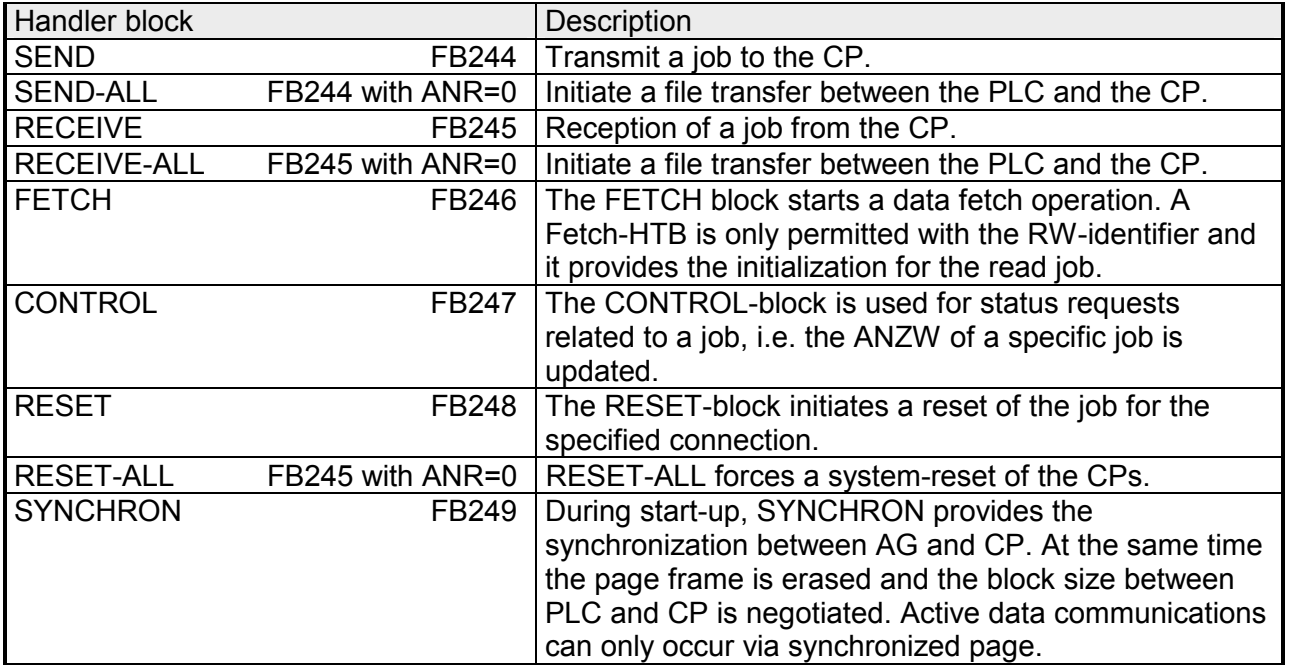

### **Synchronization**

When a PLC starts up every one of the configured interfaces of the CPs must be synchronized by means of SYNCHRON. This condition applies to every start-up method of the respective PLC:

- OB21 for manual restart,
- OB22 for a restart after a power failure.

### **OB22 or OB21**

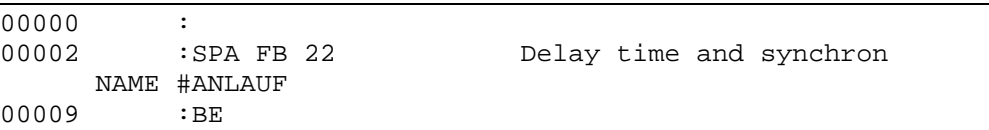

### **FB22**

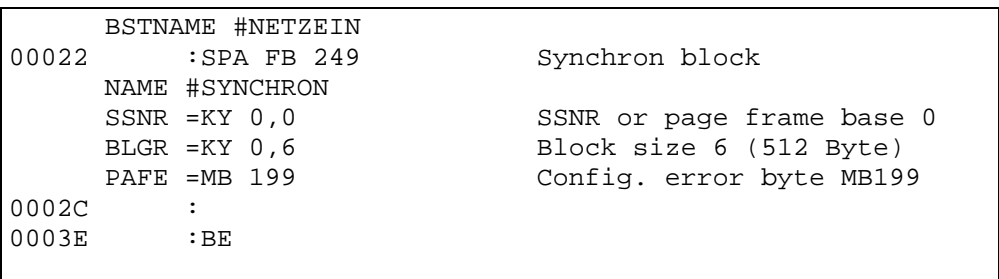

After power is turned on the CPU24x NET requires app. 15s for the bootprocedure. If the PLC should issue a request a synchronization during this time an error is returned in the configuration error byte PAFE. This message is removed when the CP module has completed the boot process.

The timer in this block is initially set to 20s. Processing will be stopped if the synchronization is not completed properly within this period.

The following table shows the available block sizes.

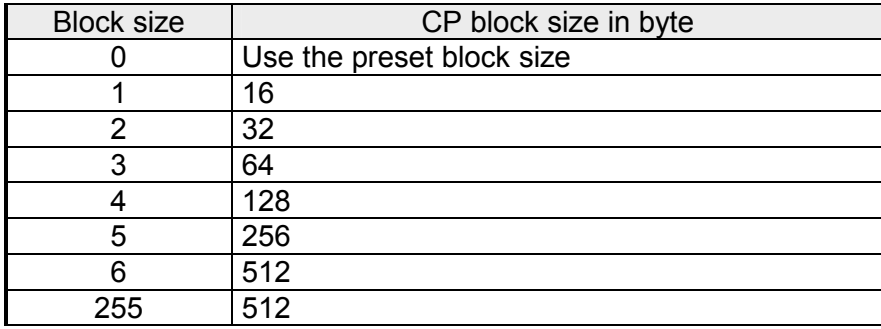

### **Cycle**

Send and receive blocks SEND and RECEIVE, which initiate the sending and receiving operations, must be configured in the cycle program OB1. The actual data-transfer is performed by the blocks SEND ALL and RECEIVE ALL.

Purely passive connections only require the components SEND ALL or RECEIVE ALL.

To protect the data-transfer you should integrate various checkpoints that evaluate the indicator word.

# **Examples for the configuration**

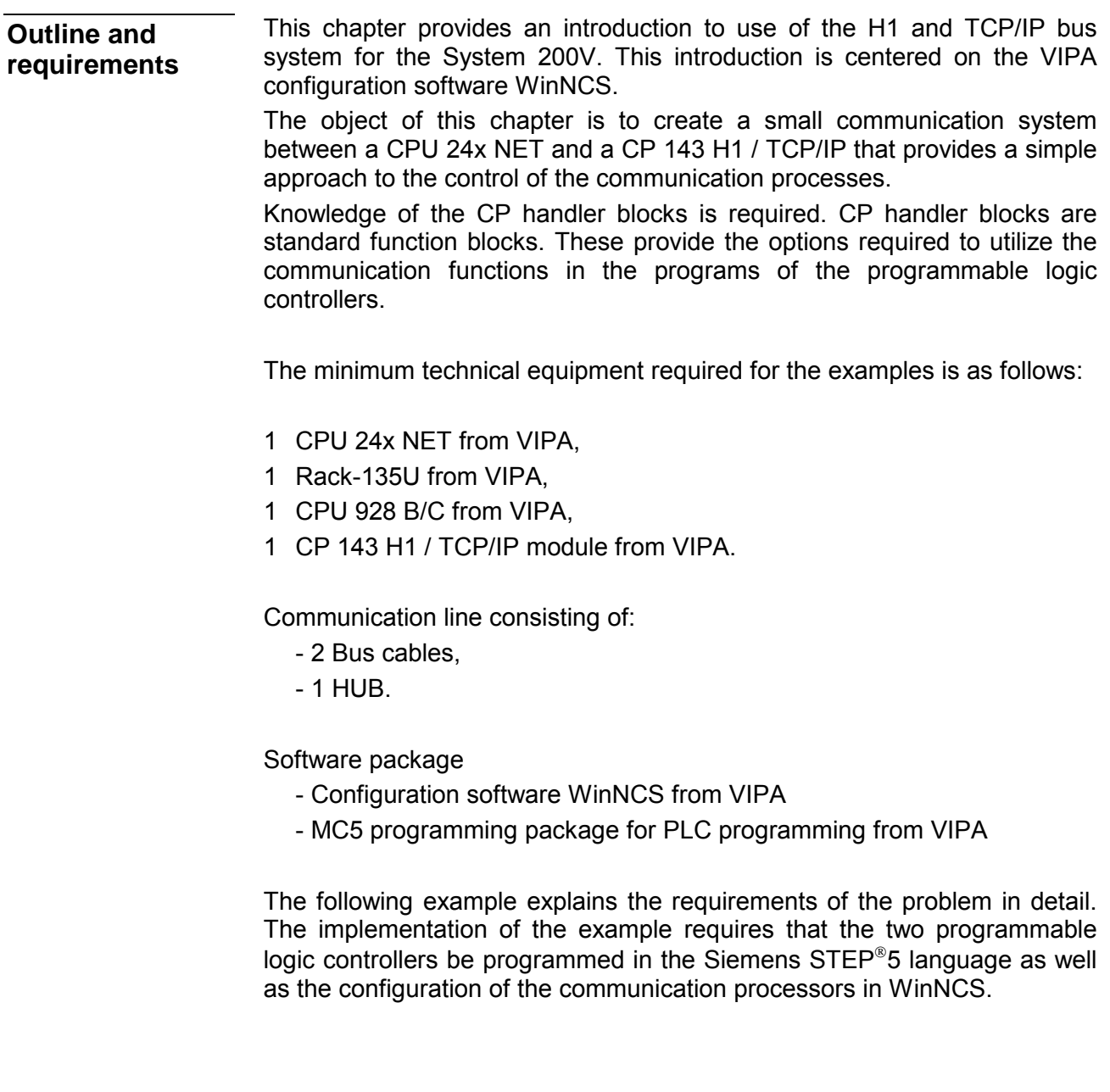

### **Problem**

The introductory example for the application of the H1- or TCP/IP protocol is based upon a communication task that is described in detail in the following passage:

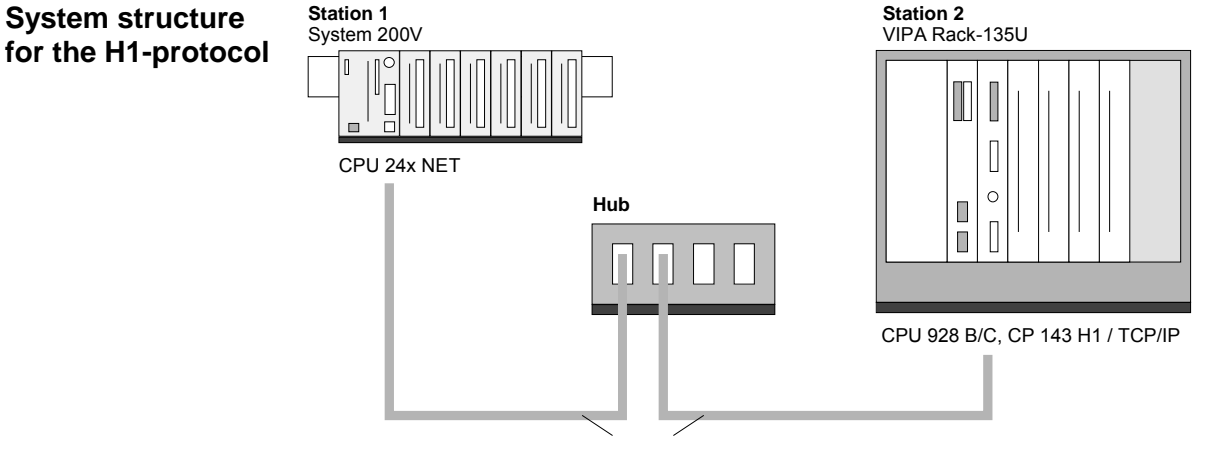

**Twisted Pair**

### **Purpose of the PLC's**

### **The purpose of station 1 (CPU 24x NET)**

- Data block DB 11 transfers data words DW 0 to DW 99 at an interval of 100ms.
- Data word DW 0 in DB 11 is used as message counter. It is only incremented if the preceding transmit command was processed correctly (completed without error). The remaining data words (DW 1 to DW 99) can be used for the transfer of user data.
- SEND is configured with job number A-Nr. = 11 and with a page frame offset SSNR = 0.
- The source parameters must be configured directly.

### **The purpose of AG2 (CPU 928 B/C)**

- Data transmitted by AG1 must be received in AG2 and saved in data block DB 12. This is done by means of the handler block RECEIVE.
- Handler block RECEIVE is configured with a job number A-NR = 12 and a page frame offset SSNR = 0.
- The destination parameters are stored in data block DB 12 from data word DW 0.
- The entered page frame offset SSNR = 0 must be accompanied by a suitable configuration of the CP143 H1 / TCP/IP module. In this example this is identical to the configuration of the CP-portion of station 1.

At this point the purpose and the required settings have been outlined. Additional details of the configuration of the handler blocks are provided by the programs. A detailed description of a suitable configuration of the CP's under control of H1 or TCP/IP is also included.

The two CPs are configured by means of WinNCS. Start WinNCS and create a project containing the function group "Ethernet\_H1". The procedure is the same for both stations. It differs only in the parameters that must be defined and is divided into the following 3 parts: **Configuration in WinNCS** 

- Basic CP configuration,
- Configuration of configuration blocks,
- Transfer of configuration data into the CP.

**Basic CP configuration** 

Define the two stations and select the following settings:

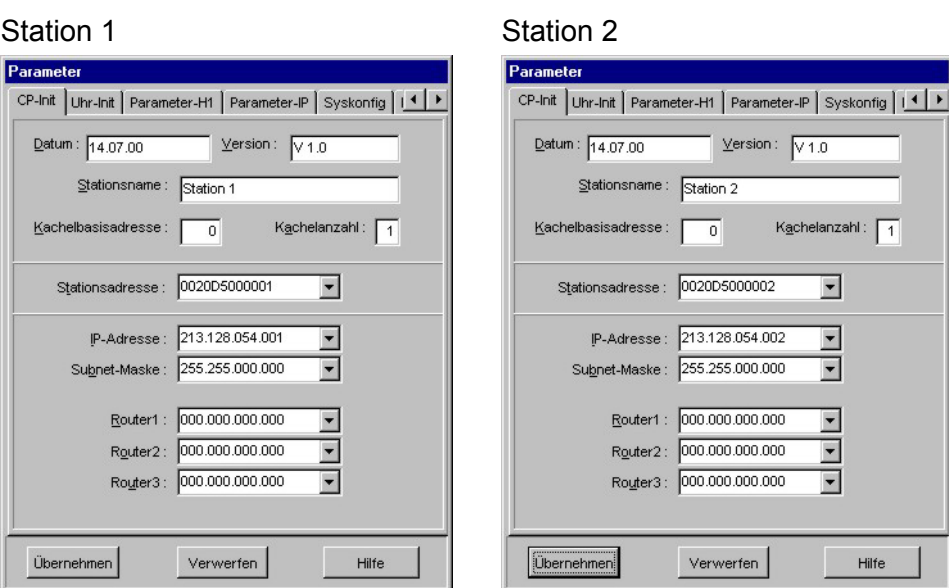

Request the required station addresses from your system administrator.

If necessary, you can enter additional settings into the configuration windows. Details are obtainable from your system administrator.

### *Configuration of H1-connections*  You configure your H1 connection by inserting an H1 transport connection **Connection block configuration**

below the stations by means of  $\frac{1}{2}$  and entering the following parameters for the stations:

### H1-connections

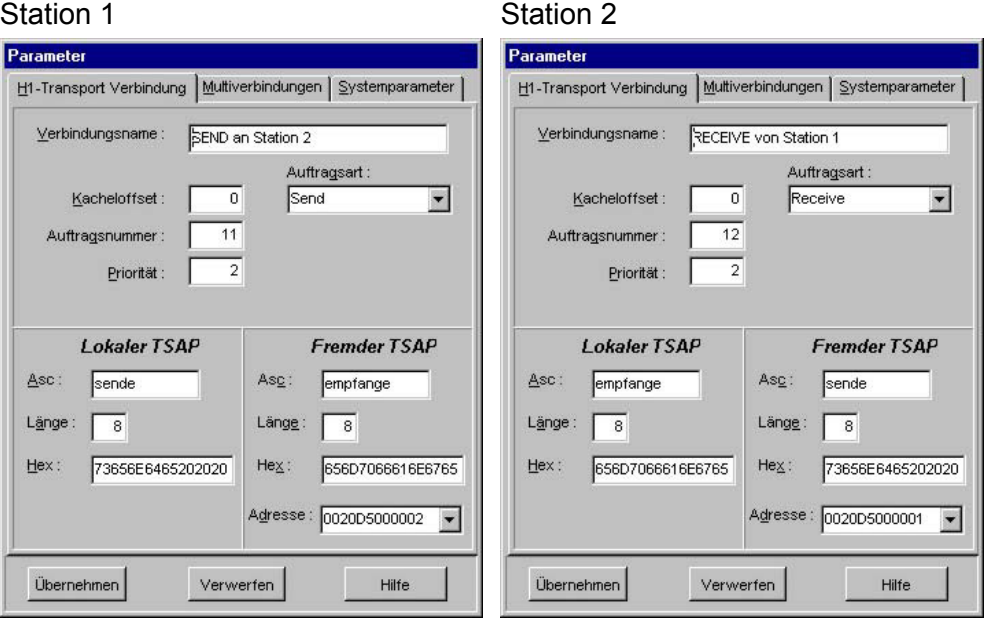

### *Configuration of TCP/IP-connections*  **alternative - or**

You configure your TCP/IP connection by inserting a TCP connection below the stations by means of  $\Box$  and entering the following parameters for the stations:

### TCP/IP-connections

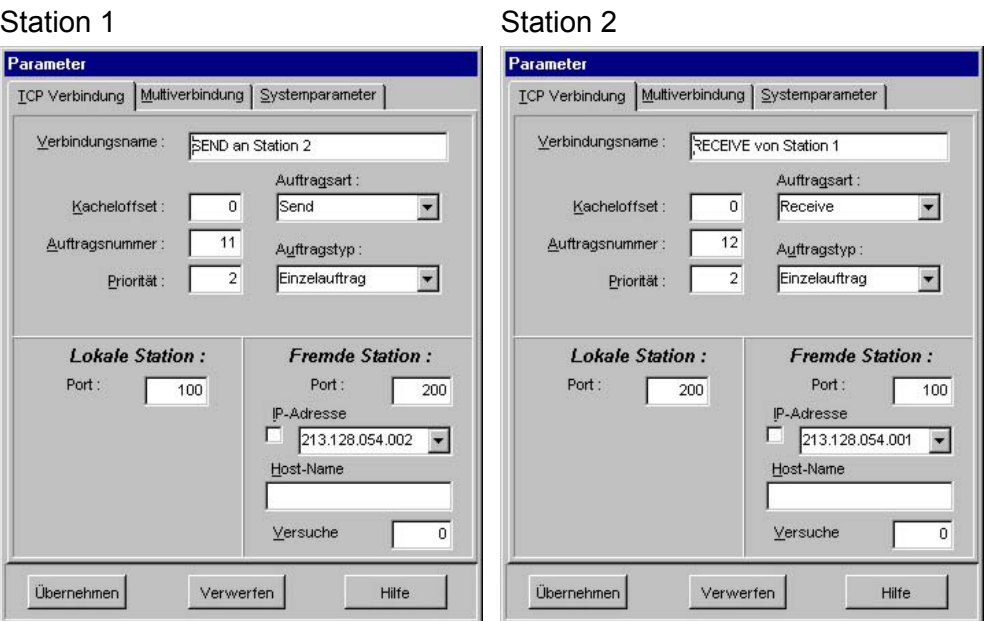

**Transferring the configuration data into the CP** 

Your network window should have the following contents:

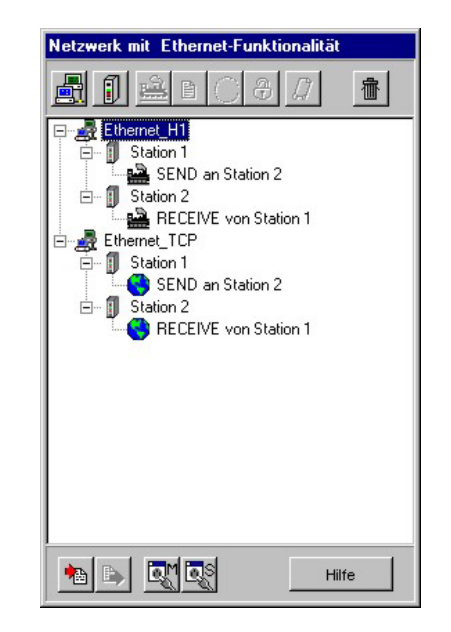

You can transfer your configuration online via the network into the respective CP. Create the system structure as shown above and start both CPs.

For the data transfer you must place both CPs into STOP status.

The CP-portion of the CPU 24x NET can be changed to the STOP status

by means of the "Module transfer functions" .

The CP 143 H1 / TCP/IP is places into the STOP condition by means of the RUN/STOP switch.

Select the station to which you wish to transfer the configuration data in the network window of WinNCS and activate the module transfer function by

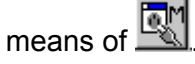

Define the IP-address of the destination CP under INIT and transfer the respective configuration data into the CP by means of PC=>CP.

On the CPU 24x NET it is mandatory that the command CP=>FLASH is issued when the transfer has been completed as your program would otherwise be erased again.

Repeat the procedure above for station 2. In this case a transfer into the flash-ROM is not required.

You can obtain details on the data transfer from the WinNCS manual under "Module transfer".

This concludes the configuration of the CP side. The following pages contain information on the programming for the PLC side.

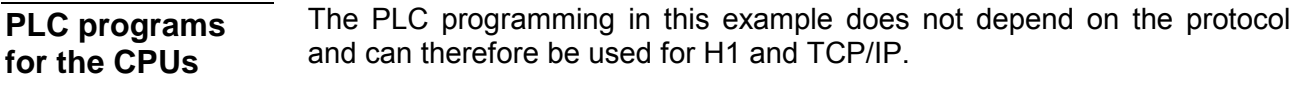

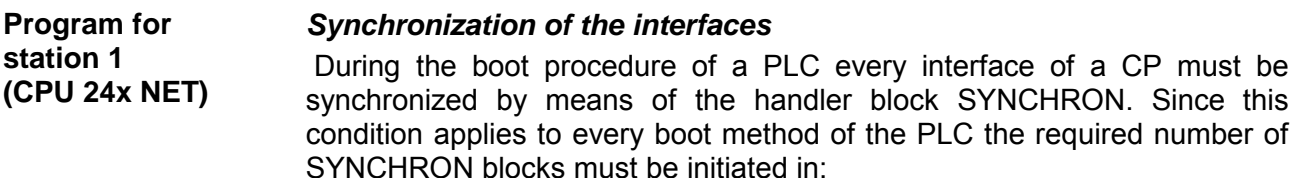

- OB 21 for reboot,
- OB 22 for restart after power failure.

Function block NETZEIN (FB 22) (power on) checks whether the synchronization was completed without errors. If an error has occurred the program is terminated by a stop-instruction (STP).

The following components must be transferred to station 1.

Operation blocks OB 21, OB 22:

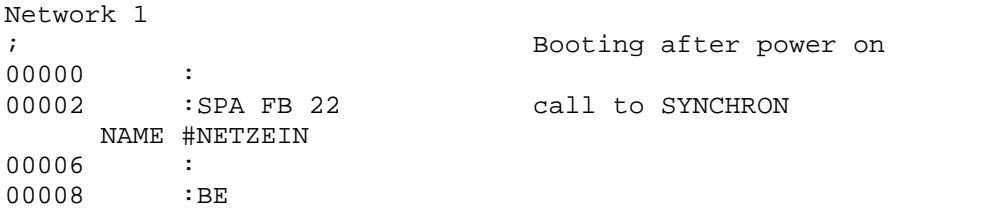

### Functions block FB 22:

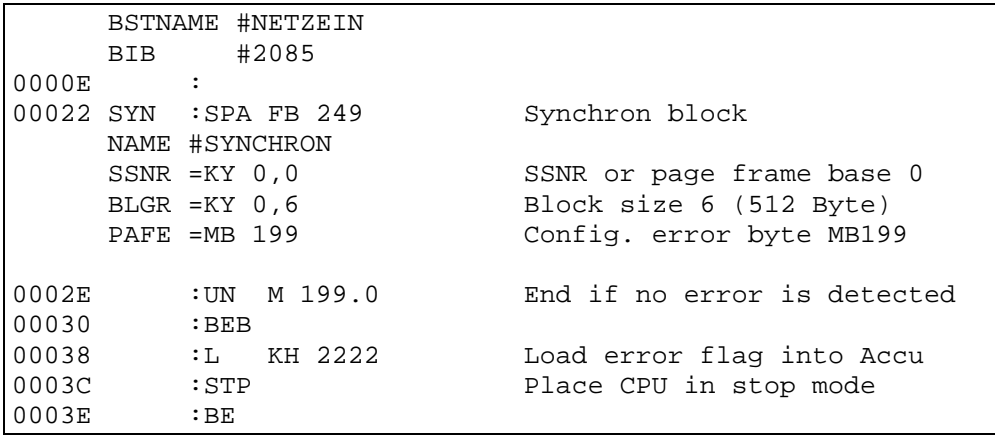

Following a NETZEIN (power on) or a WIEDERANLAUF (restart) the CP requires approximately 18s to boot up. An error message is returned if a synchronization request does not take place within 30s in the synchron block.

### *Cycle-OB, -FB and DB*

The initiation of transmission in station 1 is issued by means of a SEND handler block. This is called in function block FB 1.

The jump command to FB 1 is the first command in the cycle organization block OB 1. The transmit command is configured as follows.

### **Cycle operations block OB 1**:

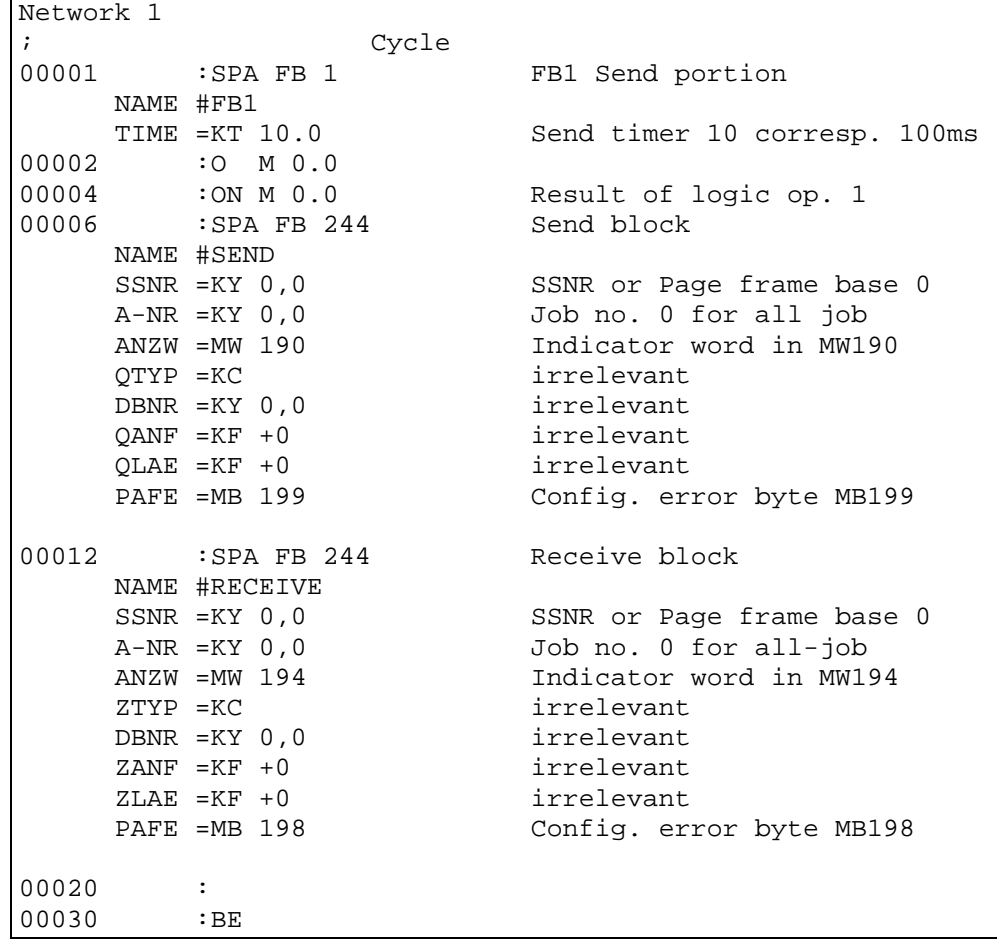

### **Data block DB 11**:

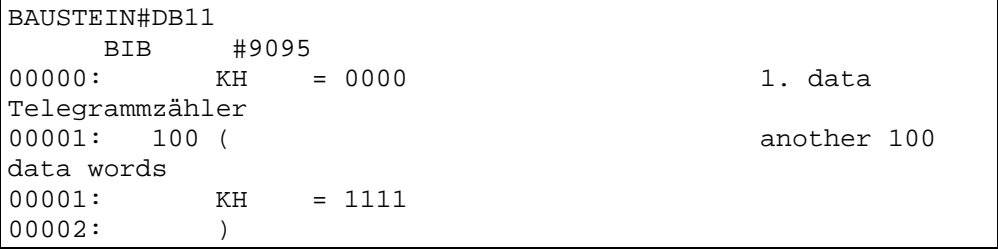

The frequency with which a SEND job is issued depends on the time that was configured for the FB1 call. This Timer is programmed for 100ms in this example. The sample-program initiates the SEND job at a rate of once every 100ms.

Data-word DW 0 of the data block DB 11 is incremented ahead of the SEND call that actually transmits a message. This occurs in function block FB 1.

99 user data items can be transferred along with DW 0.

### **Function block FB 1**:

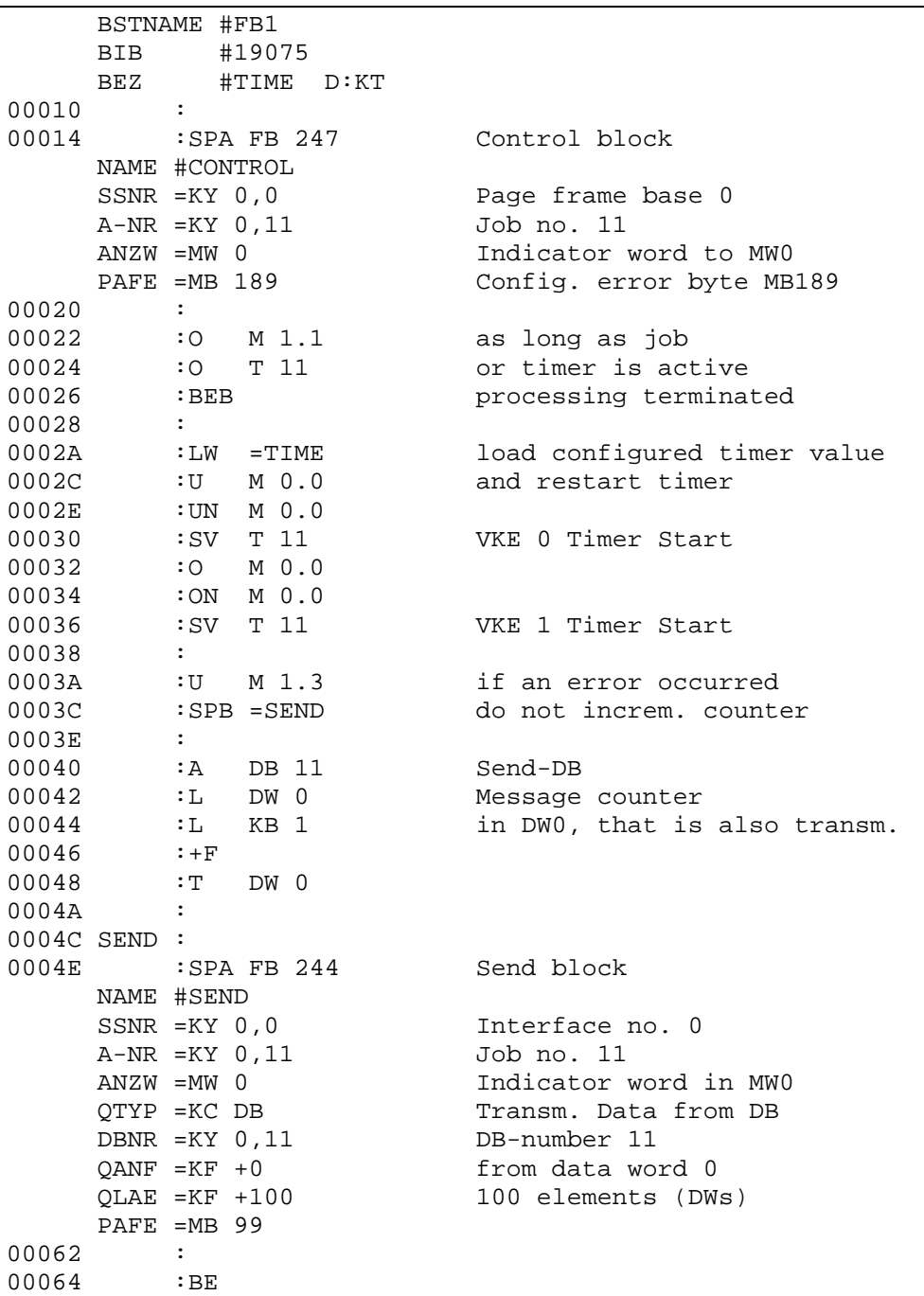

FB 1 is a simple send block with the evaluation of the indicator word flags:

- Job active,
- completed with errors.

*Synchronization of interfaces* As for station 1 every interface that is used in subsequent OBs must also be synchronized by means of the synchron block: **Program for station 2 (CPU 928 B/C)** 

- OB 20 for reboot.
- OB 21 for a manual restart.
- OB 22 for a restart after power failure.

### **Operation blocks: OB 20, OB 21, OB 22**:

```
Network 1 
; Boot after power on 
00000 : 
00002 :SPA FB 22 Delay time and synchron 
     NAME #NETZEIN 
00006 : 
00008 :BE
```
The function block NETZEIN (FBS 22) (power on) checks whether synchronization executed without errors. If an error did occur the program is terminated by a stop instruction (STP).

After power on the CP143 H1 / TCP/IP requires a boot time of app. 18s. If the PLC should issue a synchronization request during the boot phase an error is returned in the configuration error byte. This message is removed as soon as the CP module has completed the boot procedure.

The timer in this block is initially set to 20s. Execution is stopped if proper synchronization does not take place during this period.

### **Function block FB 22**:

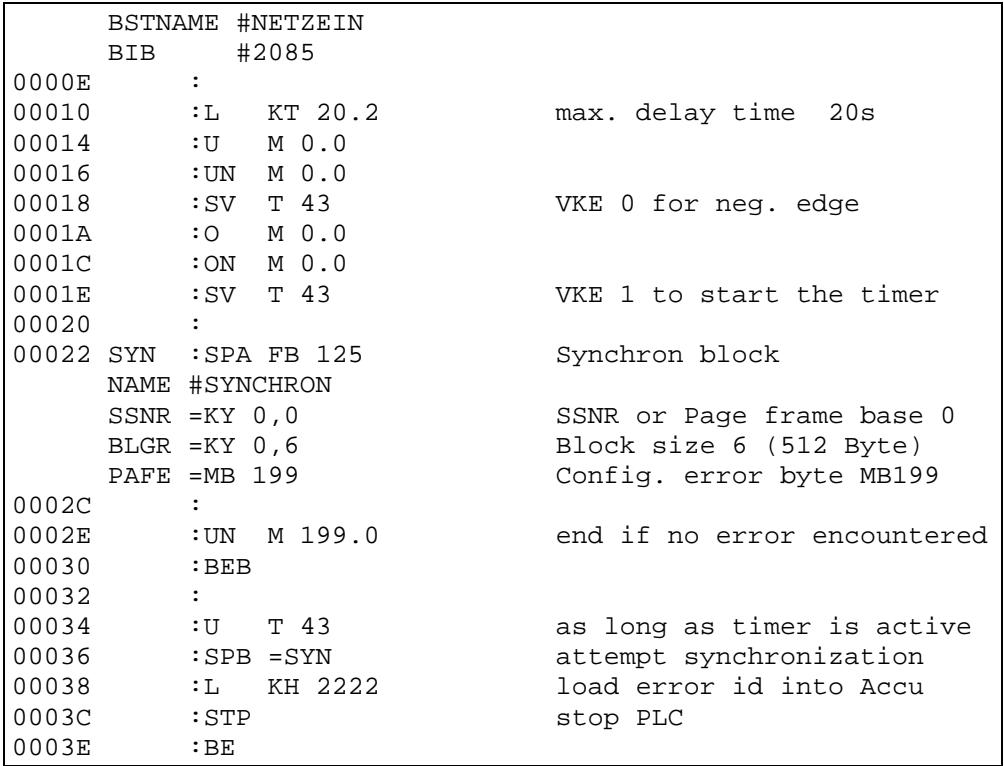

### *Cycle-OB, -FB and -DB*

The data sent by station 1 are retrieved by station 2 by means of handler block RECEIVE. The respective call is issued in organization block OB 1.

### **Cycle operation block OB 1**:

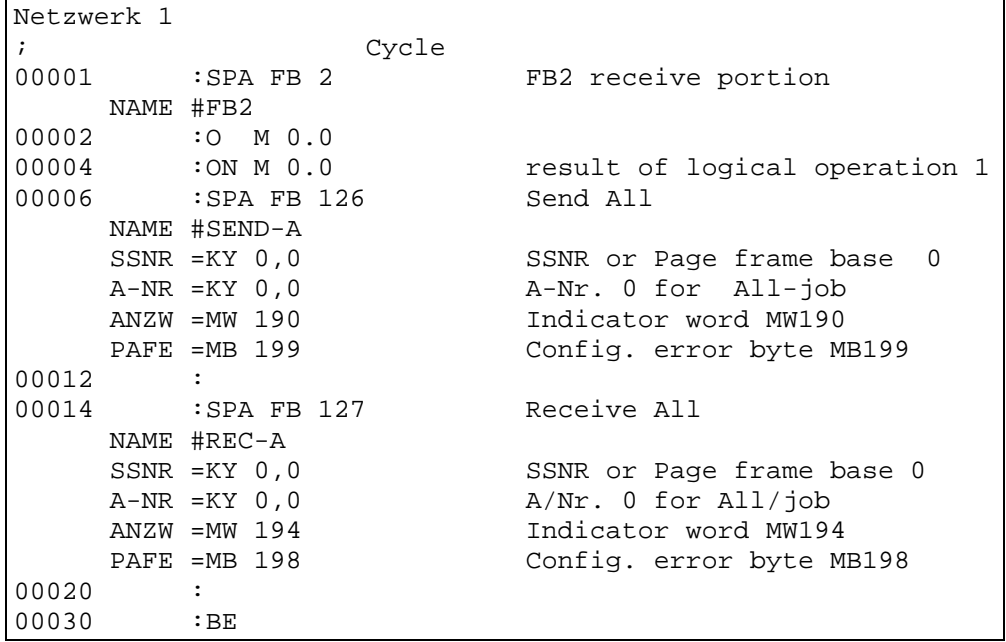

### **Data block DB 12**:

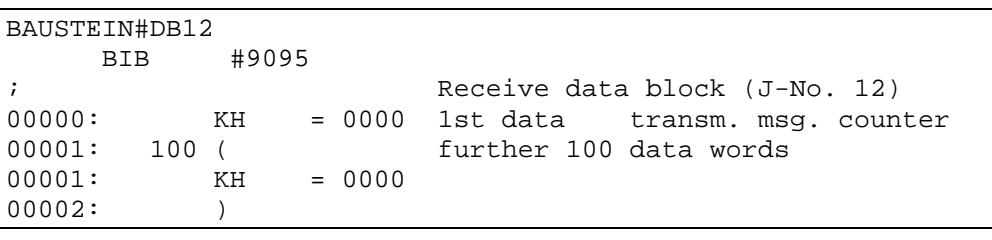

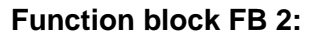

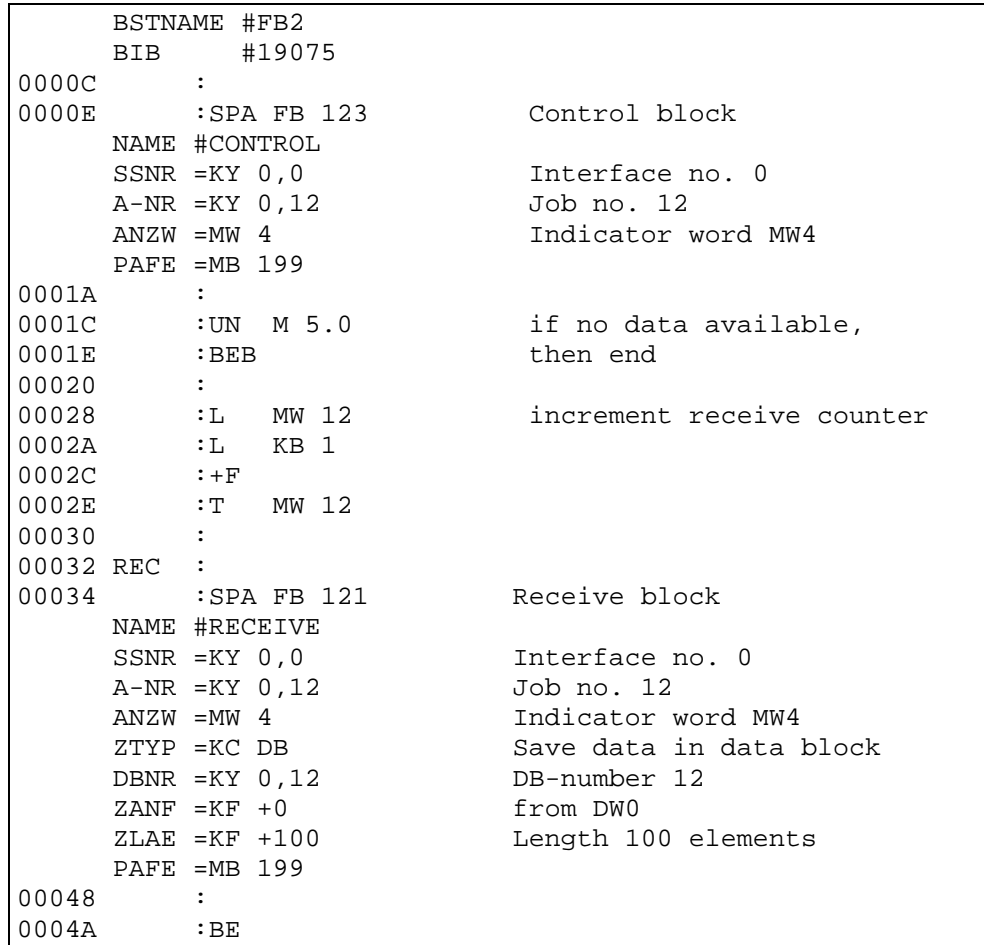

FB 2 is a simple receive block with analysis of the indicator word flags:

- Handshake makes sense,
- Completed with errors.

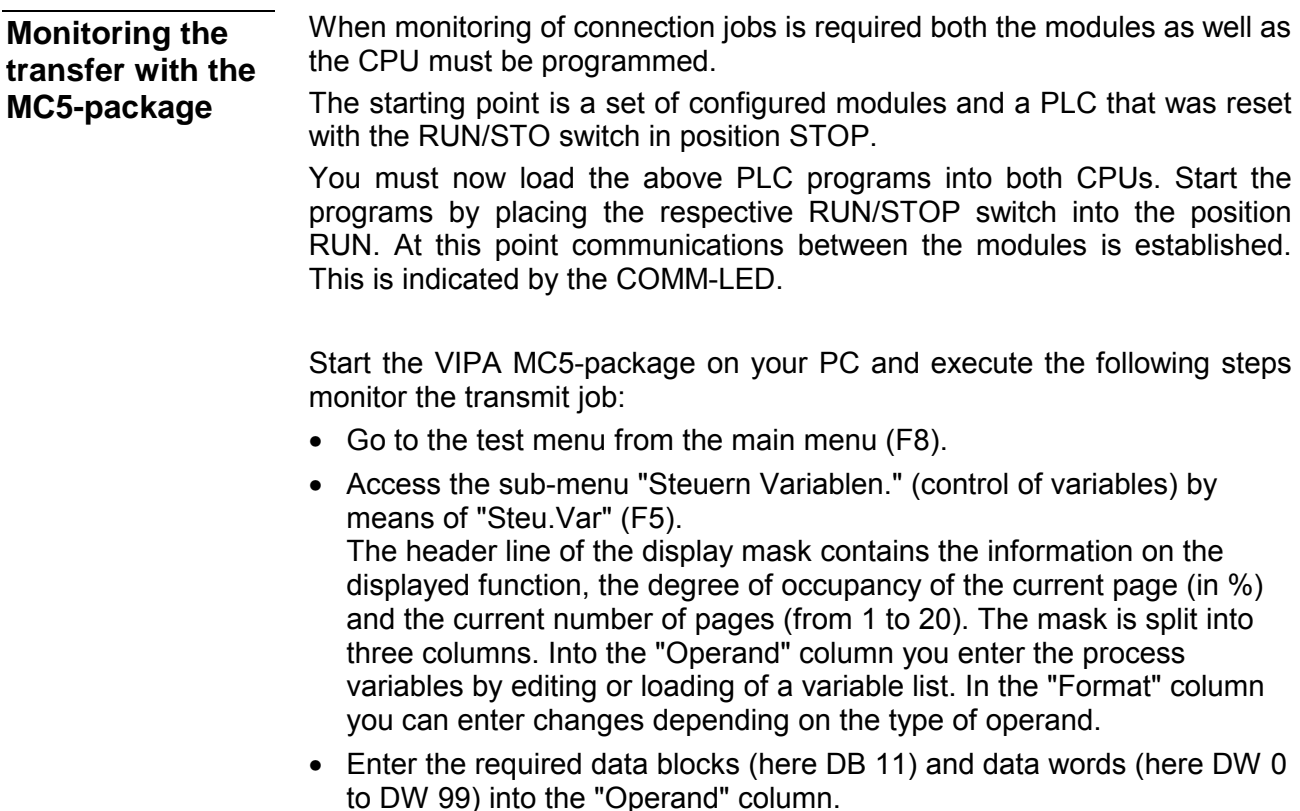

• User data can be entered from DW 1. For this purpose you place the cursor on "Wert" (value) and enter the value that you wish to transfer. In the example the "Wert" is "1111".

• Press F1 (Start). The entered values are transferred and the following display window appears:

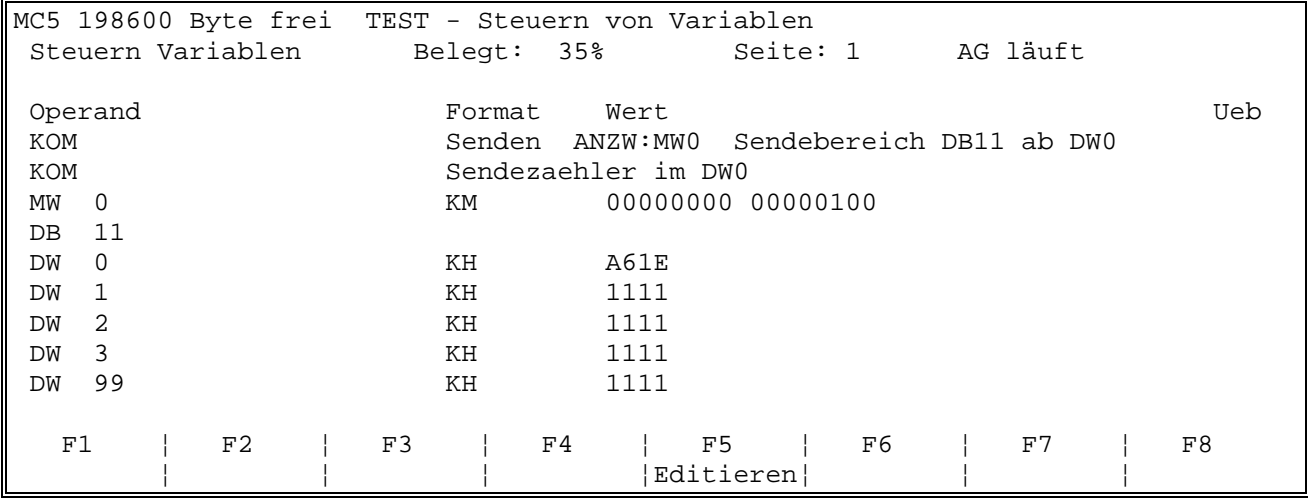

Connect the PC to PLC2 to display the receive-job. You must enter the same sequence of commands as for AG1 above as well as the following operands:

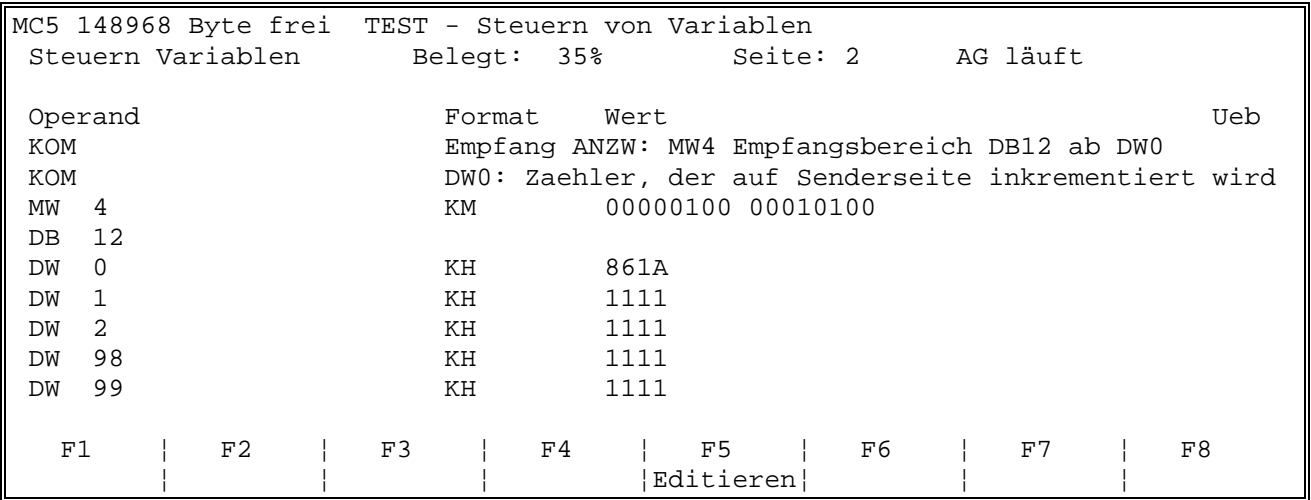

When you press "Start" the display is updated, i.e. the data that was transferred is displayed.

If you can make use of two PCs you can monitor both PLC's simultaneously. If the program operates correctly data-words DW 0 to DW 99 in data blocks DB 11 and/or DB 12 are identical and change almost simultaneously (the only delay is caused by the time required for the transfer).

# **Boot behavior**

When the power supply is turned on the CPU and the CP execute the respective BIOS routine (hardware and driver initialization and memory test).

While the CPU determines the modules that have been installed on the back panel bus and while it loads the application program the CP starts the page frame administration routine.

After app. 15s the CP waits for the synchronization request from the CPU. In this condition data communications with the PLC is inhibited and it is only released after synchronization.

The boot time of the CPU 24x NET including the CP amounts to appr. 18s.

With every status change from STOP to RUN as well as from RUN to STOP back to RUN the CPU24x NET performs a cold-/warm start. All connections are cleared and reestablished after the CP job has booted. **Status after CP boot-up** 

These status change requests can be caused by three different sources:

- Resynchroniszation of a CP by the synchron-HTBs of the CPU (warm start) after it has already been synchronized,
- STOP/START-function of the configuration tool WinNCS (warm start),
- Reset-All (warm start).

# **System properties of the CPU 24x NET**

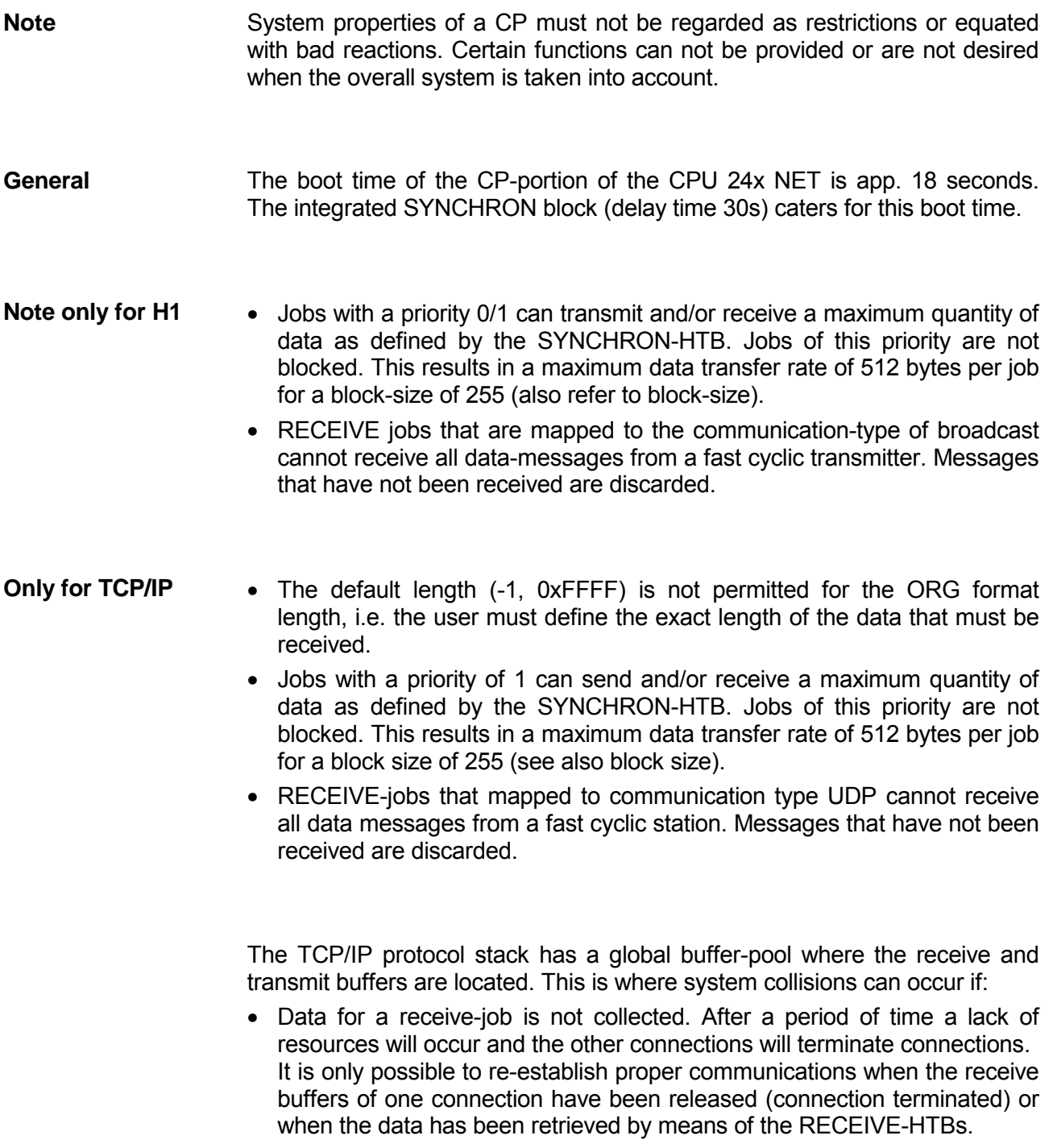

- one or more cyclic stations place a load on a CP. When resource bottlenecks are encountered the CP can also initiate the termination of connections.
- A station transmits two or more messages and the receiver did not have a chance to accept them then the reception of the unknown data type would cause collisions in the receiver. However, the CP prevents this. The PLCapplication requires a defined size for the reception of data and the default or wild-card length is not permitted. The size of the receive stat of Prio1 - RECEIVE jobs is defined implicitly by the pre-defined block-size (16, 32, 64, 128, 256, 512 bytes).
- VIPA recommends the use of acknowledgment messages on the userlevel to ensure that data transfers are one hundred percent safe.

# **Communication links to foreign systems**

The organization-format is the abbreviated description of a data-source or a data-destination in a PLC environment. The following table lists the available ORG-formats. **ORG-format** 

In the case of READ and WRITE the ORG-block is optional.

The ERW-identifier is used for the addressing of data blocks. In this case the data block number is entered into this identifier. The start address and quantity provide the address for the memory area and they are stored in HIGH-/LOW- format (Motorola-formatted addresses)

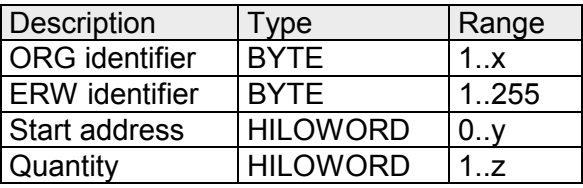

The following table contains a list of available ORG formats. The "length" must not be entered as -1 (FFFFh).

*ORG identifier 01h-04h*

| AG area                       | <b>DB</b>                                                                                                 | <b>MB</b>                                                              | <b>EB</b>                                                                     | AB                                                                             |
|-------------------------------|----------------------------------------------------------------------------------------------------|------------------------------------------------------------------------|-------------------------------------------------------------------------------|--------------------------------------------------------------------------------|
| ORG identifier                | 01h                                                                                                    | 02h                                                                    | 03h                                                                           | 04h                                                                            |
| Description                   | Source/destination data<br>from/into data block in<br>main memory.                                        | source/destination data<br>from/into flag area.                        | Source/destination<br>data from/into process<br>image of the inputs<br>(PAE). | source/destination data<br>from/into process<br>image of the outputs<br>(PAA). |
| <b>DBNR</b>                   | DB from where the<br>source data is retrieved<br>or to where the<br>destination data is trans-<br>ferred. | irrelevant                                                             | irrelevant                                                                    | irrelevant                                                                     |
| valid range:                  | 1255                                                                                                    |                                                                        |                                                                               |                                                                                |
| Start address<br>Significance | DW-No. from where the<br>data is retrieved or<br>where data is saved.                                     | MB- No. from where<br>the data is retrieved or<br>where data is saved. | EB-No. from where the<br>data is retrieved or<br>where data is saved.         | AB-No. from where the<br>data is retrieved or<br>where data is saved.          |
| valid range:                  | 12047                                                                                                    | 0255                                                                   | 0127                                                                          | 0127                                                                           |
| Quantity<br>Significance      | Length of the<br>source/destination data -<br>block in words.                                             | Length of the<br>source/destination data<br>block in words.            | Length of the<br>source/destination data<br>block in words.                   | Length of the<br>source/destination data<br>block in words.                    |
| valid range:                  | 12048                                                                                                    | 1256                                                                   | 1128                                                                          | 1128                                                                           |

### *ORG identifier 05h-08h*

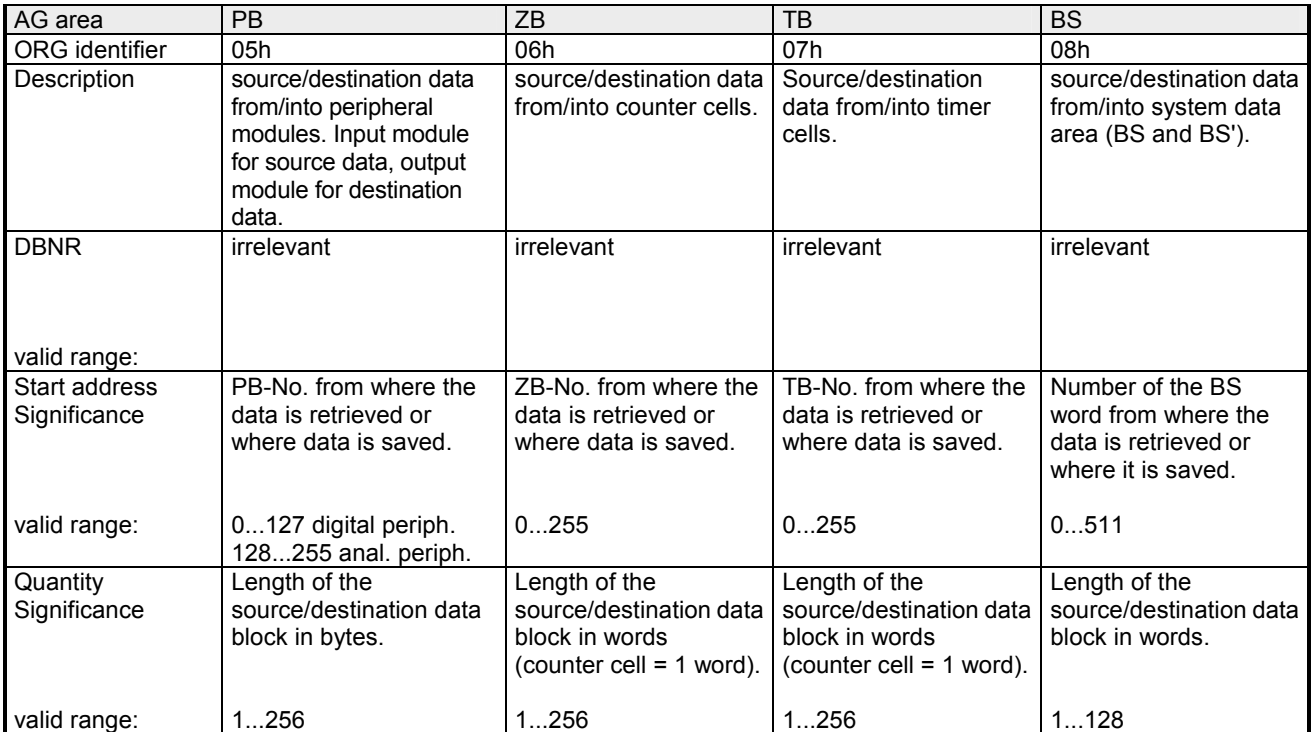

### *ORG identifier 09h-11h*

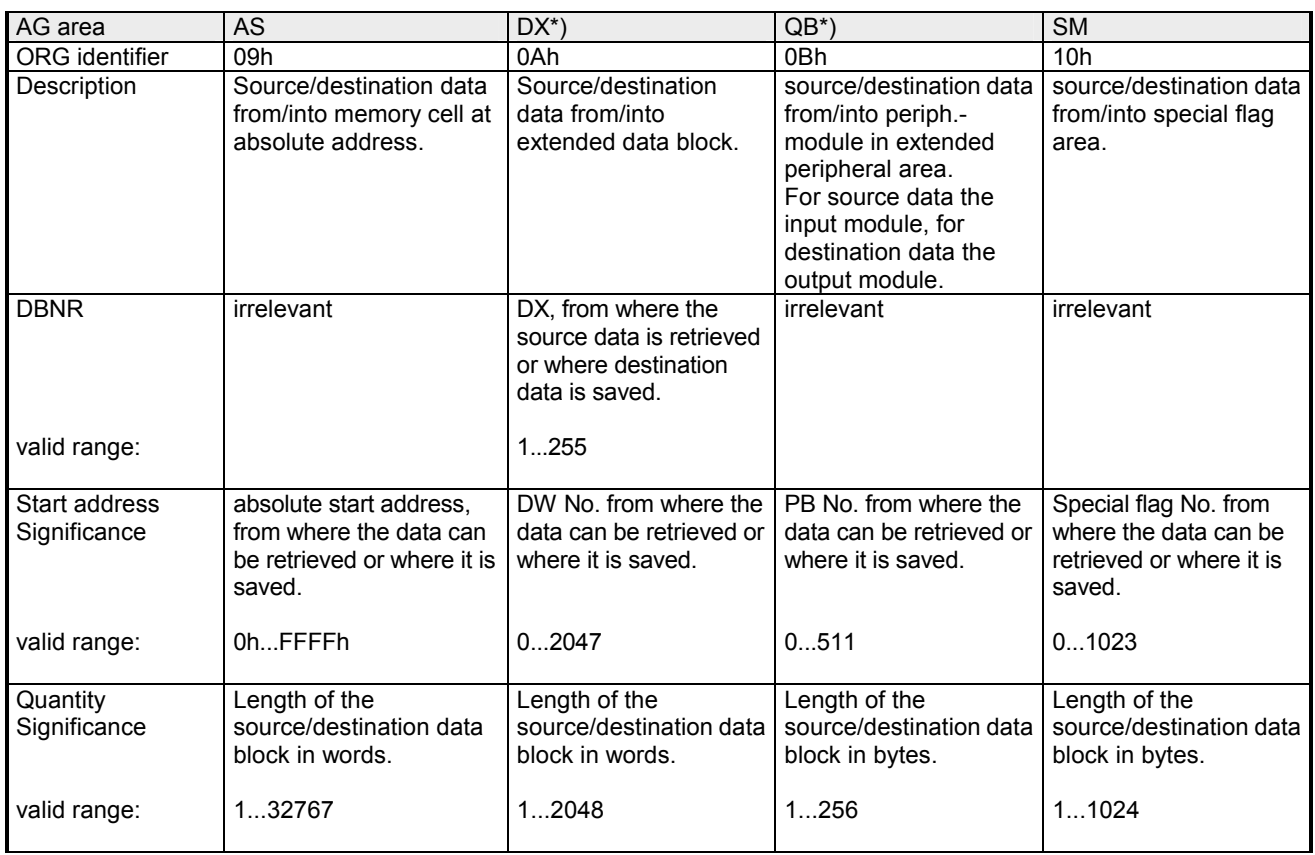

\*) Areas DX and QB do not exist in the CPU 24x NET.

For every READ and WRITE the CP generates PLC-headers for request messages and for acknowledgment messages. Normally the length of these headers is 16bytes and they have the following structure: **Structure of PLC header** 

Request message

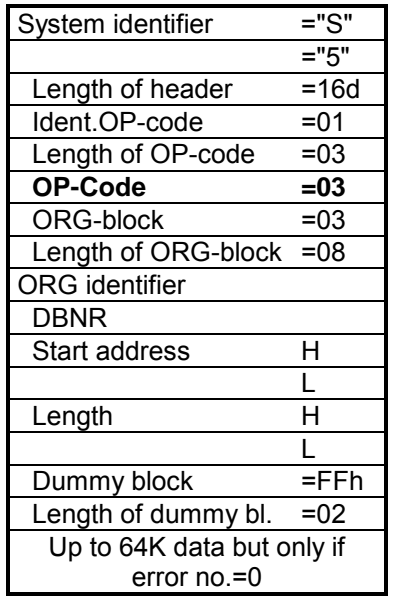

**for WRITE Acknowledgment message Acknowledgment message** 

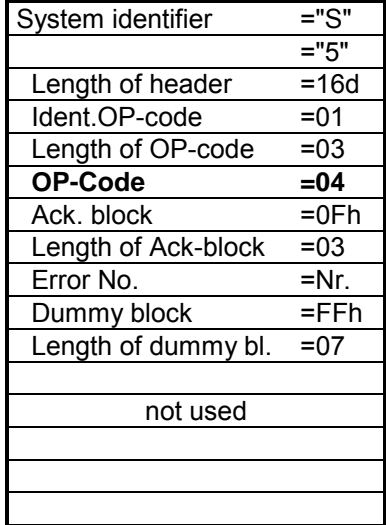

### **for READ** Request message

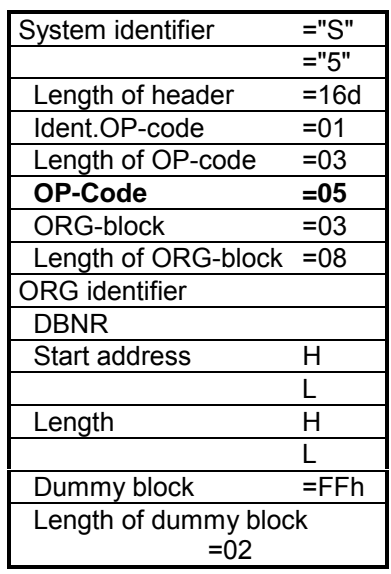

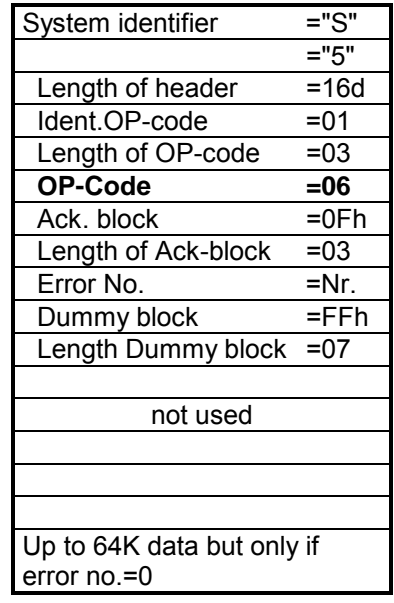

Acknowledgment message

TRADA stands for **Tr**ansparent **Da**ta exchange. A transparent data exchange can transfer application data with varying block lengths. A 16 byte header that defines the length of the application data precedes the application data. **SEND / RECEIVE of the type TRADA** 

> With TRADA you can enter a wildcard length into the PLC application program.

> If you enter -1 as the length into the RECEIVE-FB (parameter: ZLAE) you are defining a variable length (wildcard length) for the application data. With wildcard lengths the actual length of the data is retrieved from the respective TRADA header.

> With the TRADA functionality the following header will precede a SEND job and it is analyzed by the RECEIVE function.

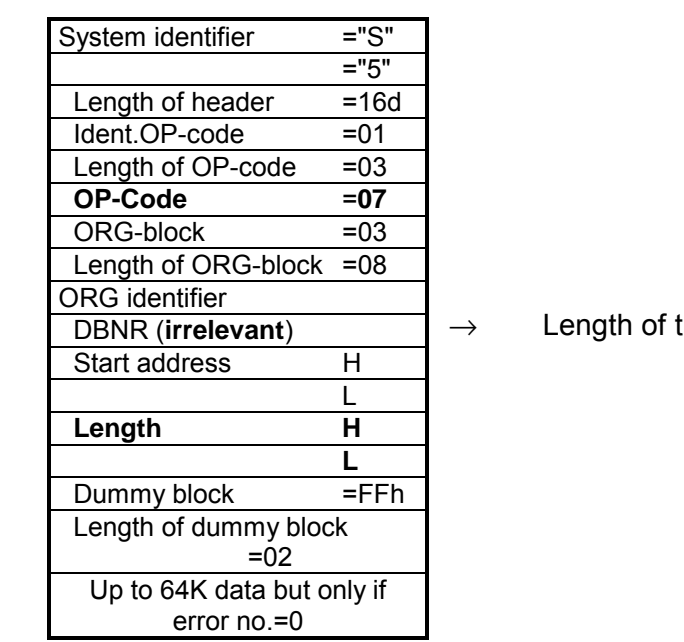

SEND of type TRADA  $OP$ -code = 07

he application data

The length filed contains the number of bytes in a data block. If you are synchronizing with a block size of 6 (512bytes) the length is entered in words. **Length** 

# **Status and error indicators**

Handler blocks supply status and error indicators:

- via the indicator word ANZW (job execution information),
- via the configuration error byte PAFE (indicates that the configuration for the job was bad).

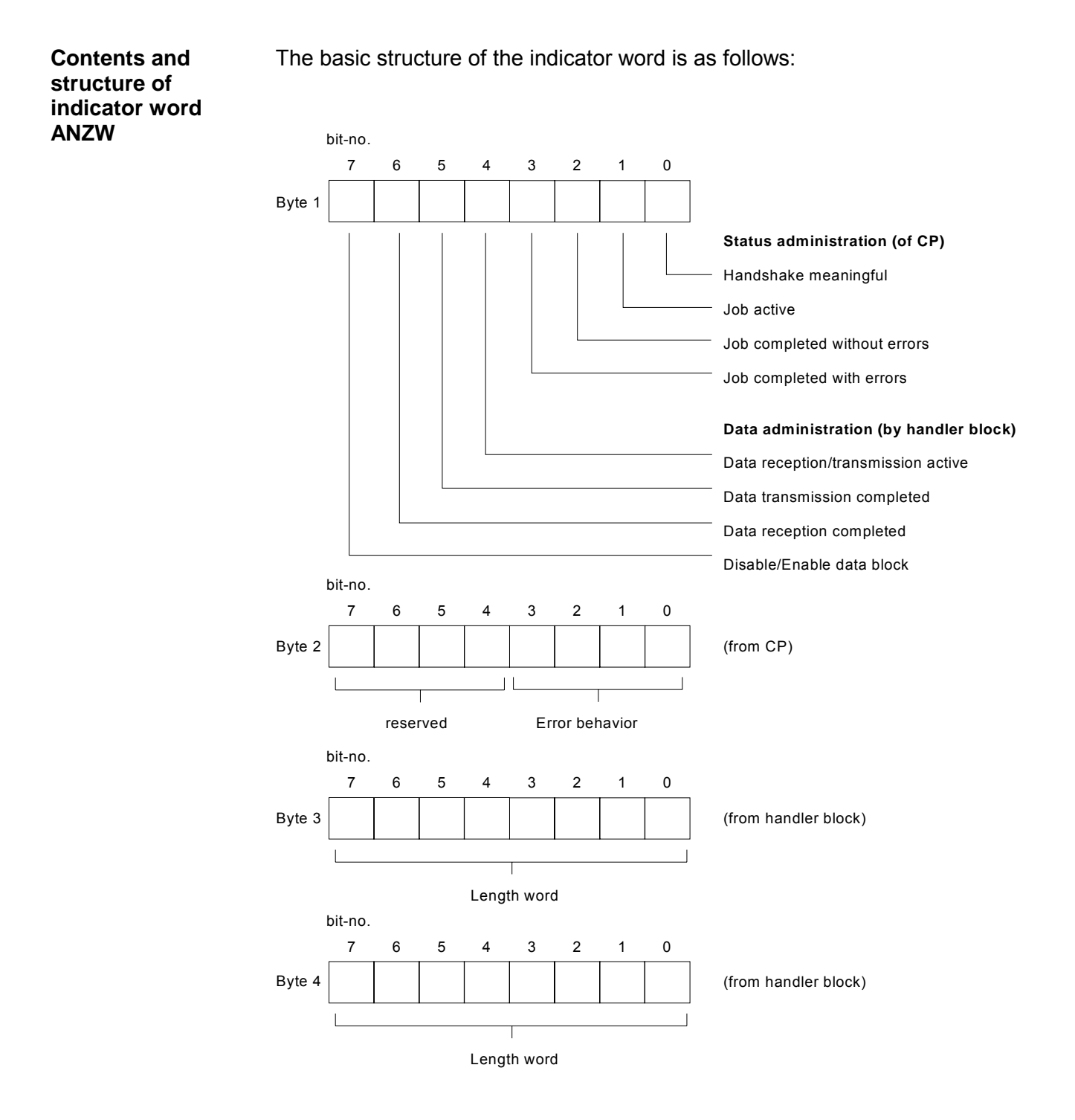

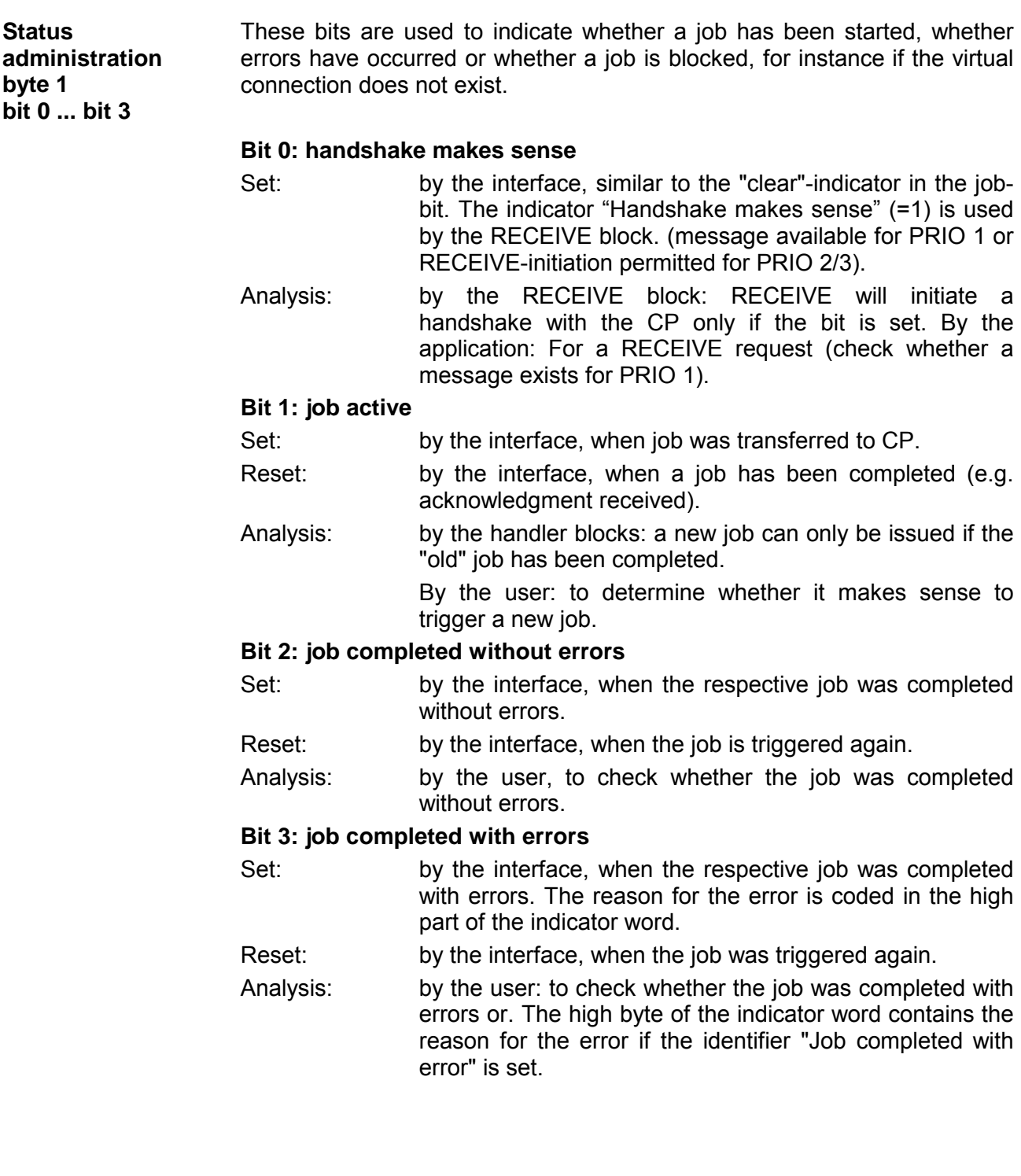

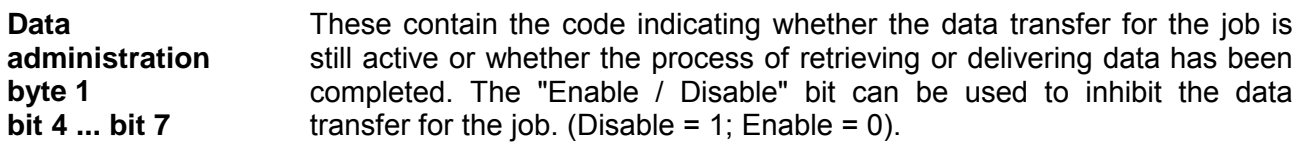

### **Bit 4: Data retrieval / data delivery active**

- Set: by handler blocks SEND, RECEIVE, when the transfer/receipt procedure was started for a job, e.g. when data is transferred by means of the ALL-function (replacement for DMA) and the function is started by SEND-DIREKT.
- Reset: by handler blocks SEND, RECEIVE, when the data exchange for a job has been completed (last sub-block has been transferred).
- Analysis: by the user: the contents of the respective record of the job must not be changed by the user while it is being transferred CP<< >>AG. This is not critical for PRIO 0/1 jobs since these transfers can be completed in a single block cycle. However, larger quantities of data can only be exchanged in blocks. The respective blocking mechanism is distributed over multiple cycles of the PLC. To ensure data consistency it is necessary that you check whether the data block is being transferred or not before modification of its the contents.

### **BIT 5: Data transfer completed**

- Set: by handler block SEND, when the data for a job has been delivered.
- Reset: by handler block SEND, when a data transfer was started for a new job (new trigger).

By the user: when the analysis has been completed (edge generation).

Analysis: By the user: this bit can be used to determine whether the data record of the job has already been transferred to the CP or at what time a new data record can be provided for an active job (e.g. cyclic transfers).

### **Bit 6: Data reception completed**

- Set: by handler block RECEIVE, when the reception of data for the respective job has been completed.
- Reset: by handler block RECEIVE, when the transfer of data for a new job (new trigger) into the PLC has been initiated. By the user, when the analysis is started (edge generation).
- Analysis: by the user: this bit can be used to determine whether a data record of a job has been transferred to the PLC or at what time a data record of an active job was transferred into the PLC.

### **Bit 7: Disable / Enable data block**

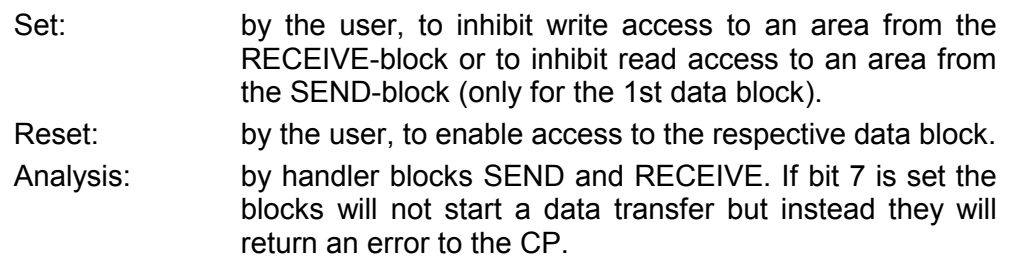

These bits contain the error indicators for the job. These error indicators are only valid if the bit "Job completed with error" is set in the status bit. **Error handling byte 2** 

**bit 0 ... bit 3** 

The following error messages can be issued:

### 0 **No error**

 If the bit "Job completed with error" is set then the CP143 H1 / TCP/IP was forced to re-establish the connection, e.g. following a warm restart or a RESET.

### 1 **Bad Q/ZTYP at the HTB**

The job was configured with an incorrect TYP-identifier.

### 2 **Area does not exist in the PLC**

An incorrect DB (DBNR) was configured when the job was initiated.

### 3 **Overflow in PLC**

 The sum of Q/ZANF and Q/ZLAE exceeds the ^limits of the area. For data blocks this limit is defined by the block size. In case of flags, timers, counters etc. the area limit depends on the respective PLC.

### 4 **QVZ-error in PLC**

 The source and/or destination parameters specified for the PLC define an area of memory that is defective or that does not contain any memory. The QVZ-error can only occur with Q/ZTYP AS, PB, QB or when memory has failed.

### 5 **Error in the indicator word**

 The configured indicator word can not be processed. This error occurs when ANZW is accompanied by a data word or a double word that is no longer located in the specified data block, i.e. DB too small or it does not exist.

### 6 **No valid ORG-format**

 The destination and/or source for the data was not specified in the handler block (Q/TYP="NN") nor was it specified in the connection block.

### 7 **Reserved**

### 8 **No open transport connections available**

 The transport connection capacities have been exceeded. You must remove unused connections.

### 9 **Remote error**

 An error occurred in the communication partner during a READ/WRITE job.

### A **Connection error**

 The connection required for a job has not or not yet been established. This error disappears as soon as the connection is possible. In the event that all the connections of the CP are interrupted you should suspect that the module or the bus cable are defective. This error can also be caused by a faulty configuration, e.g. incorrect addressing.

### B **Handshake error**

 This could be a system error or the specified data block size was too large.

### C **Triggering error**

 The job was started by means of an incorrect handler block or the data block supplied was too large.

### D **Termination after RESET**

 These are operating indicators. In case of priority 1 and 2 the connection is interrupted and it will be re-established as soon as the communication partner is ready for a new connection. In case of priority 3 connections the respective connection has been cleared, however, it is possible to re-initiate the connection.

### E **Job with bootstrap functionality**

 This is an operating indicator. The respective job is a READ/WRITE-PASSIV and it can not be started from the PLC.

### F **Job does not exist**

The job that was addressed was not configured on the CP143 H1 / TCP/IP. This error can occur when the SSNR/A-NR combination in the handler module is bad or if a connection block has not been entered.

Bits 4 to 7 of byte 2 are reserved for future expansion.

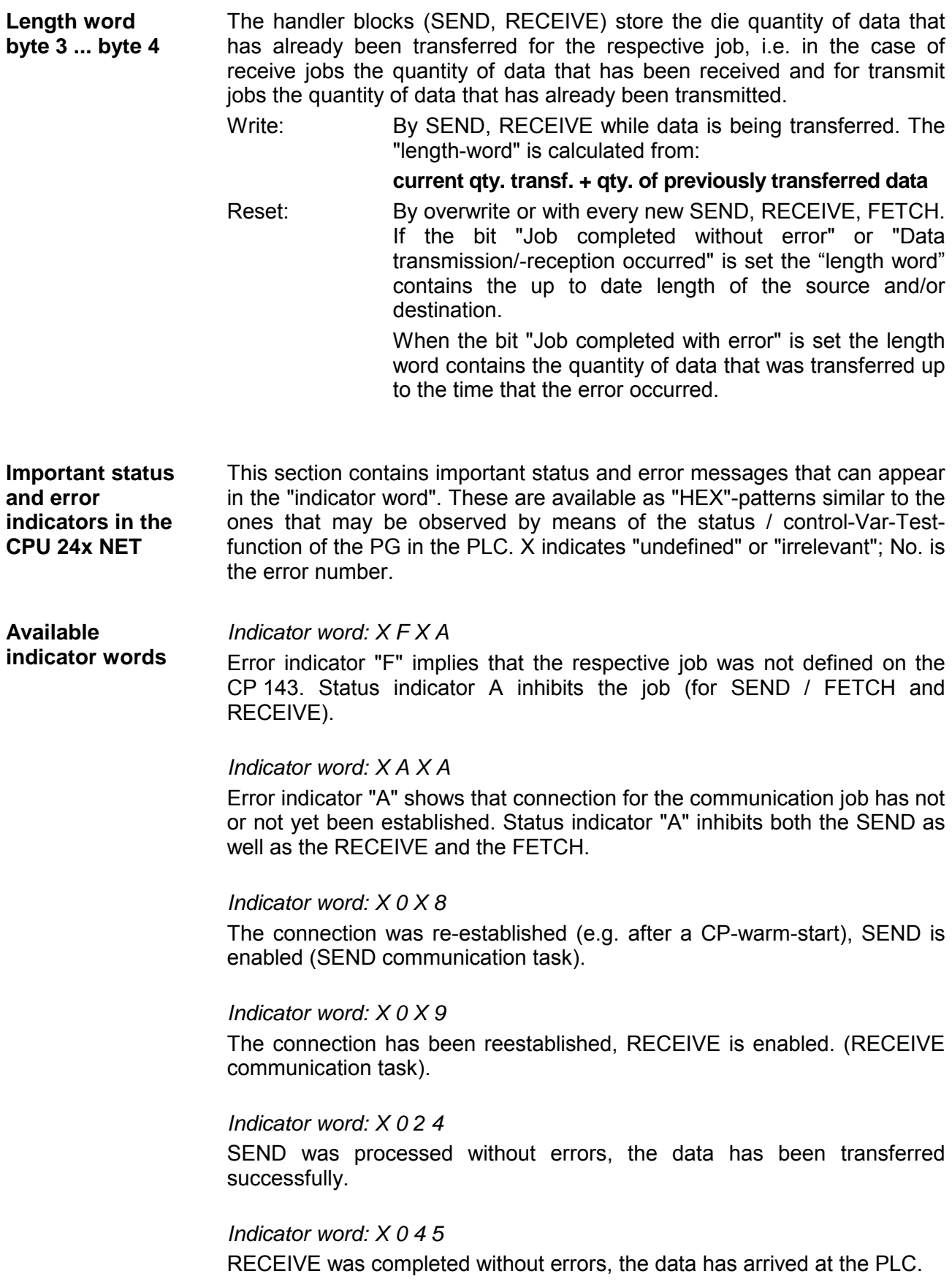

### *Indicator word: X 0 X 2*

The SEND-, RECEIVE-, READ- or WRITE job is active. In the case of SEND the communication partner has not changed to RECEIVE as yet. In case of RECEIVE the partner has not yet issued the required SEND.

### **Important states of indicator words**

### Indicators related to SEND

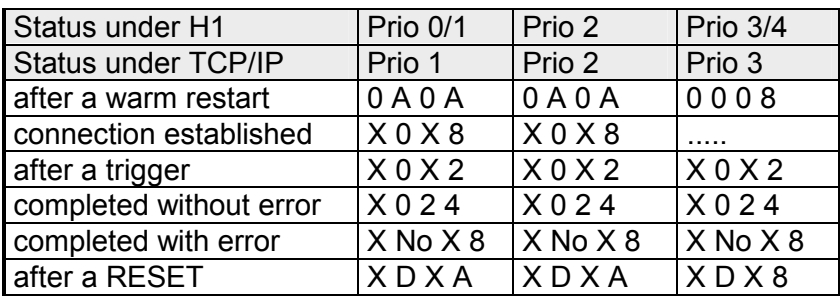

Indicators related to RECEIVE

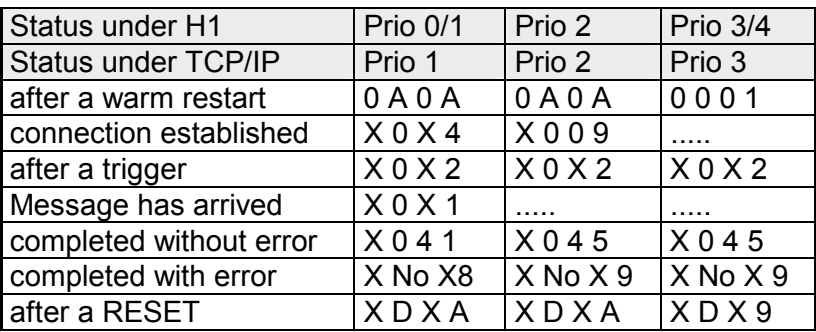

### Indicators related to READ/WRITE-AKTIV

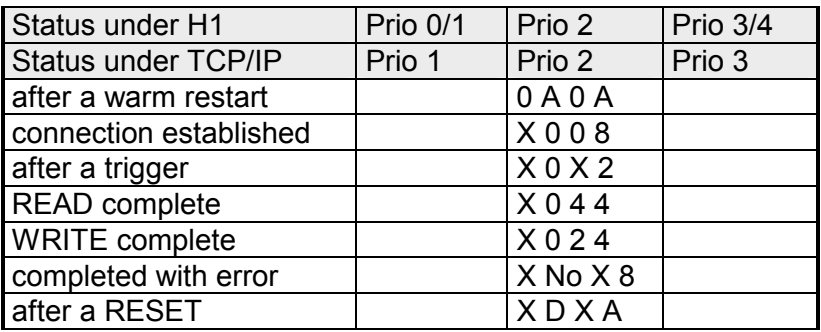

Indicators related to SEND or RECEIVE with block ID "NN" for a SEND (no source / destination parameter)

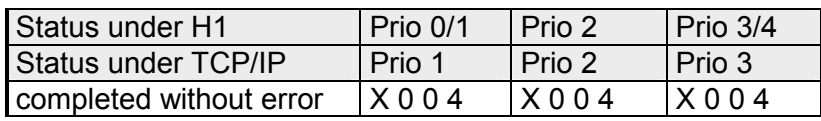

### for RECEIVE

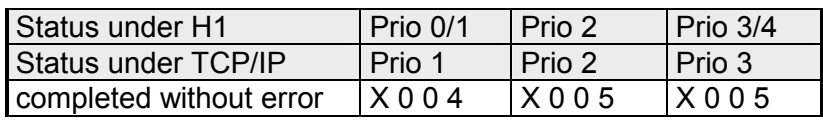

### **PAFE configuration error byte**

The PAFE is set when the handler block has detected a configuration error.

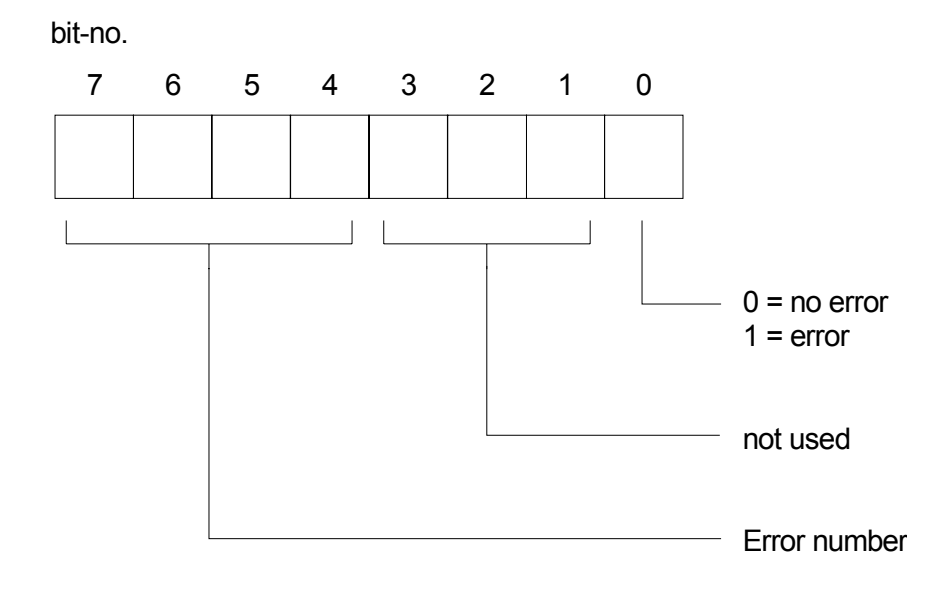

### **Error numbers:**

- 0 no error
- 1 invalid ORG-format
- 2 area does not exist
- 3 size of area too small
- 4 QVZ error (delayed acknowledgment)
- 5 bad *Indicator word*
- 6 no source/destination parameters for SEND / RECEIVE ALL
- 7 interface does not exist
- 8 interface error
- 9 interface overloaded
- A not used
- B invalid job number ANR
- C interface not acknowledged and/or enabled
- D not allocated
- E not allocated
- F not allocated

# **Test program for TCP/IP connections**

The test program TCPTest is included with WinNCS. You can use this test program to create simple TCP/IP connections and to analyze them.

The name of the test program is TCPTEST.EXE and it is part of the software supplied with WinNCS. After the installation of WinNCS you can find TCPTest in the directory NC.

The following section provides a short introduction to the test-program.

For this purpose you must start TCPTEST.EXE. The test program is executed and displays the following window:

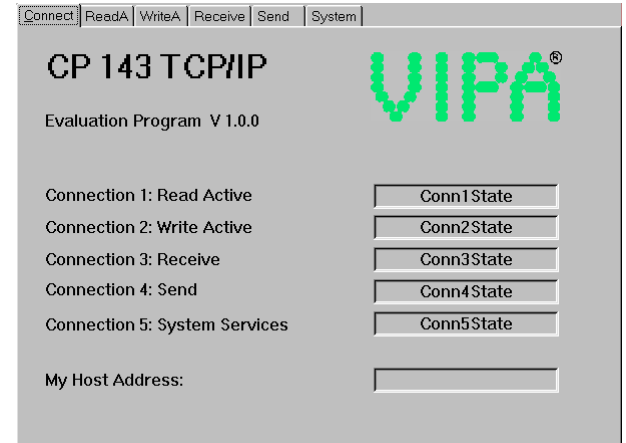

The menu has the appearance of tab sheets. The respective dialog window can be displayed by left clicking with the mouse. **Tab sheets** 

### **Tab sheets**

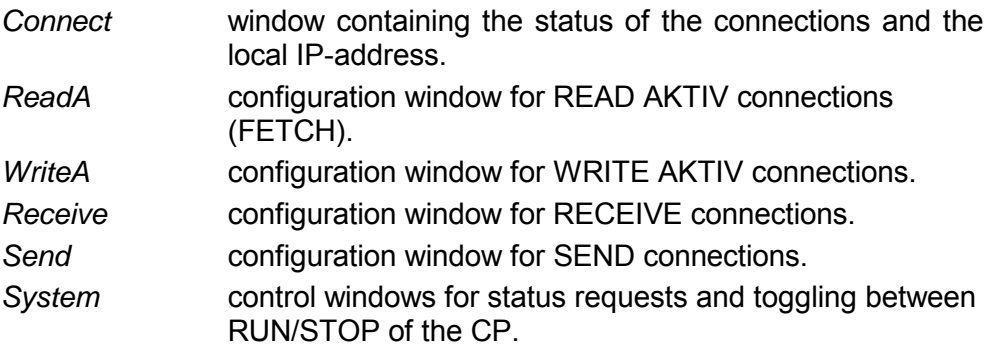

**Initial display**
You can activate a context menu in each tab sheet. This is activated by means of the right mouse key. **Context menu (right mouse key)** 

> You can always access the context menu by clicking the right mouse key. This menu offers the following selection:

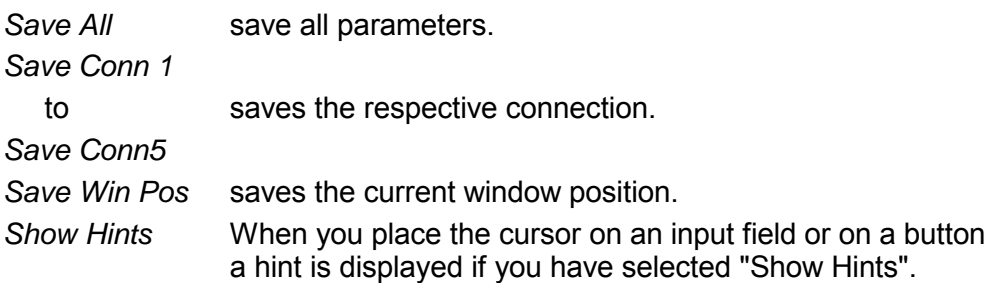

**Connect tab (Status)** 

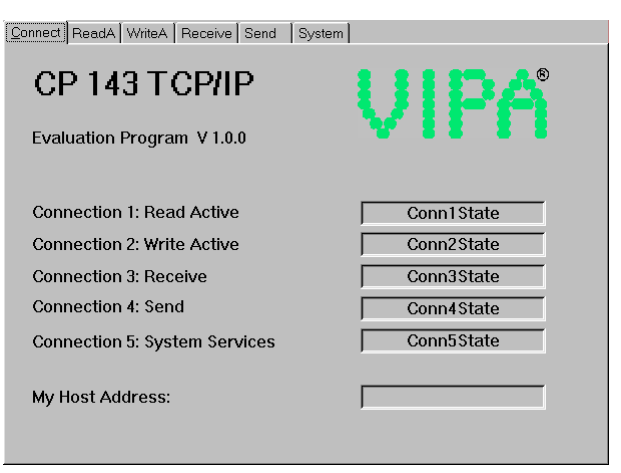

This window displays the status of all the connections that can be configured in this program. Here you can recognize in one screen, which connections are stable and which are unstable. When a status changes in a register the change is displayed in this window.

For reference, your own IP address is also displayed in the window.

## **ReadA tab**

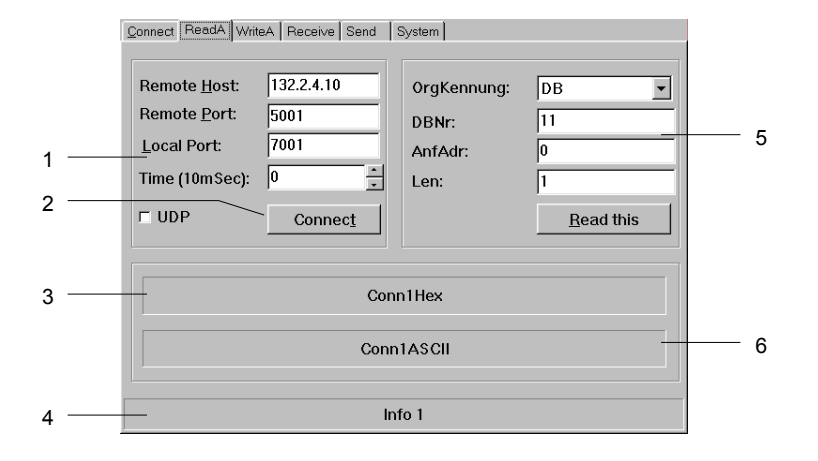

- [1] port data<br>[2] establish
- establish a connection
- [3] hexadecimal number
- [4] information window for the status of the connection
- [5] source data
- [6] ASCII formatted display of the data received

Here you can configure an active read connection.

In addition to the data required to establish the connection you must also specify the source from where the data should be read.

## **Input fields**

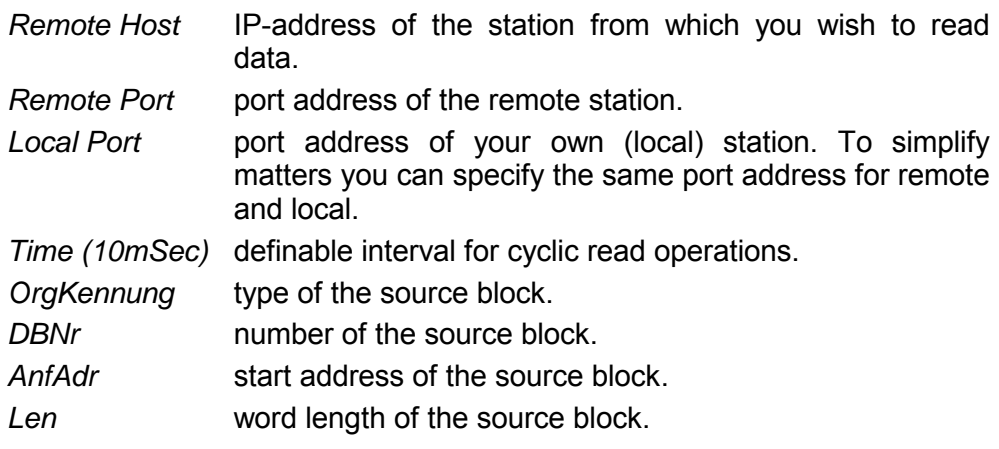

#### **Tick-box**

*UDP*this tick mark selects unsecured communications. No virtual connections are used by unsecured communication links. In this manner you can only display UDP messages.

## **Buttons**

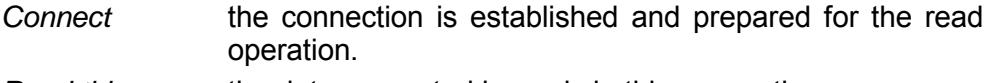

*Read this* the data requested is read via this connection.

## **WriteA tab**

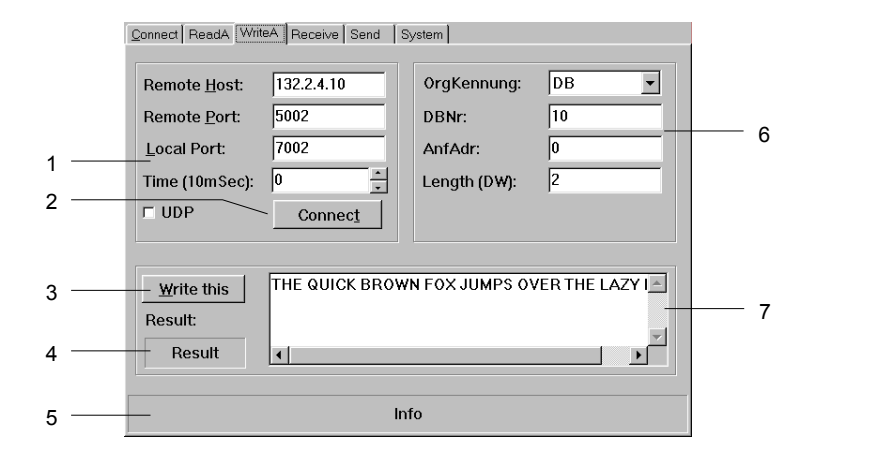

- [1] port data
- [2] establish a connection
- $\overline{1}3\overline{1}$ transfer the data via the connection
- [4] result-code of the write job
- [5] information window for the status of the connection
- [6] source data
- [7] ASCII-text that must be transferred to the CP

This is where you activate an active write connection.

In the same way as for the READ active command you declare the destination block where the data must be transferred in addition to the data required for establishing the connection.

## **Input fields**

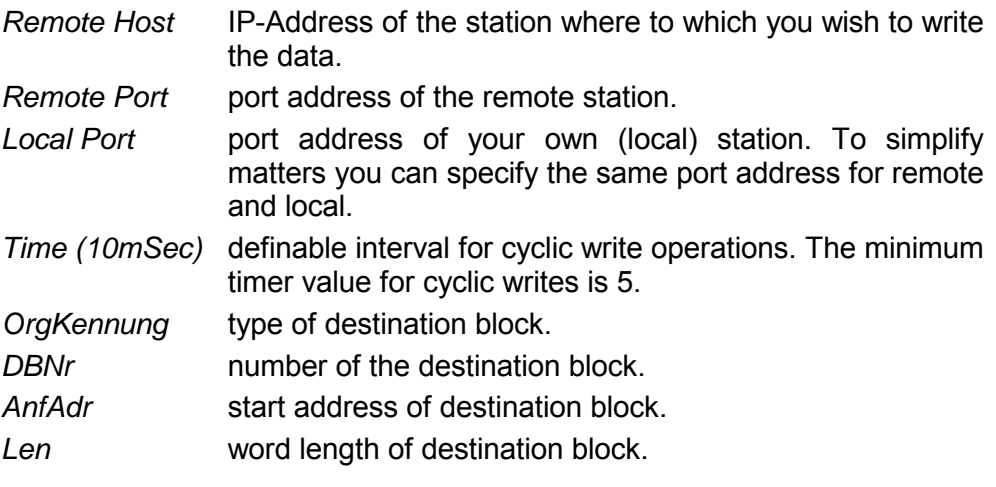

## **Tick-box**

*UDP*this tick mark selects unsecured communications. No virtual connections are used by unsecured communication links. In this manner you can only display UDP messages.

## **Buttons**

- *Connect* the connection is established and prepared for the write operation.
- *Write this* data entered into the ASCII field is transferred to the CP via the connection that was established by means of *Connect*.

## **Receive tab**

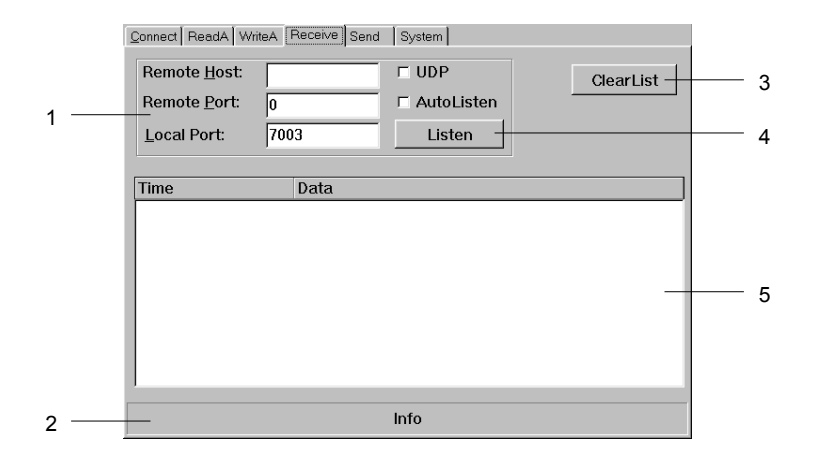

- [1] port data
- [2] connection status
- information bar
- [3] clear received list
- [4] list the messages
- [5] list of received messages

In this dialog window you can configure the reception of messages from a specific host.

#### **Input fields**

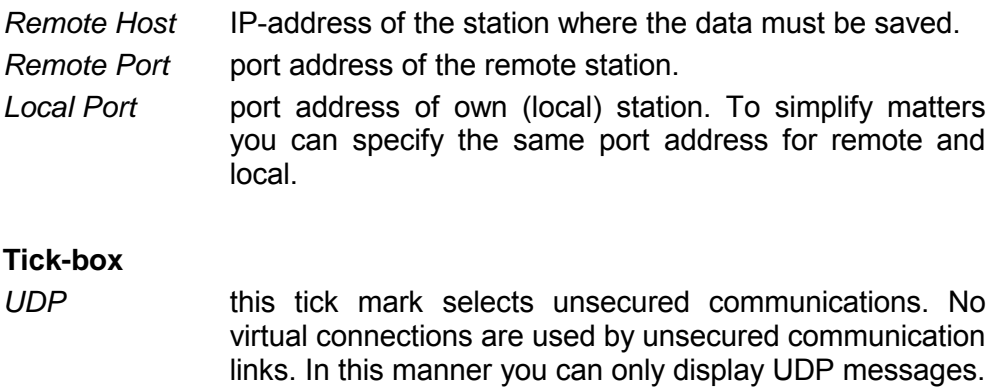

*AutoListen* If you select "AutoListen" the program goes to receive mode. Every message received from the remote CP is displayed in the list. Interruptions of the connection are detected and displayed, however, the program remains ready to receive data. As soon as the connection is reestablished messages will again be listed.

### **Buttons**

*Listen* any received messages are entered into the list. The listing is stopped when you click the "STOP" button or the connection is interrupted. You can also stop the listing by entering a new set of connection parameters. *ClearList* clears the received list, new entries will appear at the top

of the list.

## **Send tab**

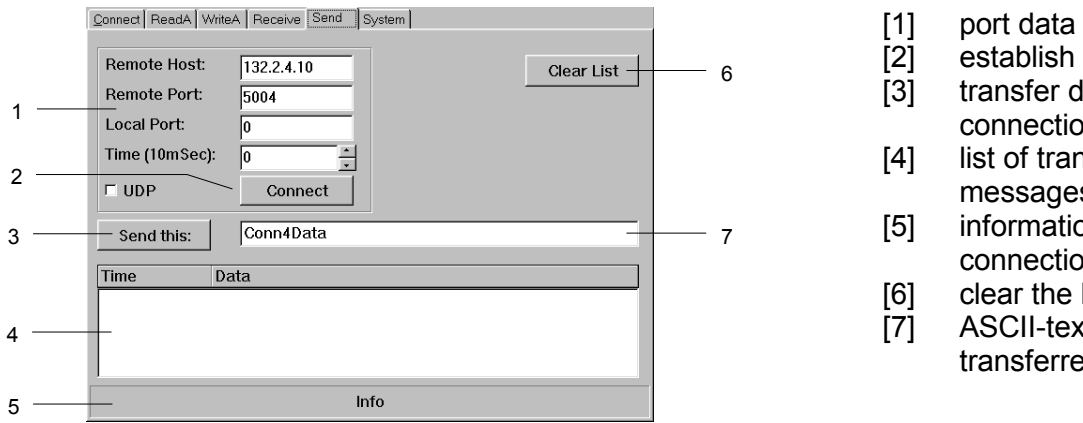

- 
- establish a connection
- transfer data via the connection
- list of transmitted messages
- information bar for the connection status
- clear the list of messages
- ASCII-text that must be
	- transferred to the CP

You can use this dialog window to send a message to a specific host.

## **Input fields**

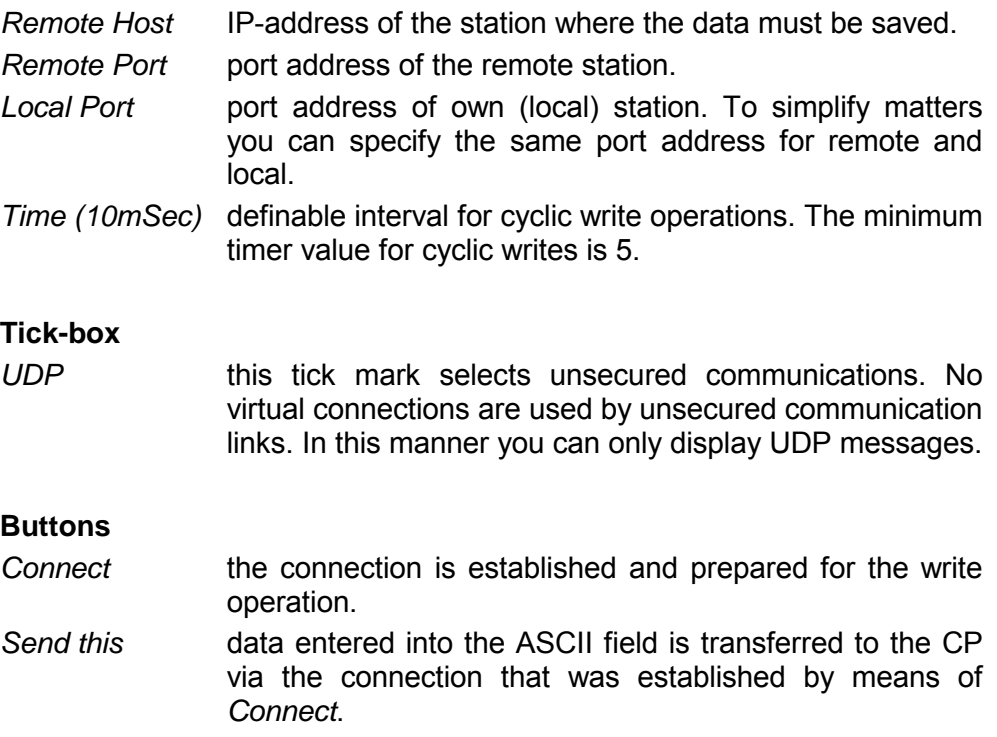

## **System tab**

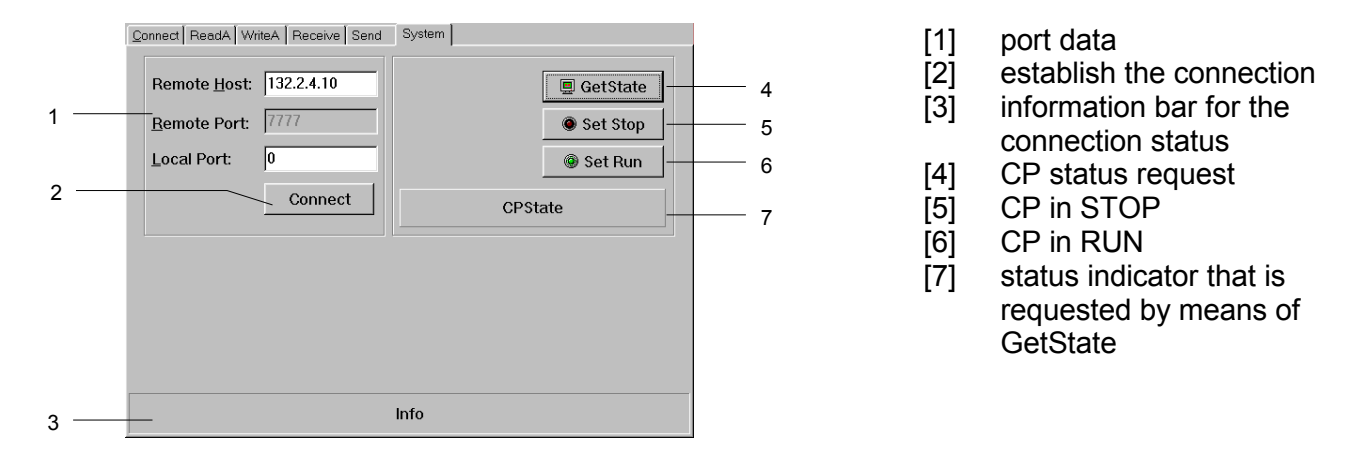

This dialog window provides information on the specified host-CP.

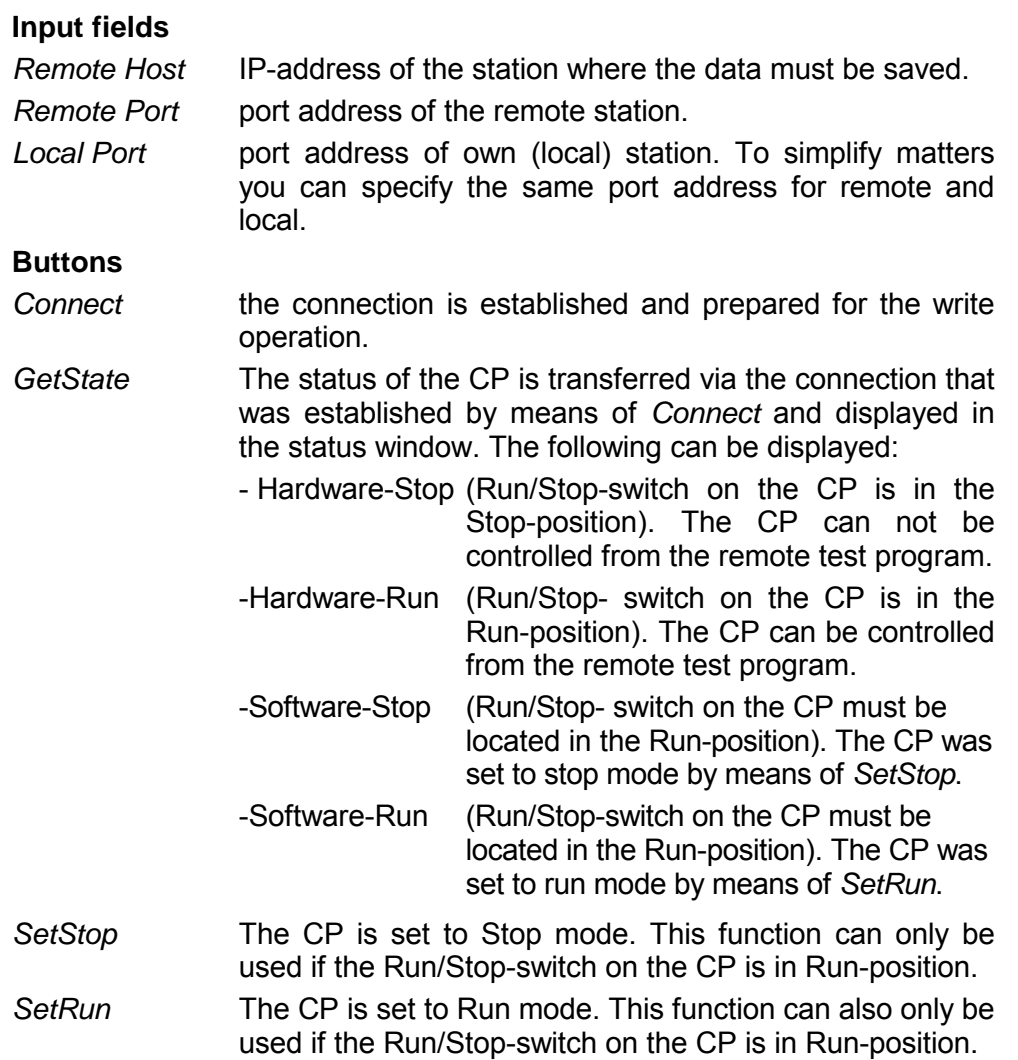

## 5-50 HB99E - CPU - Rev. 08/32

## **Chapter 6 CPU 24x DP deployment**

**Outline** 

This chapter describes the deployment of the CPU 24x DP with Profibus. A short introduction is followed by a description of the configuration and an application in conjunction with a VIPA IM208-Master. An example of the communication facilities concludes the chapter.

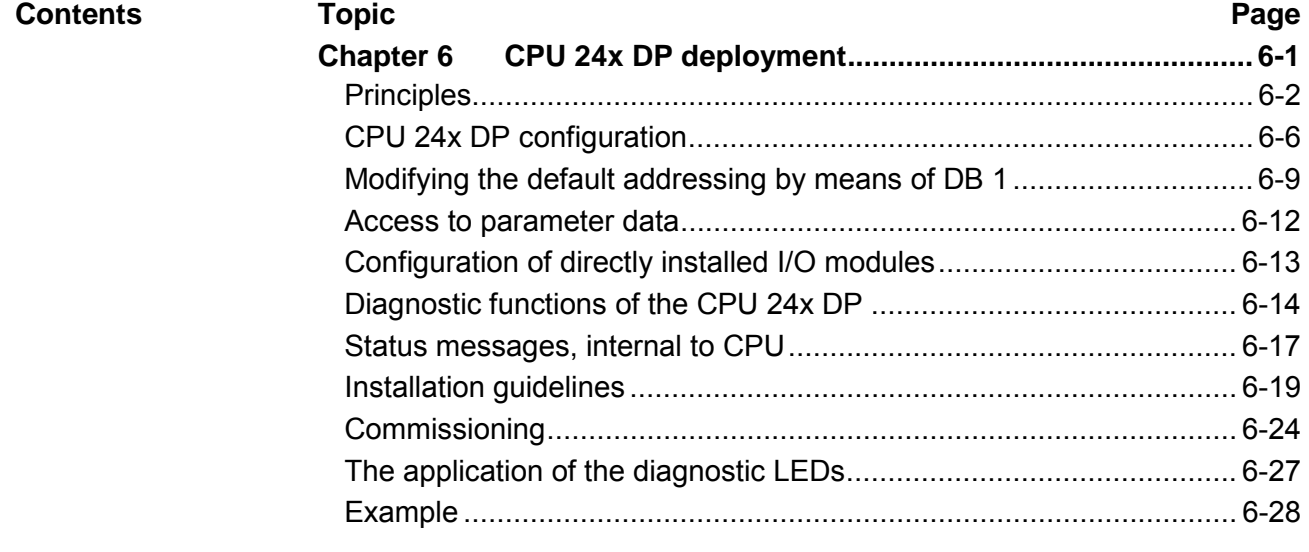

## <span id="page-151-0"></span>**Principles**

Profibus is an open field-bus standard for building, manufacturing and process automation. Profibus defines the technical and functional properties of a serial field-bus system that can be used to create a network of distributed digital field-automation equipment on the lower (sensor-/drive level) to middle performance level (process level). Profibus comprises various compatible versions. The specifications contained in this description refer to Profibus DP. **General** 

Profibus-DP is particularly suitable for applications in production automation. DP is very fast, offers Plug and Play and is a cost-effective alternative to parallel cabling between PLC and the decentralized periphery. Profibus-DP is conceived for high-speed data exchange on the sensor-drive level. This is where central controllers like PLCs communicate via fast, serial connections with decentralized in - and output devices. **Profibus-DP** 

> The exchange of data is predominantly cyclic. Data transfers of Profibus-DP are based on a highly efficient message structure. During a single bus cycle the master reads the input values from the various slaves and writes the output information into the slaves.

Profibus distinguishes between active stations (masters), e.g. PLC or PC, and passive stations (slaves). **Master and Slaves** 

#### *Master equipment*

Master equipment controls the data traffic on the bus. The bus protocol establishes a logical Tokenring between the intelligent devices connected to the bus.

A master (IM 208 DP or IM 208 DPO) can send unsolicited messages if it has the bus access permission (Token). In the Profibus protocol these masters are also referred to as active stations.

### *Slave equipment*

Typical slave equipment consists of peripheral equipment, sensors, drives, transducers and the VIPA Profibus-couplers (IM 253 DP, IM 253 DPO and the CPU 24x DP).

These devices do not have bus access permission in accordance with the Profibus standard. They can only acknowledge messages or transfer messages to a master if requested by the respective master. Slaves occupy a very limited part of the bus protocol. Slaves are also referred to as passive stations.

The bus communication protocol provides two procedures for accessing the bus: **Communication** 

Communications with the master is also referred to as token passing. Token passing guarantees that the station receives access permission to the bus. This access right to the bus is passed between the stations in form of a "token". A token is a specific message that is transferred via the bus. **Master to Master** 

> When a master is in the possession of the token it also has the access right to the bus and can communicate with all other active and passive stations. The token retention time is defined at the time when the system is being configured. When the token retention time has expired the token is passed along to the next master that acquires the bus access rights with the token so that it can communicate with all other stations.

Data is exchanged in a fixed repetitive sequence between the master and the slaves assigned to the respective master. When you configure the system you define which slaves are assigned to a certain master. You can also specify which DP-slave is included in the cyclic exchange of application data and which ones are excluded. **Master-Slave procedure** 

> The master-slave data transfer is divided into configuration, configuration and data transfer phases. Before a DP-slave is included in the data transfer phase the master verifies whether the specified configuration agrees with the actual configuration in the configuration phase. This verification process checks the device type, the format and length as well as the number of inputs and outputs. This provides you with effective protection against configuration errors.

> The master handles application data transfers independently. In addition you can also send new configuration data to a bus coupler.

> You can use these two access methods to implement systems based on a single or multiple masters. In this way you achieve a high degree of flexibility for the system configuration.

**The principle of data transfer operations** 

The data exchange between the DP-master and the CPU 24x DP is performed in a cycle using send- and receive buffers.

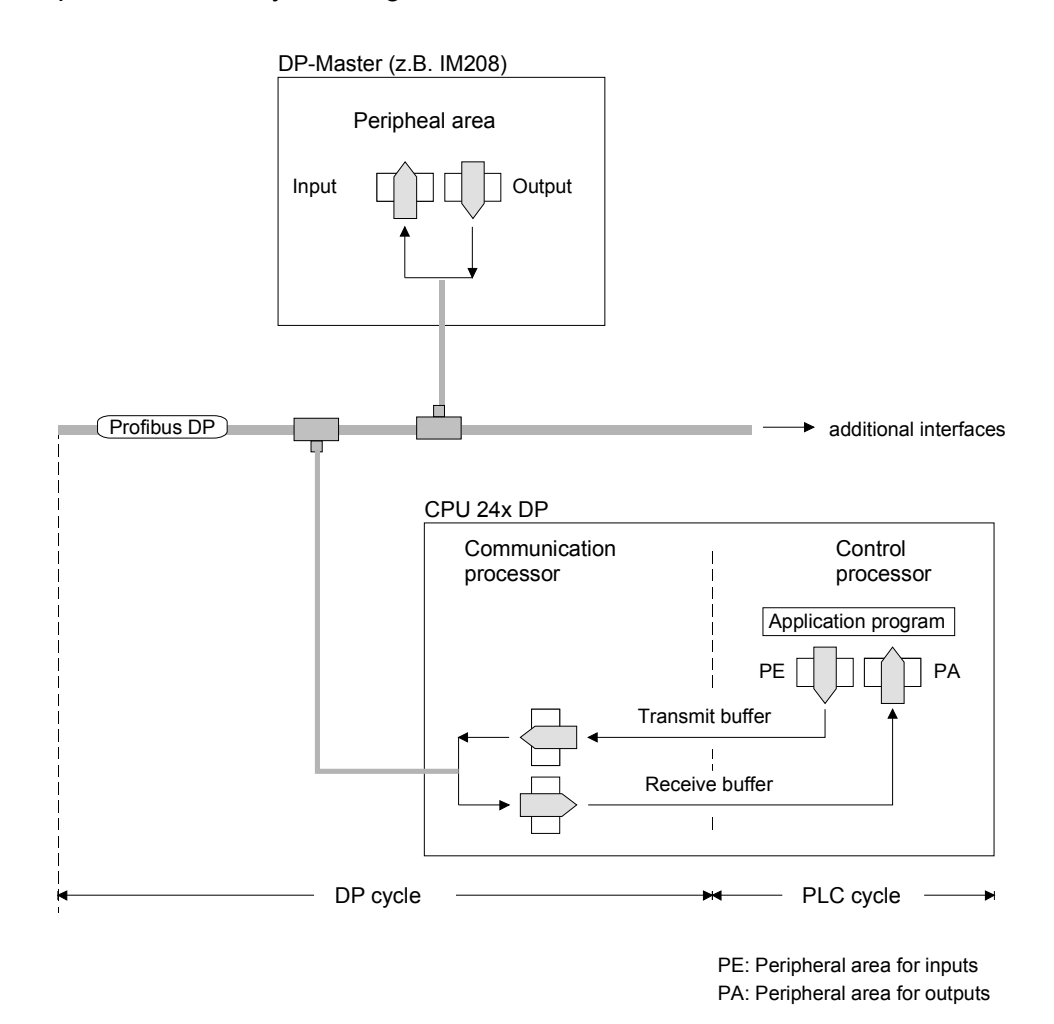

Data is transferred in two cycles: in the AG-cycle and in the DP-cycle.

The application program writes the transmit data into the peripheral area of the CPU outputs (PA). **AG cycle** 

> At the checkpoints defined in the cycle the communication processor copies the transmit data from the PA into its DP-transmit buffer. At the same time the communication processor copies the received data into the peripheral area of the inputs (PE). The application program can analyze received data saved in the PE.

> The exchange of data between the control and the communication processor takes place at the cycle checkpoint.

The DP-master transmits data to the CPU 24x DP that is saved in the receive buffer of the communication processor. Simultaneously, the transmit data of the CPU 24x DP is collected by the DP-master. The DP-master to DP-slave data exchange on the bus is repeated cyclically and does not depend on the cycle checkpoint of the CPU 24x DP. **DP cycle** 

Data is referred to a being consistent if has the same logical contents. Data that belongs together is: the high - and low-byte of an analog value (word consistency) and the control and the status byte with the respective parameter word required to access the registers. **Data consistency**

> The data consistency during the interaction between the peripherals and the controller is only guaranteed for 1 byte. That is, the bits of one byte are acquired together and they are transmitted together. Byte-wise consistency is sufficient for the processing of digital signals.

> Where the length of the data exceeds a single byte, e.g. analog-values the data consistency must be expanded. Profibus guarantees consistency for the required length of data. Please ensure that you use the correct method to read consistent data from the Profibus master into your PLC.

> For additional information please refer to the manual on your Profibus master as well as the one for the interface module.

When a high-level master fails this is not recognized automatically by the CPU. You should always pass along a control byte to indicate the presence of the master thereby identifying valid master data. **Restriction** 

The example at the end of this chapter also explains the use of the control byte.

## <span id="page-155-0"></span>**CPU 24x DP configuration**

**environment** 

In contrast to the VIPA Profibus-slave IM 253 DP the Profibus-coupler in the CPU 24x DP is an "intelligent coupler". **Installation in a Profibus** 

> The "intelligent coupler" processes data that is available from an input or an output area of the CPU. Separate memory areas are used for input and for output data.

> Addresses are allocated to default values automatically (refer to the figure). This allocation can be changed at any time by programming DB1 (label DPS:).

> You must make sure that your changes do not cause overlapping addresses.

> Besides Profibus data, directly installed modules are also included in the peripheral addressing area.

> Digital and analog modules have separate addressing segments. Digital modules are addressed in the range from 0... 127, and analog modules in the range from 128... 255. You can also change these addresses at any time by programming DB 1 (Label UAT:).

> To include directly installed modules in Profibus the data from these modules must be transferred into the Profibus addressing range by means of a program within the CPU.

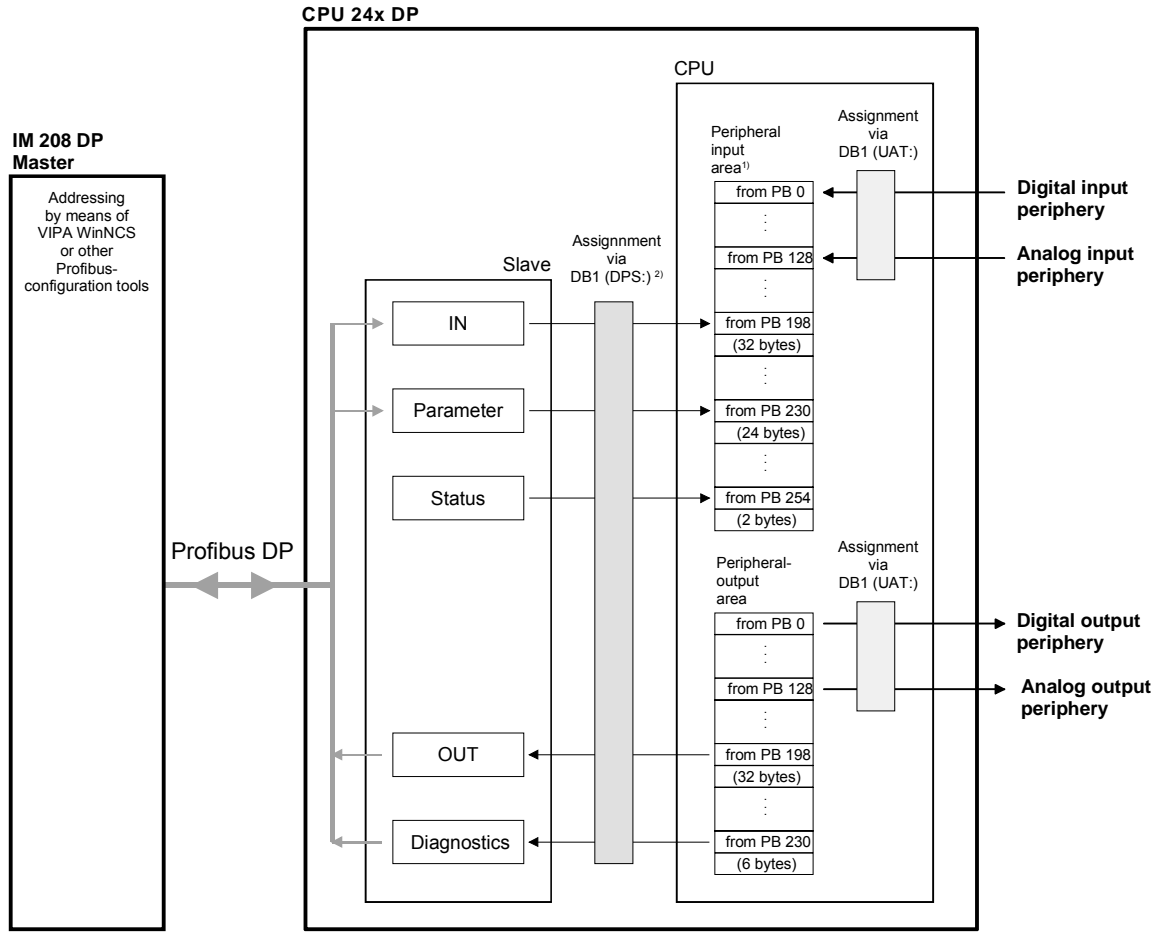

1) these values represent default settings

2) DPS in DB1 is not required for default configuration

**Including a directly installed master** 

When an additional master is installed on the same back panel bus as the CPU 24x DPS, the master parameters are determined when the CPU boots, and the master is included in the peripheral addressing area.

You define the addressing area that is used by the CPU by means of your Profibus master configuration tool.

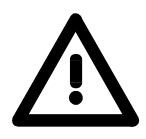

#### **Attention!**

Note that the CPU will go to STOP mode if it detects overlapping addresses!

## **Outline**

Below follows an outline of the peripheral master slave allocation

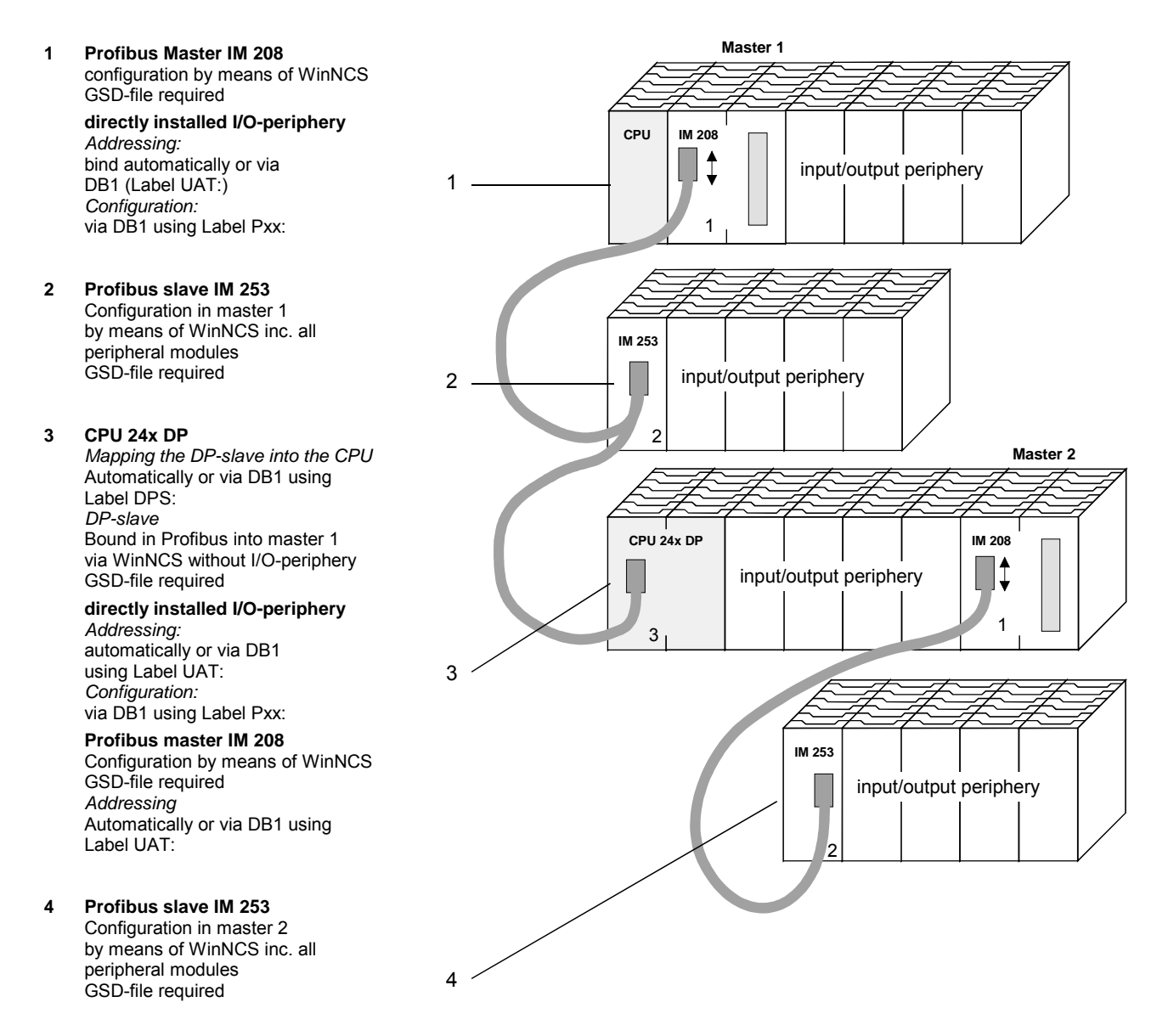

You can also use WinNCS to create DB1 and to transfer it as s5d-file into your CPU! An example is provided at the end of this chapter.

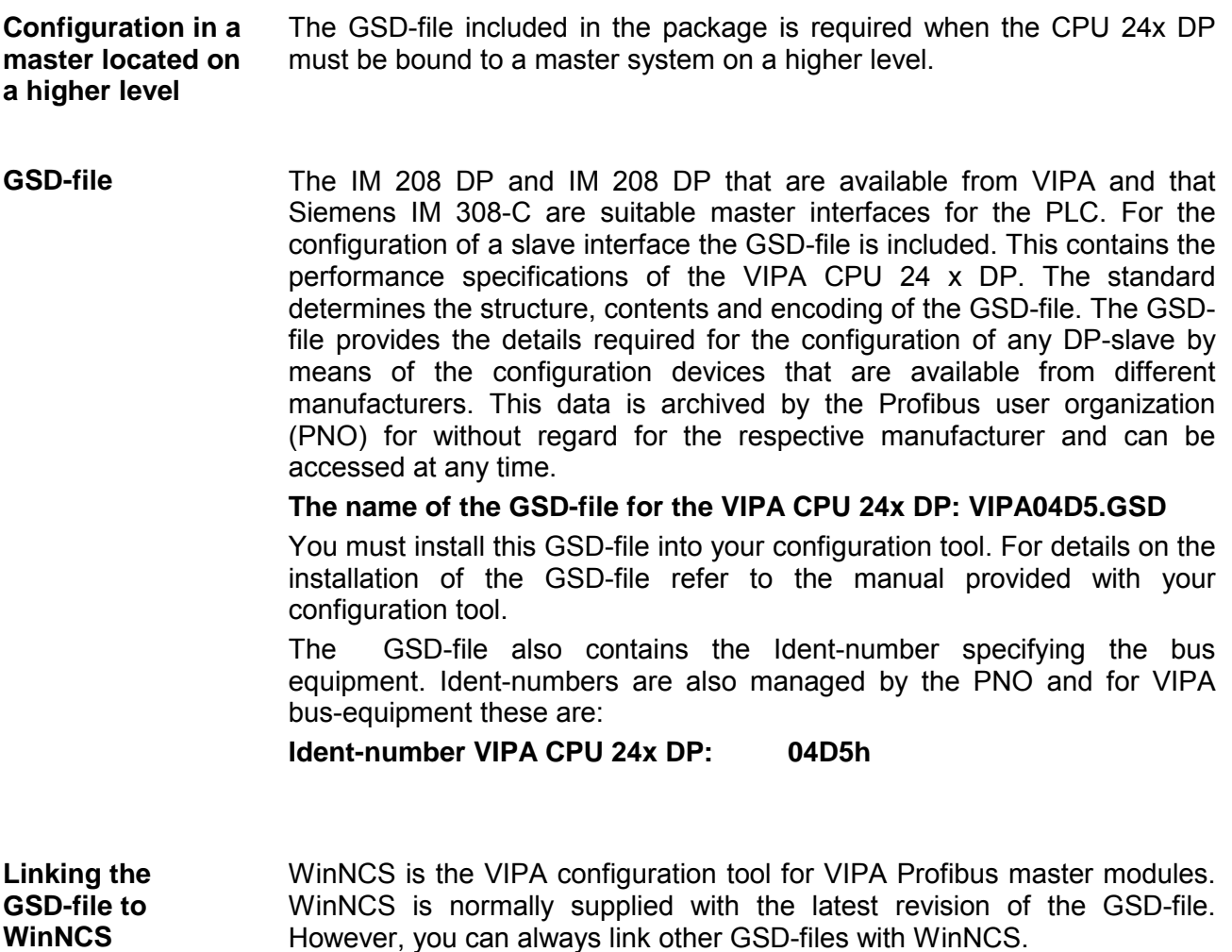

For this purpose you change to the WinNCS directory that was created during the installation and copy your GSD-file into this directory.

The new GSD-file will be used when you restart WinNCS.

## <span id="page-158-0"></span>**Modifying the default addressing by means of DB 1**

During the boot procedure of the CPU the modules installed on the backpanel bus of are scanned and addresses are assigned to them in the peripheral-area of the CPU.

At this stage the CPU 24x DP assigns memory areas to the input and output data of the integrated Profibus-coupler. These assignments take place automatically by means of default addresses or manually by means of DB1 programming. The modules connected to the Profibus can be accessed by means of read and write functions.

Using WinNCS you can also create the required DB 1. A detailed example of such a procedure is provided at the end of this chapter.

The following addresses have been reserved for use by the Profibus slave in the CPU:

#### **ranges for Profibus slave**

**Addressing** 

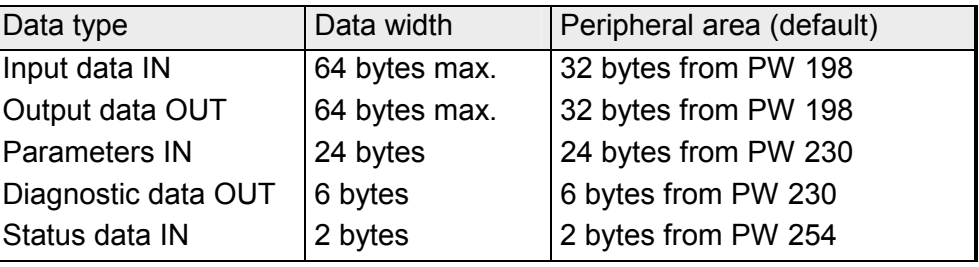

## **Label DPS**

You can use the label DPS (DP slave) to assign new data-areas to the integrated Profibus-coupler. This label is always accompanied by 7byte parameters that are separated by a space and that follow the "DPS:" label. These bytes have the following contents:

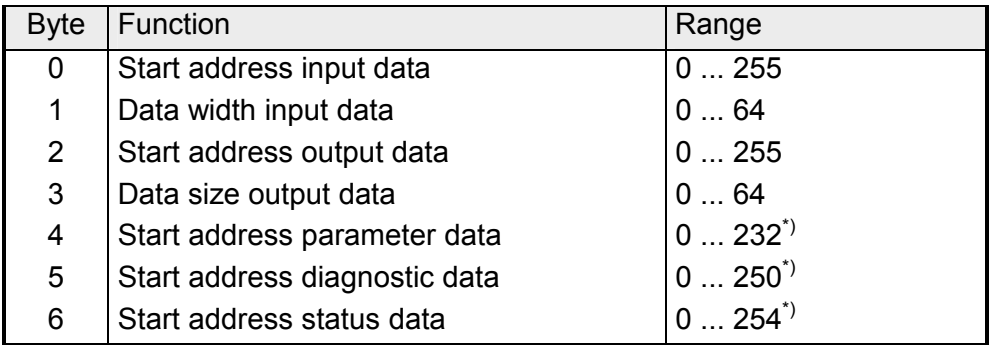

 $\dot{p}$  If these data fields are set to 255 they are ignored, i.e. the respective memory locations are not used for this data.

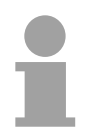

## **Note!**

The 7byte parameters must always be specified when the DPS label is used!

## **Example**

The following example shows the use of the DPS label in DB 1. The following entries must be defined by means of the DB 1:

- input data from address 100 with a width of 16 bytes
- output data from address 0 with a width of 64 bytes
- no parameter data
- diagnostic data from address 230 (fixed width of 6 bytes)
- status data from address 240 (fixed width of 2 bytes)

The resulting data for DB 1 is as follows:

DB1

KC= DPS: 100 16 0 64 255 230 240 ;

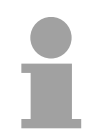

#### **Note!**

Every label, every number and every semicolon must be separated with a space! (see the example at the end of the chapter)

**Addressing areas for directly installed I/O modules** 

The following starting areas have been reserved in the CPU for directly installed I/O modules:

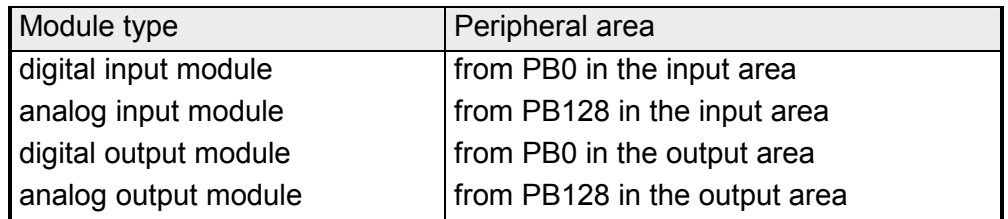

## **Label UAT**

You can assign new data areas to the installed I/O modules by means of the UAT (User Address Table) label by entering the peripheral address in accordance with the sequence in which the modules have been installed. The following must be observed when programming the DB 1:

- Every address consists of 2bytes and the high-byte must always be 0.
- Where combined modules are concerned it is necessary to first configure the input address and then the output address.
- You can set the address of analog modules to 0. This places the module into the process image, which means that they are updated with every cycle. Please remember that this would extend the cycle time.
- Entries are in string-format (KC-format).

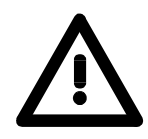

## **Attention!**

Remember that the CPU will go to STOP mode if overlapping addresses are detected.

The following example describes manual addressing:

## **Example**

Let us assume that your system is configured as follows:

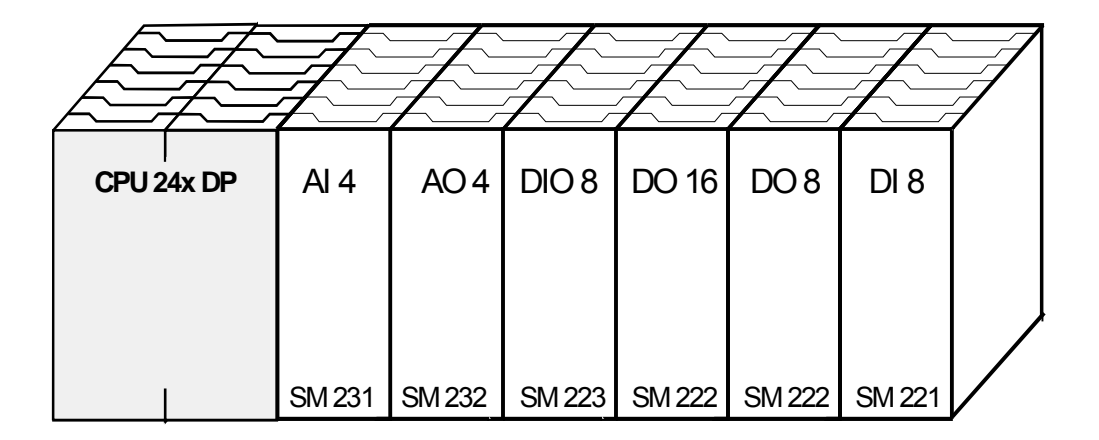

You could set the following addresses for this configuration:

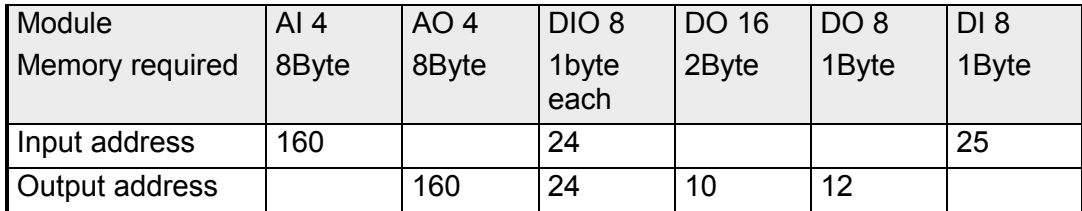

Add the label UAT followed by the KC-formatted addresses to DB1:

KC= UAT: 0 160 0 160 0 24 0 24 0 10 0 12 0 25 ;

DB 1 is detected when the CPU boots and the addresses are allocated accordingly.

## <span id="page-161-0"></span>**Access to parameter data**

**Updates** 

Parameter data contains the configuration for a Profibus slave. This data is generated at the time when the master is being configured.

Parameter data consists of Profibus specific data (bus parameters) and user specific data. On the CPU 24x DP this contains the definition of the input and output bytes.

The user specific data (byte 7 ... 9) is mapped into the process image.

The master issues new parameter data when

- the CPU 24x DP is in booting
- the connection between the CPU 24x DP and the master failed, for instance by a short removal of the bus connector.

#### The parameter data message consists of 32bytes which have the following structure: **Structure**

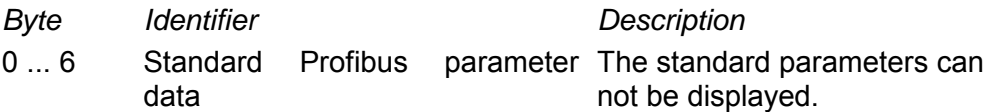

The next 24bytes are mapped into the process image.

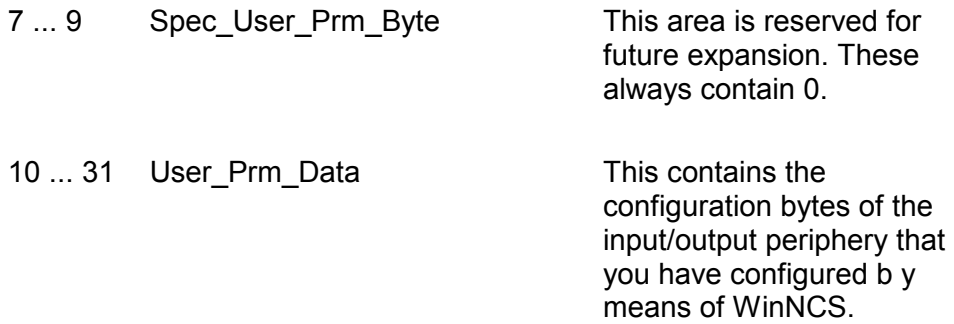

## <span id="page-162-0"></span>**Configuration of directly installed I/O modules**

Directly installed modules like analog modules can receive up to 16bytes of configuration data from the CPU. In DB 1 you can specify a specific hexformatted configuration for every plug-in location. A label is allocated to each plug-in location:

Plug-in location  $(1...32) \rightarrow$  Label (P01...P32)

The following example explains the configuration procedure by means of two analog modules:

### Example

The system is configured as follows:

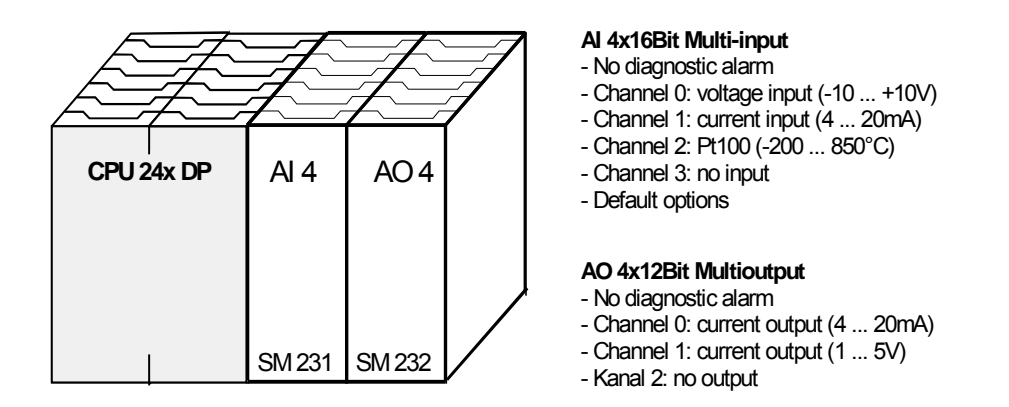

This results in the following configuration for the analog modules:

#### **Parameter areas :**

#### **AI 4x16Bit Multi-input**

#### Diagnostic alarm byte reserved Function no. channel 0 Function no. channel 1 Function no. channel 2 Function no. channel 3 Option byte channel 0 Option byte channel 1 Option byte channel 2 Option byte channel 3 Byte 0 Byte 1 Byte 2 Byte 3 Byte 4 Byte 5 Byte 6 Byte 7 Byte 8 Byte 9 00h 00h 2Bh 2Dh 02h 00h 00h 00h  $00h$ 00h

#### **AO 4x12Bit Multi-output**

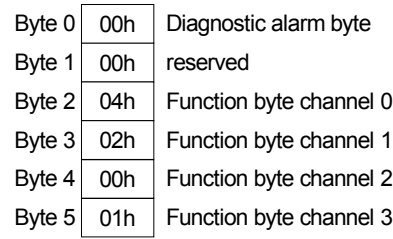

Add the KC-formatted (string) Pxx (xx for the plug-in location) to DB1 followed by the hex parameter. Use semicolons to separate the different entries:

> KC= P01: 00 00 2B 2D 02 00 00 00 00 00 ; P02: 00 00 04 02 00 01 ;

**Every label, every number and every semicolon must be separated by a space!**

## <span id="page-163-0"></span>**Diagnostic functions of the CPU 24x DP**

**Outline** 

Profibus-DP an extensive set of diagnostic functions that can be used to locate problems quickly and effectively. Diagnostic messages are transferred via the bus and collected by the master.

The CPU 24x DP transmits diagnostic data when requested by the master or when an error occurs. Since a portion of the diagnostic data (byte 11 ... 15) is located in the peripheral address range of the CPU you can start the diagnostics and modify the diagnostic data. Diagnostic data consists of:

- standard diagnostic data (byte 0 ... 5),
- equipment related diagnostic data (byte 6 ... 15).

The structure of the diagnostic data is as follows: **Structure** 

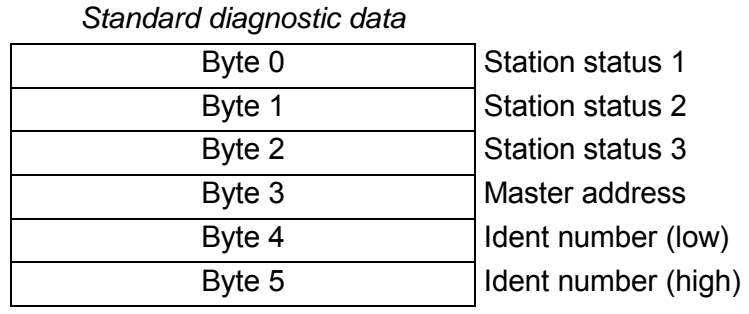

*Equipment related diagnostic data*

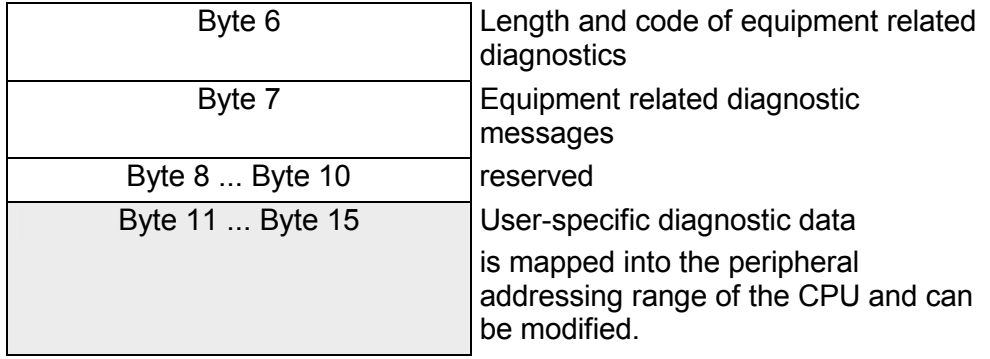

Byte 11 contains the diagnostic status byte, which you can use to start a diagnostic routine. Further details are available from the notes accompanying the equipment-related diagnostics described on the following pages. **Starting diagnostics** 

## **Standard diagnostic data**

Details on the structure of the standard diagnostic data are available from the literature on the Profibus standards. This documentation is available from the Profibus User Organization.

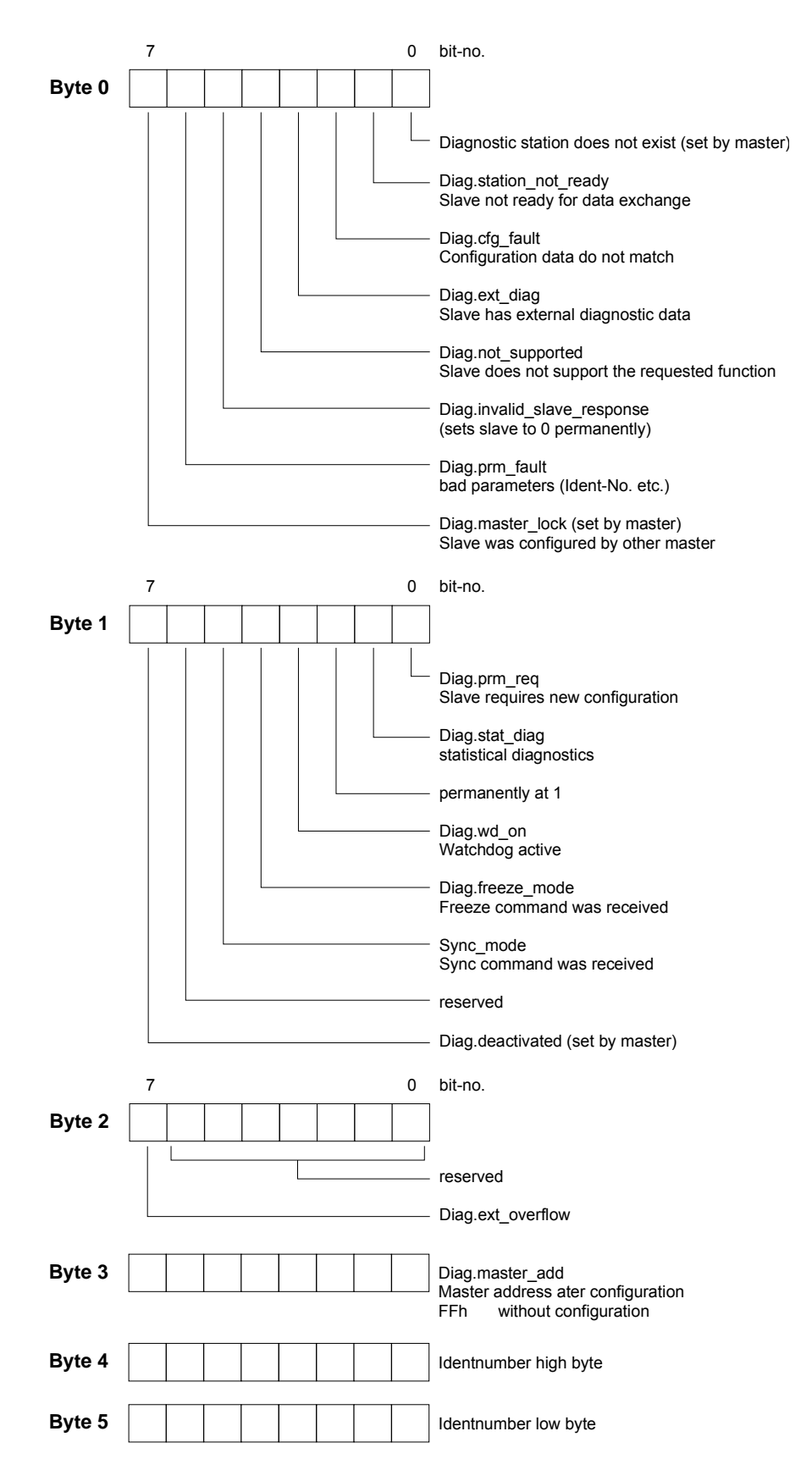

## **Equipment related diagnostic data**

The equipment related diagnostic data provide detailed information on the slave and the peripheral modules. The length of the equipment related diagnostic data is fixed at 10bytes.

Bytes 11 ...15 are located in the process image.

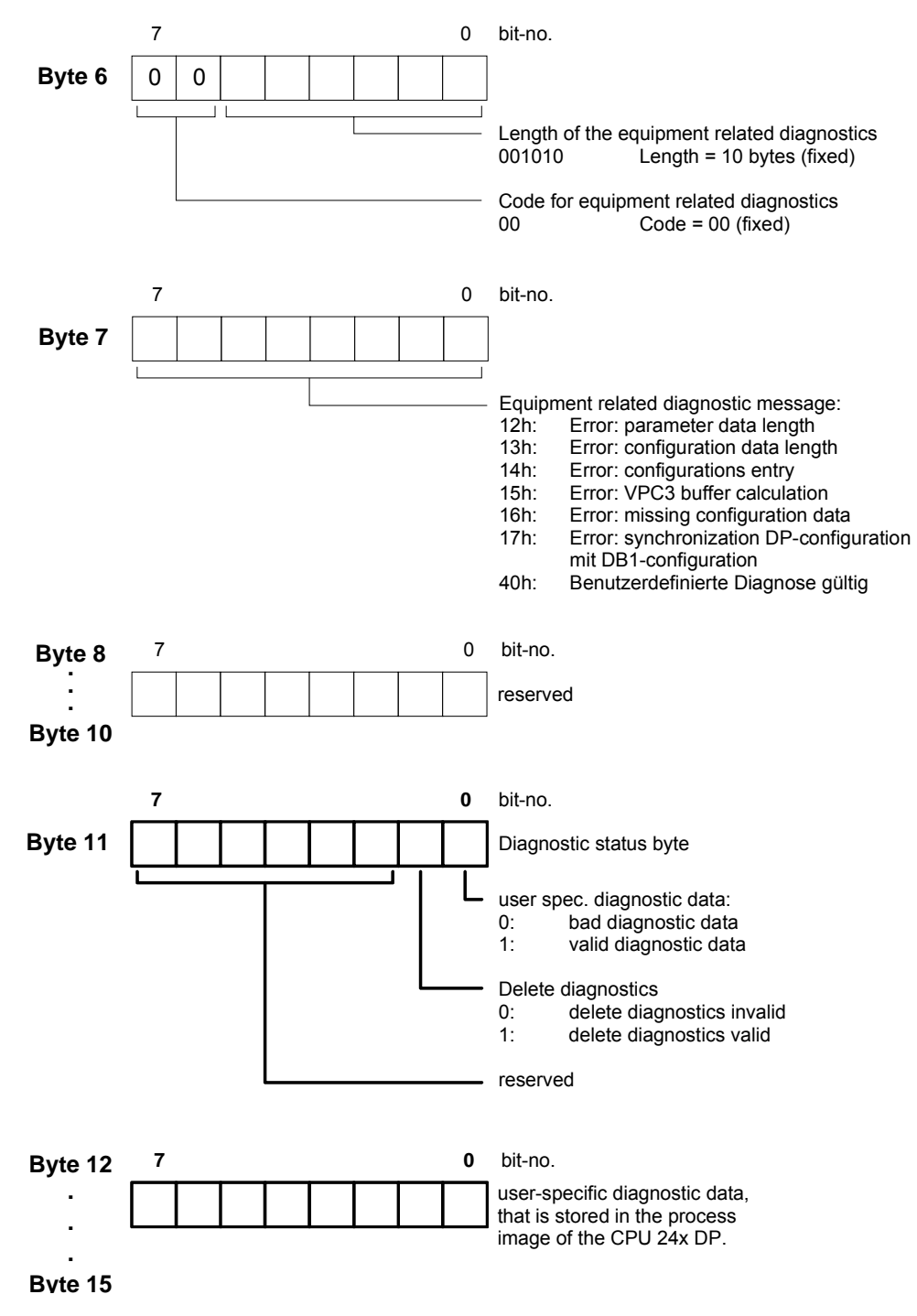

## **Note!**

You start diagnostics by means of a change of state from  $0 \rightarrow 1$  in the diagnostic status byte. This transmits the respective diagnostic message. **A status of 0000 0011 is ignored!** 

## <span id="page-166-0"></span>**Status messages, internal to CPU**

The current status of the Profibus communication may be found in the status messages that are also mapped into the peripheral addressing range of the CPU. Status messages consist of 2bytes, which have the following structure:

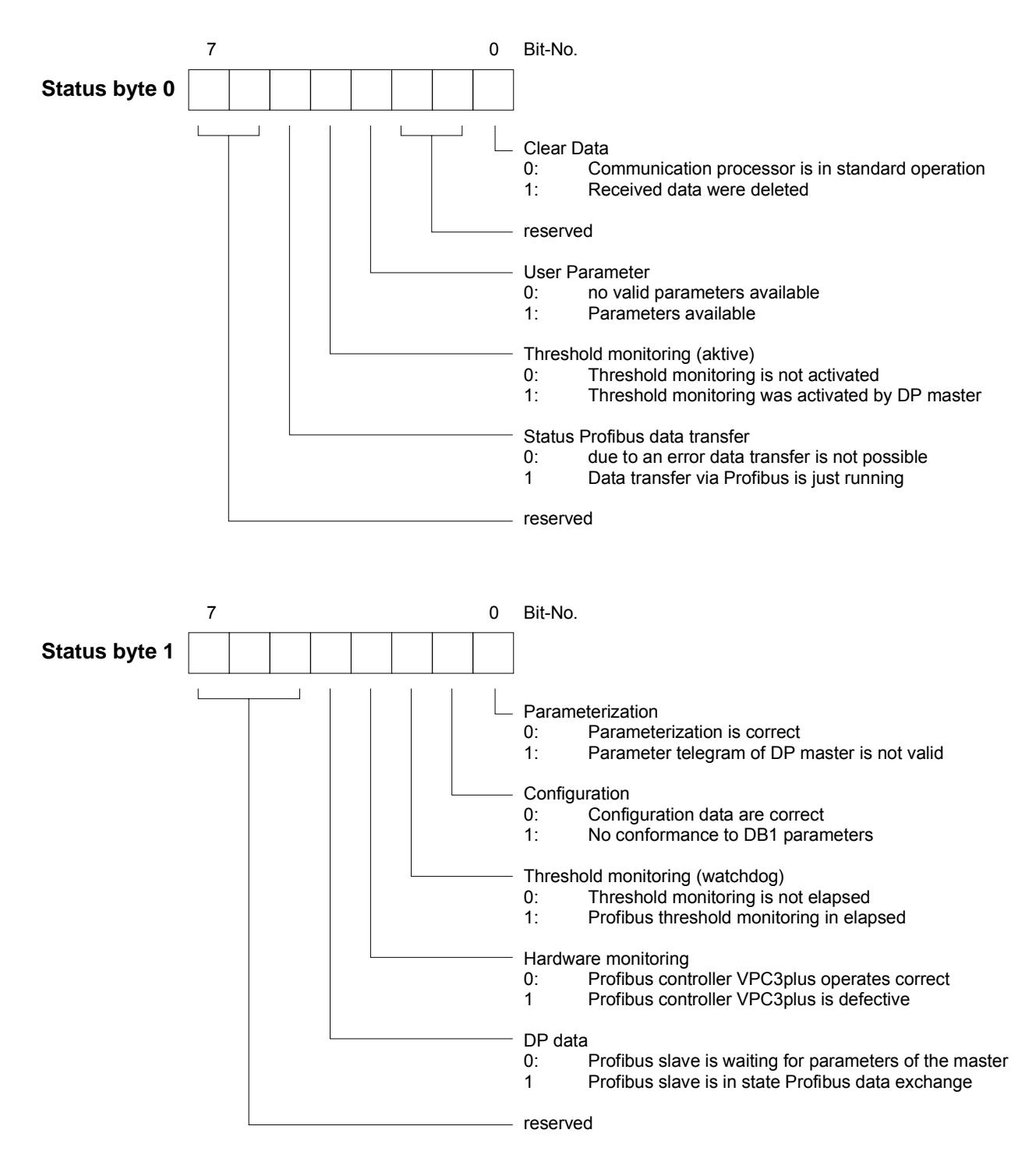

## **Parameter**

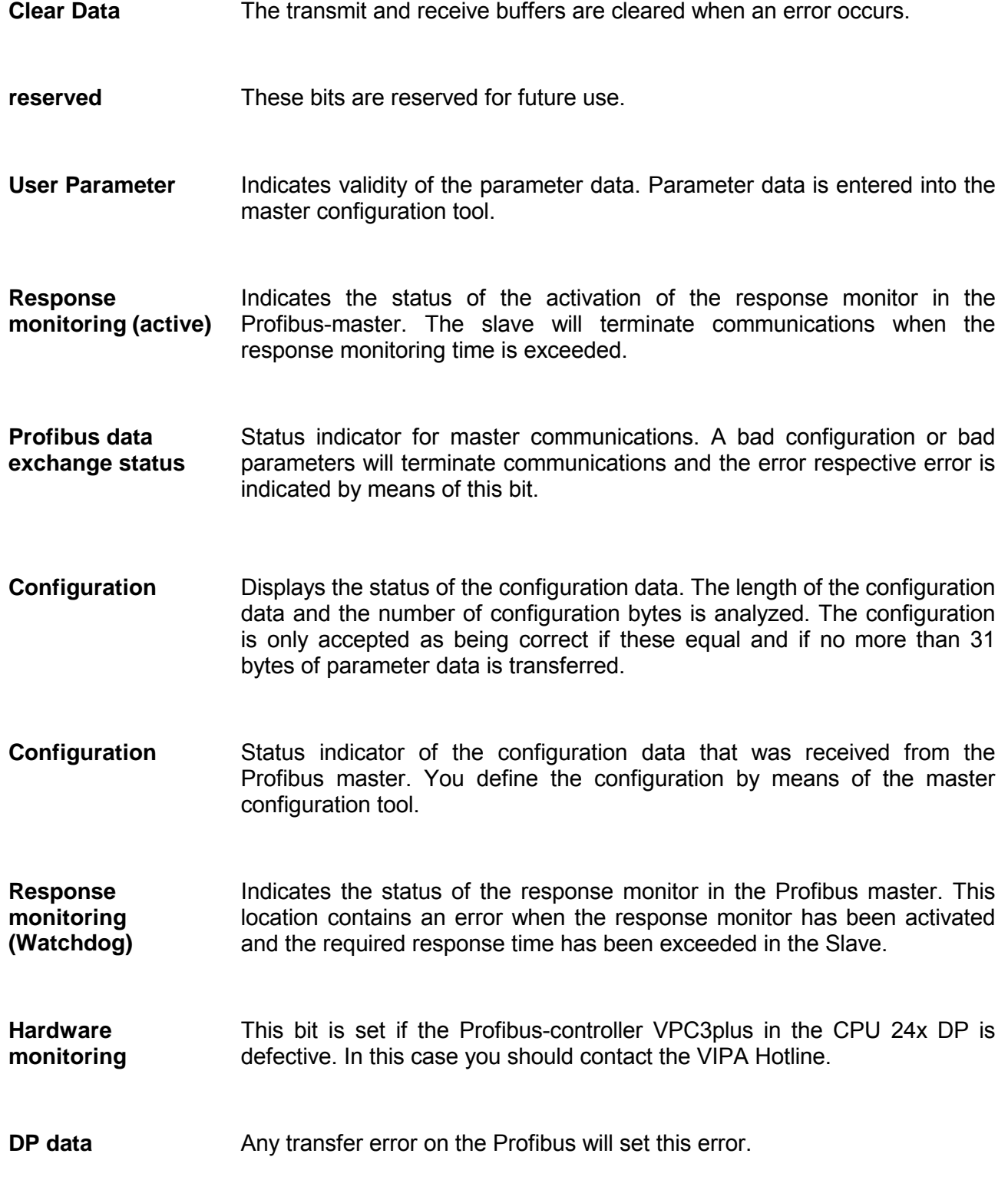

# <span id="page-168-0"></span>**Installation guidelines**

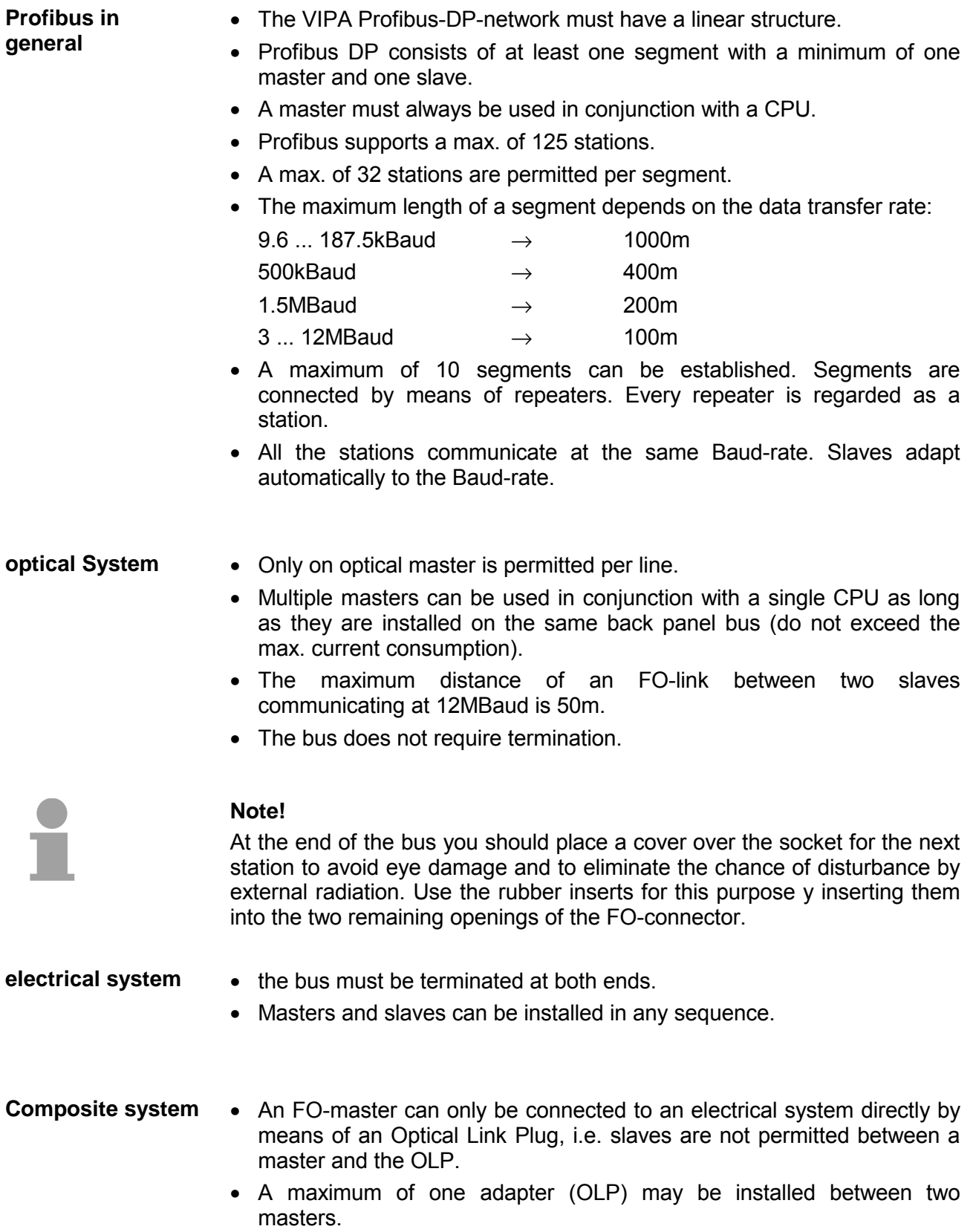

**Assembly and installation into Profibus** 

- Assemble your Profibus system complete with the respective modules.
- Set the address of your bus coupler to an unused address.
- Transfer the GSD file supplied with the modules into your configuration system and configure the system.
- Transfer the configuration into the master.
- Connect the Profibus cable top the coupler and turn the power supply on.

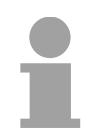

## **Note!**

The Profibus line has to be terminated with its ripple resistor. Please make sure to terminate the last participants on the bus at both end by activating the terminating resistor.

"EasyConn" Bus connector

In systems with more than two stations all partners are wired in parallel. For that purpose, the bus cable must be feed-through uninterrupted.

Via the order number VIPA 972-0DP10 you may order the bus connector "EasyConn". This is a bus connector with switchable terminating resistor and integrated bus diagnostic.

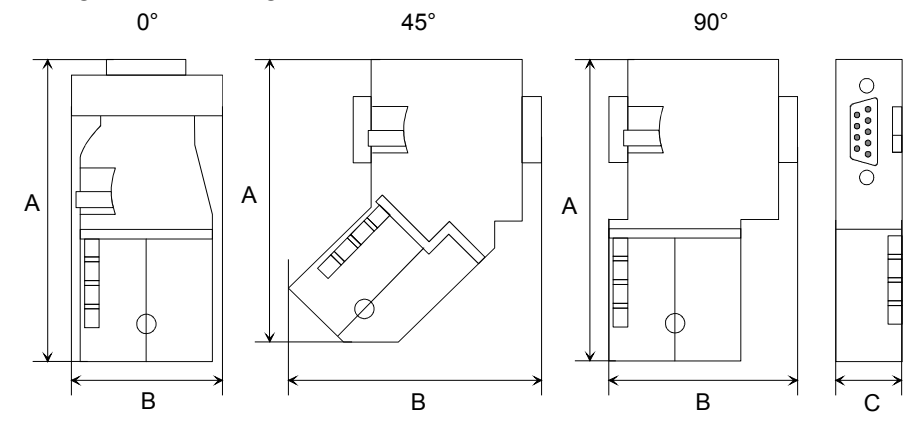

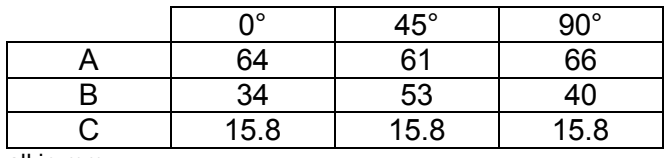

all in mm

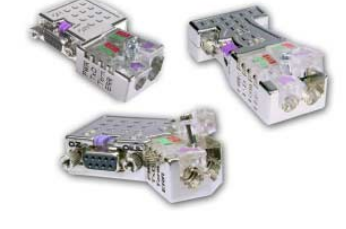

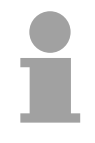

### **Note!**

To connect this EasyConn plug, please use the standard Profibus cable type A (EN50170). Starting with release 5 you also can use highly flexible bus cable: Lapp Kabel order no.: 2170222, 2170822, 2170322.

Under the order no. 905-6AA00 VIPA offers the "EasyStrip" de-isolating tool, that makes the connection of the EasyConn much easier.

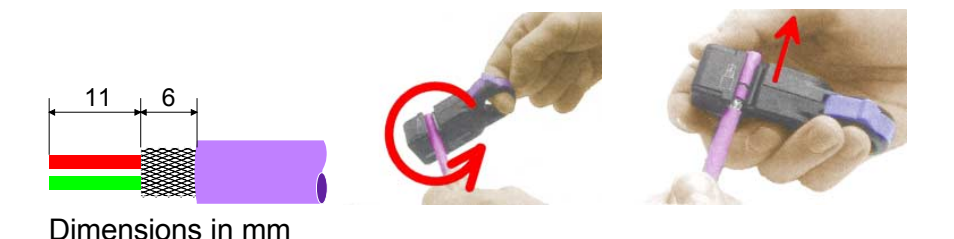

Termination with "EasyConn"

The "EasyConn" bus connector is provided with a switch that is used to activate a terminating resistor.

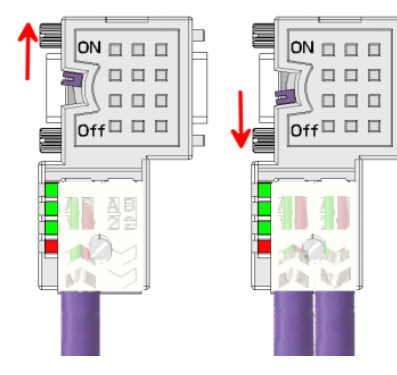

## **Attention!**

The terminating resistor is only effective, if the connector is installed at a slave and the slave is connected to a power supply.

#### **Note!**

A complete description of installation and deployment of the terminating resistors is delivered with the connector.

Assembly

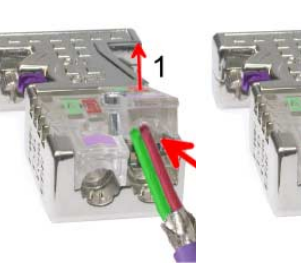

- Loosen the screw.
- Lift contact-cover.
- Insert both wires into the ducts provided (watch for the correct line color as below!)
- Please take care not to cause a short circuit between screen and data lines!
- Close the contact cover.
- Tighten screw (max. tightening torque 4Nm).

**Please note:** 

The green line must be connected to  $A$ , the red line to  $B!$ 

## **Examples for Profibus networks**

## **One CPU and many master interfaces**

The CPU should have a short cycle time to ensure that the data of slave No. 5 (at the right) is always up to date. This scheme is only viable if the slower line (at the left) is connected to slaves that do not require up to date data. This portion of the line should also not be connected to modules that issue alarms.

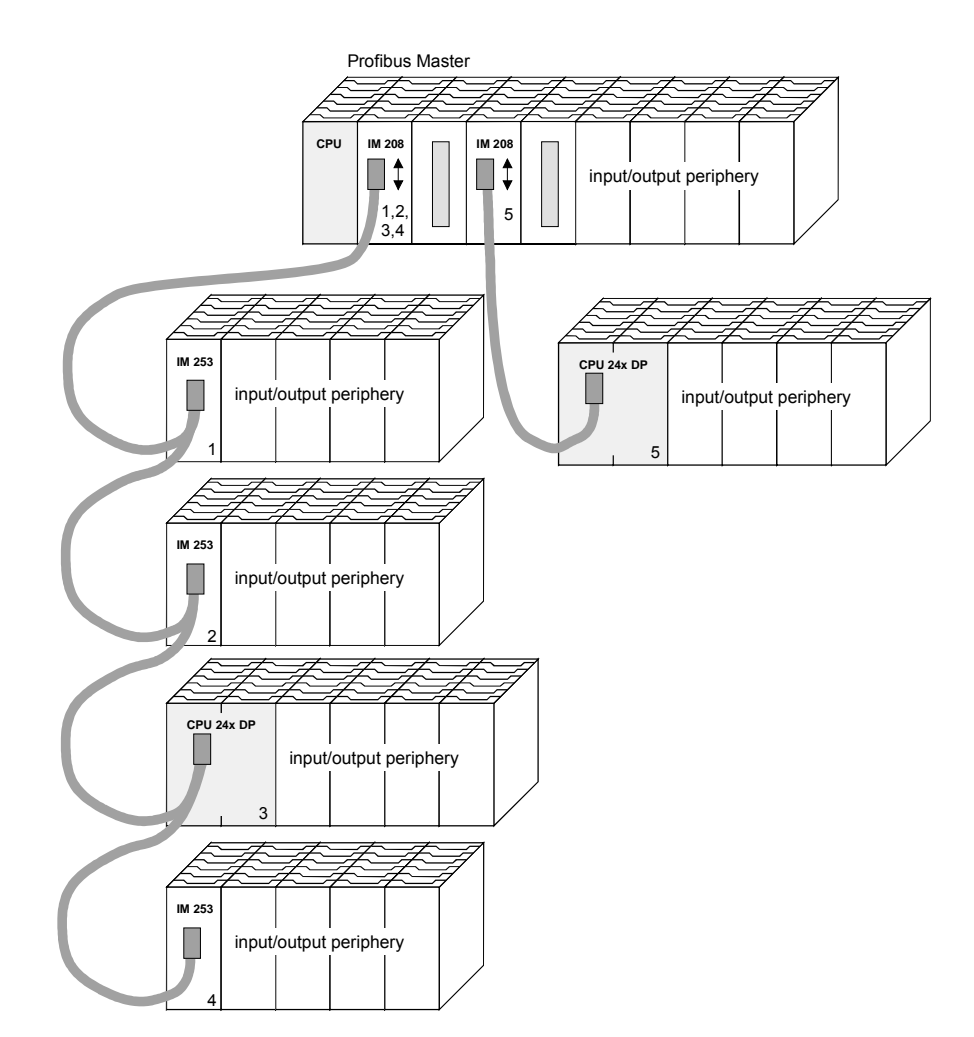

## **Multi master system**

More than one master and multiple slaves connected to one bus:

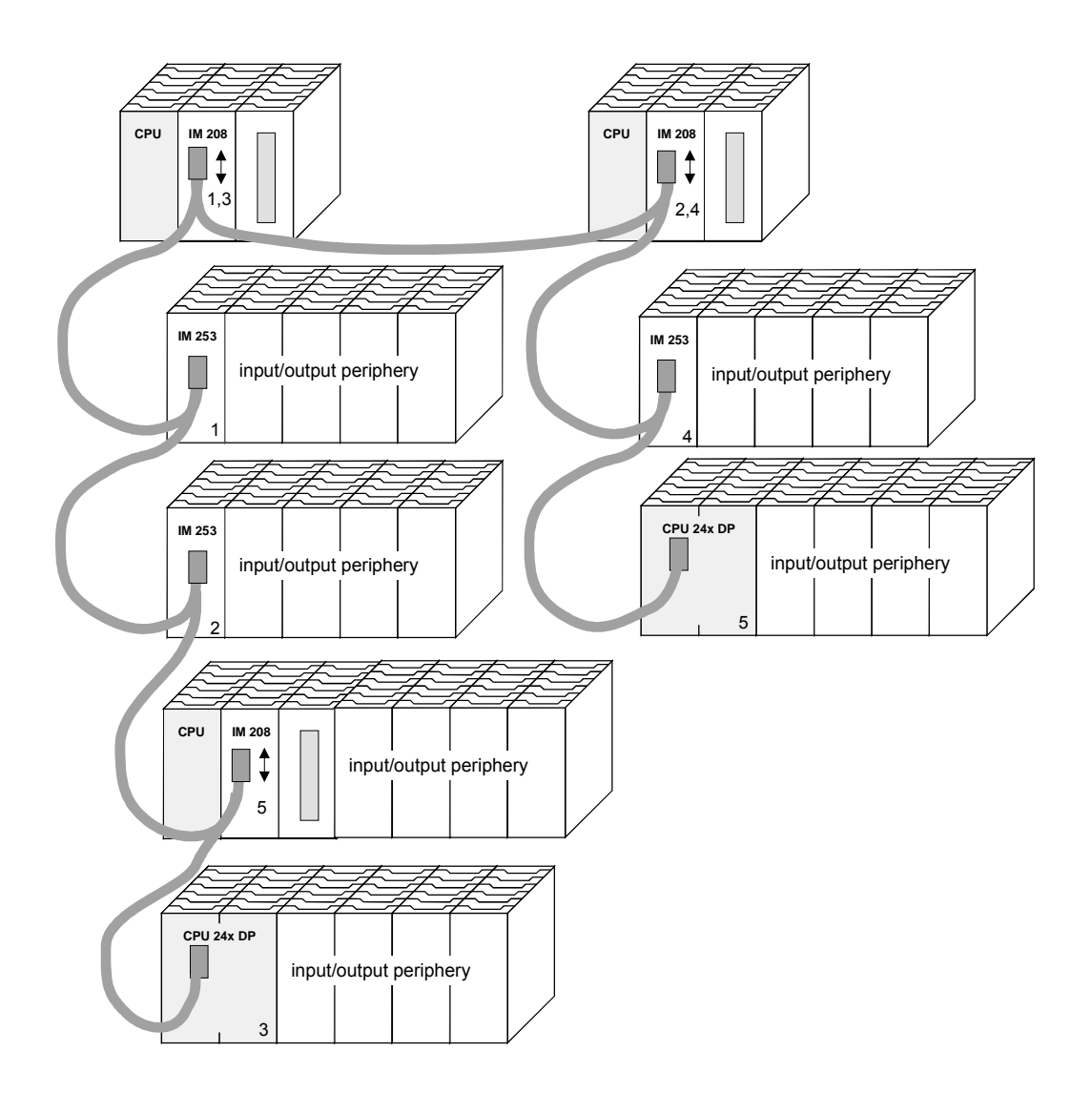

# <span id="page-173-0"></span>**Commissioning**

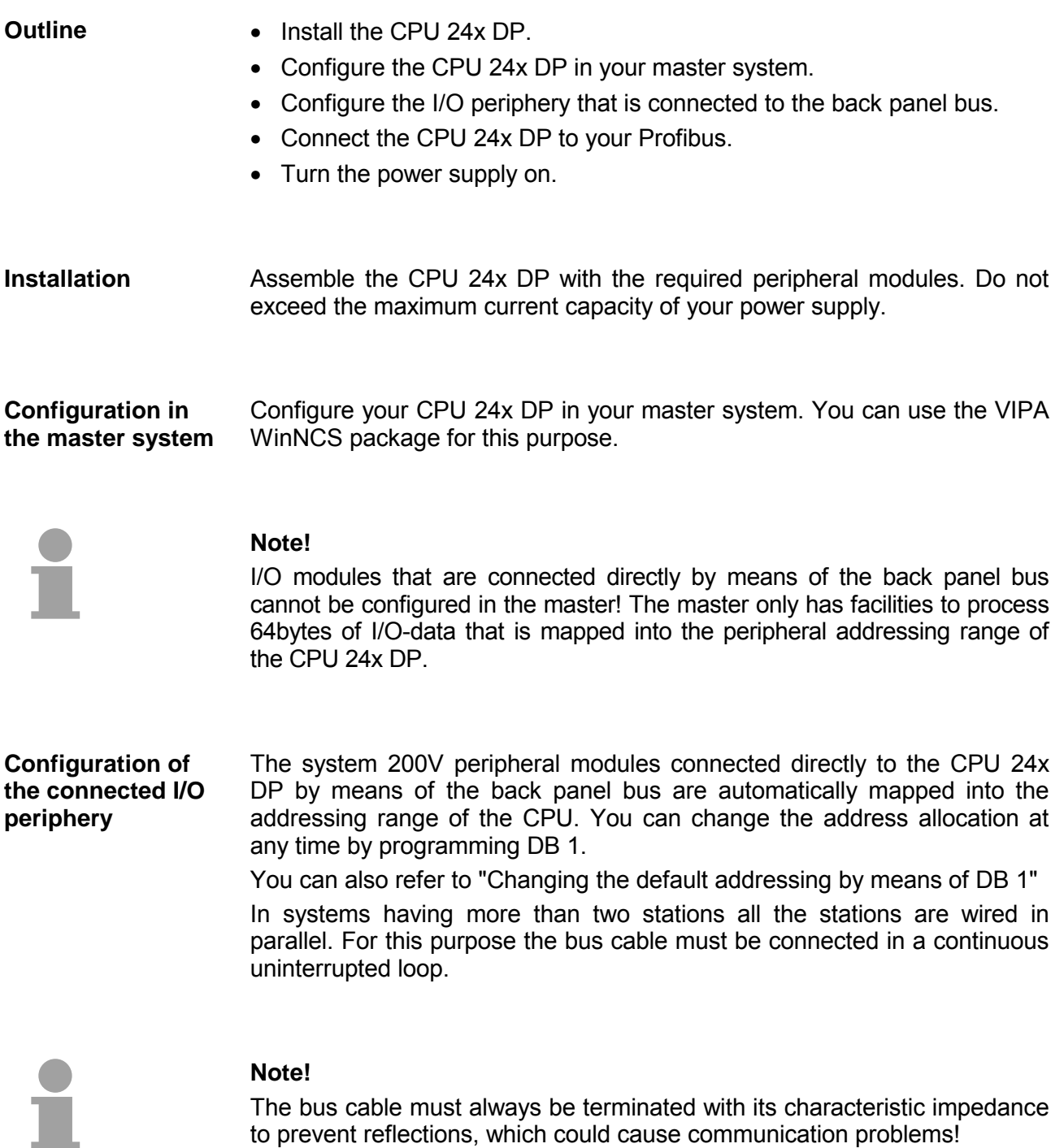

Profibus employs a screened twisted two-wire cable that as the communication medium, which is based on the RS485 interface. **Profibus connections** 

The RS485 interface employs differential voltages. For this reason less sensitive to electrical interference than a voltage or a current base interface. You can configure networks with linear as well as a star-type geometry.

Your VIPA CPU 24x DP carries a 9-pin socket. You connect the Profibus coupler directly to your Profibus network as a slave by means of this connector.

Every segment supports a maximum of 32 stations. Different segments are connected by means of repeaters. That maximum length of a segment depends on the data communication rate.

The rate of data transfer of a Profibus-DP link set to a value in the range between 9.6 kBaud and 12 MBaud. Slaves are configured automatically. All the stations on the network communicate at the same baud rate.

The structure of the bus is such that stations can be inserted or removed without repercussions or to commission the system in different stages. Extensions to the network do not influence those stations that have already been commissioned. New stations or stations that have failed are detected automatically.

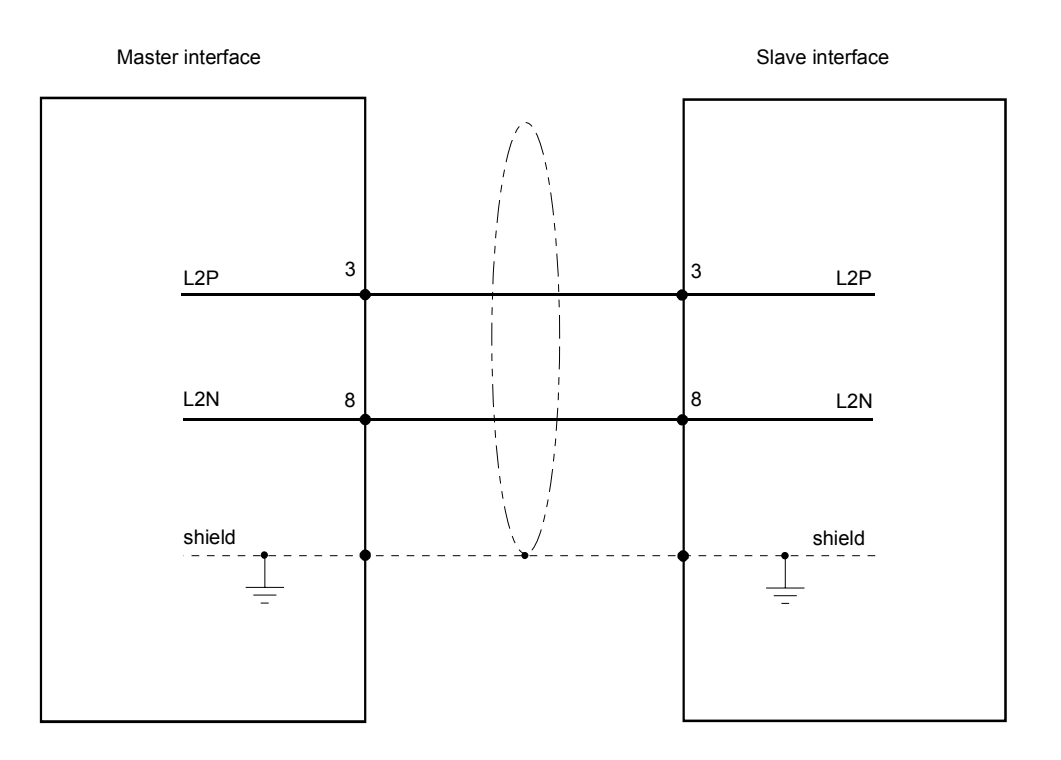

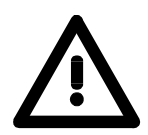

## **Attention!**

The bus cable must always be terminated with its characteristic impedance to prevent reflections, which could cause communication problems!

## **Termination**

The bus connector is provided with a switch that may be used to activate a terminating resistor.

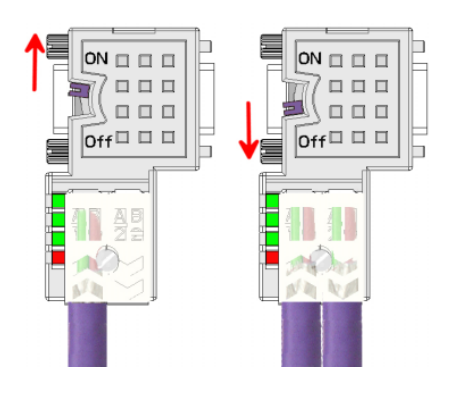

## **Attention!**

The terminating resistor is only effective, if the connector is installed at a slave and the slave is connected to a power supply.

### **Note!**

A complete description of installation and deployment of the terminating resistors is delivered with the connector.

The CPU 24x DP has a built-in power supply. This power supply requires a source of 24V DC. In addition to the CPU and the bus coupler the supply voltage is also used to power the modules connected to the back panel bus. Please note that the integrated power supply can provide a maximum current of 3 A to the back panel bus. **Power supply**

The Profibus and the back panel bus are electrically isolated from each other.

The Profibus coupler executes a self-test routine after it is powered on. On this occasion it checks the internal operation, the back panel bus communications and the Profibus communications. **Initialization phase** 

> If the test is completed successfully the DB1 parameter is read from the CPU and the Profibus slave parameters are checked.

> When the bus coupler has been initialized successfully its status changes to "READY".

> If the bus coupler detects communication errors on the back panel bus its status first changes to STOP and after a delay of 2 seconds it is initialized again. When the test is completed successfully the RD-LED blinks.

The DE-LED is turned on when communications is started.

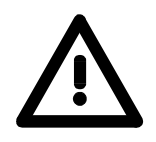

## **Attention!**

The status of the CPU changes to STOP if it detects bad DB1 parameters!

## <span id="page-176-0"></span>**The application of the diagnostic LEDs**

The following example shows the reaction of the LEDs to different interruptions of the network.

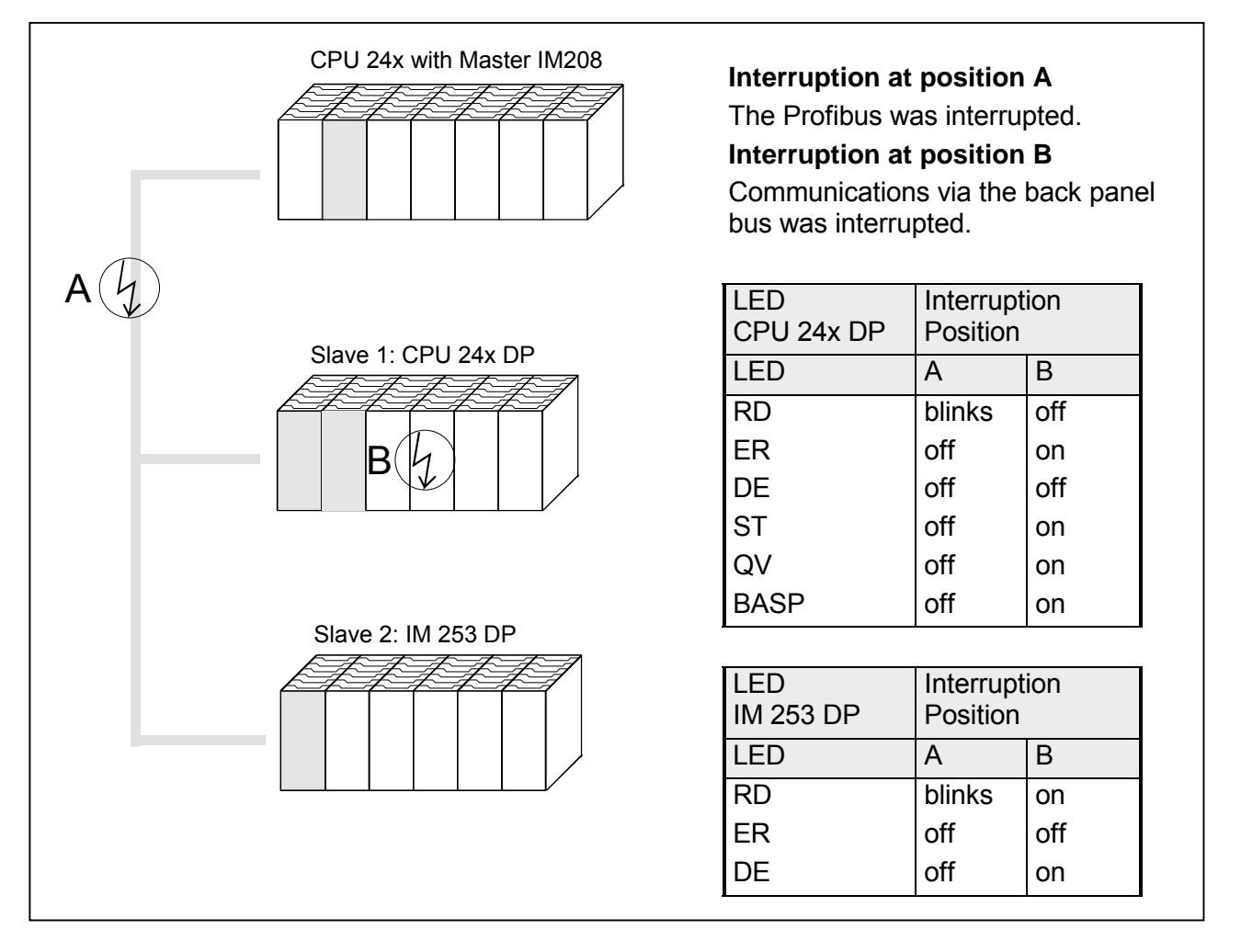

The following table lists the various LEDs

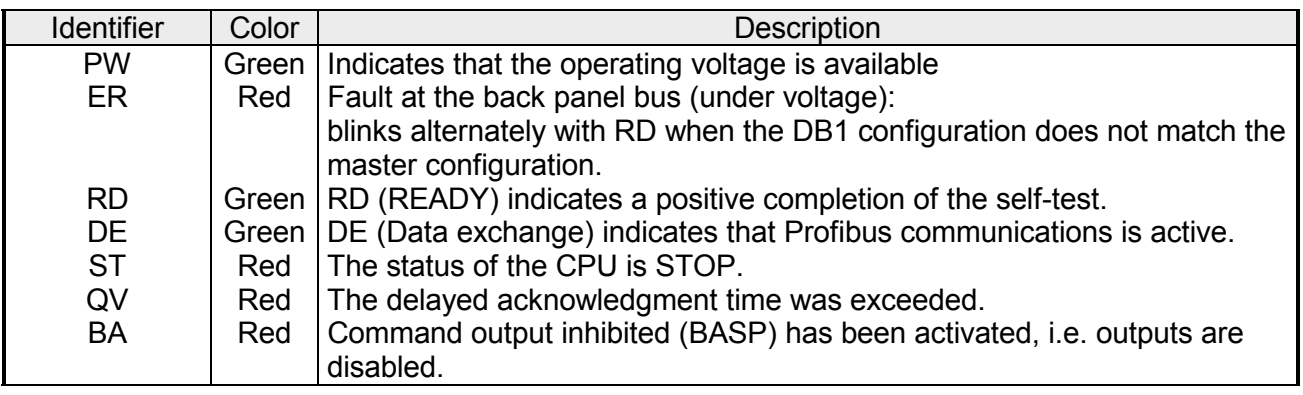

## <span id="page-177-0"></span>**Example**

This example is intended to show how two CPUs communicate by means of the Profibus. **Objective** 

> The counters are communicated via the Profibus and displayed at the output module of the respective partner.

The CPU of the master must count from FFh ... 00h and transfer the count cyclically into the output area of the Profibus master. The master must then transfer this value to the slave of the CPU 24x DP. **Detailed description of the objective** 

> The value received must be saved in the input area of the peripheral area of the CPU and transferred to the output module via the back panel bus.

> On the other hand, the CPU 24x DP should count from 00h to FFh. This count must also be saved into the output area of the CPU slave and transferred to the master via the Profibus.

This value must be sent to the output-module of the master.

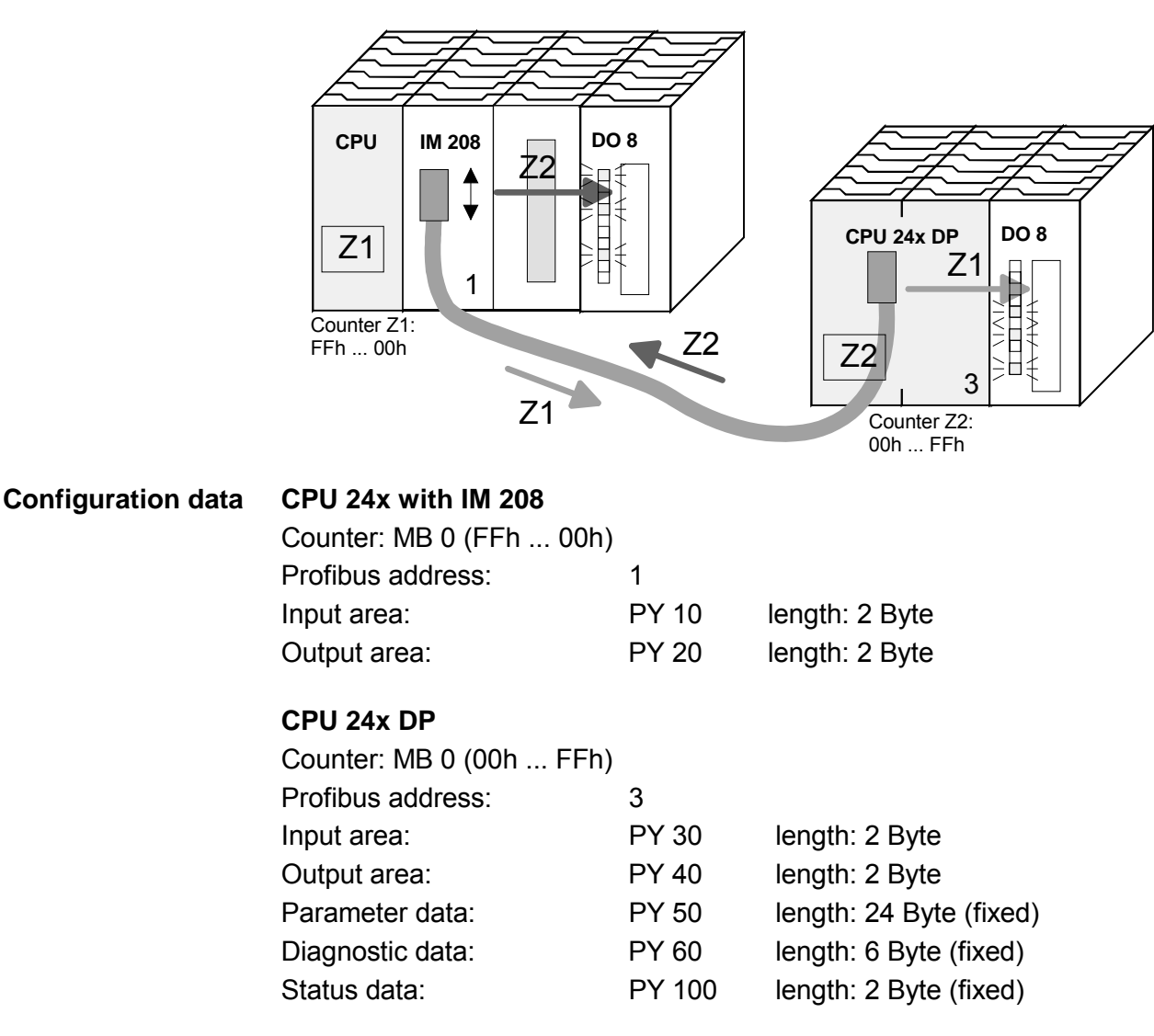

## **Configuration of CPU 24x with IM 208**

- Start WinNCS
- Select the "Profibus" functionality in menu item **Extras**
- Insert the "Profibus" function group
- In this section you must configure your Profibus master module IM 208 by inserting a master into the network window using "Profibus Host/Master".
- Select the following values in the dialog box "Parameter":

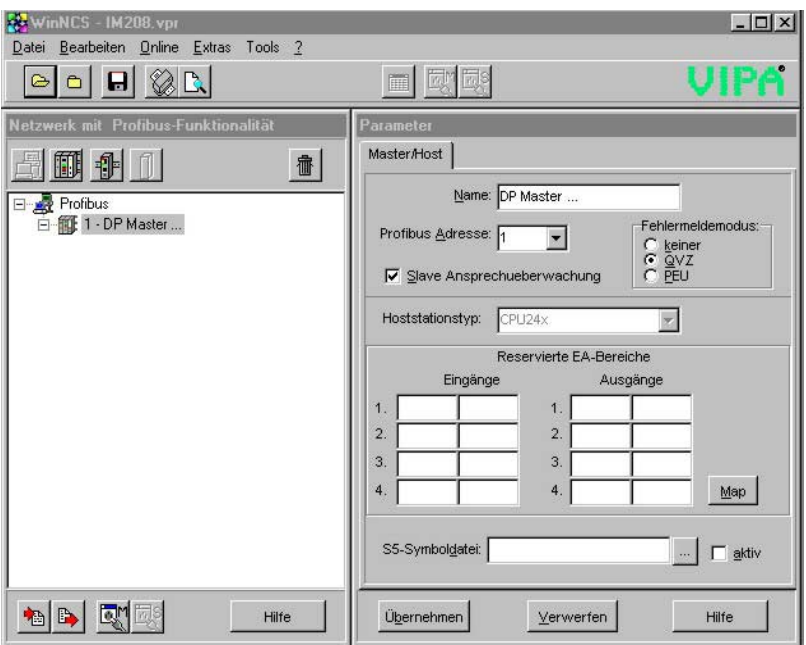

• Include the CPU 24x DP by inserting a "Profibus Slave" into the network window and by setting the following values under "Parameter" in the slave properties (Slaveeigenschaften) tab:

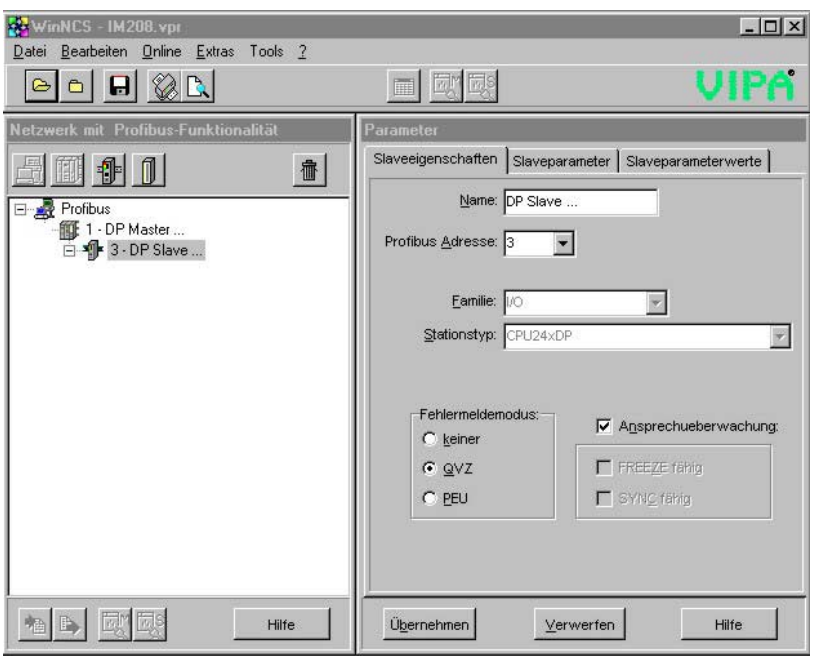

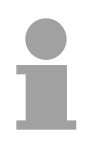

## **Note!**

The Profibus address that was set by means of the address switch must be identical to the address in the configuration!

## • **Profibus input/output areas**

Those modules that are directly connected to the CPU 24x DP via the back panel bus cannot be configured as modules under Profibus. The data for the CPU 24x DP is transferred via input as well as output areas. The CPU can write data into and read data from these areas.

In this example the input and output area of the Profibus slave consists of 2bytes each. For this purpose you must insert module types "2 byte input" and "2 byte output". The input byte must be saved into PY 10:

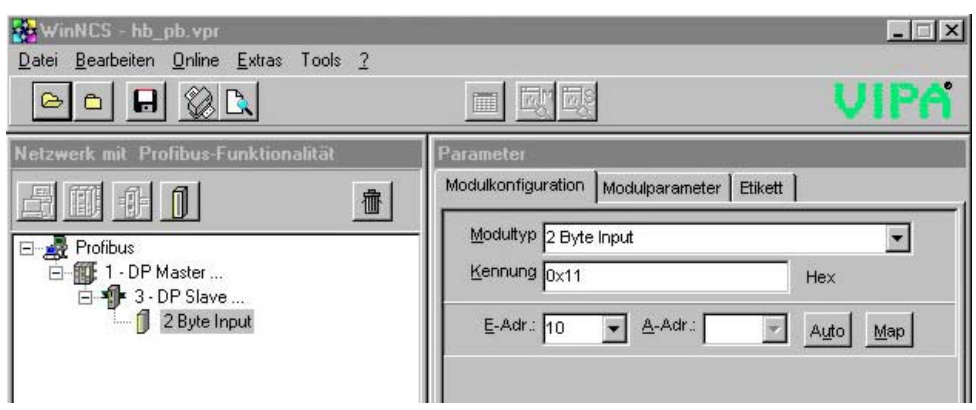

The output byte of the Profibus master must be saved at address PY 20:

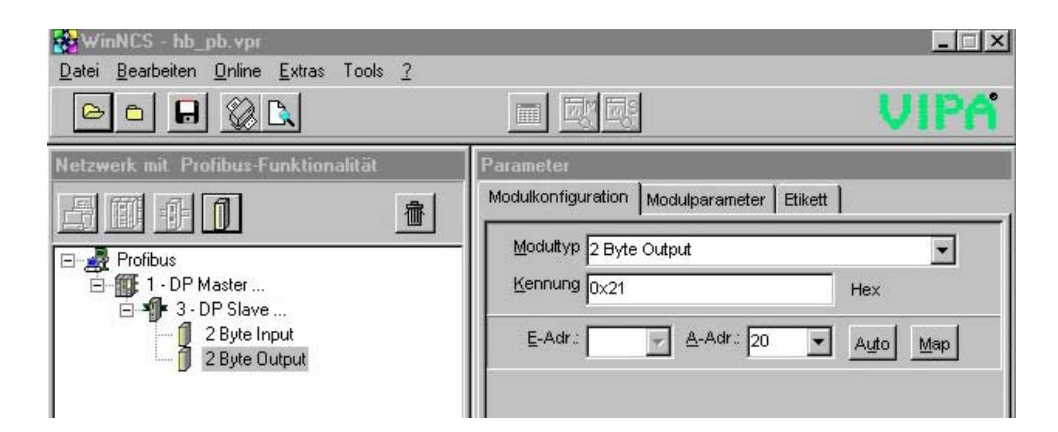

This concludes the configuration by means of WinNCS. This is followed by the application programs for the two CPUs.
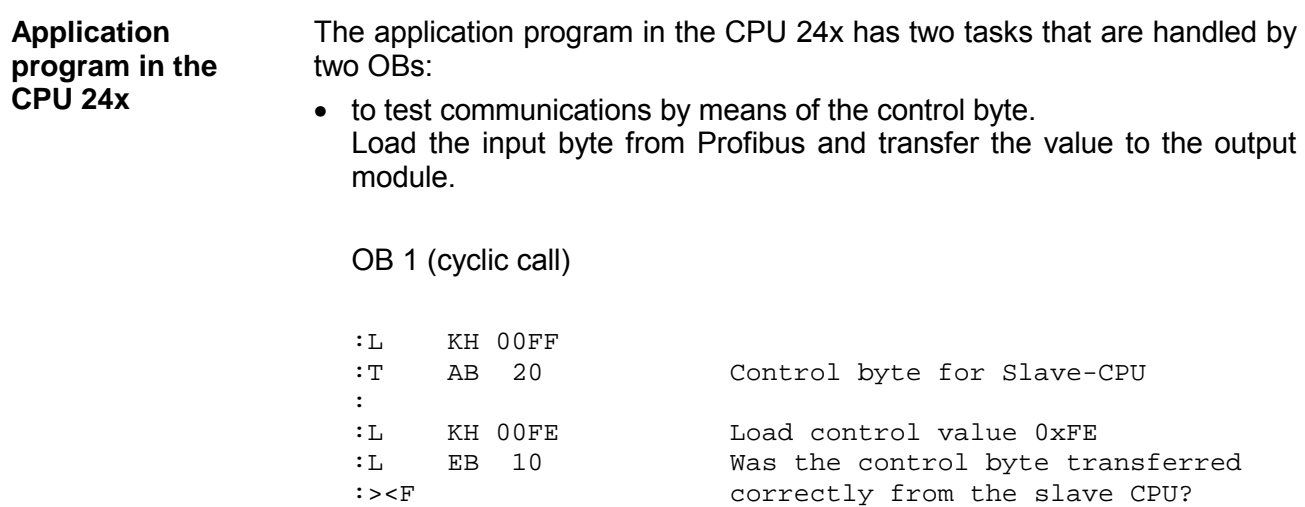

:BEB No -> End

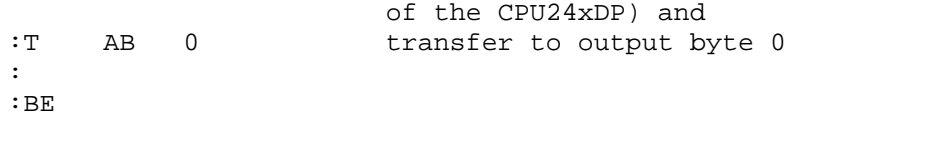

:L EB 11 Load input byte 11 (output data :

: ------------------------------- : Data exchange via Profibus

• Read counter level from MB 0, decrement, save in MB 0 and output to CPU 24x DP via Profibus.

OB 13 (timer-OB)

:

:

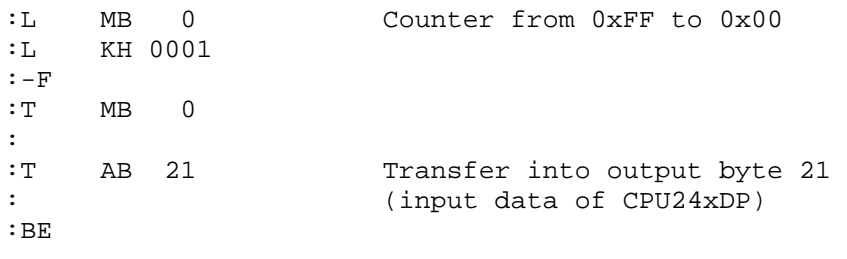

At this point the program of the CPU 24x and the IM 208 DP is complete. The Profibus communication has also been defined for both sides. It is only necessary to specify the application program for the CPU 24x DP.

As shown above, the application program in the CPU 24x has two tasks that are handled by two OBs: • Load the input byte from Profibus and transfer the value to the output module. OB 1 (cyclic call) **Application program in the CPU 24x DP** 

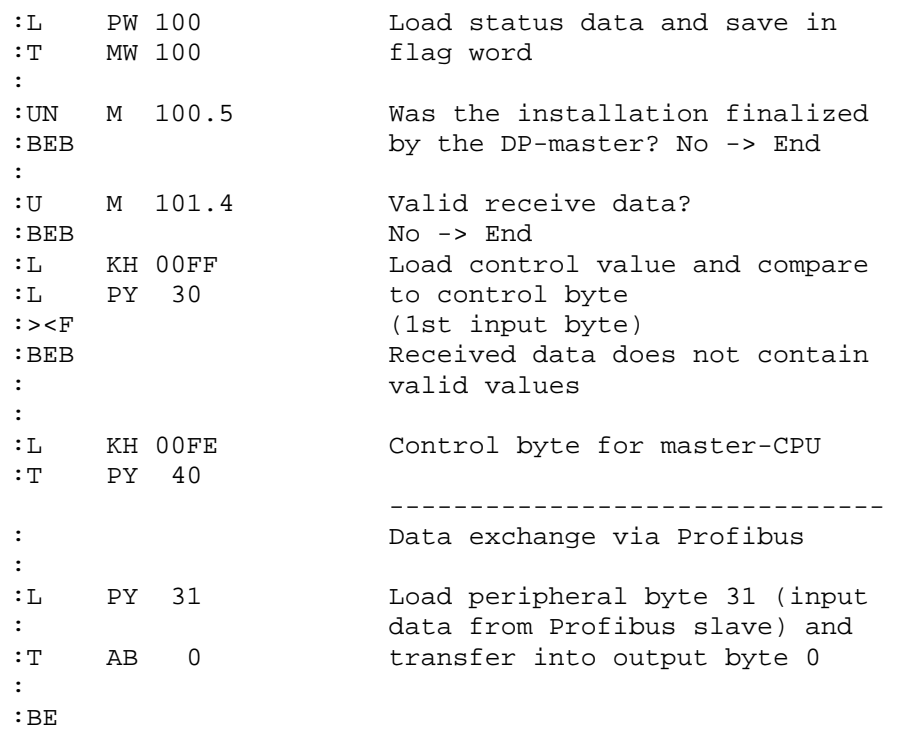

• Read counter level from MB 0, increment, save into MB 0 and output to CPU 24x via Profibus.

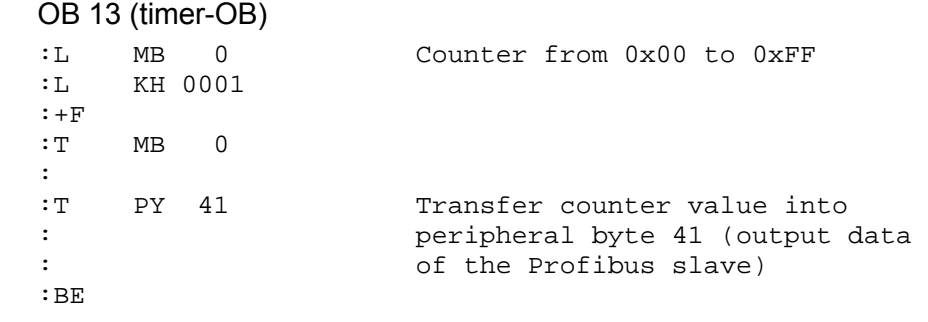

• By programming the label DPS into DB 1 you determine the addressing range of the Profibus slaves in the CPU.

The following addressing ranges are set by means of the DB 1.

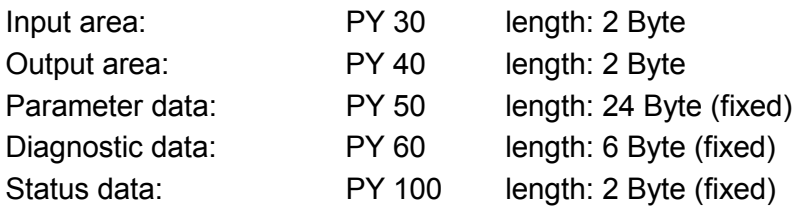

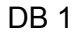

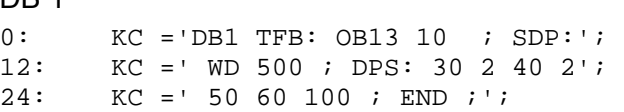

WinNCS offers the possibility of programming the DB1. **DB1 configuration under WinNCS** 

Start WinNCS in the *System 200V* functionality.

Configure a CPU 24x DP and enter the addressing ranges for the Profibus slave into the *Prozessabbild* (process image).

Below the CPU you must insert the output module that is installed directly next to the CPU 24x DP in the example. Assign an address to the module. Confirm all the entries by [Übernehmen] (OK).

WinNCS creates an image of a DB 1 that you can display under *Systemparameter* and that can be exported as a s5d-file.

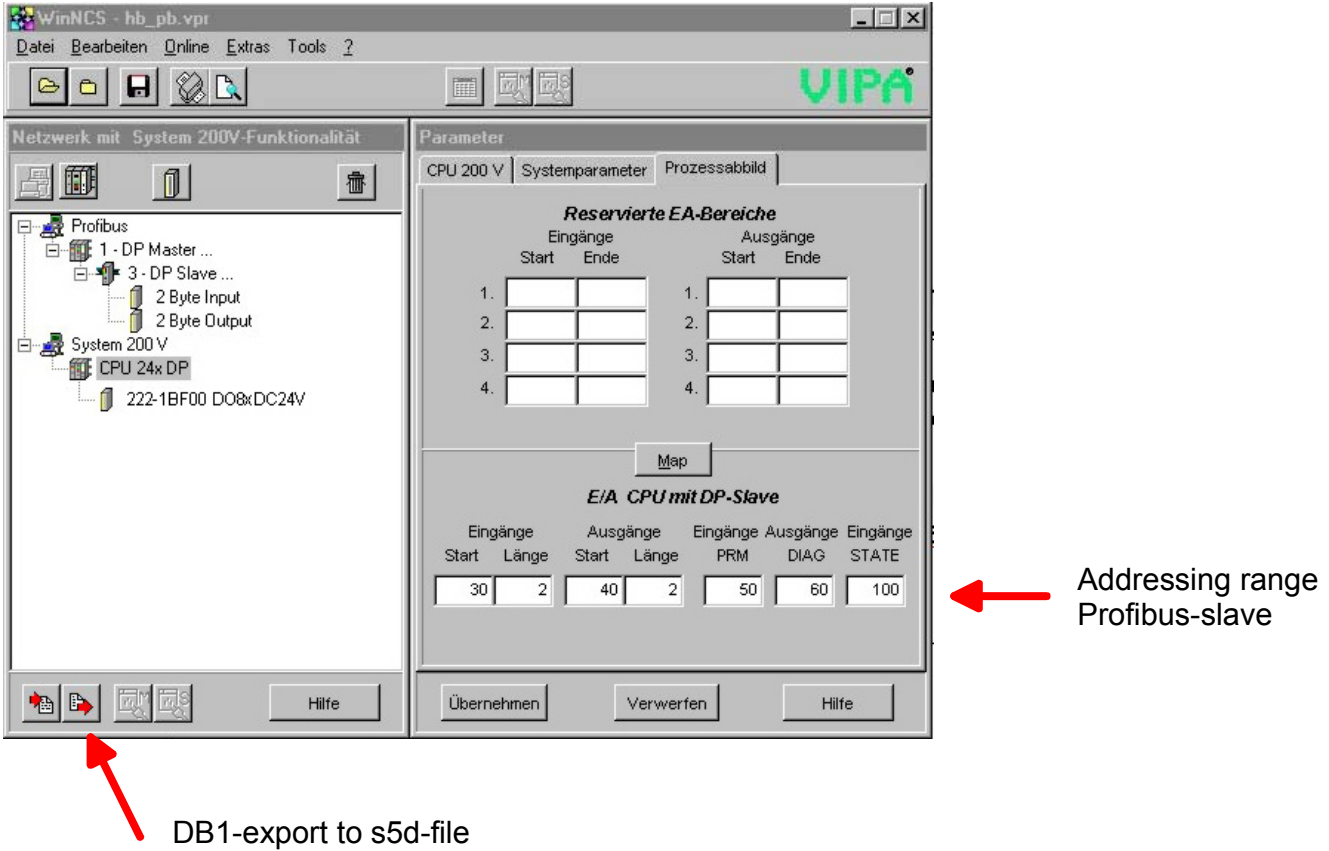

# **Chapter 7 Operating modes**

**Outline** 

This chapter describes the operating modes STOP, START-UP and RUN.

It contains information on the different bootstrap methods related organization blocks where you can enter your specific program for the different booting methods.

You are also provided with information about the program execution methods "Cyclic processing", " Timer controlled processing" and "Alarm controlled processing" and which components are available for your application program.

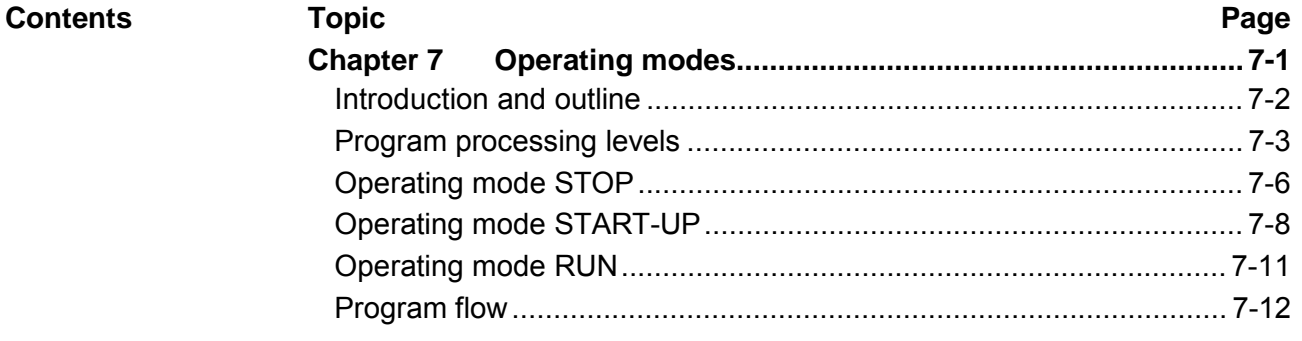

# <span id="page-185-0"></span>**Introduction and outline**

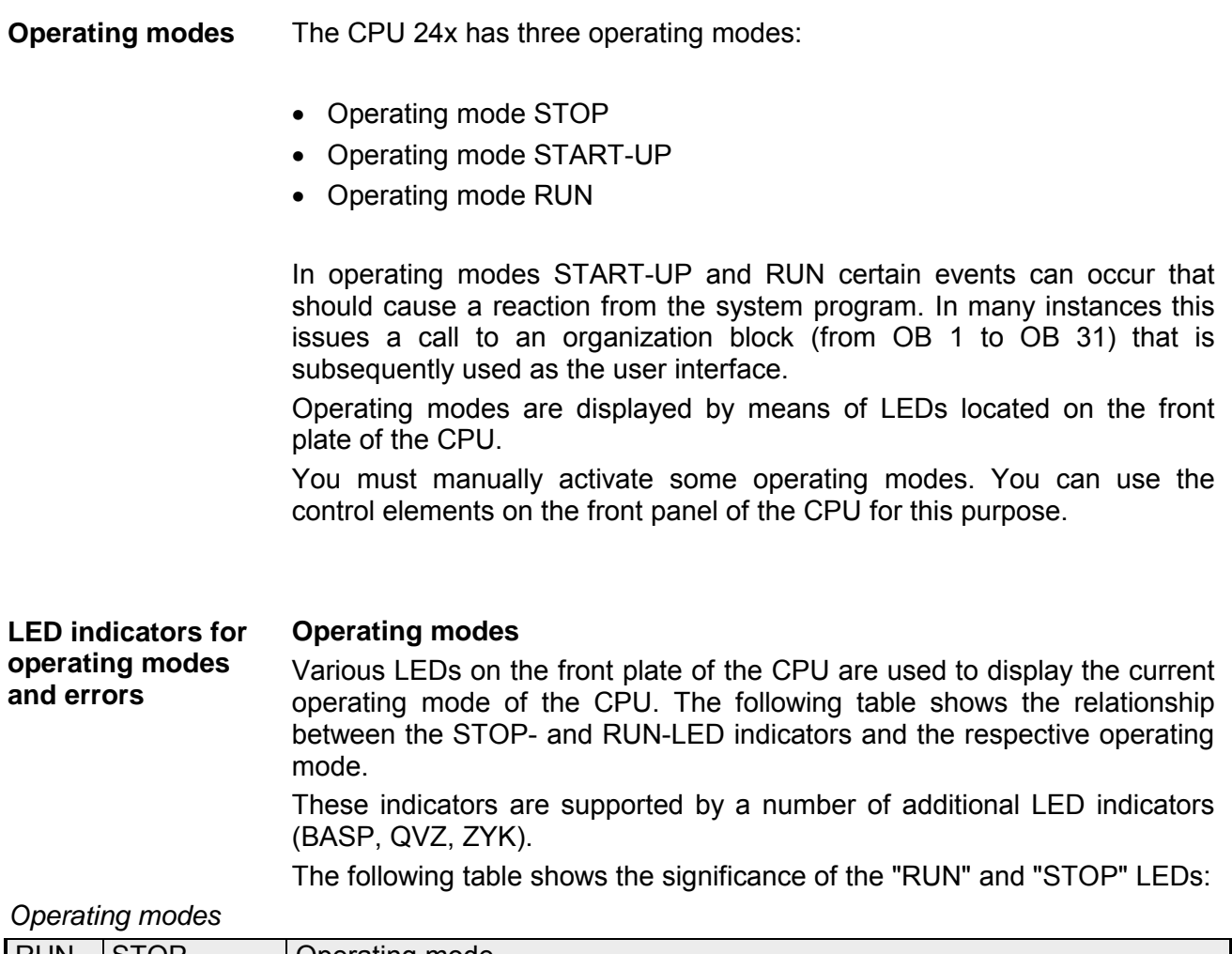

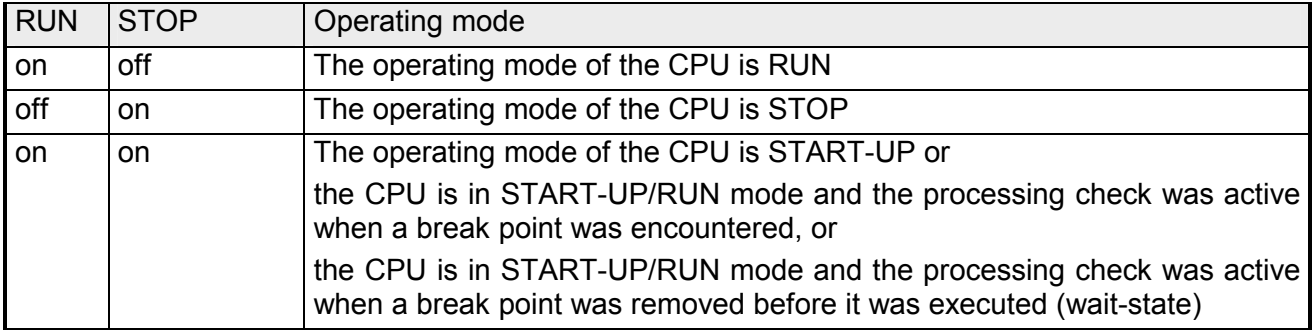

The most important internal functions are monitored continuously. When the status of the internal functions varies from the standard a system error is issued. You can obtain information on the cause of the system error from the system data-word. **System error** 

# <span id="page-186-0"></span>**Program processing levels**

Here follows an overview of the operating modes and processing levels of the CPU 24x.

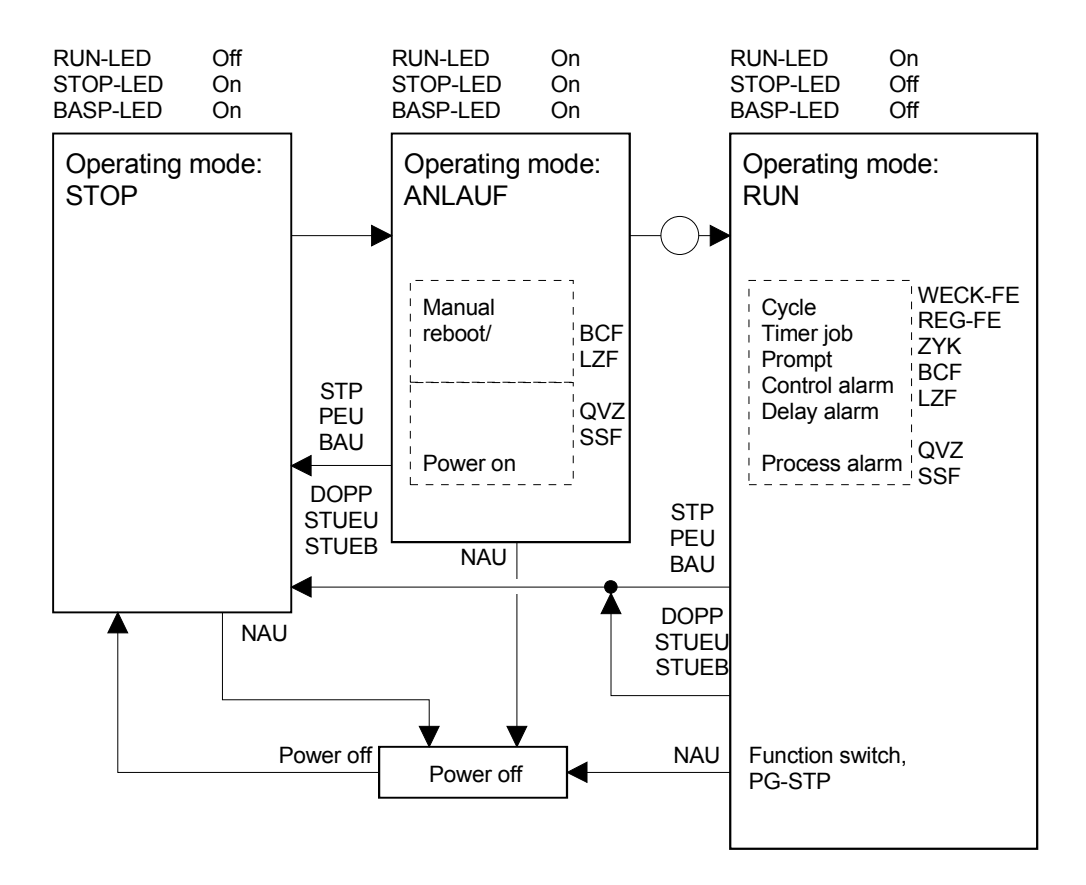

Explanation of the abbreviations:

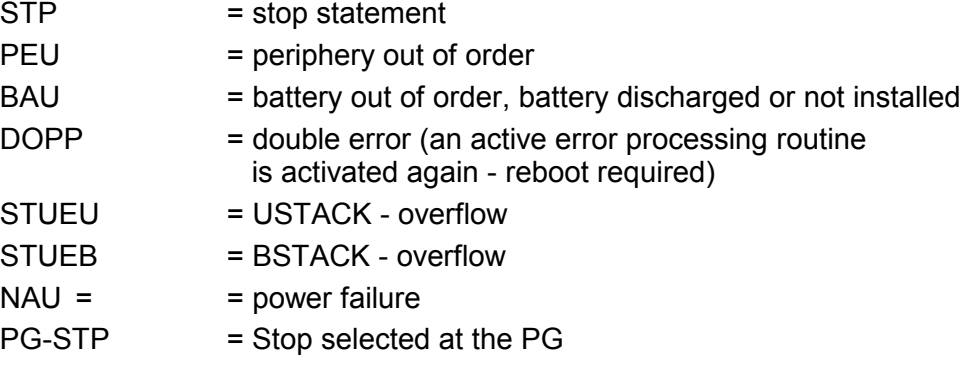

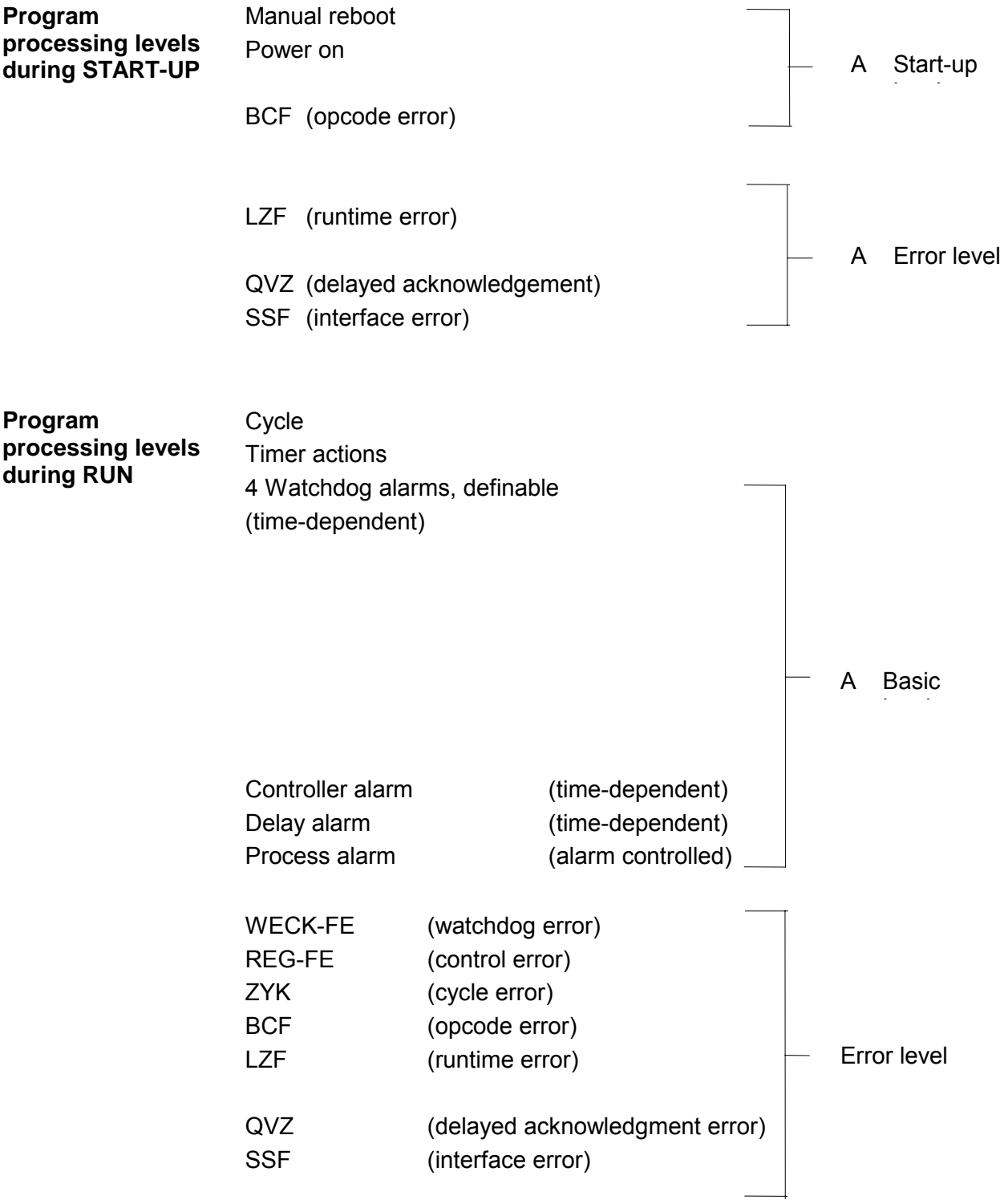

### **Characteristics of a program processing level**

A program processing level is characterized by certain features that have been summarized below.

## **Nesting of other levels**

When an event requires processing on a higher priority then the current level is interrupted by the system program and the level with the higher priority is inserted.

### **Specific system program**

A separate system program is associated with every program processing level.

#### **USTACK**

When an OB has been called the PLC-instructions are executed. The current register set is saved in USTACK and a new register set is generated.

A register set consists of: ACCU 1 ...2, block stack pointer, block address register, data block start-address/length, STEP address counter and base address register.

### **Priority**

The different program processing levels have a defined priority. Depending on the priority these can interrupt each other and they can be nested with one another.

The basic levels can only be nested at block boundaries. Start-up and error levels are inserted at the next instruction boundary when the respective event has occurred.

When errors occur the most recent one always has the highest priority.

### **Reaction to a double error**

An error level that has been activated that has not yet been processed completely cannot be activated again. In this case the CPU immediately goes to STOP mode. An exception to this are the watchdog errors.

The DOPP signal and the accessed error level are ticked in the USTACK with a depth "01".

# <span id="page-189-0"></span>**Operating mode STOP**

Operating mode STOP is characterized by the following: **Identifier** 

#### **Application program**

The application program is not being processed.

#### **Data retention**

If a program was being processed the values of counters, times, flags and of the process image are retained during the change into the STOP mode.

#### **BASP signal**

Outputs are disabled, i.e. all digital outputs are inhibited.

### **USTACK**

If a program was being processed then you can obtain an information block specifying the cause for the interrupt from the USTACK.

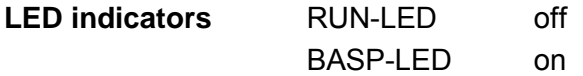

### **STOP-LED on**

The operating mode STOP was triggered by:

- RUN/STOP switch set to STOP
- PG function AG-STOP
- PG function "Processing check End"
- Equipment error (BAU, PEU)
- Overall reset (IPL)

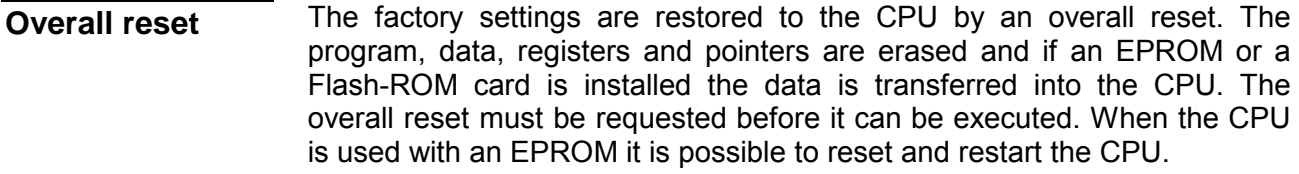

An overall reset can be requested by the system or by the user. **Overall reset** 

#### **Request issued by the system program**

An initialization routine is executed with every power on and after an overall reset. If this should cause an error then the CPU goes to STOP mode. The reason for the error must always be removed. Please contact the VIPA Hotline if this is not possible.

### **Request issued by the user**

The following sequence of operations requests an overall reset:

Place the RUN/STOP-switch in position STOP (STOP-LED on permanently).

- Hold the operating mode push button in position "OR" and move the operating mode switch from "ST" to "RN".
- Repeat this procedure a number of times. The red LED "ST" is extinguished briefly.
	- $\rightarrow$  The CPU has been reset and the red LED "ST" is on permanently.

You can also reset the CPU from the PG. For this purpose you must use the PG-function OVERALL RESET (URLÖSCHEN). In this case the manual reset request can be omitted. The position of the operating mode switch is irrelevant.

### **Note!**

After an overall reset the only valid start-up method is REBOOT (NEUSTART).

# <span id="page-191-0"></span>**Operating mode START-UP**

The following properties characterize the operating mode Start-Up: **Identifier** 

## **Organization blocks (OBs)**

No limit applies to the length of the organization. In addition the time required for the procedure is not monitored. It is possible to call other blocks from the start-up OBs.

The following organization blocks are called:

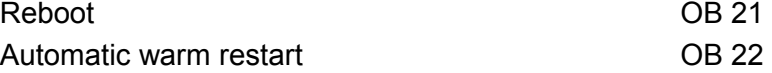

## **Data manipulation**

The values of counters, timers, markers and process images are treated in different ways by the different start-up methods.

## **BASP signal**

During start-up al the digital outputs are disabled, i.e. the outputs are inhibited.

### **LEDs on the front plate**

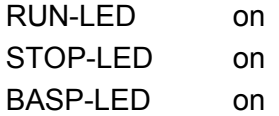

# **Start-up methods**

The following basic types of start-up exist for the in operating mode startup. These are subdivided again:

- Reboot
- Warm restart

All flags, timers, counters and the process image are cleared if "nonremanent" was selected. The processing of the application program starts from the beginning. **Reboot** 

> A warm restart is always permitted, provided that the system program does not request a reboot.

#### **Reboot with manual reset (manual warm restart)**

Place the RUN/STOP switch in position RUN. As a result the CPU executes a manual warm restart and indicates the RUN mode by means of the RUN-LED.

#### The status of the flags, timers and counters is retained during the inactive period. **Warm restart**

A warm restart is not permitted when an overall reset has been requested or if one of the following events has occurred:

- double call to a program processing level,
- overall reset (control bits: URGELOE),
- start-up interrupted (control bits: ANL-ABB),
- STOP after PG function PROCESSING CHECK END (BEARBEITUNGSKONTROLLE ENDE),
- Compress in STOP mode,
- Stack overflow,
- Changes to the application program in STOP mode.

#### **Automatic warm restart**

When power returns the unit will automatically go to the operating mode RUN.

Conditions for an automatic warm restart:

- RUN/STOP switch remains in position RUN,
- CPU was in RUN mode when the power was removed,
- no errors occurred during the initialization phase.

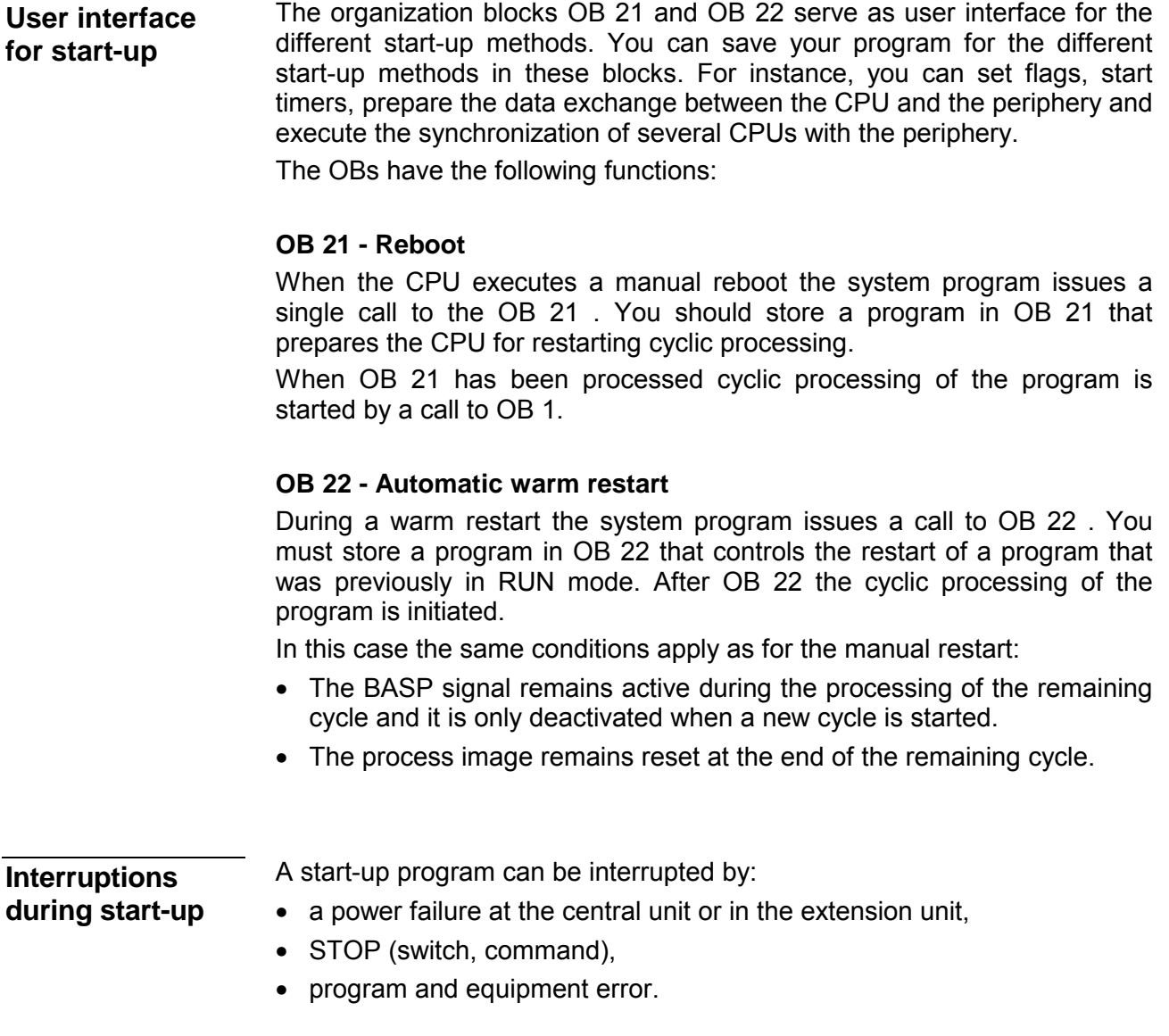

# <span id="page-194-0"></span>**Operating mode RUN**

When the CPU has completed the processing of a start-up it changes to operating mode RUN. Here follow characteristics of this condition: **Characteristics** 

#### **Processing of the application program**

The application program in OB 1 is processed on a cyclic basis. At this time other routines of the program can be inserted under control of alarms.

#### **Timers, counters, process image**

All timers and counters that were started in the program are active and the process image is updated on a cyclic basis.

#### **BASP-signal**

The BASP-signal (outputs disable) is deactivated, i.e. all digital outputs are enabled.

#### **LEDs on the front plate**

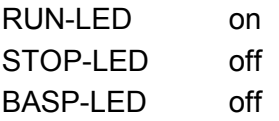

#### **Program processing levels**

The program processing levels are initiated by various events. The user interface for every processing level is provided by a separate set of OBs and FBs. Programming for all the basic program processing levels can be simultaneously present in the CPU 24x.

The system program issues calls to the respective level depending on the priority. The CPU offers the following basic program processing levels in operating mode RUN:

• Cycle

The application program is processed ion a cyclic basis.

• Timed execution

Your application program is processed at definable intervals. You can also specify a fixed time at which the application program should be executed.

• 1 watchdog alarm

The application program is processed at fixed intervals as presented by the system.

• Process alarm

The processing of the application program under control of alarms.

# <span id="page-195-0"></span>**Program flow**

PLC programs are usually used in cyclic program execution mode (program processing level ZYKLUS). In this case the cycle is unlimited. The next cycle is started at the end of one cycle. **Cyclic program execution** 

# **Trigger**

When the CPU has completed the start-up program without errors it will start the cyclic program execution.

### **Principle**

The following figure describes the principle of cyclic program execution:

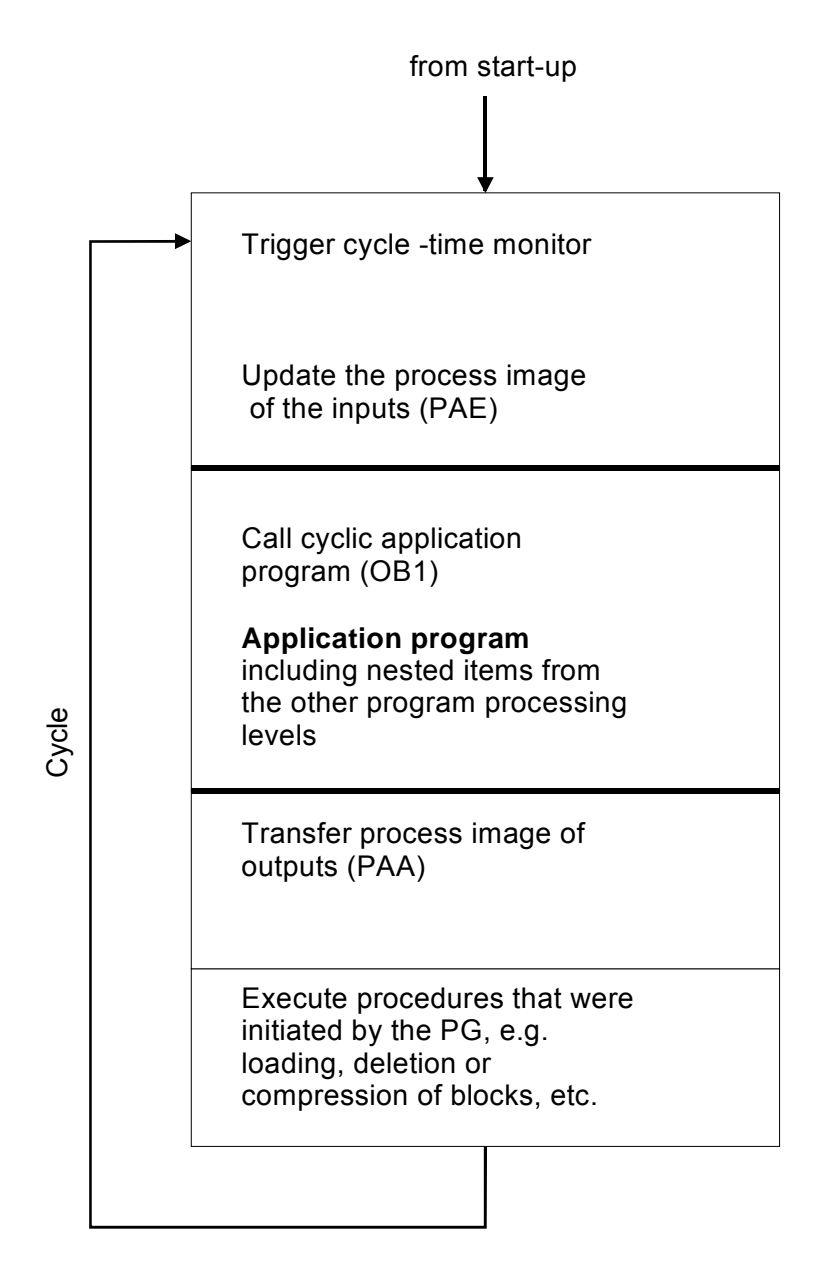

## **User interface OB1**

During cyclic program execution OB 1 is called at regular intervals as the user interface.

The application program in OB 1 is processed completely from the start and including the calls to blocks that you have programmed.

### **Interrupt locations**

Cyclic program execution can be interrupted at the boundaries of the block by means of:

- process alarm controlled program processing,
- controller processing,
- time-dependent program processing.

Cyclic program execution can be interrupted or terminated at the instruction boundaries:

- when an equipment fault or a program error occurs,
- operation (PG-function, STOP-switch),
- STOP-instruction.

## **ACCUs as storage medium for data**

In the CPU 24x you can use the arithmetic registers ACCU 1 to 2 as data memory that retains its information over the end of the cycle (end of program cycle to the start of the next one).

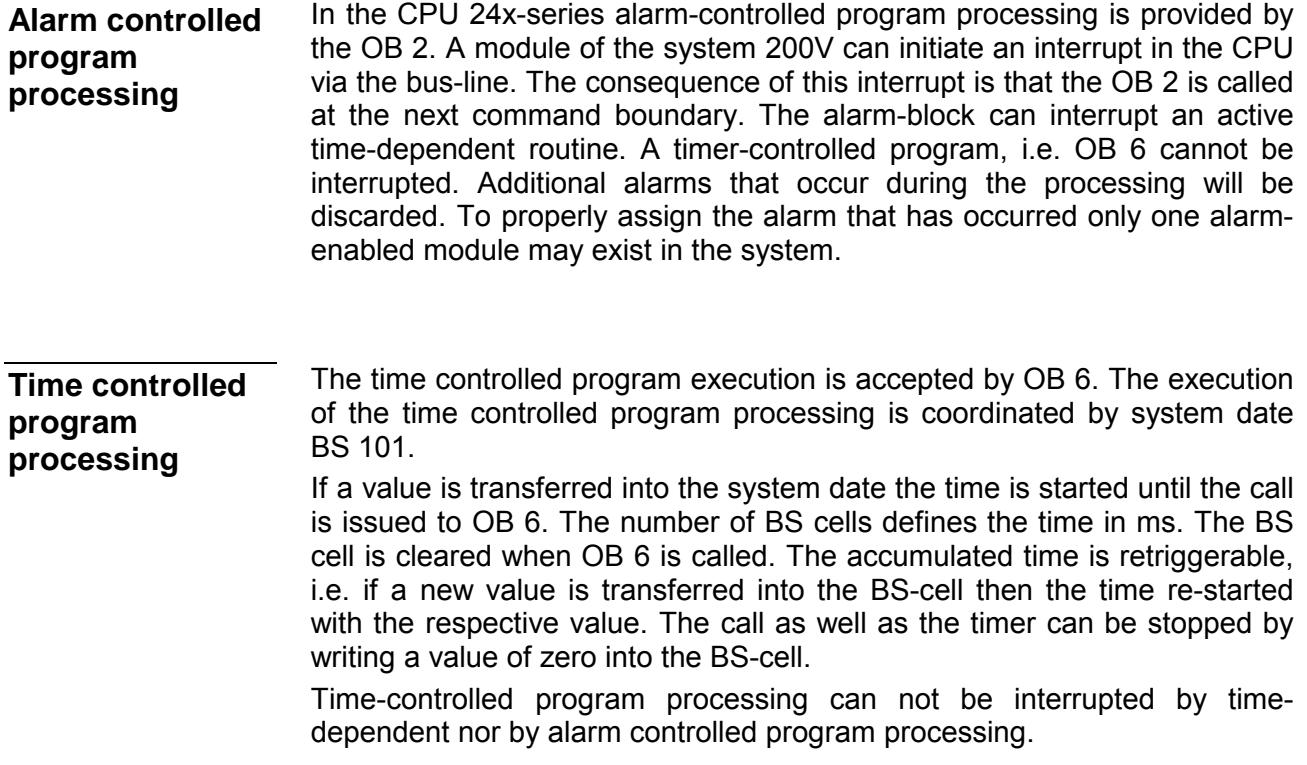

#### During time dependent program processing the CPU is triggered by an internal clock or by a time-related signal to interrupt the current cycle of program processing and to start a specific program. When the called program has been completed the CPU returns to the point where it was interrupted. In this way you can insert time-dependent program segments into the program. **Time dependent program processing**

#### *Watchdog alarms*

Issues alarms at definable time intervals from 10ms ... 5s using a watchdog alarm. OBs are assigned to the watchdog alarms (OB 10 ... OB13). These consist of fixed cycles, i.e. the duration between two program starts is fixed.

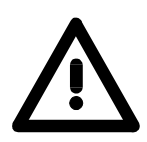

#### **Attention!**

During timer or alarm controlled processing the danger exists that flags are overwritten. You can save the flags at the start of an alarm or time dependent routine and retrieve them at a later stage, or you can use Sflags of which a sufficient number are available.

The time is defined in system data BS 97 to BS 100 or in DB 1.

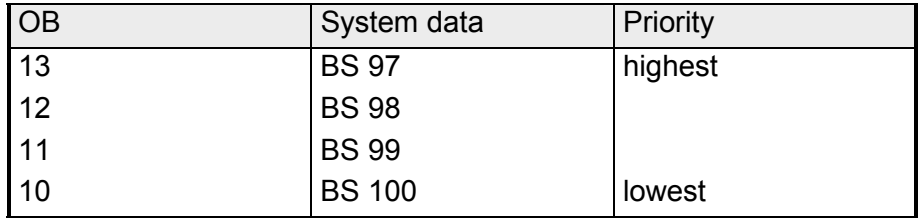

Time dependent program processing can be interrupted by an alarm (OB 2) or by time-controlled program processing (OB 6).

- Time controlled and alarm controlled program processing is always assigned a higher priority over time-dependent program processing. When time-controlled program-processing (OB 6) and alarm-controlled processing (OB 2) are active at the same time the time-controlled program so (OB 6) is usually processed first. These priorities can be reversed by setting system bit BS 120.6 or by the respective setting in DB 1. **Priorising**
- A triggering error is set when processing is initiated again while a time controlled or a time-dependent program is being processed. The triggering error is also issued if processing is requested again while an alarm is inhibited. A trigger causes a call to OB 33. An error code specifying the triggering error is entered into accumulator 1: **Triggering error**

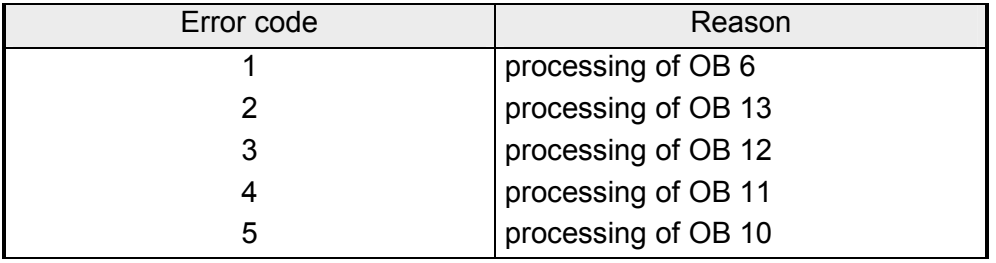

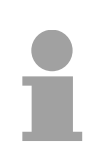

### **Note!**

Detailed explanations on the processing of alarms are contained in chapter "Alarm and time dependent processing".

# **Chapter 8 Introduction to the programming language**

### **Outline**

This chapter describes the programming of automation tasks. It explains how you can create programs and which blocks can be used to structure a program. The chapter also contains a summary of the different numeric representations that are available in the programming language.

# **Topic Page Chapter 8 Introduction to the programming language .................. 8-1** [Programming procedure....................................................................... 8-2](#page-201-0) [Creating a program .............................................................................. 8-4](#page-203-0) [Program structure................................................................................. 8-8](#page-207-0) [Block types........................................................................................... 8-9](#page-208-0) [Program execution ............................................................................. 8-22](#page-221-0) [Processing of blocks .......................................................................... 8-32](#page-231-0) [Numeric representation ...................................................................... 8-34](#page-233-0) [Troubleshooting the program.............................................................. 8-35](#page-234-0) **Contents**

# <span id="page-201-0"></span>**Programming procedure**

A control program can be divided into three sections:

- Technical concept,
- Program design,
- Programming, testing and implementation.

#### • Prepare a rough block diagram of the control units required in your process. **technical concept**

- Collect a list of the input and output signals required by the process.
- Refine the block diagram by assigning the signals and any possible timing conditions or counters to the different blocks.

#### • Conceptualize the processing modes (cyclic or timer controlled) for your program and assign the required OBs. **Program design**

- Divide the processing modes into technological or functional blocks.
- Check whether you can assign the blocks to a program or to a function block and name the respective blocks (PB x, FB y, etc.)
- Calculate the memory requirements for counters, timers, data and memory for results.
- Specify the tasks assigned to every code block as well as the data for the flags and data blocks that may be required.
- Draft the flow charts for the code blocks.

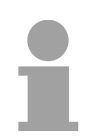

# **Note!**

The cycle time must be quick enough. The statuses in the process must not change at a faster rate than the CPU can react to a change in the process. Otherwise it is possible that the process goes out of control. The maximum reaction time should not exceed twice the cycle time.

You determine the cycle time by means of the cyclic processing of the system program and by the type and the size of the application program.

**Programming, test and implementation** 

- Define the type of representation for the code blocks (FUP, ladder diagram or STL).
- Program code- and data blocks.
- Implement the different blocks one after the other.

When you have made sure that all code blocks operate properly and all the data is calculated and stored correctly you can start the implementation of the entire program.

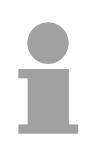

## **Note!**

Please not that you can only create function blocks in STL mode.

# <span id="page-203-0"></span>**Creating a program**

On programmable logic controllers (PLC) automation tasks are formulated in the form of control programs. This is where the user determines how the PLC should control or regulate the system by means of a sequence of instructions. In order that the controller (PLC) "understands" the program this must be written in a specific language, called the programming language, which follows a set of fixed rules. This is how the programming language STEP 5 has been developed by Siemens.

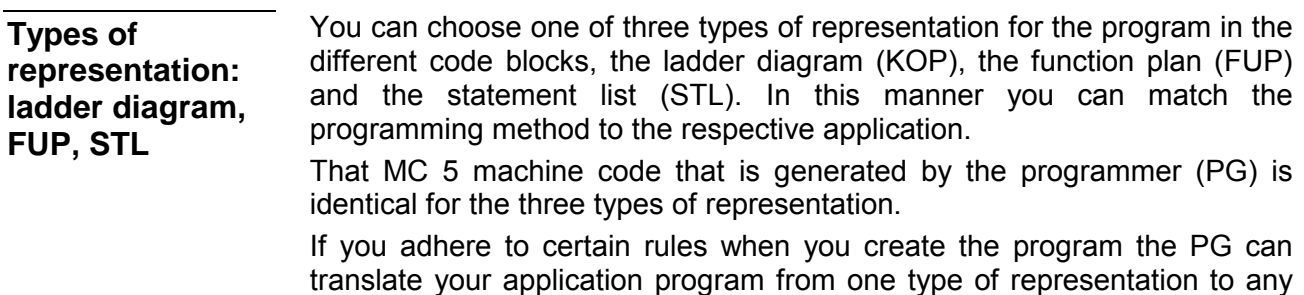

**STL** 

#### *Statement list*

other!

The STL depicts the program as a sequence of abbreviated commands. Instructions have the following contents.

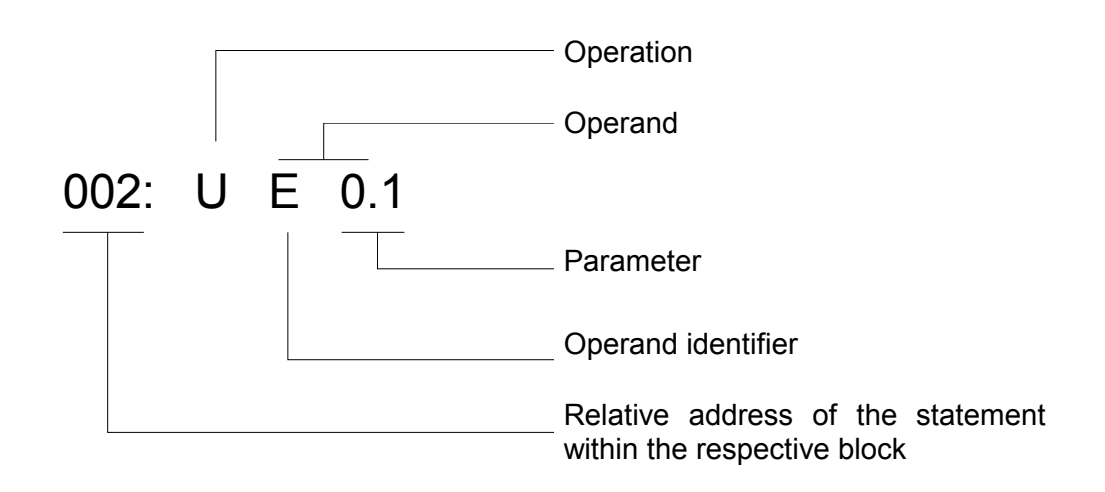

The operation instructs the PLC what this should do with the operand. The parameter specifies the address of an operand.

#### *Function plan* The FUP depicts logical relationships by means of symbols in graphic form. **FUP**

#### *Ladder diagram* In the ladder diagram the functions of the controller are represented in graphic form by means of the symbols of the circuit diagram. **Ladder diagram**

Each type of representation possesses special properties. For this reason a block of the program that was programmed as a STL can not simply be converted to a FUP or KOP (ladder diagram). In addition, the graphic representations of the different programming methods are not compatible with each other. However, FUP or KOP programs can always be translated to STL. **Compatibility**

The following figure depicts this statement as in diagram form.

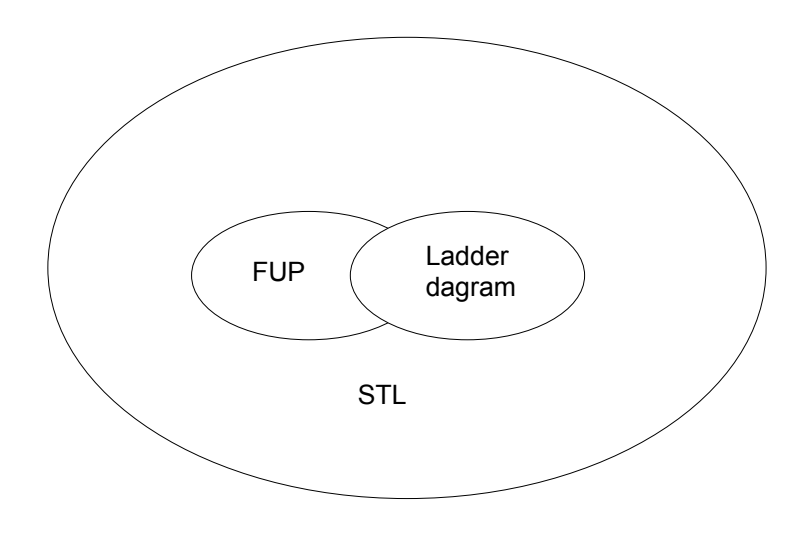

#### The programming language differentiates between three types of operation: **Types of operation**

- primary operations
- supplementary operations
- system operations

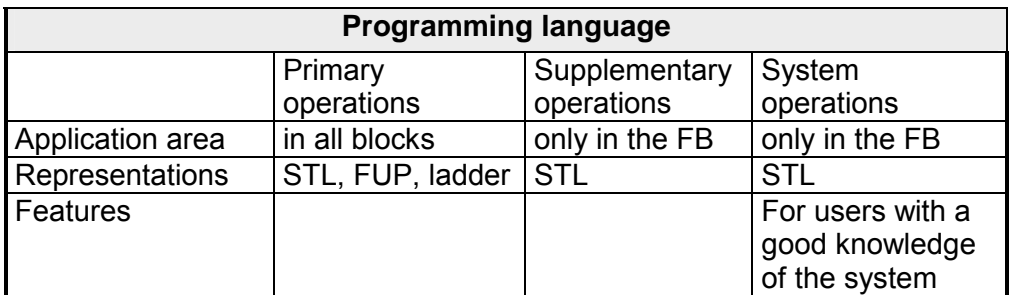

# **Operand areas**

The programming language recognizes the following operand areas:

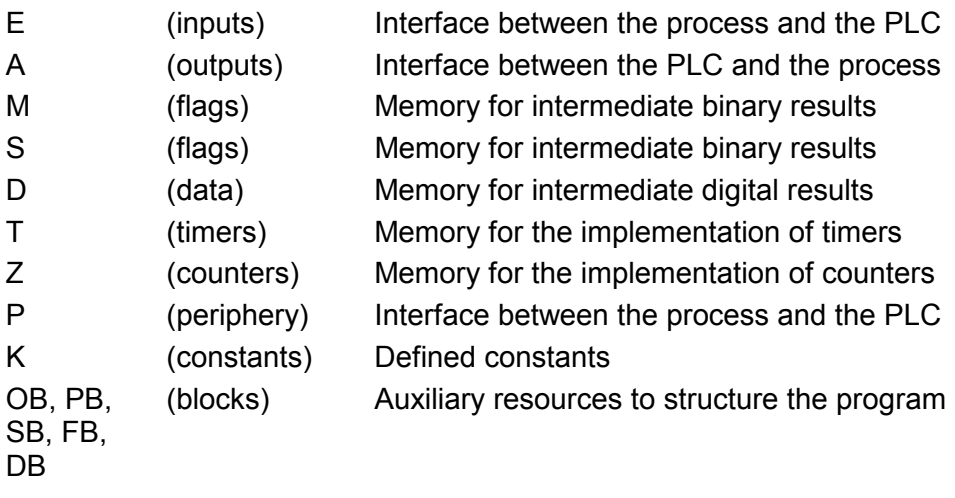

### **Graphic representations or list with statements**

While the representation types FUP and KOP (ladder) provide you with the possibility to display your program graphically the statement list displays the separate instructions in list form.

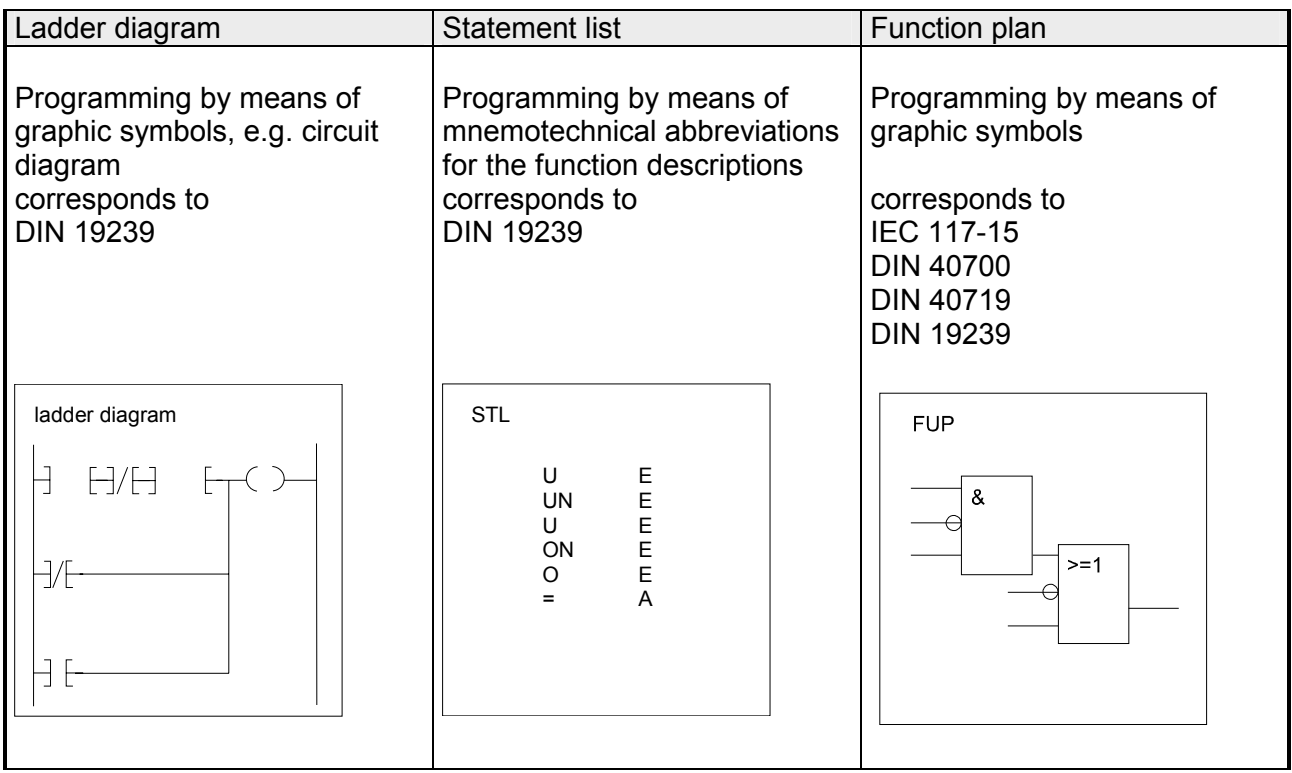

# <span id="page-207-0"></span>**Program structure**

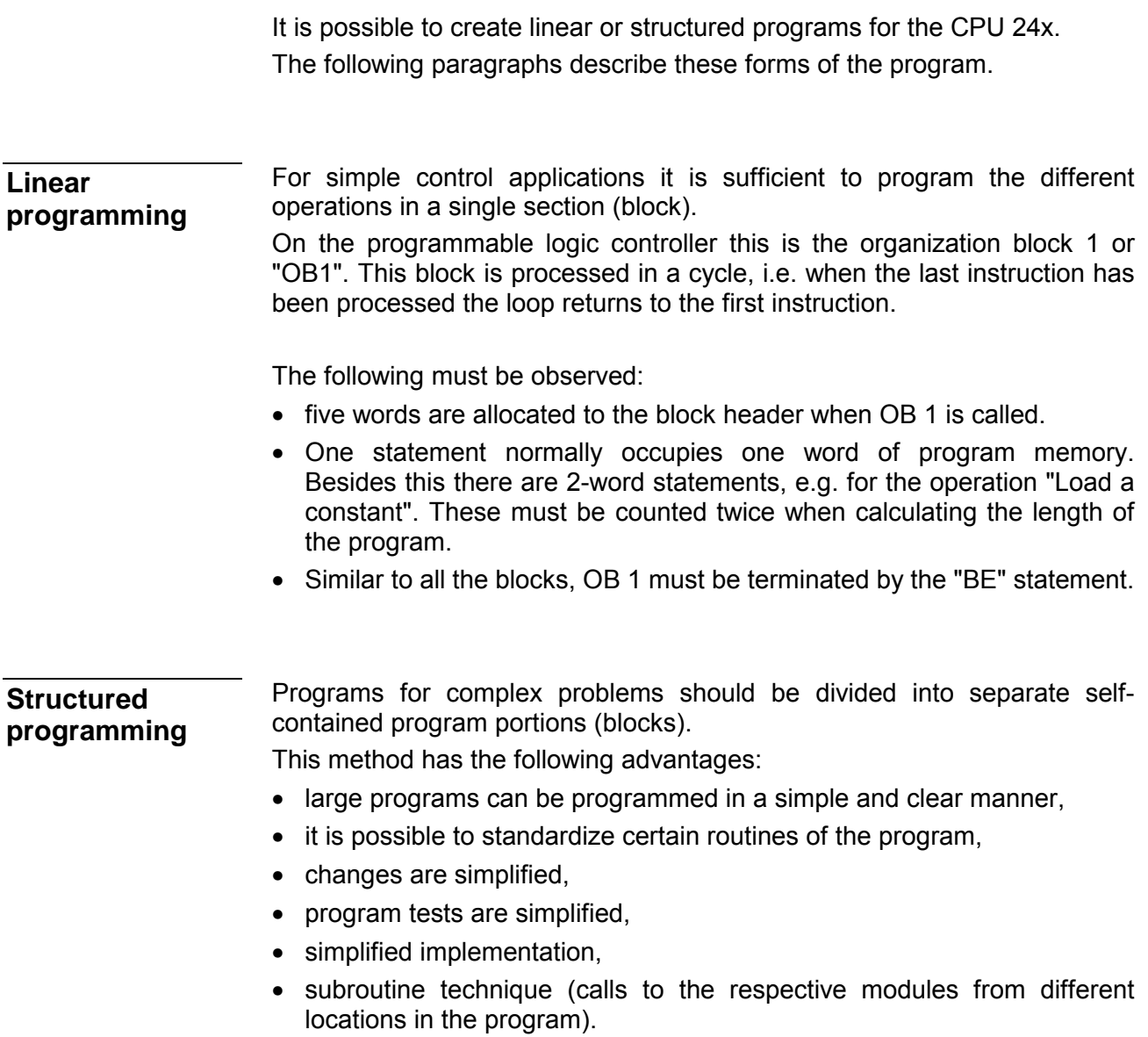

# <span id="page-208-0"></span>**Block types**

# **Identification**

Blocks are identified by:

- the type of block (OB, PB, SB, FB, DB),
- the block number (number between 0 and 255).

The following table contains the most important properties of the different block types:

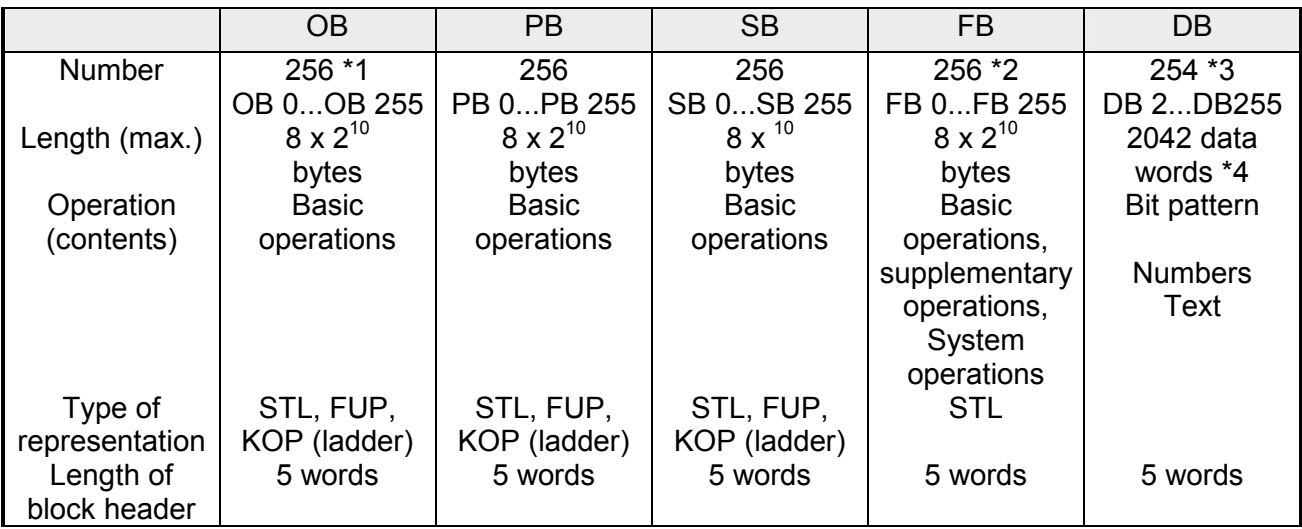

\*1 Organization blocks have already been integrated into the operating system. Certain OBs are called by the operating system.

\*2 FBs have already been integrated into the operating system.

\*3 Data blocks DB 0 and DB 1 are reserved.

\*4 Accessible up to DW 255 by means of "L DW, L DL, L DR" or "T DW, T DR, TDL" or "P D,PN D, SU D, RU D".

The programming language differentiates between the following block types: **Block types** 

## *Organization blocks (OB):*

Organization blocks represent the interface between the system program and the application program. These manage the control program:

## *Program blocks (PB):*

Program blocks are used to structure the application program. They contain routines in accordance with technological or functional criteria. The PB represent the core of the application program.

### *Sequence blocks (SB):*

Sequence blocks were originally used as special program blocks intended to process certain sequences in steps. However, sequences can be programmed by means of GRAPH 5 (available from Siemens). For this reason sequence blocks have lost their original importance. At present sequence blocks form a numerical expansion of program blocks and they may be used exactly like program blocks.

## *Function blocks (FB):*

Function blocks are used to program functions that are re-used frequently or also for complex functions (e.g. digital functions, sequences of operations, regulators, notification functions). A single function block can be called multiple times from a block on a higher level and new operands ("configuration") can be supplied to it with every call.

### *Data blocks (DB):*

Data blocks contain the (constant or variable) data used by the application program. This type of block does not contain instructions and its principal functionality differs from the other blocks.

**Levels** 

Block calls can be used to exit from a block to jump to another block. In this manner it is possible to nest program, function and sequence blocks to a depth of 32 levels.

#### **Note!**

When calculating the nesting depth it must be remembered that the system program can issue a call to an organization block independently for certain events (e.g. OB 32).

The overall nesting depth results from the sum of the nesting depths of all the programmed blocks. When the nesting depth exceeds 32 levels the PLC will go to STOP mode and issue an error message "block-stackoverflow" (STUEB).

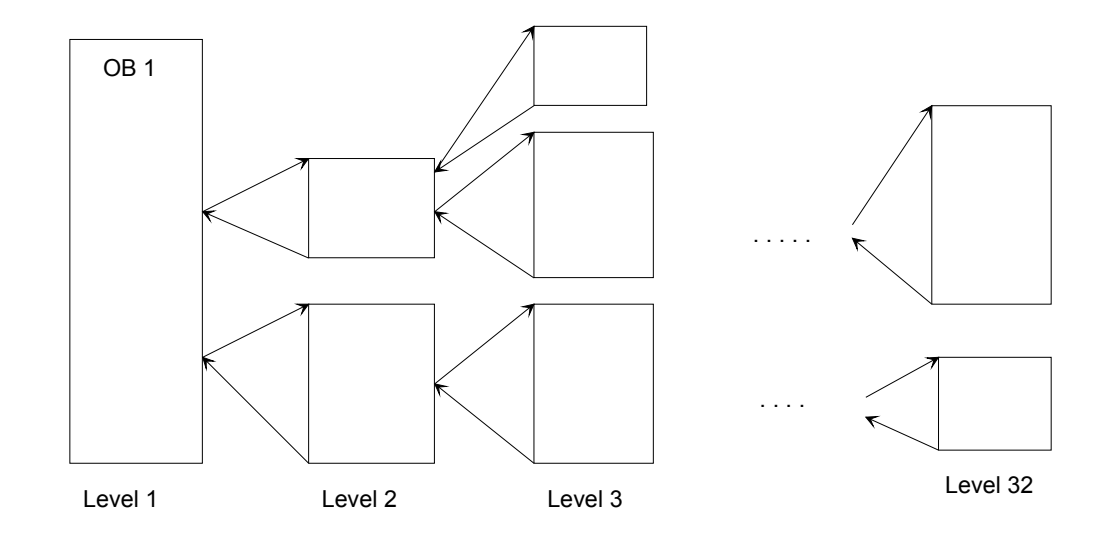

**The structure of the different blocks** 

All block types consist of

- block header
- block body.

### *Block header*

The block header always has a length of 5 words and it contains information used for the management of the blocks by the PG and data for the system program.

## *Block body*

Depending on the type of block, the body can contain:

- instructions (for OB, PB, SB, FB),
- variable or constant data (for DB)
- formal operand list (for FB).

### *Block pre-header*

The programmer generates an additional block pre-header (DV, FV) for blocks of the type DB, FB. These block pre-headers contain information on the data format (for DB) or the branch marks (for FB) that can only be used by the programmer. For this reason the block pre-headers are not transferred into the memory of the CPU.

The user can not access the contents of the block pre-header directly.

### *Maximum length*

A block may occupy a maximum of 4096 words (1 word corresponds to 16 bits) in the program memory of the CPU.

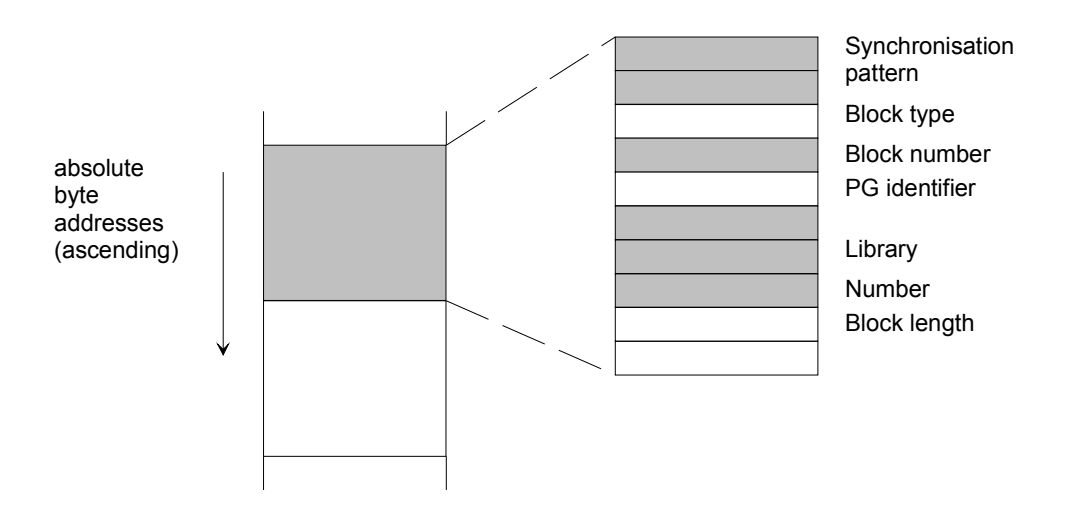

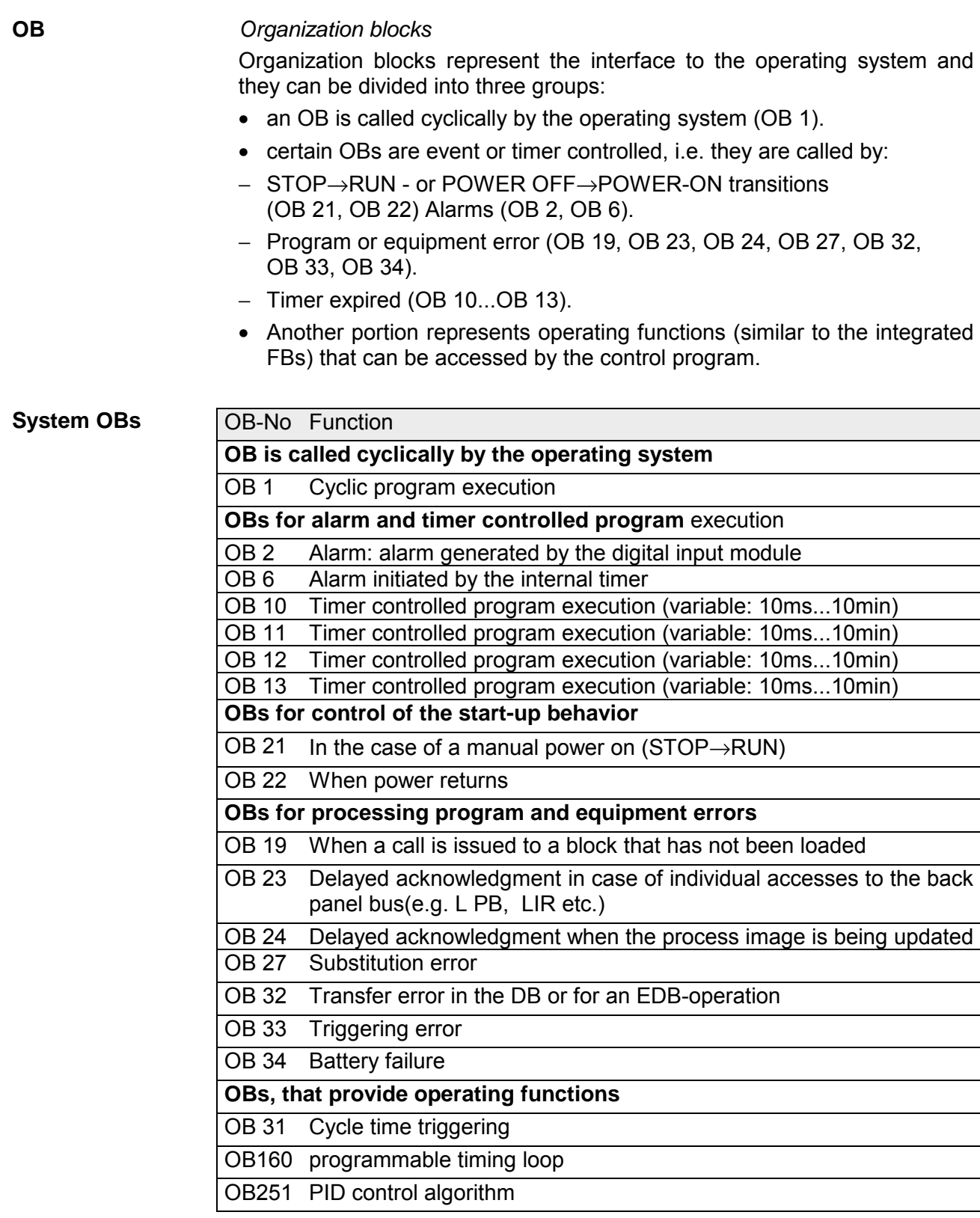

The following figure shows how the organization blocks are called from the system program. It explains the significance of the OBs and shows how you can create a structured control program.

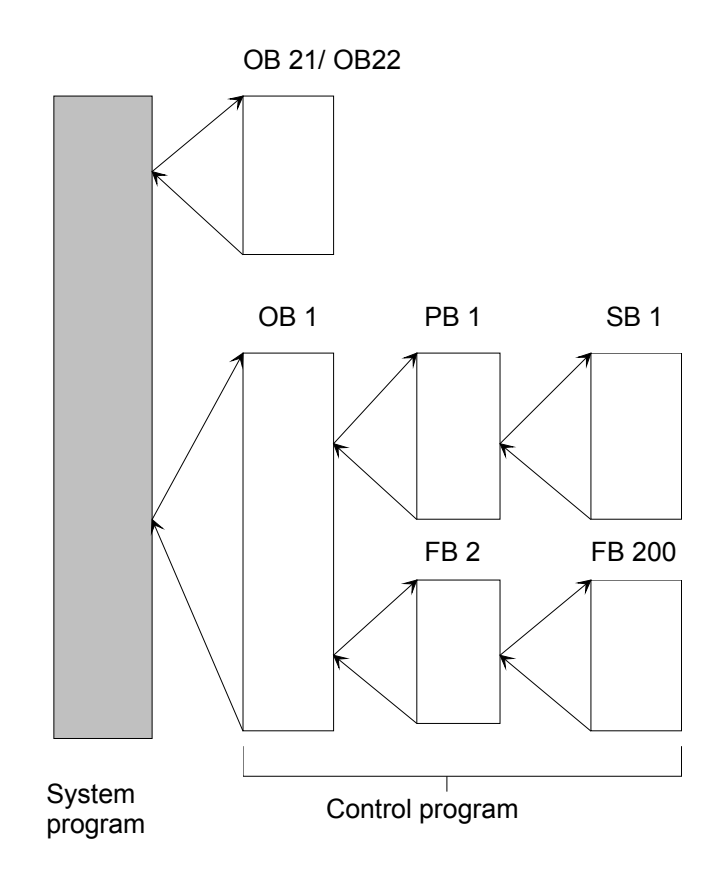

*Program blocks* These blocks usually contain complete routines of the program using the instruction set of the primary operations. Features: Control functions in the routines of the program can be represented in graphic form. Call: PBs are activated by the block calls SPA and SPB. With the exception of data blocks, these operations can be programmed in all types of blocks. The block call and end limit the VKE. However, it can be transferred into the "new" block for analysis. *Sequence blocks* Sequence block are special forms of program blocks that are used to process control sequences. They are treated like program blocks. *Function blocks* Function blocks are used for programs that contain often repeated or complex control functions. Features: • FBs can be configured a set of parameters can be transferred when the block is called. • In comparison with other blocks an extended set of operations is available. • The program can only be created and documented in the form of an STL, The programmable logic controller provides various versions of FBs; these are: • user programmable, • integrated in the operating system or, • available as software package (standard FBs). **Block header**  In contrast to other block types FBs posses other organizational information in addition to the block header. **PB SB FB** 

The memory required for the organizational information is calculated from:

- block header of 5 words.
- block name (5 words),
- block parameter during configuration (3 words per parameter).

In contrast to other blocks FBs can be configured. For the configuration you must enter the following details on the block parameters into your program: **Creation** 

- **Name** of the block parameters (formal operands) Every formal operand is provided with a name ("BEZ"). The name can consist of a maximum of four characters and must begin with a letter. You can program up to 40 block parameters per FB.
- **Category** of block parameter

You can enter the following types of parameter:

- E input parameters
- A output parameters
- D date
- B block
- 
- T timer counter
- Type of block parameter

The following types may be entered:

- BI for operands having a bit address
- By for operands having a byte address
- W for operands having a word address
- K for constant values

During configuration the name, category and type of the block parameter must be specified.

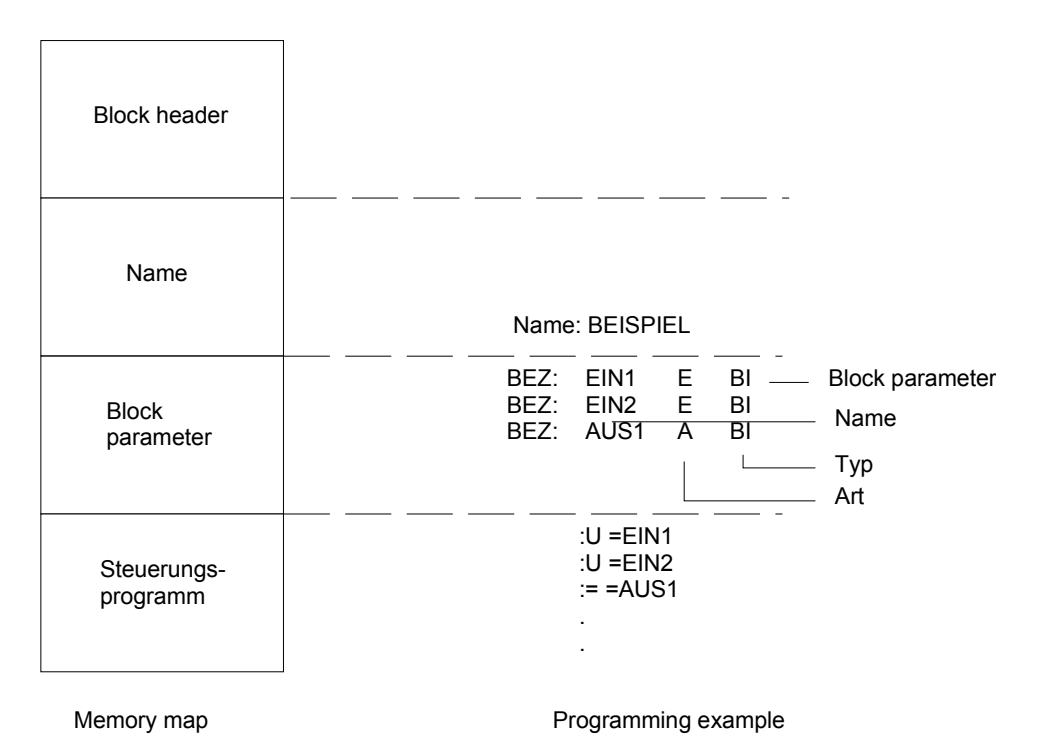
## **Parameter**

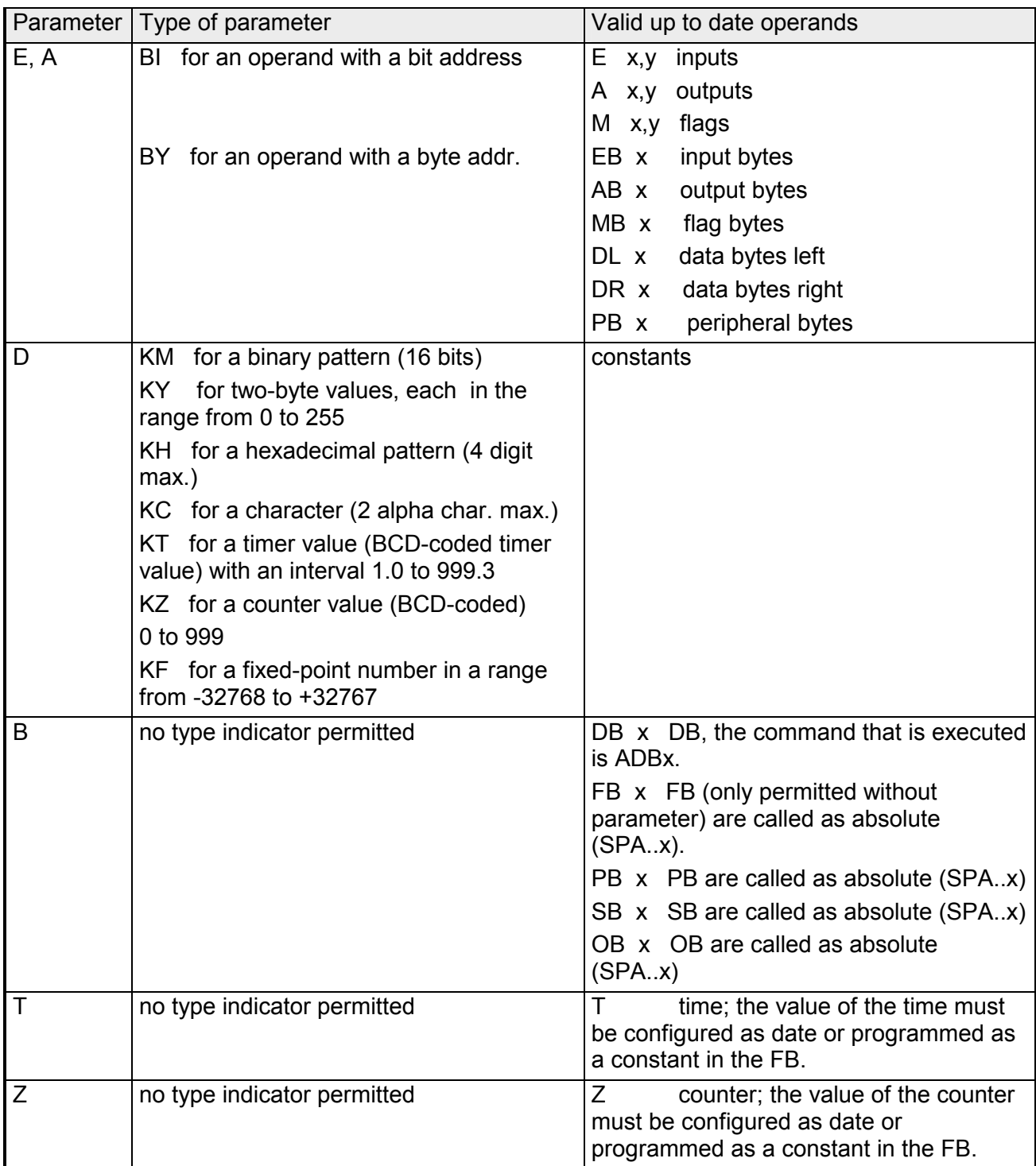

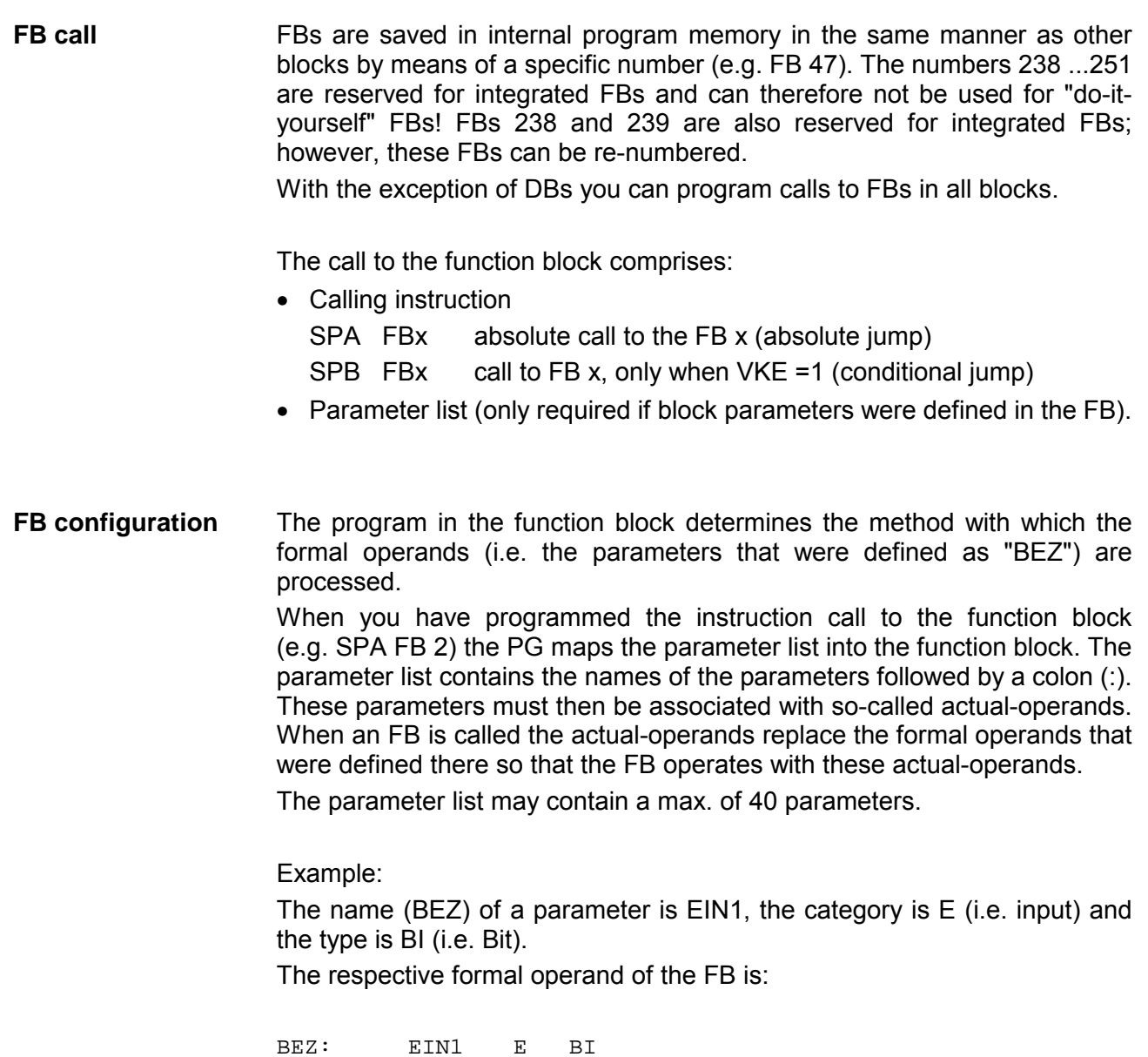

In the block that issues the call you define the parameter list of (actual-) operands that must be used to replace the formal operands when the FB is called; in this example this should be the operand "E 1.0". Thus the parameter list must contain:

EIN1: E 1.0

Now, when the FB is called it replaces the formal operand "EIN1" with the actual operand "E1.0".

The FB-call requires two words of internal program memory, and every parameter requires another word of memory.

The descriptors displayed on the programmer for the inputs and outputs of the FB as well as the name are stored in the FB itself.

For this reason all the required FBs must be saved to the program diskette (during off-line programming) or they must be entered directly into the program memory of the PLC before you start programming by means of the programmer.

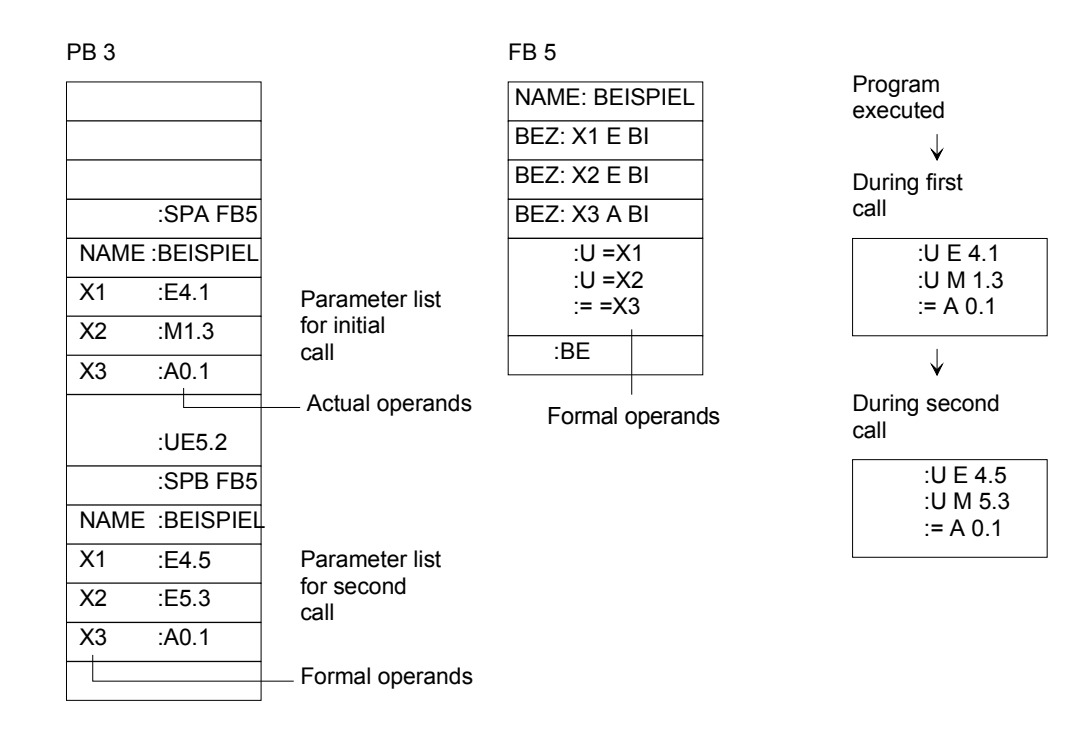

### *Data blocks*

**DB** 

Data blocks are used to store the data that must be processed by the program.

The following types of data are available:

- bit pattern (to depict the status of the plant),
- numbers in hexadecimal, dual- or decimal notation (timers, arithmetic results),
- alphanumeric characters (reports).

The first step when programming a DB is to specify a block number between 2 and 255. DB 0 (for the operating system) and DB 1 (for the configuration of internal functions) are reserved. **Programming of DBs** 

> In this block data is saved in words. Leading zeros are used to complete the information if this consists of less than 16 bits. Data is entered from data word zero and continues in ascending sequence. A DB can accommodate up to 2042 data words. You can access all the data words up to DW 255 by means of the commands "L DW" and "T DW". Data words 256 ...2042 can only be accessed by means of the operations "LIR", TIR" and "TNB".

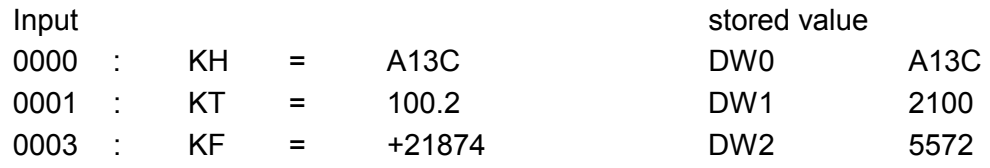

DBs can also be generated or cleared in the control program.

### **Program processing with DBs**

In the program a DB must be accessed by means of the command A DBx  $(x=2...255)$ .

Within a block a DB remains valid, until another DB is called.

When the program returns to the calling block the DB that was used before the call was issued is valid again.

In every organization block (OB) the DBs used by the user program must first be opened by means of the corresponding AT DB x command.

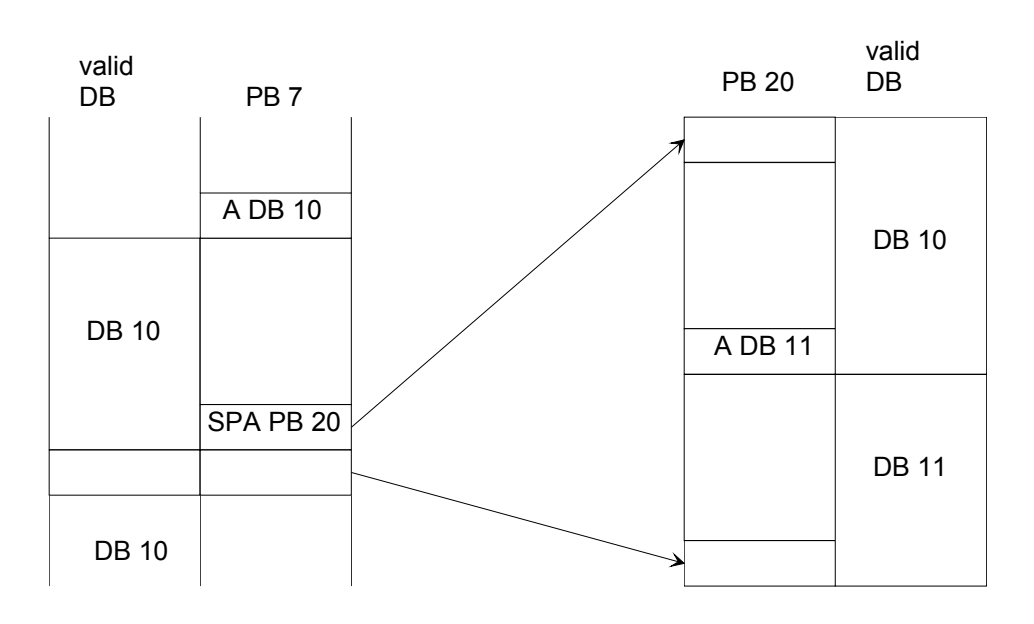

When the call is issued to PB 20 the respective data block is entered into memory.

This data block is opened again when the return is executed.

## **Program execution**

A portion of the organization block (OB) is used to structure and to manage the control-program.

These of OBs can be grouped in accordance with the following tasks:

- OBs for START-UP program execution,
- OB for cyclic program execution,
- OBs for the in the timer controlled program execution,
- OBs for (process-) alarm controlled program execution,
- OBs to handle programming and equipment errors.

Other OBs are also available that offer functions similar to the integrated functions (e.g. PID-control-algorithm)

**START-UP program execution** 

During START-UP, i.e.

- after a STOP→RUN transition (manual reboot)
- after a POWER OFF→POWER ON transition (automatic reboots after power returns if the CPU was in RUN mode),

the operating system of the CPU issues an automatic call (provided that this was programmed) to a START-UP OB:

• OB 21 (for a manual reboot)

or

• OB 22 (for an automatic reboot after power returns if the CPU was in RUN mode before the power failure occurred).

When you have programmed these blocks the program executed in the cycle; for this reason it is suitable for the definition of certain default system settings used once at the time the START-UP is executed, etc.

If the respective START-UP-OB does not exist, the CPU jumps directly to the operating mode RUN (cyclic program execution, OB 1).

### **Example 1**

The programming of OB 22:

When power returns after a power failure you want to verify that all the input and output modules are still operational. If one or more modules do not respond (not installed or faulty) the PLC must go to the operating mode STOP.

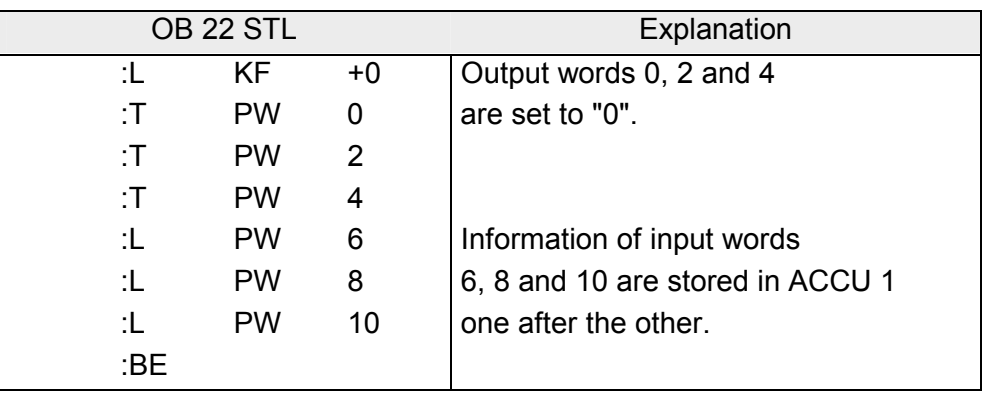

When an input or output module does not respond to the instruction LPW or TPW the CPU goes to STOP mode when the instruction is encountered and interrupt bit QVZ (delayed acknowledgment) is set in USTACK.

Programming of OB 21 and of FB 1: After reboot by means of the function selector flag bytes 0 to 99 should be set to "0" and the flag bytes 100 to 127 should be retained since they contain important machine-related information. **Example 2** 

Requirement: remanence switch in position (RE).

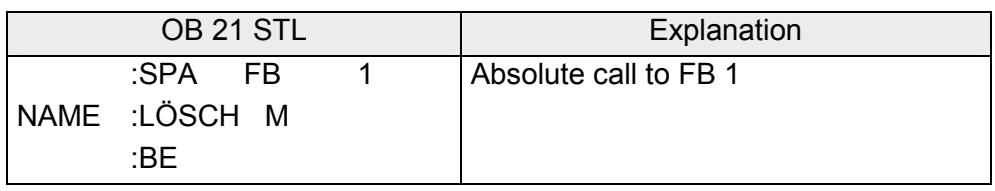

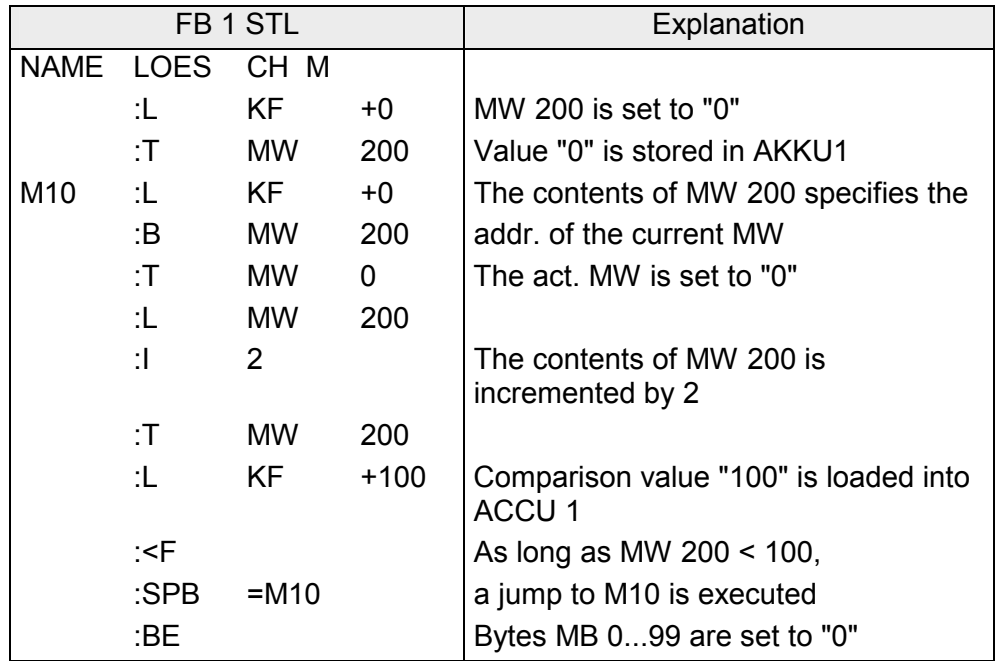

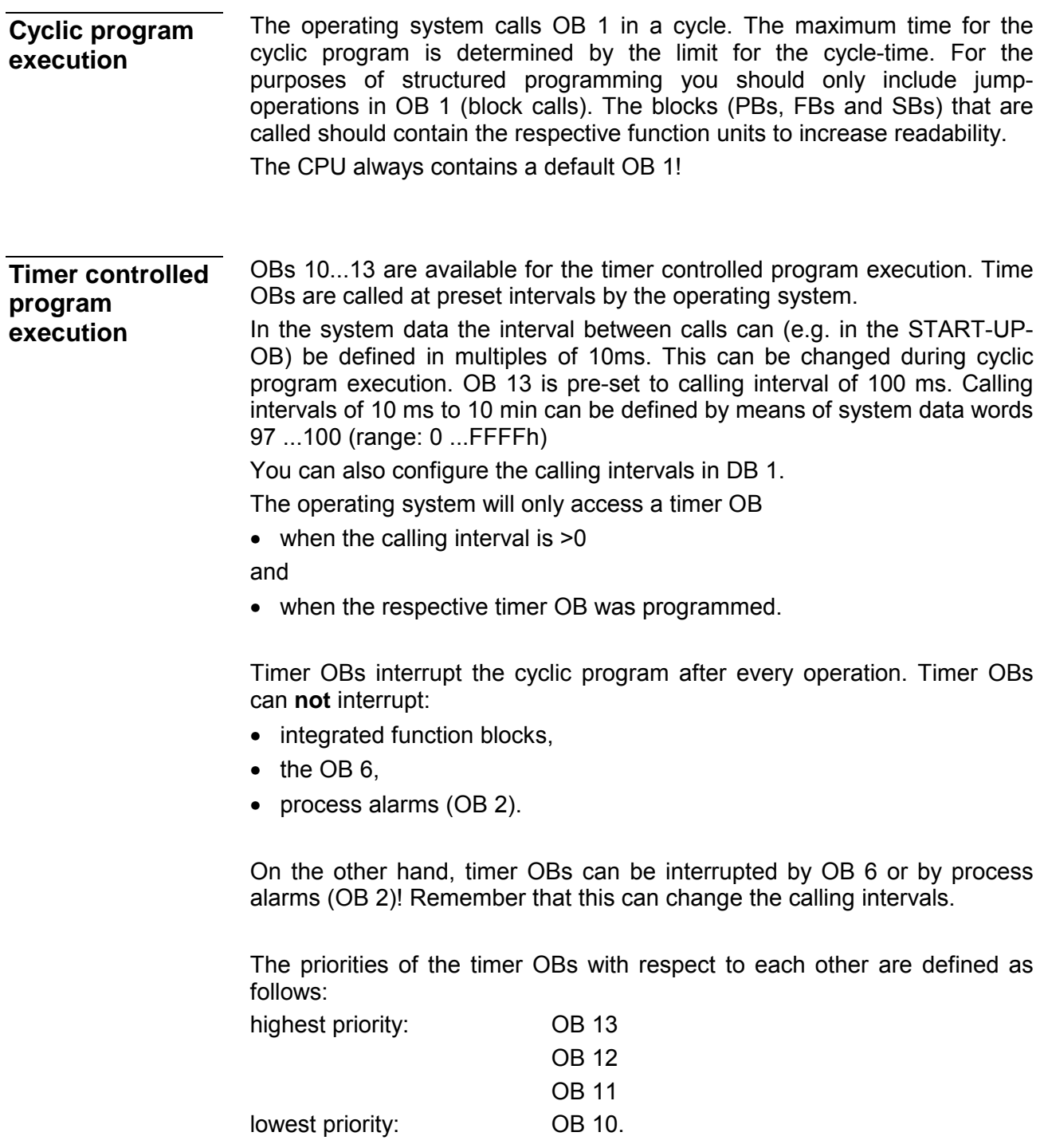

Operation "AS" can be used to inhibit calls to all the timer OBs and enabled again by means of "A". Call requests can be queued while calls are disabled. **Please note** 

If timer OBs should be processed in the START-UP-OB (OB 21, OB 22) you must enable alarms in the START-UP-OB by means of "AF".

The nesting depth for blocks must not exceed 32 for time controlled OBs.

If a timer controlled OB makes use of a "scratch-pad" that is also used in the cyclic control program these must be saved in a DB while the timer-OB is being processed.

### **Parameter block for timer-OBs**

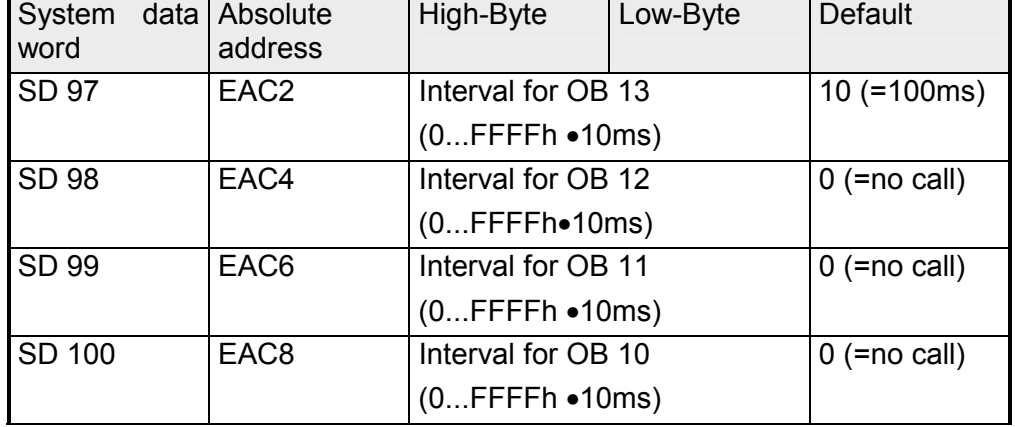

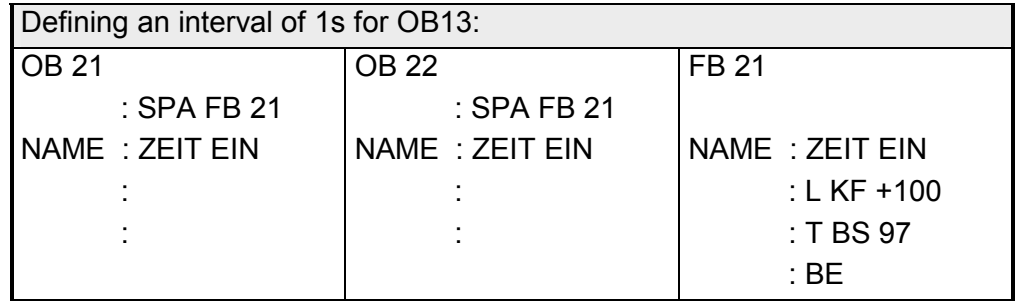

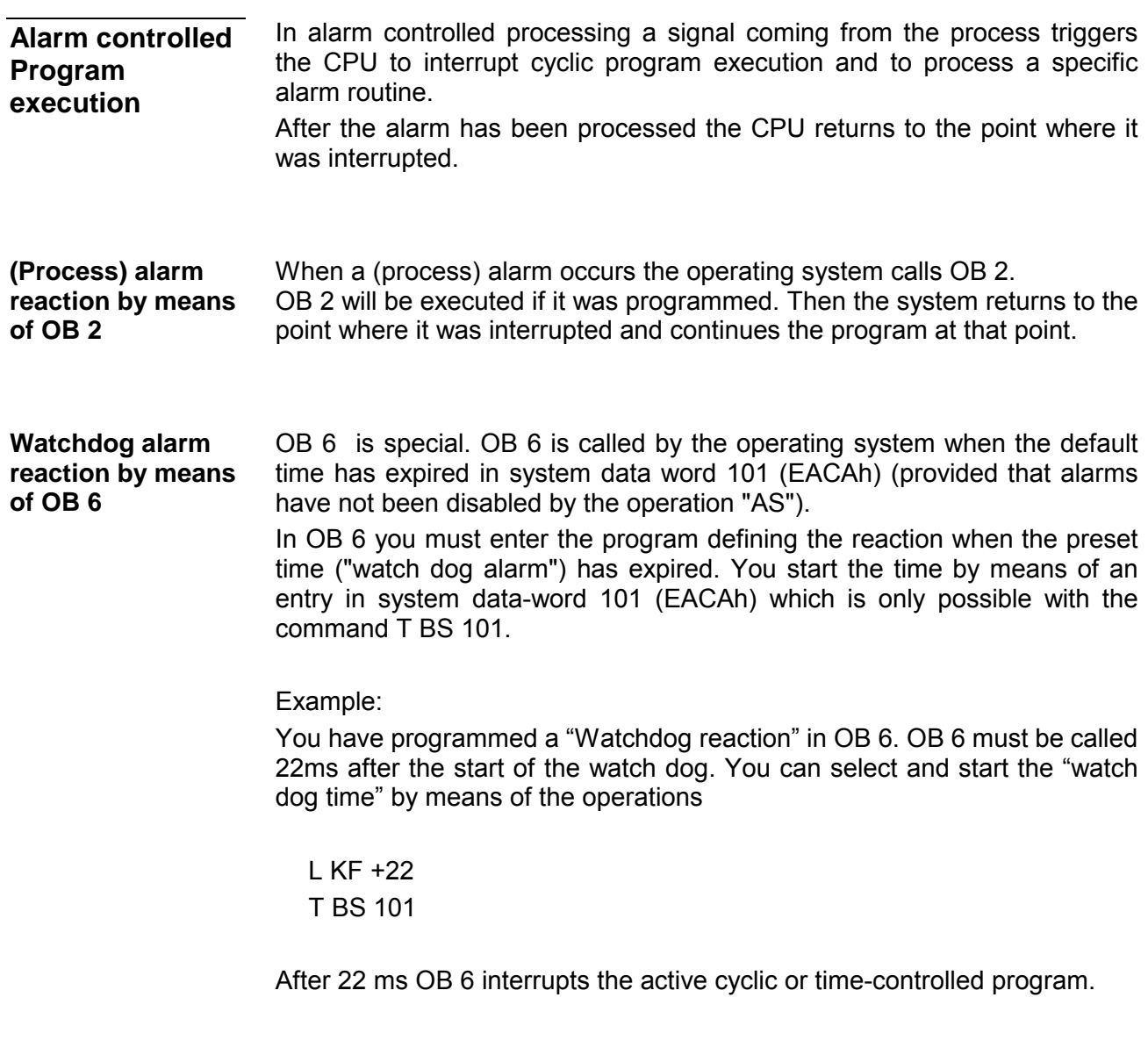

### **Note!**

A running "watch dog timer" can be "retriggered" by transferring another value into system-data-word 101. Then the operating system will re-start the watch-dog timer specified by the value in AKKU 1.

A running "watch-dog timer" can be stopped (call to OB 6 is inhibited!) by transferring a value "0" into system-data-word 101.

After the "watch-dog timer" was started the selected time is contained in system-data-word 101 until the call is issued to OB 6. When the programmed time has expired the operating system enters the value "0" into system-data-word 101 an and issues a call to OB 6.

**The following holds for OB 6:**  If you wish to start the "watch dog timer" you must always transfer a number (range 1...65535 or 1h...FFFFh) into system data word 101 (EACAh).

- The watch dog timer can be defined in 1 ms increments, therefore the time is selectable in a range from 1...65535ms.
- The priority of OB 6 can be specified in DB 1 or in system data word 120:

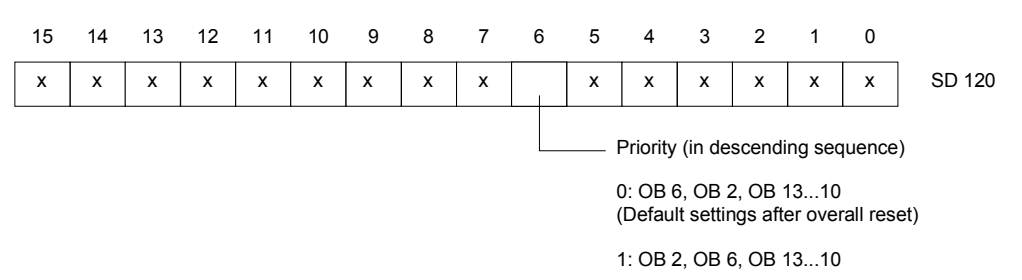

x bits defining the system properties

(must not be change when the priority of OB 6 is defined).

- OB 6 can not be interrupted.
- OB 6 can interrupt cyclic and timer controlled programs but not an active alarm program (OB 2)! For this reason the call to OB 6 is delayed when the "watch dog timer" expires while an alarm-OB is being processed.
- The call to OB 6 can also be delayed if:
- − you are using integrated FBs,
- − the integrated clock was configured,
- − PG/OP functions are active,
- − computer couplings or ASCII driver have been activated
- or
- − time controlled OBs have been programmed.

The error reaction OBs can be used to determine the behavior of the CPU when errors are encountered. The operation that causes the delayed acknowledgment error, substitution error or the transfer error is replaced by the call to the respective error reaction OB. In these OBs you can define a specific reaction to the errors. If you have only programmed "BE" there is no reaction, i.e. the PLC does not go to STOP mode. If an OB does not exist the CPU jumps to operating mode STOP. **Processing of program and equipment errors** 

### **OB19**

### **Reaction when a block is called that was not loaded**

You can use OB 19 to program the behavior of the CPU when it attempts to access a block that has not been loaded.

Example:

The CPU should go to STOP mode when a block is called that has not been loaded.

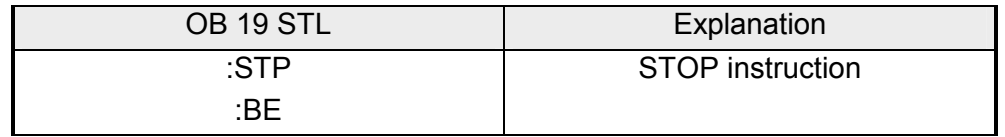

If OB 19 was not programmed the control program continues with the program execution (no reaction!) immediately after the jump instruction (when the destination of the jump instruction does not exist!).

#### **Reaction to a delayed acknowledgment during direct access to the periphery OB 23**

The following instructions can result in a delayed acknowledgment: L PB; L PW; T PB; T PW; LIR; TIR; TNB.

The delayed acknowledgment error (QVZ) occurs when a module does not respond within 160 µs after it has been accessed. This can be caused by a programming error, a faulty module or by removing the module when the operating mode is RUN.

The operating system enters the absolute module address where the QVZ occurred in system data word 103 (EACEh) and calls OB 23. If OB 23 does not exist the CPU will go to STOP mode with "QVZ".

**Reaction to a delayed acknowledgment when the process image is being updated OB 24** 

> If the delayed acknowledgment error occurs while the process image is being updated then the absolute module address is saved in system data word 103 (EACEh) and a call is issued to OB 24 . If OB 24 does not exist then the CPU goes to STOP mode with "QVZ".

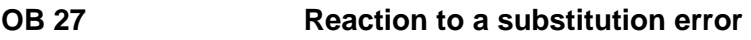

A substitution error (SUF) can occur, if a formal parameter description is altered in a FB after a call has been programmed ("SPA FBx", "SPB FBx").

The operating system interrupts the control program when a substitution error is recognized and processes the OB instead of the substitution operation. If OB 27 does not exist the CPU goes to STOP mode with the USTACK error flag "SUF".

#### **Reaction to transfer error OB 32**

A transfer error (TRAF) is detected if:

- − data words are accessed without first calling a data block (A DB),
- − if in the operations L DW; T DW; P D; PN D; SU D; RU D; etc. the parameter is larger than the length of the data block that was opened,
- − with the command E DB (create data block) the unused data memory is not large enough to generate the specified data block.

Reaction to transfer errors: the operating system interrupts the processing of the operation where the transfer error occurred and processes OB 32 instead. If OB 32 should not exist the CPU goes to STOP mode with the USTACK error flag "TRAF".

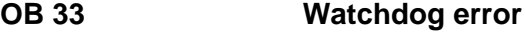

A watchdog error is returned if:

- one of the organization blocks OB 6 and OB 10 to OB 13 are being processed and the watchdog alarm or timer expired alarm occurs again,
- if the watchdog alarm or timer expired alarm occurs again while alarms are inhibited.

When a watchdog error occurs OB 33is called. The error code that defines the watchdog error is entered into AKKU 1:

- 1 Processing of OB 6
- 2 Processing of OB 13
- 3 Processing of OB 12
- 4 Processing of OB 11
- 5 Processing of OB 10

No reaction will occur for the returned watchdog error if the watchdog error OB 33 was not programmed.

**OB 34** 

### **Reactions to the signal BAU (battery failure)**

The PLC continuously monitors the status of the battery in the power supply. If the battery should fail (BAU) OB 34 is processed ahead of every cycle. You must program the reaction to a battery failure into OB 34. No reaction occurs if OB 34 was not programmed.

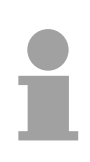

### **Note!**

When the internal battery fails the hardware must be returned to VIPA for repair.

Other OBs that provide operational functions are:

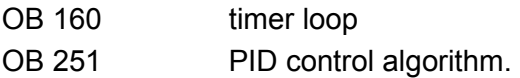

For a description please refer to the chapter on "Integrated blocks".

## **Processing of blocks**

The previous paragraphs contain a description on the application of the different blocks.

Previously programmed blocks can be changed. We will only briefly describe the changes that can be implements. The respective procedure is described in the instruction manual for the PG as well as the description of the programmers software.

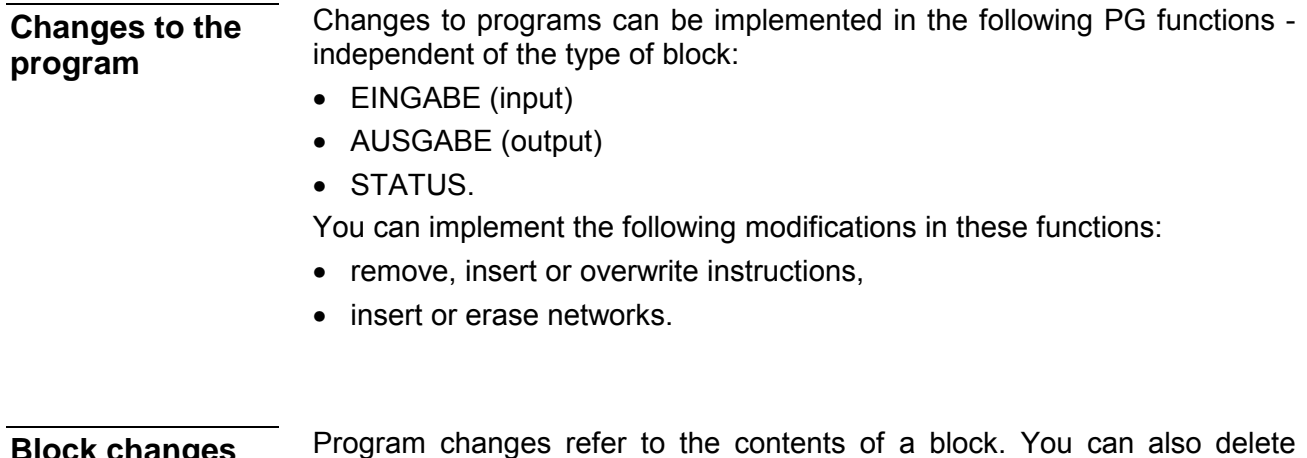

Program changes refer to the contents of a block. You can also delete entire blocks or you can overwrite them. This does not erase the blocks in program memory but it merely invalidates them. These memory areas cannot be overwritten. This can have the result that new blocks are no longer accepted; an error message is issued via the PG that indicates "no memory". CK C⊓an<del>y</del>ա

You can clear this message by compressing the memory contents of the PLC.

### **Compressing program memory**

 The following figure shows what happens in program memory during the COMPRESS operation. Internally one block is moved per cycle.

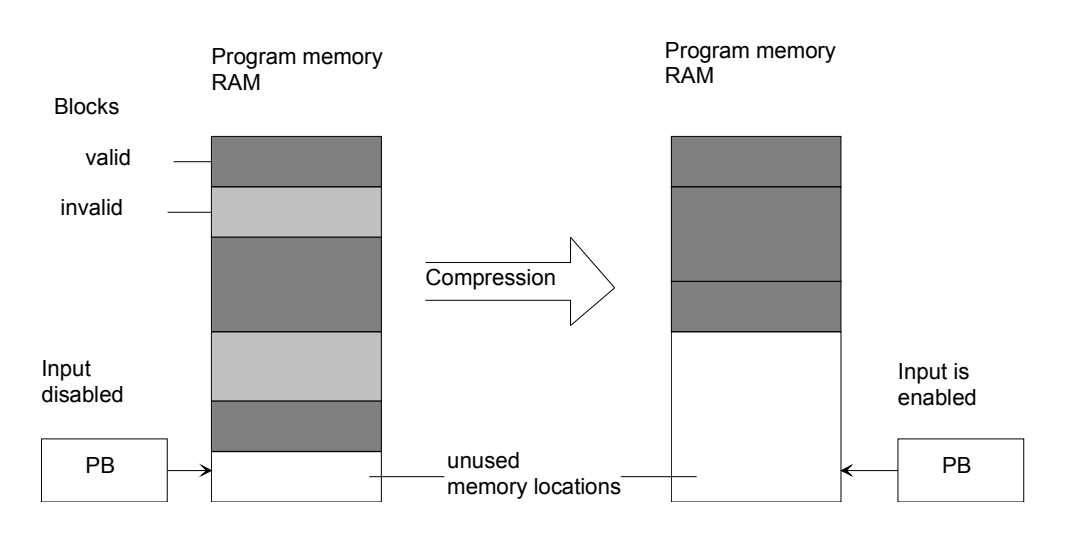

You can compress internal program memory:

- either with the PG function KOMPRIMIEREN (compress)
- or
- by means of the integrated FB 238 (COMPR).

If a power failure should occur when a block is being moved during compression and the move cannot be completed, then the CPU goes to STOP mode after issuing the error message NINEU. Besides NINEU the bits BSTSCH, SCHTAE and SPABBR are set in USTACK.

Cure: reboot.

## **Numeric representation**

The programming language provides the possibility to process numbers in five different representations:

- Decimal numbers from -32768 to +32767 (KF)
- Hexadecimal numbers from 0000 to FFFF (KH)
- BCD-coded numbers (4 tetrads) from 0000 to 9999
- Bit patterns (KM)
- Constant bytes (KY) from 0,0 to 255,255.

Internally the programmable logic controller uses 16 digit binary coded numbers or bit patterns.

Negative numbers are represented as twos complements.

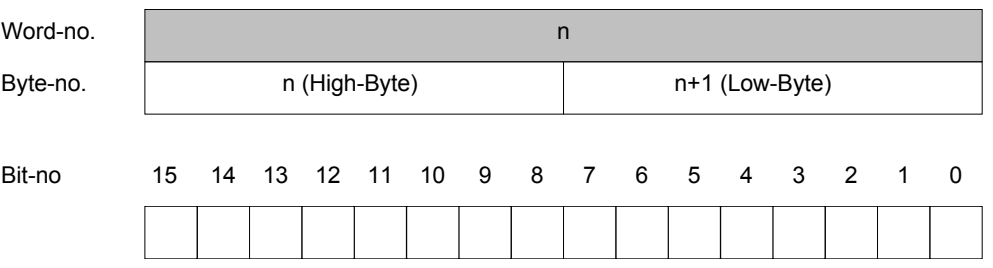

The following table shows three examples for the numeric representation in the PLC:

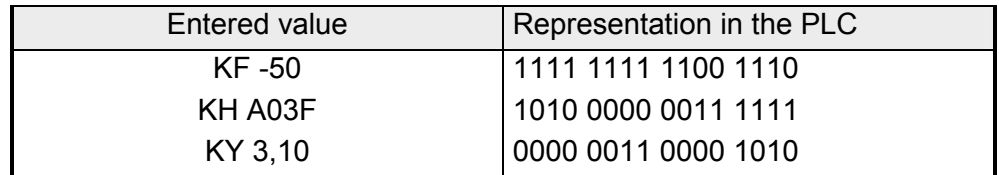

# **Troubleshooting the program**

Different reasons can cause errors in the program. You must first determine whether the fault is located in the CPU, the program or the peripheral modules.

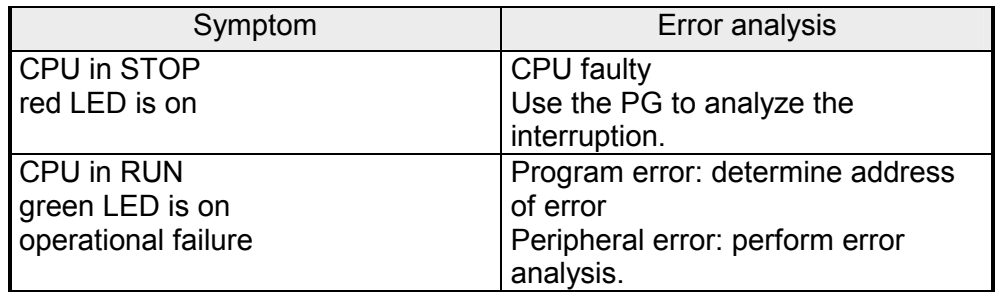

## **Note!**

For a rough differentiation between PLC errors and program errors you can program a single "BE" in OB 1.

If the CPU 24x operates properly it will go to RUN mode when it is rebooted.

### **Attention!**

Direct changes to the internal program memory by means of the PG function AUSGABE ADR (output addr) is quite risky.

It is possible that CPU memory areas are overwritten in RUN mode (e.g. BSTACK), which would result in a "CPU-crash".

Avoid these risks by:

- only modifying the documented portion of system data memory (see Chapter 2 "USTACK- output")
- modifying the system data area only by means of the control program!

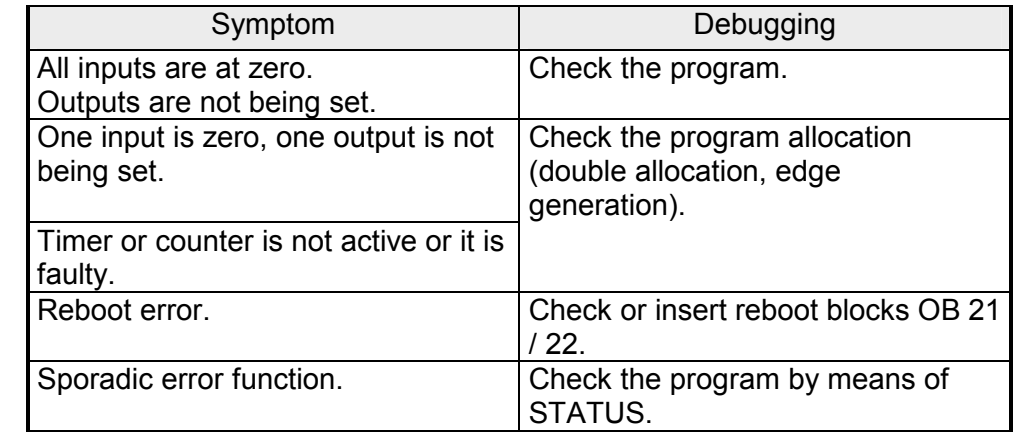

#### Errors that are the result of a faulty program. **Program errors**

# **Chapter 9 Operations**

**Outline** 

This chapter contains a description of the instruction set. Primary operations, supplementary operations and the system operations are explained by means of examples.

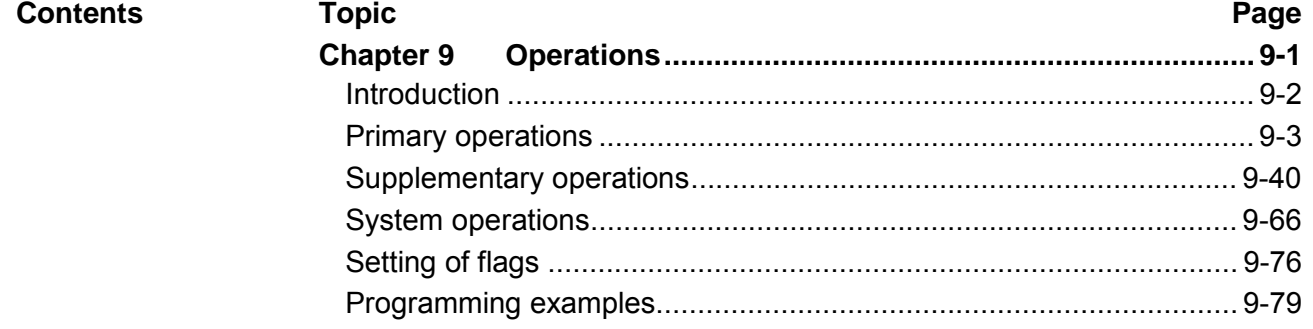

## <span id="page-237-0"></span>**Introduction**

The programming language can distinguish between three types of operation:

- **Primary operations** comprise functions that can be executed by organization, program, sequence and function blocks. With the exception of the addition (+F), the subtraction (-F) and the organizational operations these can be displayed in all types of representation (STL, FUP, KOP).
- **Supplemental operations** comprise complex functions like substitution instructions, test functions, shift and conversion operations. These can only be entered and displayed in the STL representation.
- **System operations** access the operating system. These should only be used by experienced programmers. These can only be entered and displayed in the STL representation.

# <span id="page-238-0"></span>**Primary operations**

The following table contains a list of the different operations; this is followed by the examples. **Logical operations** 

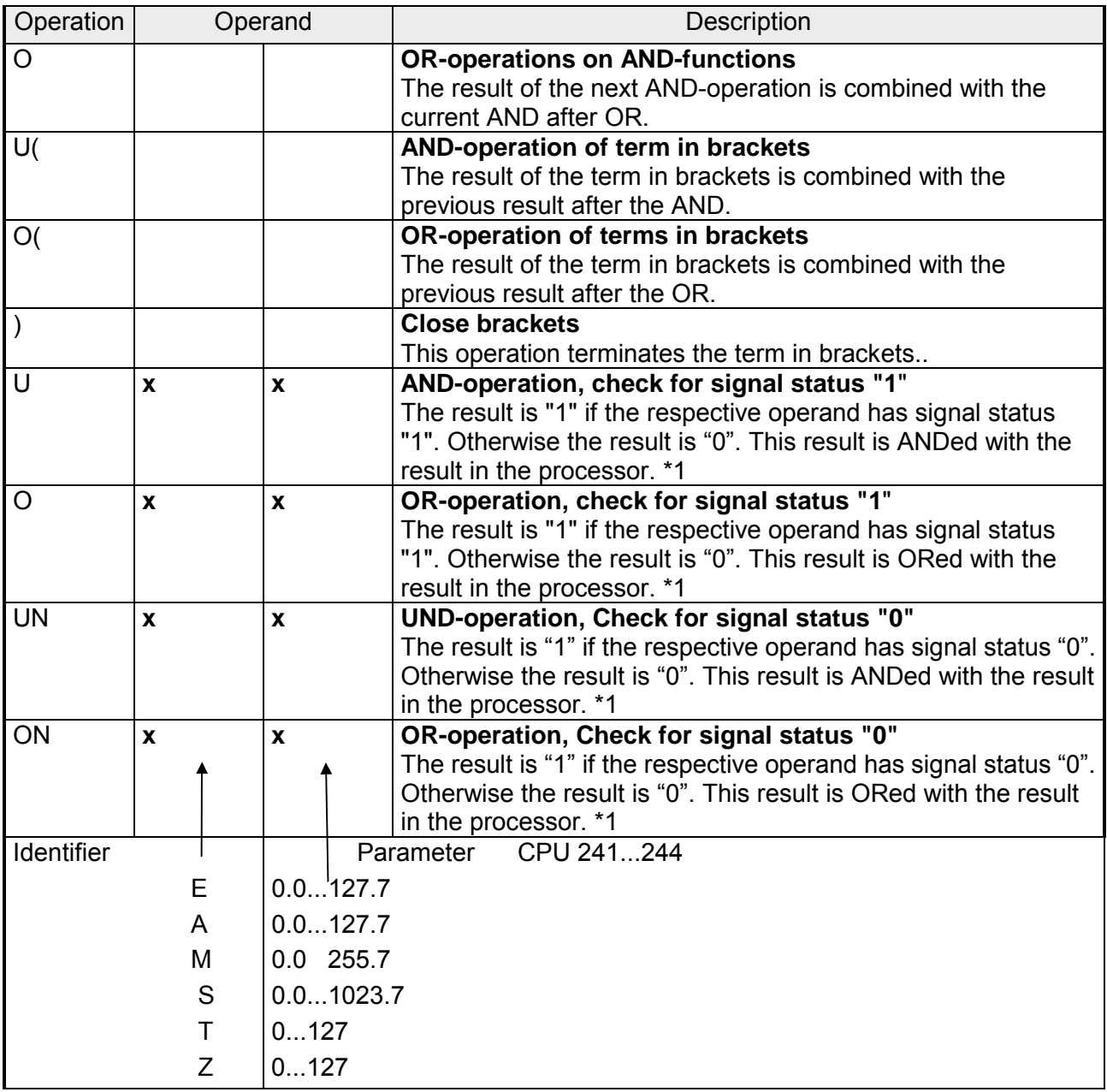

 $*$  1 If the check follows immediately after an operation that places constraints on the result (first check) then the result of the check is used as the new result of the logical operation.

#### **AND-operation Logical operations**

This operation tests whether a number of conditions are true at the same time.

*AND-operation* 

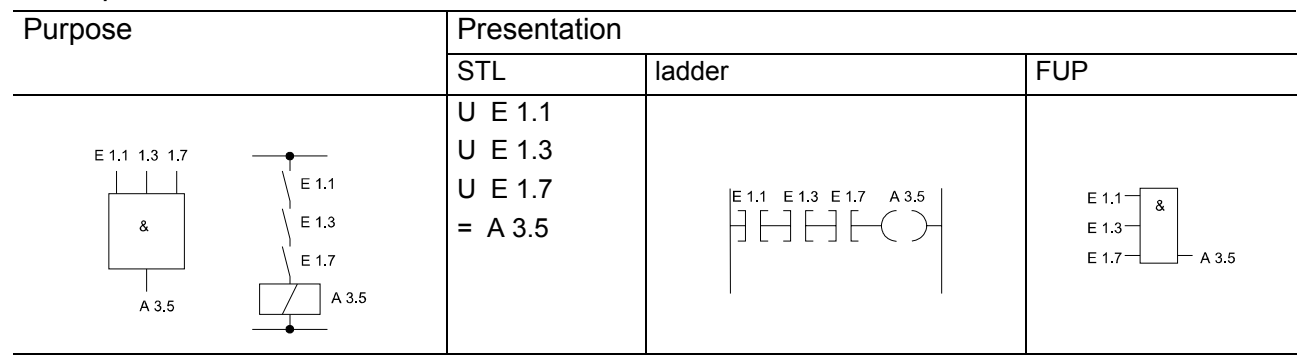

The signal at output A 3.5 is "1" when the signal level on all inputs is at "1". The signal at output A 3.5 is "0" when the signal level of at least one input is "0".

The number and the sequence of these tests is not important.

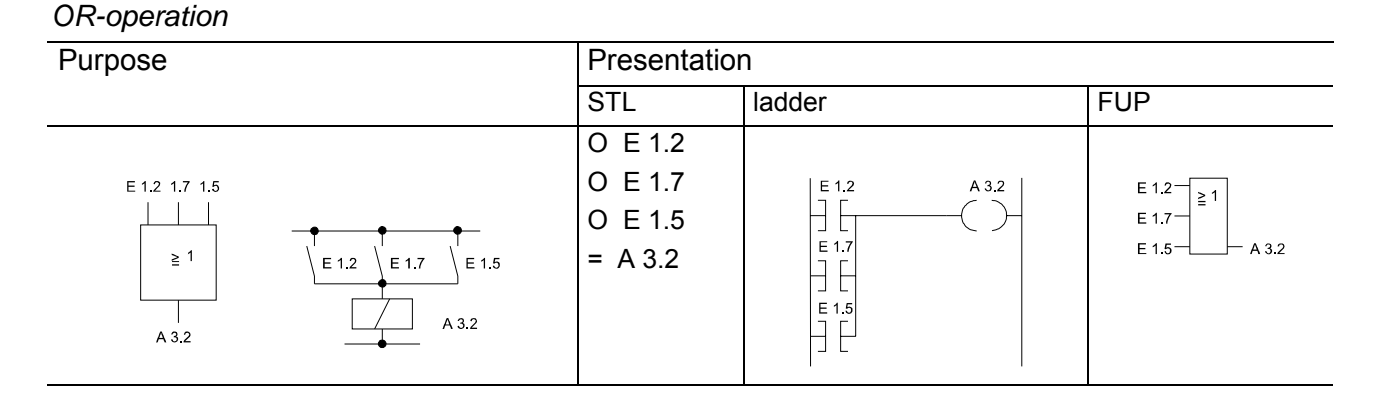

The signal at output A 3.2 is "1" when the signal level of at least one input is "1".

The signal at output A 3.2 is "0"" when the signal level on all inputs is at "0". The number and the sequence of these tests is not important.

### *AND-before-OR-operation*

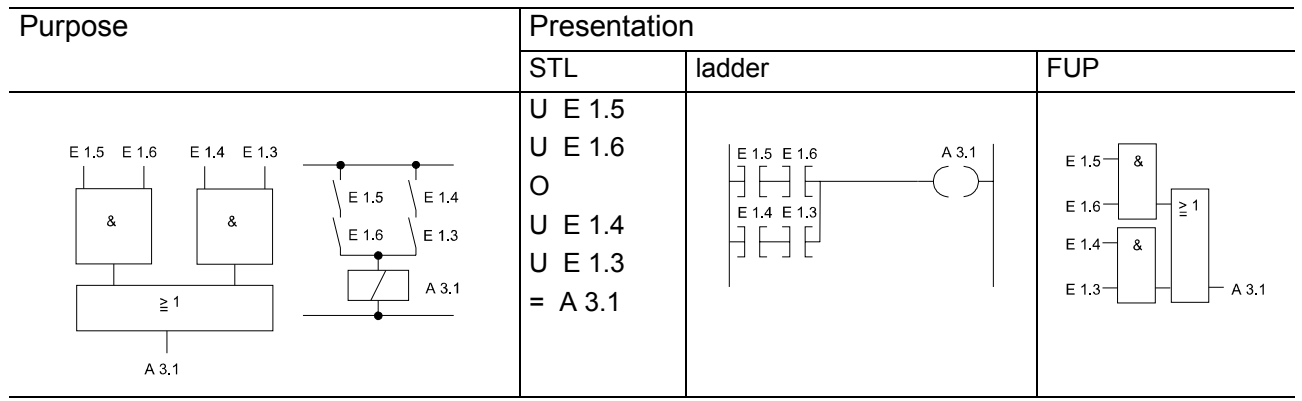

The signal at output A 3.1 is "1" when at least one AND-operation is true. The signal at output A 3.1 is "0" when none of the AND-operations are true.

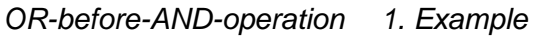

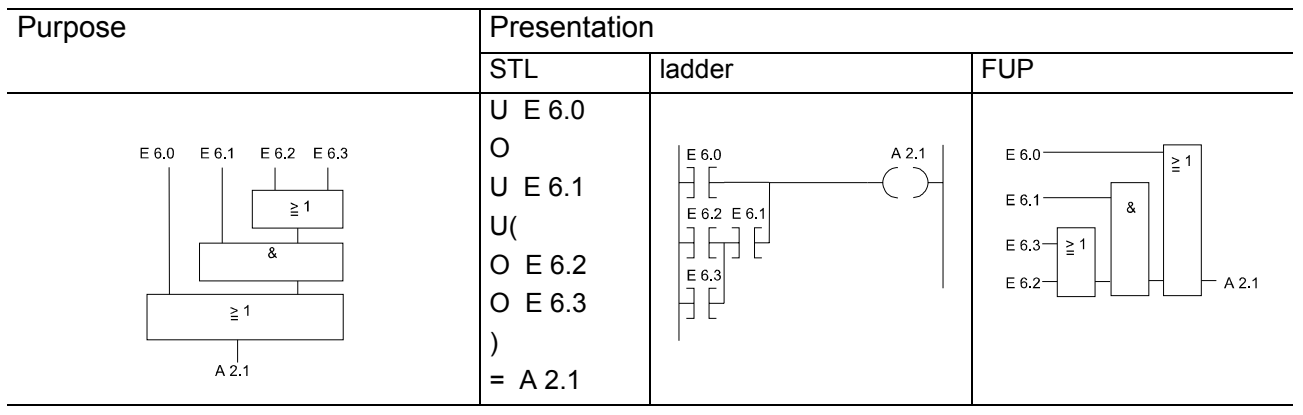

The signal at output A 2.1 is "1" when signal level "1" is present at input E 6.0 or input E 6.1 and one of the inputs E 6.2 or E 6.3.

The signal at output A 2.1 is "0" when the signal level at input  $E$  6.0 is "0" and the AND-operation is false.

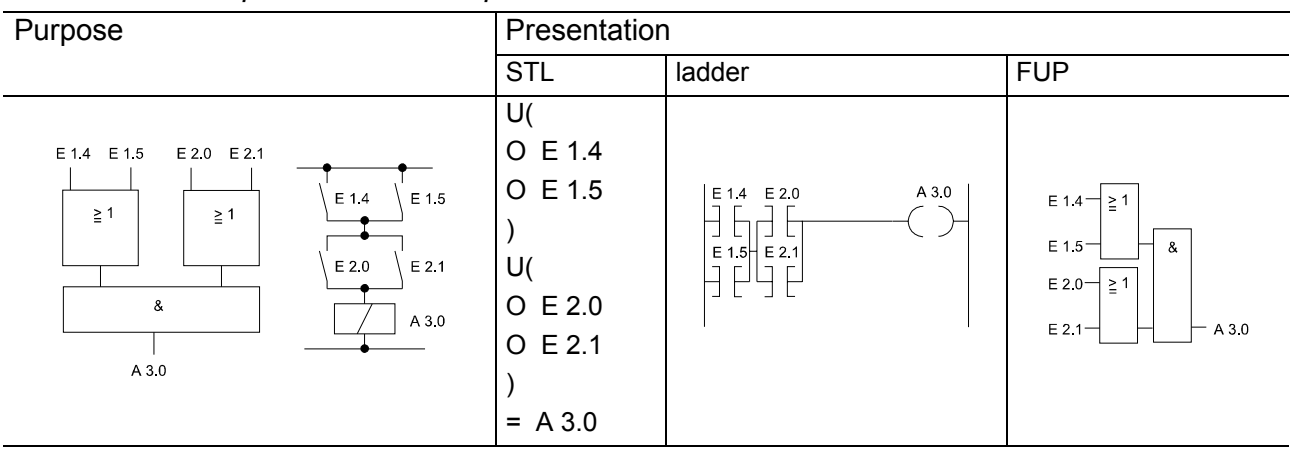

### *OR-before-AND-operation 2.Example*

The signal at output A 3.0 is "1" when not OR-operations are true. The signal at output A 3.0 is "0" when at least one OR-operation is false.

### *Check for signal status "0"*

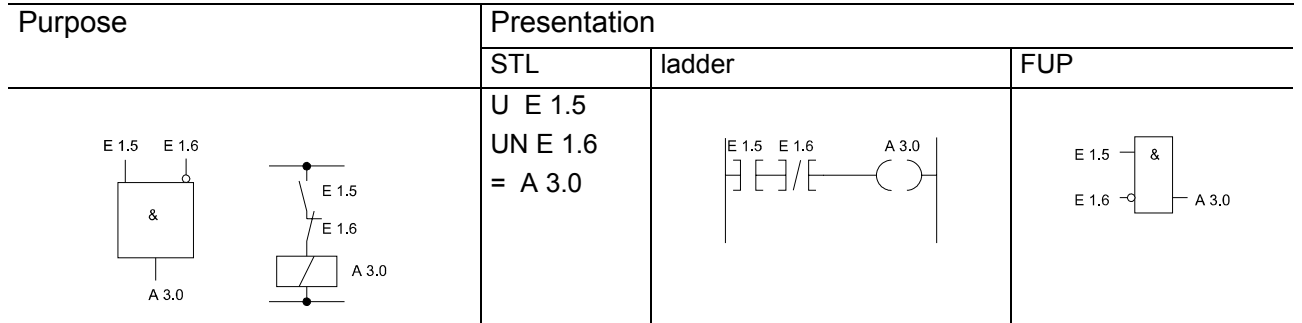

The signal at output A 3.0 is "1" only if input E 1.5 is at signal level "1" (normally open contact closed) and input E 1.6 is at signal level "0" (normally closed contact not actuated).

### Memory operations are used to store the result of a logical operation generated in the control unit as a signal status for the respective operand. The signal can be saved dynamically (assignment) or statically (set and reset). The following table provides an overview of the different operations; Examples follow after the table. **Memory operations**

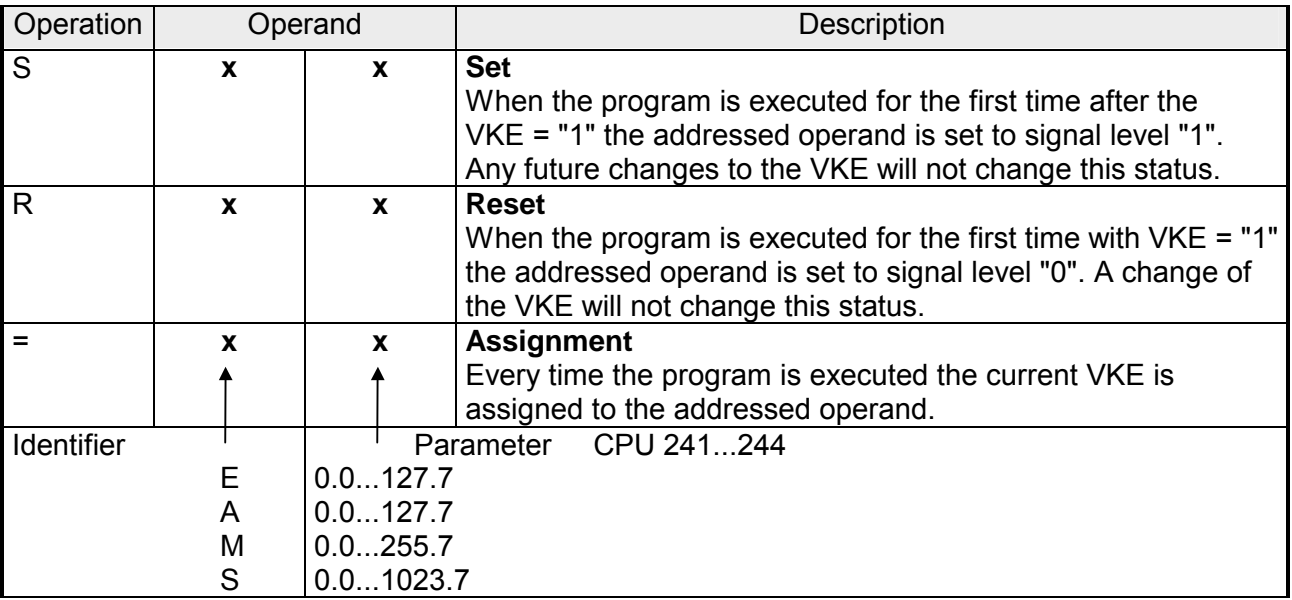

### *RS-flip-flop to save signal states*

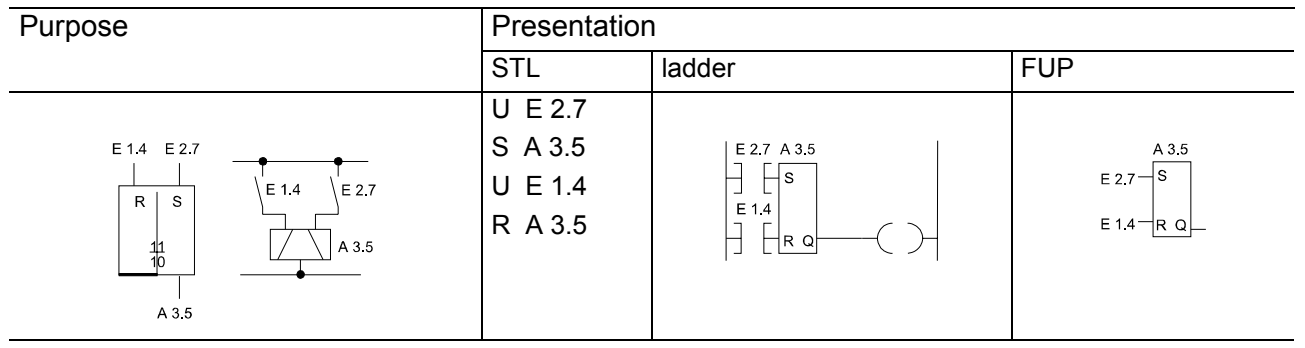

A signal level "1" at input E 2.7 will set the flip-flop (signal level "1" at output A 3.5).

If the signal at input E 2.7 should change to "0" the output is not affected, i.e., the signal is stored.

A signal level "1" at input E 1.4 will reset the flip-flop (signal level "0" at output A 3.5).

If the signal level at input  $E$  1.4 should change to "0" the status of the flipflop is not affected. If the set (input  $E$  2.7) and the reset (input  $E$  1.4) signal should be active simultaneously the most up to date status (in this case U E 1.4) will remain in tact while the remainder of the program is being executed. The reset signal has the priority.

### *RS-flip-flop with flags*

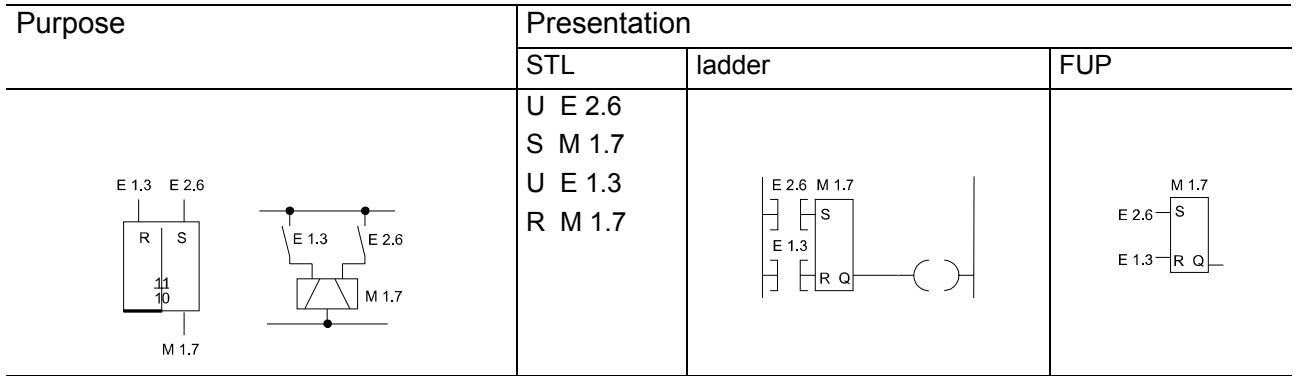

A signal level "1" at input E 2.6 will set the flip-flop.

If the signal at input E 2.6 should change to "0" the output is not affected, i.e., the signal is stored.

A signal level "1" at input E 1.3 will reset the flip-flop.

If the signal level at input  $E$  1.3 should change to "0" the status of the flipflop is not affected. If the set (input  $E$  2.6) and the reset (input  $E$  1.3 signal should be active simultaneously the most up to date status (in this case U E 1.3) will remain in tact while the remainder of the program is being executed. The reset signal has the priority.

#### Load and transfer operations can be used to **Load and transfer**

- exchange information between the different operand sections,
- prepare timer and counter values for further processing,
- load constant values for the program execution.

Information is routed directly via accumulators (ACCU 1 and ACCU 2). Accumulators are special registers in the CPU that are used as temporary storage locations. In the CPU 24x these have a length of 16 bits each. The following figure explains the structure of the accumulators.

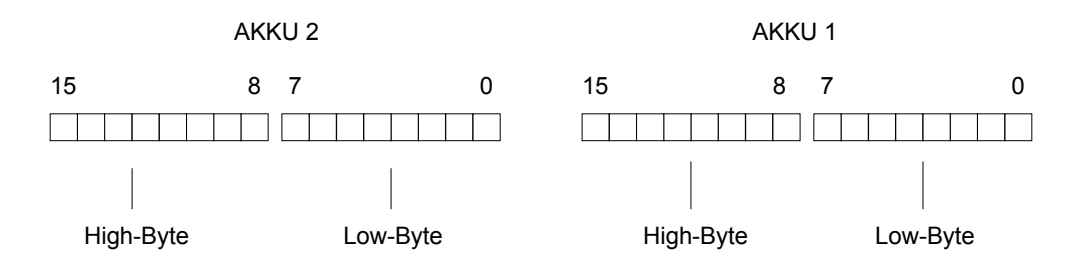

Valid operands can be loaded or transferred per byte or per word. The byte-wise exchange saves the information in right-justified form, i.e. in the low-byte.

The remaining bits are set to zero.

The information contained in the two accumulators can be processed by means of different operations.

Load and transfer operations are executed independing of the flags; the flags are not changed by the operations.

Graphically these can only be programmed in conjunction with timer or counter operations; otherwise you can only use the representation in the STL.

## **Load and transfer**

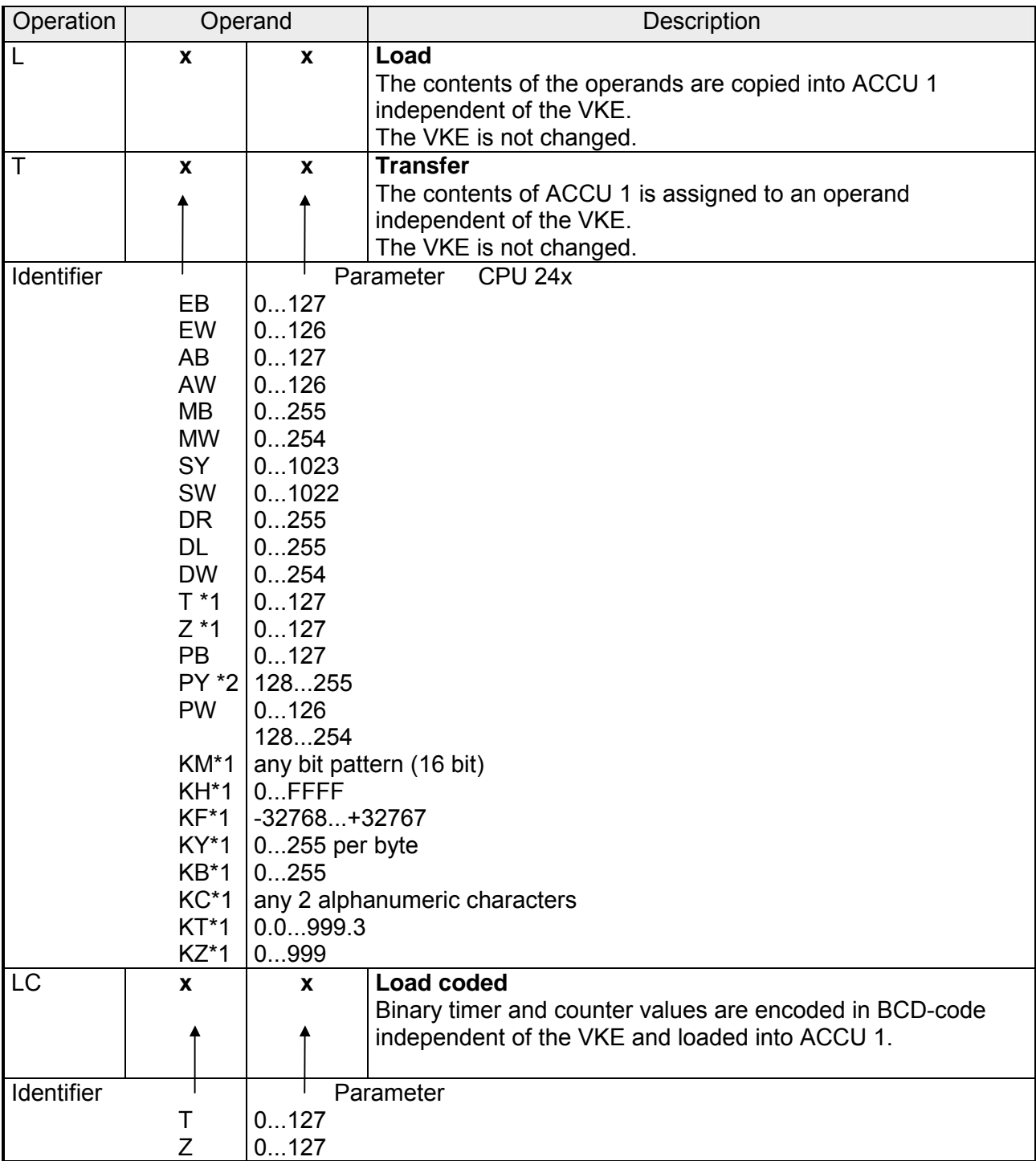

\*1 not for "transfer"

\*2 PY for S5-DOS-PG of Siemens

#### **Load Load and transfer**

A load operation copies the information from the respective memory area e.g. from the PAE - into ACCU 1.

The contents of ACCU 1 is moved to ACCU 2.

The original contents of ACCU 2 is discarded.

**Example**: Two bytes (EB 7 and EB 8) are loaded from the PAE into the accumulator.

PAE is not changed by this operation.

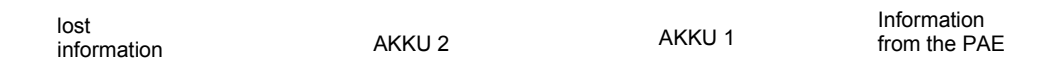

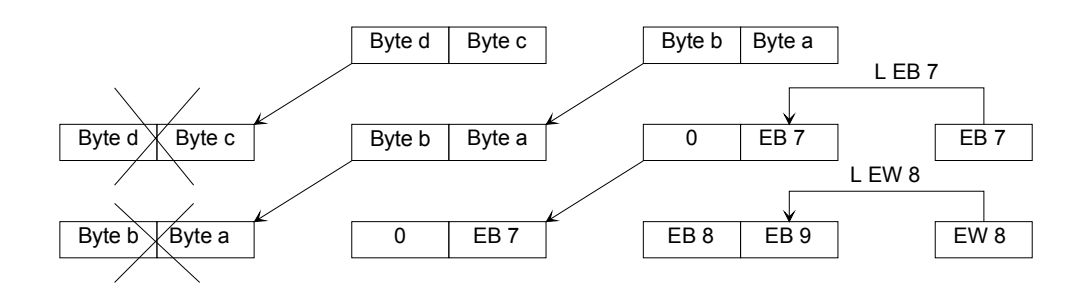

### **Transfer:**

During the transfer the information is copied from ACCU1 into the addressed memory area, e.g. into the PAA.

The contents of ACCU 1 remains unchanged.

During the transfer into the digital output area the respective byte or word is updated automatically in the PAA.

### Example:

The figure shows how byte a - the low-byte of ACCU 1 - is transferred to AB 5.

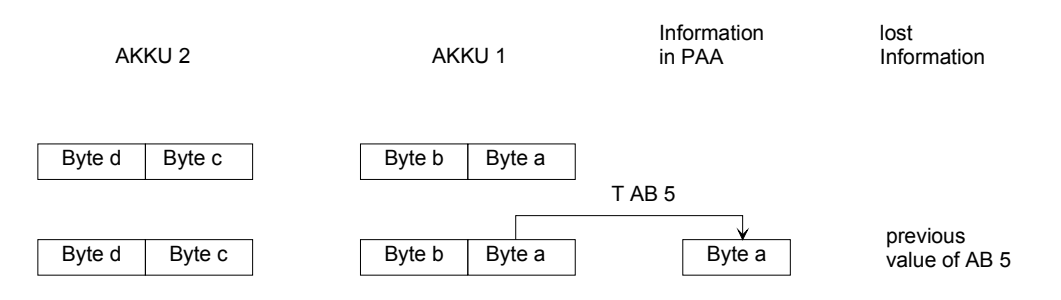

### Load and transfer Load and transfer of a timer value

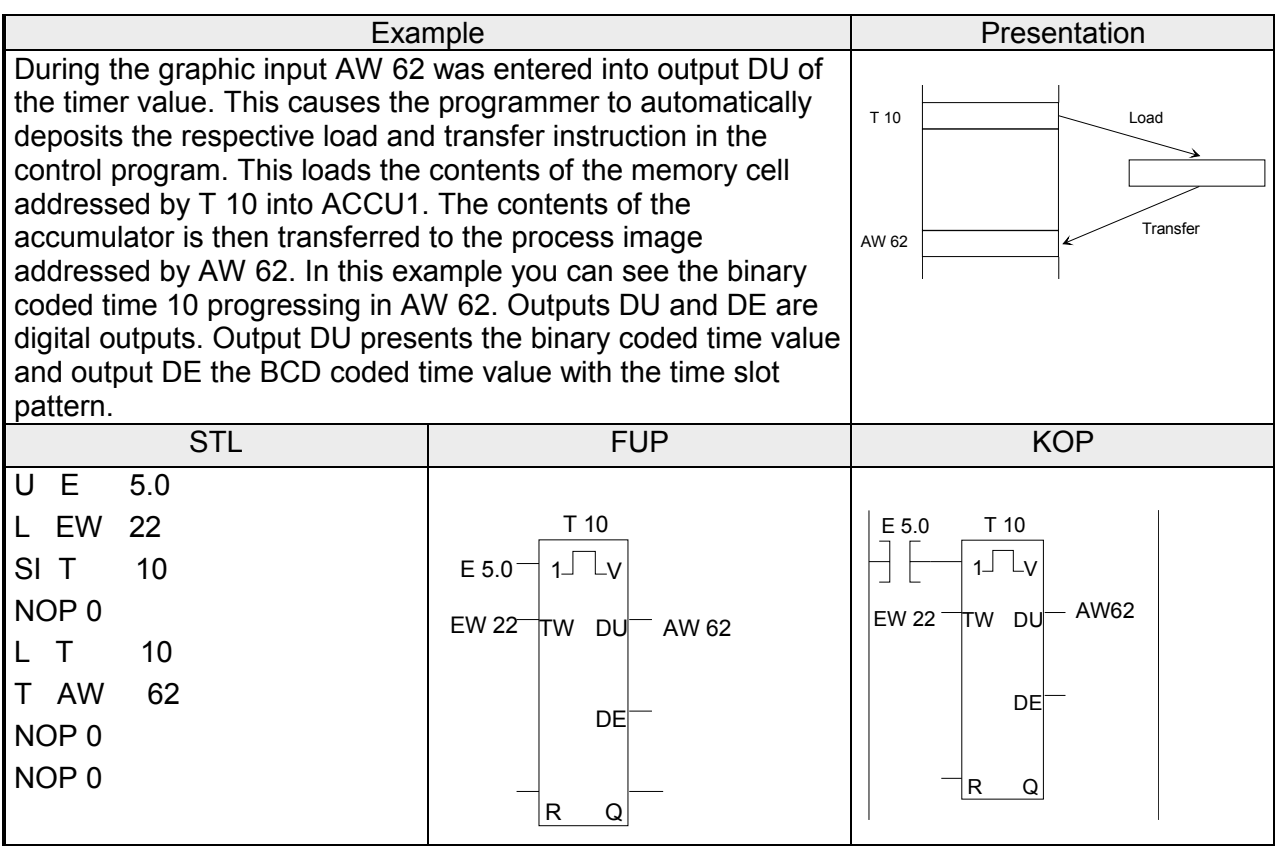

 Timer operations implement and monitor time-dependent sequences in the program. The following table lists the individual timer operations; the respective examples follow on subsequent pages. **Timer operations** 

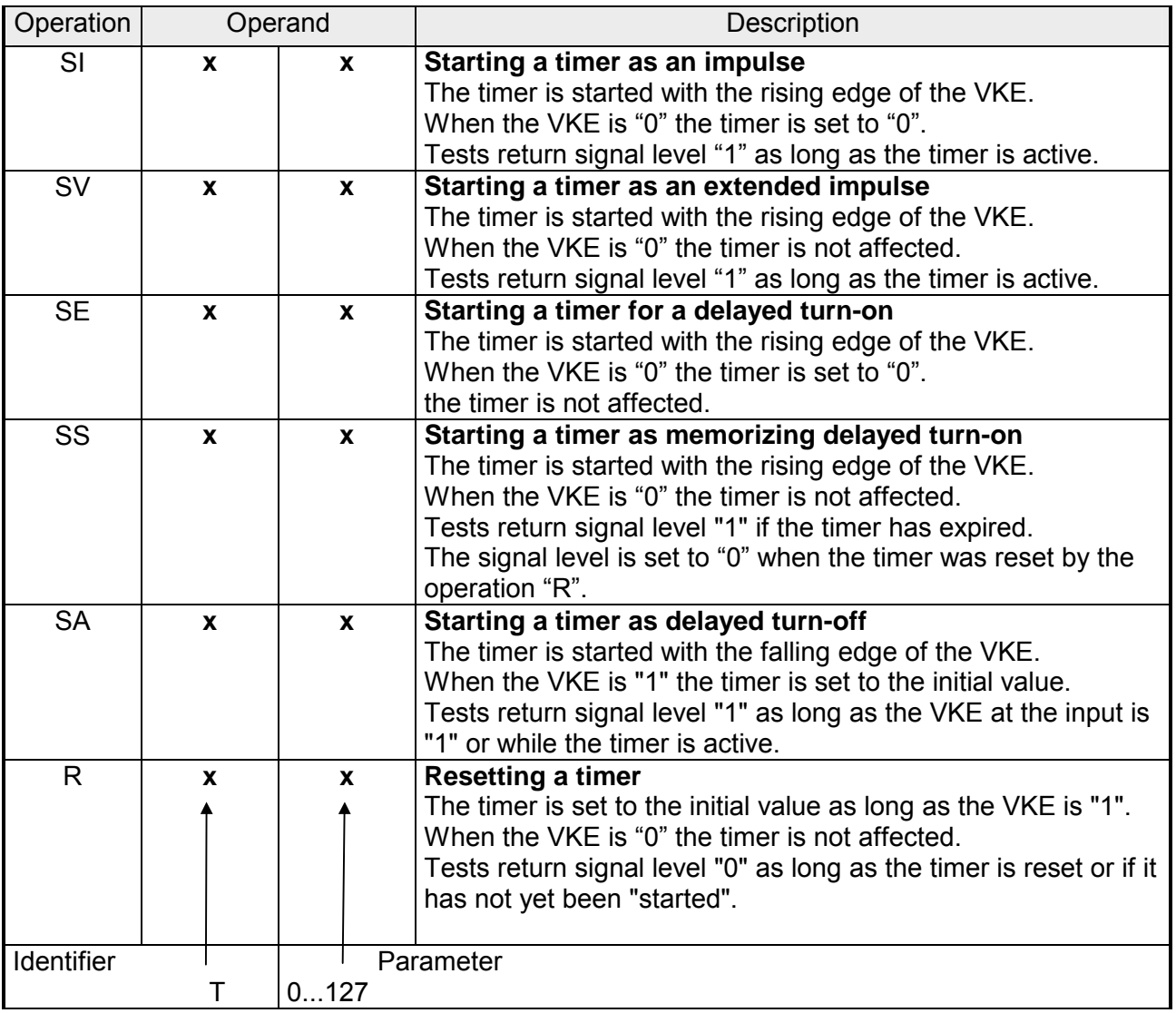

#### **Loading a timer value Timer operations**

These operations call the internal timers.

When a timer operation is started the word located in ACCU 1 is used as the timer value. For this reason the timer values must first be defined in the accumulator.

A timer can be loaded with a:

KTconstant time value

or

- DW data word
- EW input word
- AW output word
- MW flag word
- SW scratch-pad word

### **A constant time value is loaded:**

The following example describes how you can load a time value of 40s.

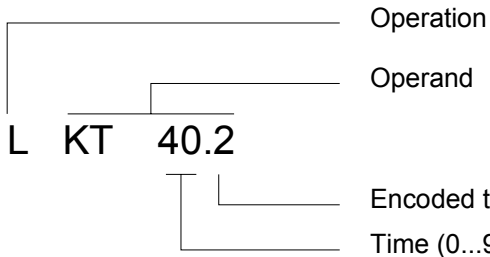

**Encoded timebase (0...3)** 

 $\frac{1}{\sqrt{1}}$  Time (0...999)

Code for the time base:

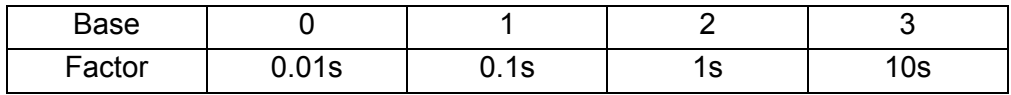

### **Timer operations**

### **Example:**

KT 40.2 corresponds to 40 x 1s

Tolerances:

The time values have a tolerance equal to the time base.

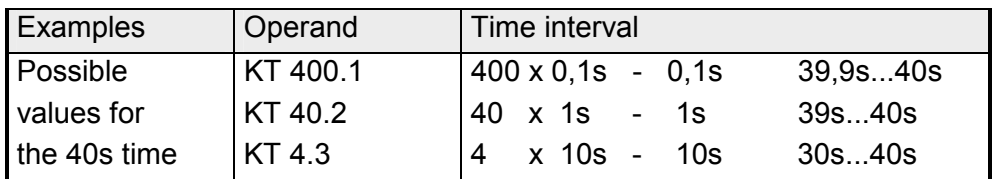

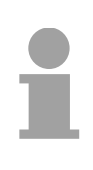

### **Note!**

You must always use the lowest possible time base

A time value is loaded as input, output, flag or data word:

Load instruction: L DW 2

Data word 2 contains the time 638s in BCD-coded form. Bits 14 and 15 are not significant for the time value.

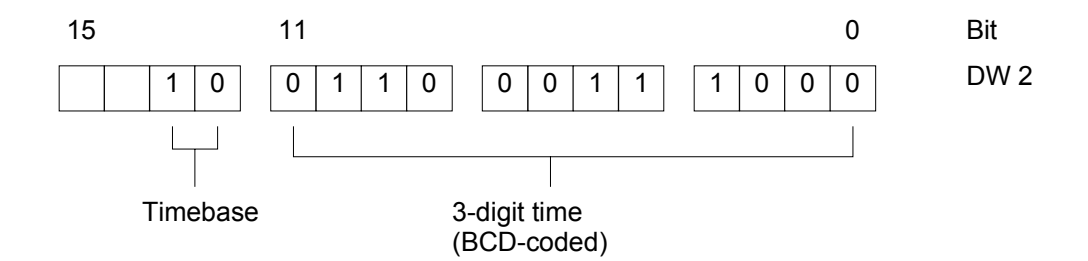

Code for the time base:

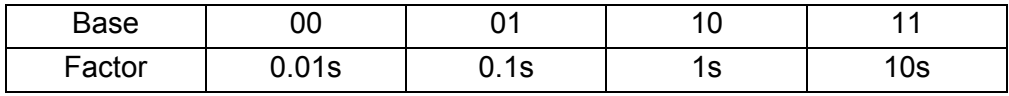

Data word 2 can also be described by the control program. Example: the value 270 x 100ms must be stored in data word 2 of DB 3.

A DB 3 L KT 270.1 T DW 2

Output of the up to date time: The current time can be loaded into ACCU 1 by means of a load operation for further processing. **Timer operations** 

The "Load coded" operation is suitable for outputs to a numerical display.

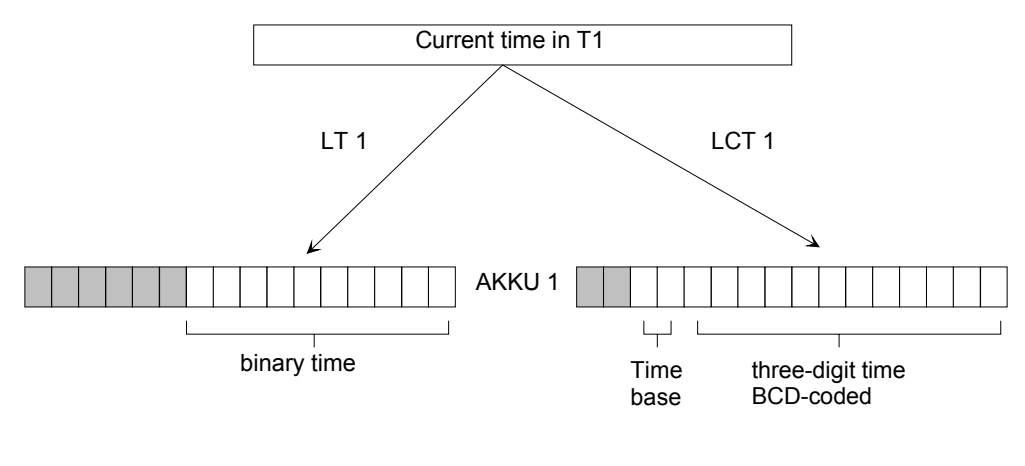

bits containing "0"
#### **Timer operations**

#### **Starting a timer:**

In the PLC the timers run are not synchronized with the program execution. The pre-set time can expire during program execution. This is checked by the next timer test. Under unfavorable conditions an entire program execution cycle can occur between these events. For this reason you should never let a timer trigger itself.

#### **Example:**

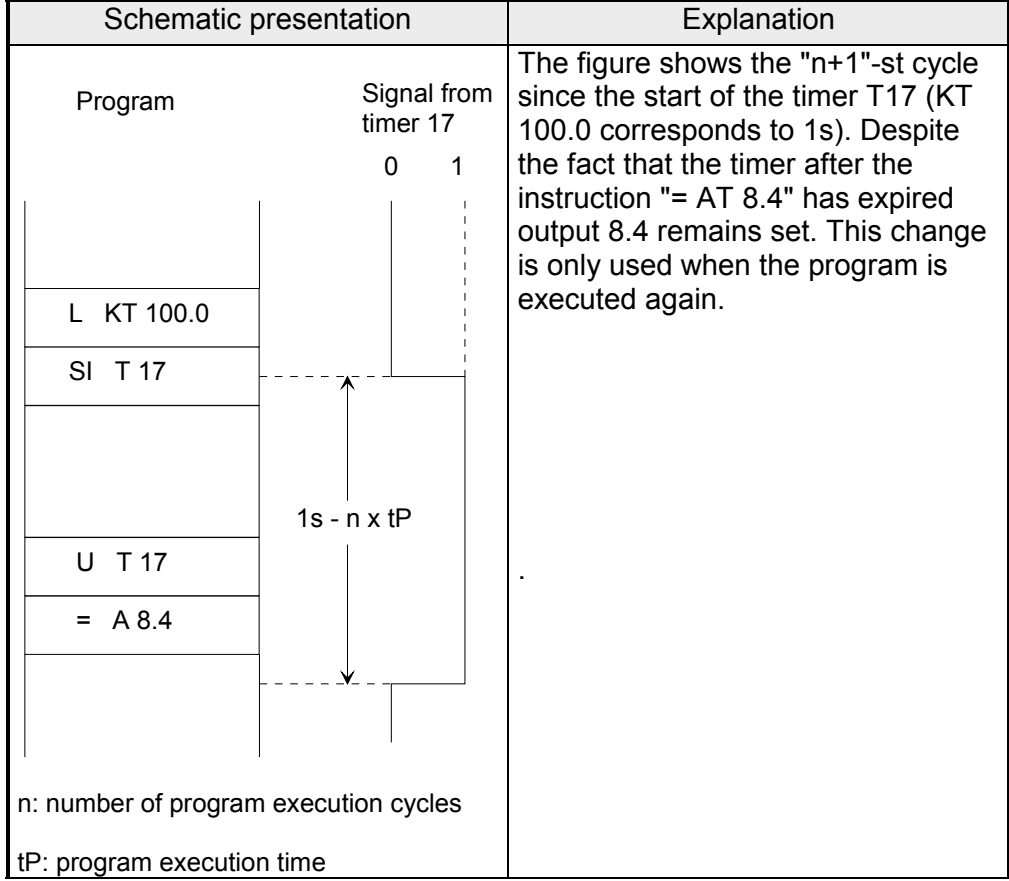

Besides the "timer reset" operation all the timer operations are only started with an edge - i.e. when the VKE changes between "0" and "1".

After starting, the loaded timer value is decremented at the rate defined by the loaded time base until it reaches zero.

If the transition of the edge occurs while the timer uis active the timer is set to the initial value and restarted.

The signal level of a timer can be tested by means of a logical operation.

#### **Impulse Timer operations**

*Impulse* 

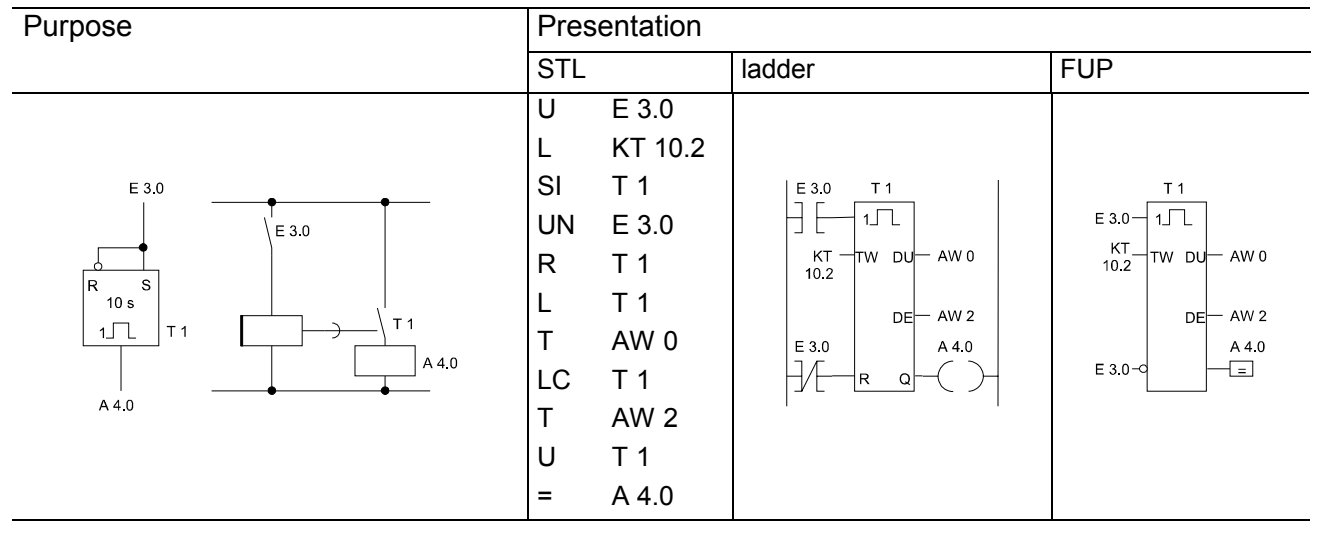

If the signal level changes from "0" to "1" at input E 3.0 the timer is started. The timer is not affected if the logical operation remains "1" when processing continues.

If the signal level at input E 3.0 becomes "0" the timer is set to zero (cleared).

Tests U T or O T return signal level "1" as long as the timer is active.

# KT 10.2

The specified value (10) is loaded into the timer is.

The number at the right of the dot specifies the timing interval:

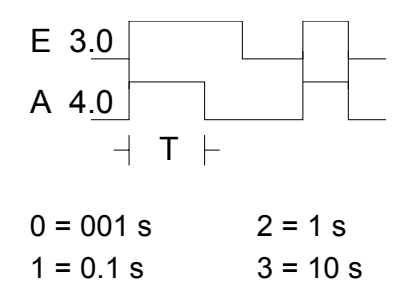

DU and DE are digital outputs of the timer cell. The timer value is available in binary code at the output DU and at output DE in BCD-code including the timer interval.

*Extended impulse*

#### Purpose Purpose Presentation STL and a ladder the state of the state of  $\overline{\phantom{a}}$  state  $\overline{\phantom{a}}$  state  $\overline{\phantom{a}}$  state  $\overline{\phantom{a}}$  state  $\overline{\phantom{a}}$  state  $\overline{\phantom{a}}$  state  $\overline{\phantom{a}}$  state  $\overline{\phantom{a}}$  state  $\overline{\phantom{a}}$  state  $\overline{\phantom{a}}$  state  $\overline{\mathsf{U}}$ E 3.1 L EW 15 E 3.1 E 3.1 SV T 2  $T<sub>2</sub>$ E 3.1 ŦЕ  $1\sqrt{1}$  $1\sqrt{2}$ T 2 E 3.1 U  $T 2$ <sup>-1</sup> R S EW 15 TW DI EW 15 IW DI = A 4.1  $1\Box$  $T<sub>2</sub>$ T 2 DE DF  $A$   $A$  $A4.1$ A 4.1 A 4.1  $\overline{\mathbb{E}}$

The timer is started when the result of the logical operation is "1" and processing is started for the first time.

When the result of the logical operation is "0" the timer is not affected. Tests U T or O T return signal level "1", as long as the timer is active.

|  | (EB 15) |                         |  |                                        | (EB 16) |  |  |  |
|--|---------|-------------------------|--|----------------------------------------|---------|--|--|--|
|  |         | $ 5\;4 3\;0 7\;4 3\;0 $ |  |                                        |         |  |  |  |
|  |         |                         |  | $10^2$ 10 <sup>1</sup> 10 <sup>0</sup> |         |  |  |  |
|  |         |                         |  |                                        |         |  |  |  |

Interval Time value

# EW 15:

Setting the timer to the BCD-coded value of the operands E, A, M or D (in this example input word 15).

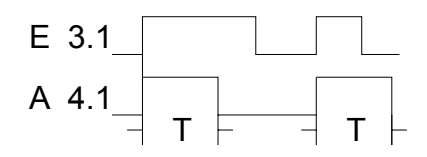

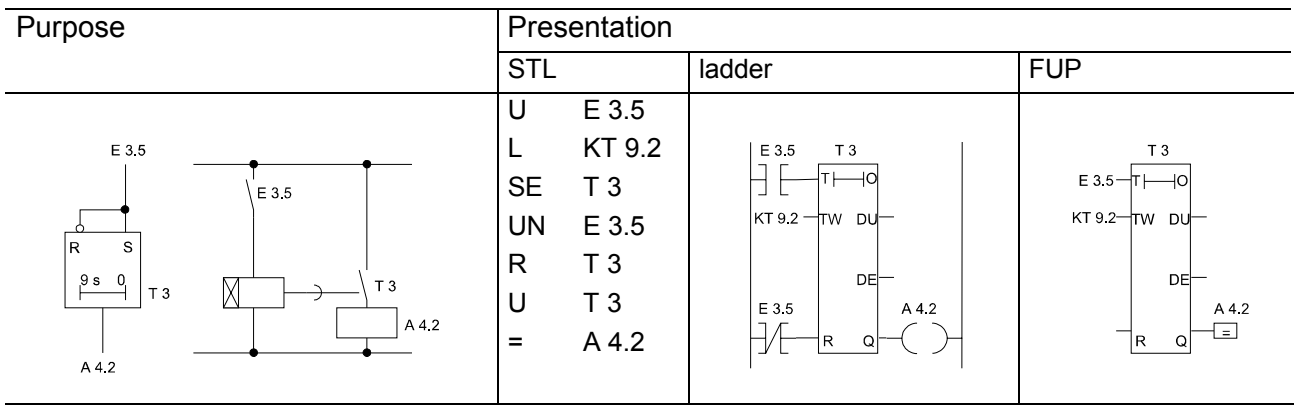

*Delayed turn-on*

The timer is started when the result of the logical operation is " 1 " and processing is initiated for the first time. The timer is not affected if processing continues and the result of the logical operation is "1".

If the signal level is "0" at input E 3.5 the timer is set to zero (cleared).

Tests U T or O T return signal level "1" if the timer has expired and if signal level "1" is still active at input E 3.5.

#### KT 9.2 :

The timer is loaded with the specified value (9).

The number at the right of the dot specifies the timing interval.

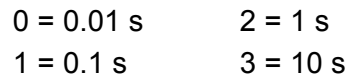

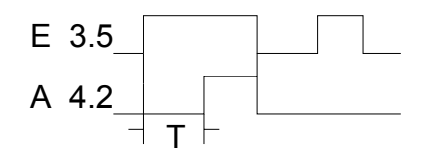

#### *Memorizing delayed turn-on*

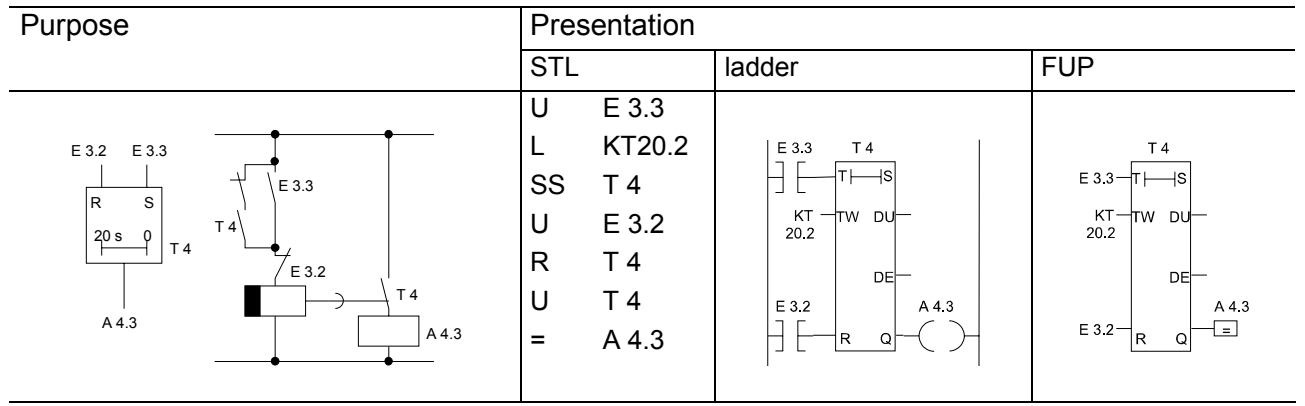

The timer is processed when the result of the logical operation is "1" and processing is started for the first time.

When the result of the logical operation is "0" the timer is not affected.

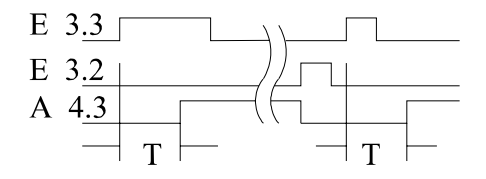

Tests U T or O T return the signal level "1" if the timer has expired.

The signal level will only become "0" when the timer has been reset by means of the function RT.

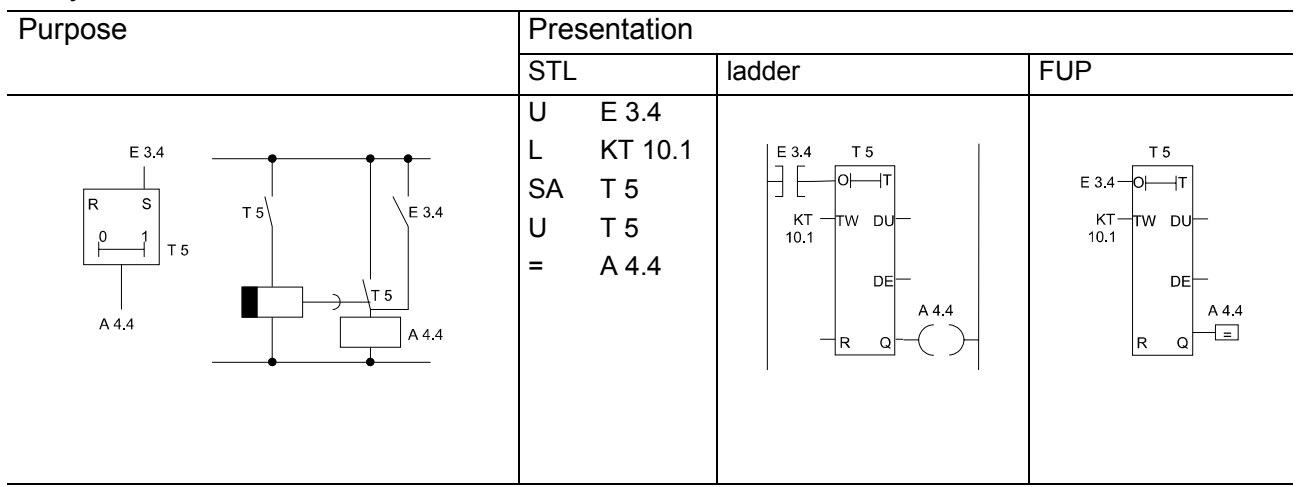

*Delayed turn-off* 

The timer is started when the result of the logical operation at the start input changes from "1" to "0". It expires when the programmed time is reached.

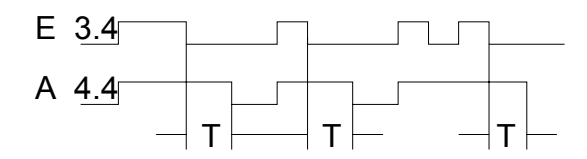

The timer is set to zero (cleared) when the result of the logical operation is "1".

Tests U T or O T return signal level "1" while the timer is active or when the result of the logical operation at the input is "1".

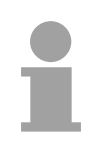

# **Note!**

The time values have a tolerance equal to the time base.

#### Counter operations are used by the CPU for counting applications. It is possible to count up or to count down. The range of the counter is from 0 to 999 (three decades). The following table provides an overview of available counting operations. This is followed by a number of examples. **Counter operations**

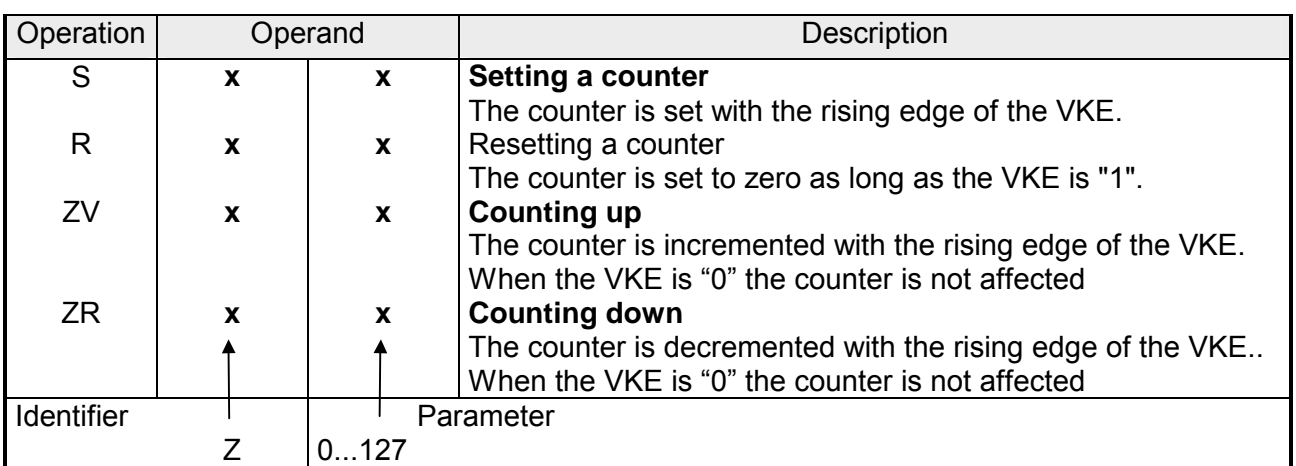

### **Loading a counter value**

The counter operations access the internal counter.

When a counter is set the word in ACCU 1 is used as the counter value. For this reason the counter values must first be stored into the accumulator. A counter can be loaded with a:

KZ constant counter value

or

- DW data word
- EW input word
- AW output word
- MW flag word
- SW scratch pad word.

A constant counter value is loaded: The following example shows how the counter value 37 is loaded **Counter operations** 

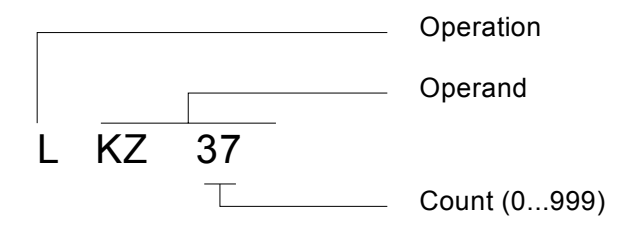

A counter value is loaded as input, output, flag or data word:

Load instruction: L DW 3

Data word 3 contains the counter value 410 in BCD coded form. Bits 12 to 15 are not used by the counter value.

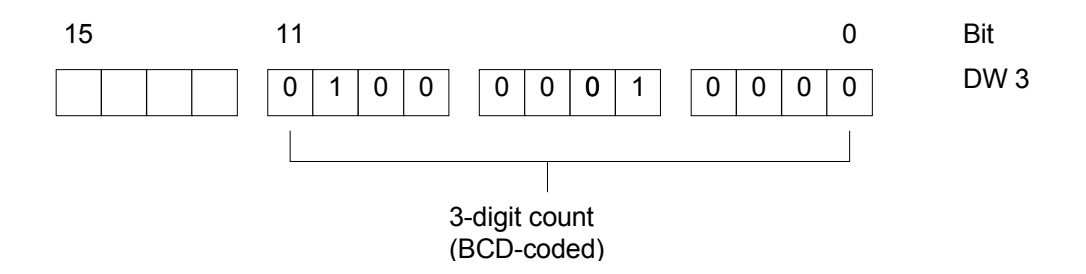

# **Testing the counter:**

The counter can be tested by means of logical operations (e.g. U Zx). As long as the value is not zero the result of the test will be a signal level "1".

# **Counter operations**

Output of the current counter level

The current counter level can be loaded into ACCU 1 for further processing. The "Load coded" operation is suitable for outputs to a numerical display.

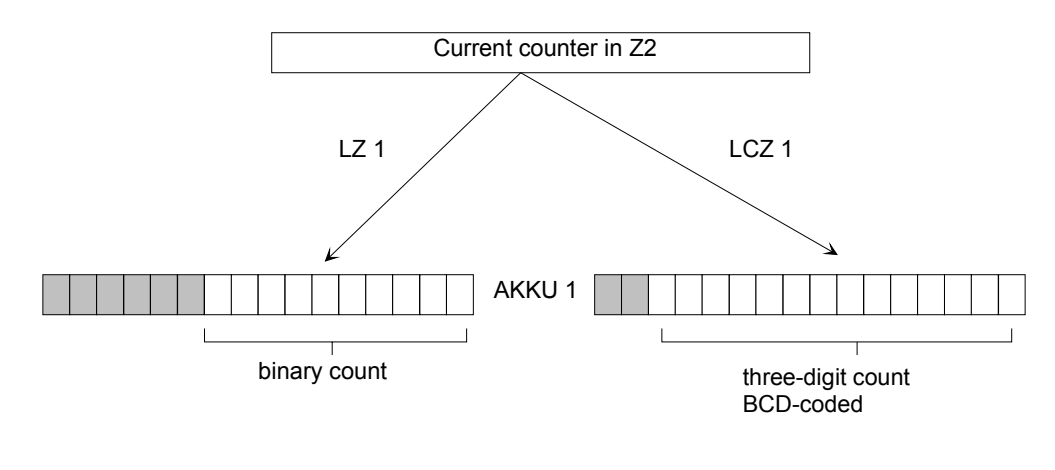

bits containing "0"

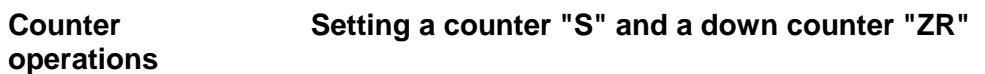

*Setting a counter*

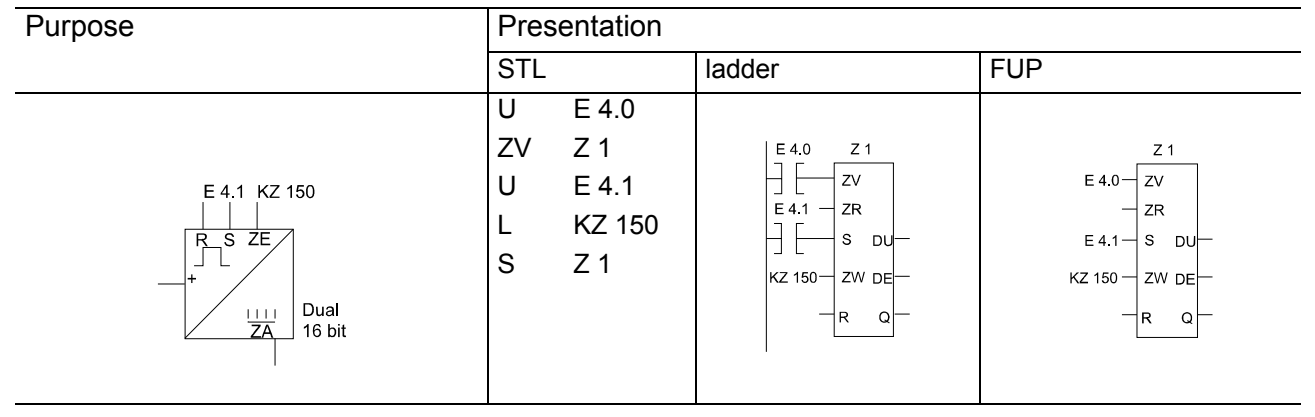

The specified value (150) is loaded into the counter when the result of the logical operation at the start input (E 4.1) changes from "0" to "1".

The flag that is required for the edge test of the set-input is included in the counter word.

DU and DE are the digital outputs of the counter cell. Output DU provides the binary coded counter value and output DE the BCD-coded value.

#### *Resetting a counter*

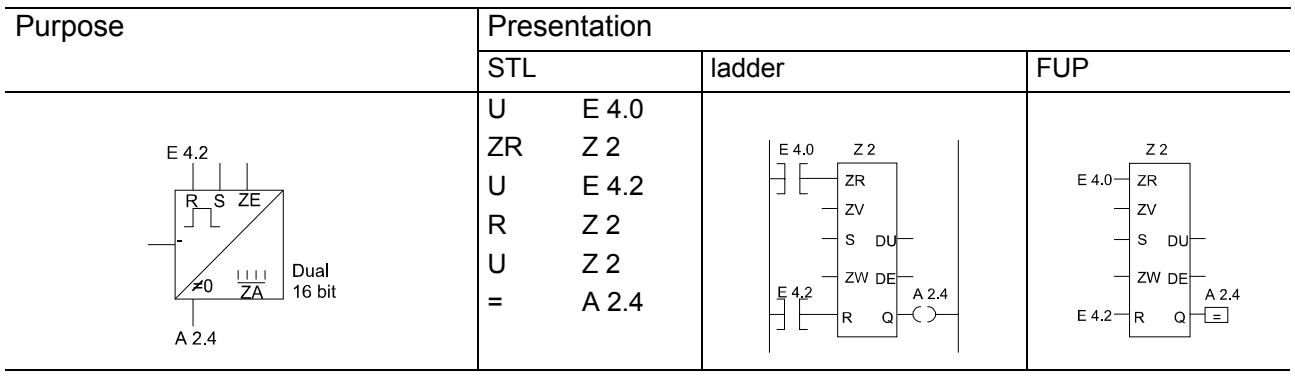

The counter is set to zero (reset) when the result of the logical operation is "1" (E 4.2).

The counter is not affected if the result of the logical operation is "0".

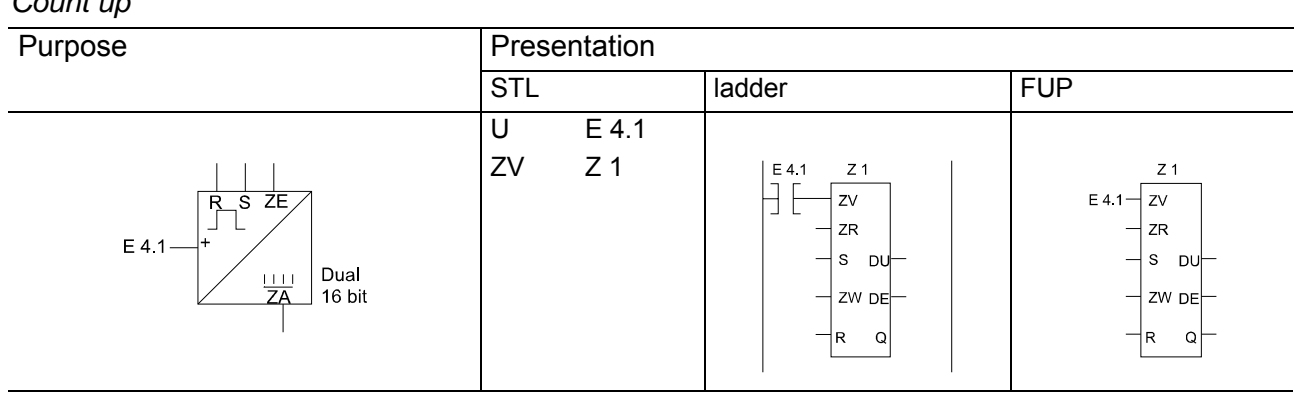

The value of the selected counter is incremented to a maximum count of 999. The function ZV is only executed when a positive edge (from "0" to "1") is presented by the logical operation located in front of ZV. The flags required for the evaluation of the edge at the counter input are included in the word of the counter.

The two separate edge flags provided for ZV and ZR can be used by a counter with two inputs to operate as an up/down counter.

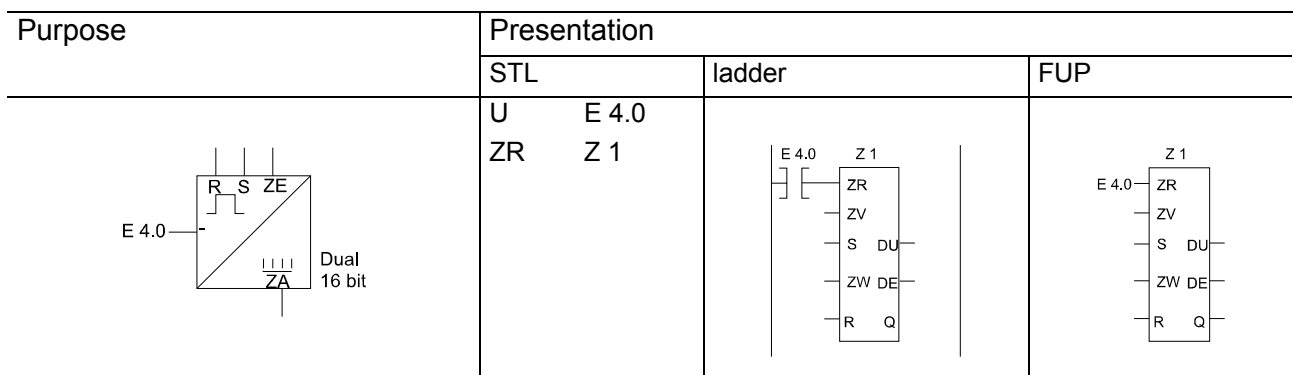

The value of the selected counter is decremented to a minimum count of 0. The function ZR is only executed when a positive edge (from "0" to "1") is presented by the logical operation located in front of ZR. The flags required for the evaluation of the edge at the counter input are included in the word of the counter.

The two separate edge flags provided for ZV and ZR can be used by a counter with two inputs to operate as an up/down counter.

*Count down* 

#### **Comparison operations**

Comparison operations are used to compare the contents of the two ACCUs. This operation does not change the contents of the ACCU. The following table lists the different operations. This is followed by an example to explain their application.

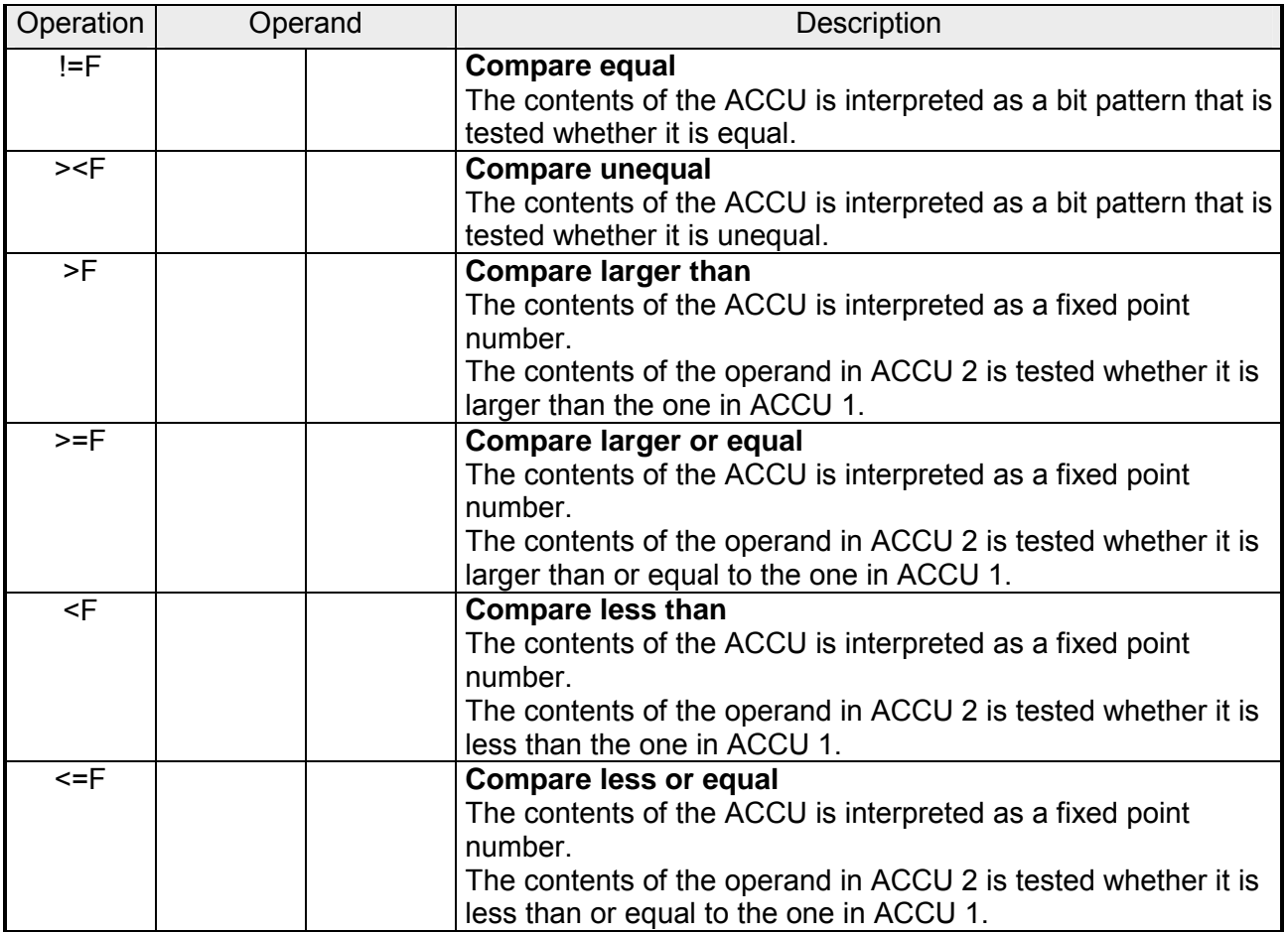

#### **Processing of comparison operations**

The two operands that must be compared must first be loaded into the two ACCUs.

The operation does not depend on the VKE. The result is returned in binary form and is available as the VKE for use by the program at a later stage. If the result is successful the VKE is"1", else it is "0".

The execution of the comparison operations sets the flags.

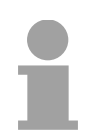

#### **Note!**

Verify that you are using the correct numeric format for the operands.

#### **Example: Comparison operations**

*Compare equal* 

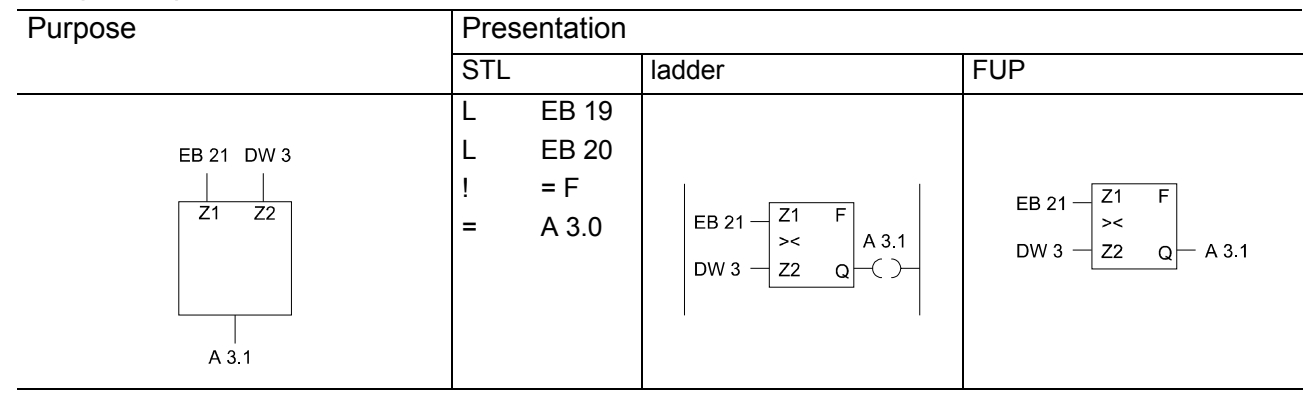

The first operand is compared to the following operand as specified by the comparison function.

The comparison returns a binary result.

VKE = "1": comparison is true if ACCU-1 is equal to ACCU-2.

VKE = "0": comparison is false if ACCU-1 is not equal to ACCU-2.

Indicators ANZ 1 and ANZ 0 are set as described in the operation.

During the comparison the numeric representation of the operands is taken into account, i.e. in this case the contents of ACCU-1 and ACCU-2 are interpreted as fixed point number.

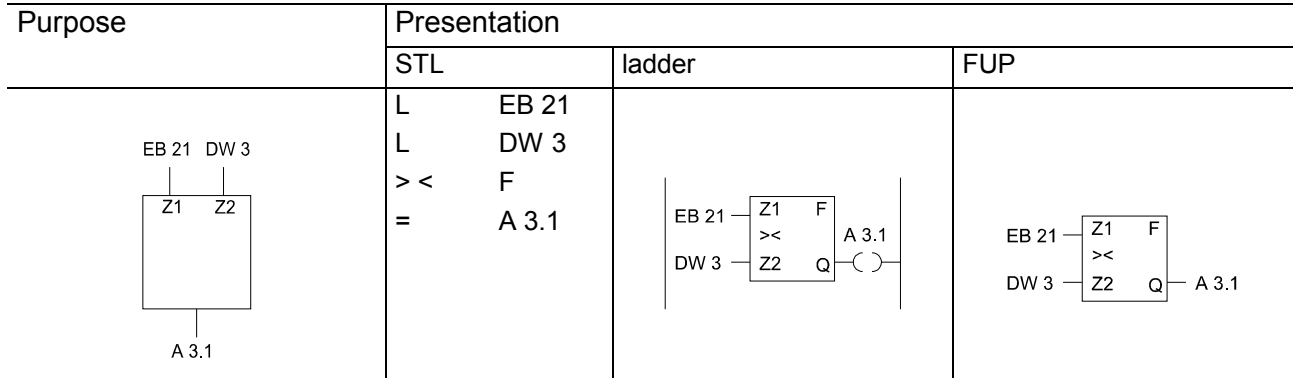

*Compare unequal*

The first operand is compared to the following operand as specified by the comparison function.

The comparison returns a binary result.

VKE = "1": comparison is true if ACCU-1 is unequal to ACCU-2.

VKE = "0": comparison is false if ACCU-1 is equal to ACCU-2.

Indicators ANZ 1 and ANZ 0 are set as described in the operation.

During the comparison the numeric representation of the operands is taken into account, i.e. in this case the contents of ACCU-1 and ACCU-2 are interpreted as fixed point number.

#### Arithmetic operations interpret the contents of the accumulators as fixed point numbers and combined with each other in accordance with the arithmetic operation. The result is saved in ACCU 1. The following table lists the operations and these are described by the examples that follow below. **Arithmetic operations**

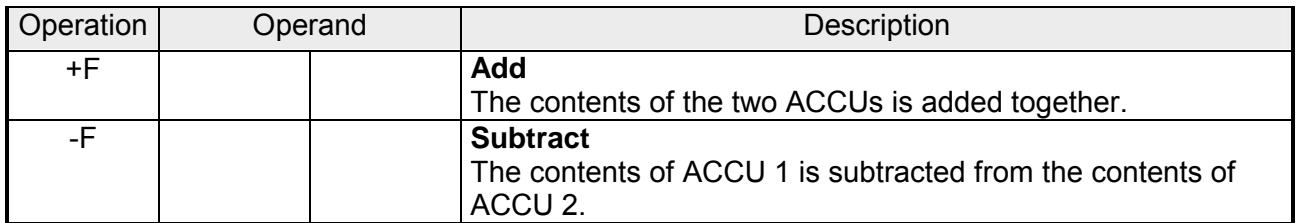

Multiplication and division in the CPU 24x is performed by means of integrated function blocks.

### **Arithmetic operations**

#### **Processing of arithmetic operations**

Both operands must be loaded into the ACCUs before the arithmetic operation is executed.

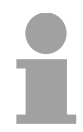

### **Note!**

Ensure that you use the same numeric notation for the two operands.

The execution of the arithmetic operations does not depend on the VKE. The result is available from ACCU 1 for the processing. The contents of ACCU 2 remains unchanged.

The operations do not change the VKE; the flags are set in accordance with the result.

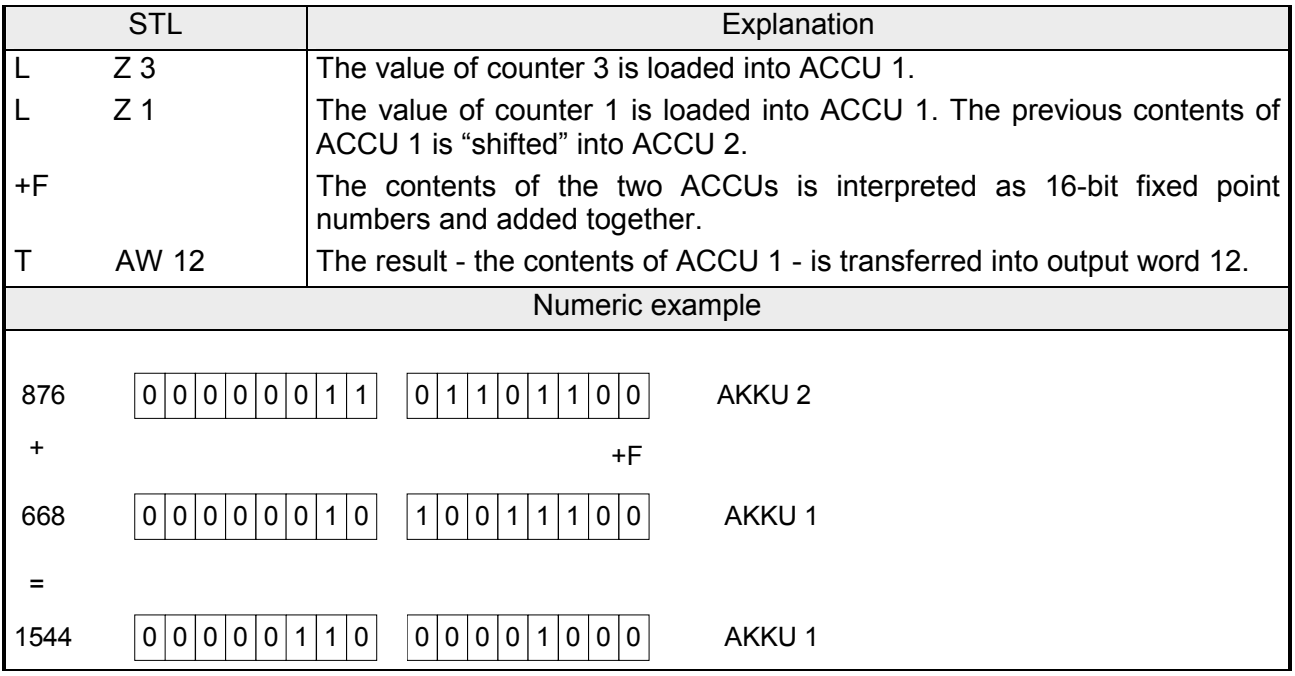

The block operations define the sequence of a structured program. The different operations are explained after the overview. **Block operations** 

# **Block operations**

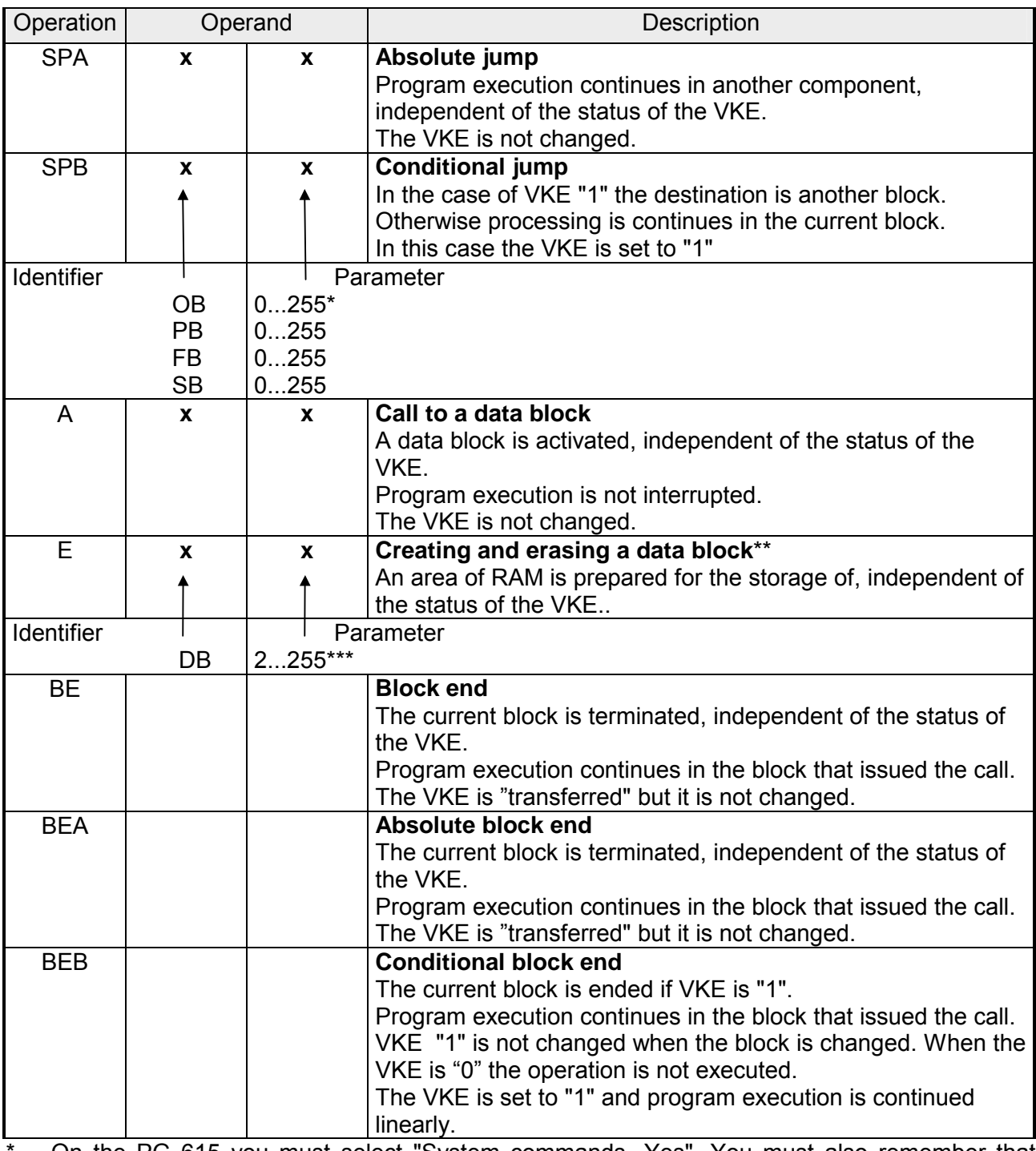

On the PG 615 you must select "System commands- Yes". You must also remember that certain OBs are occupied by the operating system.

\*\* The length of the DB must be stored in ACCU 1 before the command is executed. If the length is 0 the DB is not valid.

\*\*\* Data blocks DB 0 and DB 1 are reserved.

#### **Absolute block call "SPA" Block operations**

Another block is called from within a block, regardless of any conditions.

# **Example:**

A special function was programmed into FB 26. This function is accessed from different locations in the program - e.g. from PB 63 - and processed.

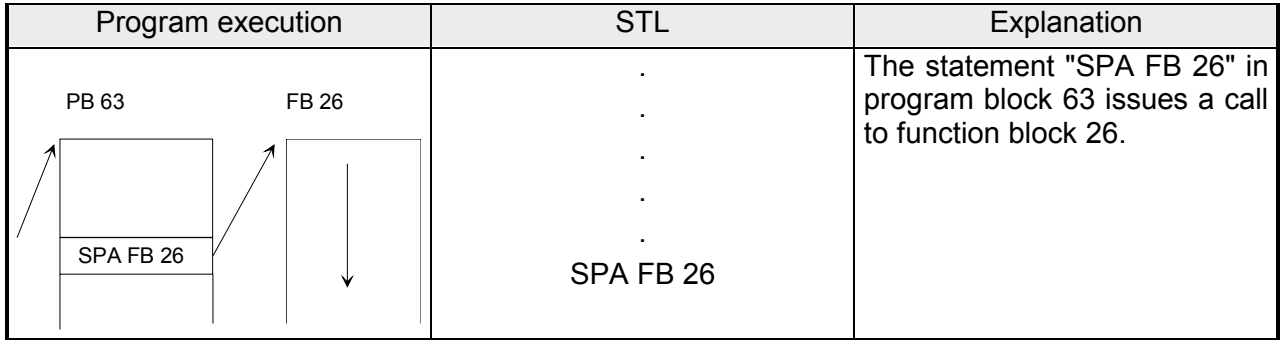

### **Conditional block call "SPB"**

A different block is called from within a block if the preceding condition is true ( $VKE = 1$ ).

#### **Example:**

A special function was programmed into FB 63 that is called and processed under certain conditions - e.g. in PB 10.

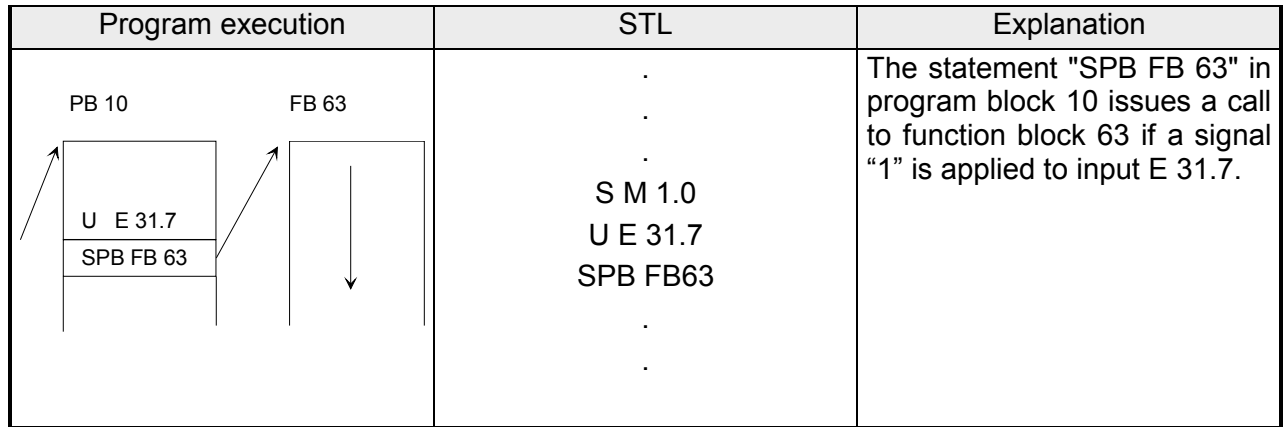

#### **Call to a data block "A DB" Block operations**

Data blocks are always called by absolute calls. All operations on the data following the call refer to the data block that was called.

This operation can not be used to generate now data blocks. The respective data blocks must have been programmed or created before the program is executed.

#### **Example:**

Program block 3 requires information that was programmed in the DB 10 as DW 1. Another item of date - e.g. a result of an arithmetic operation - is stored in DB 20 as DW 3.

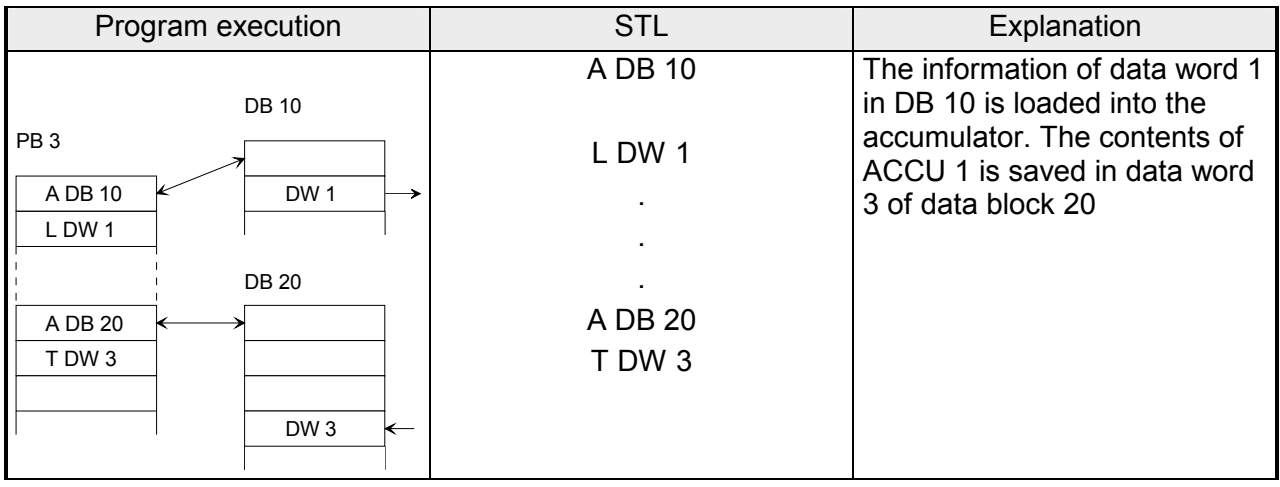

#### **Creating and erasing a data block**

The instruction "E DBx" does not issue a call to a DB but it generates a new block. If you wish to use data from this data block it must be called by means of the instruction A DB.

Before "E DB" you must specify the number of data words for the block in ACCU 1.

If you should specify zero as the length for the data block then the specified DB is deleted, i.e. it is removed from the address list. It is regarded as nonexistent.

#### **Note!**

The block remains as a "dummy" until the PLCs memory is compressed.

If you wish to create a data block that already exists then the instruction E DBx has no effect. If the length of the new DB is larger than available memory then the CPU goes to STOP mode with "TRAF" or it jumps to the corresponding error reaction OB. You can specify any length for the data block that must be created. Remember though, that the programmer can only process blocks of a limited length.

#### **Creating a data block Block operations**

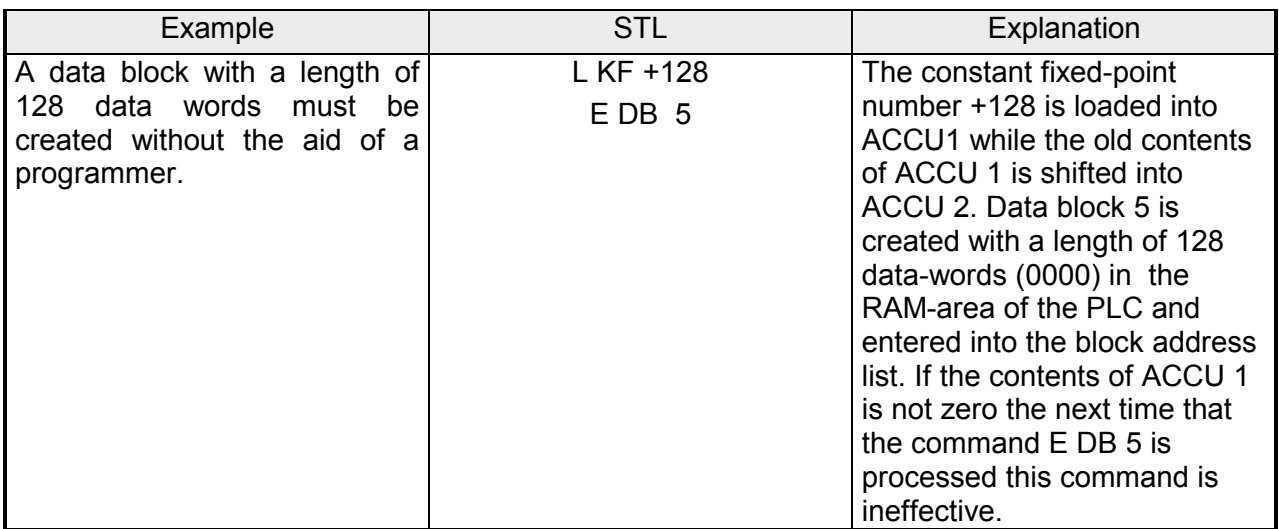

#### **Deleting a data block**

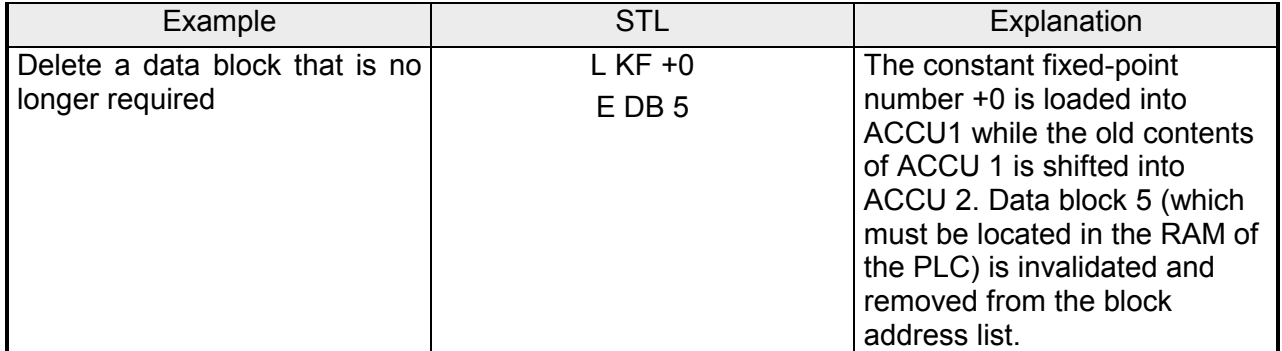

#### **Termination of a block "BE" Block operations**

The operation "BE" terminates a block; data blocks do not require termination. "BE" is always the last instruction of a block. In a structured program the program continues with the block that issued the call. Binary operations cannot be continued in the calling block.

#### **Example:**

Program block 3 is terminated by the "BE" instruction.

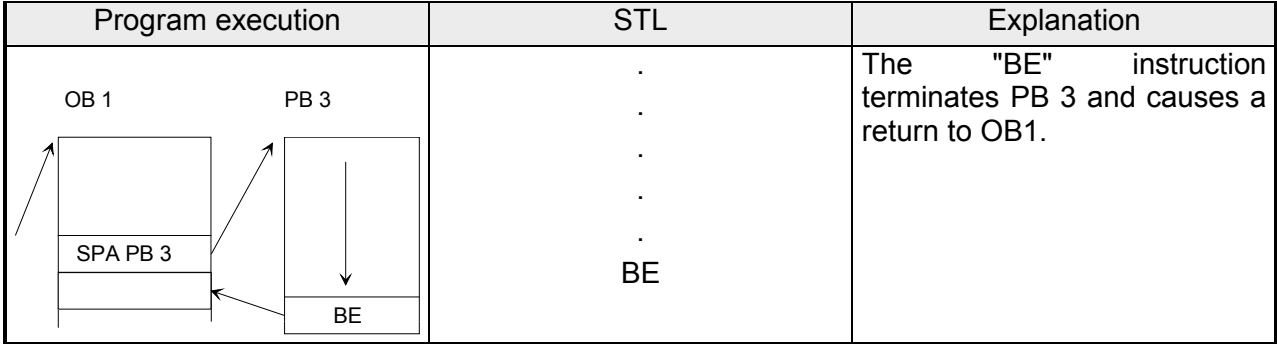

### **Absolute return "BEA"**

The "BEA" operation causes a return within a block. In FBs it is possible, however, to bypass this instruction by means of a jump operation.

Binary operations can not be continued in the calling block.

Example:

Processing of FB 21 is terminated regardless of the status of the VKS.

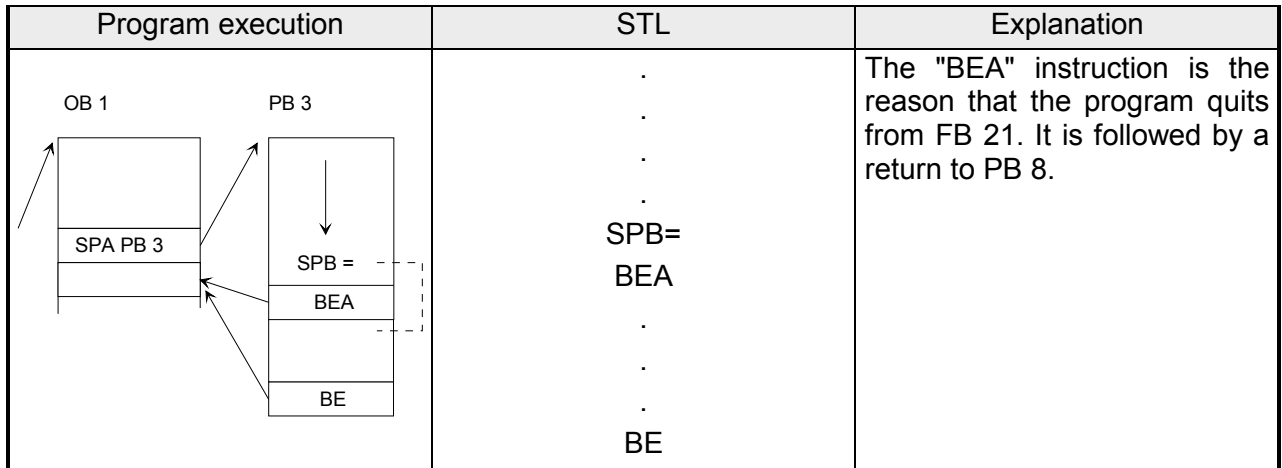

#### **Conditional return "BEB" Block operations**

The "BEB" operation causes a return within a block if the preceding condition is true (VKE=1).

In all other cases the linear processing of the program continues with VKE "1".

Example:

Processing of FB 20 is interrupted when VKE is at "1".

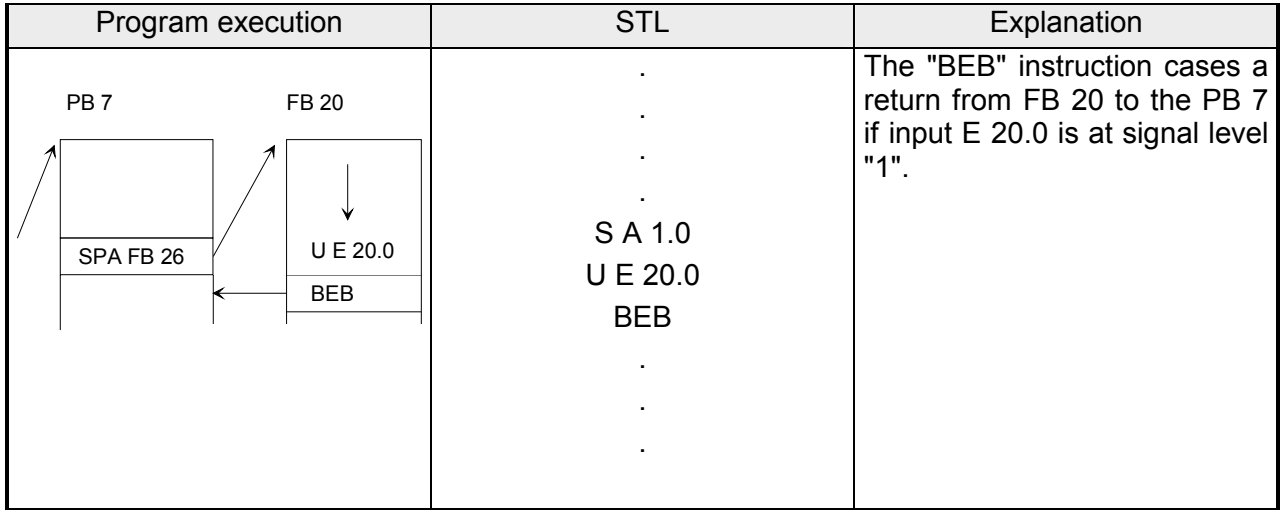

The following table lists some additional primary operations followed by a description. **Other operations** 

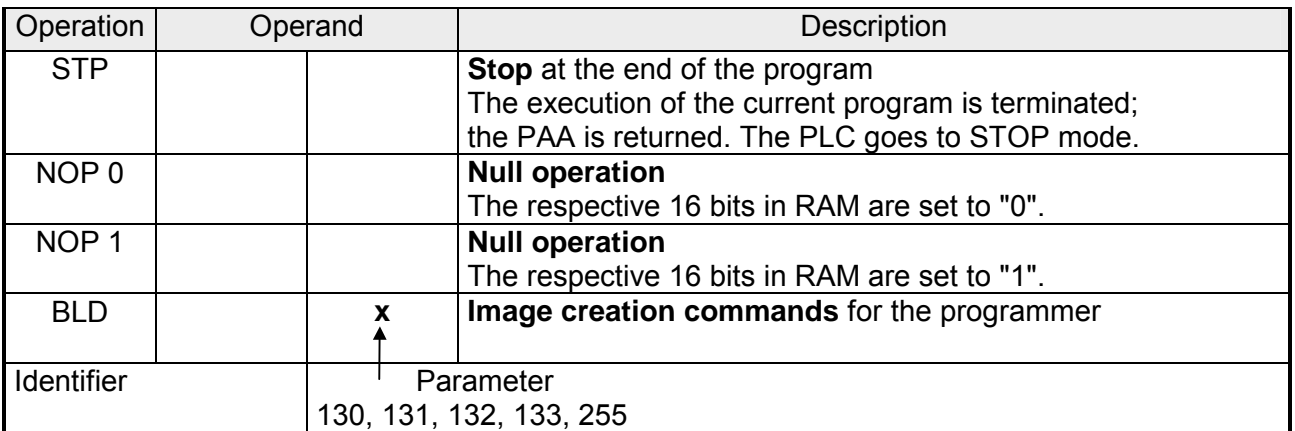

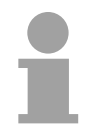

#### **Note!**

These operations can only be programmed as a STL.

The operation "STP" places the PLC in STOP mode. This may be necessary when the system is in a time-critical condition or when an equipment error occurs. **STOP operation** 

> When the instruction has been processed the control program is executed all the way up to the end of the program - ignoring the processing markers. At this point the PLC goes to STOP mode with an error flag "STS". It can be started again by means of the function selector (STOP→RUN) or via the PG.

#### **Null operation**

"NOP" or null operations reserve space in memory.

#### **Image creation operations**

The different routines of a program within a block are subdivided into segments by image creation operations "BLD".

Null and image creation operations only apply to the representation of the program by the PG.

No operations are executed by the CPU when these instructions are executed.

# **Supplementary operations**

You can program primary operations into all blocks as required. The "supplementary operations" expand the available number of operations. However, these operations are subject to the following restrictions:

- they can only be included in the programs of function blocks,
- they can only be represented in the statement list.

The following paragraphs describe the supplemental operations.

As described for the primary operations the information is copied into the accumulator. **Load operation** 

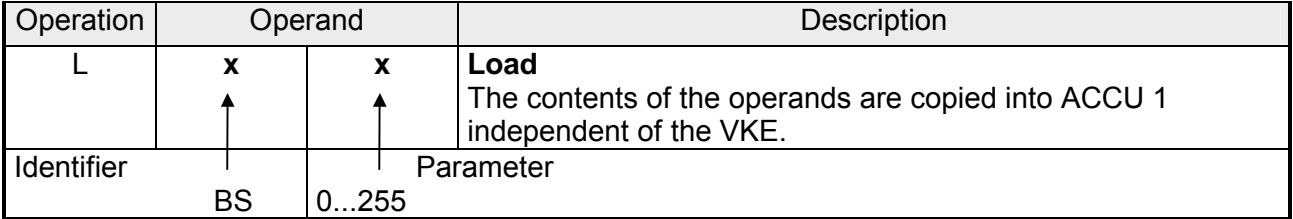

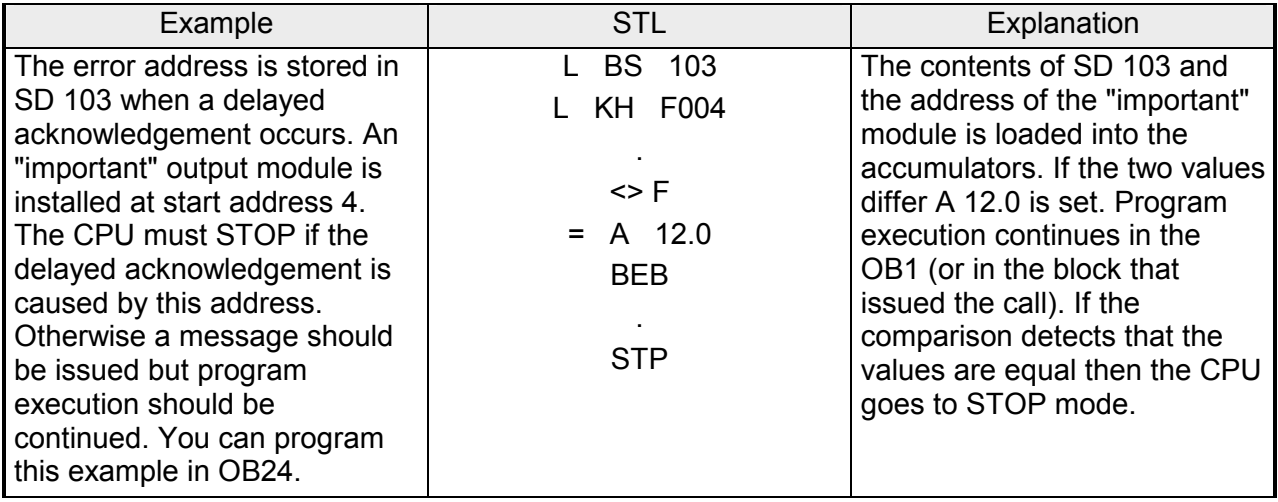

The release operation "FR" is used to execute the following operations without an edge transition: **Release operation** 

- starting a timer
- setting a counter
- up and down counts.

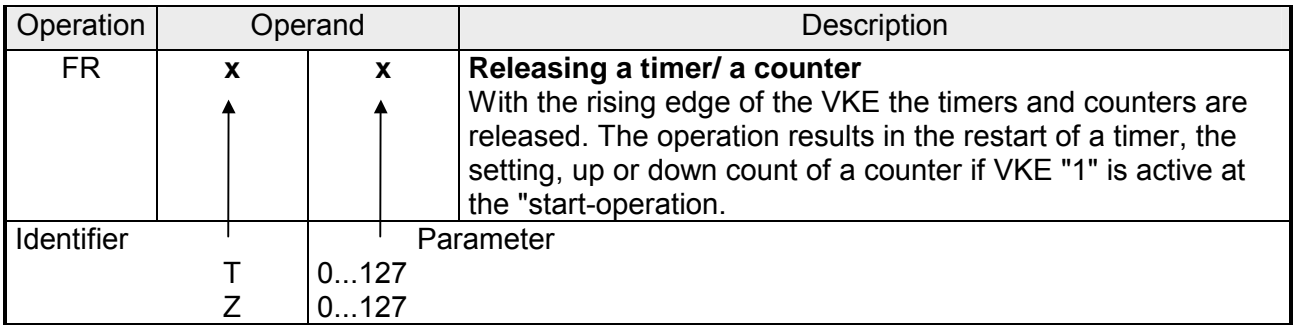

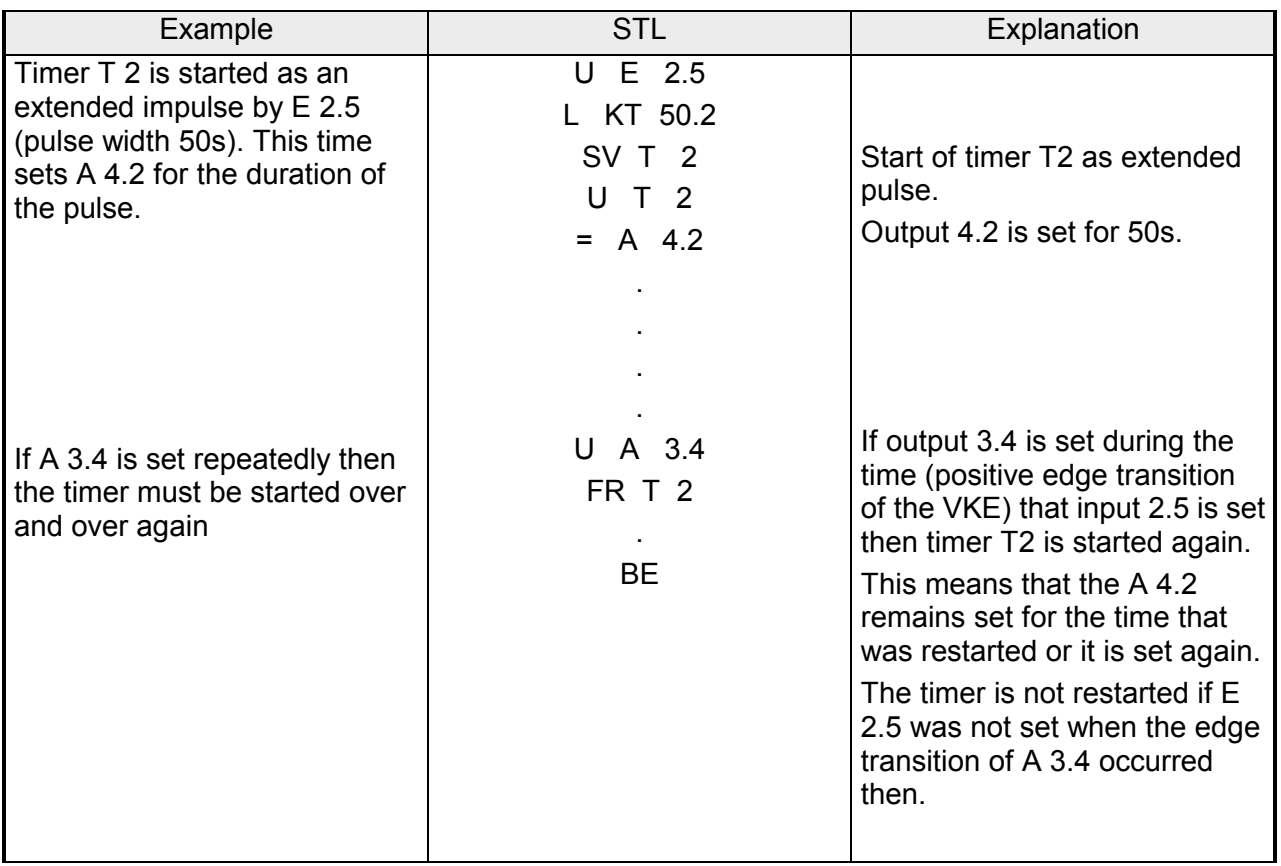

Bit-test operations are used to interrogate and to change the state of individual bits of digital operands. These must always be positioned ahead of a logical operation. The following table provides an overview of the bittest operations. **Bit-test operations** 

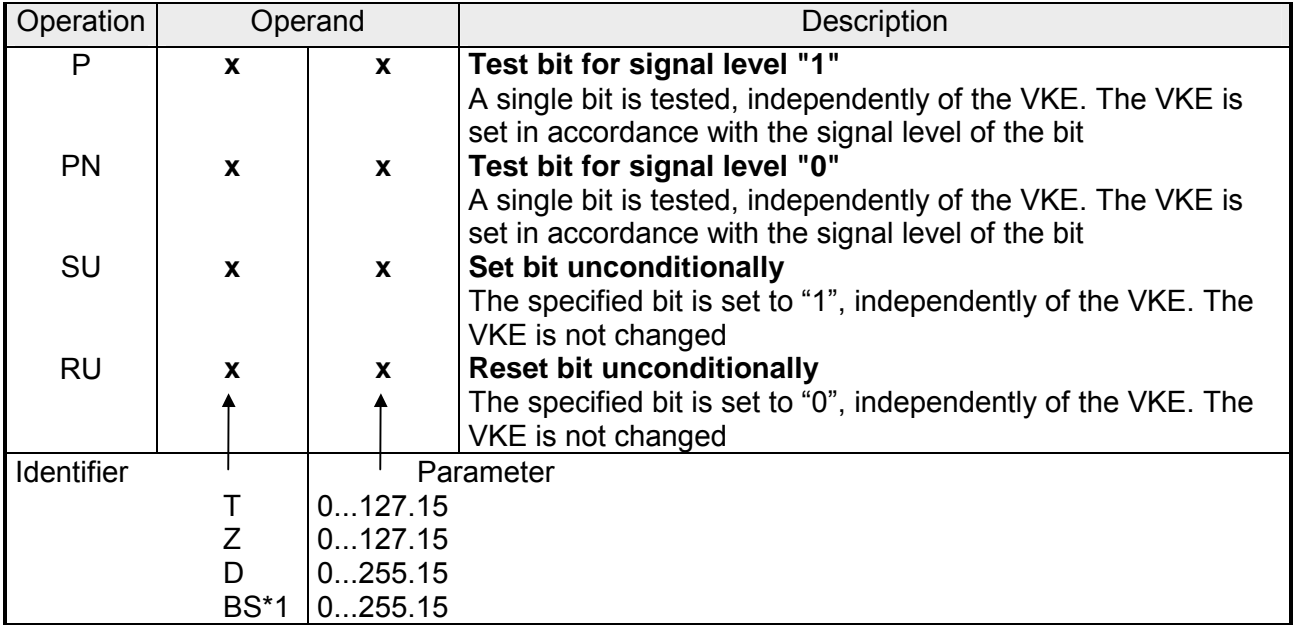

\*1 only for P and PN

The following table shows how the VKE is set by bit-test operations "P" and "PN".

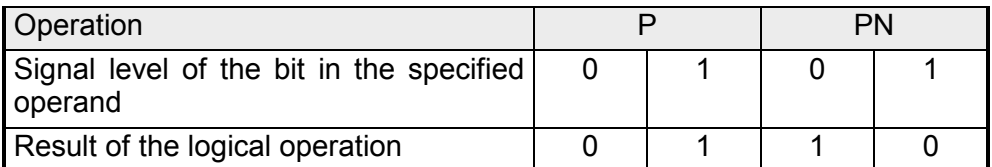

### **Bit-test operations**

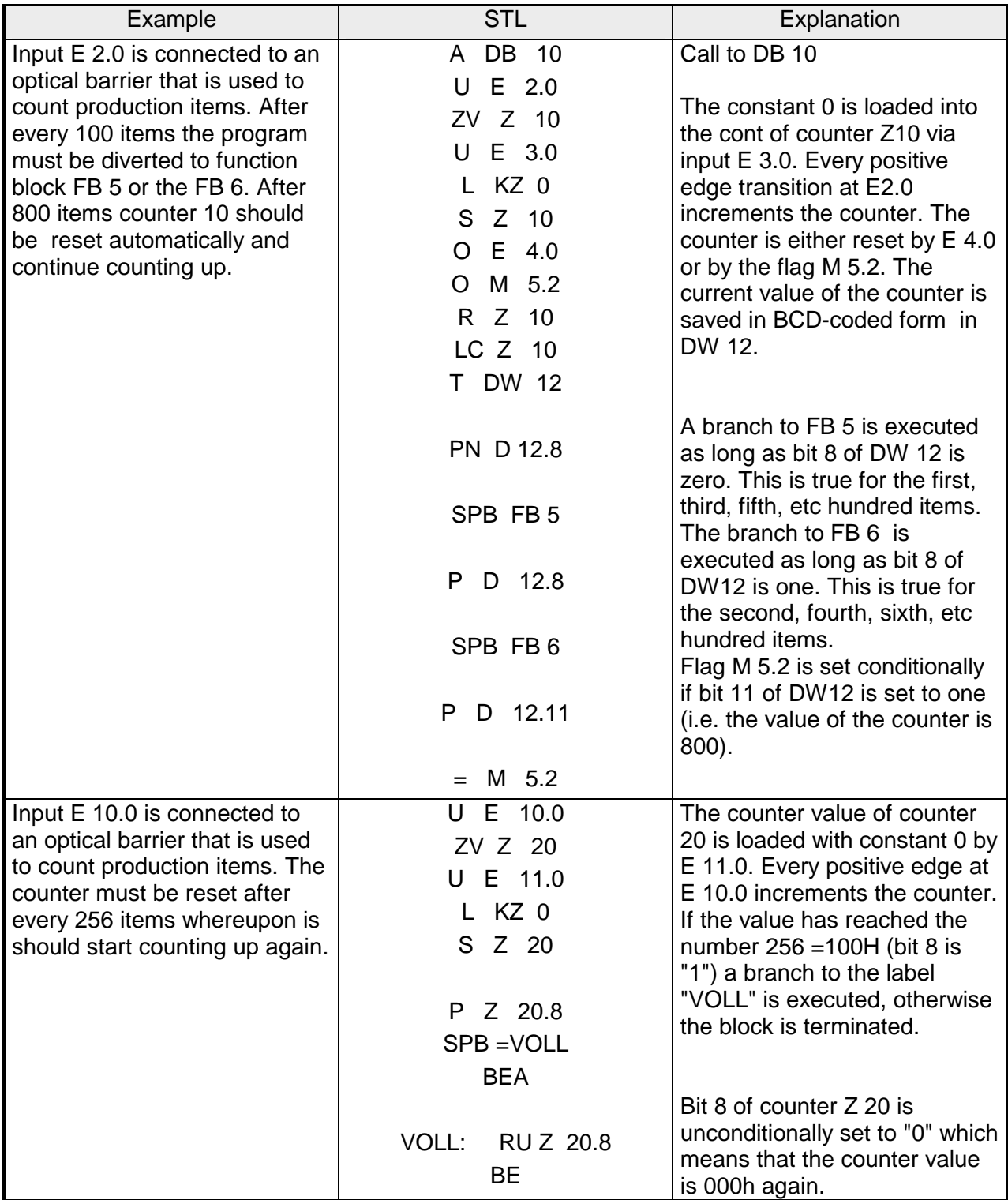

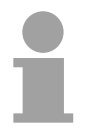

# **Note!**

The timer and counter values are contained in the 10 least significant bits (bit 0 to bit 9) of the counter/timer word in hexadecimal form.

The time base (time interval) is stored in bit 12 and bit 13 of the timer word.

These operations perform bit-wise logical operations on the contents of the two ACCUs. The following table provides an overview of the operations followed by examples and explanations **Word wise operations** 

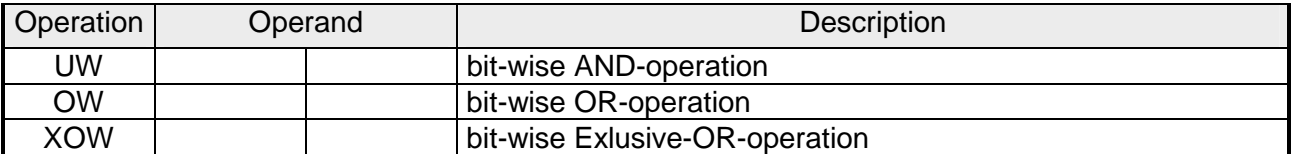

Processing of digital logic operations

Word-wise logic operations are performed independently of the status of the VKE. The operations also do not modify the VKE, but the flags are set in accordance with the result of the "calculation".

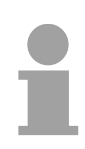

#### **Note!**

The two operands must be loaded into the ACCUs before the operations are executed. Ensure that the numeric notation for the two operands is identical!

#### The result of the "calculation" is available in ACCU 1. ACCU 2 is not changed. **Word wise operations**

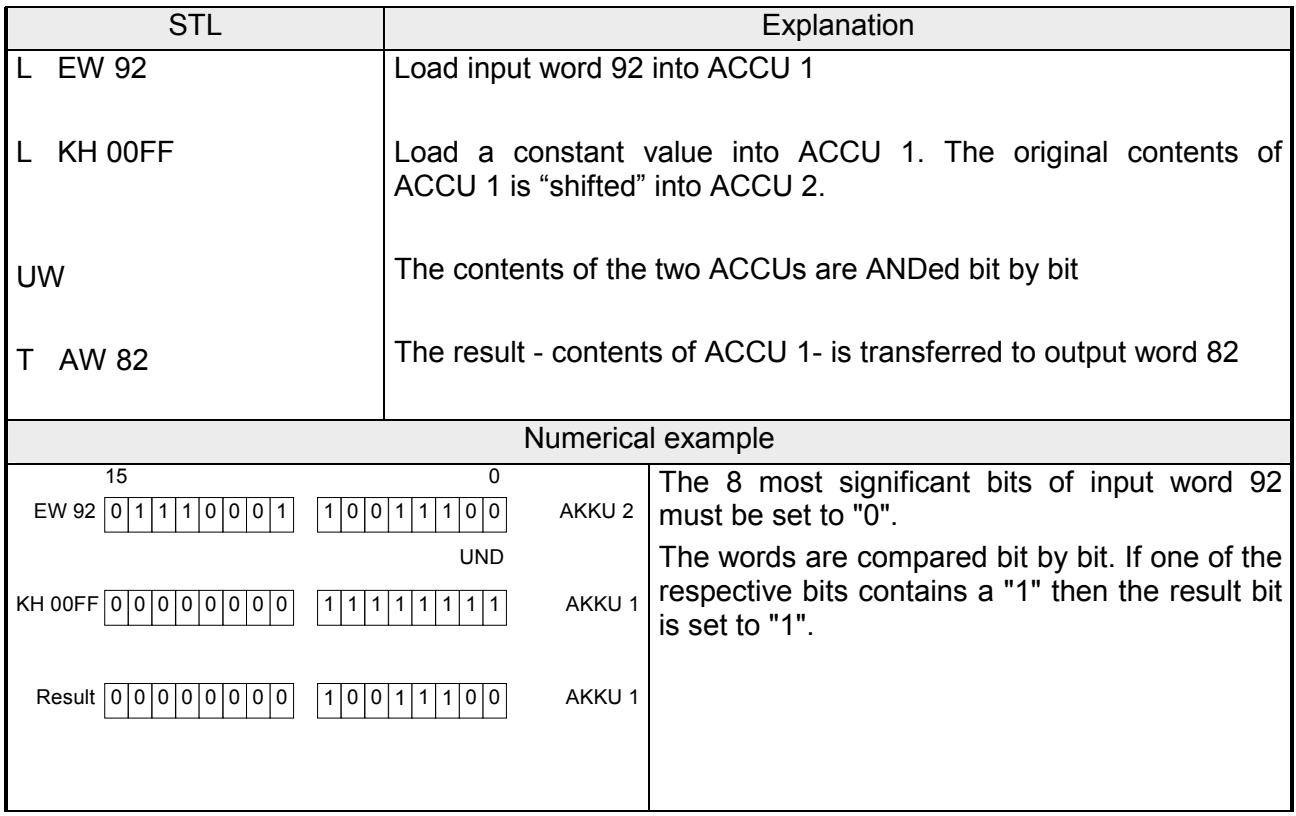

#### **OW Word wise operations**

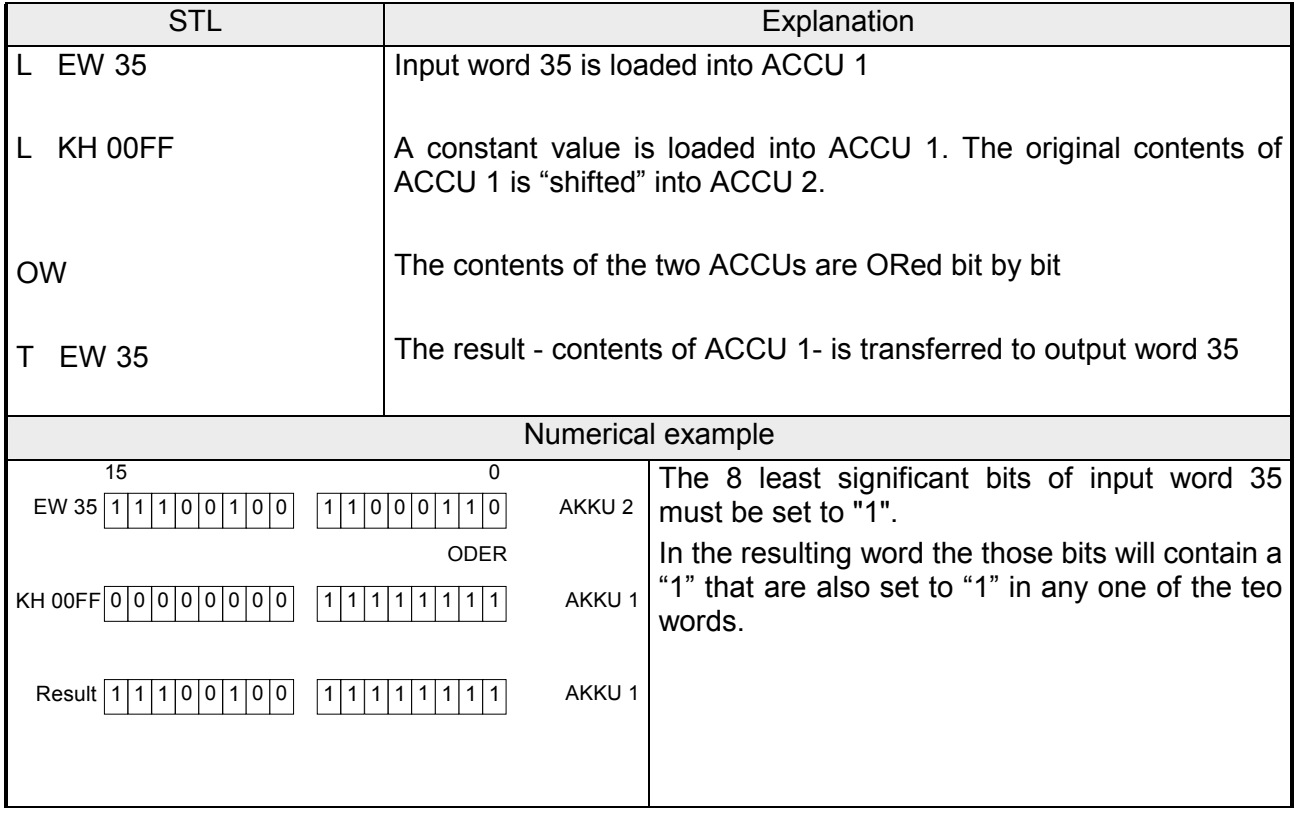

#### **XOW Word wise operations**

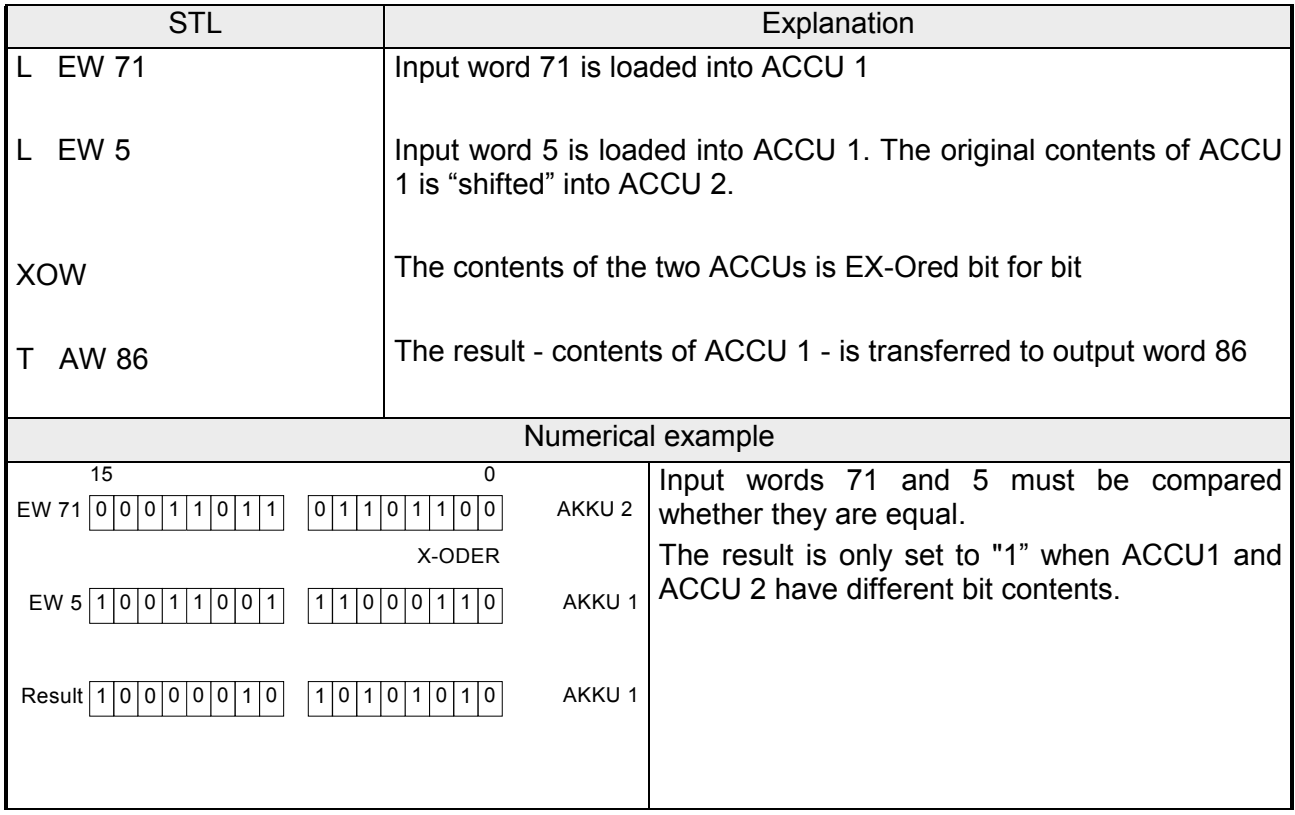

These operations shift the bit-pattern in ACCU 1; the contents of ACCU2 is not changed. The shift results in a multiplication or a division of the contents of ACCU1 by a power of 2. **Shift operations** 

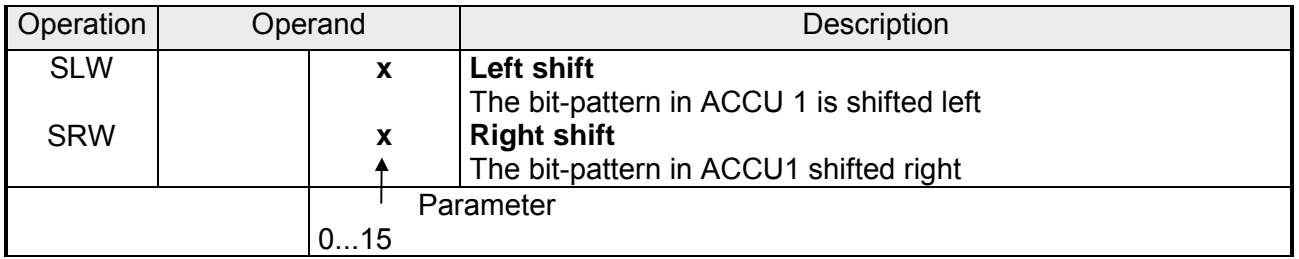

#### **Processing of a shift operation**

The execution of the shift operation does not depend on any conditions. The VKE is not changed. However, the flags are set by the shift operation.

The status of the bit that was the last one to be shifted out and it can therefore be tested by conditional jump functions.

The parameter of the instruction specifies the number of bit positions by which the contents of ACCU 1 must be shifted left (SLW) or shifted right (SRW). The bit positions that are cleared by the shift operation are set to zero.

Bits that are "shifted out" are discarded. The status of bit 20 (SRW) or of bit 215 (SLW) modifies the ANZ 1-bit after the command was executed. This bit can be tested.

A shift operation with a parameter of "0" is treated like a null-operation (NOP). The central processing unit continues with the next instruction.

Before the instruction is executed the operand that should be processed must be loaded into ACCU 1.

Here the modified operand is available for further processing.

# **Shift operations**

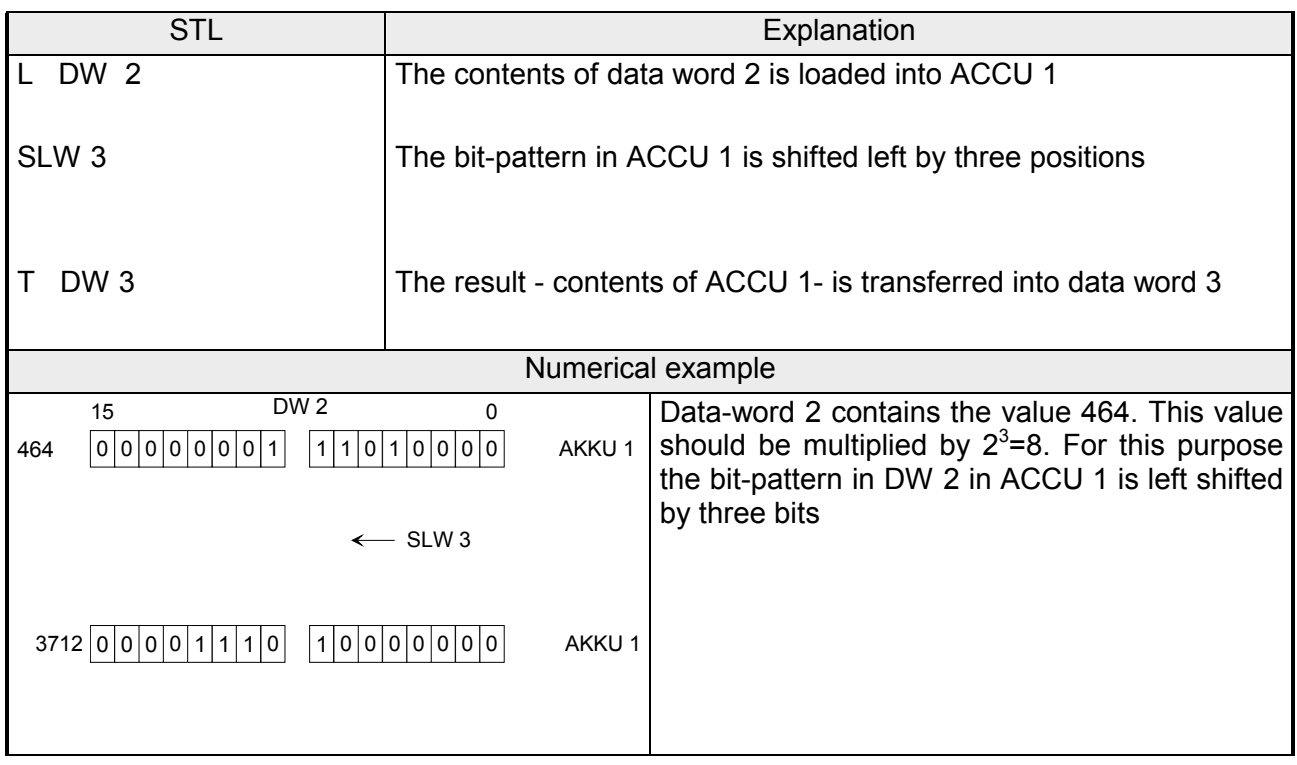

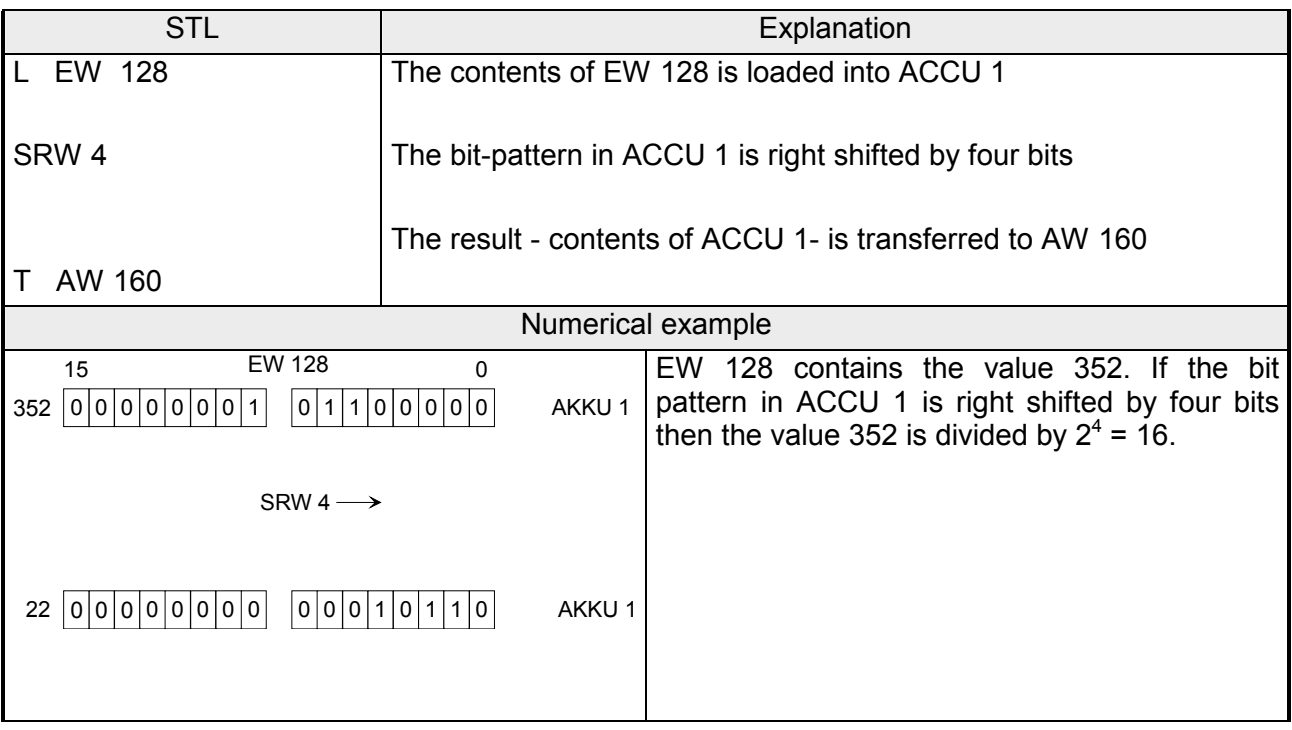

#### You can use these operations to convert the values contained in ACCU 1. **Conversion operations**

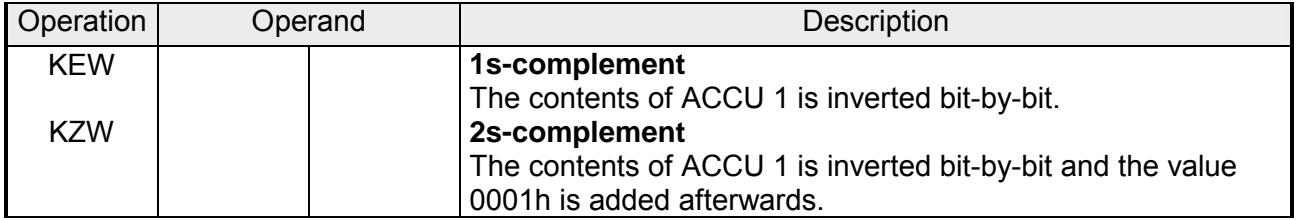

### **Processing of conversion operations**

The execution of these operations does not depend on the status of the VKE nor dies it change the VKS. The "KZW" operation sets the flags.

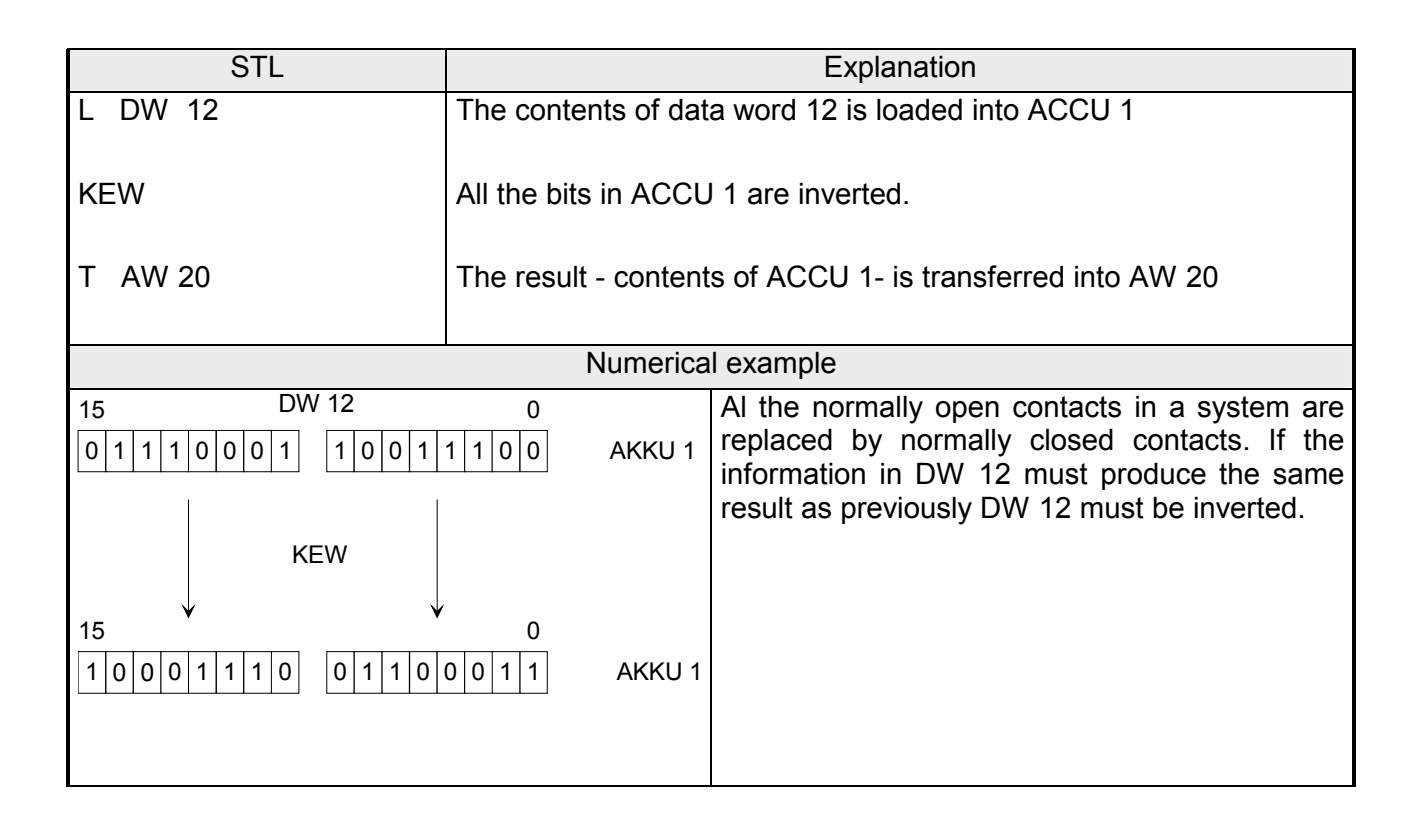

#### **Conversion operations**

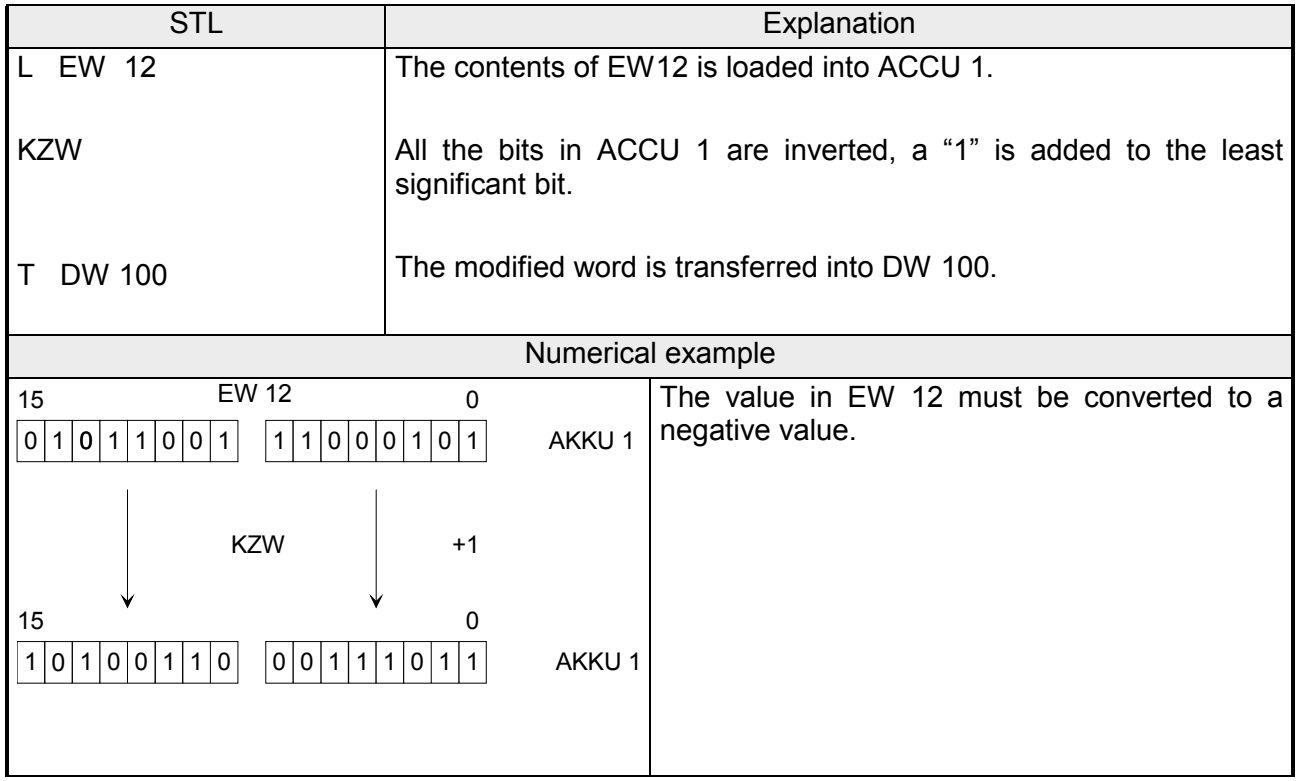

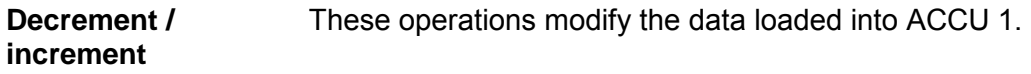

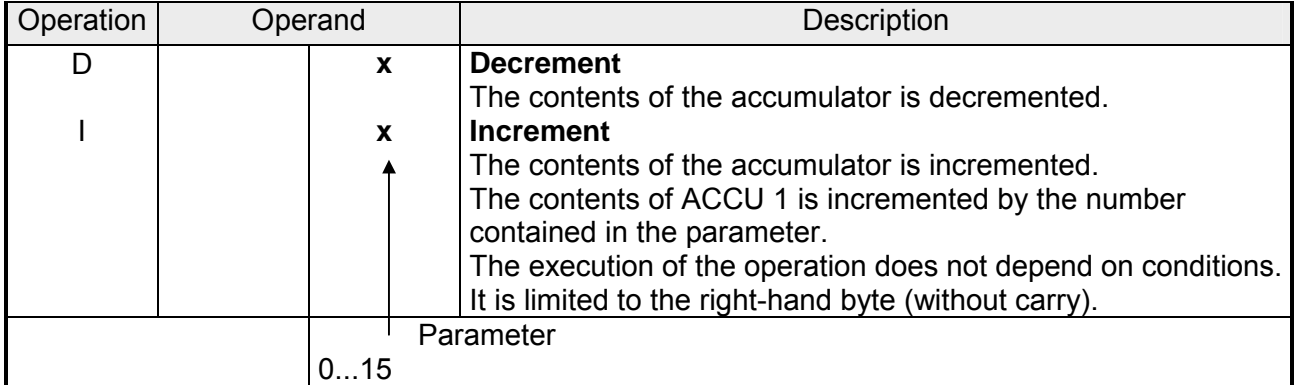

#### **Processing**

The execution of these two operations does not depend on the status of the VKE. It does not modify the VKE or any flags.

The parameter specify the amount by which the contents of ACCU 1 must be changed. These operations refer to decimal values; however, the result is stored in binary form in ACCU 1.

The modification only refers to the low-byte contained in the accumulator.

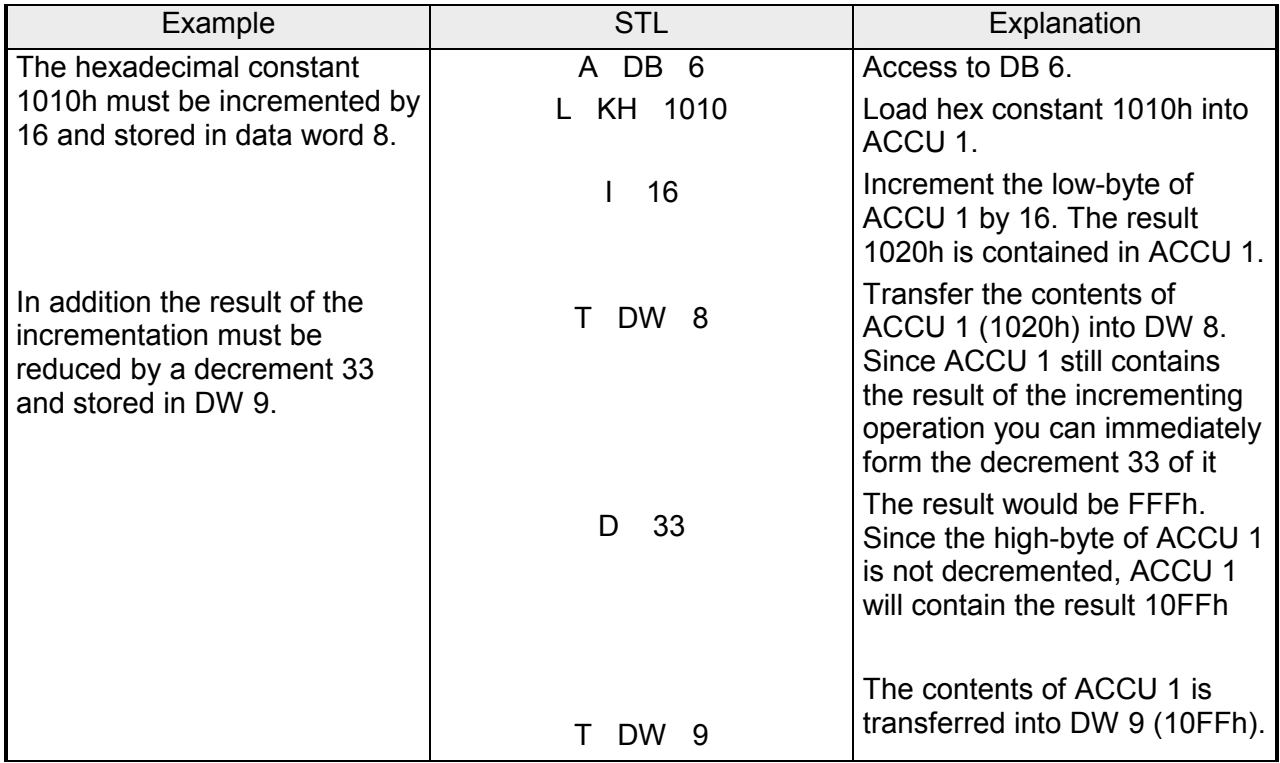
#### These operations modify the alarm- and the timer controlled program execution. They prevent that the execution of a sequence of instructions or blocks is interrupted by process or timer alarms. **Alarms disable/enable**

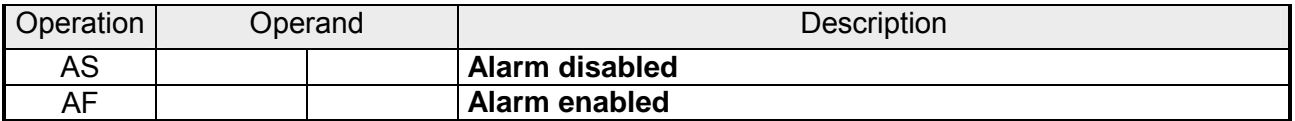

### **Processing**

The execution of these operations does not depend on the VKE. The operations also do not modify the VKE or the flags. When the "AS" instruction has been processed alarms are no longer executed. The "AF" instruction reverses this action.

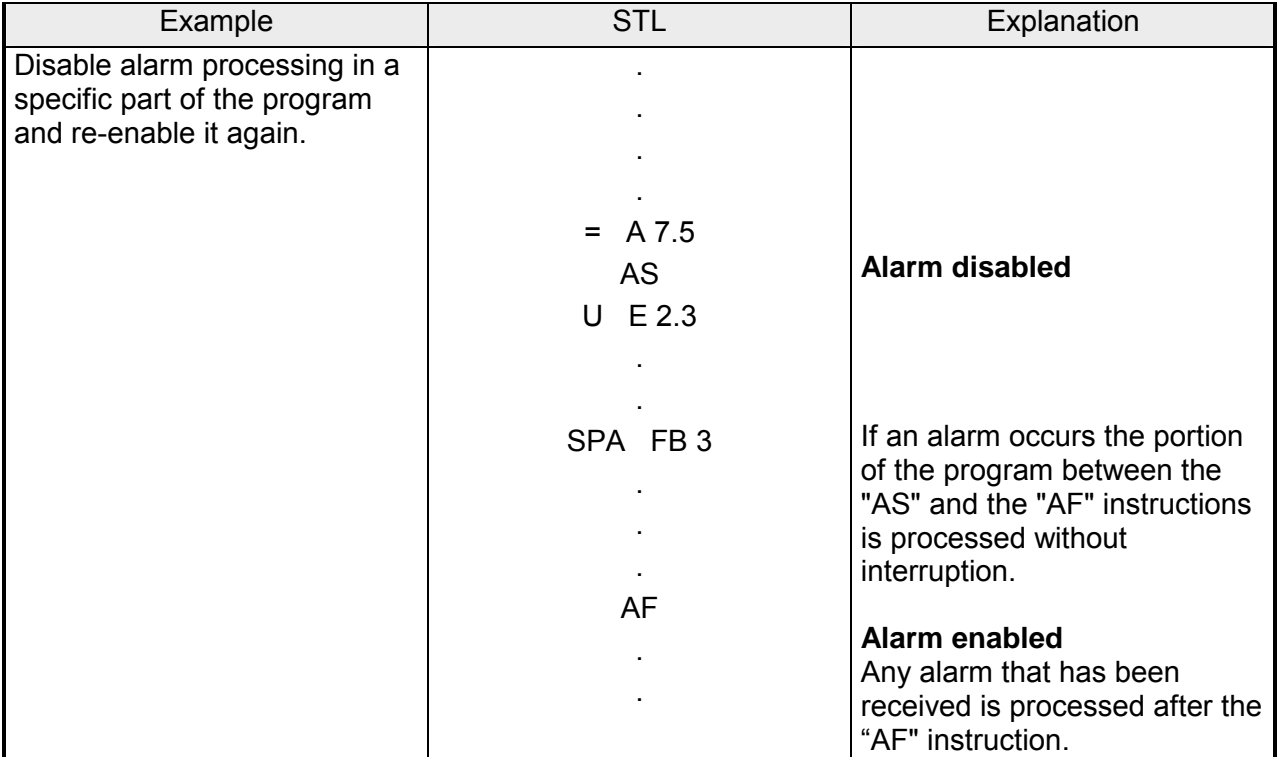

#### Operation "B" can be used to process instructions in an "indexed" manner. This provides the opportunity to modify the parameter of an operand while the control program is being processed. **Processing operation**

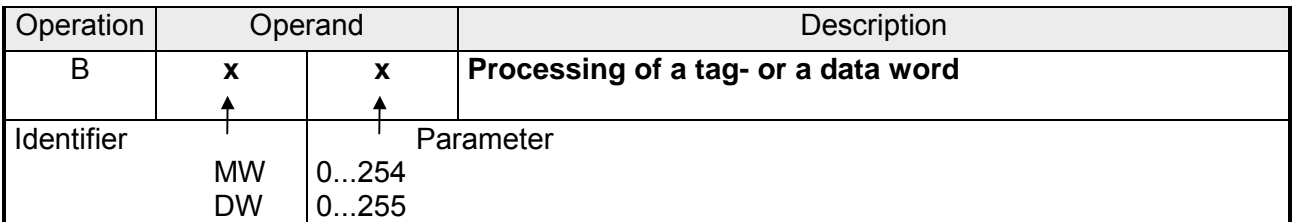

## **Processing**

The instruction "Process tag- or data word x" is a 2-word instruction that is independent of the status of the VKE.

To be more precise, the instruction consists of two related instructions:

- the first instruction contains the processing operation and the details of a tag- or data word.
- the second instruction determines the operation and the operand identifier that should be processed by the control program. Here you must enter a parameter of 0 or 0.0.

The control program works with the parameter that is stored in the tag- or data-word that was called by the first instruction. If binary operations, inputs, outputs or tags should be indexed you enter the bit address into the high-byte of this word the byte address into the low-byte.

In all other cases the high-byte must be "0".

#### **Processing instructions**

The following operations can be combined by means of the processing instruction:

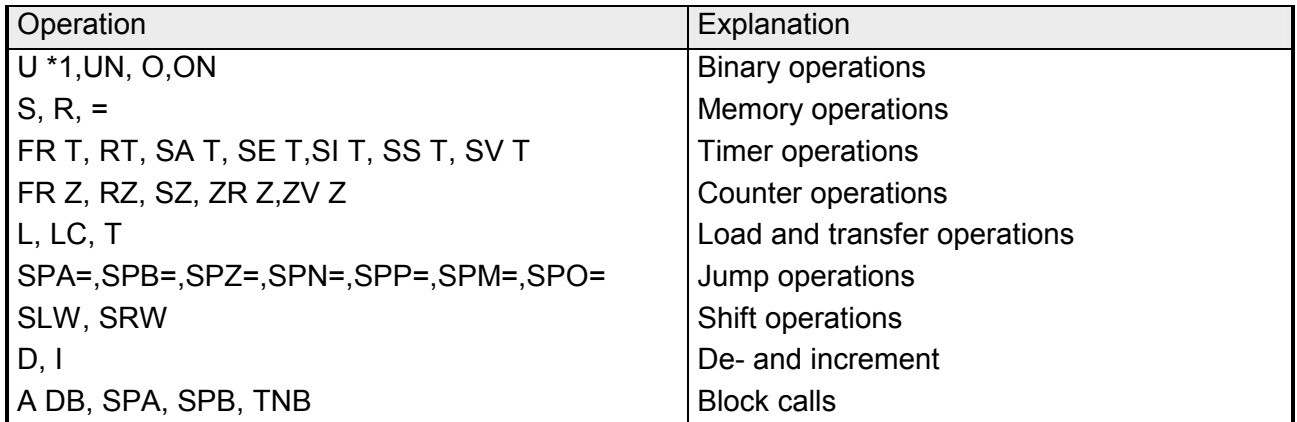

\*1 Operation "UE" in combination with "B DW" or "B MW" is changed to an operation "UA" when the byte address in the data or tag word is larger than 127.

> The following figure shows how the contents of a data word determines the parameter of the next instruction.

> > :FR T 0 FR T 1

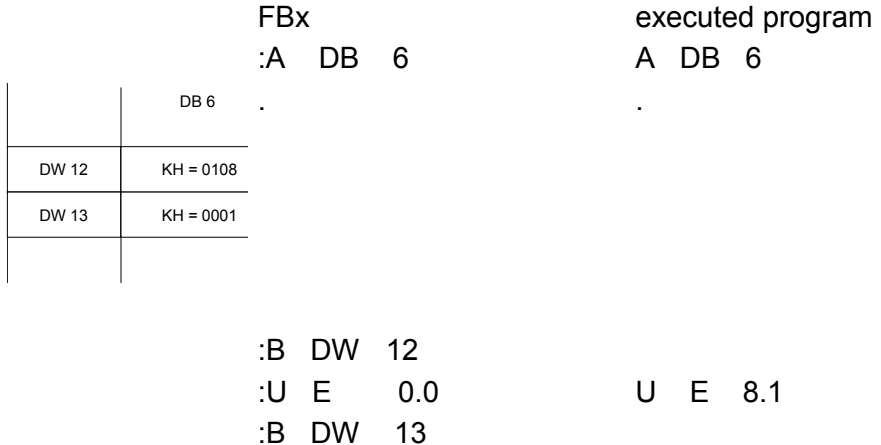

#### The following example shows how every program execution can create new parameters. **Processing operationen**

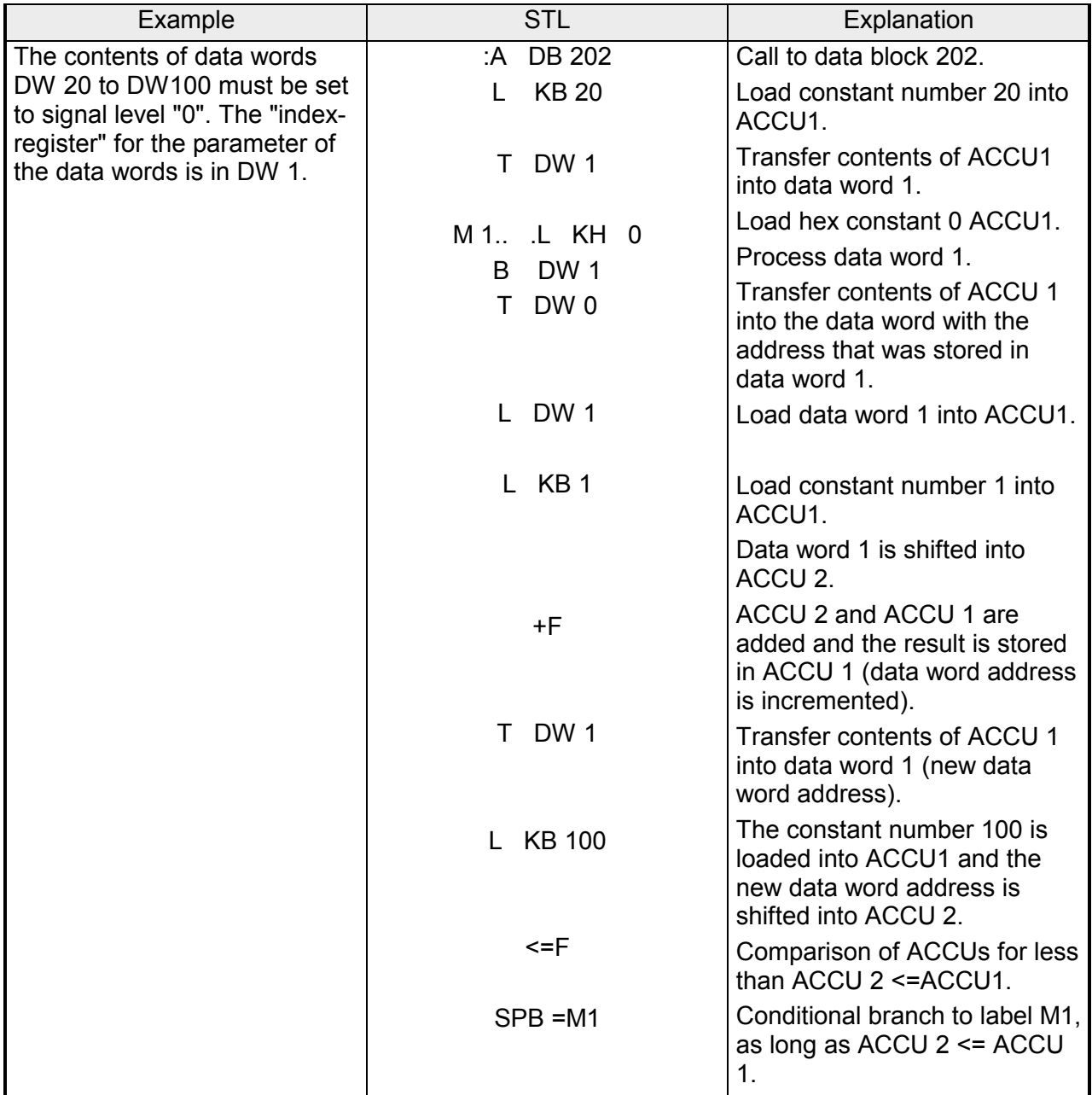

#### The following table lists the different operations An example explains how you can use the branch operations. **Jump operations**

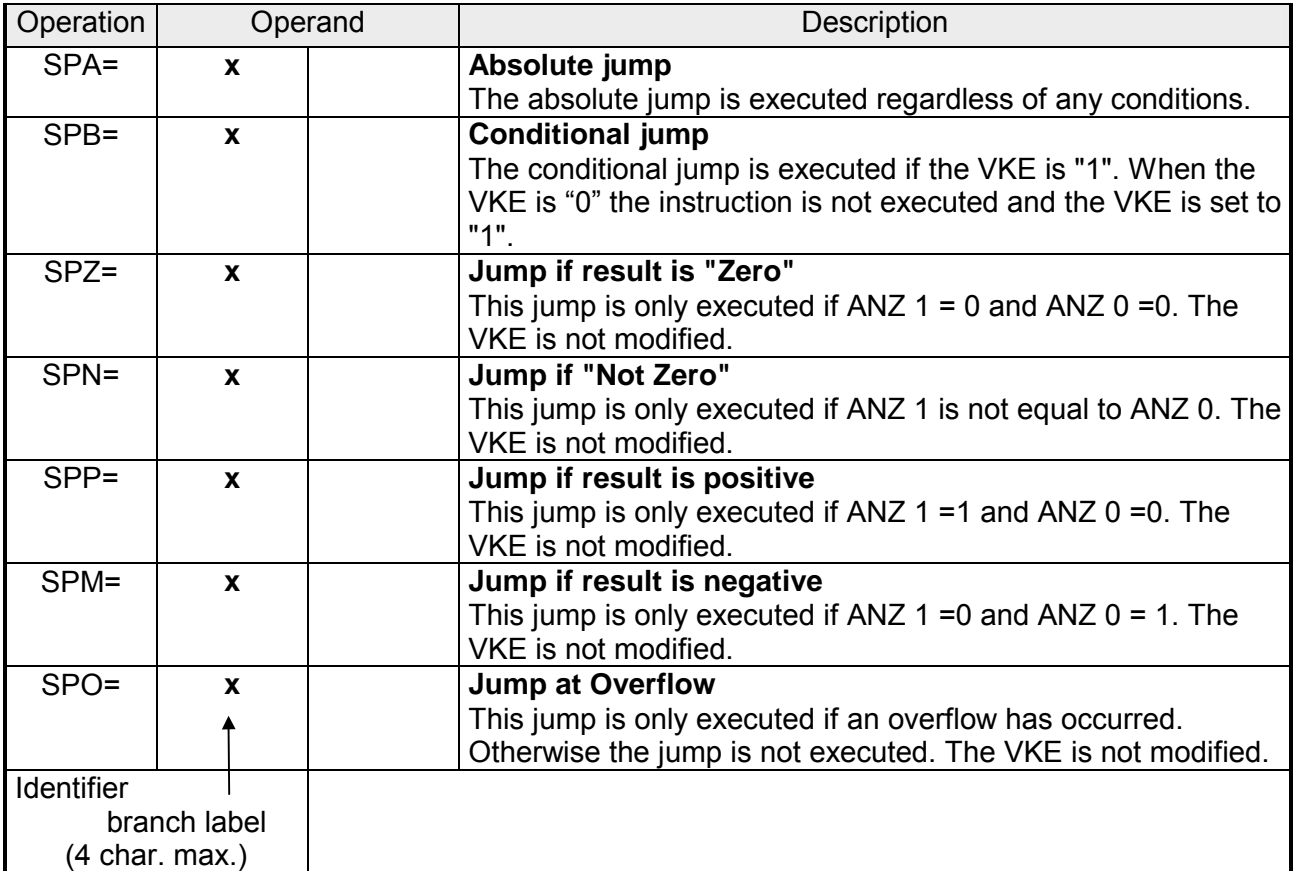

#### **Processing of the jump operations**

Every jump operation must be followed by a symbolic destination for the jump (branch label) that may consist of a maximum of four characters. The first character must be a letter.

You must consider the following in your program:

- the absolute distance of the jump must not exceed +127 or -128 words in program memory. Remember that certain instructions require two words (e.g. "Loading of a constant"). If you wish to execute longer jumps you must insert "intermediate destinations".
- Jumps must remain within the boundaries of a block.
- Segment boundaries ("BLD 255") may not be crossed.

### **Jump operations**

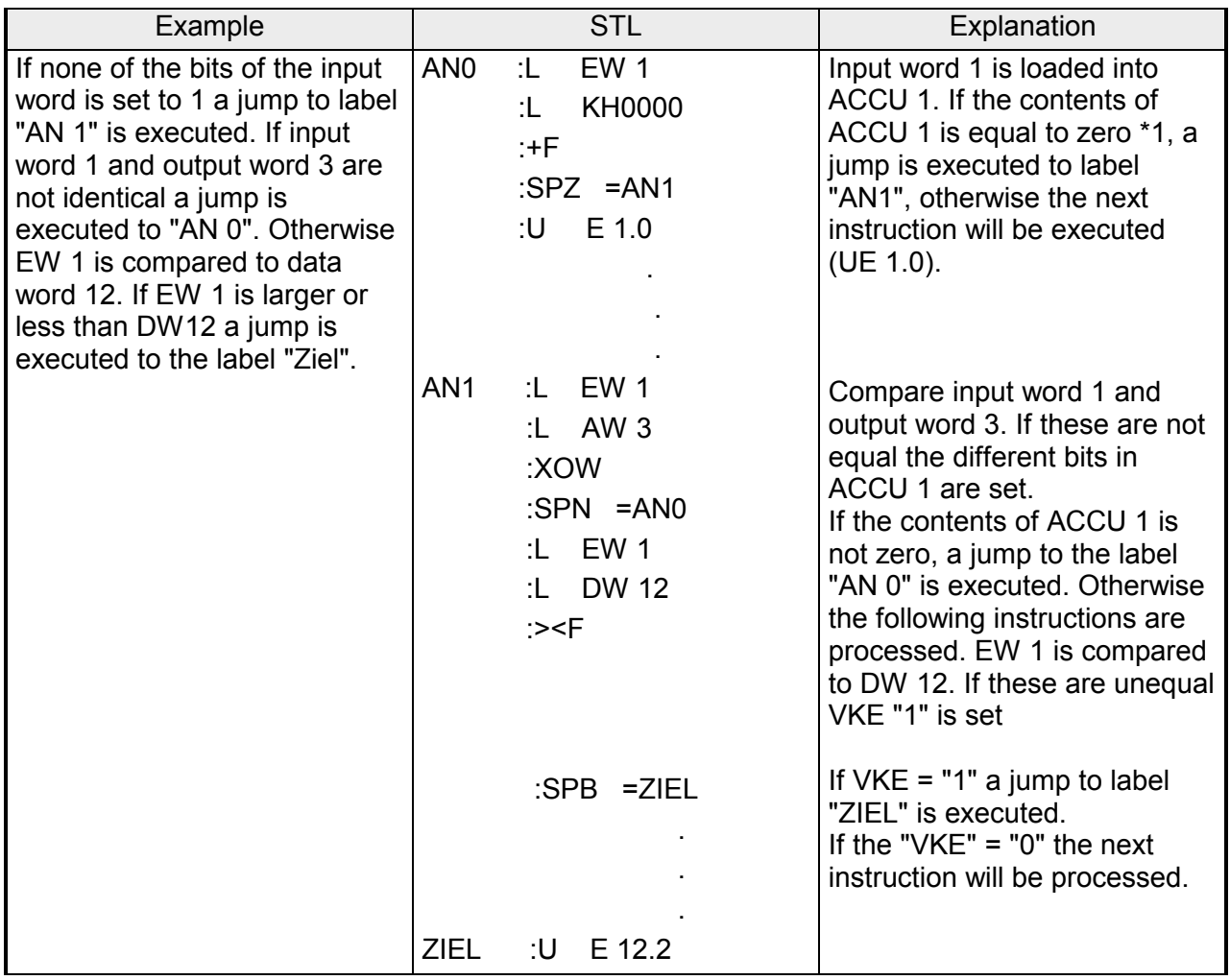

\*1 The instruction "L.." does not modify the flags. An addition (+F) with the constant 0000h is executed so that the contents of ACCU can be processed by the operation "SPZ=".

If you require that a program be executed with different operands and without extensive changes to the program then it is sensible to configure the different operands. **Substitution operations** 

When the operands require changing only the parameters in the call to the function block must be modified.

In the program these parameters are processed as "formal operands". This requires special operations, however, their result does not differ from that of operations without substitution. The following pages contain a short description of these operations together with the appropriate examples.

#### **Binary operations**

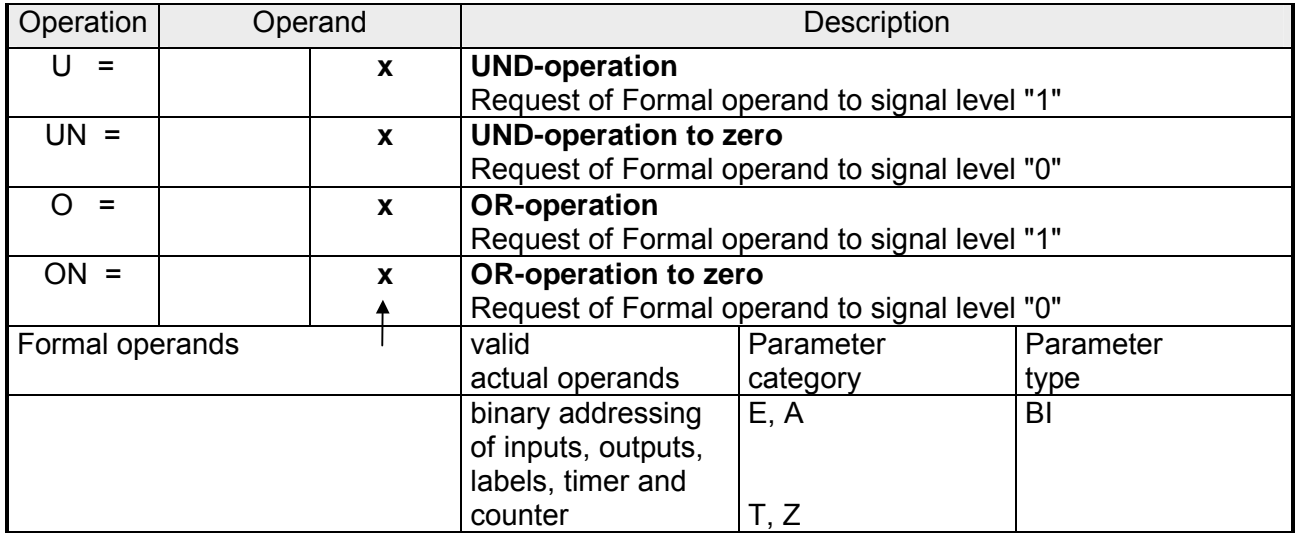

#### **Memory operations**  The table below lists the different operations and an it is followed by an example. **Substitutionsoperationen**

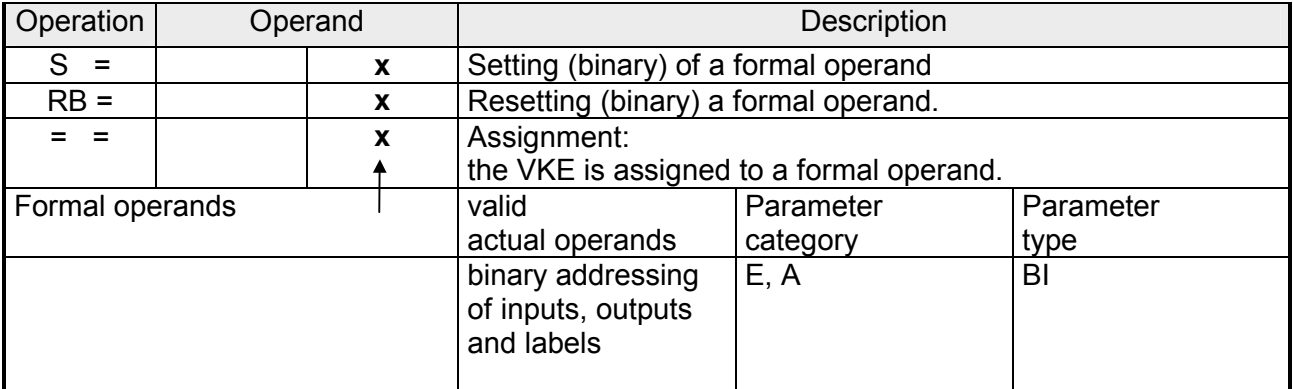

## **Example:**

FB 30 is configured in OB 1:

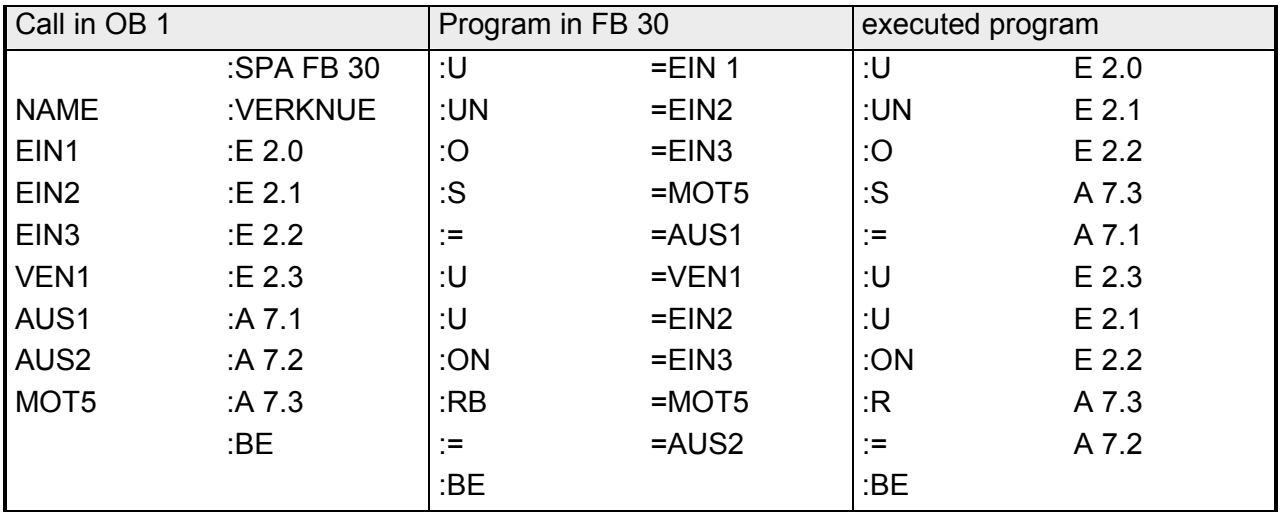

#### **Load and transfer operations**  The following table lists the different operations and explained by an example. **Substitution operations**

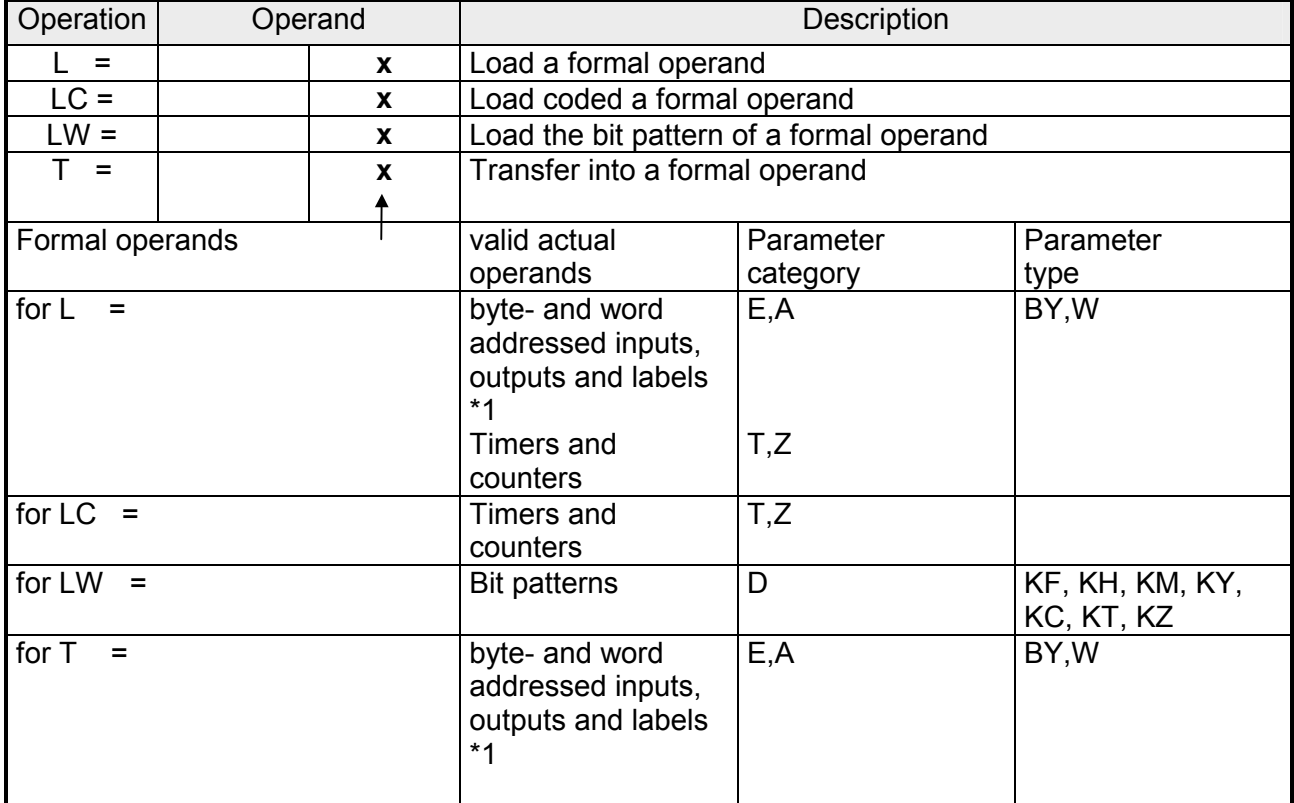

\*1 Data word: DW, DR, DL

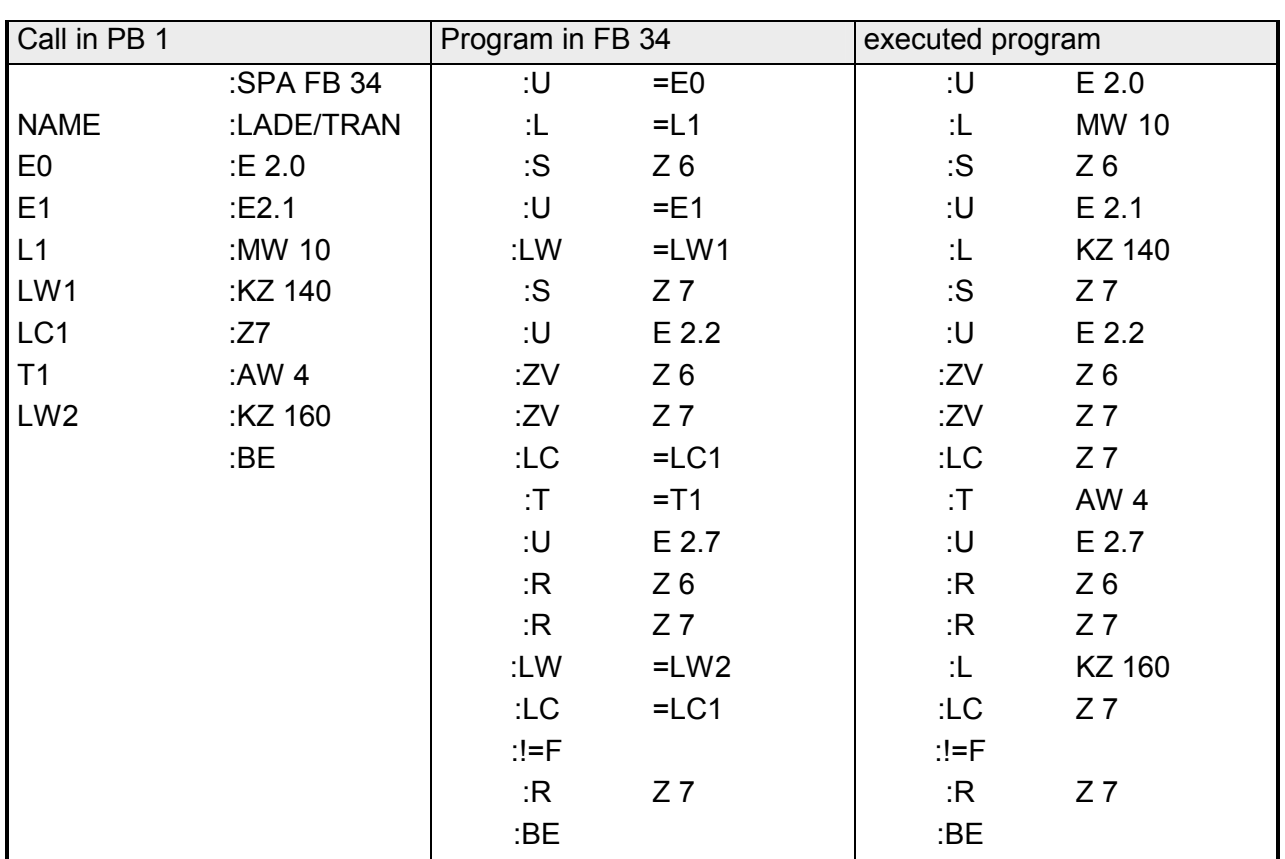

#### **Example:** FB34 is configured in PB 1: **Substitution operations**

#### **Timer and counter operations**  In der folgenden Tabelle werden die einzelnen Operationen aufgelistet. Anhand einiger Beispiele wird ihre Bedeutung erklärt. **Substitution operations**

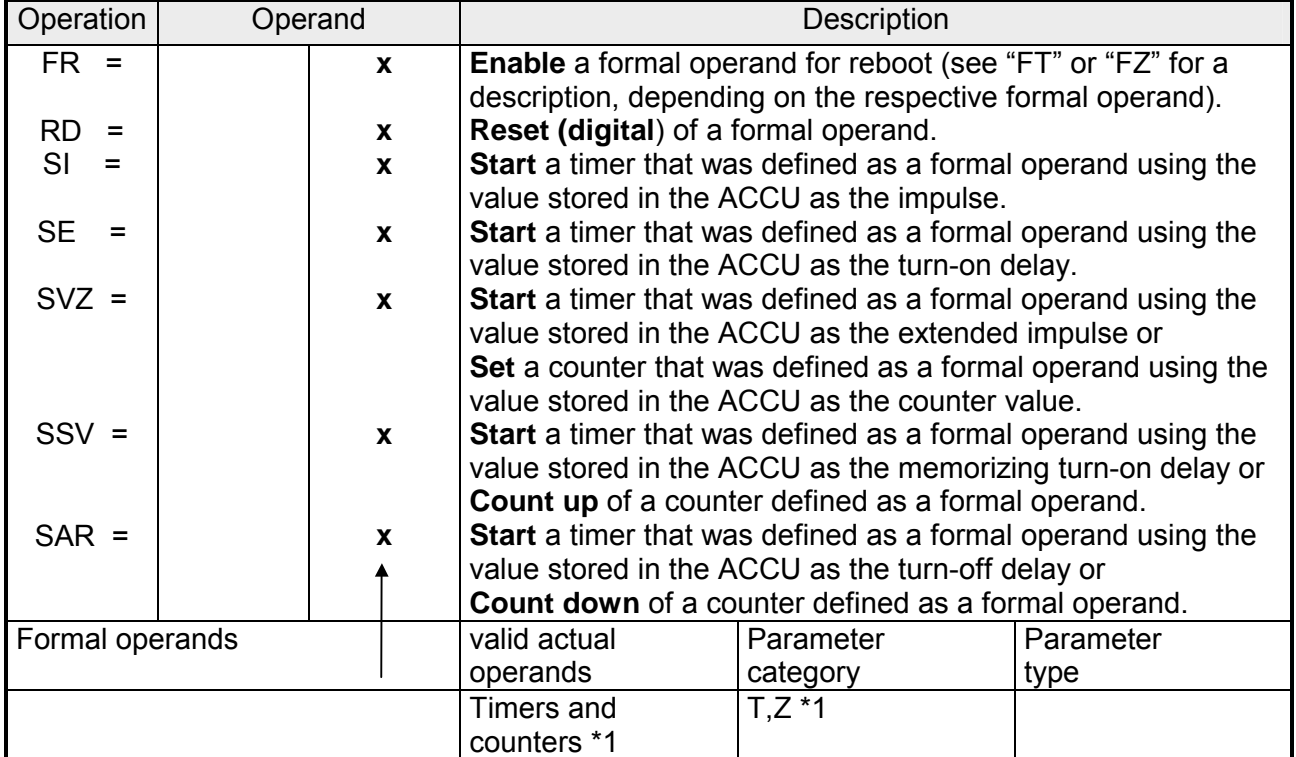

\*1 not for "SI" and "SE"

#### **Preset timer and counter values:**

As for the primary operations the timer or counter values can be pre-set as formal operands. In this case you must distinguish whether the value is included in the operand word or if it is declared as a constant.

- Operand words can have parameter category E or A and the type W. They are loaded into the ACCU by means of the operation "L =".
- A constant can have the parameter category "D" and the type can be "KT" or "KZ". These formal operands are loaded into the ACCU by means of "LW =".

#### The following examples explain how you can use the timer and counter operations. **Example 1: Substitution operations**

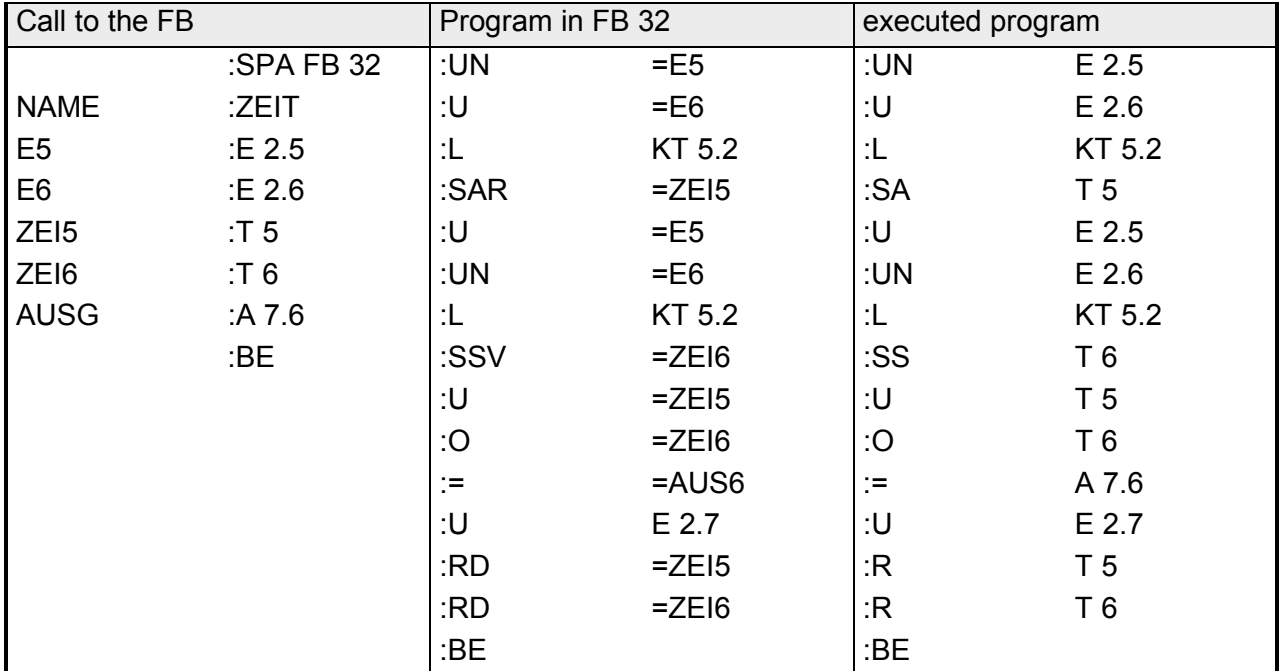

## **Example 2:**

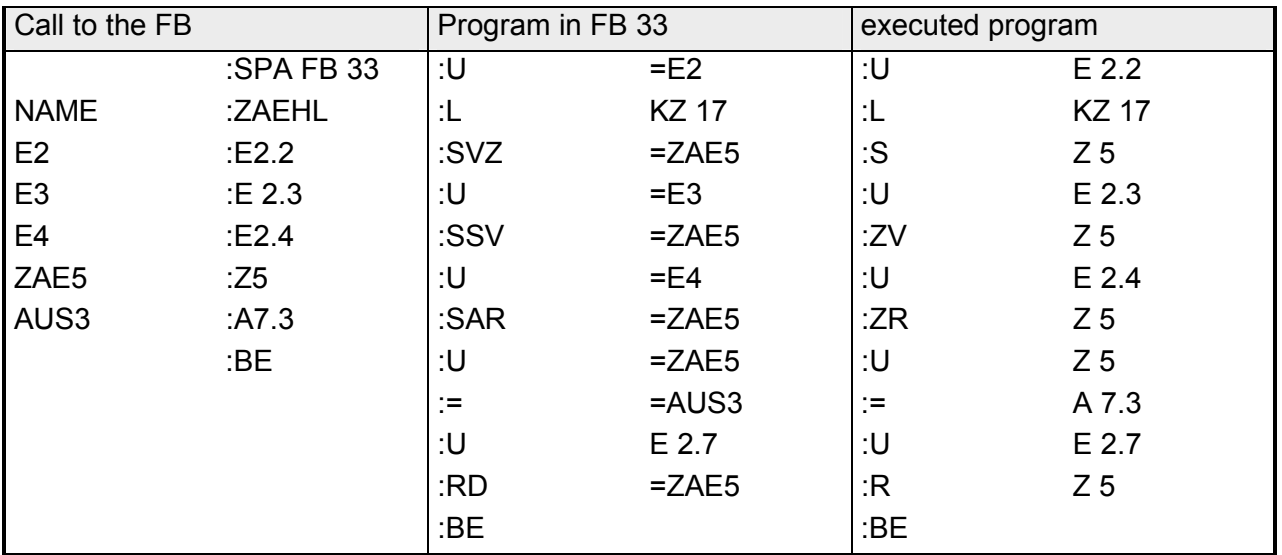

#### **Processing operation**  This operation is explained by the table an example: **Substitution operations**

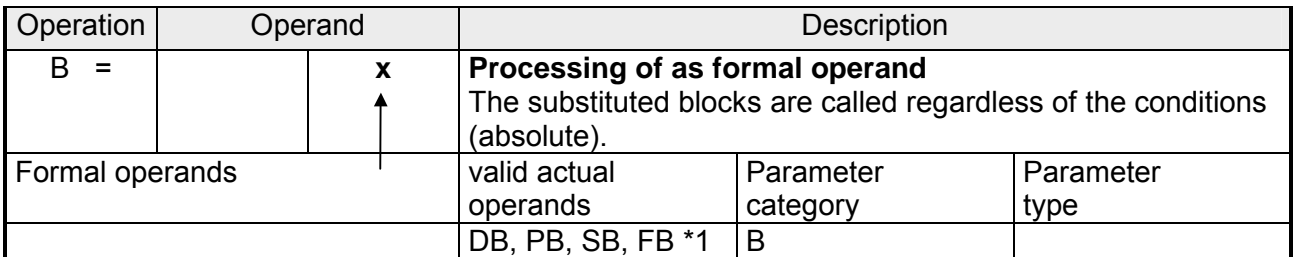

\*1 As actual operands the function blocks may not contain block parameters.

#### **Example:**

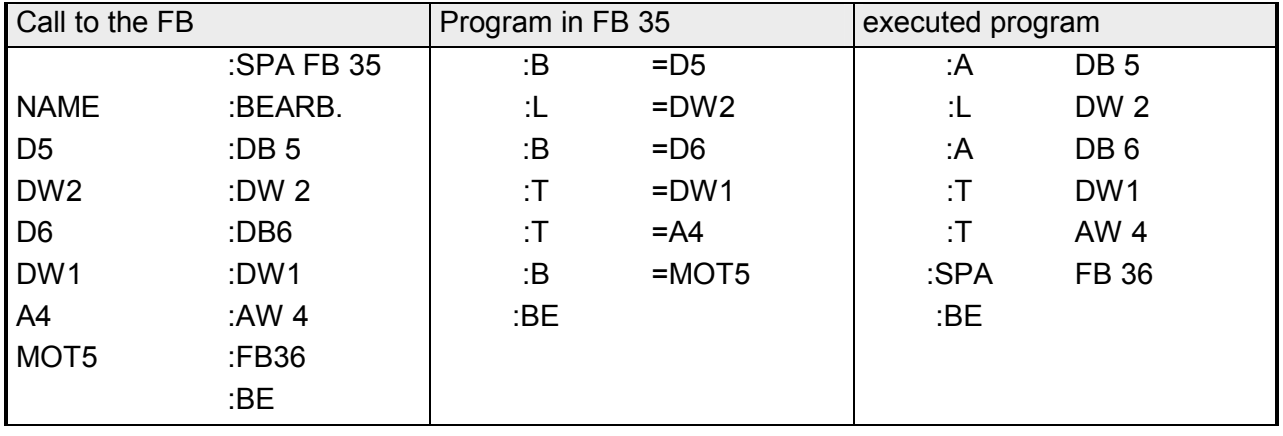

# **System operations**

The system operations are subject to the same restrictions as the supplementary operations.

It is only possible to program them in:

- function blocks
- in representation type STL

System operations should only be used by users that have a thorough understanding of the system since they require operations at the systemdata level.

If you want to program system-operations you must enter :System-Commands YES" when you configure the PG.

As described for the bit operations under "supplemental operations" you can use the set operations to modify individual bits. **Set operations** 

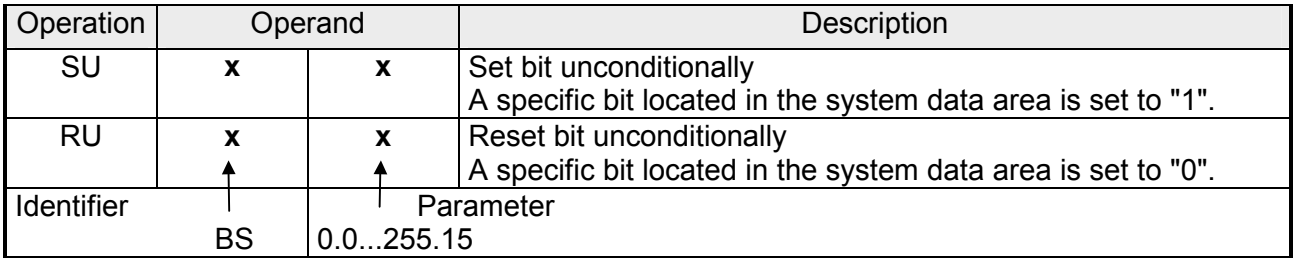

## **Processing the set operation:**

The operation does not depend on the status of the VKE.

### **Load and transfer operations**

You can use these operations to access the entire program memory of the CPU. They are used predominantly for the data exchange between the accumulators and memory areas that are not accessible by operands.

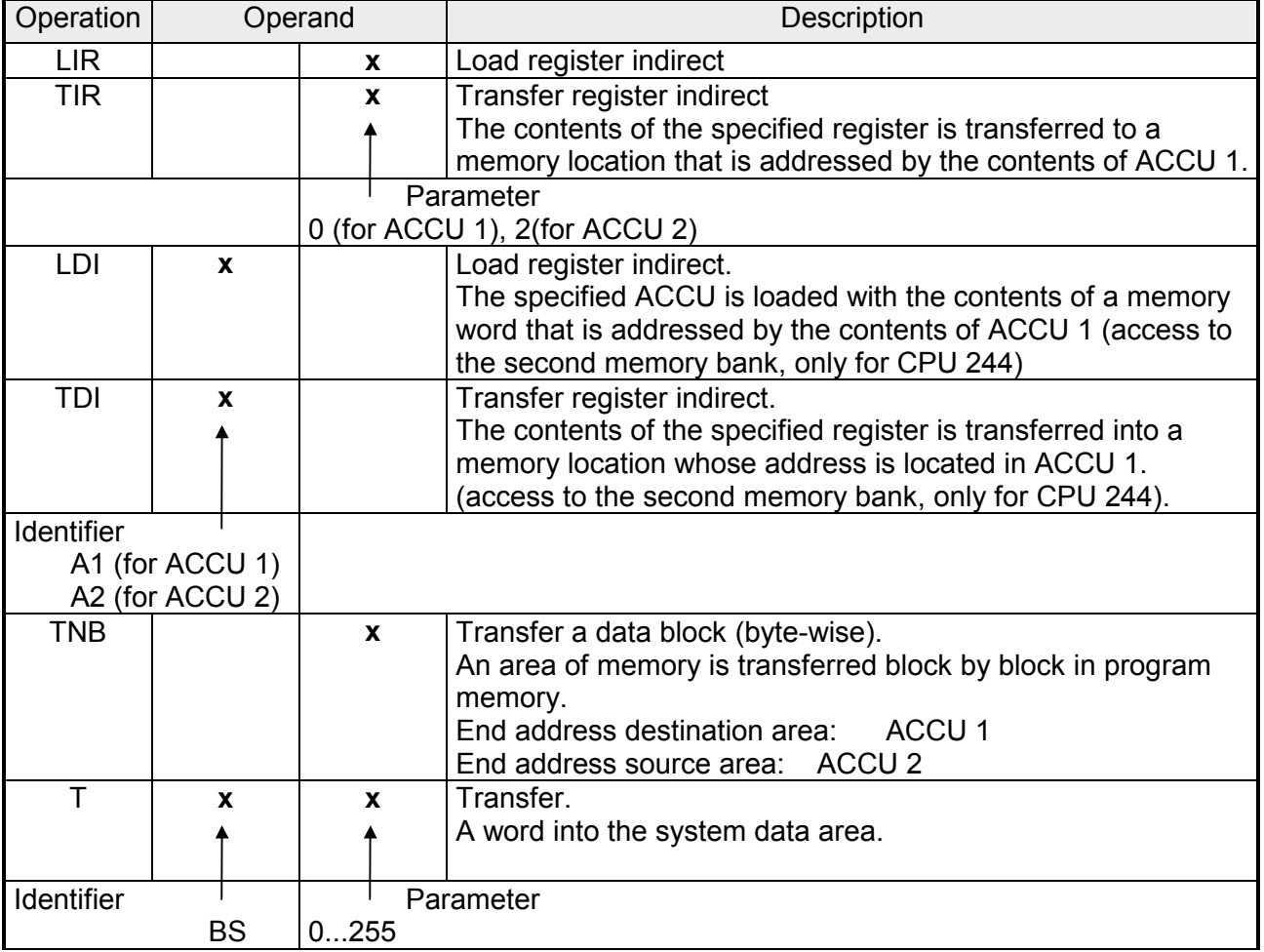

### **Special instructions**

LIR 1, LIR 3, TIR 1 and TIR 3 (from V1.07). These instructions are similar to the well known instructions LIR 0, LIR 2, TIR 0 and TIR 2. The instructions use the ACCUs as follows:

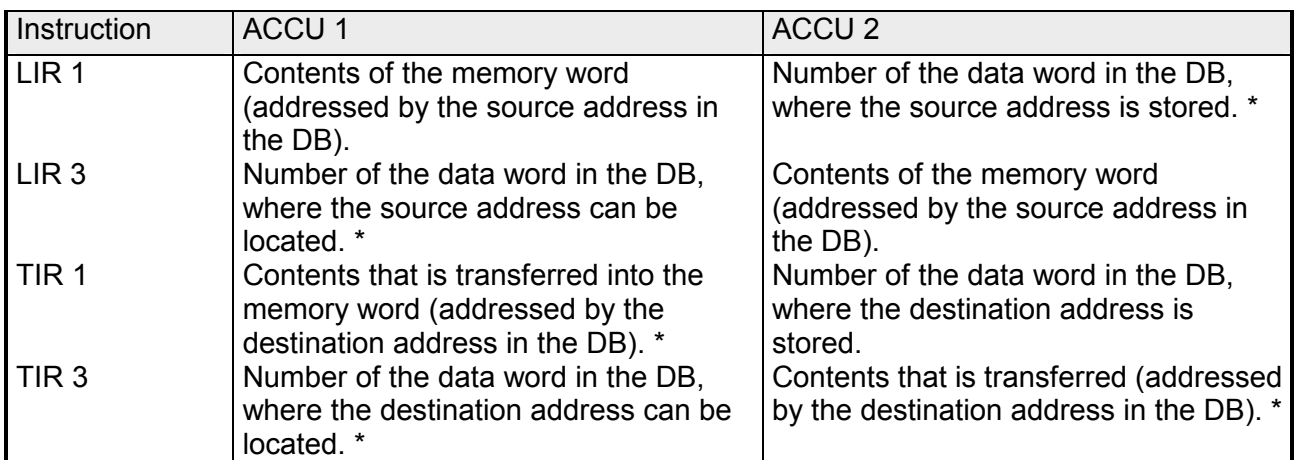

\* The ACCUs must contain the required data before the instruction is executed.

TNB and TNW for CPU 244 (up to V1.08)

Two words are used for the addressing of memory to provide access to the entire memory. Addresses are stored in a data block (DB). The respective DB must be opened before the instruction  $(ATDB y)$  is executed. Every address consists of two data words that must be saved in sequence in the DB.

DB y

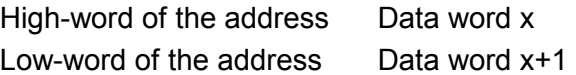

These instructions use the ACCUs as follows:

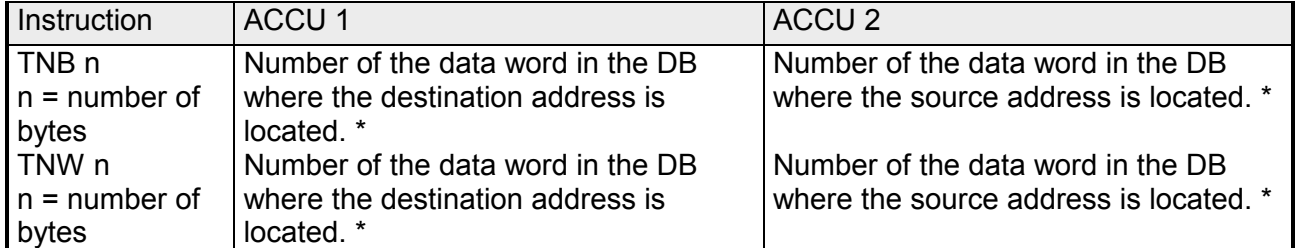

\* The ACCUs must contain the required data before the instruction is executed.

The addresses in the DB are reduced by the number of the bytes that have been transferred.

The TNW instruction only accepts even addresses.

#### **Load and transfer**

**of register contents** 

The two accumulators can be accessed as registers. Every register consists of 16 bits. Since both operations "LIR" and "TIR" transfer data word by word the registers in the CPU 24x are addressed in pairs.

The execution of the operations does not depend on the status of the VKE. The control unit obtains the address of the memory area that is accessed during the exchange of data from ACCU 1.

You must ensure that you have stored the required address in ACCU 1 before the system operation is executed.

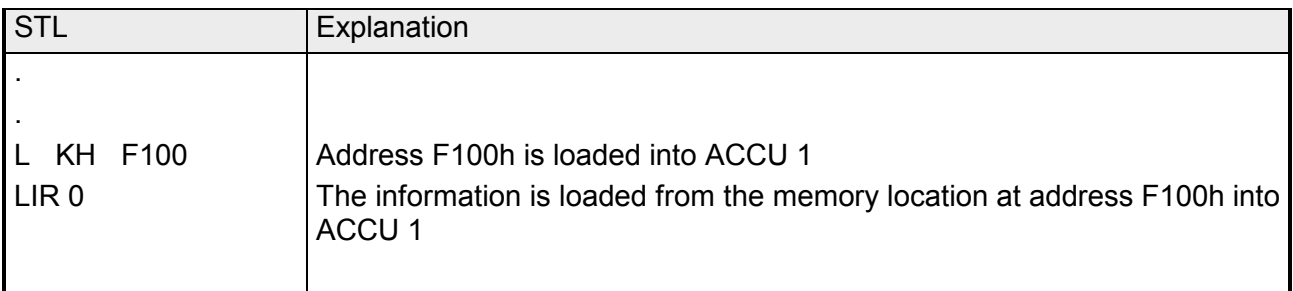

**Example:** the contents of the memory cell 1231h and 1232h in the second memory bank must be loaded into ACCU 2.

Let the contents of memory cell 1231h be 45h;

Let the contents of memory cell 1232h be 67h.

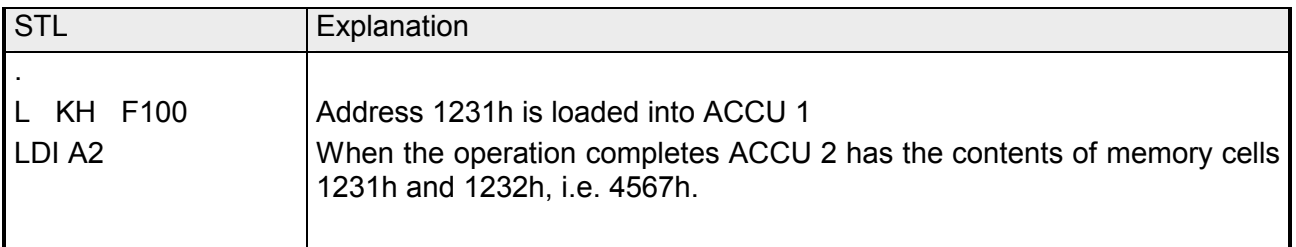

**Example:** the values 44h and 66h mus6t be transferred into memory cells 1231h and 1232h located in the second memory bank.

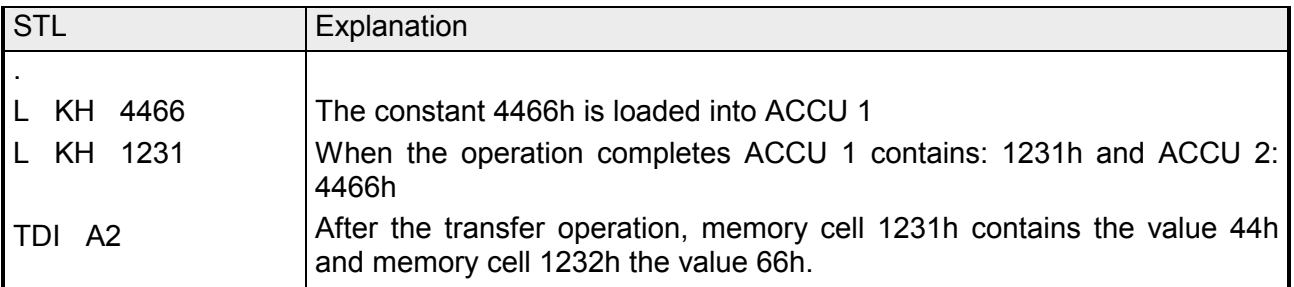

#### **Processing the block transfer: Load and transfer**

The operation does not depend on the VKE.

The parameter specifies the length of the data block (in bytes) that must be transferred . The block length can be a maximum of 255 bytes.

The address of the source field is obtained from ACCU 2, the address of the destination field is located in ACCU 1.

The block transfer is decrementing, i.e. you must specify the highest address for every field. The transfer overwrites the bytes in the destination field!

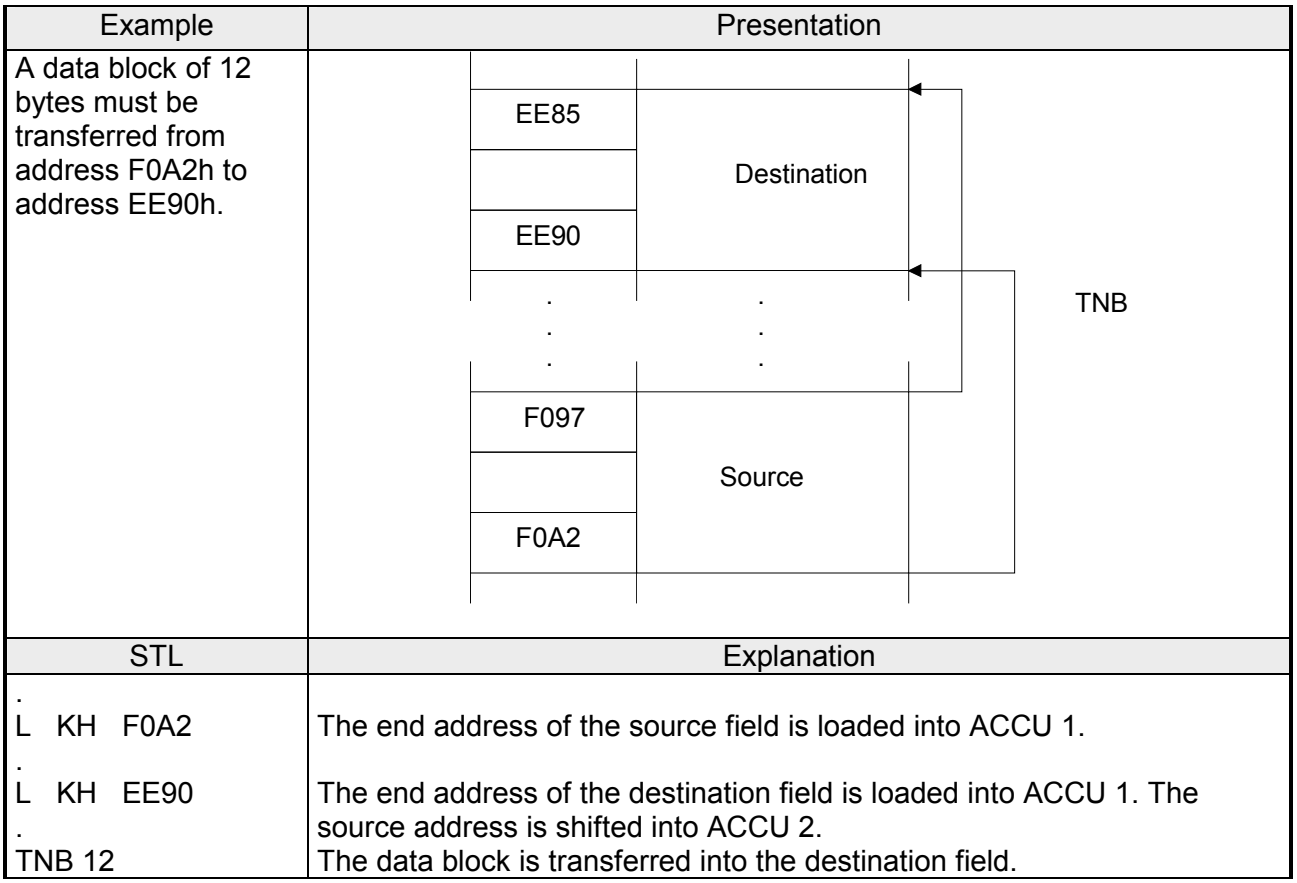

#### **Transfer into the system data area Load and transfer**

**Example:** After every STOP®RUN change of mode the cycle time limit should be set to 100 ms. This time can be programmed as a multiple of 10 ms in system data-word 96 (not for CPU 241). The next function block can then be called, for example, from OB 21:

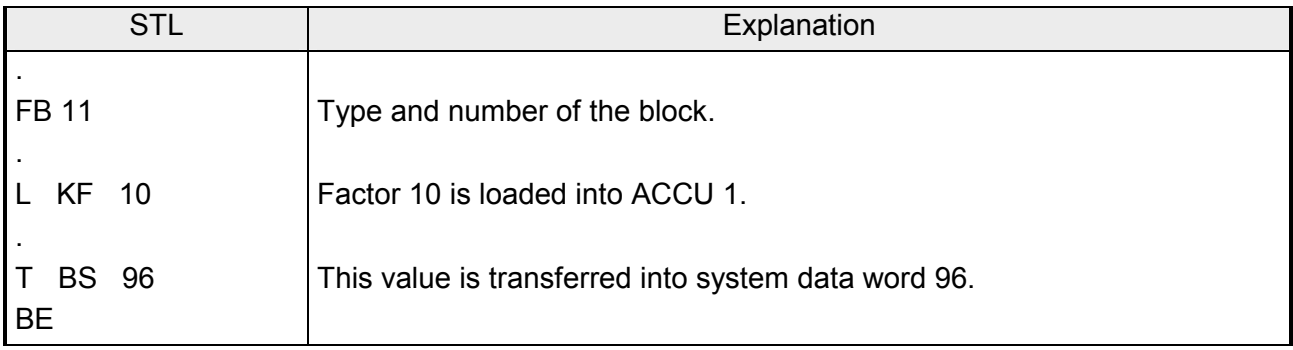

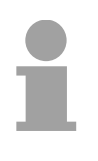

#### **Note!**

The operations TIR, TDI, TS BS and TNB modify the contents of memory in the user data area as well as the system data area that is not under the control of the operating system. Improper use of the operation can lead to the program changes and to CPU crashes.

In the function blocks the destination of jump operations can be defined by means of a label. You can define the jump distance for a jump operation by means of a fixed-point number. The following table lists the most important properties. **Jump operation** 

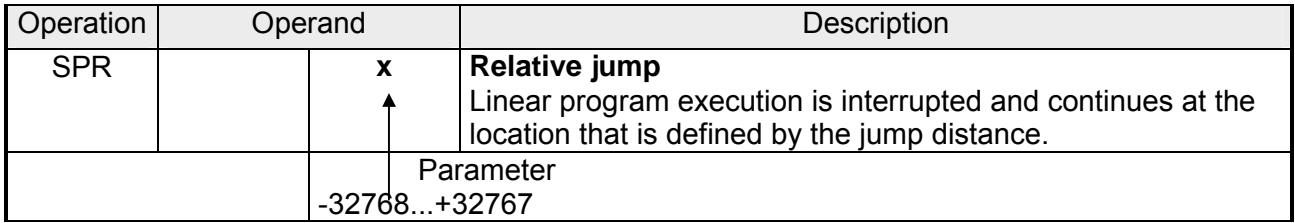

#### **Processing of jump operations:**

The execution of the operation does not depend on the VKE.

The jump distance is defined by the parameter. For example, parameter "2" means that you do not want to continue with the next but the next plus one 1-word instruction.

This label has the following characteristics:

- The jump distance is not adjusted automatically. If you should make changes to the program within the jump distance the destination may have to be moved.
- The destination of the jump instruction should be located within the same network or block as the jump instruction.

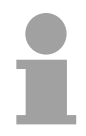

## **Note!**

Since you can not determine the absolute position of the blocks in internal application memory you should aloud destinations for a jump instruction that are located outside the boundaries of the block.

### **Arithmetic operation**

The operation increases the contents of ACCU 1 by the specified value. The parameter represents this value as a positive or a negative decimal number.

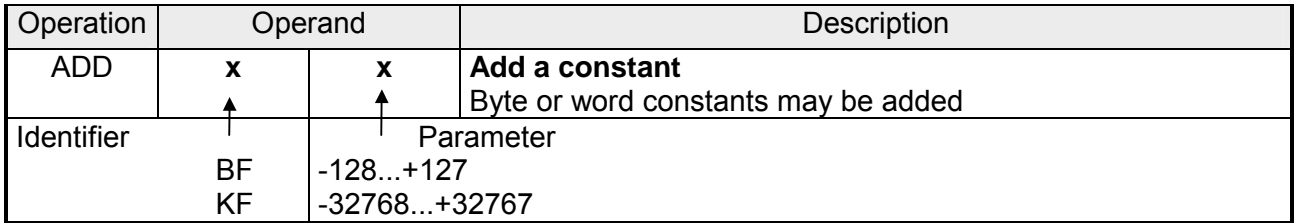

## **Processing:**

The operation does not depend on the status of the VKE. It does not modify the VKE nor does it modify the flags.

Subtractions can be performed by means of negative parameters. Even if the result cannot be represented by 16bits no cassy into ACCU 2 will occur, i.e. the contents of ACCU 2 is not changed.

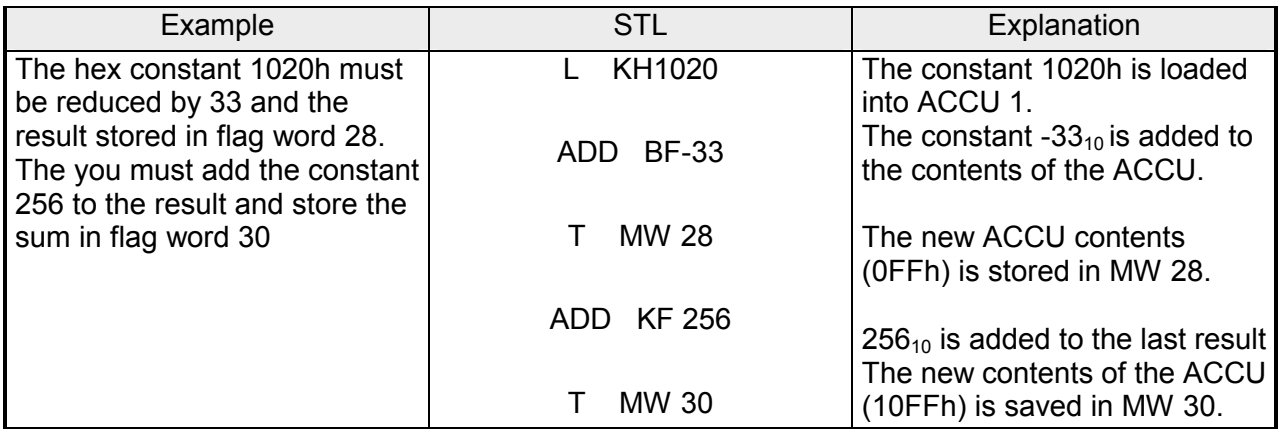

#### **Other operations**

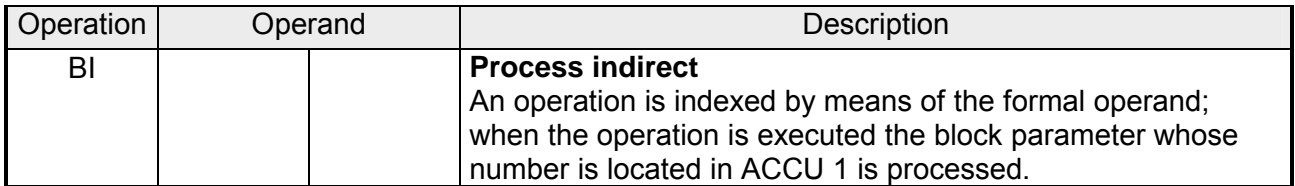

#### **Processing**

Operation "BI" works like the other processing operations. In contrast to "B DW" or "B MW" this operation indexes a formal operand. The instruction that is executed by "BI" refers to the specified formal operand. However, this is not defined by its name. Before you execute the "BI" instruction you must load the "location number" of the formal operand in the parameter-list into ACCU 1.

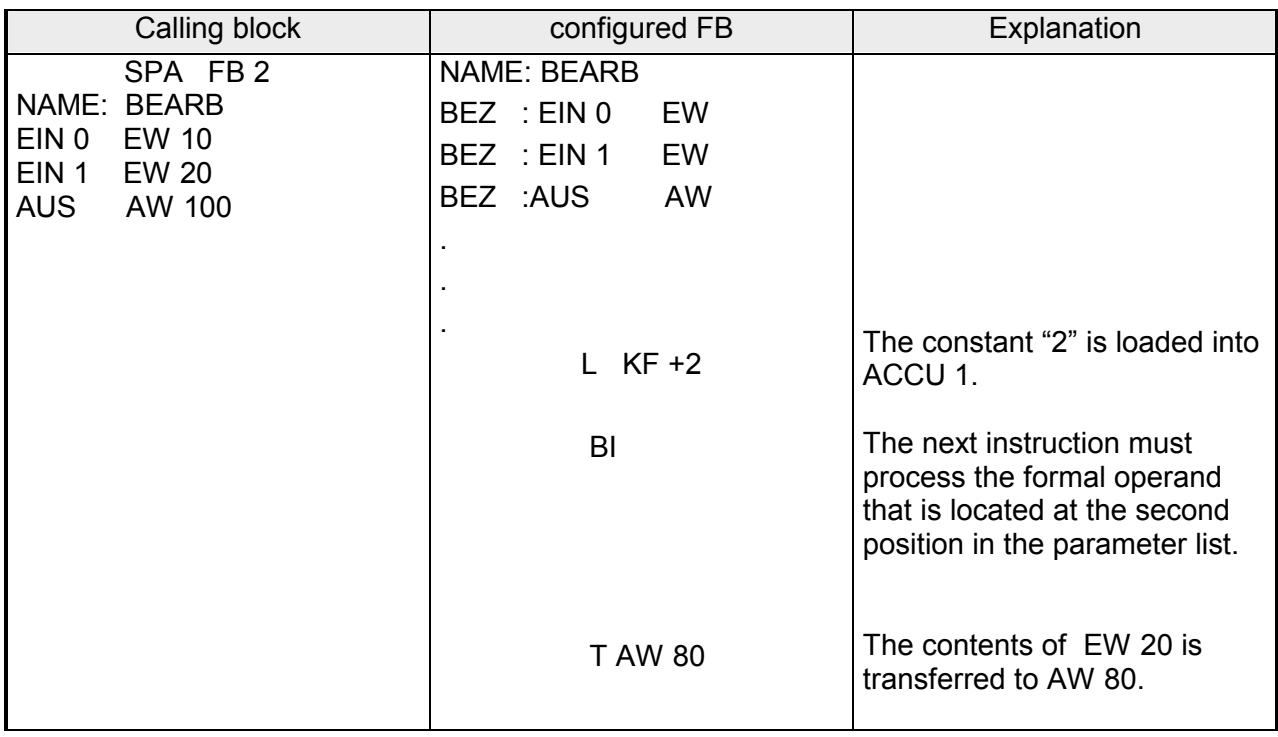

Operations "TAK" and "STS". **Other operations** 

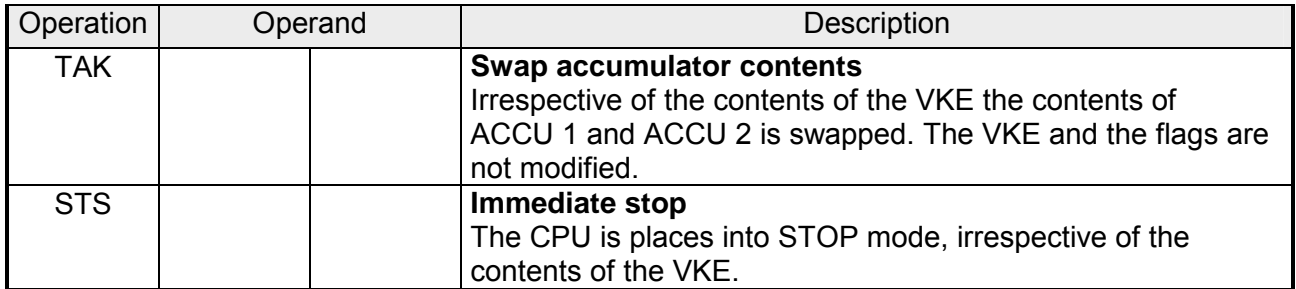

### **Processing of the stop-operation:**

When the "STS" operation is executed the CPU immediately goes to STOP mode, program execution is terminated at this point. The STOP condition can only be removed by manual intervention (function selector) or by means of the PG function "PLC-START".

# **Setting of flags**

The control unit has three flags:

- $\bullet$  ANZ 0,
- ANZ 1,
- OV overflow.

These flags are modified by different operations:

- comparison operations,
- arithmetic operations,
- shift operations,
- and certain conversion operations.

The status of the flags represent a condition for the different jump operations.

Flags set by the different comparison operations:

When comparison operations are executed flags ANZ 0 and ANZ 1 are modified. The overflow flag does not change. However, comparison operations modify the result of logical operations. When the result is true the VKE is = 1. For this reason the conditional jump "SPB" can be used after a comparison operation.

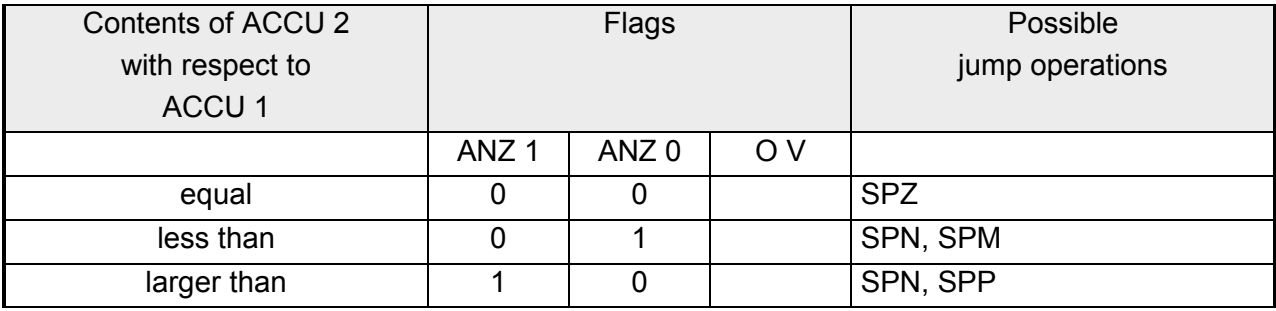

#### **Flags**

#### **Flags for arithmetic operations**

The execution of the arithmetic operations can modify all the flags, depending on the result of the arithmetic operation.

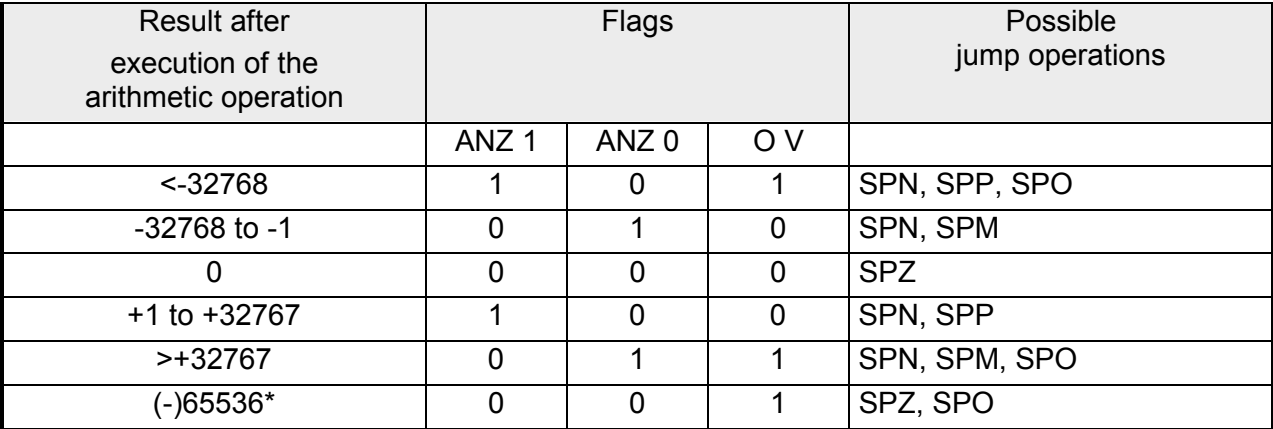

\* Result of the arithmetic operation:-32768 - 32768

#### **Flags resulting from word-based logical operations**

A digital logic operation modify the flags ANZ 0 and ANZ 1. The overflow flag is not modified. The status of the flags depends on the contents of the accumulator after operation has been processed:

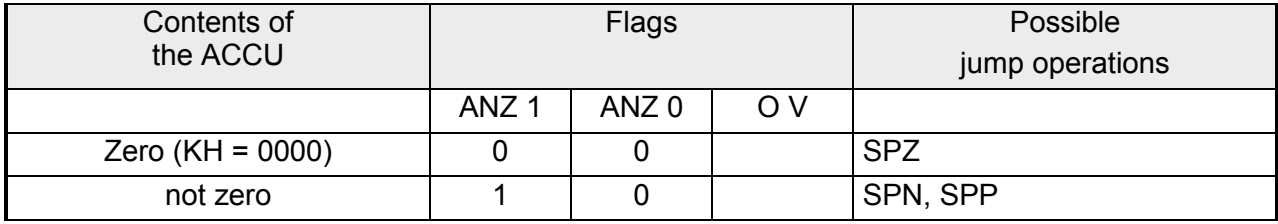

#### **Flags**

## **Flags resulting from shift operations**

The execution of the shift operation modifies the flags ANZ 0 and ANZ 1. The overflow flag is not modified.

The status of the flag depends on the status of the last bit that was shifted "out".

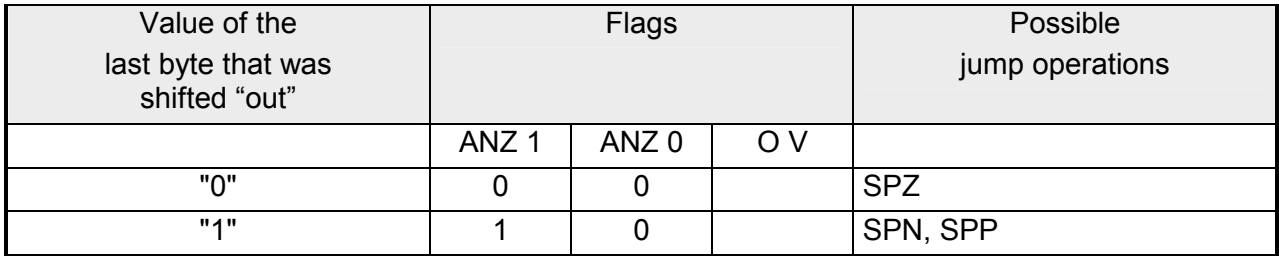

#### **Flags resulting from conversion operations**

The creation of a twos-complement (KZW) modifies all the flags. The allocation of the flags depends on the result of the conversion.

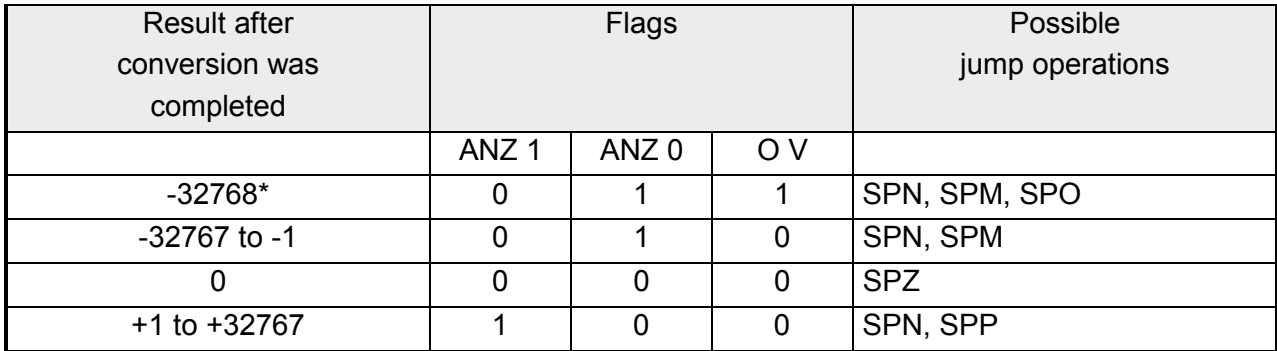

 $*$  Result of the conversion of  $KH = 8000$ 

# **Programming examples**

The following paragraph contains a few programming examples that you can test by means of a PG with a display screen (e.g. PG 740) using all three types of representation.

#### **Wiper relay**

(edge detection)

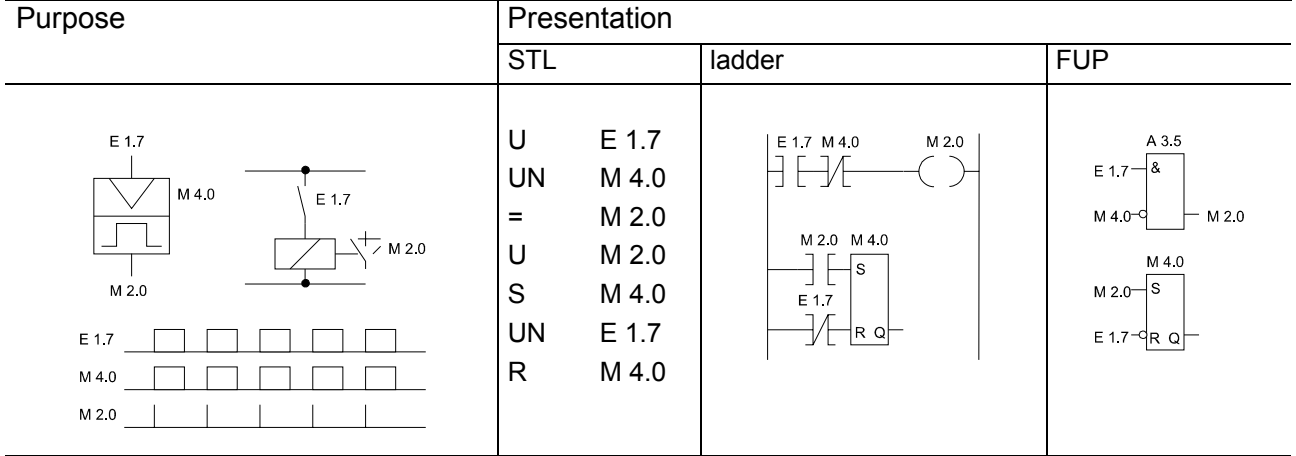

*Simulation of a wiper relay*

With every rising edge of the input E 1.7 the AND-operation (U E 1.7 and UN M 4.0) is true and if  $VKE = "1"$  the flags M 4.0 ("edge marker") and M 2.0 ("impulse marker") are set.

During the next cycle the AND-operation U E 1.7 and UN M 4.0 is not true since the flag M 4.0 was set.

Flag M 2.0 is reset.

This means that flag M 2.0 is at signal level "1" for the entire duration of the program cycle.

When input 1.7 is turned off flag 4.0 is reset.

This prepares the program for the next rising edge of input 1.7.

This paragraph describes the program for a binary divider. **Example: Binary divider (T-generator)** 

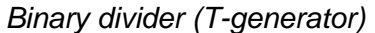

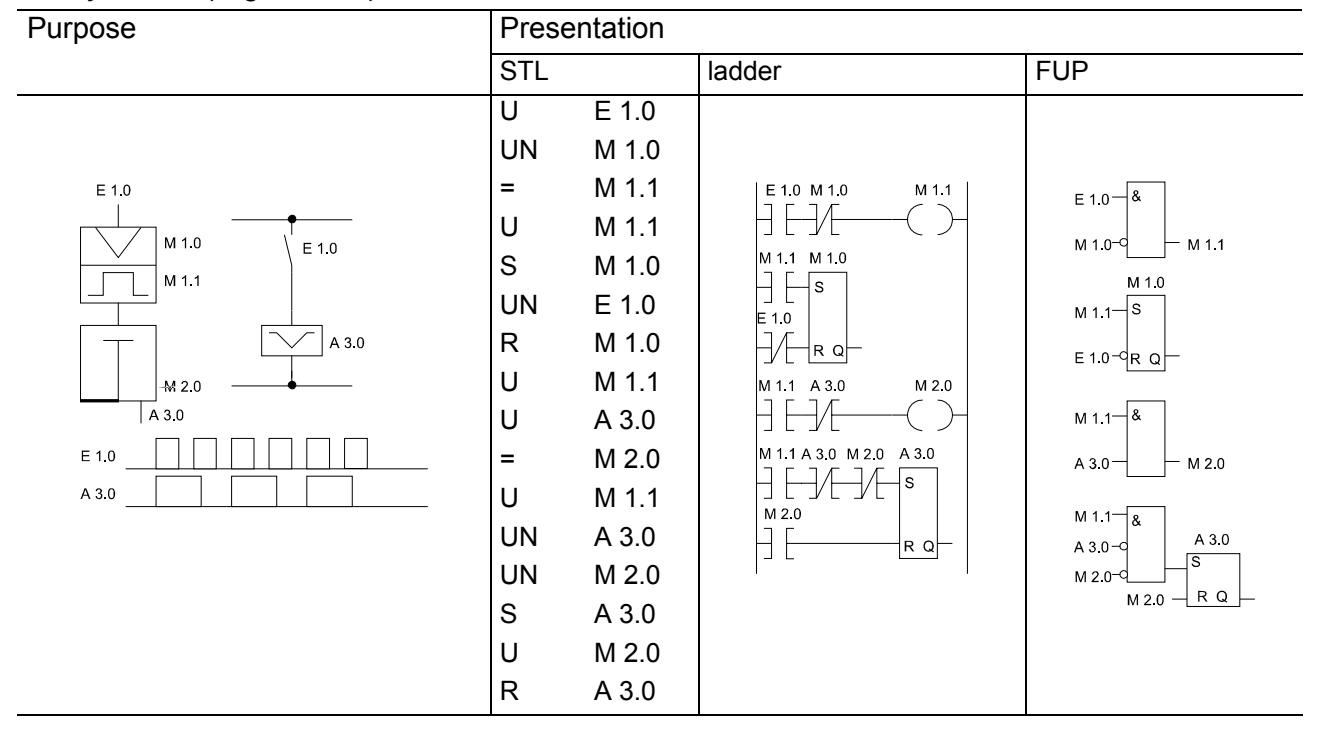

The binary converter (output A 3.0) changes state when the signal level at input E 1.0 changes from "0" to "1" (rising edge). The output of the flip-flop therefore presents half the input frequency.

## **Note!**

You can only display the above program in FUP or KOP if you have included the segment boundaries "\*\*\*" in the STL program.

The following section describes the programming of a clock generator. **Clock generator** 

Example: A clock generator can be programmed by means of a selftriggered timer that is followed by a T-flip-flop (binary divider). Flag 2.0 is used to started the timer 7 after each cycle, i.e. flag 2.0 is at signal level "1" when the time for a cycle has expired. The pulses of flag 2.0 control the Tflip-flop that follow so that a pulse train appears at output 0.6 that has a mark-space ratio of 1:1. The period of this pulse sequence is twice as large as the time for the self-triggered timer.

Clock generator

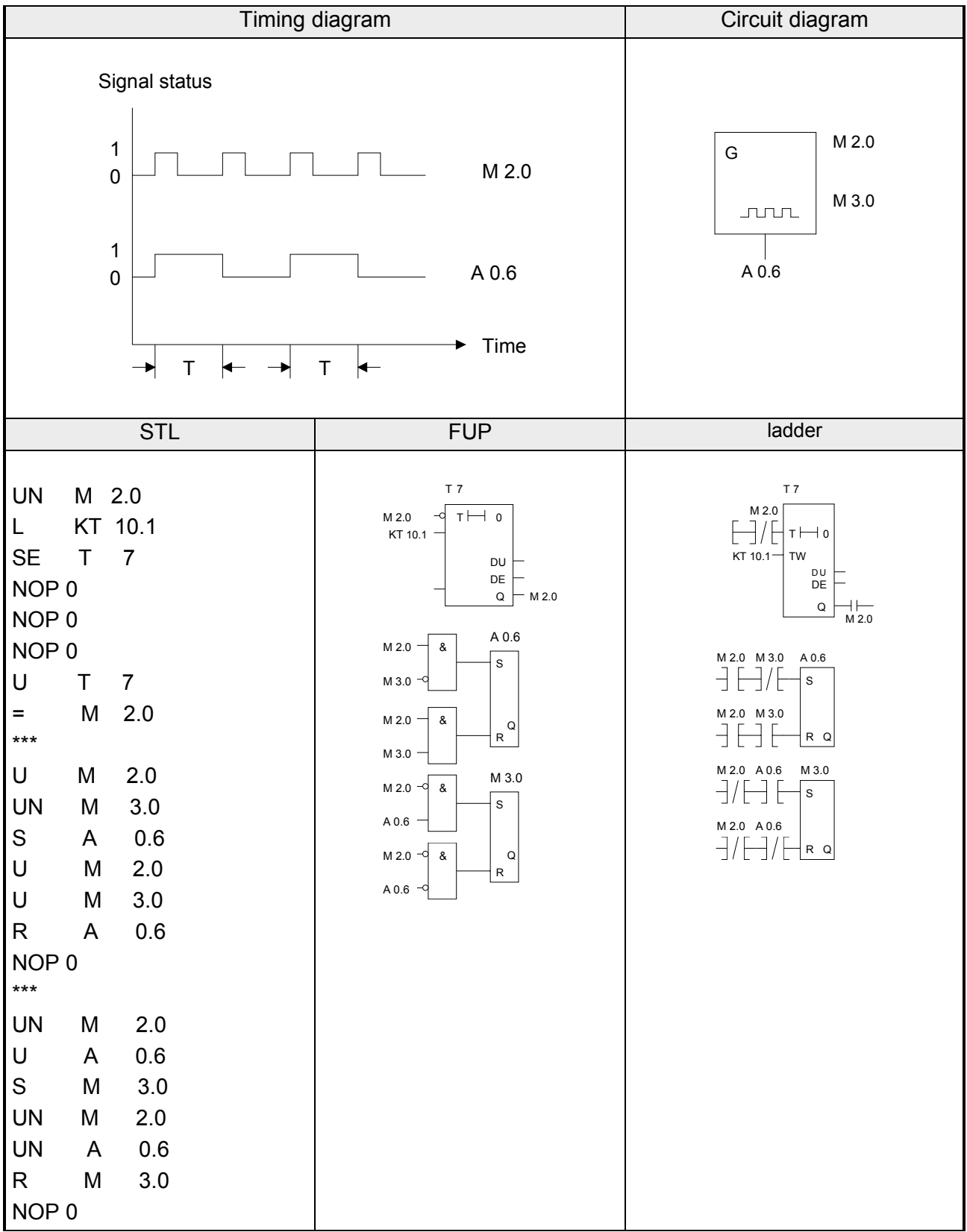

The following example shows how you can use a timer to program delay times with large time periods. **Delay times** 

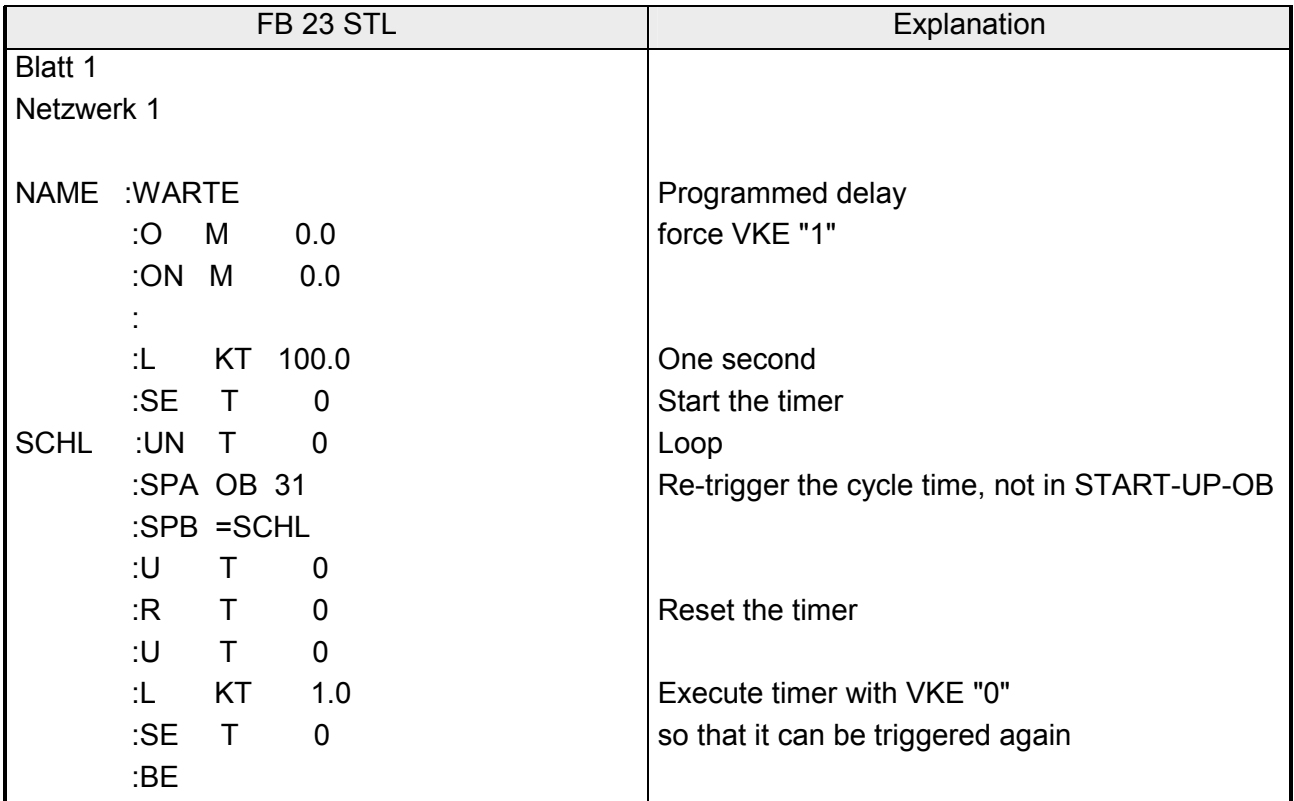

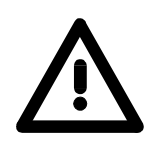

## **Attention!**

Your PLC program is not being executed during the programmed delay time, i.e. the controller will not react to external events! The cycle-time monitor could be triggered (OB 31)!

In case of lower times (up to app. 60 ms) you can use OB 160.

#### **Example:**

```
Program a delay time of 30 ms: 
L KF +30000 
SPA OB 160
```
# **Chapter 10 Integrated Blocks**

**Outline** 

The chapter begins with a summary of all the integrated blocks. This is followed by a description of the blocks. This section also contains the description of the (standard) handler blocks that are provided for use in with communication tasks.

The chapter then continues with the integrated OBs. A description of the integrated DB 1 and the related programming environment concludes the chapter.

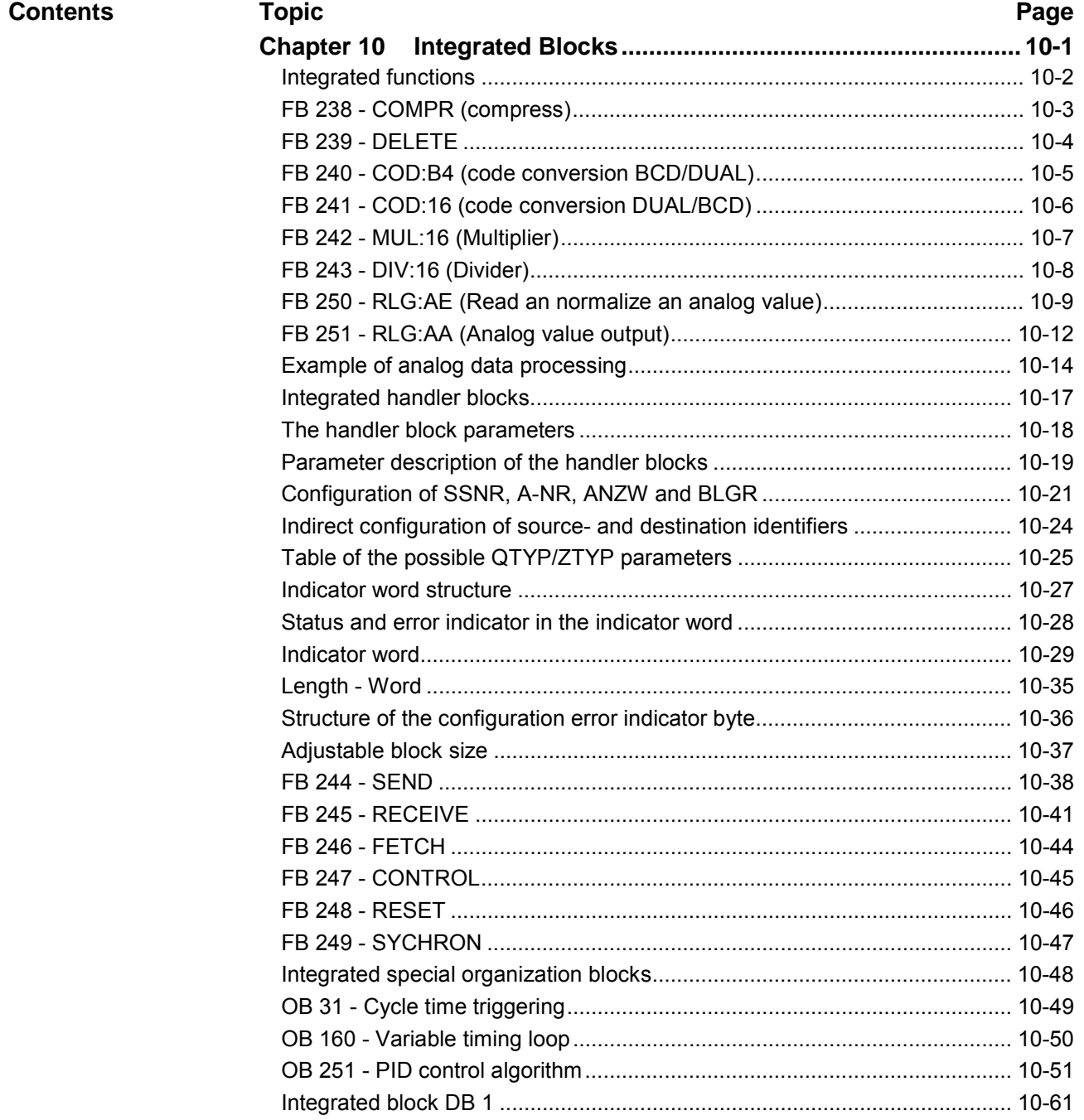

# <span id="page-319-0"></span>**Integrated functions**

#### **Outline**

The integrated FBs and OBs are machine language routines and for this reason they are executed at high speed. They do not occupy space in the internal program memory.

Similar to all other blocks the integrated blocks are also called by the control program; they can only be interrupted by process alarms.

This chapter contains those blocks that can be called by the control program to perform special functions. The chapter does not describe blocks that are automatically executed by the operating system of the CPU when certain conditions occur (e.g. program and equipment errors).

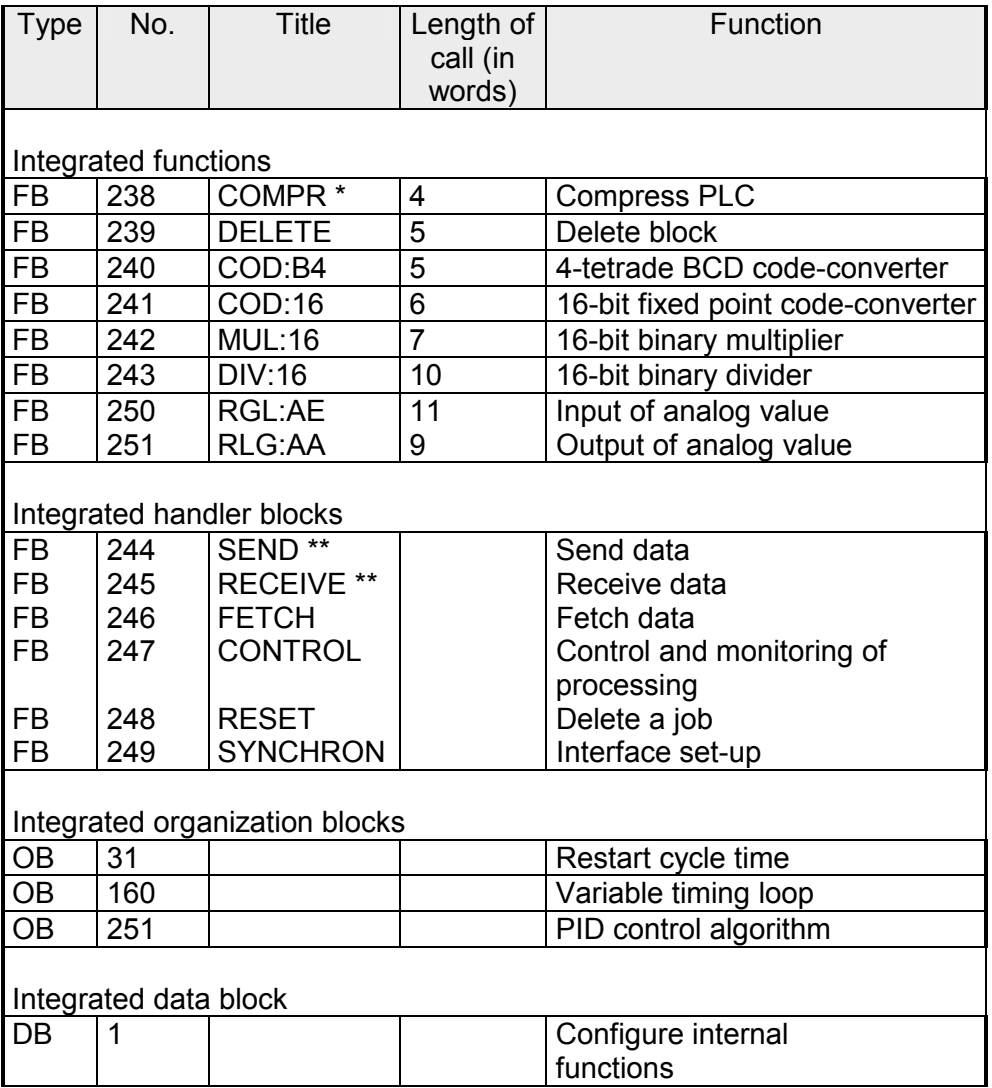

\* Runtime without the block-related compression routine.

\*\* The runtime depends on the size of the data block that must be transferred.

# <span id="page-320-0"></span>**FB 238 - COMPR (compress)**

When the integrated FB 238 is executed it compresses the contents of internal program memory.

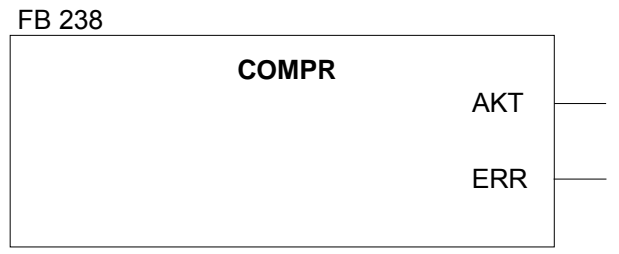

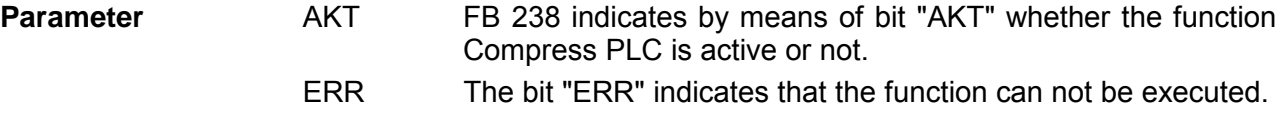

**Note!** 

The operation of the FB COMPR is similar to the PG-function "compress", i.e. if the FB COMPR is active some PG/OP-functions may be rejected. E.g. STATUS or block input/output.

This includes generation and deletion of a DB by means of EDB which causes the CPU to stop (TRAF).

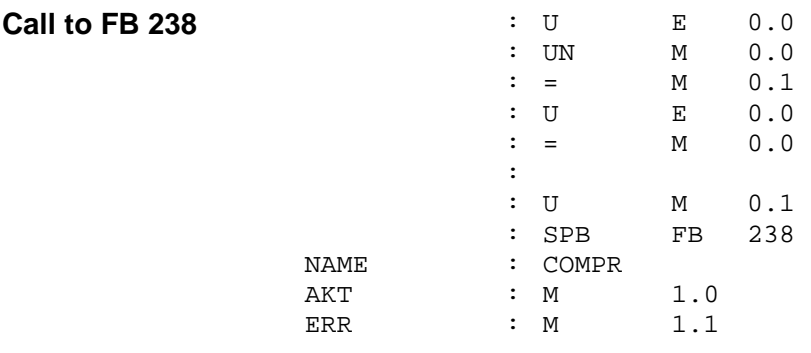

# <span id="page-321-0"></span>**FB 239 - DELETE**

The integrated FB 239 deletes a block.

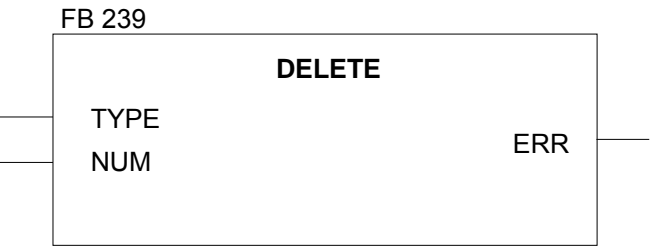

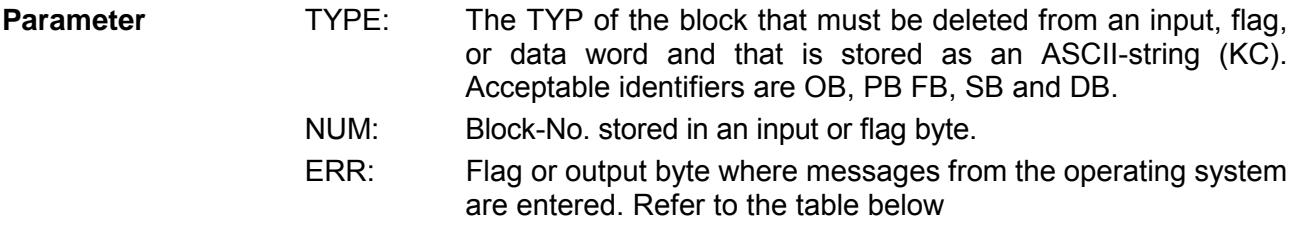

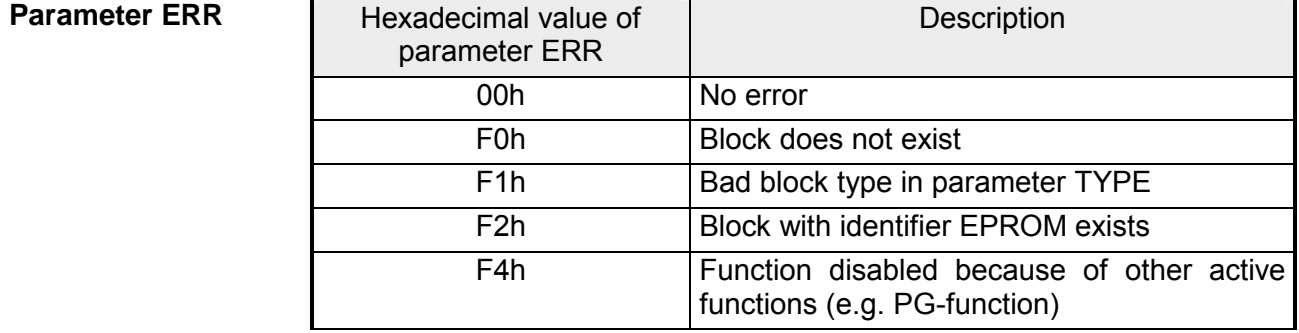

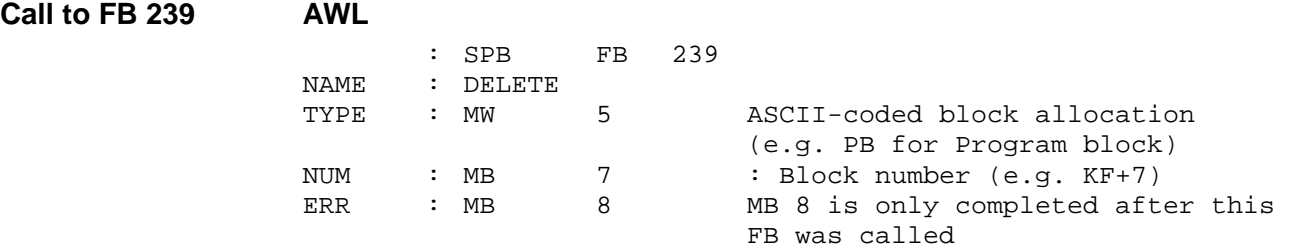

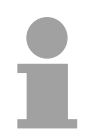

## **Note!**

PG/OP functions can be rejected if DELETE should be active.

# <span id="page-322-0"></span>**FB 240 - COD:B4 (code conversion BCD/DUAL)**

This function block converts a signed BCD-number (4 tetrads) to a fixedpoint binary-number (16 bits).

2 tetrad-numbers must first be transferred to a 4 tetrad number, i.e. leading "0" must be inserted.

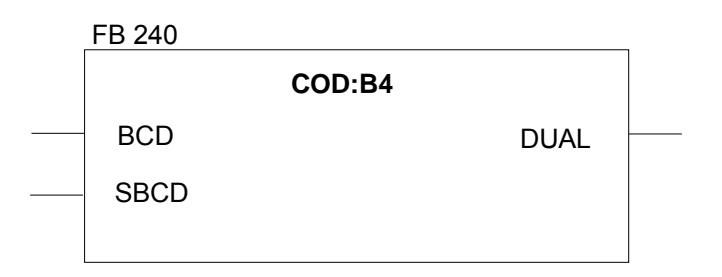

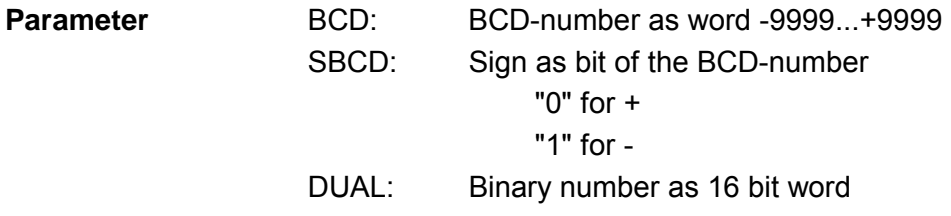

# <span id="page-323-0"></span>**FB 241 - COD:16 (code conversion DUAL/BCD)**

This function block converts a signed fixed-point binary-number (16 bits) to a signed BCD-number (4 tetrads).

8 bit binary numbers must first be transferred to a 16 bit word.

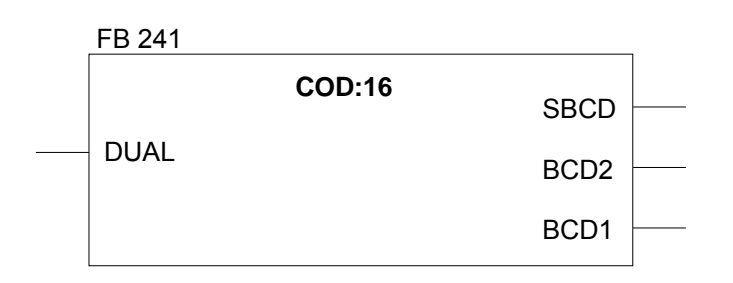

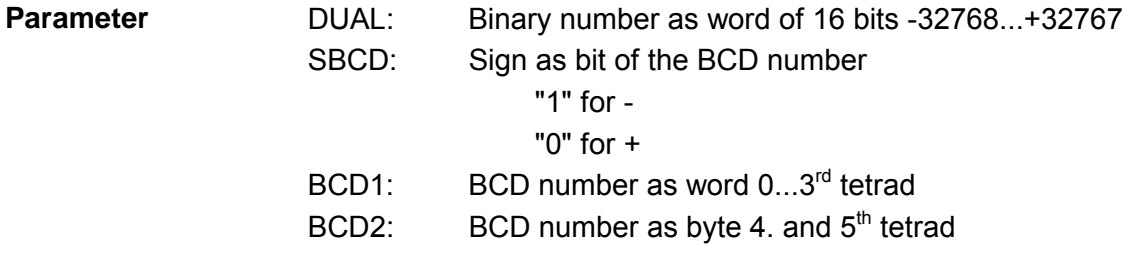
# **FB 242 - MUL:16 (Multiplier)**

This function block multiplies two fixed point binary numbers (16 bits). The product is returned in two fixed point binary numbers (16 bits each). The result is tested whether it is zero.

Before multiplication, 8 bit numbers must be transferred into 16 bit words.

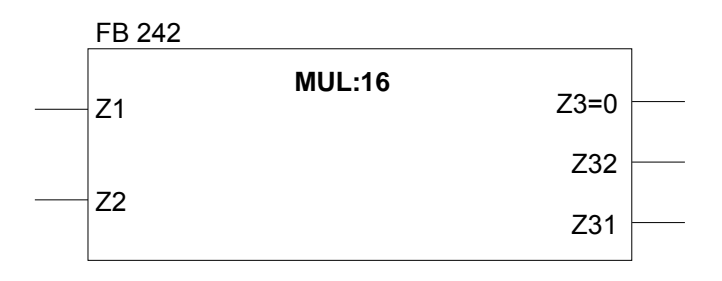

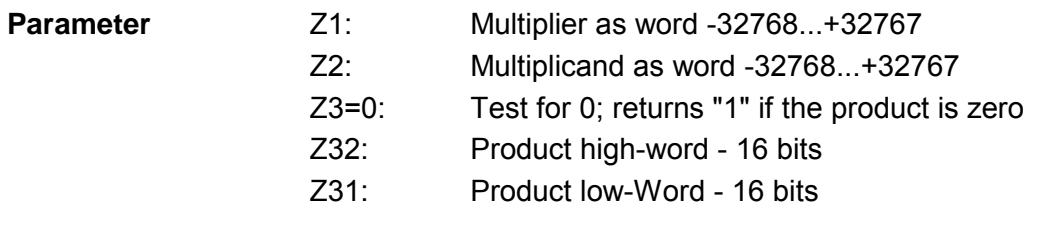

# **FB 243 - DIV:16 (Divider)**

This function block divides two fixed point binary numbers (16 bits). The result (quotient and remainder) is returned in two fixed point binary numbers (16 bits).

The divisor and the result is tested whether they are zero.

Before division, 8 bit numbers must be transferred into 16 bit words.

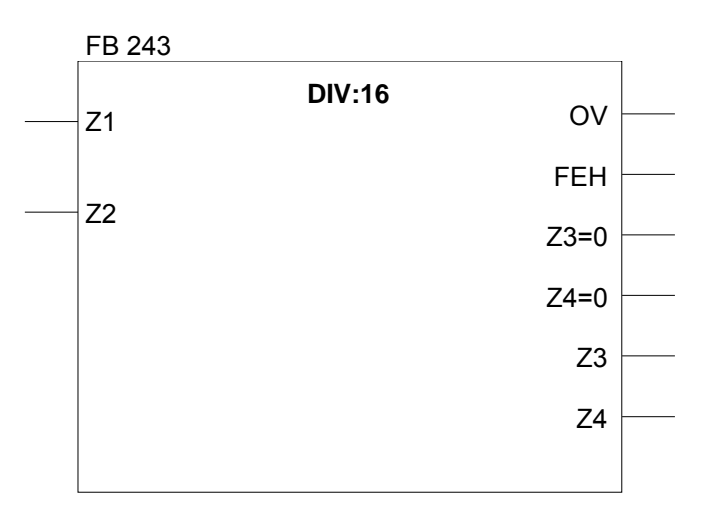

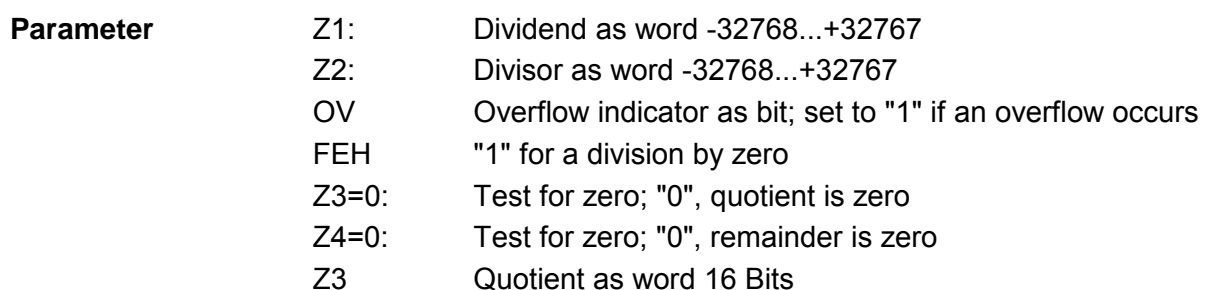

Z4 Remainder as word 16 Bits

## **FB 250 - RLG:AE (Read an normalize an analog value)**

#### **Introduction**

This function block reads an analog value from an analog input-module and returns quantity XA at the output into a (normalized) area that you have specified.

You define the boundaries of the required range by means of the parameters "upper-limit (OGR)" and "lower-limit (UGR)".

The type of the representation of the analog-value from the module (channel type) must be defined in the parameter KNKT. If the analog value should exceed the limits the parameter BU is set.

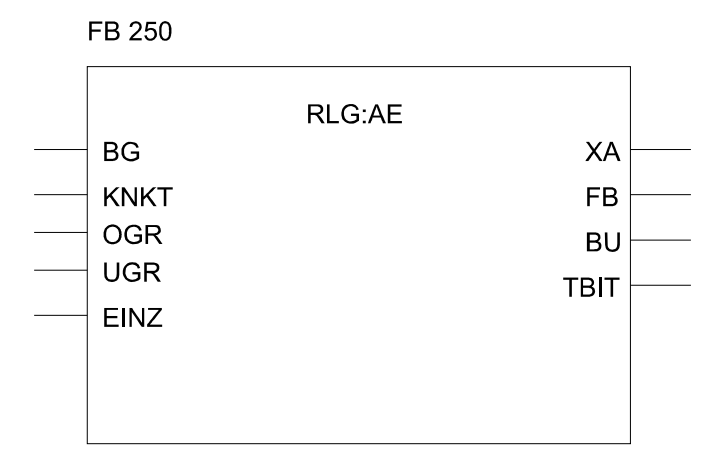

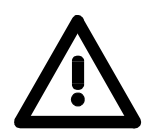

### **Attention!**

The configuration of the analog block must correspond to the channel type! This entry is not verified.

### **Call and parameters**

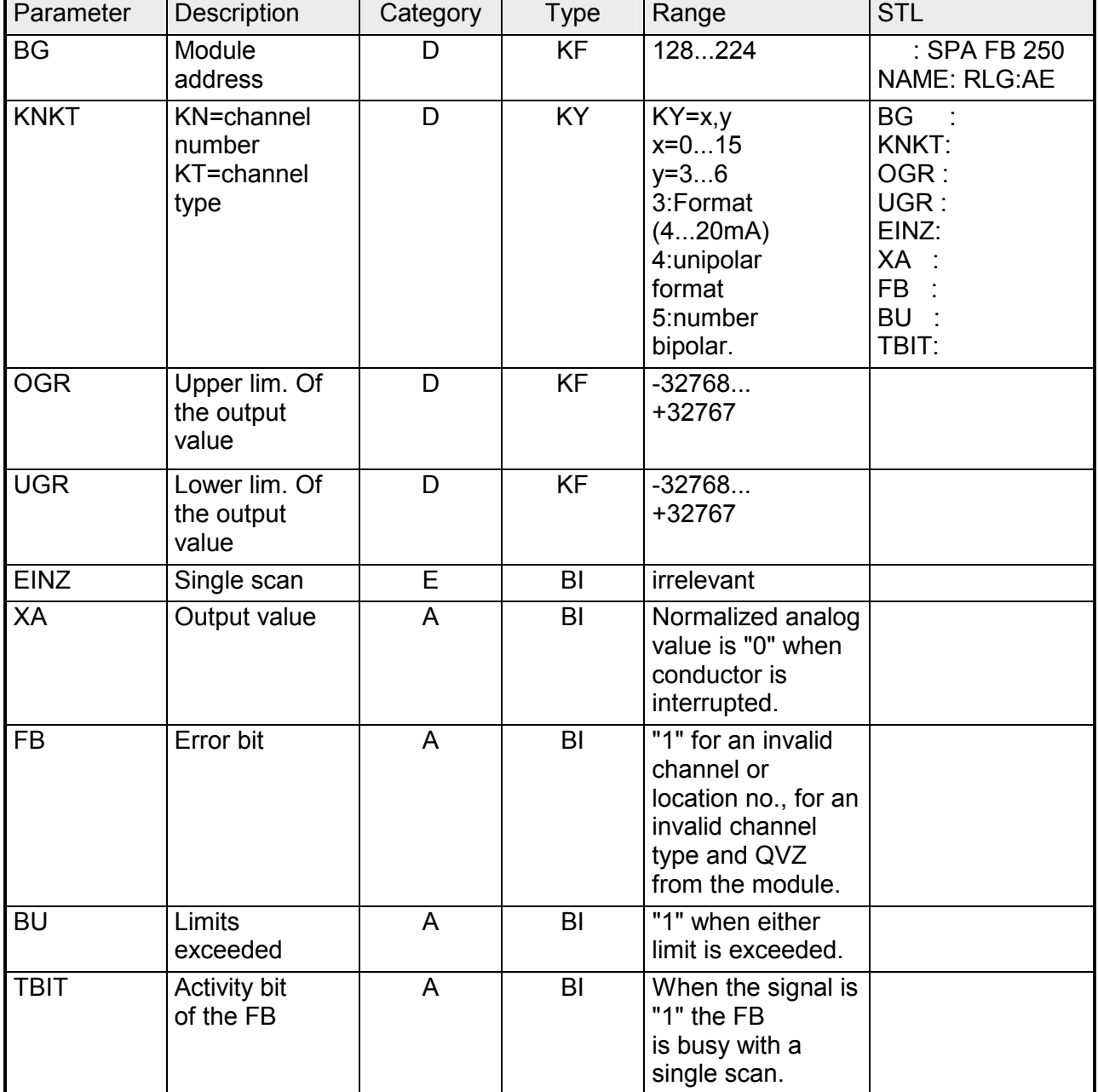

 $KF = fixed value$ 

KY = word

Function block FB 250 performs a linear conversion of the input value in accordance with the specified upper and low limits (OGR and UGR) by means of the following formulas: **Normalizing scheme** 

for channel type 3 (range: 4 to 20mA):

$$
XA = \frac{UGR \cdot (2560 - xe) + OGR \cdot (xe - 512)}{2048}
$$

for channel type 4 (unipolar representation):

$$
XA = \frac{UGR \cdot (2048 - xe) + OGR \cdot xe)}{2048}
$$

channel type 5 and 6 (bipolar representation):

$$
XA = \frac{UGR \cdot (2048 - xe) + OGR \cdot (xe - 2048)}{4096}
$$

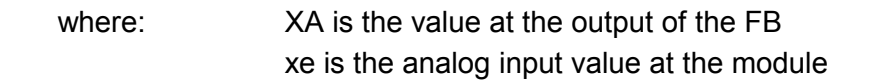

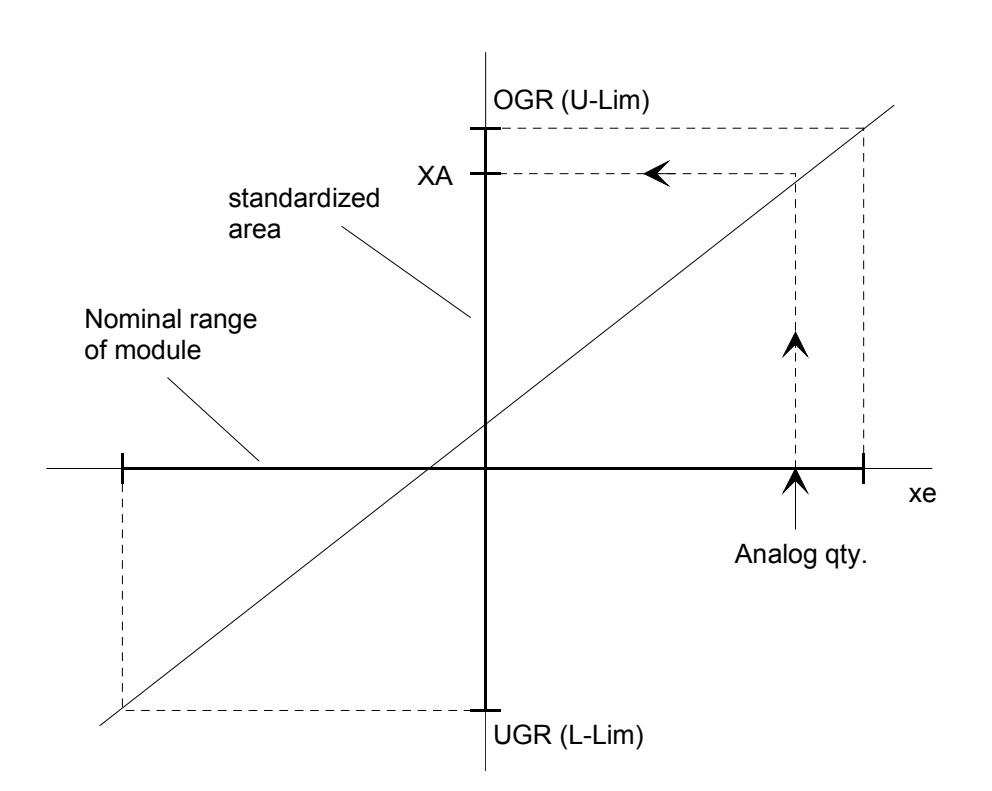

# **FB 251 - RLG:AA (Analog value output)**

This function block can be used to transfer analog values to the analog output-modules. The type of analog value-representation for the module (channel type) must be defined in parameter KNKT. The values located between the parameters "lower limit (UGR)" and "upper limit (OGR)" are converted to the nominal range of the respective module in accordance with the following formulas: **Normalizing** 

for channel type 0 (unipolar representation):

$$
xa = \frac{1024 \cdot (XE - UGR)}{OGR - UGR}
$$

for channel type 1 (bipolar representation):

$$
xa = \frac{1024 \cdot (2 \cdot XE - OGR - UGR)}{OGR - UGR}
$$

where: XE is the digital value at the function block xa is the value that is transferred to the module

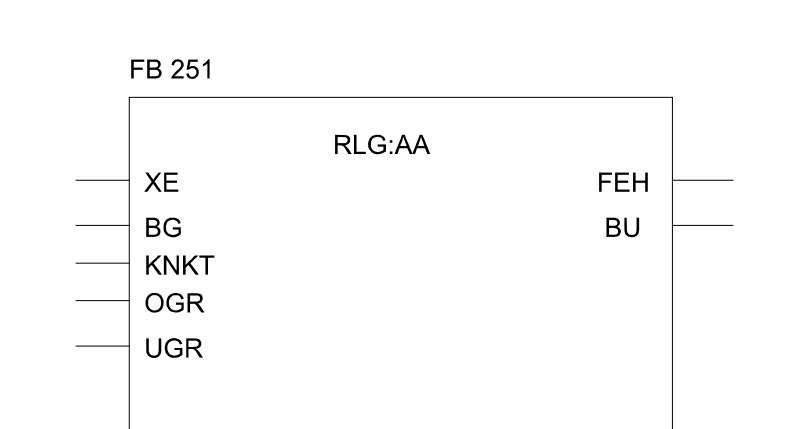

### **Call and configuration**

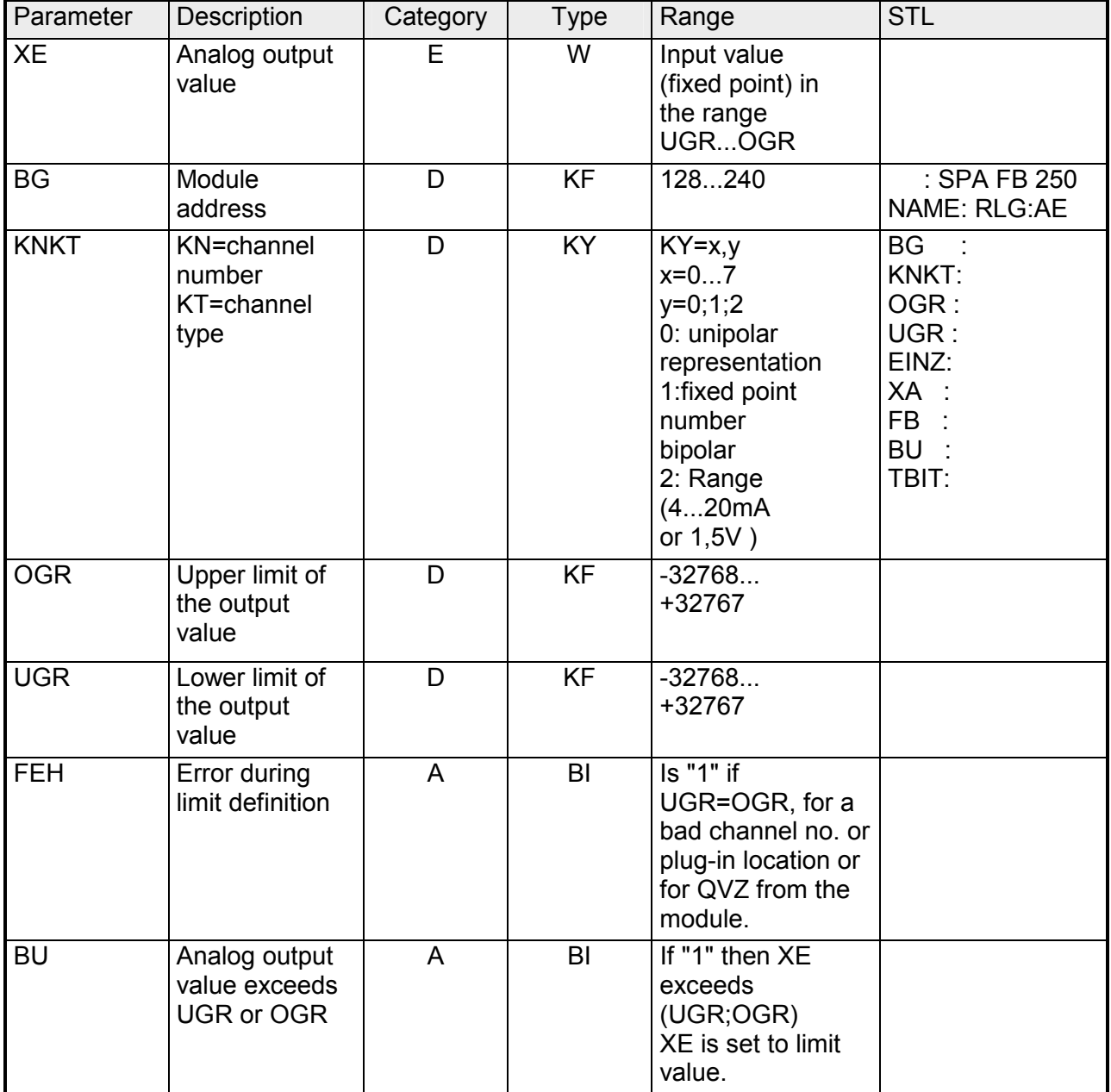

## **Example of analog data processing**

#### A vessel contains some type of liquid. The level of the liquid must be available from an analog indicator at anytime. **Problem**

Furthermore a message must be issued when a pre-set limit is reached.

#### • The liquid level (from 0 to 10m) is transmitted to an analog input module by means of a 4 - 20mA transducer. **Description**

- The analog input module converts the analog current to digital units (0 2048 units) that are suitable for processing by the application program in the CPU 24x.
- The application program checks the input data against the limits (max. permitted liquid level), issues a message if required and transfers the value to an analog output module.
- The analog output module converts the value to a voltage  $(0 - 10V)$ .
- The gauge uses this voltage to display the liquid level on an analog scale.

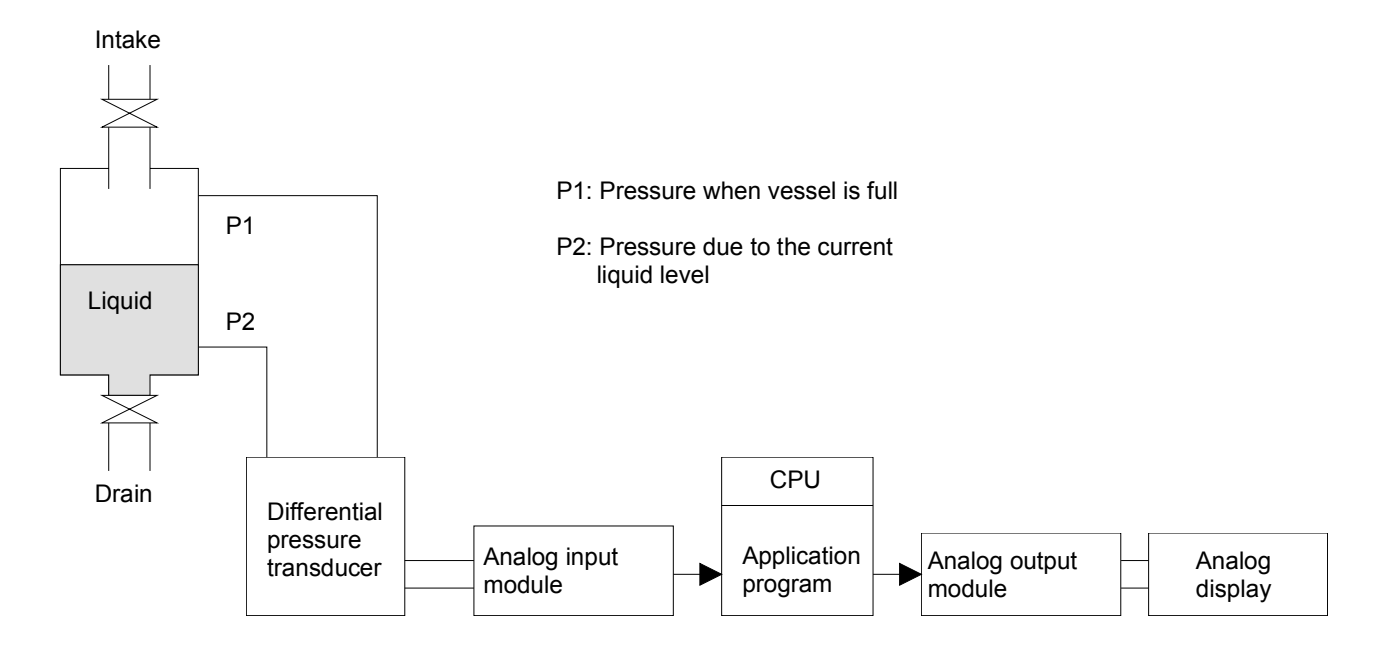

#### **Implementation**

### **Analog input module:**

- Connect the transducer directly to the plug on the front of the input module (connections: +0, M0).
- The transducer supplies currents between 4 and 20mA, where 4mA corresponds to 0,00 meters and 20mA to the maximum level of 10,00 meters.
- Install the 4 20mA range module into the input module.
- At the output of the internal A/D converter of the analog input module a digital value between 0 and 2048 is available for processing by the application program. (see figure)

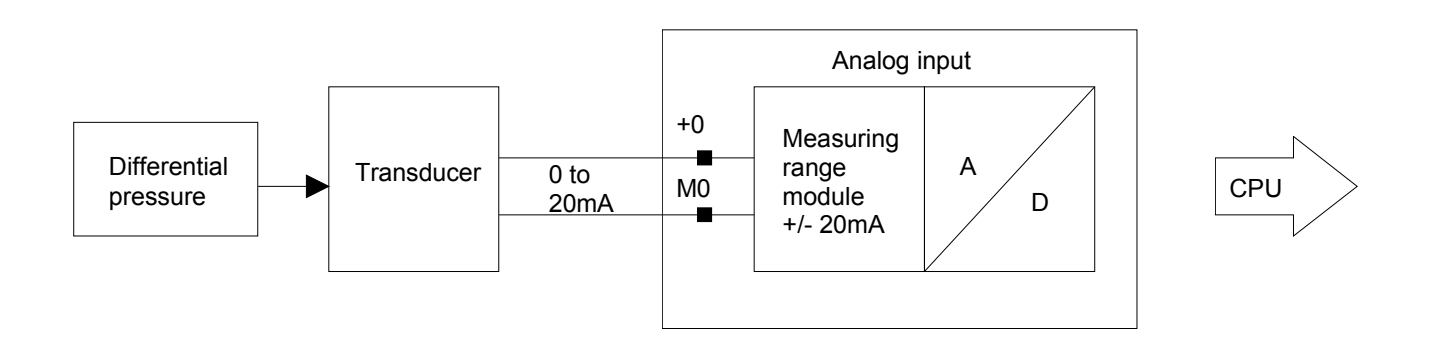

### **Analog output module:**

• Connect the gauge directly to the plug at the front of the module (connector: QO, M0).

The analog output module transmits a voltage between 0 and 10V to the gauge so that the instrument displays the liquid level in analog form (see figure).

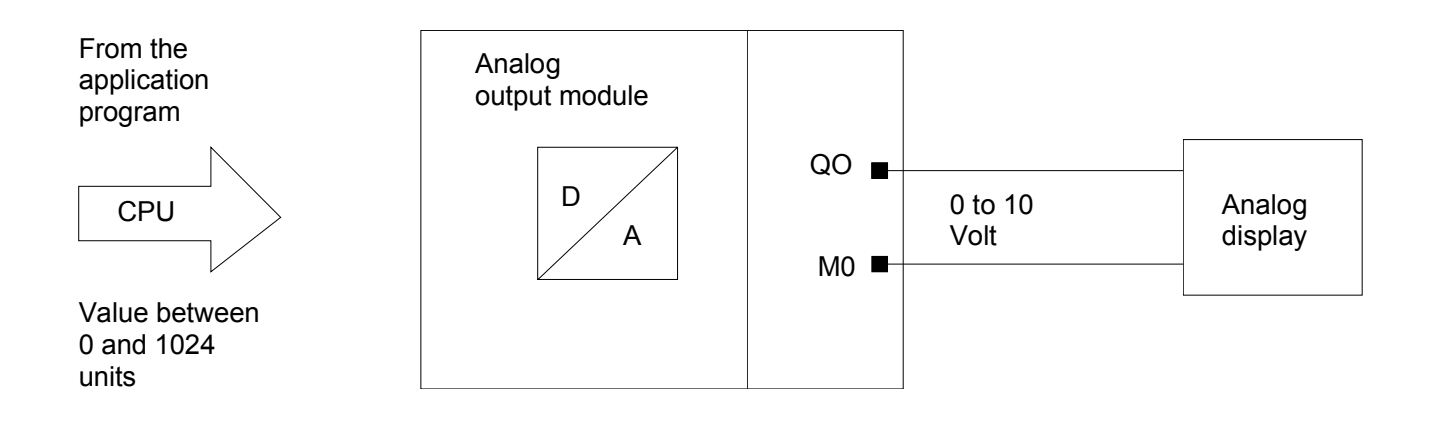

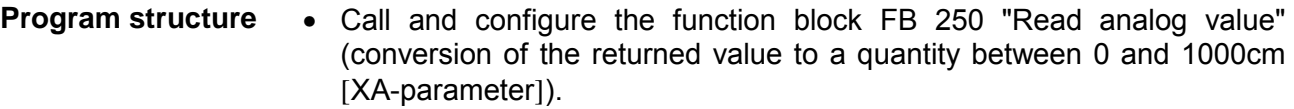

- Define the limit values (PB 9). When the liquid level exceeds 900cm a message must be issued (M12.6).
- Call and configure the function block FB 251 "Analog value output" (conversion of the value between 0 and 1000 cm [XE-parameter] to a value ranging from 0 to 1024 units suitable for the analog output module).

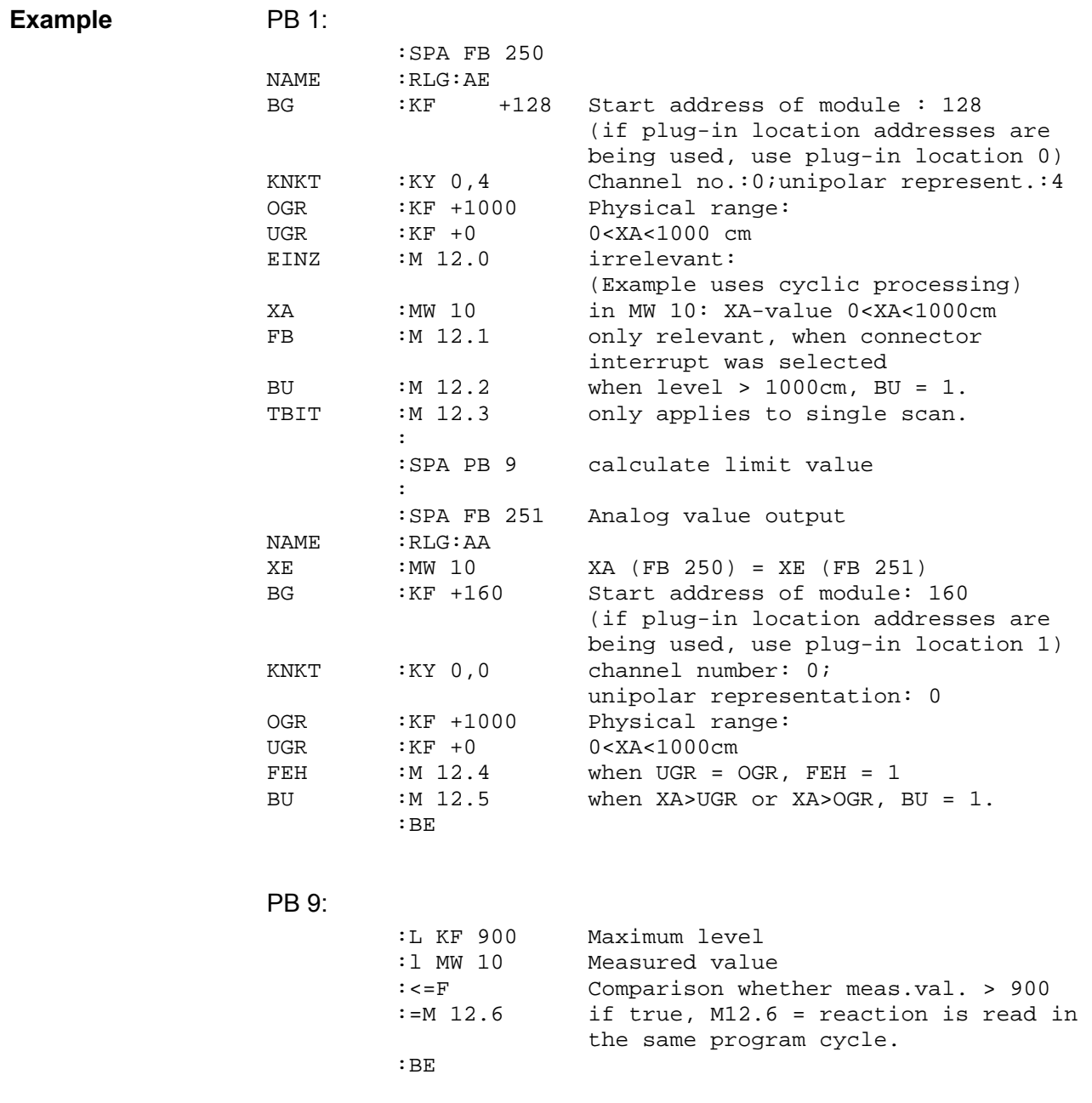

## **Integrated handler blocks**

The handler blocks that are supplied with the equipment provide the facilities to use communication processors and IPs in the system 200V. This provides a considerable performance increase. **What is a handler block?** 

Handler blocks control the entire data exchange between the CPU and the CPs, IPs.

Advantages of handler blocks are:

- lower usage of application program memory
- reduced run-times for modules.

Handler blocks in the system 200V do not require:

- Bit memory
- Timer areas
- Counter areas.

#### **Outline**

The following handler blocks are available:

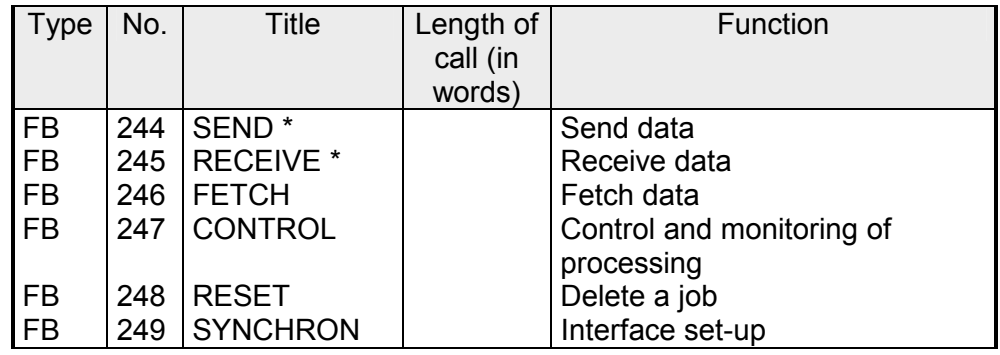

\* The run-time depends on the size of the data block that must be transferred.

## **The handler block parameters**

All the handler blocks described below have a standardized interface with respect to the application program (see also parameter description). The parameters are:

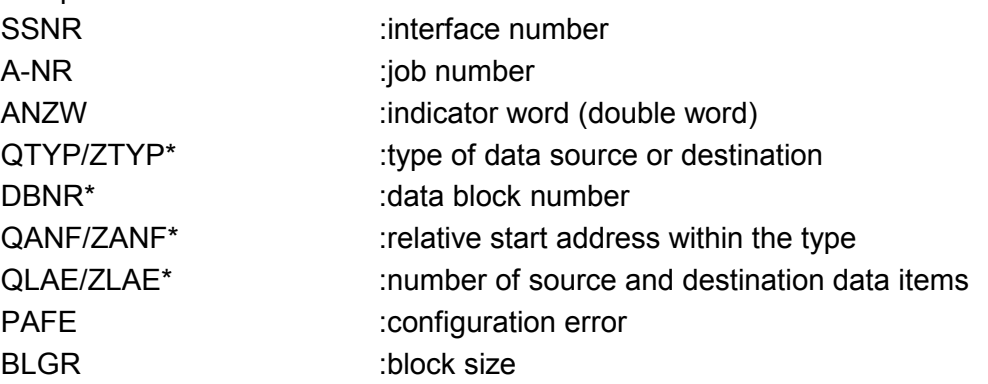

\*) Parameters that are not required for a certain job (e.g. for the "ALLfunction") can be skipped during configuration of the block by pressing "CR".

A handler block can be configured directly or indirectly. Parameter "PAFE" must always be specified directly. **direct/indirect configuration** 

During direct configuration the handler block processes parameters specified in the call to the block directly.

During indirect configuration block parameters are passed to the handler block by means of block parameter pointers that contain the address (data block or data word) of the respective parameter field.

# **Parameter description of the handler blocks**

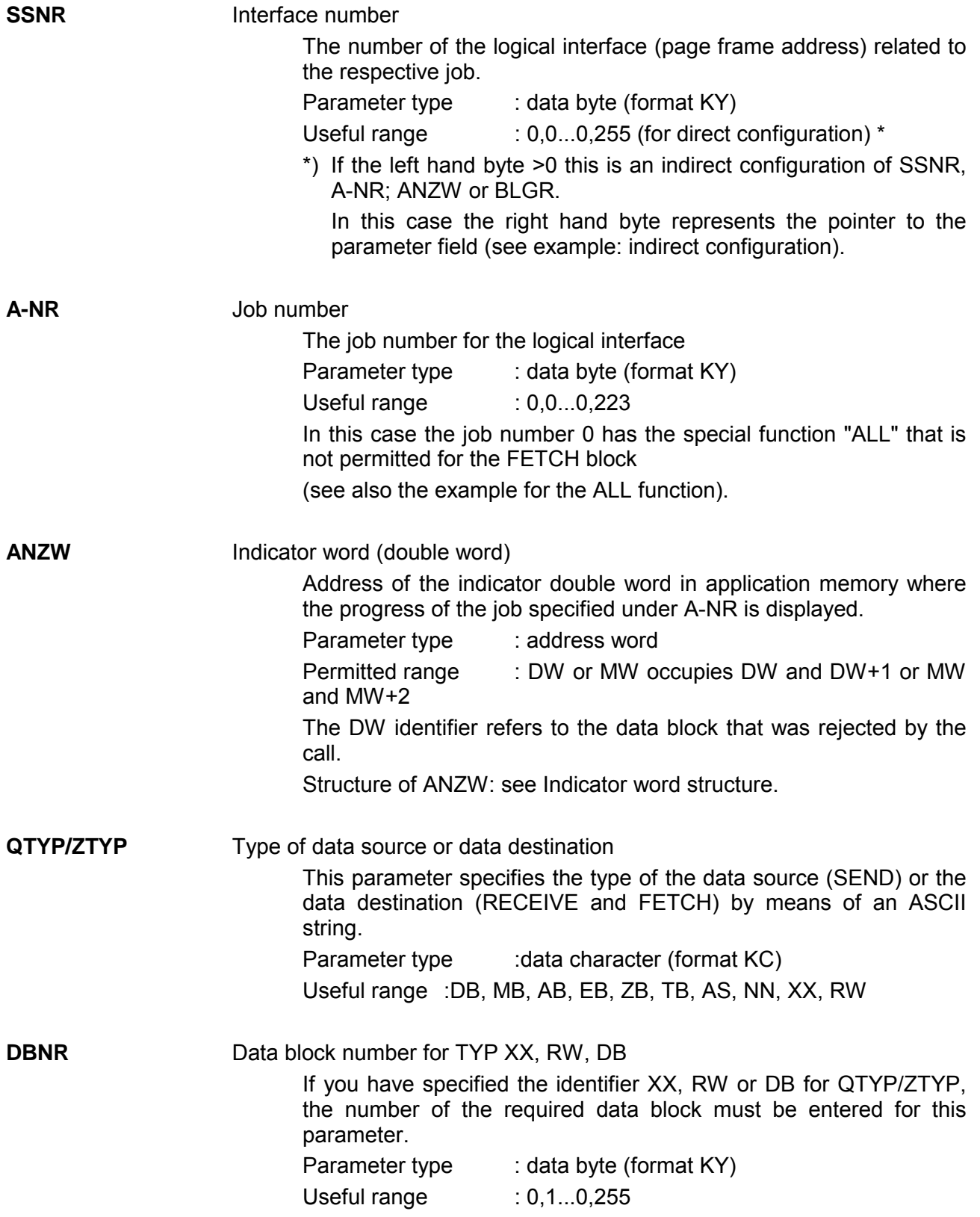

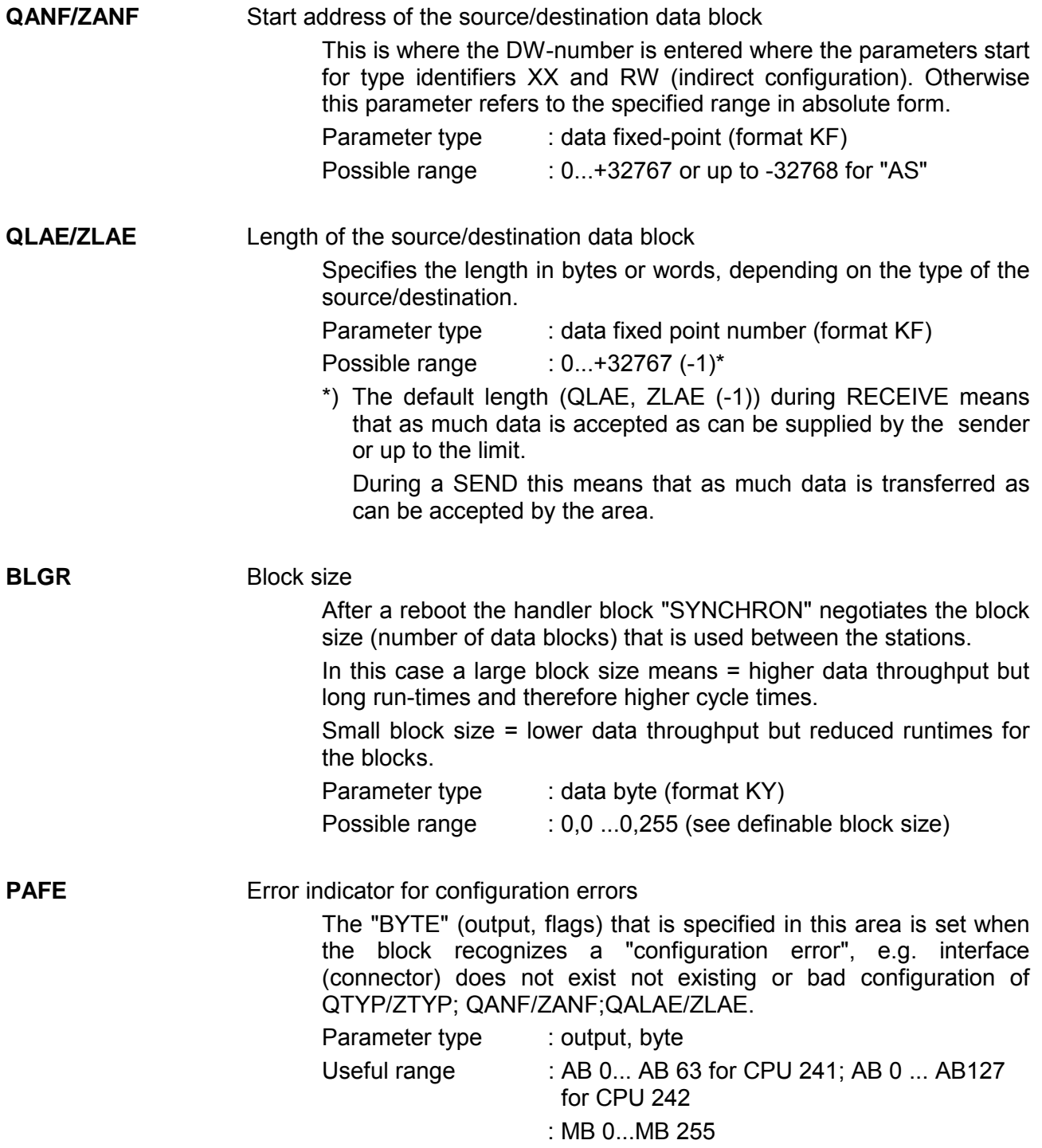

## **Configuration of SSNR, A-NR, ANZW and BLGR**

The HIGH-Byte of the parameter SSNR is used as the change-over criterion for direct or indirect configuration.

- HIGH-Byte of SSNR = 0 means direct configuration SSNR, A-NR, ANZW or BLGR are defined directly in the block.
- HIGH-Byte of SSNR ><0 means indirect configuration SSNR, A-NR and ANZW/BLGR are available from the opened DB starting from the LOW-Byte of the data word in SSNR.

SSNR and A-NRS have the same data format in both types of configuration (KY). The types of representation for indicator word ANZW are different. While the address of the indicator word (e.g. MW 100) is specified directly during direct configuration, an additional specification on the range of the indicator word must be included when you are using indirect configuration. The specification for this area are contained in ASCII coded form in the data word that precedes the indicator word.

 . .

Here: MW means indicator word is flag area,

DB refers to indicator word in the data block.

The data word of the parameter area that follows in the DB contains the ANZW address in data format KY, for the DB this includes the block number (the first byte of the KY format).

```
Example: 
Direct configuration of SSNR, A-NR and ANZW 
(ANZW = MW)
```
 $SDA$ 

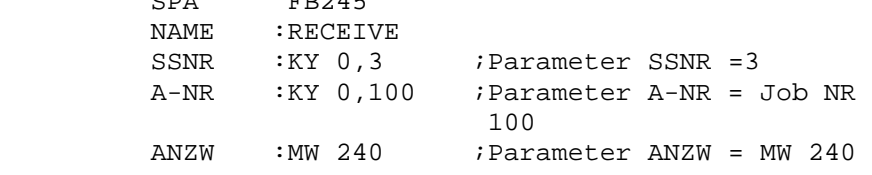

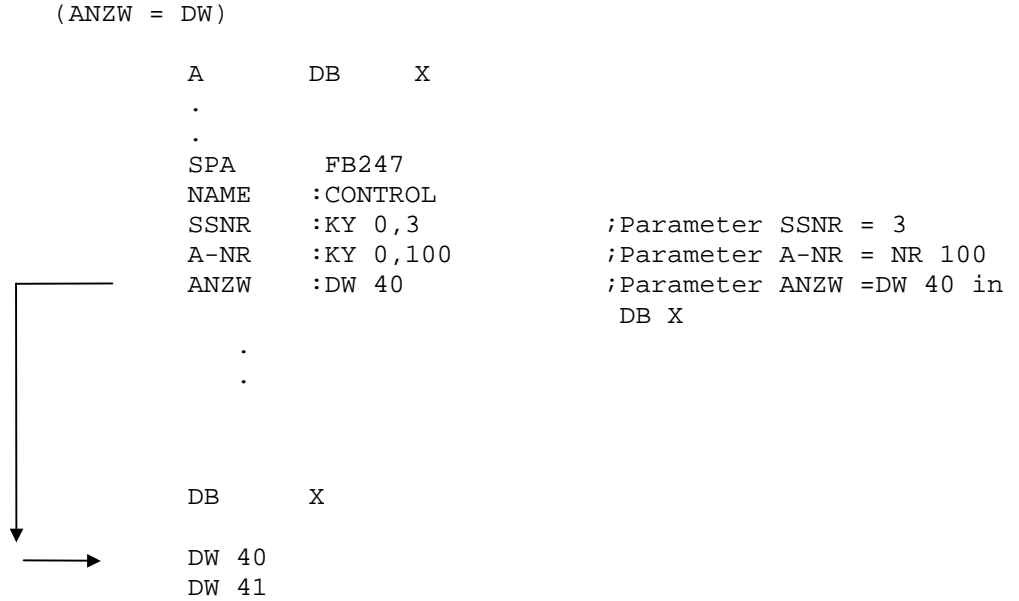

Indirect configuration of SSNR, A-NR and ANZW (Typ MW)

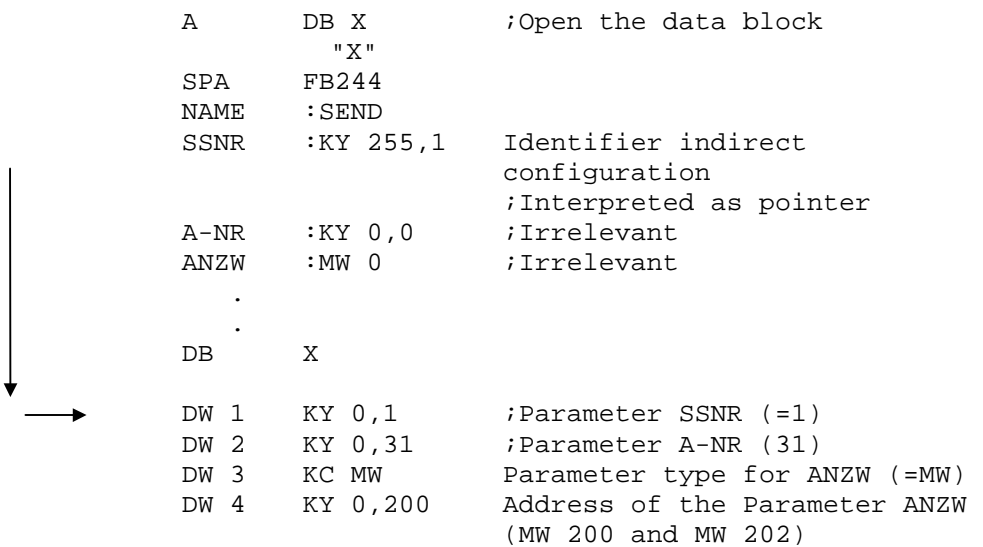

Indirect configuration of SSNR, A-NR and ANZW (Typ DW)

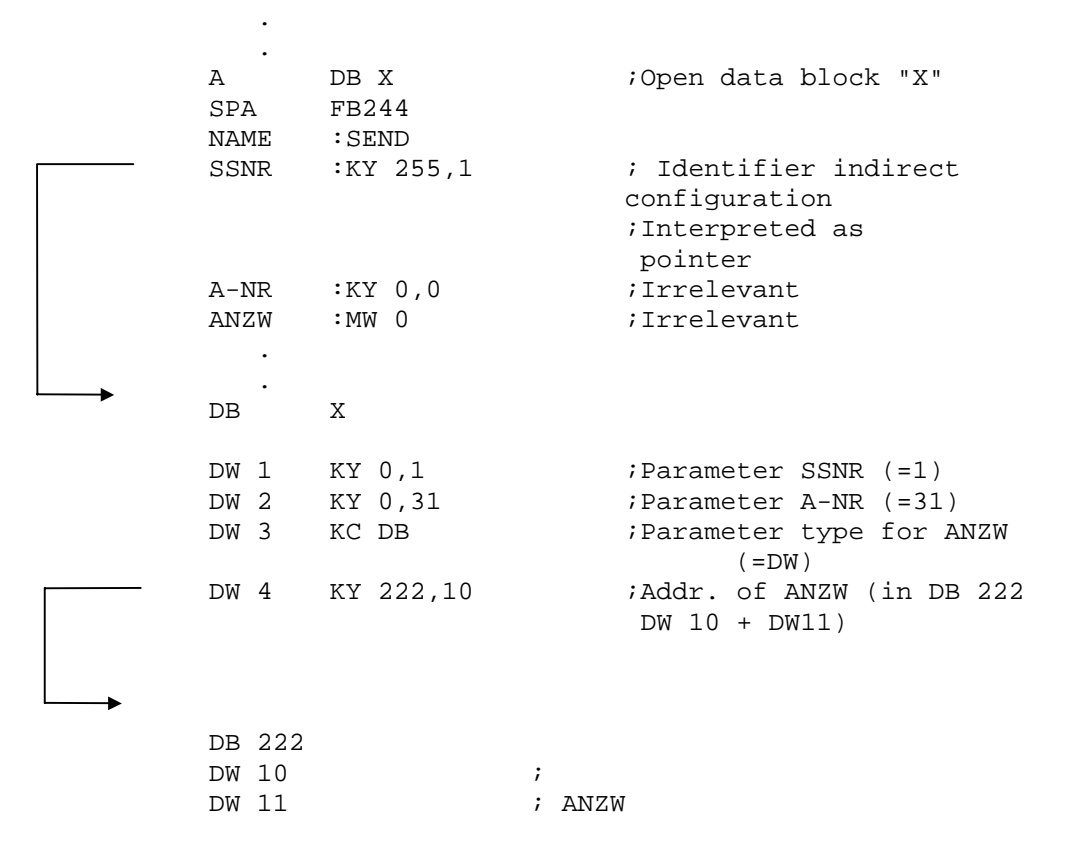

Indirect configuration of SSNR and BLGR (SYNCHRON)

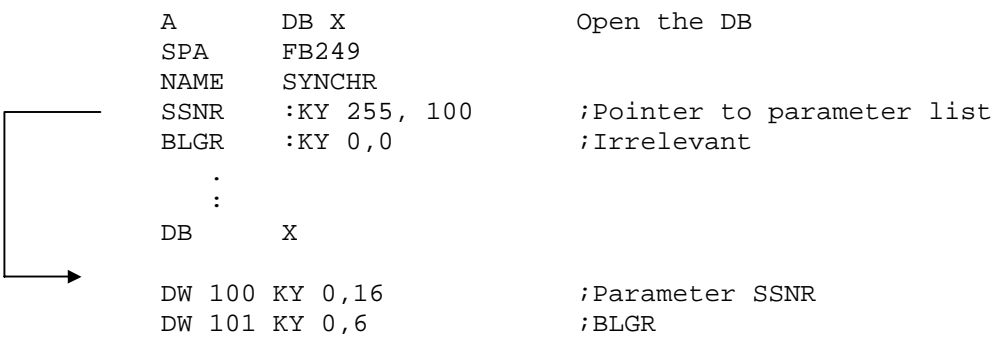

## **Indirect configuration of source- and destination identifiers**

#### **Parameter**

Parameter for indirect configuration XX and RW

a) for "XX"

DB-NR when  $High-Byte = 0$ 

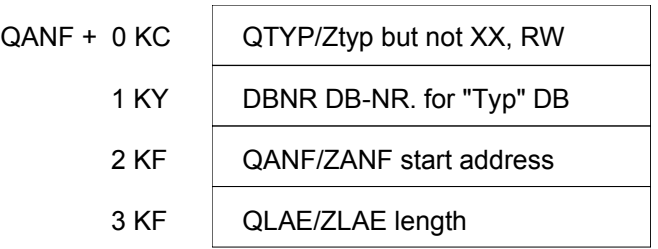

b) for "RW" (READ/WRITE)

 $DB-NR = DBNR$  when High-Byte = 0

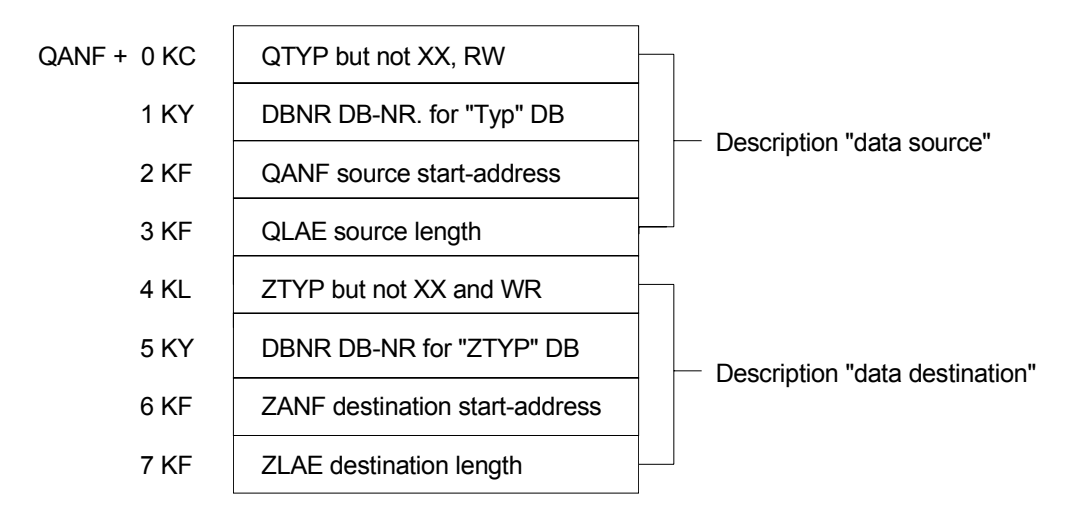

For source/destination type "AS" (you can configure absolute addresses in data format KH as well as addresses up to FFFFh (65535).

# **Table of the possible QTYP/ZTYP parameters**

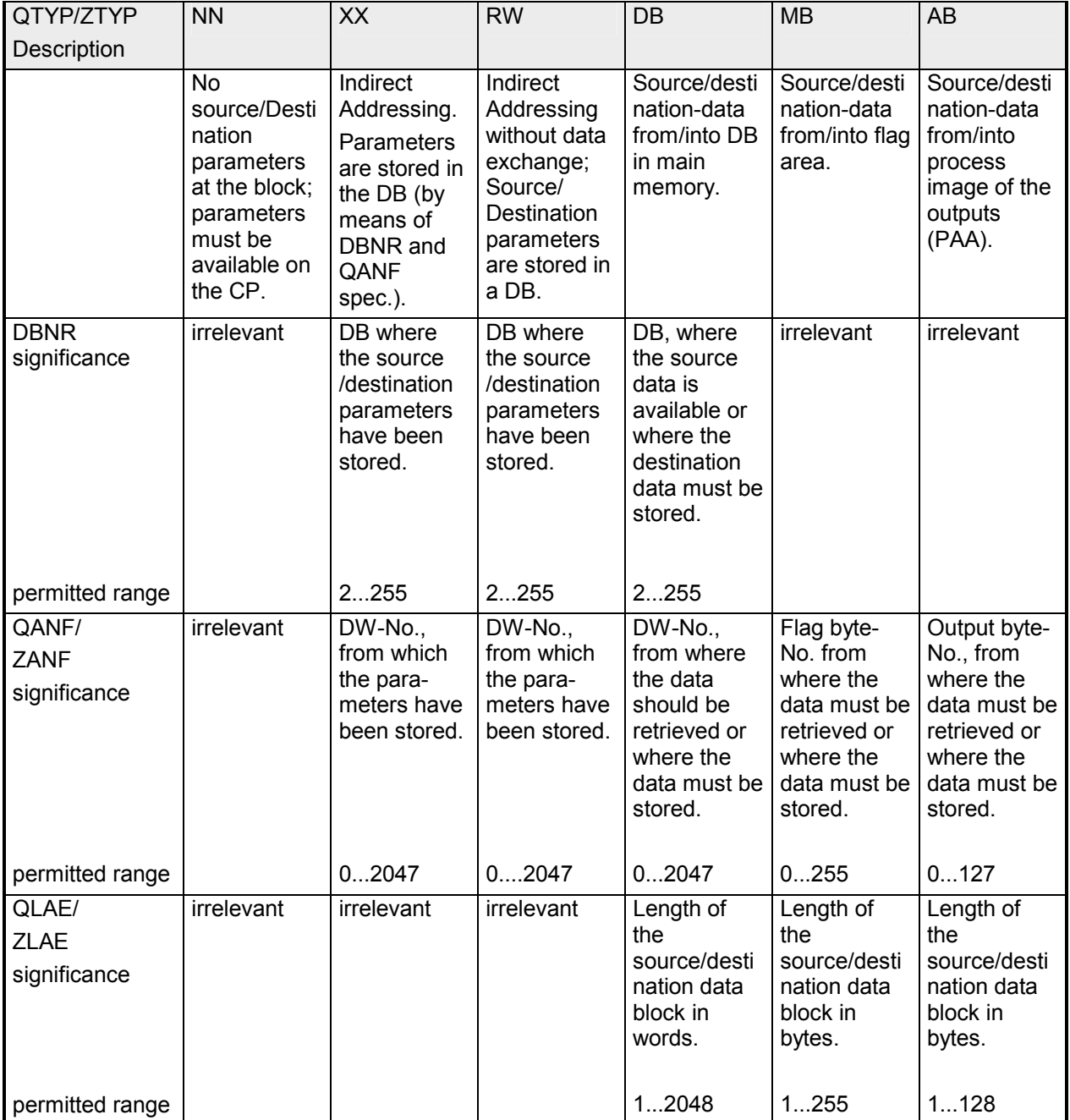

*continued ...*

*... continue* 

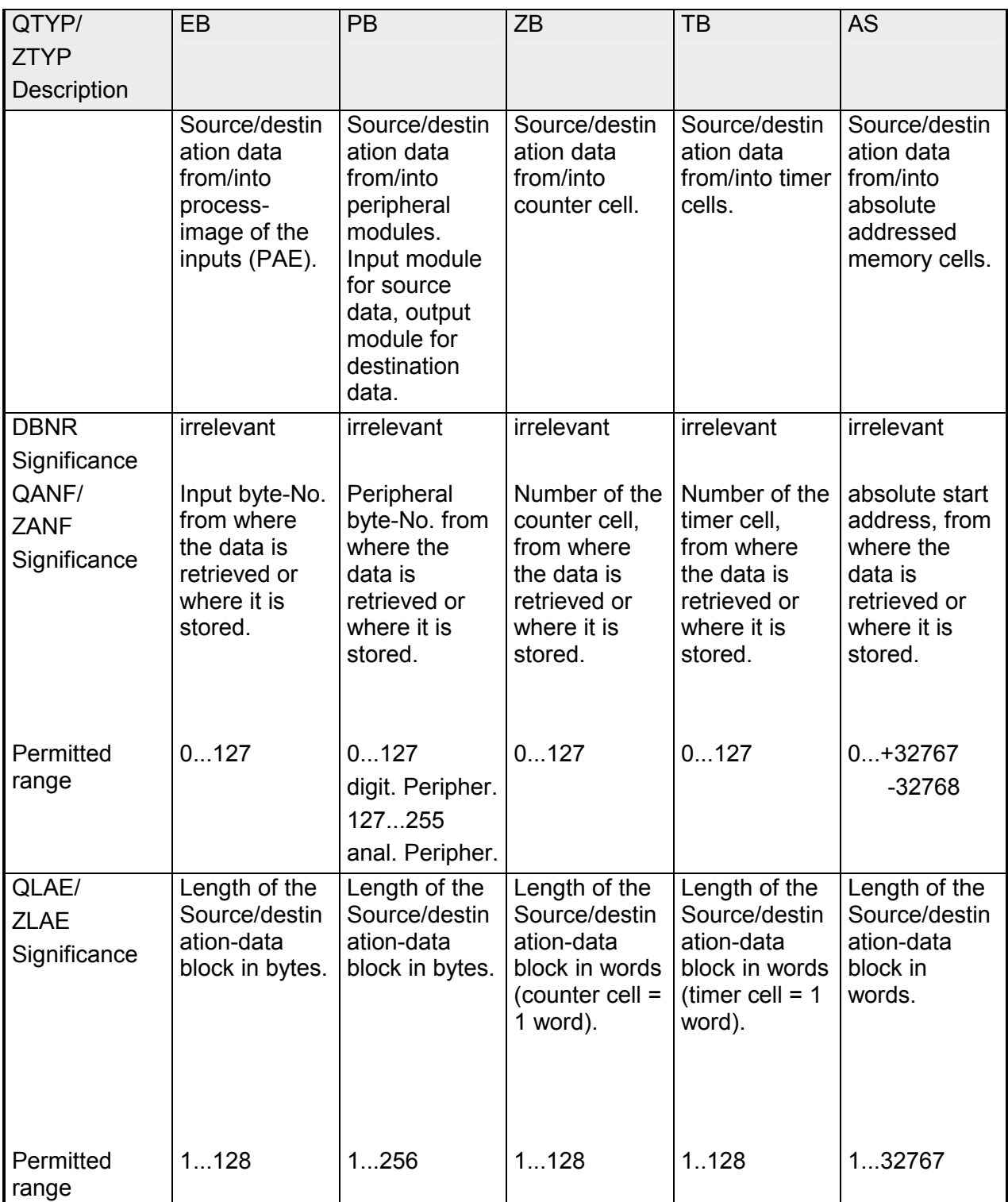

## **Indicator word structure**

**Status and error**  Status and error indicators are generated by the Handler blocks: **indicators**  • via the indicator word ANZW (information on the processing of jobs), • via the configuration error byte PAFE (indicator for a bad configuration of the job). **Contents and**  The basic structure of the indicator word is as follows: **structure of indicator word ANZW** bit-no. 765 4 3 2 1 0 Byte 1 **Status administration (of CP)** Handshake meaningful Job active Job completed without errors Job completed with errors **Data administration (by handler block)** Data reception/transmission active Data transmission completed Data reception completed Disable/Enable data block bit-no. 76543210 Byte 2 (from CP)  $\perp$ reserved Error behavior bit-no. 76543210 Byte 3 (from handler block) Length word bit-no. 765 4 3 2 1 0 Byte 4 (from handler block)

## **Status and error indicator in the indicator word**

**Function description**  The "indicator word" contains the status for a specific job on the CP. In the PLC program every defined job should be associated with a separate "indicator word".

The "indicator word" has the following structure:

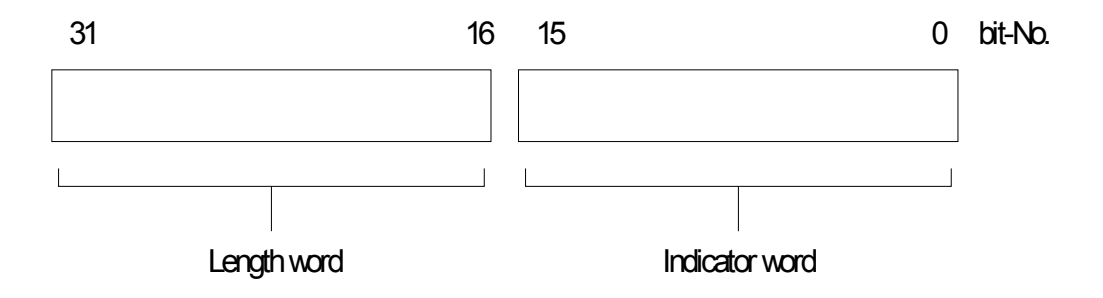

The handler blocks (SEND, RECEIVE) save the data that was already transferred for the respective job in the length word; received data in receive jobs; data that has already been transmitted in send jobs. The contents of the "length word" is always in bytes and absolute.

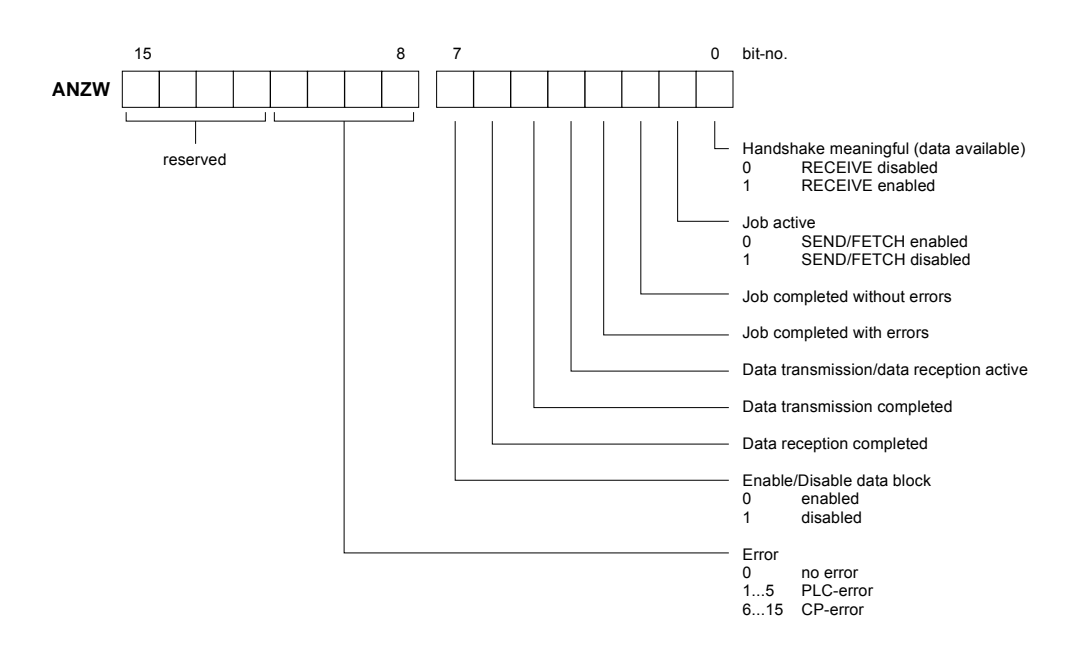

# **Indicator word**

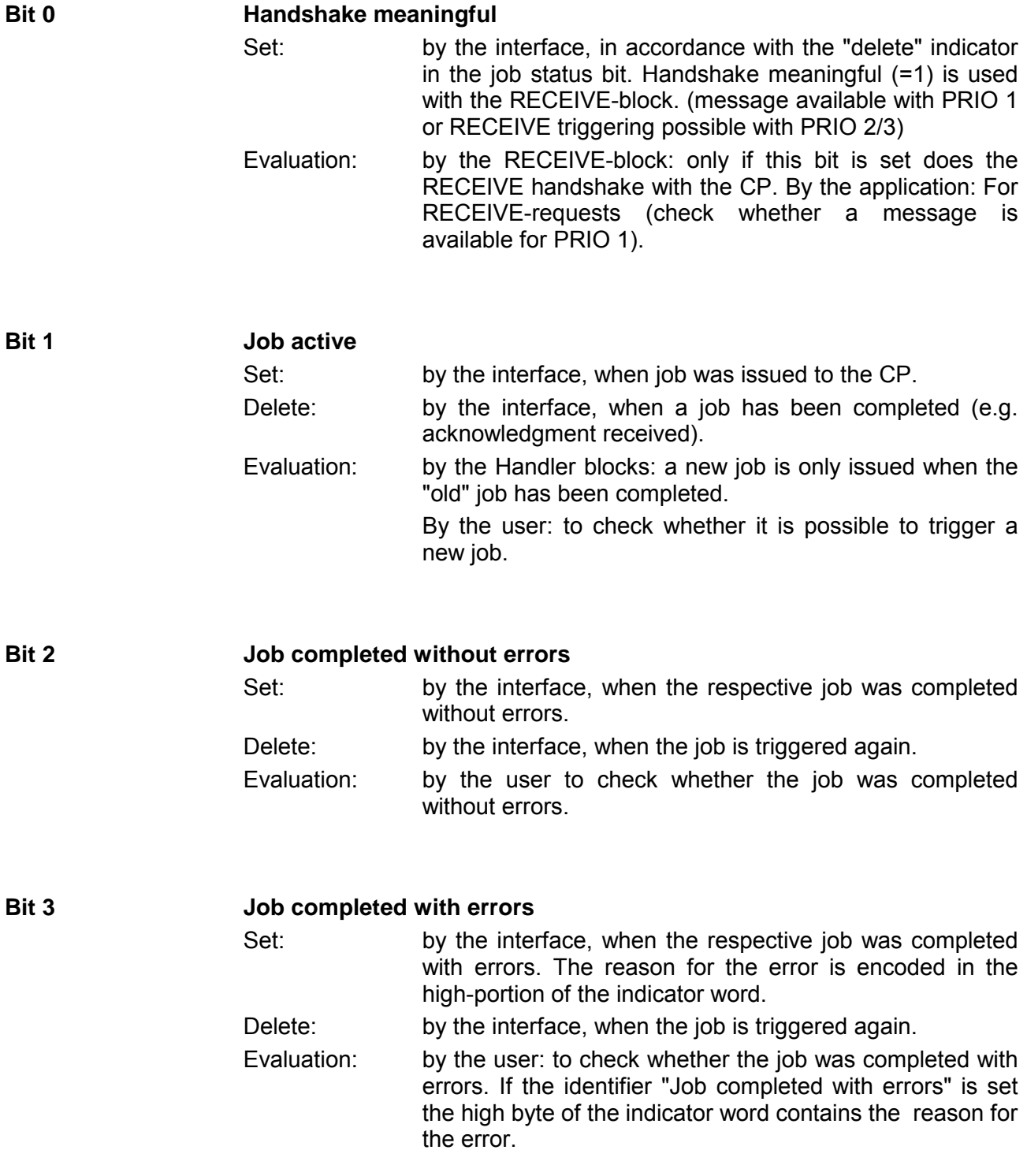

#### • **Data administration byte 1, bit 4 to bit 7**

This area contains the encoded instruction whether the data transfer for the job is still active or whether the data transfer as well as data reception has already been completed. The "Enable / Disable" bit can be used to inhibit data transfers for the job. (Disable =  $1$ ; Enable = 0).

#### **Data reception / Data transfer active Bit 4**

- Set: by means of handler blocks SEND, RECEIVE, when the transfer/reception was started for a job, e.g. if data is exchanged by means of the ALL function (DMAreplacement) but the action was triggered by means of SEND-DIREKT.
- Delete: by means of handler blocks SEND, RECEIVE, if the data exchange has been completed for a job (last sub-block was transferred).
- Evaluate: By the user: during CP << >> INC data-transfer the user must not change the record for the job. In PRIO 0/1 jobs this is not critical since the data transfer can be completed in a single cycle through the block. Larger quantities of data can, however, only be transferred in blocks. The respective blocks are distributed over several PLC cycles. To maintain data consistency it must be checked whether the data block is being transferred before its contents is altered.

**Data transfer completed**  Set: by the handler block SEND when the data transfer for a job has been completed. Delete: By handler block SEND the data transfer for a new job (new trigger) was started . By the user: If the evaluation took place (edge generation). Evaluate: By the user: this bit checks whether the record for a job **BIT 5** 

was already transferred to the CP or at what time a new record can be supplied for an active job (e.g. cyclic transfer).

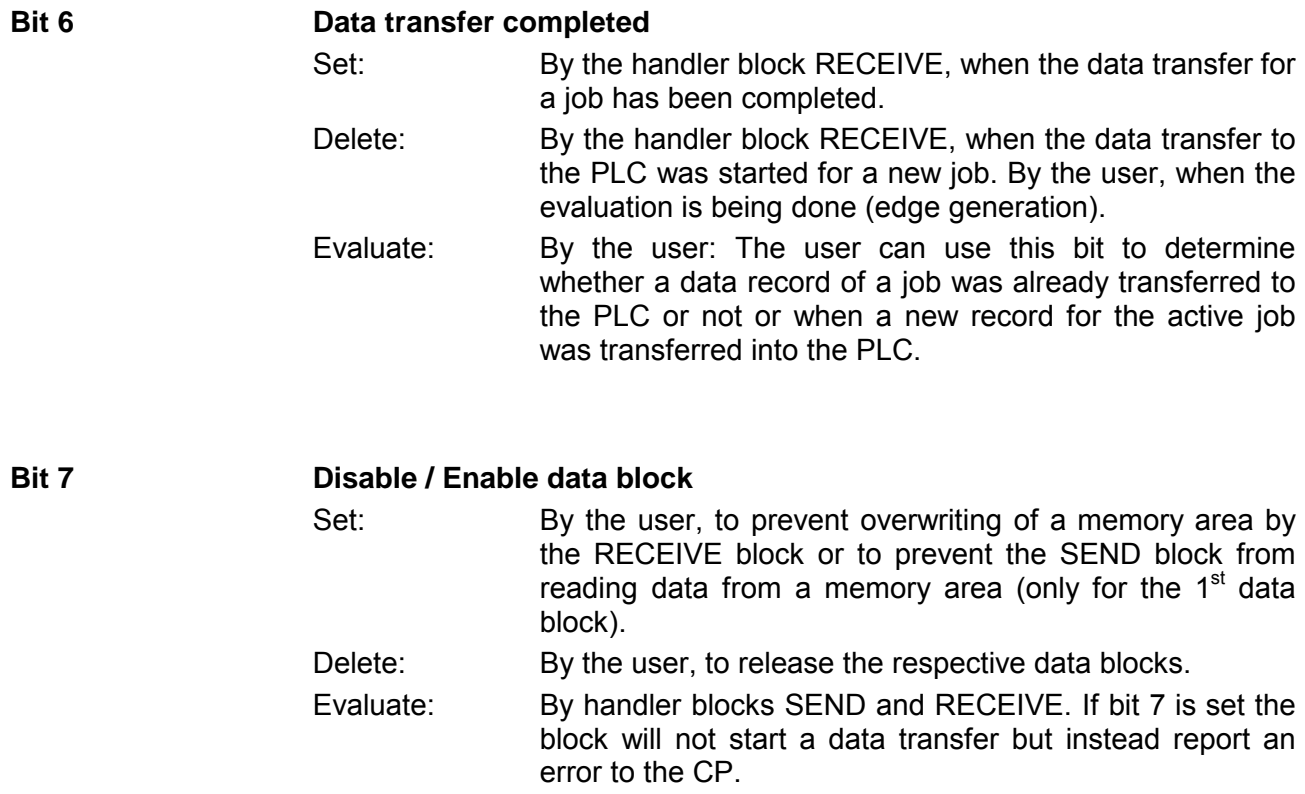

### • **Error management byte 2, bit 0 to bit 3**

This is where the error indicators of the job are stored. These error indicators are only valid if bit "Job completed with errors" in the status bit was set simultaneously.

The following error messages can be displayed:

#### 0 **no error**

 If the bit "Job completed with errors" is set the CP143 H1 / TCP/IP was forced to re-establish the communication link, e.g. after a reboot or a RESET.

### 1 **bad Q/ZTYP at the HTB**

The job was configured with an incorrect TYP-identifier

- 2 **Area does not exist in the PLC**
	- The job was started with a bad DB (DBNR).

### 3 **Area in PLC too small**

 The sum of Q/ZANF and Q/ZLAE exceeds the boundaries of the area. The boundaries for data blocks are determined by the block size. In case of flags, timers, counters etc. the area size depends on the PLC.

### 4 **QVZ-error in the PLC**

 The source - or destination parameter define an area in the PLC whose memory is defective or where memory was not installed. The QVZ-error can only appear for Q/ZTYP AS, PB, QB or when memory faults occur.

#### 5 **Indicator word errors**

 The specified indicator word cannot be processed. This error occurs if a data word as well as a double word were specified with ANZW and the respective words are not yet or no longer available in the specified data block, i.e. DB too small or it does not exist.

### 6 **no valid ORG-format**

 The destination or source for the data was not specified in the handle block (Q/TYP="NN") or in the connection block.

#### 7 **Reserved**

### 8 **no unused transport connections**

 The transport connection capacity was exceeded. Delete all unnecessary connections.

#### 9 **Remote error**

An error occurred at the communication partner in a READ/WRITE job.

#### A **Connection error**

 The connection required for a job does not exist. This error is cleared as soon as a connection can be established. If all the connections of the CP have been are interrupted this indicates a defective module or bus cable. The error can also be caused by bad configuration, e.g. incorrect addressing.

### B **Handshake error**

 This can be a system error or the data block size that was selected is too high.

### C **Triggering error**

 An incorrect handler block was used to trigger the job or the transferred data block was too large.

#### D **Termination after RESET**

 This is an operational message. For priority 1 and 2 the connection was interrupted and it is being re-established as soon as the communication partner is ready for a new connection. In case of priority 3 connections the connection was cleared, it can be re-triggered.

#### E **Job with bootstrap function**

 This is an operational message. The job is a READ/WRITE-PASSIV and it can not be started from the PLC.

#### F **Job does not exist**

 The requested job was not configured on the CP143 H1 / TCP/IP. This error can occur when the SSNR/A-NR combination is entered incorrectly into the handler block or if a connection block was not entered.

Bits 4 to 7 of byte 2 are reserved for future expansion.

#### **Important status and error indicators of the CPU 24x NET**  The following section describes important status and error messages that **Status and error indicators**

can appear in the "indicator word". The representation makes use of "HEX" patterns that you can also monitor by means of the Status / Control-Var-Test-function of the PG in the PLC. The X means "undefined" or "irrelevant"; No. is the error-number.

### **Possible indicator words**

### *Indicator word: X F X A*

Error indicator "F" shows that the respective job was not defined on the CP 143. Status indicator A inhibits the job (for SEND / FETCH and RECEIVE).

### *Indicator word: X A X A*

Error indicator "A" shows that the connection for the communication task was not or not yet established. Status indicator "A" inhibits both SEND as well as RECEIVE and FETCH.

### *Indicator word: X 0 X 8*

The connection was re-established (e.g. after a CP-reboot), SEND is enabled (communication task SEND).

#### *Indicator word: X 0 X 9*

The connection was re-established, RECEIVE is enabled. (communication task RECEIVE).

*Indicator word: X 0 2 4*  SEND was processed without errors, the data was transferred.

### *Indicator word: X 0 4 5*

RECEIVE was processed without errors, the data was transferred into the PLC.

Indicator word: X 0 X 2

The SEND-, RECEIVE-, READ- or WRITE job is active. In case of SEND the partner has not yet changed to RECEIVE mode. For RECEIVE the partner has not yet issued the SEND.

The following table shows the most important status combinations of the indicator word :

Indicators during SEND

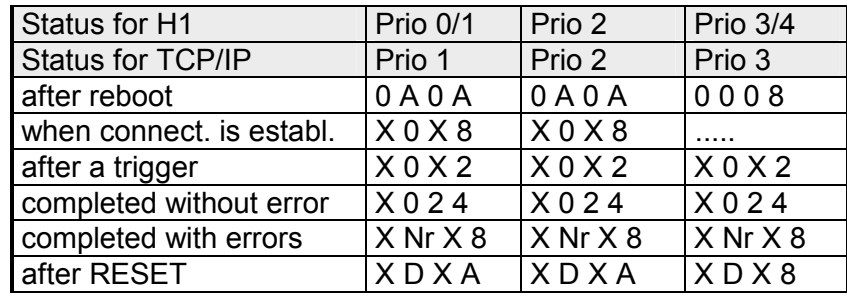

Indicators during RECEIVE

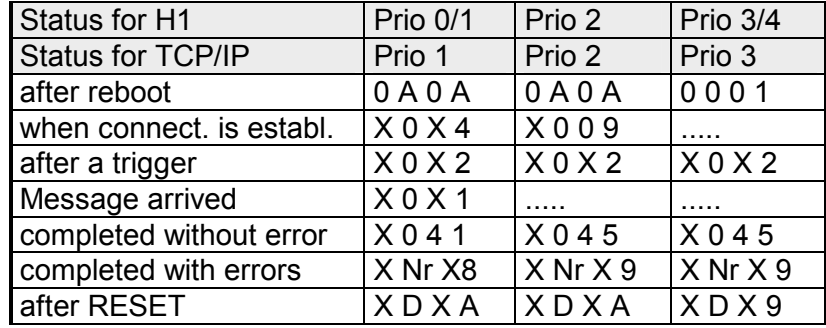

Indicators during READ/WRITE-AKTIV

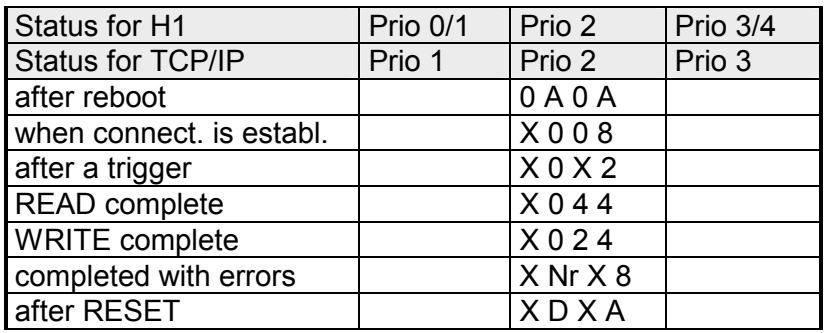

Indicators during SEND or RECEIVE with handler block identifier "NN" (no source / destination parameter)

#### for SEND

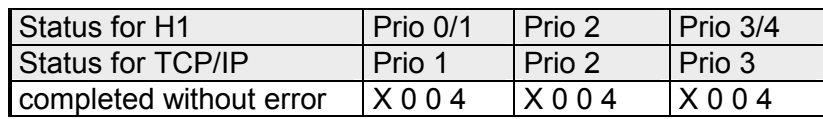

### for RECEIVE

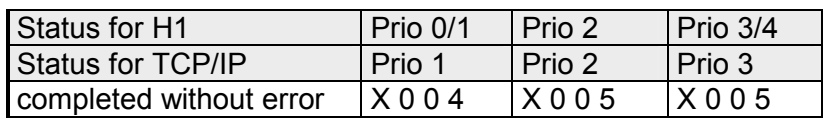

## **Length - Word**

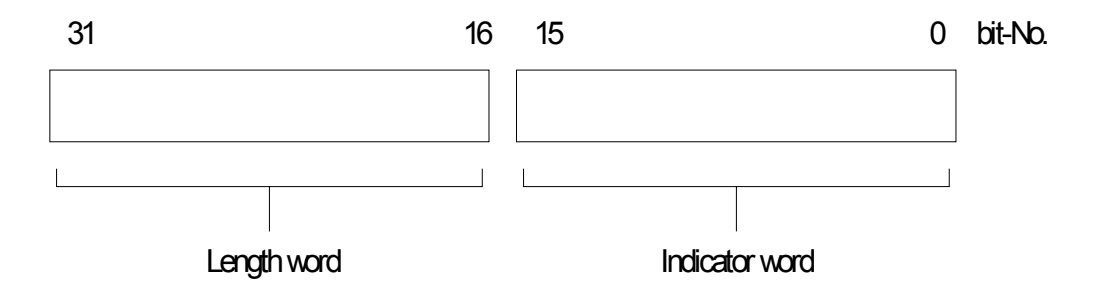

The handler block (SEND, RECEIVE) deposits the data that that it has transferred for the respective job in the length word; received data in receive jobs; transmitted data in send jobs.

The entry in the "length word" is always in bytes and absolute.

### • **Length word byte 3 and byte 4**

The handler blocks (SEND, RECEIVE) deposit the quantity of data that has already been transferred for the respective job in the length word, i.e. for receive jobs the quantity that has already been received, for transmit jobs the quantity of data that has already been transmitted.

Description: During the data exchange SEND, RECEIVE calculates the "Length word" from: **actual quantity transferred + quantity already transferred** 

Delete: By overwriting as well as with every new SEND, RECEIVE, FETCH. When the bit "Job completed without errors" or "Datatransfer/reception completed" is set the "length word" contains the up to date source or destination length. If the bit "Job completed with error" is set then the length word contains the quantity of data that was transferred before the error occurred.

# **Structure of the configuration error indicator byte**

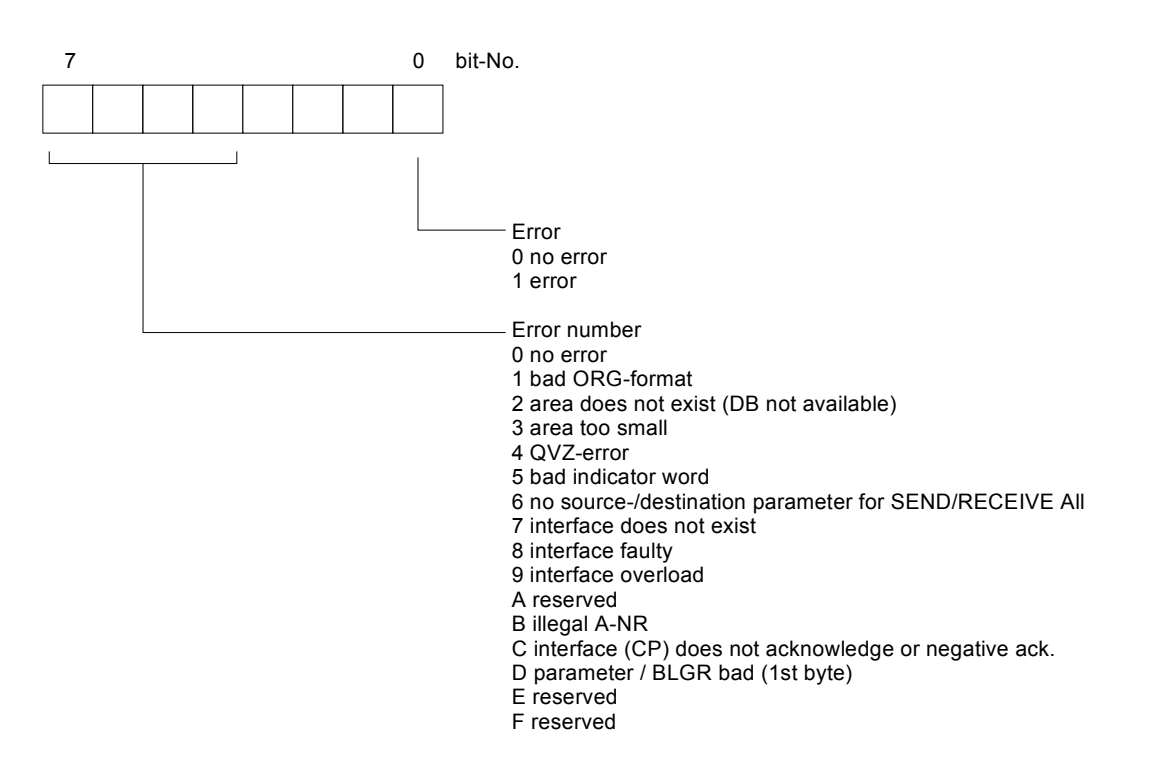

# **Adjustable block size**

The following block sizes can be defined:

- 0 The block uses the default parameter (set to 64bytes on the CPU 24x)
- 1 Block size is 16Byte
- 2 Block size is 32Byte
- 3 Block size is 64Byte
- 4 Block size is 128Byte
- 5 Block size is 256Byte
- 6 Block size is 512Byte

>6 and < 255 as for 0.

# **FB 244 - SEND**

The SEND block is used to trigger a job for a CP with or without data transfer.

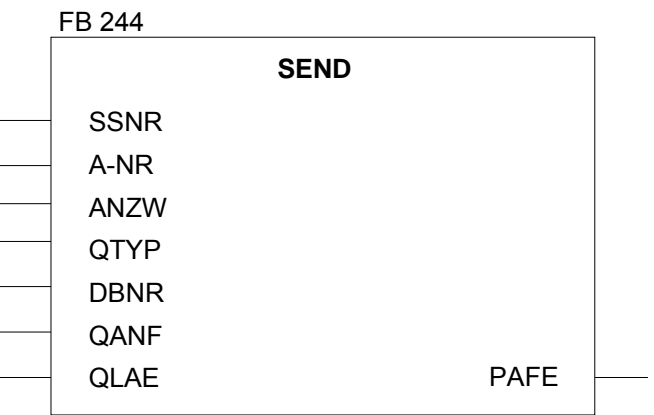

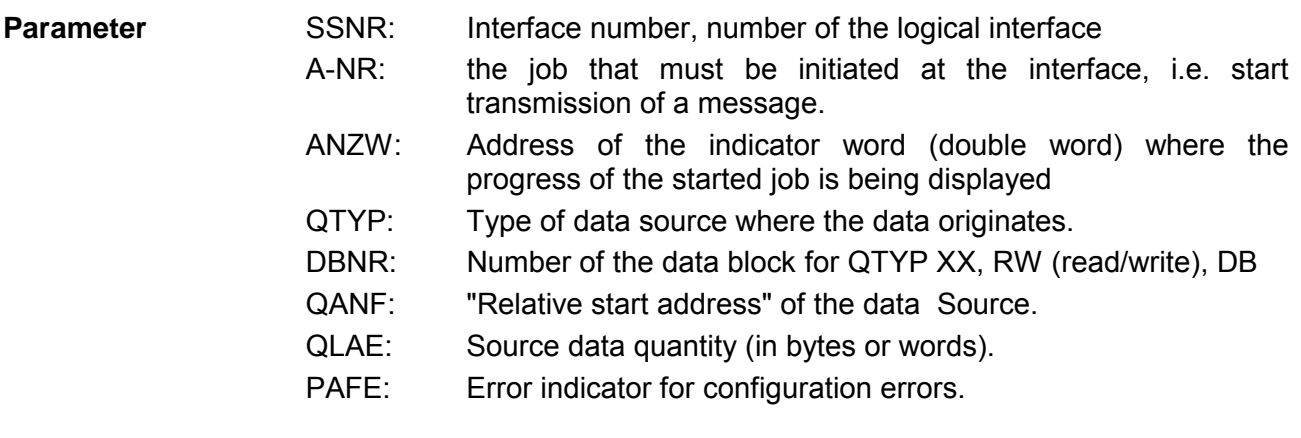

#### *Description of the SEND-ALL-function*  **SEND-ALL**

For the SEND-ALL function (job number 0) the block only requires parameters: SSNR, A-NR = 0, ANZW and PAFE.

All other parameters are irrelevant for this job. For the SEND-ALL-function the CP must supply the address of the indicator word, the specification of the data type, the quantity and the start address of the data in the communication area.

In the indicator word, that is assigned to the relevant job the bits for "ENABLE/DISABLE", "Data transfer completed" as well as "Data-transfer active" can be tested or modified. The quantity of data for a job is displayed by SEND-ALL in the data or flag word following the ANZW.

*The block-indicator-word* (indicator word, that was configured in the SEND-ALL-block) contains the current job number (0 means dummy run). The quantity of data that must be transferred for a job is displayed by SEND-ALL in the data word that follows after the indicator word.

The SEND-ALL-function (i.e. the call to the send-block including the ALLconfiguration) must be called at least once within a PLC-cycle for every interface when:

- the CP can request data independently from a PLC.
- a CP-job is initiated by a SEND-DIREKT, but the CP only requests the data for this job via "background communications" from the PLC.
- The quantity of data that is transferred to the CP with SEND-DIREKT is larger than the specified block size.

#### Description of the SEND-DIREKT function **SEND-DIRECT**

The block required the following parameters for the "DIREKT"-function:

- interface number
- $\bullet$  iob number  $\geq 0$
- specification of the indicator word
- specification of the error byte "PAFE"
- source type with DBNR
- source start address
- the quantity of source data.

Normally the "SEND-DIREKT"-block is called from the cyclic portion of the application program. It is possible to include the block in the interrupt or watchdog section of the program, but the indicator word (ANZW) can not be updated cyclically in this case (it must be transferred by means of the CONTROL-block).

For the data transfer and for the activation of the send trigger the connection to the CP is only established when:

- FB was supplied with VKE "1".
- the CP has enabled the job. (Bit "Job active" in ANZW =0).

Only the indicator word is updated when the block is idle (when VKE "0" is transferred).

If the QTYP-parameter contains identifier "NN" the source-parameters of the CP are used. If these parameters are also not available then the job is terminated with an error-message.

If the CP can obtain on the data directly the SEND-block transfers the requested data in one process into the CP. However, if the CP signals that it only requires the parameters of the job or if the quantity of the data that must be transferred is too high only the parameters (QTYP/QLAE etc.) or the parameters of the first data block are transferred to the CP. The data or the subsequent blocks for these jobs is requested by the CP by means of the SEND ALL function from the PLC. For this purpose it is necessary that the SEND ALL block is called at least once in every PLC-cycle.

The operator interface is same for all "triggering types", only the time of the data-transfer is postponed by at least one cycle for the last cases mentioned above.

#### *Description of the WRITE-function*  **WRITE function**

Indirectly specified source and destination parameters are transferred to the CP during configuration with QTYP = "RW" using "SEND". In this case the destination parameters together with the user data (that were requested by means of SEND ALL) is transmitted to the communication partner ("WRITE"-function).

# **FB 245 - RECEIVE**

The RECEIVE-block requests the status of or starts a RECEIVE-job on a CP, with or without data transfer.

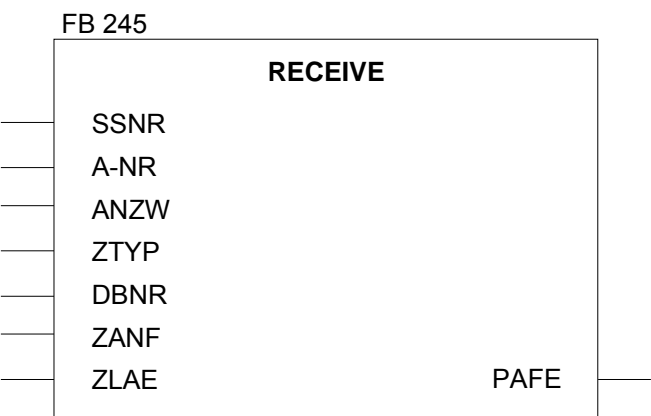

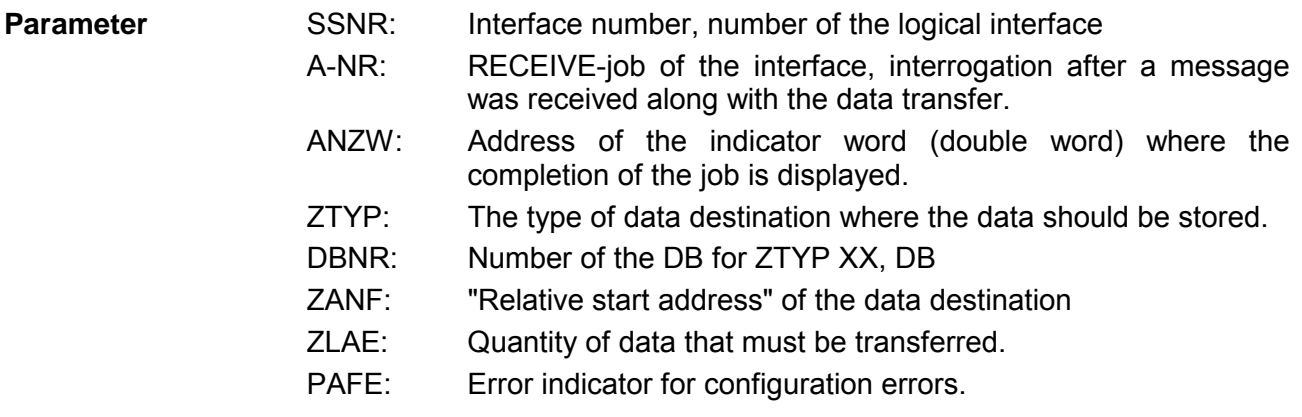

#### *Description of the RECEIVE-ALL-function*  **RECEIVE-ALL**

For the RECEIVE-ALL-function (job number " 0 ") the block only requires the interface number, the job number  $= 0$ , the output "PAFE" and the indicator word. All other parameters are irrelevant for this operating mode. For the RECEIVE ALL function the address of the indicator word, the specification of the type, the start address and the quantity of destination data is provided to the FB by the CP via the communication area. In the indicator word assigned to the job that must be processed, the bits "Enable/Disable", "Data transfer completed" as well as "Data transfer/read active" are tested or modified and the length of received data is stored in the next word.

The current job number for which the RECEIVE ALL was active is saved in the block indicator word (configured indicator word of RECEIVE ALL). When RECEIVE ALL is idle the block indicator word id empty.

The RECEIVE ALL (i.e. the RECEIVE-block with the ALL-configuration) must be called at least once per PLC-cycle when:

- the CP must transfer data automatically to the PLC.
- a data block that is larger than the defined block size must be received by means of RECEIVE-DIREKT.

The function block "RECEIVE-ALL" can be called by the user in:

- the cyclic portion of the program (e.g. in OB 1).
- the timer controlled portion of the program (e.g. watchdog block),
- interrupt controlled program portion (process alarms).

#### The block requires the following parameters for the RECEIVE-DIRECT function: **RECEIVE-DIRECT**

- SSNR interface number
- $\bullet$  A-NR iob number  $\geq 0$
- ANZW definition of the indicator word
- PAFE specification of the error byte "PAFE"
- ZTYP destination type possibly with DBNR
- ZANF destination/start address
- ZLAE quantity of data to be transferred

Normally the RECEIVE-block is called in the cyclic portion of the application program. The program can also be included in the interrupt or watchdog portion of the program, however, in this case the indicator word is not updated cyclically. This must then be done by the CONTROL-block.
The handshaking traffic with the CP (i.e. the triggering of a job) is only accepted by the RECEIVE block in the "DIREKT"-function when:

- VKE "1" is transferred to the FB and
- the CP has enabled the job. (bit "Handshake meaningful" = 1).

Only the indicator word will be updated when the block is "idle".

The RECEIVE-(DIRECT)-block reacts differently, depending on the type of input and on the CP-reaction:

- If the indicator "NN" is entered into the ZTYP-parameter the block expects the destination parameters (type, start, length of destination data-block) from the CP. If the CP supplied a parameter set and the RECEIVE-block has already been provided with destination parameters, (ZTYP><NN) then the parameters of the block are preferred over the ones supplied by the CP.
- Large quantities of data can only be transferred in blocks. For this purpose this set of linked blocks must be transferred into the PLC by means of the RECEIVE-ALL. The call to RECEIVE-ALL must occur at least once per cycle (for every CP-interface) when it is necessary that large quantities of data are exchanged with a CP. It is also necessary to include the RECEIVE-ALL in the cycle when the CP uses the RECEIVE-DIREKT only to release a received message and to transfer the data via the "background communication routine" into the PLC.
- In the RECEIVE the configuration with  $ZTYP = "RW"$  is illegal.

# **FB 246 - FETCH**

The FETCH-block issues a fetch job to a partner station.

The FETCH-job defines the source and destination for the data and this is then transferred to the partner station.

For the VIPA CPU 24x the source and destination is specified indirectly in a DB. The respective number for the FETCH is entered into DBNR. The identification of the indirect specification is done by means of ZTYP=RW.

The partner station prepares the data and returns this via SEND-ALL to the requesting station. The data is received by means of RECEIVE-ALL and are saved on the destination.

The update of the indicator word is handled by the FETCH or the CONTROL.

The handshaking exchange for triggering the FETCH is only started when

- the block was supplied with VKE "1"
- the function was released in the respective CP-indicator word (job  $active = 0$ ).

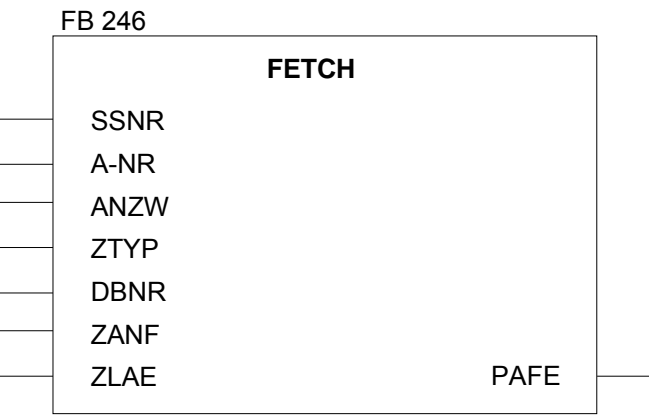

### **Parameter**

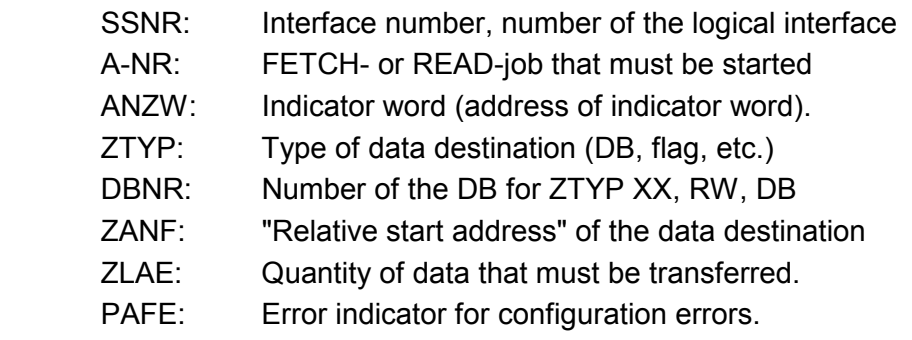

### **Note**

Detailed information you will find at "Indirect configuration".

# **FB 247 - CONTROL**

The purpose of the CONTROL-block is as follows:

- to update the indicator word (job number >< 0 was configured).
- check whether a certain job of the CP is "active" at the moment, e.g. check after a message was received (job no. >< 0 was configured).
- check which job is currently being processed by the CP (job no.  $= 0$  was configured).

The CONTROL block does not enter into handshaking traffic with the CP, it only transfers the indicators from the "job-status" into the configured indicator word. This block does not depend on the status of the VKE should be called in the cyclic portion of the program.

The indicator word for the CONTROL-DIRECT function (parameter A-NR><0) has the same contents and it is processed in the same manner as all other "handler blocks" (see description of block parameter ANZW).

If the "job number" parameter is provided with a 0 the CONTROL-command transfers the contents of the job-status-cell 0 to the LOW-portion of the indicator word. The CP stores the number of the current job (that is the job, that is being processed right now, e.g. the job number of a message) into the job-status-cell 0.

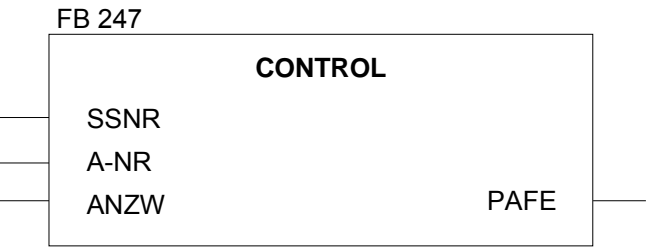

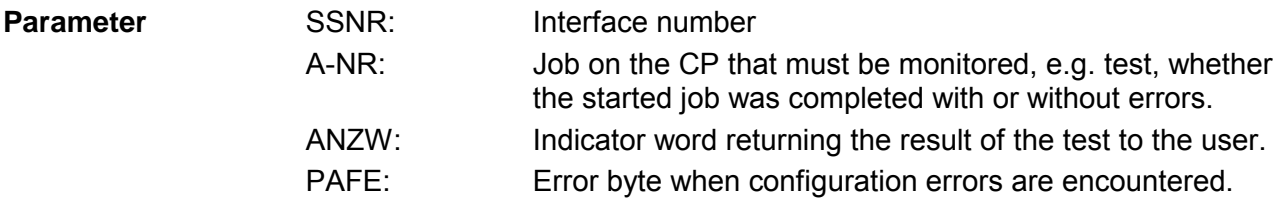

# **FB 248 - RESET**

The RESET ALL-function is selected by means of job number 0. This resets all the jobs of this logical interface; for instance, it deletes all job data and breaks terminates all active jobs. A "direct" function (job number><0) only resets the specified job on the logical interface.

The block depends on the status of the VKE and can be called from the cyclic, the timer controlled or the alarm controlled portion of the program.

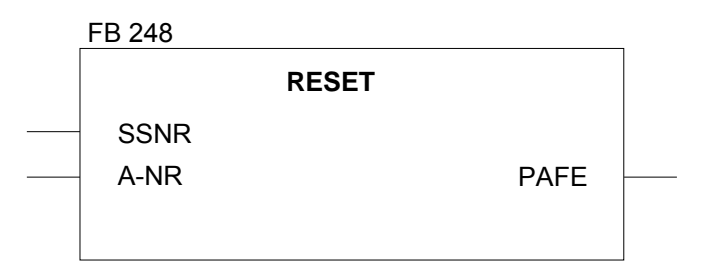

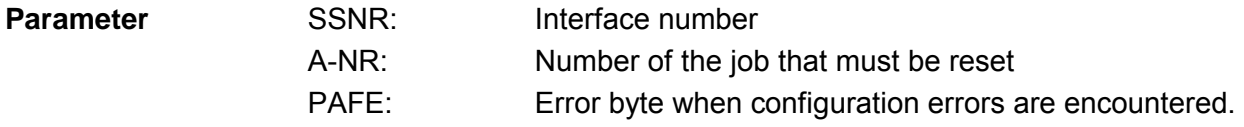

The block recognizes the following operating modes: **Operating modes** 

- RESET ALL
- RESET DIREKT.

# **FB 249 - SYCHRON**

This block initiates the synchronization between the PLC and the CP and for this reason it must be called during the start-up OBs. At the same time the transfer area of the interface is cleared and set to the default and the block-size between CP and INC is negotiated.

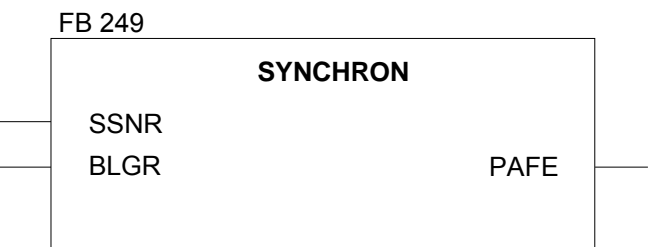

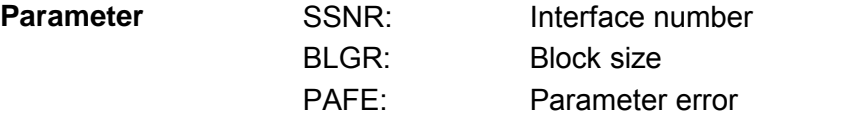

**Block size** 

The following block sizes can be selected:

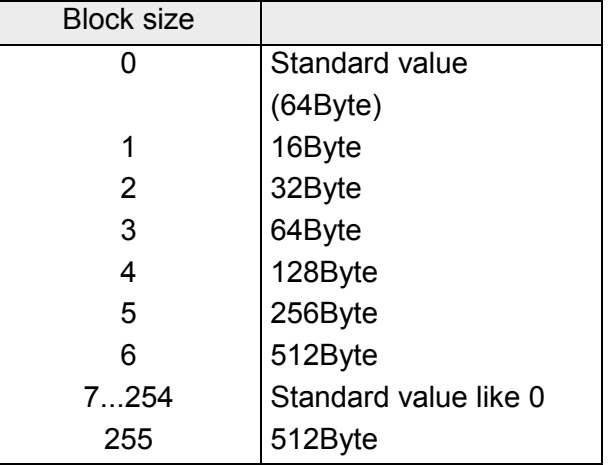

٦

# **Integrated special organization blocks**

OB-No Function

In contrast to the system-OBs that must be programmed, that can be read and modified, the integrated special OBs can only be called. Below follows a list of the integrated OBs.

### **System-OBs**

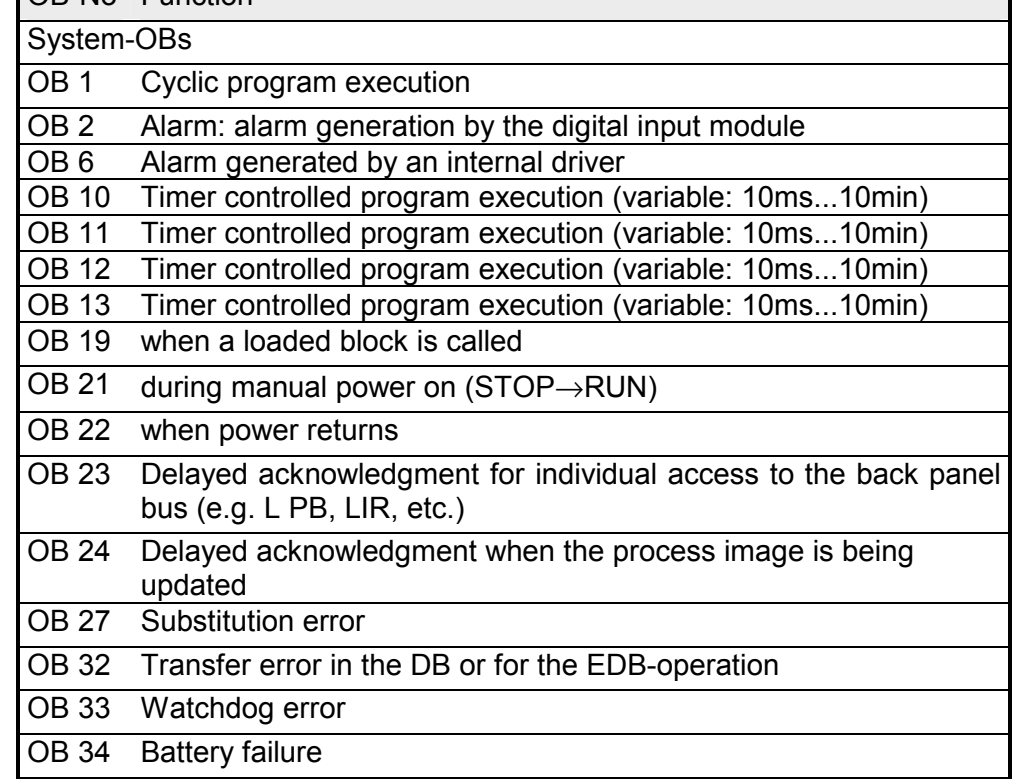

A description of the system-OBs is available in chapter "Introduction to the programming language".

The following special OBs have been integrated into the CPU 24x. These are described below: **Special-OBs** 

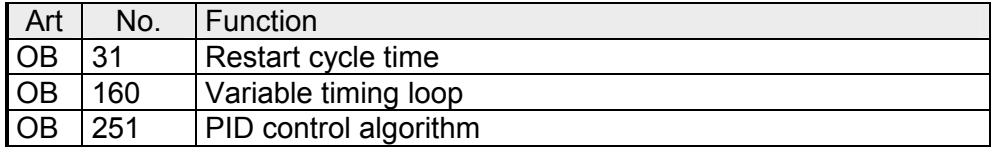

# **OB 31 - Cycle time triggering**

The timing of a program execution is monitored by a "cycle-time guard". If the execution time is longer than the pre-set cycle-time limit, e.g. 500ms, then the CPU goes to STOP mode.

This can occur if:

- the control program is of excessive length
- your program is in an endless loop.

A call to OB 31 (SPA OB31) can be used to re-trigger the cycle-time guard at any point within the program; i.e., the monitoring time for the cycle is started again.

The monitoring time for the cycle can be defined:

• in system data word 96 (EAC0h)

or

• in DR1

# **OB 160 - Variable timing loop**

OB 160 "simulates" operation run-times. This provides timing facilities that are independent of the run-times of the different CPU and you can therefore program delay times for any CPU.

Before you issue the call to OB 160 the delay time in ms (range: 10 ...65535 or A0h ...FFFFh) must be loaded into the AKKU. **Procedure:** 

**Example:** 

A delay time of one millisecond is required from your program.

L KF +1000 SPA OB 160

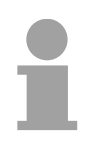

### **Note!**

Please note the following when programming the OB 160:

A process alarm (OB 2) and the timer alarm (OB 6) can interrupt the delay time (provided that alarms were not inhibited (AS)).

The delay timer does not continue running during the interrupt! The delay time is also extended by active PG/OP-operations.

It is for this reason that the defined times must be regarded as minimum times!

OB 10...13 can **not** interrupt OB 160!

# **OB 251 - PID control algorithm**

**Introduction** 

A PID control-algorithm is integrated into the operating system of the central processing module. This is accessible by the user by means of organization block OB 251.

Before the user issues the call to OBS 251 a DB (control-DB) must be opened that contains the control parameters and other controller-specific data. The PID-algorithm is called at a certain interval (scan time) and calculates the controlling variable. The higher the accuracy of the scan time, the higher the accuracy with which the controller can fulfill its task. The parameters specified in the control-DB must be tuned to the scan time. The scan time interval is generally implemented by means of a timer-OB (OB 10 to OB 13).

Timer-OBs can be defined at intervals of 10 ms to 10 min. The maximum processing time of the PID control algorithm is 2 ms.

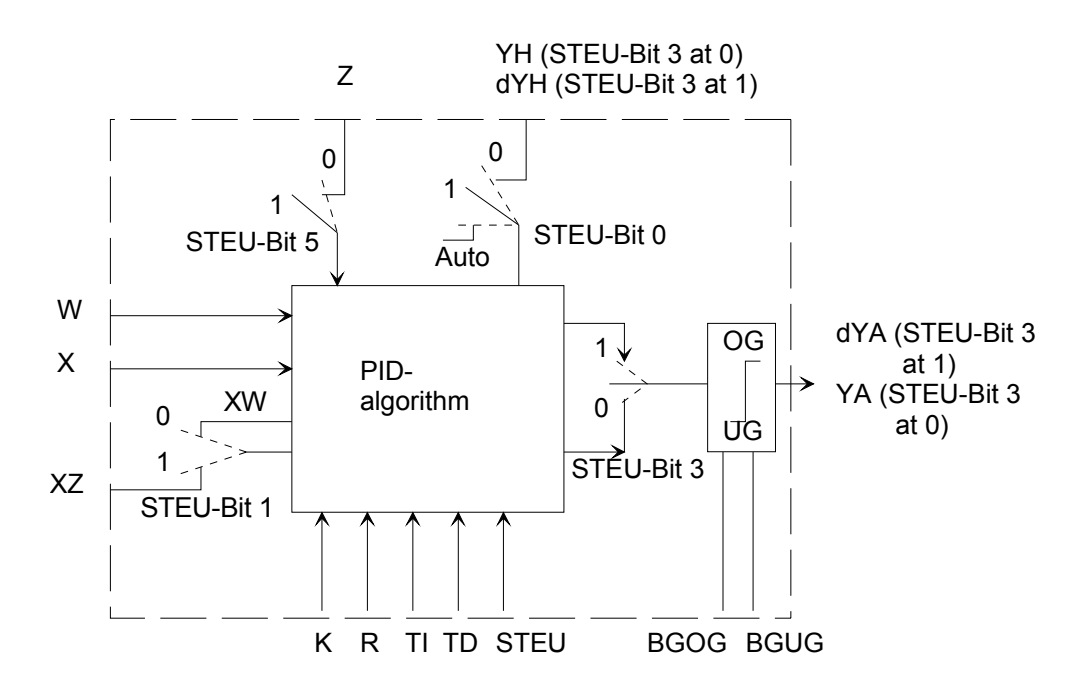

### **Legend**

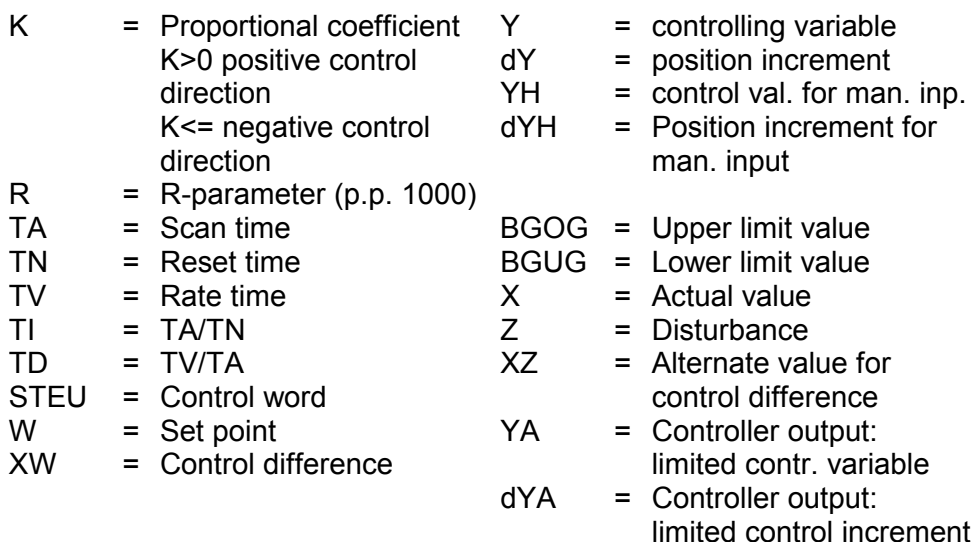

### The quasi-continuous controller is designed for controlled systems that can be encountered in process-engineering as pressure, temperature or flow controllers, etc. **Description**

Quantity "R" determines the proportional component of the PID-controller. If the regulator operate as a P-controller then  $R = 1$  as with most other controller design procedures.

The different P -, I - and D-components can be disabled by means of the respective parameters (R,TI and TD) by setting the relevant data words to zero. In this manner the required control structures (e.g. PI, PD - or PIDcontroller) can be implemented easily and simply.

The differentiation can be connected to the differential control value XW or via the XZ-input - a disturbance value or the inverted actual value X. To achieve an inverted controlling characteristic a negative value must be preset for K.

If the control information (dY or Y) is at the level of a limiting value the Icomponent is turned off automatically in order to avoid a deterioration of the regulation behavior.

During the configuration of the PID controller the switch settings in the block diagram are implemented by setting the respective bits in the control word "STEU".

### **Control word STEU**

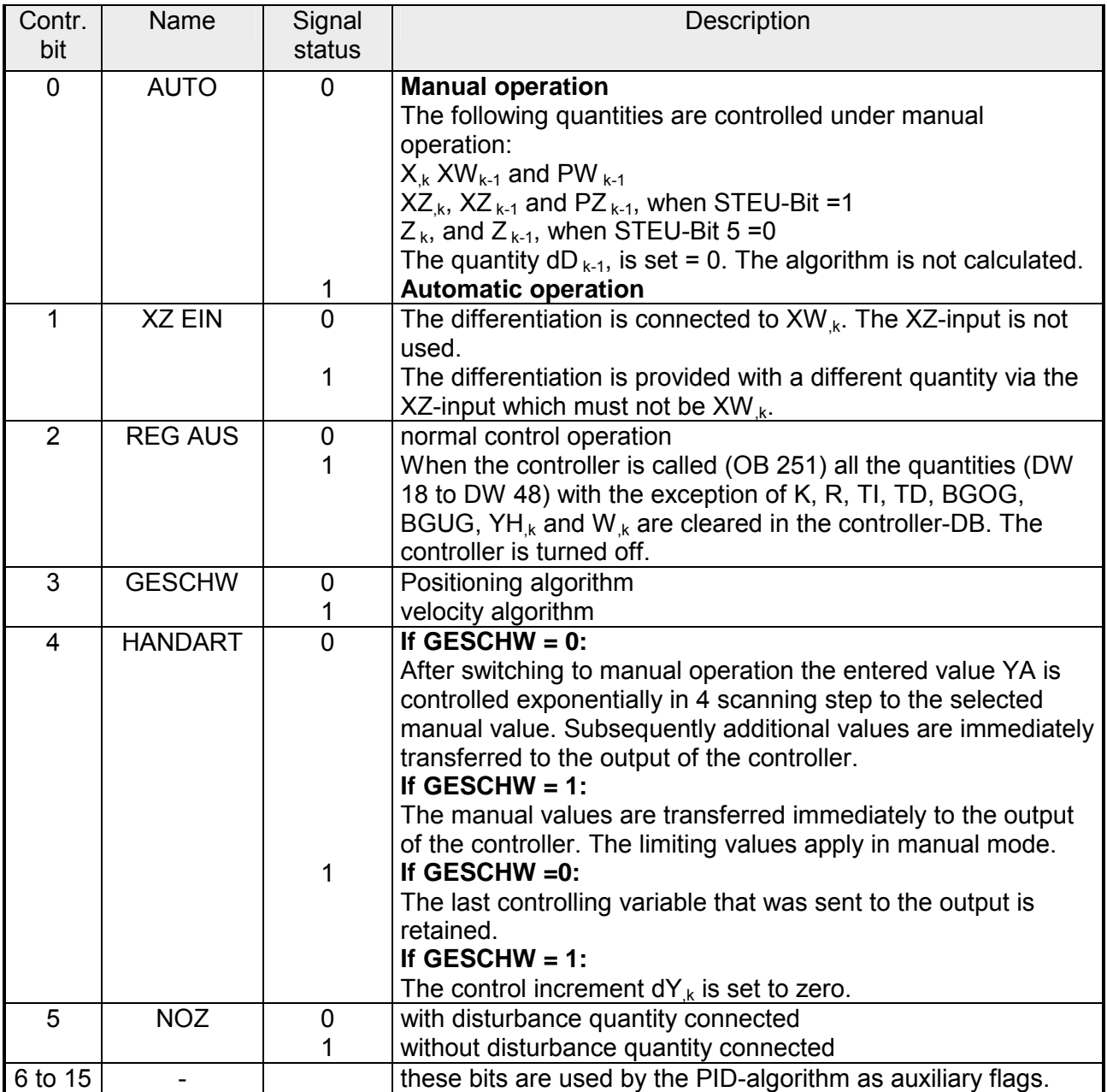

The control program can be provided with constants or parameters. Parameters are entered via the respective data words. The controller operates in accordance with a PID algorithm. Its output signal can either be used as controlling variable (position-algorithm) or as a modified controlling variable (velocity-algorithm).

- At a specific point in time t =  $k \cdot TA$  the respective controlling increment dY<sub>k</sub> is calculated in accordance with the following formula: **Velocity algorithm** 
	- without disturbance variable connected ( $D11.5 = 1$ ) and XW-assigned to differentiation (D11.1 =0)
	- $dY_k = K[(XW_k-XW_{k-1})R+T]\cdot XW_k+1/2(TD(XW_k-2XW_{k-1}+XW_{k-2})+dD_{k-1})]$  $=K$  (dPW<sub>k</sub> + dl<sub>k</sub> + dD<sub>k</sub>)
	- with disturbance variable connected  $(D11.5 = 0)$  and XW-assigned to differentiator (D11.1 =0)

$$
dY_{k} = K[(XW_{k-}XW_{k-1})R + TI \bullet XW_{k} + 1/2(TD(XW_{k} - 2XW_{k-1} + XW_{k-2}) + dD_{k-1})] +
$$
  
(Z<sub>k</sub>-Z<sub>k-1</sub>)  
=K (dPW<sub>k</sub> + dI<sub>k</sub> + dD<sub>k</sub>) + dZ<sub>k</sub>

- without disturbance variable connected (D11.5 = 1) and XZ-assigned to differentiator (D11.1 =1)
- $dY_k = K[(XW_k-XW_{k-1})R+T]\bullet XW_k+1/2(TD(XZ_k 2XZ_{k-1} + XZ_{k-2}) + dD_{k-1})]$  $=K$  (dPW<sub>k</sub> + dI<sub>k</sub> + dD<sub>k</sub>)
- with disturbance variable connected ( $D11.5 = 0$ ) and XZ-assigned to differentiator (D11.1 =1)

$$
dY_{k} = K[(XW_{k-}XW_{k-1})R+T1\bullet XW_{k}+1/2(TD(XZ_{k}-2XZ_{k-1}+XZ_{k-2})+dD_{k-1})]+
$$
\n
$$
(Z_{k}-Z_{k-1})
$$
\n
$$
=K (dPW_{k} + dI_{k} + dD_{k}) + dZ_{k}
$$
\n
$$
P\text{-comp.} \qquad I\text{- comp.} \qquad D\text{- comp.} \qquad Z\text{- comp.} \qquad k: k-th scan
$$
\n
$$
For XWK\text{-assignment:} \qquad \begin{aligned}\n&XW_{k} = W_{k} - X_{k} \\
&PW_{k} = XW_{k} - XW_{k-1} \\
&QW_{k} = PW_{k} - PW_{k-1} \\
&= XW_{k-2}XW_{k-1} + XW_{k-2}\n\end{aligned}
$$
\n
$$
FZ_{k} = XZ_{k} - XZ_{k-1}
$$
\n
$$
QZ_{k} = PZ_{k} - PZ_{k-1}
$$
\n
$$
= XZ_{k} - 2XZ_{k-1} + XZ_{k-2}
$$
\nThis returns: 
$$
dPW_{k} = (XW_{k} - XW_{k-1})R
$$
\n
$$
dI_{k} = TI\bullet XW_{k}
$$
\n
$$
dD_{k} = Y_{2}(TD\bullet QW_{k} + dD_{k-1})
$$

 for XW-assignment  $= \frac{1}{2}(\text{TD} \cdot \text{QZ}_k + \text{dD}_{k-1})$ for XZ-assignment

The position-algorithm employs the same algorithm as the velocityalgorithm. It differs from the velocity-algorithm in that at the scan time  $t_k$  the sum of all the control increments that were calculated up to this point (in DW 48) is placed on the output instead of the control-increment  $dY_k$ . **Position algorithm** 

At the time  $t_k$  the control variable  $Y_k$  is calculated as follows:

$$
Y_k = \begin{matrix} m=k \\ \sum & dYm \\ m=0 \end{matrix}
$$

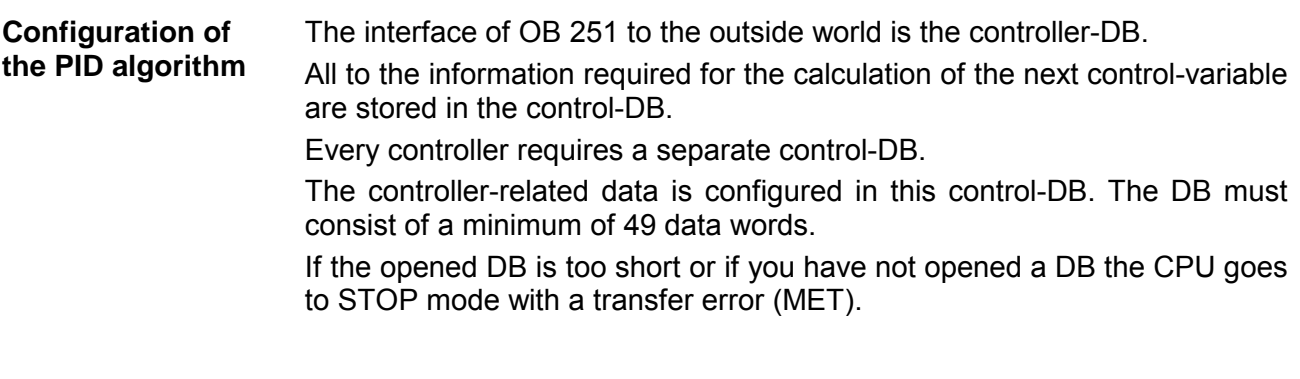

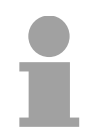

### **Note!**

Before you issue the call to the control algorithm OB 251 you must open the associated control-DB!

### **Structure of the control-DB**

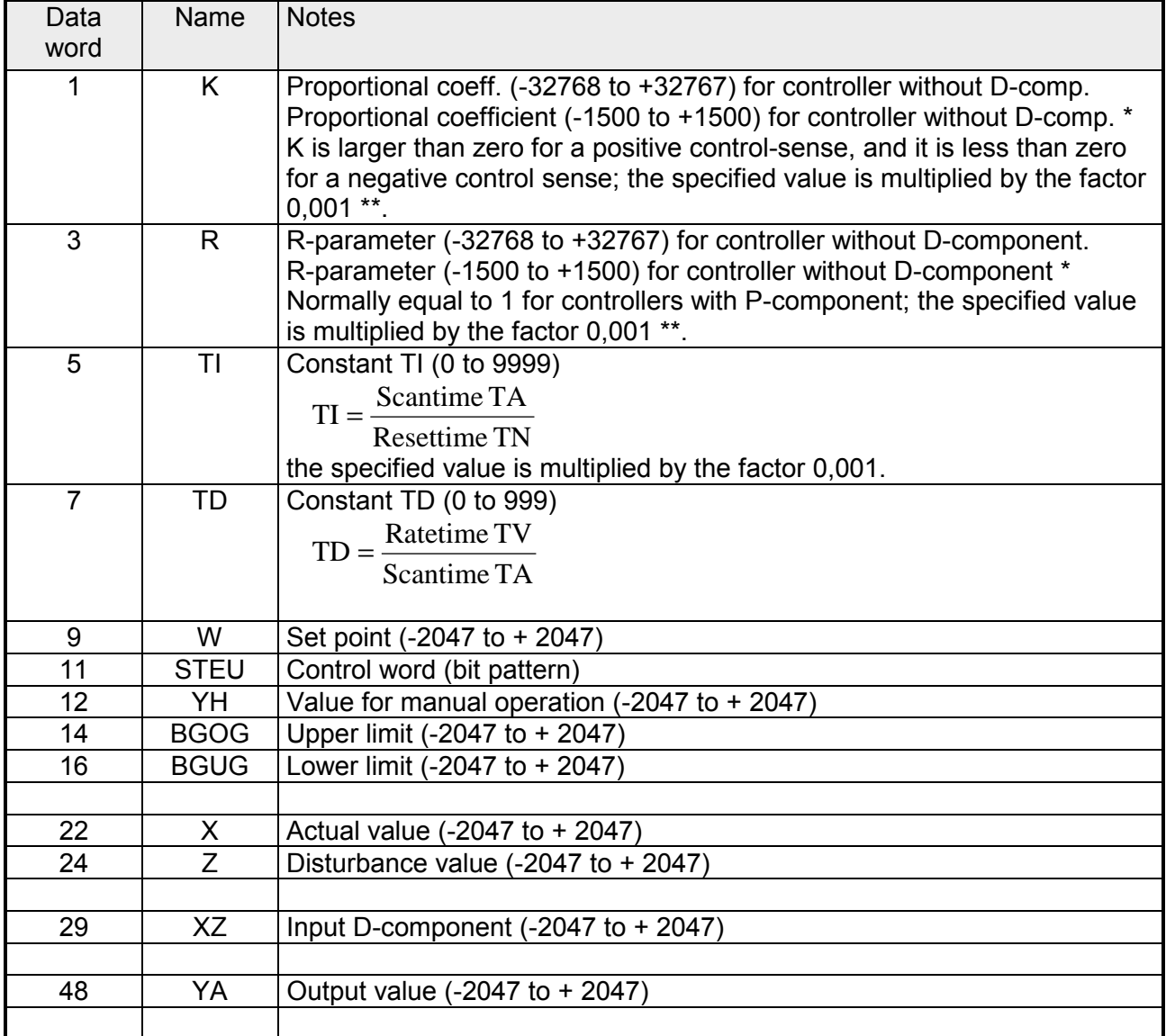

Higher amplification factors are possible when transitional changes of the control difference are reduced sufficiently. For this reason large changes of the control difference should be divided into a number of smaller portions; e.g. this can be done by the routing the set point via a ramp function.

\*\* The factor 0,001 is an approximation. The exact value for the factor is 1/1024 or 0,000976.

All the specified parameters (with the exception of the control word STEU) must be specified as 16 bit fixed point number.

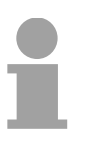

### **Note!**

The data words that are not included in the table are used as auxiliary flags by the PID algorithm.

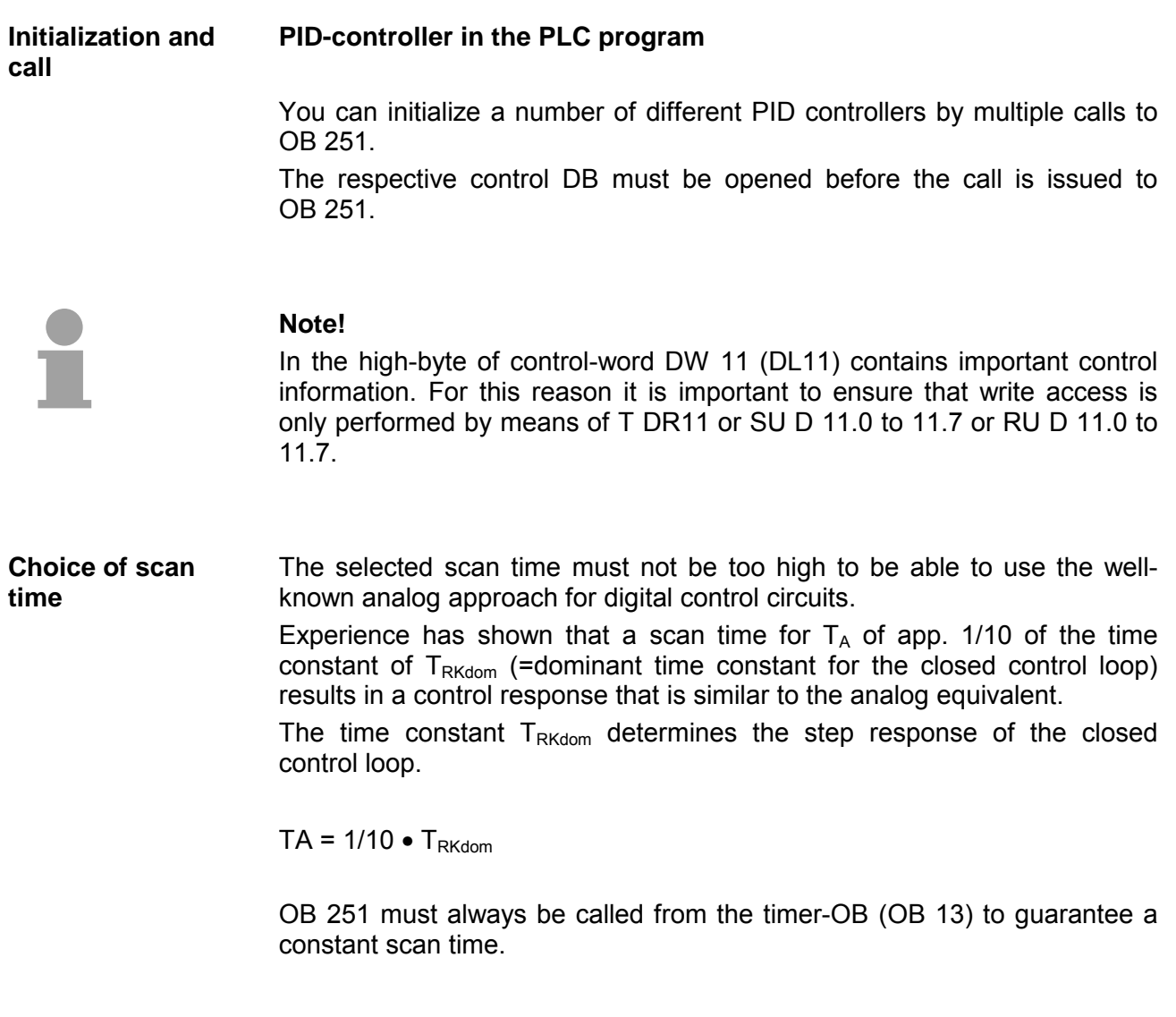

:

:

### **Call to a controller Example**

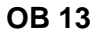

## **Explanation**

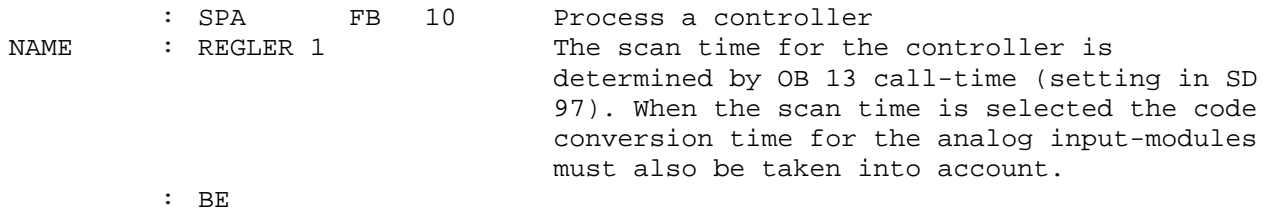

## FB 10 Explanation

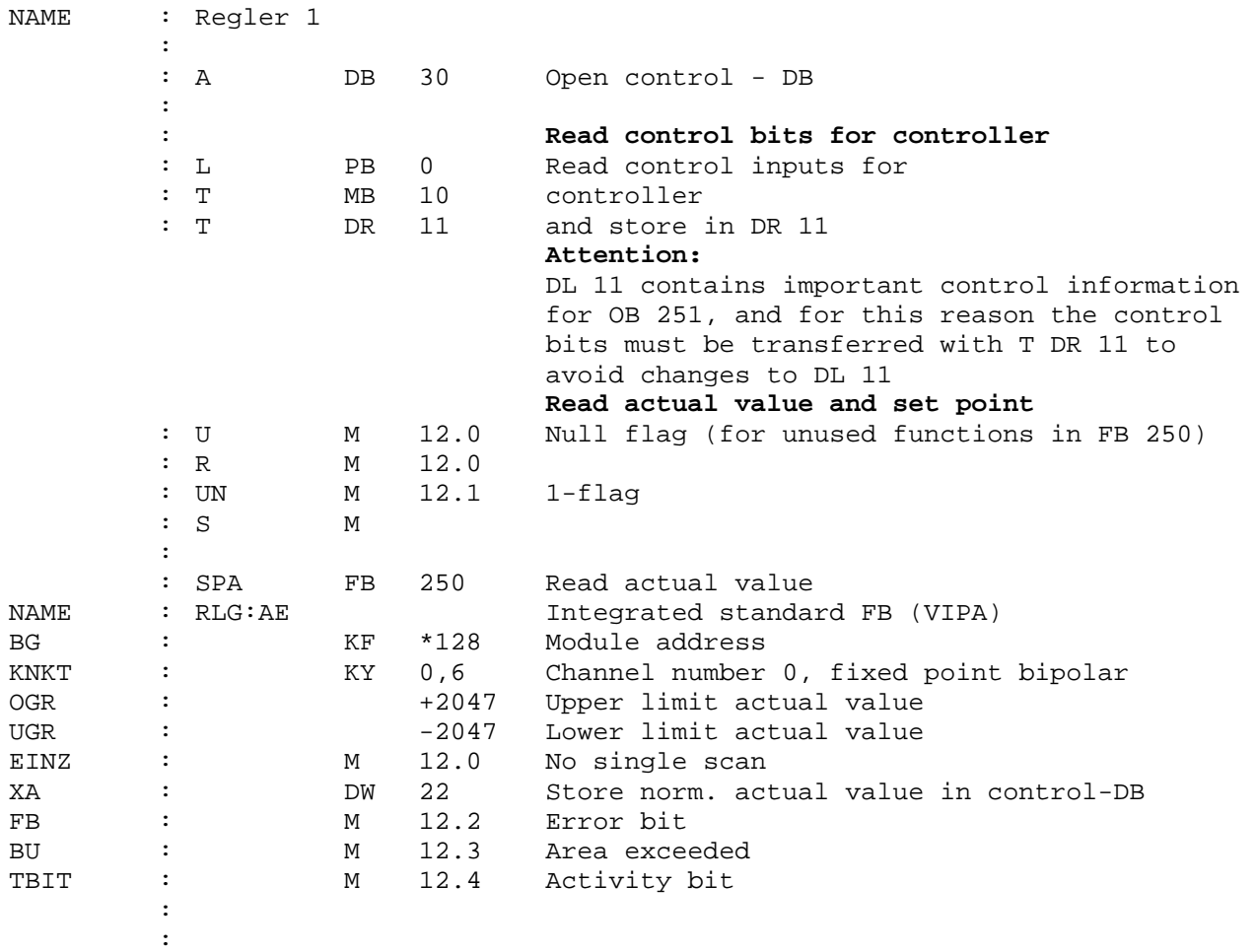

### **Example continued**

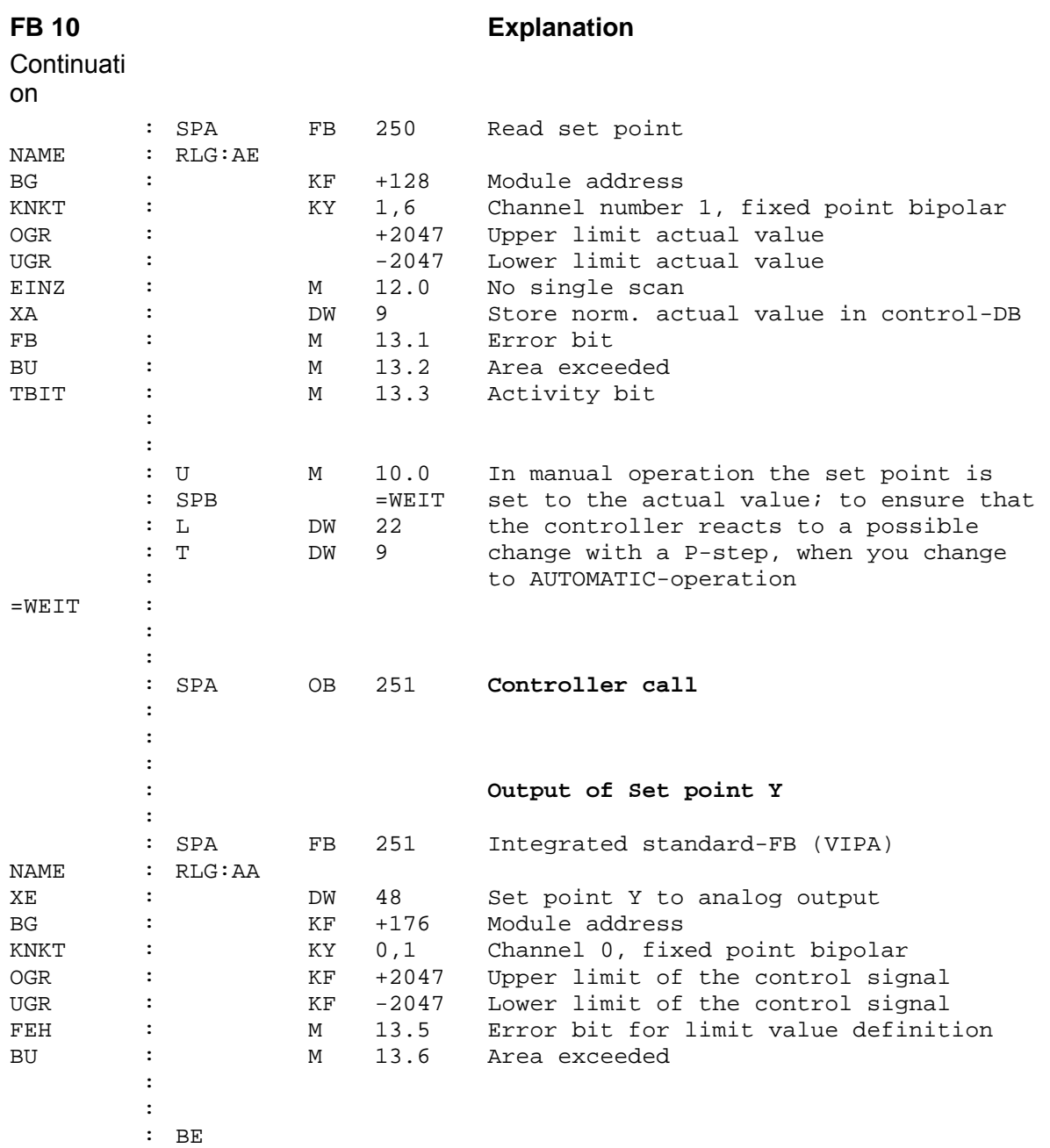

## **Example**

### **Controller - Data block DB 30**

## **DB 30 Explanation**

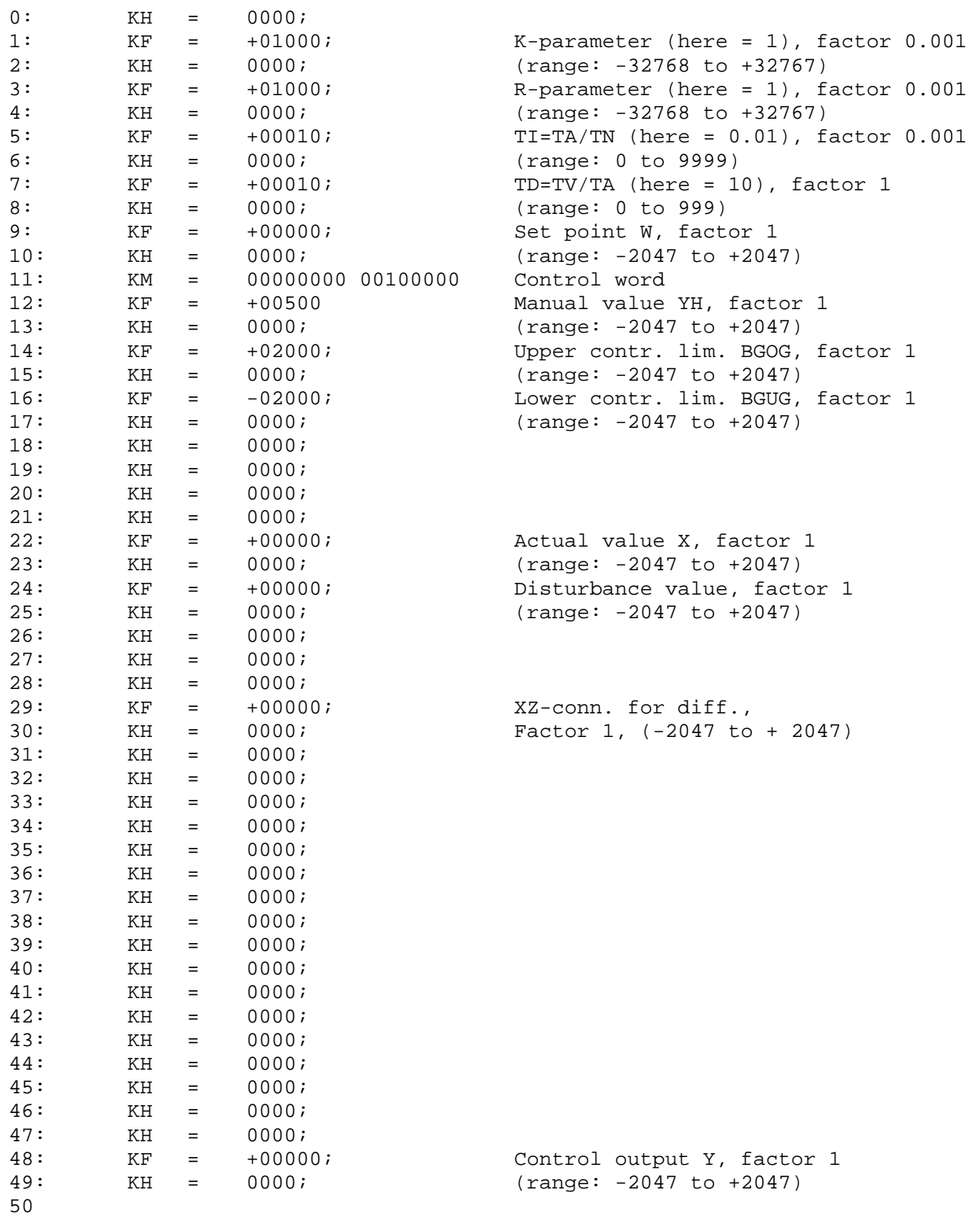

# **Integrated block DB 1**

**Outline** 

The CPU 24x provides certain functions that you can adapt to your requirements (configuration):

- manual address definition for directly installed modules,
- configuration of directly installed modules,
- assignment of data areas in the CPU 24x DP,
- calling intervals for timer controlled program execution,
- definition of system properties.

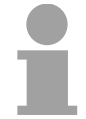

### **Note!**

The system-200V-specific settings can also be defined by means of the VIPA **WinNCS**. This generates a DB1 that you must export as s5d-file and that can be transferred into the CPU.

To simplify configuration a sample DB 1 with default values (defaultparameters) is integrated in the CPU. If you load the default-DB1 from the PLC into the PG after an "overall reset" and display this on screen you will see the following: **Structure and settings for DB 1** 

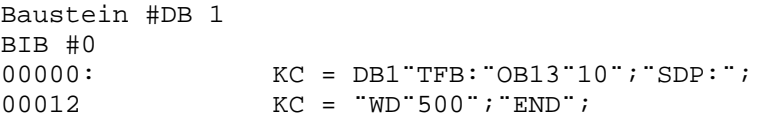

Blanks or spaces are shown as " in the above.

This default DB contains a parameter block for every function. Every parameter block starts with a block identification followed by a colon. The parameter blocks contain the individual parameters for the respective functions.

A parameter block always starts with a block identification followed by a colon. The colon is followed by at least one space. The semicolon (;) denotes the end of the parameter block.

### **Parameter blocks**

The following parameter blocks are available for the VIPA CPU 24x:

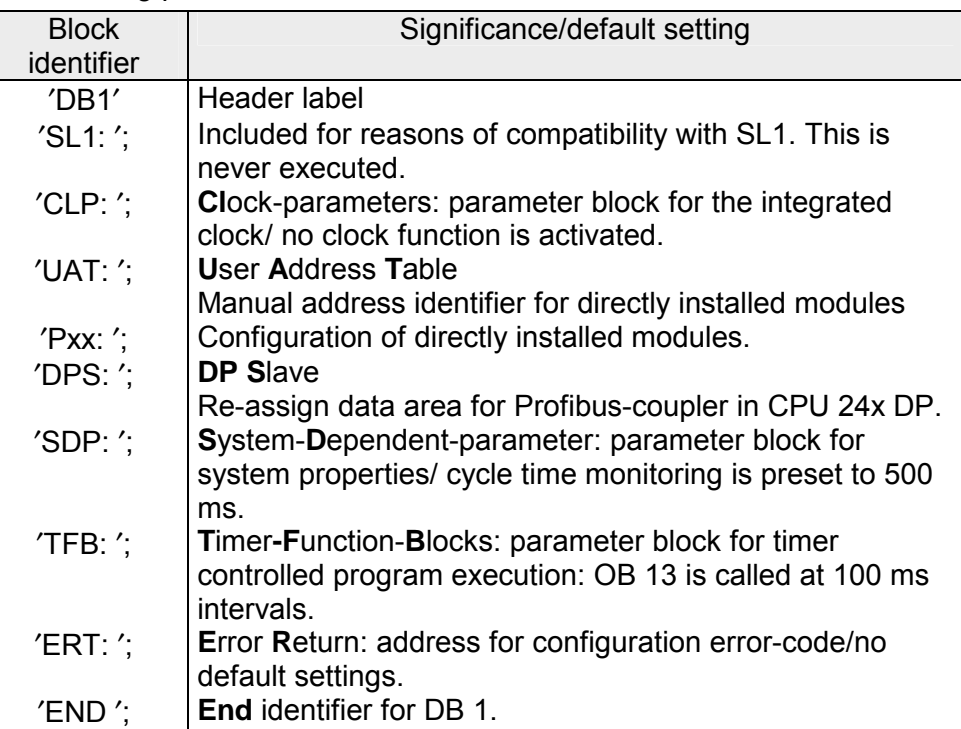

That of parameter blocks in the DB 1 is not fixed; individual blocks must be separated by a semicolon (;). The semicolon must be separated from the next block identifier by at least one space.

**Defining the address for the configuration error code in DB 1 Configuration error code** 

Parameter block "ERT:" offers a simple option to correct configuration errors. For this reason you should add this block to DB 1 before you change or insert other parameters. Since the parameter block is only of importance during the implementation phase you should delete it for "normal" operations to save space.

In order to locate and correct configuration errors easily can you instruct the PLC to output error messages in encoded form. You must only specify where the CPU should save the error code. This entry is required in parameter-block "ERT:" of the DB 1.

The error code can be saved in:

- Flag words,
- Data words of a data block.

The entire error code requires 20 flag bytes or 10 data words. You must only specify the start address for the error code I parameter block "ERT:", e.g.:

 ERT: ERR MBx or ERT: ERR DBxDWy

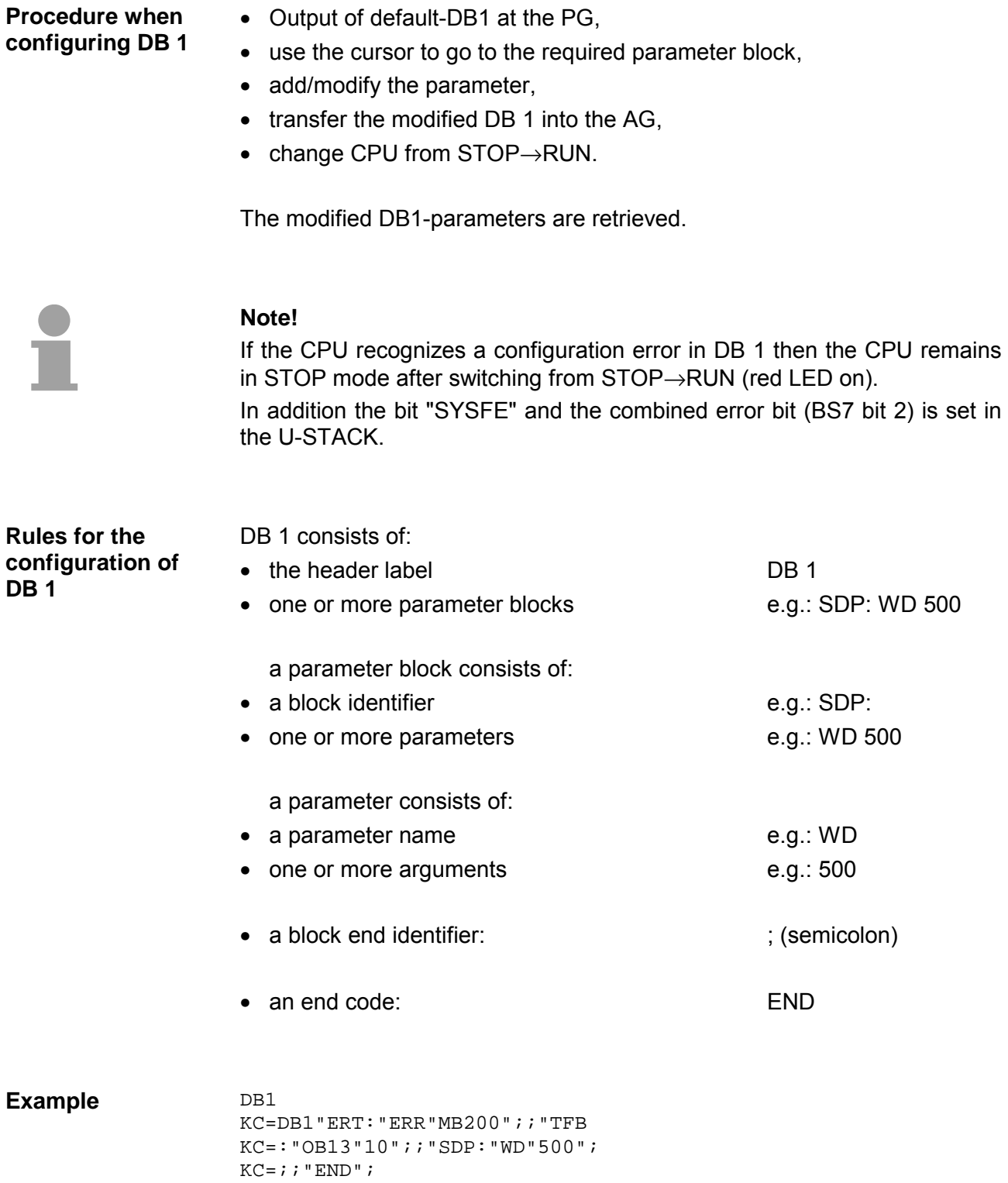

The following section specifies all the rules that you must satisfy if you wish to change parameters in the DB 1 or if you want to add entire parameter blocks. **Rules** 

> These rules must be followed since the CPU would otherwise not be able to "understand" your rules.

- DB 1 must start with the entry "DB1". These three characters must not be separated by fillers. The header must be followed by one or more filler characters.
- The header label and the filler is followed by the block-identifier of the parameter block. The sequence of the parameter blocks in the DB 1 is not important. The block identifier marks a block of common parameters. The block identifier must be followed by a colon (:). If the colon is omitted the CPU skips the block and issues an error message. The colon after the block identifier must be followed by at least one filler character.
- This is followed by a parameter name. Parameter names are names for individual parameters within a parameter block. In one block the first four characters of the parameter name must be unique. At least one filler character must follow after the parameter name.
- Every parameter name is associated with at least one argument. An argument is either a number or an operand that you must enter. If several arguments are supplied for a parameter name, then all the arguments must be separated by at least one filler character. The last argument must also be followed by at least one filler character.
- The end of the block must be specified by a semicolon (;). The semicolon must also be followed by at least one filler character. If you should omit the semicolon this would result in misinterpretations in the CPU.
- The semicolon can be followed by additional parameter blocks.
- The end of the last parameter block must be followed by the end identifier "END". This marks the end of DB 1. If you should forget to insert this end identifier this would result in errors in the CPU.

*Standard filler characters are: space and comma.* 

**errors** 

You can add commentaries to your DB 1. **Commentary**

> You can insert these commentaries at every point a filler character can be inserted. The commentary identifier (#) must start and end the commentary. The text between two commentary identifiers must not contain any additional # characters.

The commentary must be followed by at least one filler character.

To increase legibility of parameter names you can add any number of characters to the abbreviation if this is followed by an underscore.

e.g.: WD becomes WD\_Cycmonitor.

At least one filler character must follow after the end of the compound parameter name.

The following rule can be used as an aid for the control of your DB 1: *At least 1 space must be located: after the header and in front of and after the block identifier, parameter name, argument and semicolon.* 

If you should encounter errors during the configuration that prevents the PLC from going to RUN mode you can locate and recognize configuration errors as follows: **Recognizing and removing configuration** 

- by means of the configuration error code,
- by means of the analysis function "USTACK".

### **Example**

You have declared the initial address DB 3 DW0 in parameter block "ERT:" and the configured DB 1 was already transferred into the PLC. You continue with the configuration of DB 1. After the changed DB1 was transferred into the PLC you note that the CPU remains in STOP mode. You then determine that the reason for the STOP is a configuration error in USTACK. In order to find the error you display DB 3 on the PG. The screen displays the entire contents of DB 3; data words DW 0 to DW 9 contain the configuration error code.

### Screen display of configuration error codes **Configuration error codes**

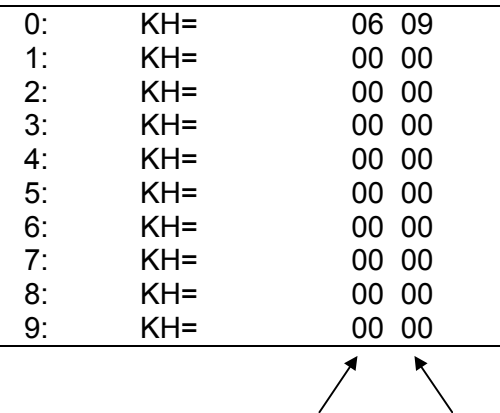

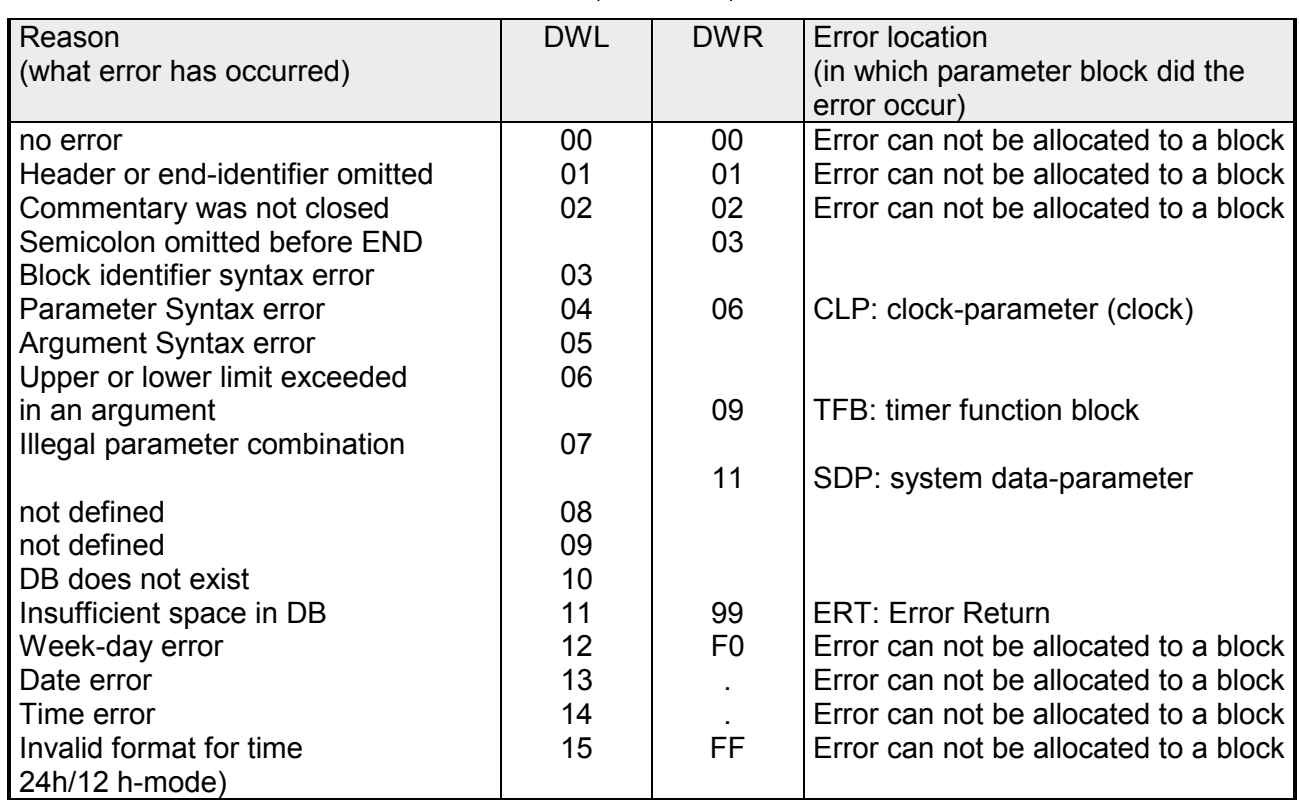

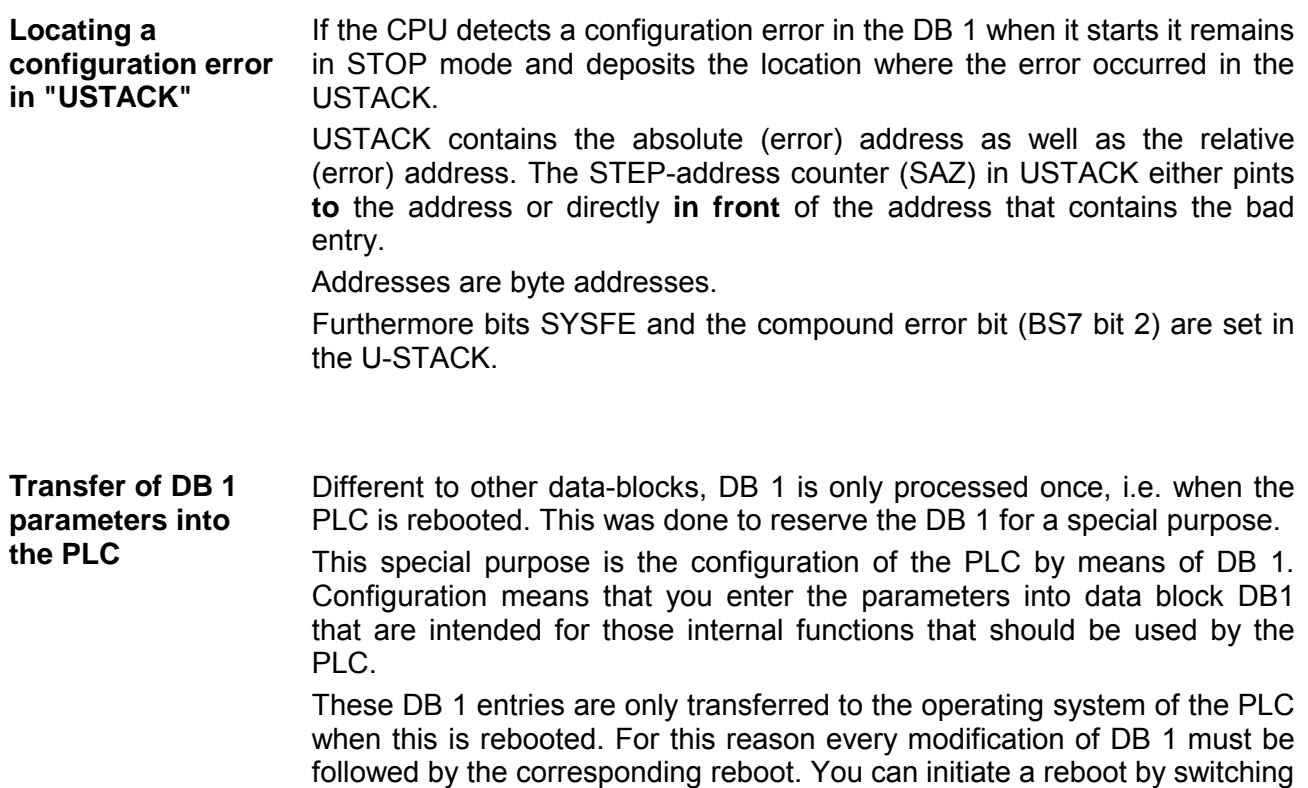

from POWER-OFF→POWER-ON or STOP→RUN.

The PLC then retrieves the parameters from DB 1 and stores them in the system data area.

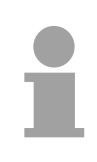

### **Note!**

The CPU remains in STOP mode if it should detect a configuration error during start-up. In this case the red LED in the operating panel is turned on and the USTACK contains the error address of DB 1.

## **DB 1-configuration**

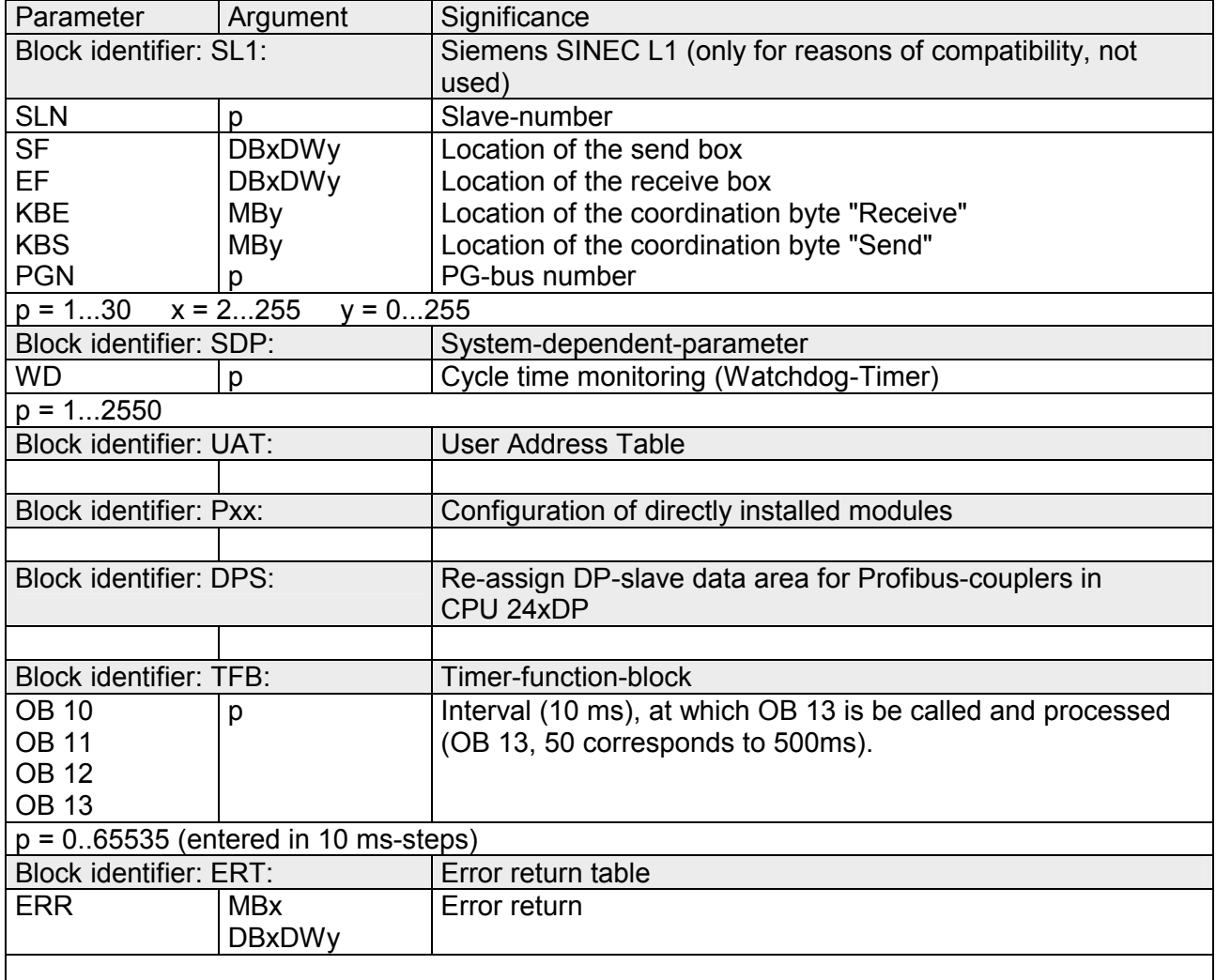

*continued ...* 

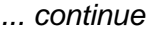

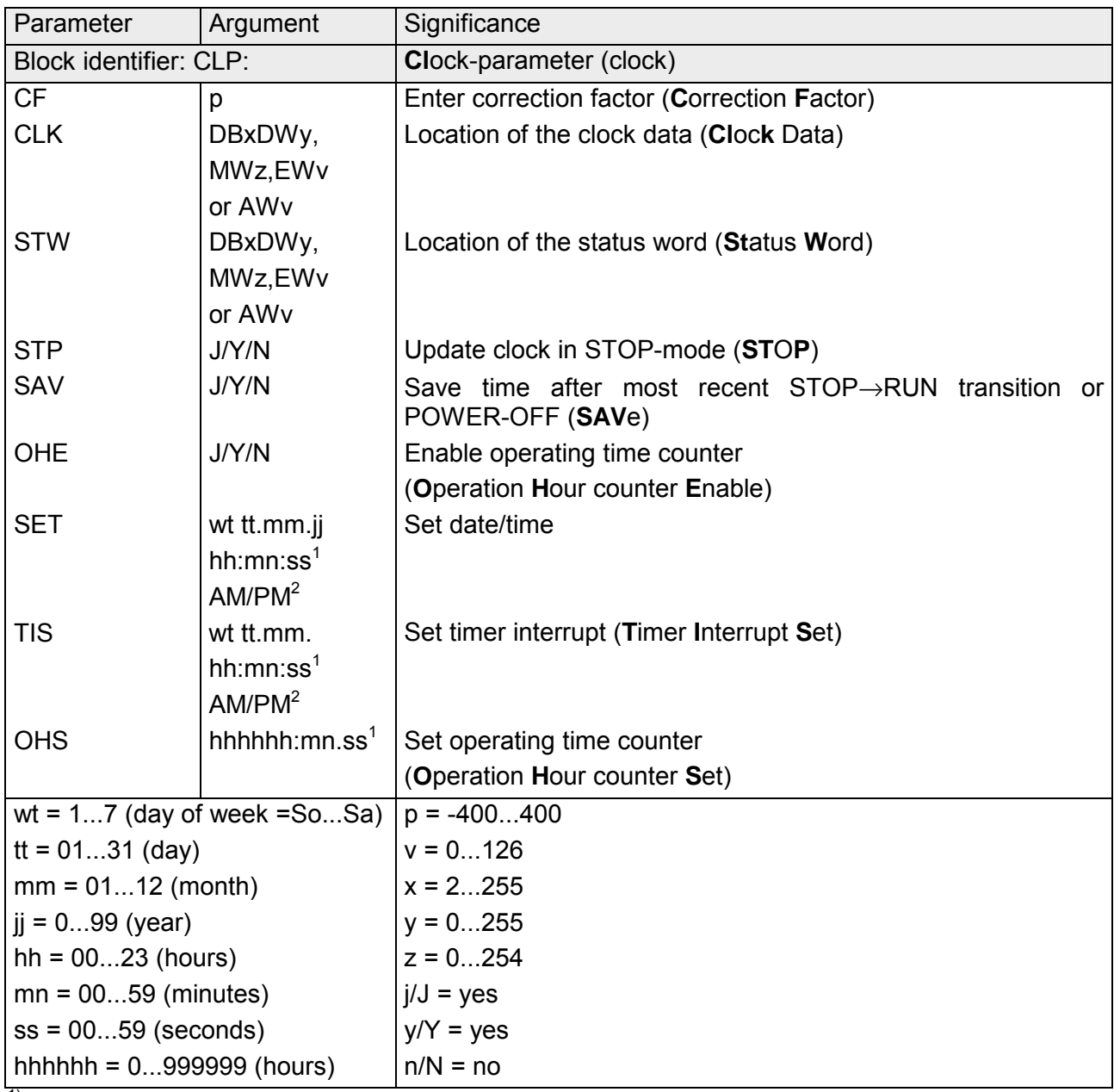

 $\frac{1}{1}$  If you wish to prevent that an argument is transferred (e.g. seconds) you should enter XX! The clock continues with its current data. This argument is not used in parameter block TIS.

 $2)$  If you enter AM or PM after the time the clock runs in the 12 hour mode. If you omit this argument the clock runs in the 24-hour mode. You must use the same time mode in parameter blocks SET and TIS.

The following DB1 program contains a complete example if a DB1 configuration. **DB1 programming example** 

The following was configured:

- the system properties,
- the timer-controlled processing,
- the placement of the FB,
- the integrated clock,
- the address for the configuration error code.

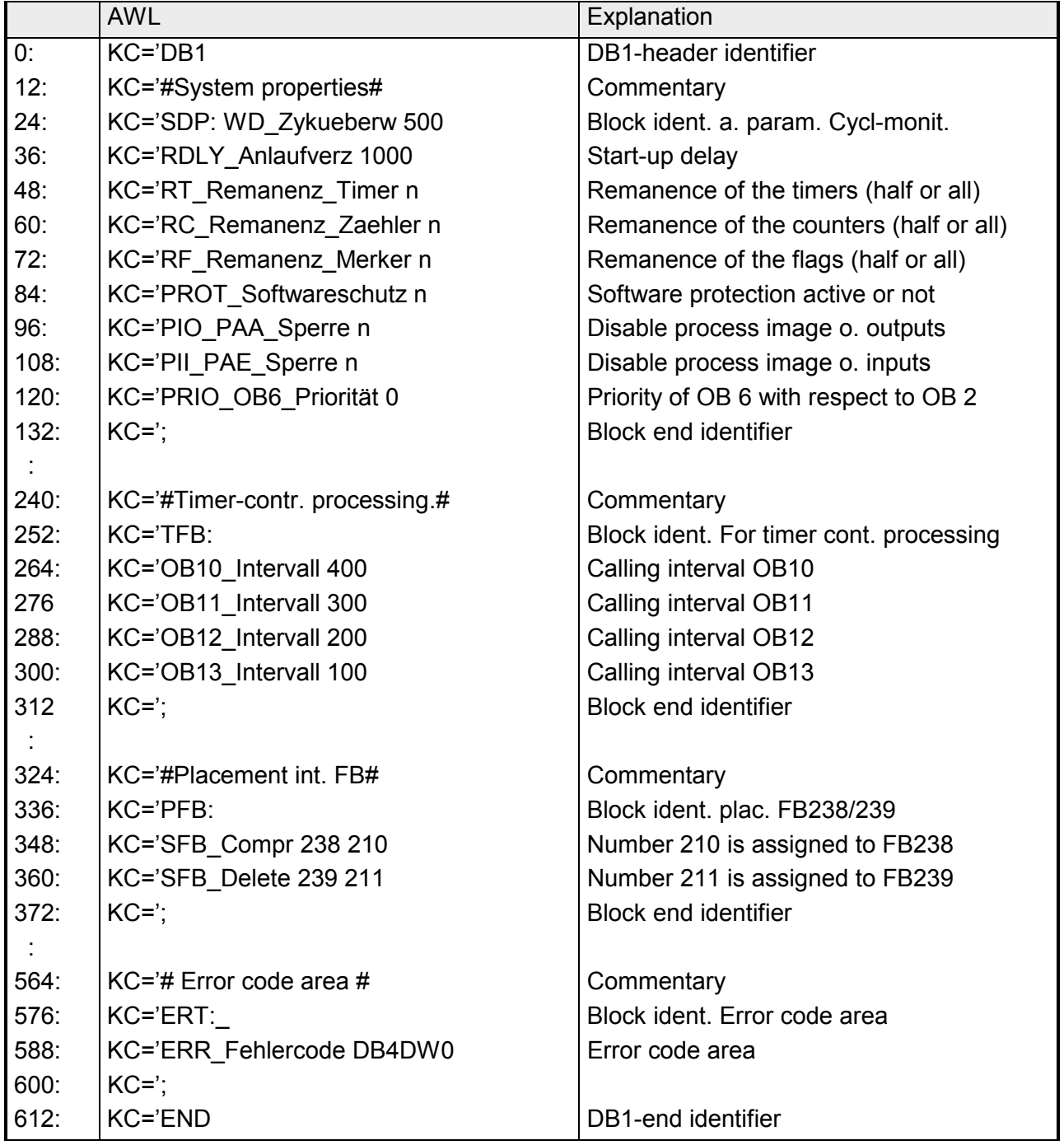

# **Chapter 11 Clock functions**

**Outline** 

This chapter describes the structure and the configuration of the integrated clock. The integrated clock is a built in to the CPU-types: CPU 243 and CPU 244.

### **Topic Page Chapter 11 Clock functions ............................................................. 11-1** [General .............................................................................................. 11-2](#page-389-0) [Configuration of the integrated clock .................................................. 11-3](#page-390-0) [Structure of the clock data area.......................................................... 11-7](#page-394-0) [Structure of the status word.............................................................. 11-10](#page-397-0) [Setting and reading the clock ........................................................... 11-12](#page-399-0) [Alarm functions ................................................................................ 11-19](#page-406-0) [Operating time counter..................................................................... 11-22](#page-409-0) **Contents**

# <span id="page-389-0"></span>**General**

The CPU-types **CPU 243** and **CPU 244** contain an integrated real-time clock.

The clock provides additional facilities to monitor a process:

- Timing and alarm functions e.g. to supervise the duration of a process.
- Operating time counter e.g. to determine maintenance schedules.
- Clock function e.g. to determine the time when an error caused the CPU to STOP.

The accuracy of the clock is  $\pm$  22 seconds (maximum) per day at 25°C.

If a battery has been installed the clock also runs when power is removed (POWER-OFF). If the battery has not been installed a POWER-ON initializes the clock settings to 01.01.89 12.00.00 and the day of the week to 1. This also sets the clock to 24-hour mode. Therefore the battery should only be changed when POWER is ON since you would otherwise lose the clock settings. **Battery backup for the hardware clock** 

# <span id="page-390-0"></span>**Configuration of the integrated clock**

### A clock data area and a status word are required if you wish to use the clock. **Requirements**

For this purpose you must save the following information in system data 8 to 10:

- the position of the clock data area,
- the position of the status word.

You can configure the clock by means of DB 1 (parameter block CLP). **Configuration** 

Another possibility to configure the integrated clock is explained below.

You can configure the clock in an FB programmed by yourself. This would be called from one of the two start-up OBs, OBS 21 and OBS 22.

The parameters are stored in the system data located in the function block by means of the transfer operations (e.g. "TBS, TNB").

The location of the clock data area and the status word is determined by system data words 8 to 10. This defines whether the area is a flag area or a data block. The exact position of the defined area is also determined here. The operating system does not provide a standard setting for these system data cells so that the clock is inaccessible in this case.

The following table provides information on the significance of the different bytes of system data words 8 to 10. System data words 11 and 12 is explained after the table.

System data word for the clock

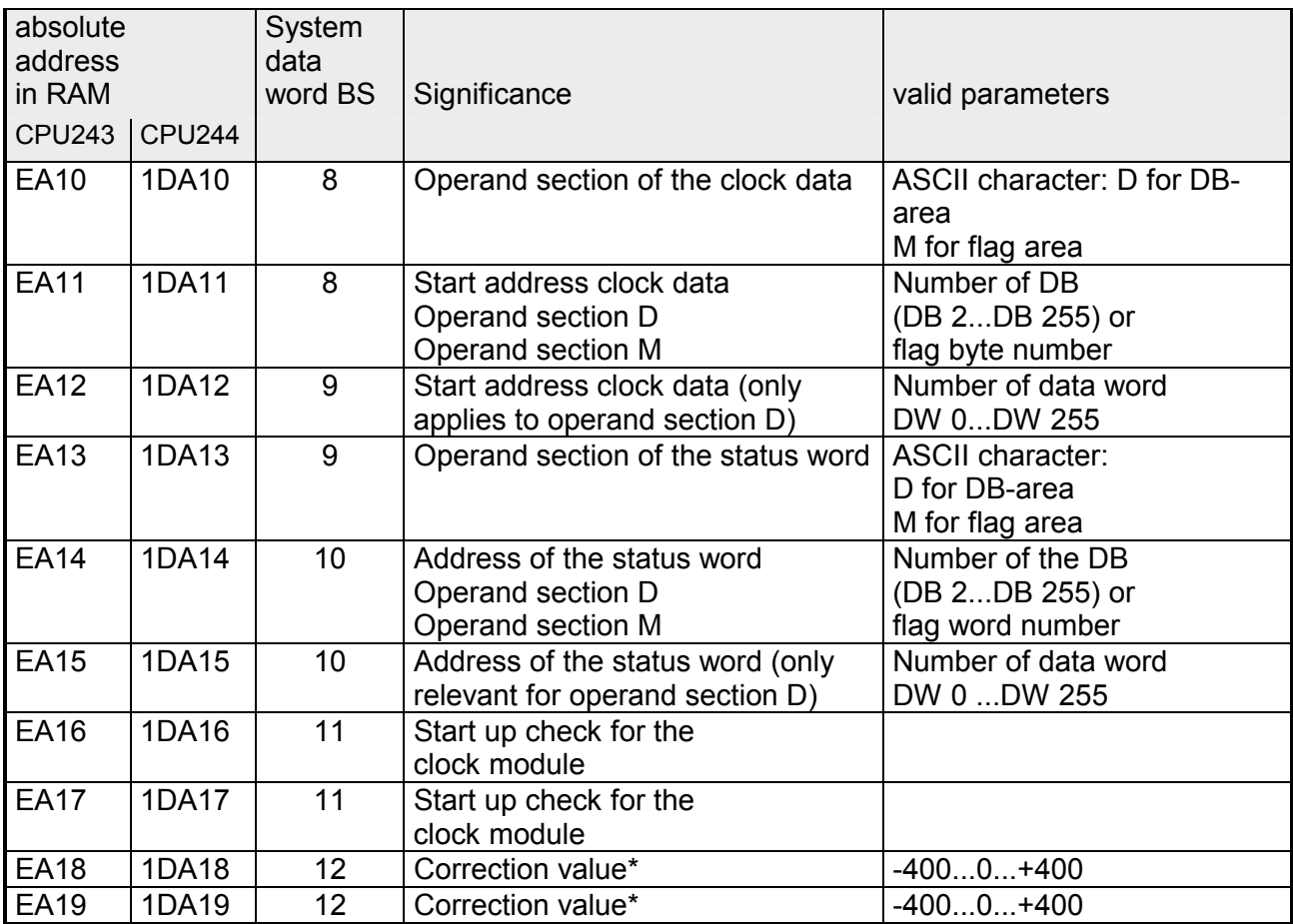

\* only checked and processed once per hour

### **BS 11 initialization of the clock**

During the initialization of the clock module the system verifies that this is accessible from the operating system that the clock starts.

Bits 0 and 1 are provided in system data BS 11 for this purpose . You can request the status from the clock by means of the system instruction L BS 11.

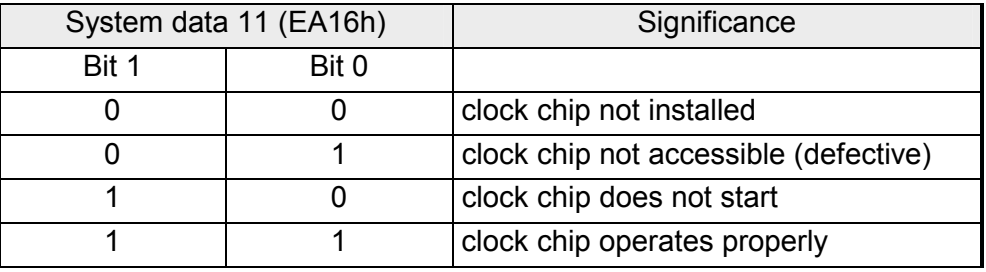

It is already possible to access system data 11 in start-up OBs 21 and 22, i.e. you can determine whether the clock starts and issue a message if this should not be possible.

### *Example*

Initializing the clock during START-UP of the PLC (OB 21 and OB 22).

The clock data should be saved in data block 2 starting from data word 0. The status word saved to flag word 10. Flag 12.0 it is set if the clock does not start properly.

### OB 21

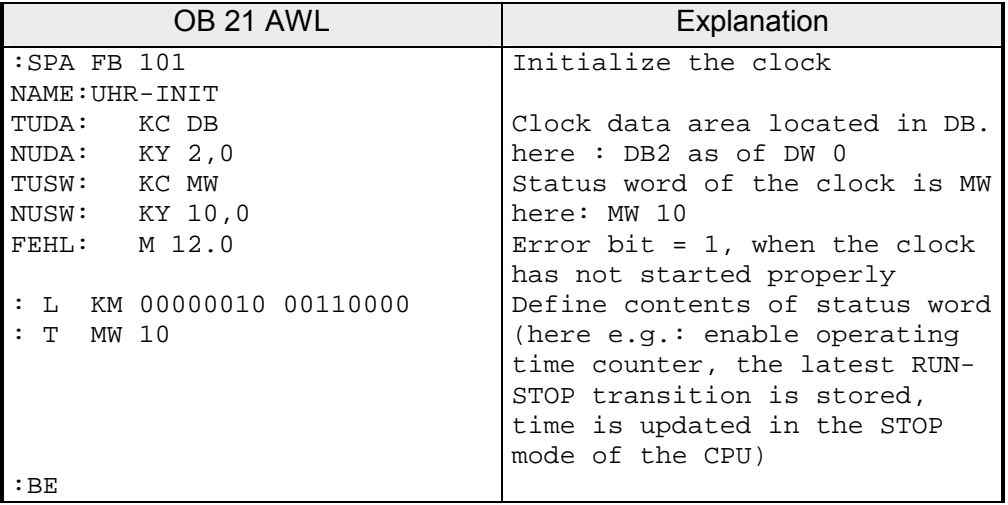

### FB 101

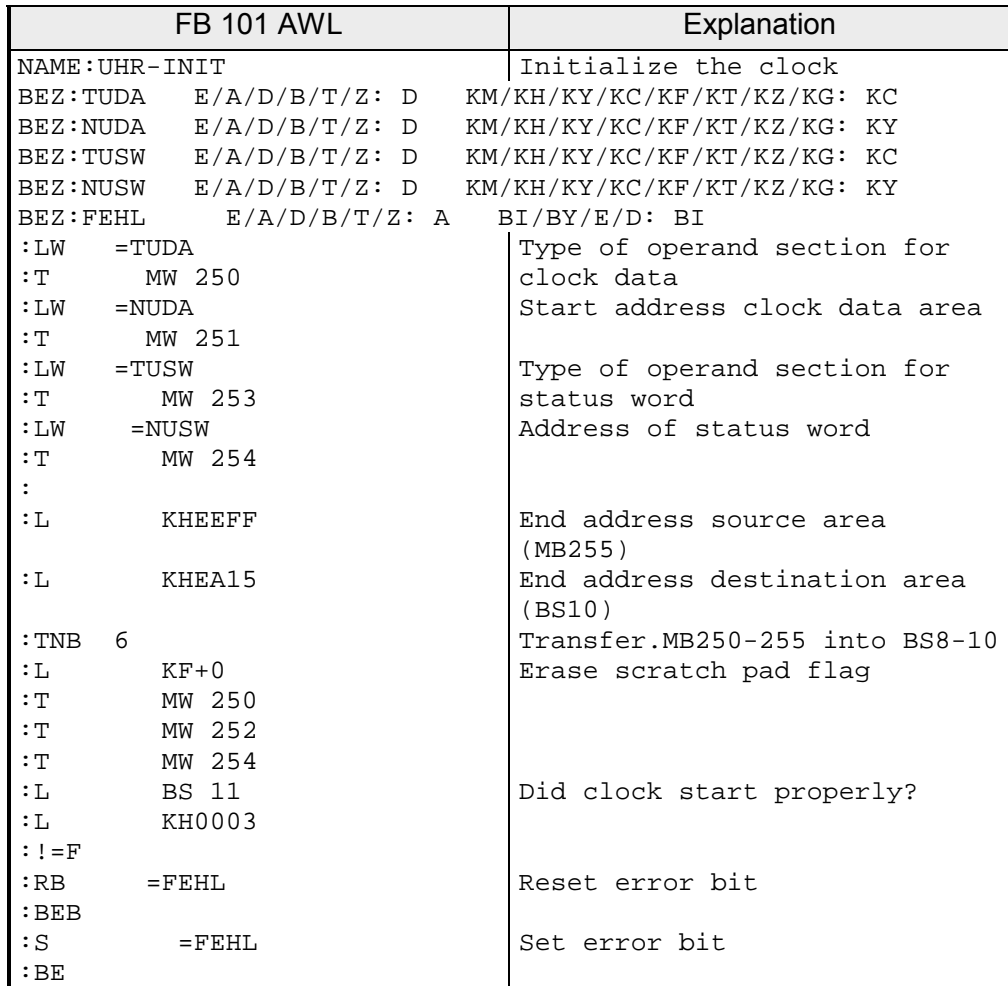

DB 2

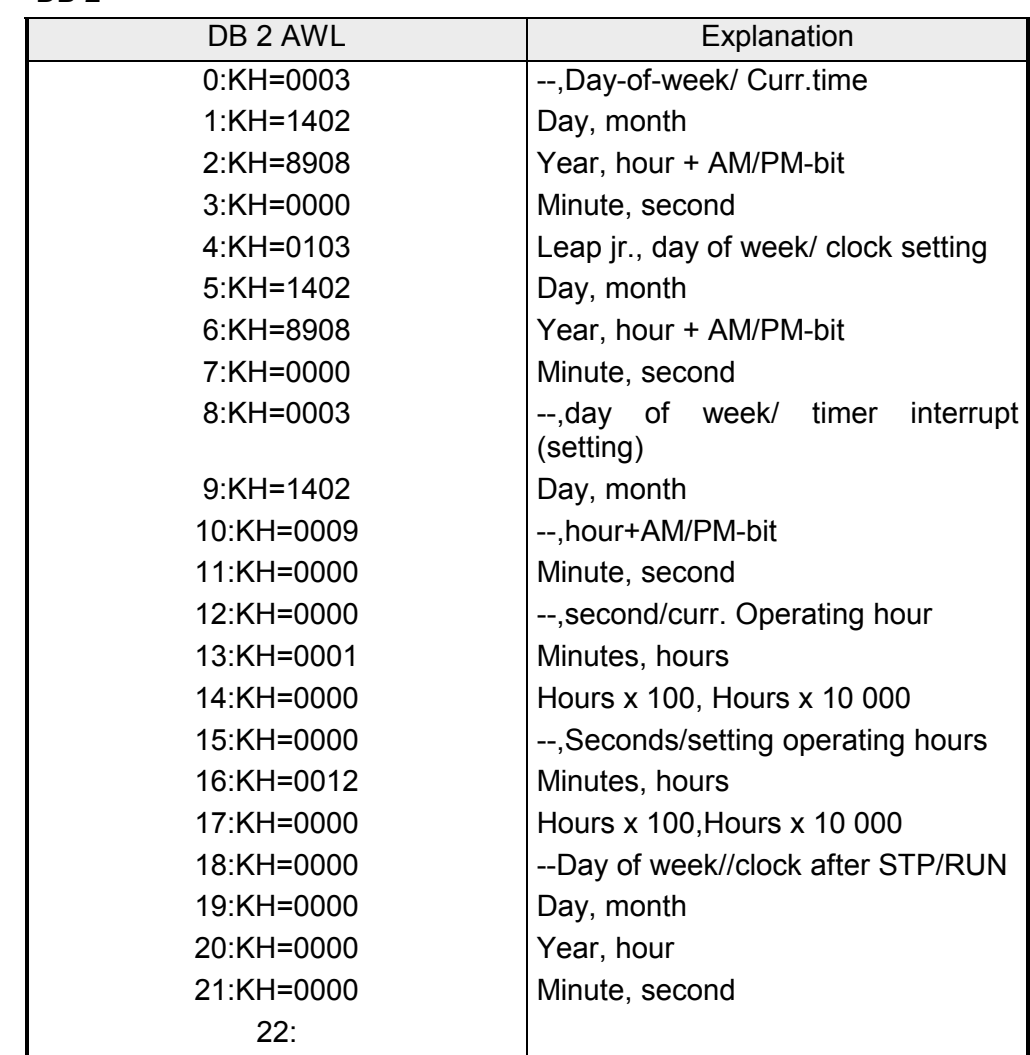

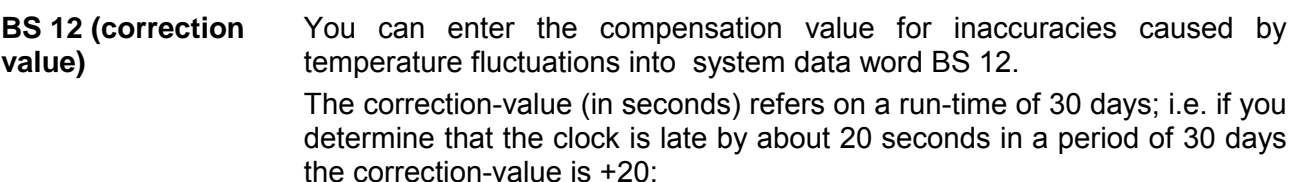

internally, the operating system uses an hourly compensation value that is less than a second. This guarantees that the clock does not miss a second. This compensation operates independently from the selected operating mode in STOP-mode as well as in RUN-mode.

You must declare the correction-value in "KF" format.

Range: -400...0...+400 (no correction is applied when the value is "0").

After OVERALL RESET the value in BS 12 defaults "0".

When the correction value is bad the operating system sets bit No.15 in BS 11. In this case the correction-value is "0".

**The time of the click is not corrected when power is OFF.** 

# <span id="page-394-0"></span>**Structure of the clock data area**

The location of the clock data area must be stored in system-data BS 8 and BS 9. Data is exchanged between control-program and the integrated clock via the clock data area.

The integrated clock stores the current time, the date and the current contents of the operating time counter in the clock data area (flag-area or data-block).

The settings for the alarm function and the operating time counter are also saved into the same clock data area by the control-program.

The control program only can read or write clock data area, but it can never access the clock directly. The following illustration shows this operation.

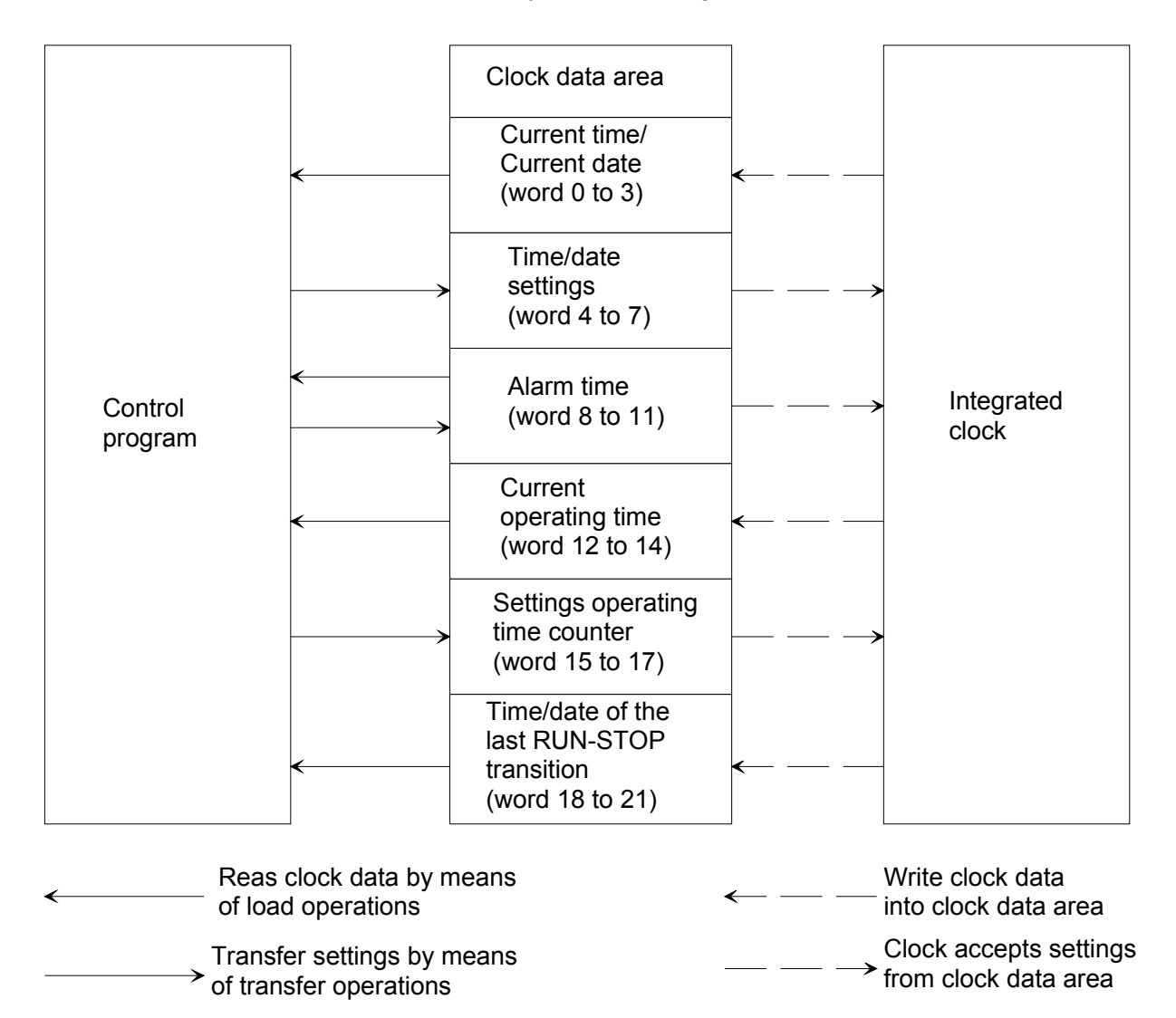

To set the clock you only need to supply the data that is required by the respective function. For instance, if you only want to modify the data for the clock function, you do not need to specify the data for the alarm function or for the operating time counter.

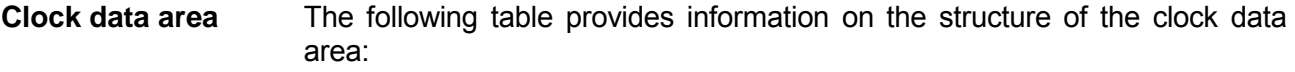

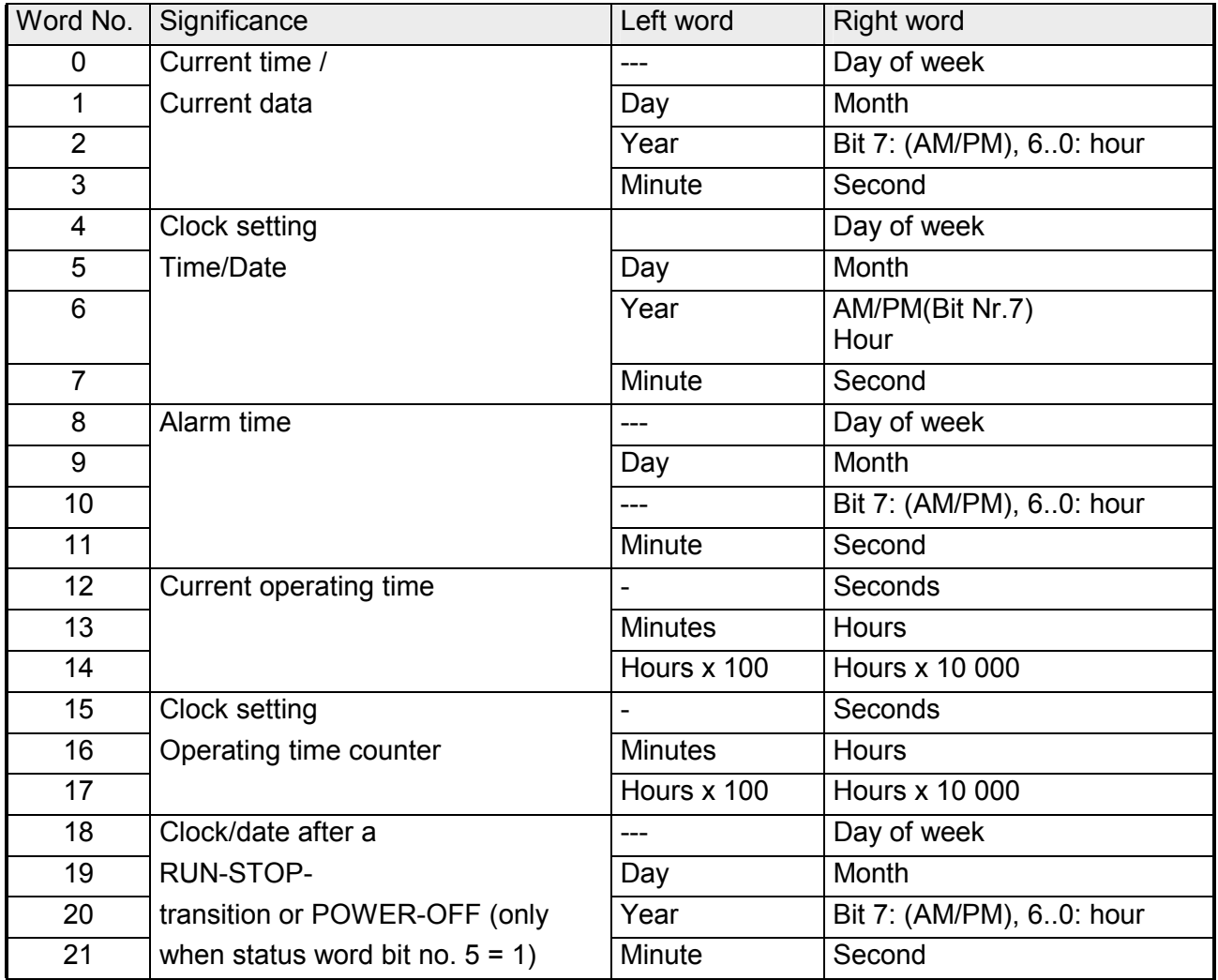

### **Moving the clock data area**

If the clock data area is located at the end of the different areas (flags, data blocks) and not enough memory is available for the clock data area an error is generated and reported by setting bit 14 in BS 11.

If the clock data is located in the non-remanent flag area all settings are discarded if a POWER-OFF or a REBOOT should occur!

You must remember that you can specify the location of the clock data area and the respective word numbers are relative.

If your clock data area is located in the data block it starts with DW X instead of DW 0 you must add the value X to the word number in the table.

### *Example:*

Your clock data area begins with DW 124. In this case the data for time/date are saved from DW 124 to 127.
#### **Features**

Note the following:

- The entries in the clock data area are decimal entries, i.e. they must be stated in BCD-coded form. Data-format "KZ" loads a BCD-coded constant into AKKU 1 and therefore it is particularly suitable for specifying clock data.
- The clock manages leap years automatically.
- You can choose whether your clock should operate in 12-hour or in 24 hour mode by means of bit 1 in the status-word. The AM/PM-flag  $(0 =$ AM; 1 = PM) is only important in the 12-hour mode of the hardware clock. It corresponds to bit 7 of the following words. Word 2, word 6, word 10, word 20.
- In this operating mode the hours and the AM/PM flag can not be set independent of one another when the clock is being set.
- In 24-hour-mode the AM/PM-flag of the clock is tested when the clock or the alarm is being set and it will set the respective error-bit.

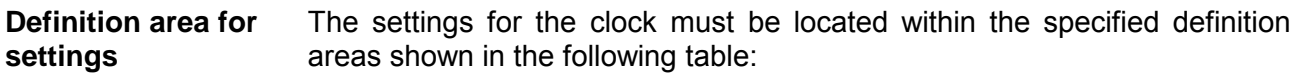

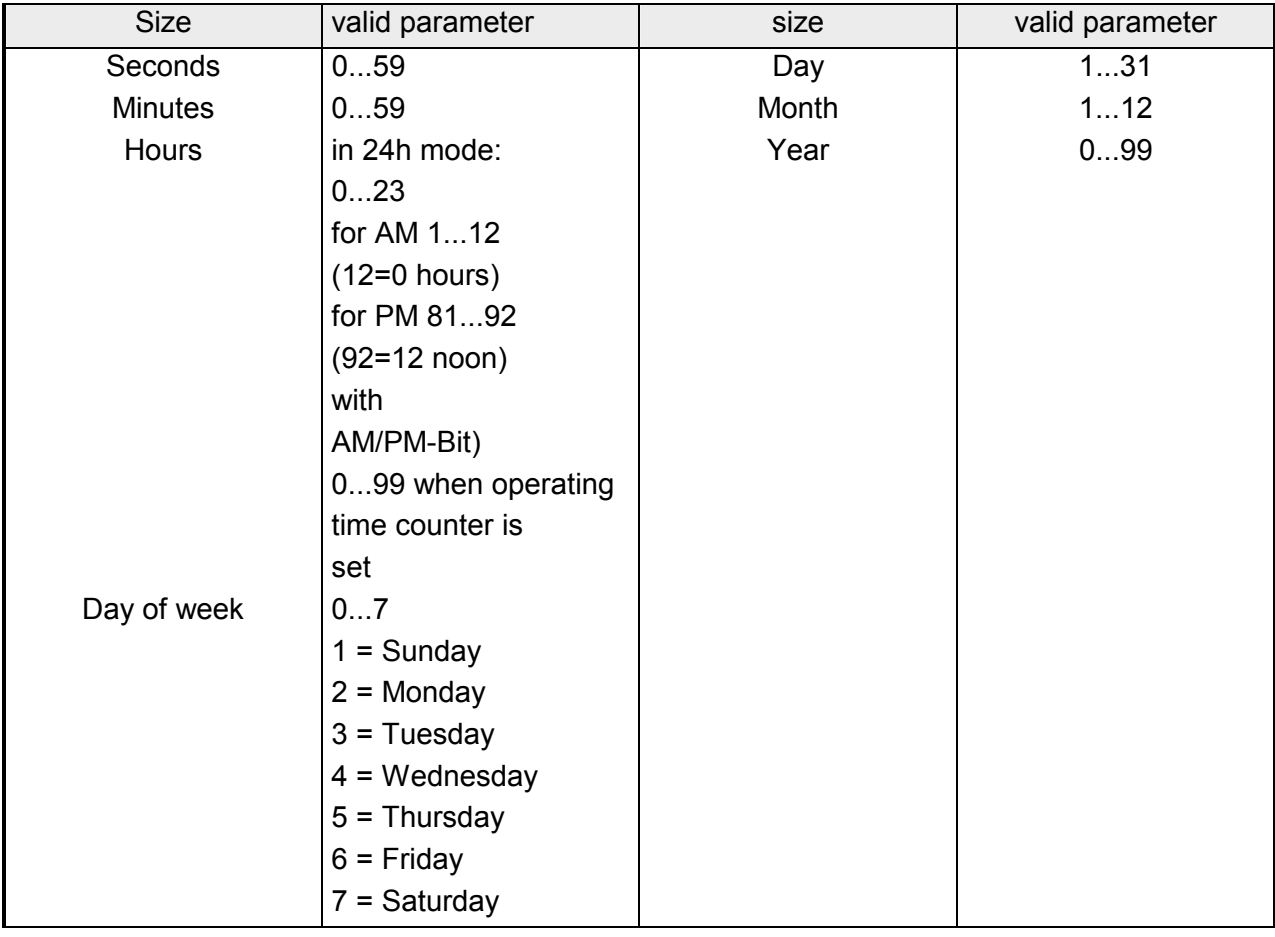

### **Structure of the status word**

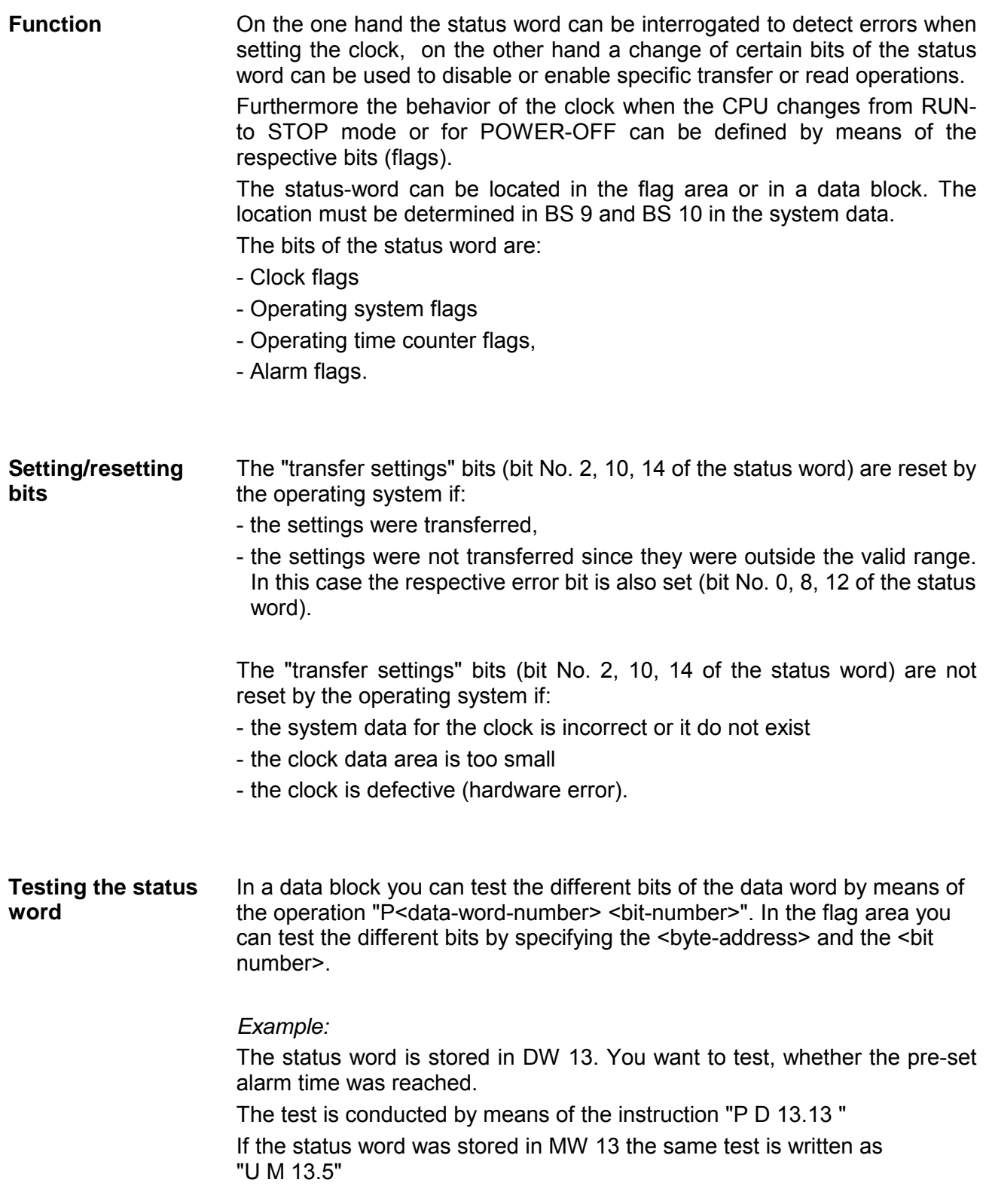

### **Structure of the status word**

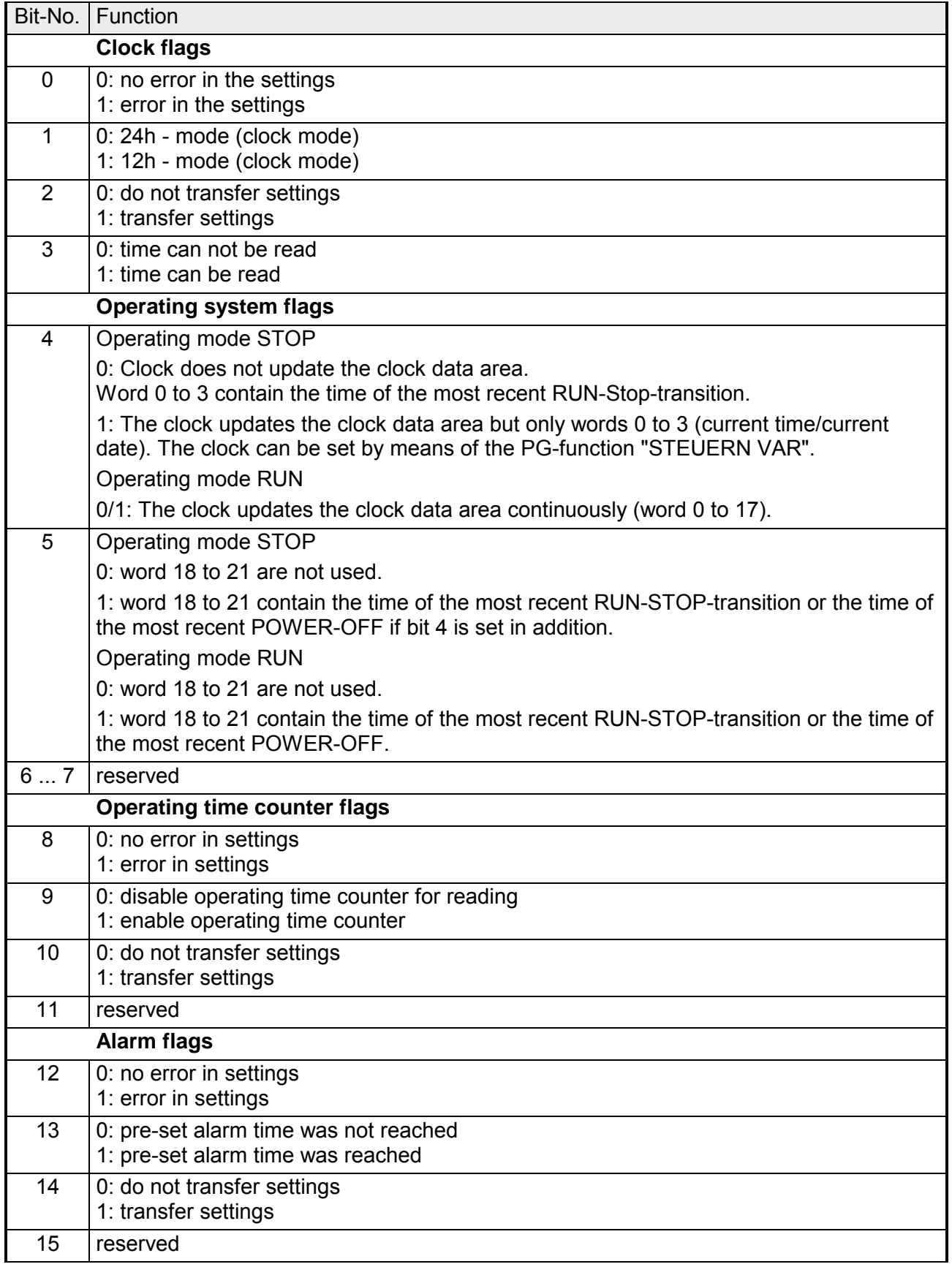

# **Setting and reading the clock**

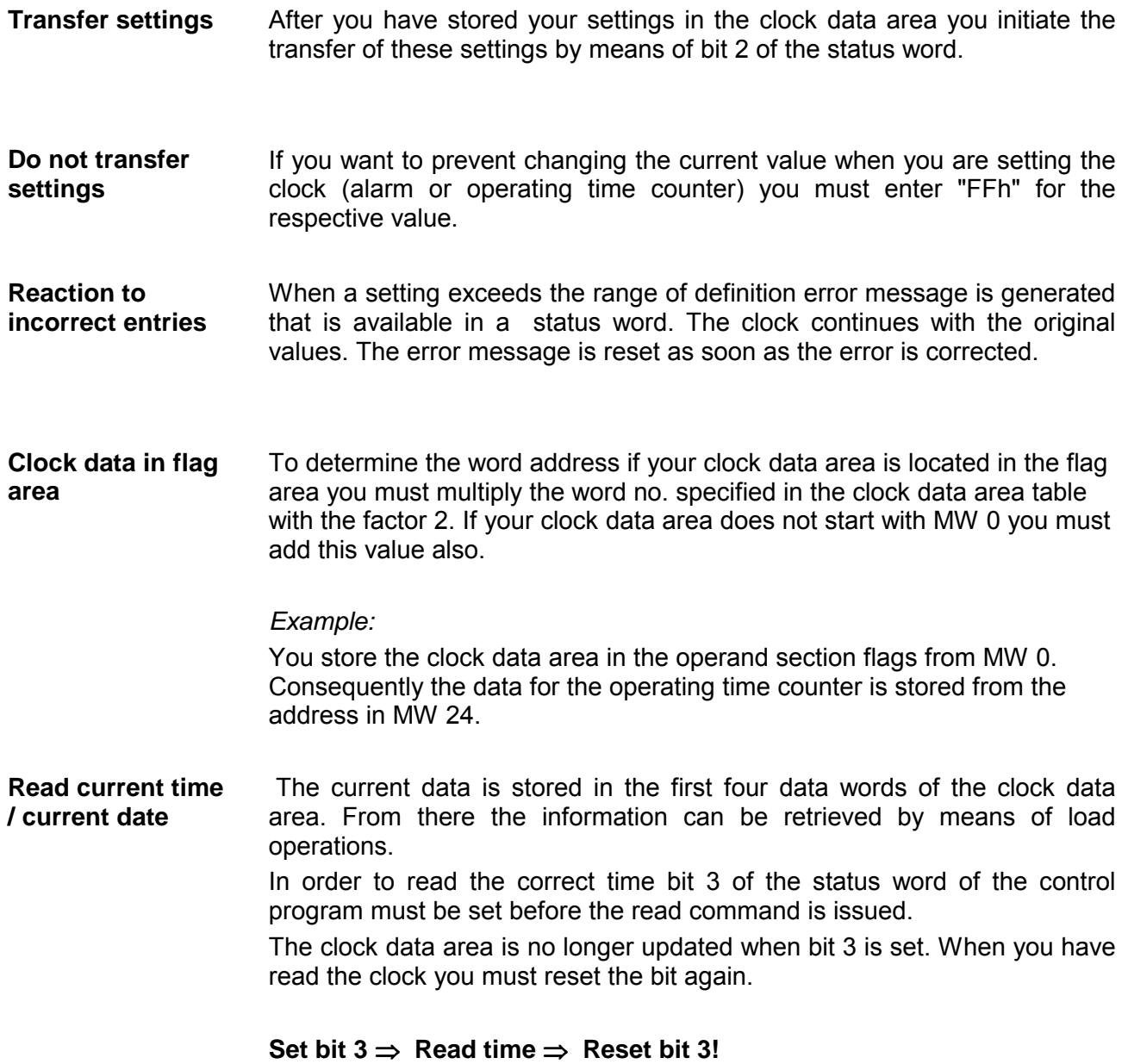

You can record the time that a RUN-STOP transition or a POWER-OFF occurred even if the PLC is in RUN mode again. The time and date of the last RUN-STOP transition or POWER-OFF is **Storing time/date after RUN-STOP** 

saved in words 18 to 21.

*Extract from the clock data area* 

|    | Word No.   Significance                      | Left word | Right word               |
|----|----------------------------------------------|-----------|--------------------------|
| 18 | Time/date after                              |           | Day of week              |
| 19 | a RUN-STOP-                                  | Day       | Month                    |
| 20 | transition or POWER-OFF (only                | Year      | Bit 7: (AM/PM), 60: hour |
| 21 | when bit Nor. $5 = 1$ in the status<br>word) | Minute    | Second                   |

When multiple RUN-STOP transitions have occurred before you have read the contents of this clock data area you can only determine the time of the most recent transition.

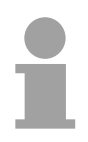

### **Note!**

This clock data area is only modified if:

- bit 5 in the status word was set to 1.
- a RUN-STOP transition or POWER-OFF has occurred
- the required memory is available in the operand section.

If you do not have enough memory for this clock data area you can not use this area at all or only a portion of this area. There are no other repercussions.

**Example: Setting time and date** 

The clock should be set to the following time/date: Tu 01.03.88; 12.00.00. The status word occupies flag word 10 and the clock data is stored in DB 2 starting at data word 0. The settings for the clock data is transferred:

- by means of the PG-function "STEUERN VAR", when the PLC is in "RUN" mode,
- by means of the PG-function "STEUERN VAR", when the PLC is in "STOP" mode and status word bit 4 =1.

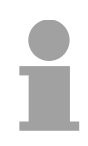

#### **Note!**

In case of "STEUERN VAR" you must first specify the clock data and the status word last.

*Clock data area is located in DB2* 

| Operand         | Signal status | Significance                                                                           |
|-----------------|---------------|----------------------------------------------------------------------------------------|
| DB <sub>2</sub> |               |                                                                                        |
| DW4             | KH=0003       | Day of week (Tuesday)                                                                  |
| <b>DW 5</b>     | KH=0103       | Date $(01)$ and month $(03)$                                                           |
| DW <sub>6</sub> | KH=8812       | Year $(88)$ and hour $(12)$                                                            |
| DW <sub>7</sub> | KH=0000       | Minute (00) and second (00)                                                            |
| <b>MW 10</b>    | $KH=0014$     | In "STOP" and "RUN":<br>Bit 4=1: clock data area is updates in<br>"STOP"               |
|                 | or            | Bit 2=1: transfer settings,<br>only in "RUN":                                          |
| <b>MW 10</b>    | $KH=0004$     | Bit 4=0: clock data is not updated in<br>"STOP" mode.<br>Bit $2=1$ : transfer settings |

Depending on input 12.1 the settings for time and date are accepted. You must transfer these settings into marker bytes 120 to 127 before setting input 12.1. Quantities that should not be changed must be set to FFh. Input 14.0 can be used to change the mode of the clock (1=12-hour-mode). Input 13.0 is the AM/PM-bit that used by the 12-hour-mode of the clock.

The clock data area is located in DB 2 starting at DW 0, the status-word is MW 10.

| OB 1 AWL |                     | Explanation                 |  |
|----------|---------------------|-----------------------------|--|
|          |                     | Setting time and date       |  |
|          |                     | First the settings for time |  |
|          |                     | and date must be            |  |
|          |                     | transferred into MB 121 to  |  |
|          |                     | MR 127                      |  |
|          | :U E 12.1           | Trigger the setting of      |  |
|          |                     | time/data by setting M 20.0 |  |
|          | :S M 20.0           | (this is reset in FB10)     |  |
|          |                     |                             |  |
|          | :SPA FB 10          |                             |  |
| NAME     | $:$ UHR-STEL        |                             |  |
| WOTG     | :MB 121             | Day of week                 |  |
| TAG      | $:MR$ 122           | Day                         |  |
| MON      | :MB 123             | Month                       |  |
| JAHR     | :MB 124             | Year                        |  |
| STD      | :MB 125             | Hour                        |  |
| AMPM     | :E 13.0             | AM/PM-Bit (12-h-Modus)      |  |
| MTN      | $:MR$ 126           | Minutes                     |  |
| SEK      | :MB 127             | Seconds                     |  |
| FEHL     | $: M_1 12.1$        | Error bit                   |  |
| MODE     | $E_{\text{E}}$ 14.0 | $12h$ -Mode: E $14.0 = 1$   |  |
|          | : BE                |                             |  |

OB 1

FB 10

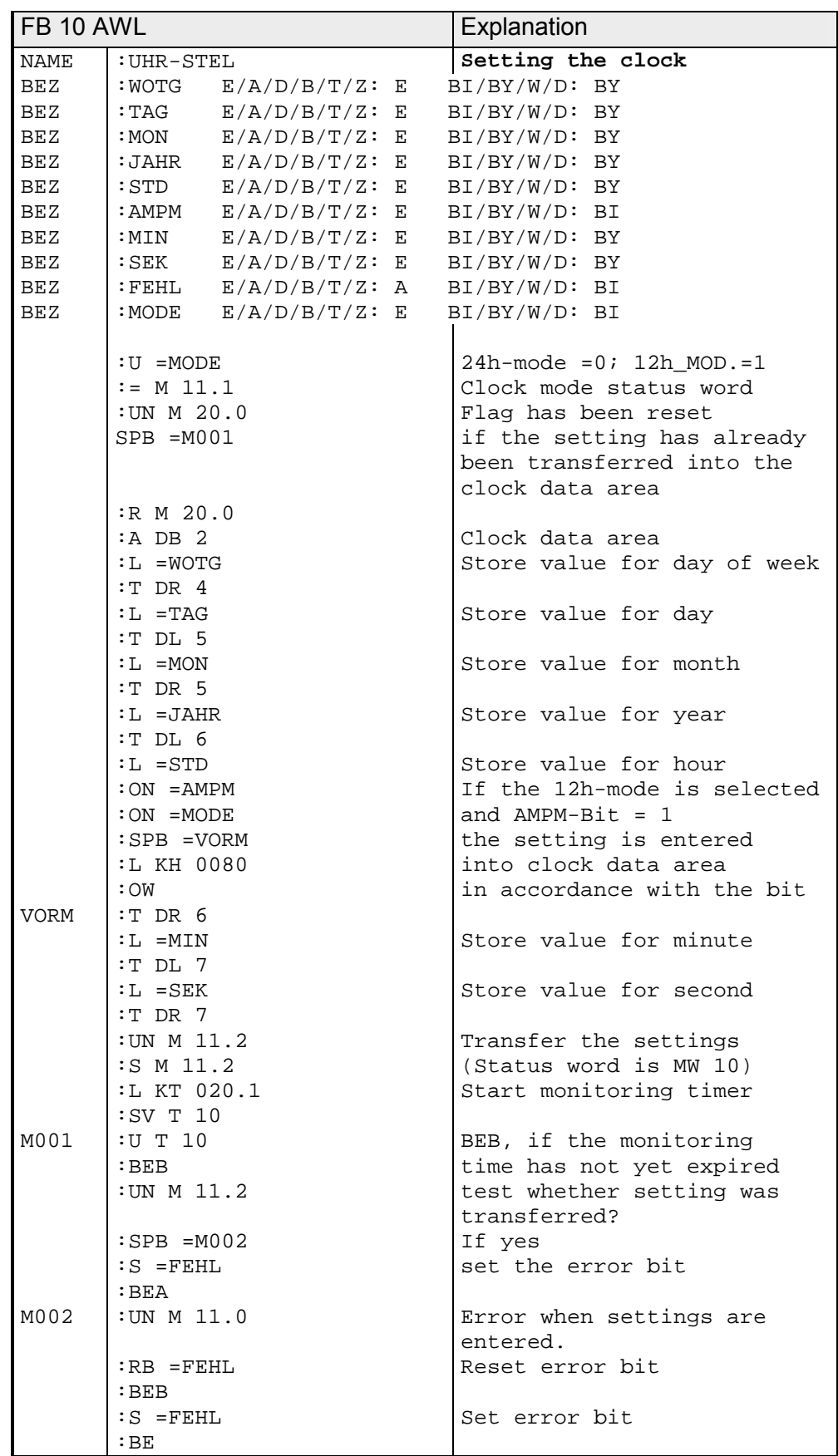

#### **Example: Read time and date**

Depending on an external event which is simulated by a positive edge at input 12.0 in this case, the time is stored in flag bytes 30 to 36. Flag 13.1 indicates in which mode the clock is operating. In 12-hour-mode flag 13.0 is the AM/PM-bit. The clock data area is located from DW 0 in DB 2, the status word is MW 10.

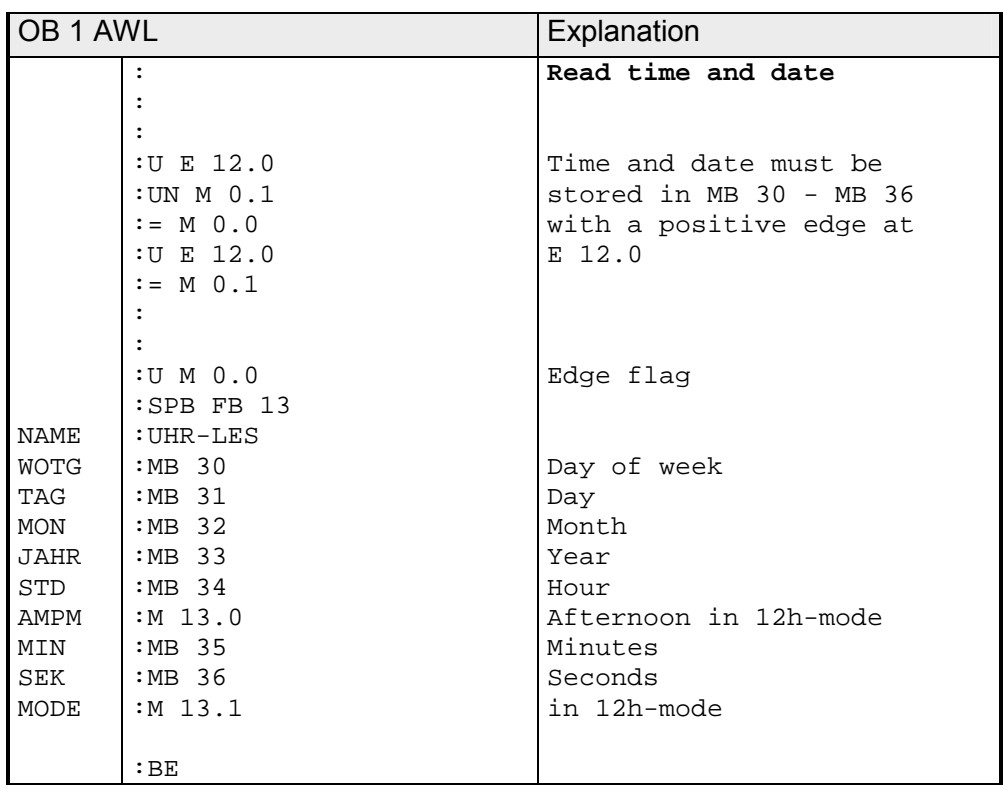

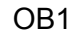

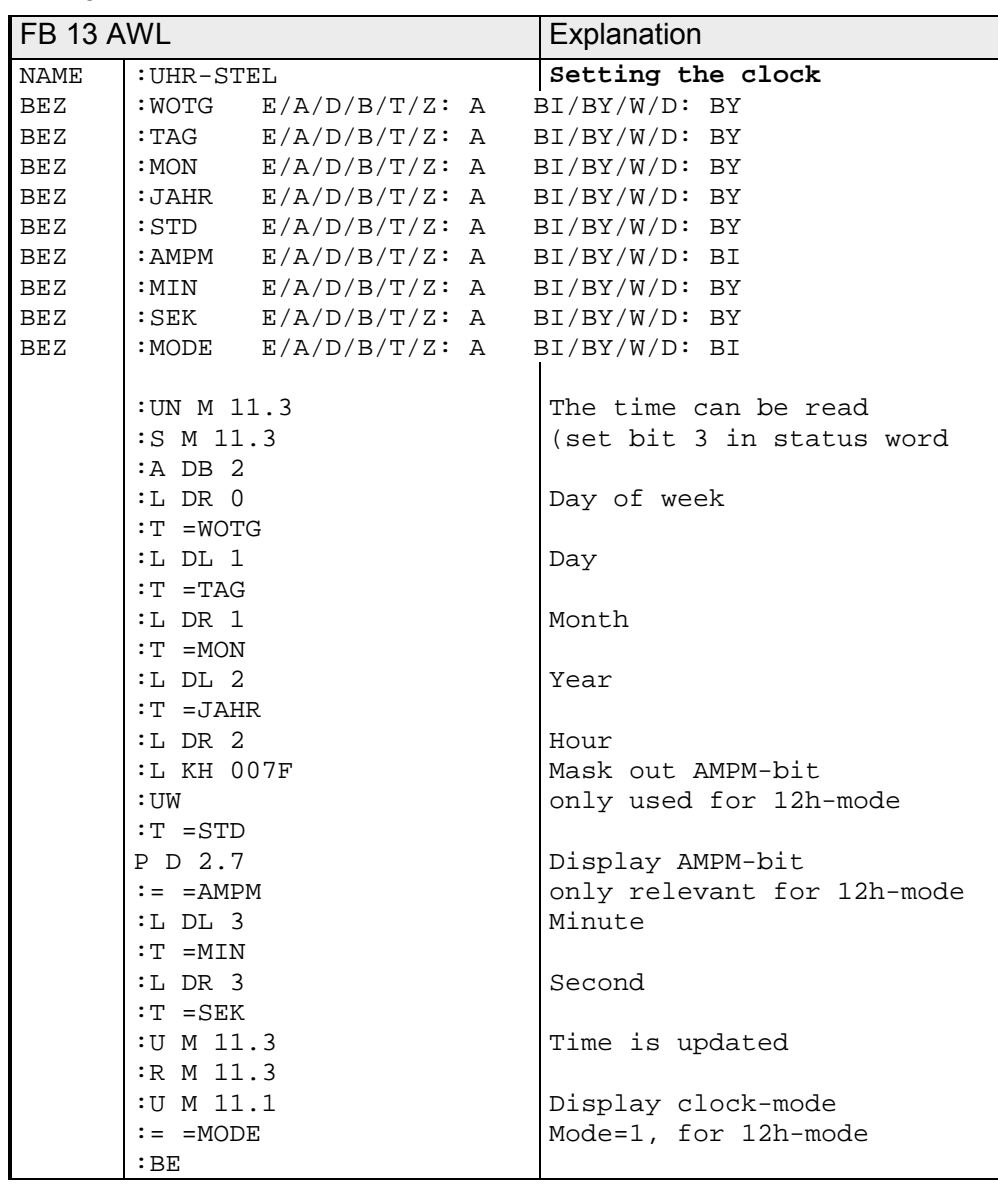

FB 13

### **Alarm functions**

You can enter an alarm time into the clock data area that sets bit 13 in the status word when the alarm time is reached. You can test this bit in your application program. **Outline** 

> Similar to the "Setting and reading the clock" the alarm settings must be entered in BCD-code into the clock data area.

#### *Extract from the clock data area*

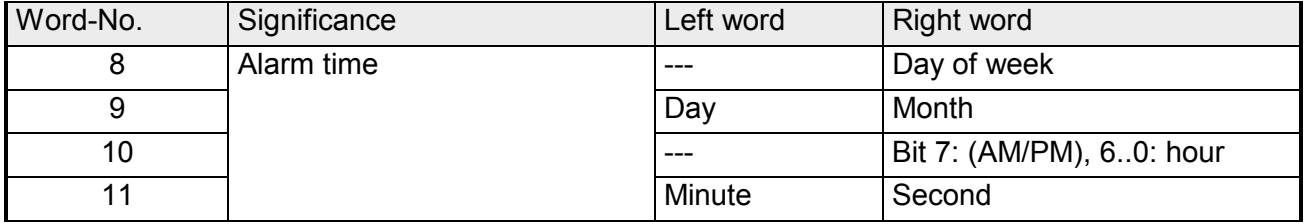

Bit 14 in the status word triggers the transfer of the settings for the alarm function into the clock.

Bad settings are indicated by bit 12 in the status word.

The alarm time can be read at any time

If you enter a value of "255" (decimal) or "FFh" into a byte of the alarm time, then this byte is not used when the "alarm time" is assessed. This can be used to program a daily alarm by entering a value of "255" (decimal) or "FFh" into "Day of week", "Day" and "Month". **periodic alarm function** 

When the alarm time has expired bit 13 of the status word is set. Bit 13 remains set until it is reset it by the control program. **Alarm time expired** 

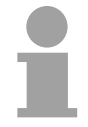

#### **Note!**

The alarm time bit cannot be analyzed if the alarm time is reached in operating mode STOP or during the POWER-OFF condition. It is always cleared during START-UP!

#### **Example**

#### **Setting and analyzing the alarm time.**

In the sample program the settings for the alarm time are transferred depending on the status of input 12.2. Before input 12.2 is set the settings must be transferred into flag bytes 130 to 135.

The values that must be ignored must be set to FFh.

The mode of the clock is determined by input 14.0. Input 13.0 is the AM/PM-bit for the 12-hour-mode.

Flag 13.2 is set when the specified alarm time is reached.

Flag 12.2 indicates errors that are caused by the pre-set alarm time.

Clock data is stored DB 2 from DW 0, the status word is MW 10.

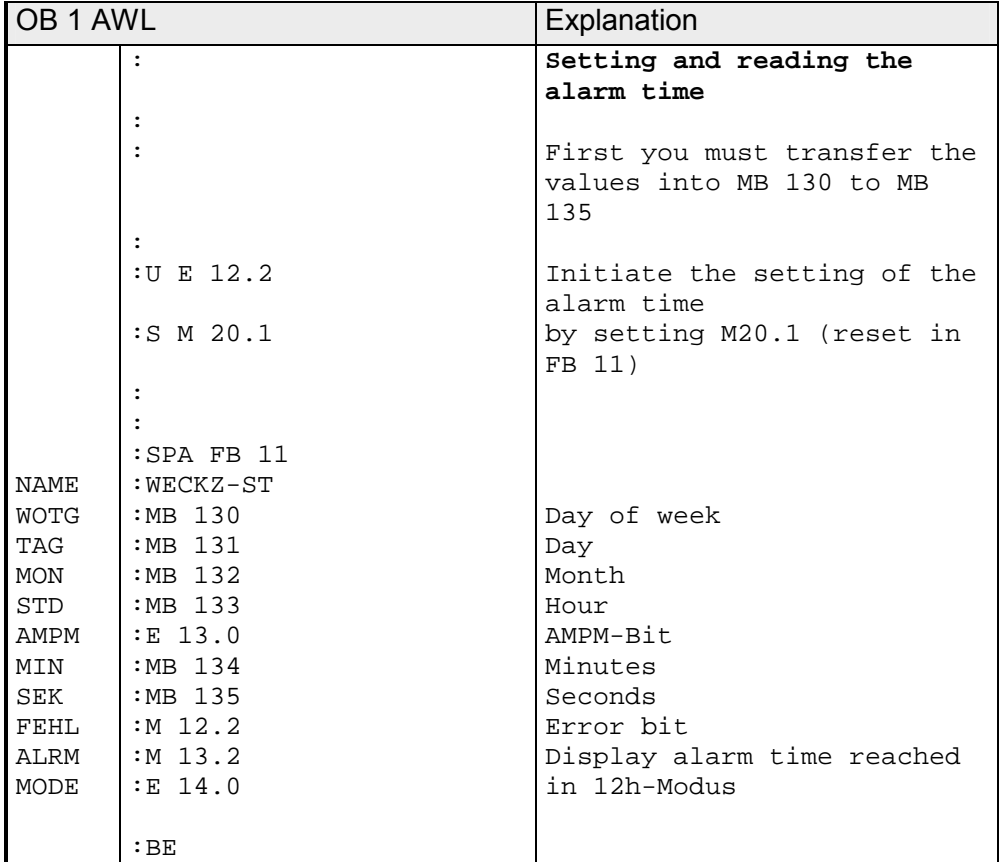

#### OB1

FB 11

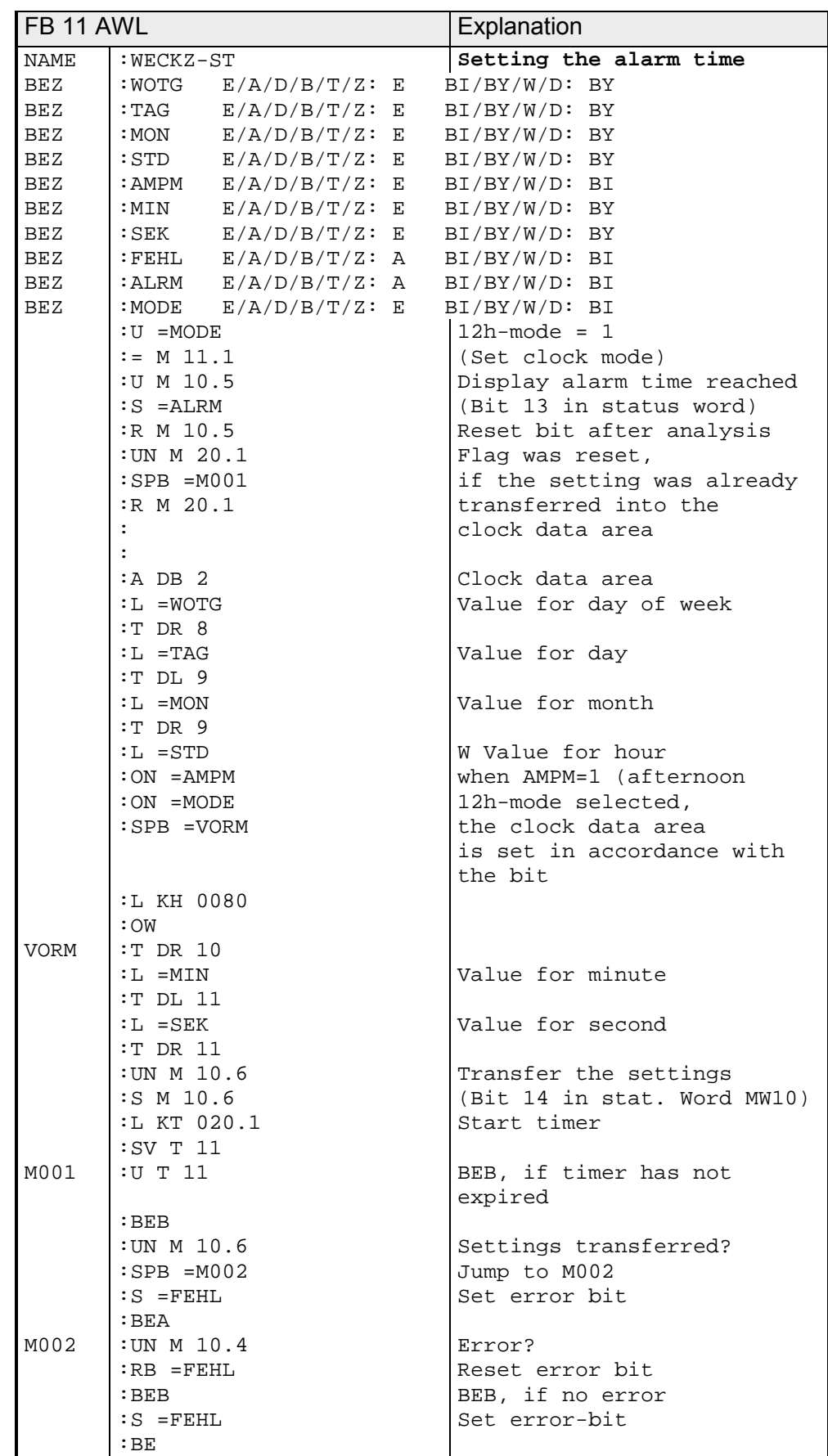

### **Operating time counter**

The operating time counter accumulates the time that your CPU is in RUNmode. For instance, you can use this to determine the run-time of a motor. The operating time counter is activated by setting bit 9 in the status word. As for the clock and the alarm functions you can also supply BCD-coded settings to this counter in the clock data area. **Outline** 

Up to date operating hours are also saved in the clock data area:

#### *Extract from the clock data area*

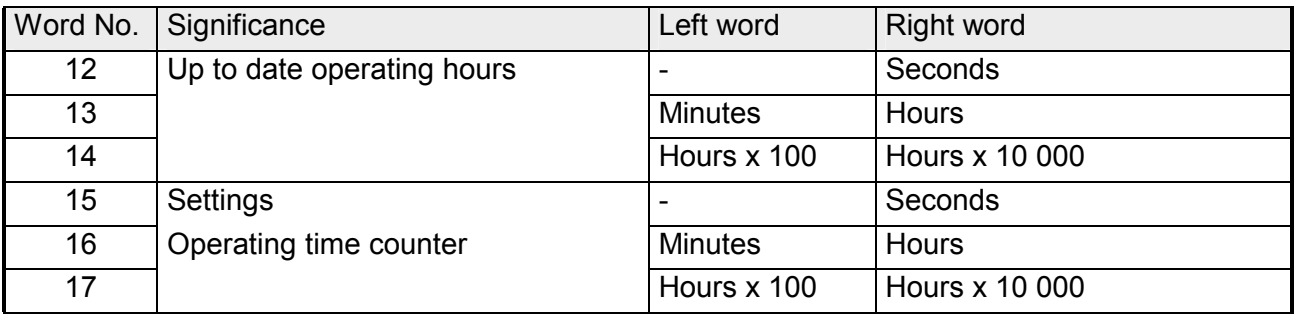

If you wish to omit a certain position when you are specifying the settings for the operating time counter you must enter "255" (decimal) or "FFh" into the respective byte. The corresponding value in the operating time counter is retained when the settings are transferred.

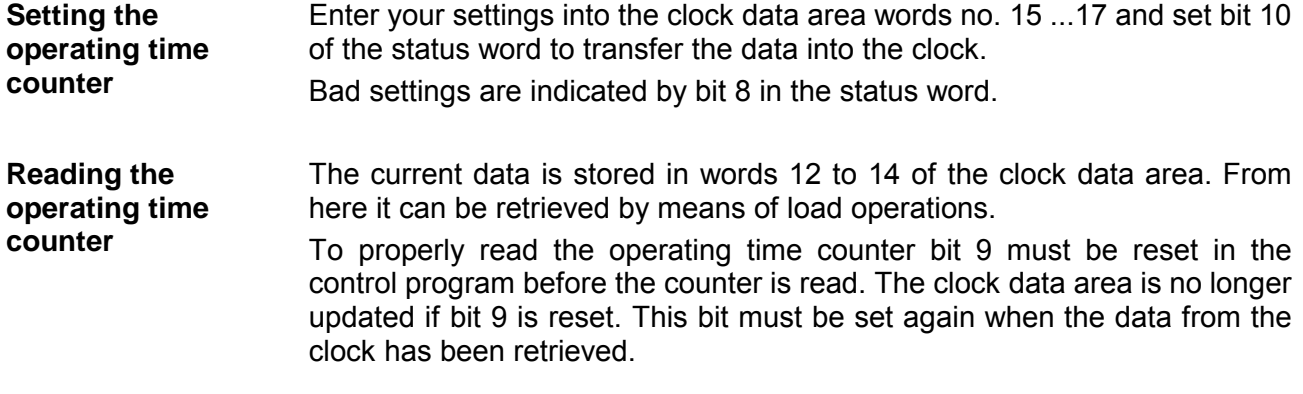

**Reset bit 9** ⇒ **Read time** ⇒ **Set bit 9!** 

#### **Example: Setting the operating time counter**

The settings for the operating time counter must be retrieved depending on the status of input 12.3. These values must be transferred into flag bytes 136 to 140 before input 12.3 is set (not included in the example).

Values that should not be modified must be set to FFh.

Flag 12.3 indicates errors in the entered settings.

The clock data area is located from DW0 in DB 2, the status-word is MW 10.

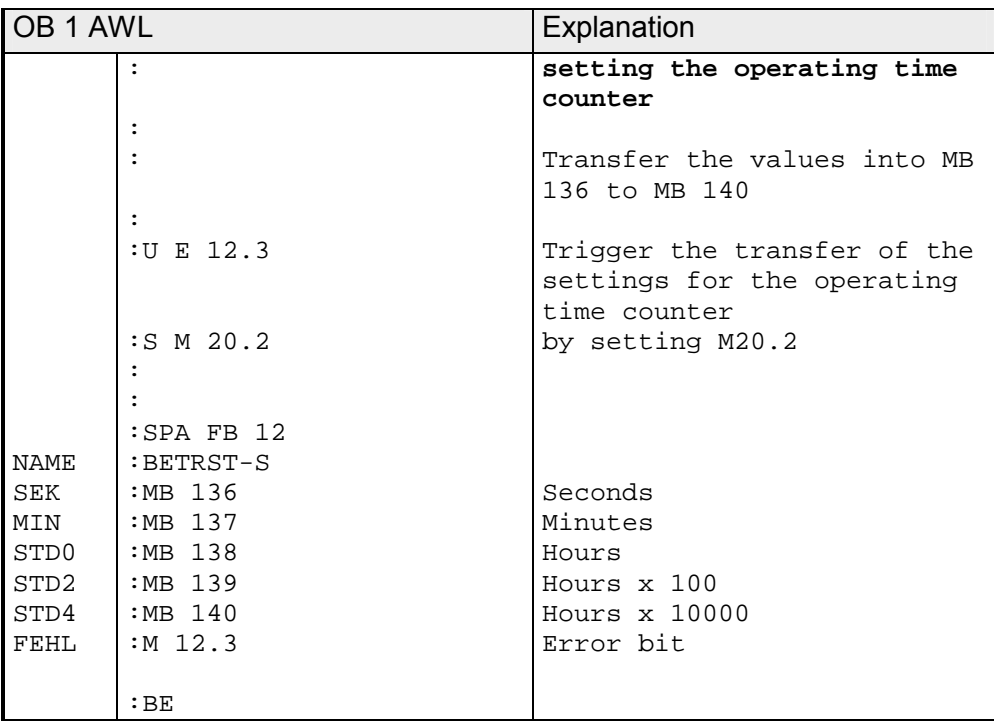

#### OB 1

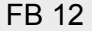

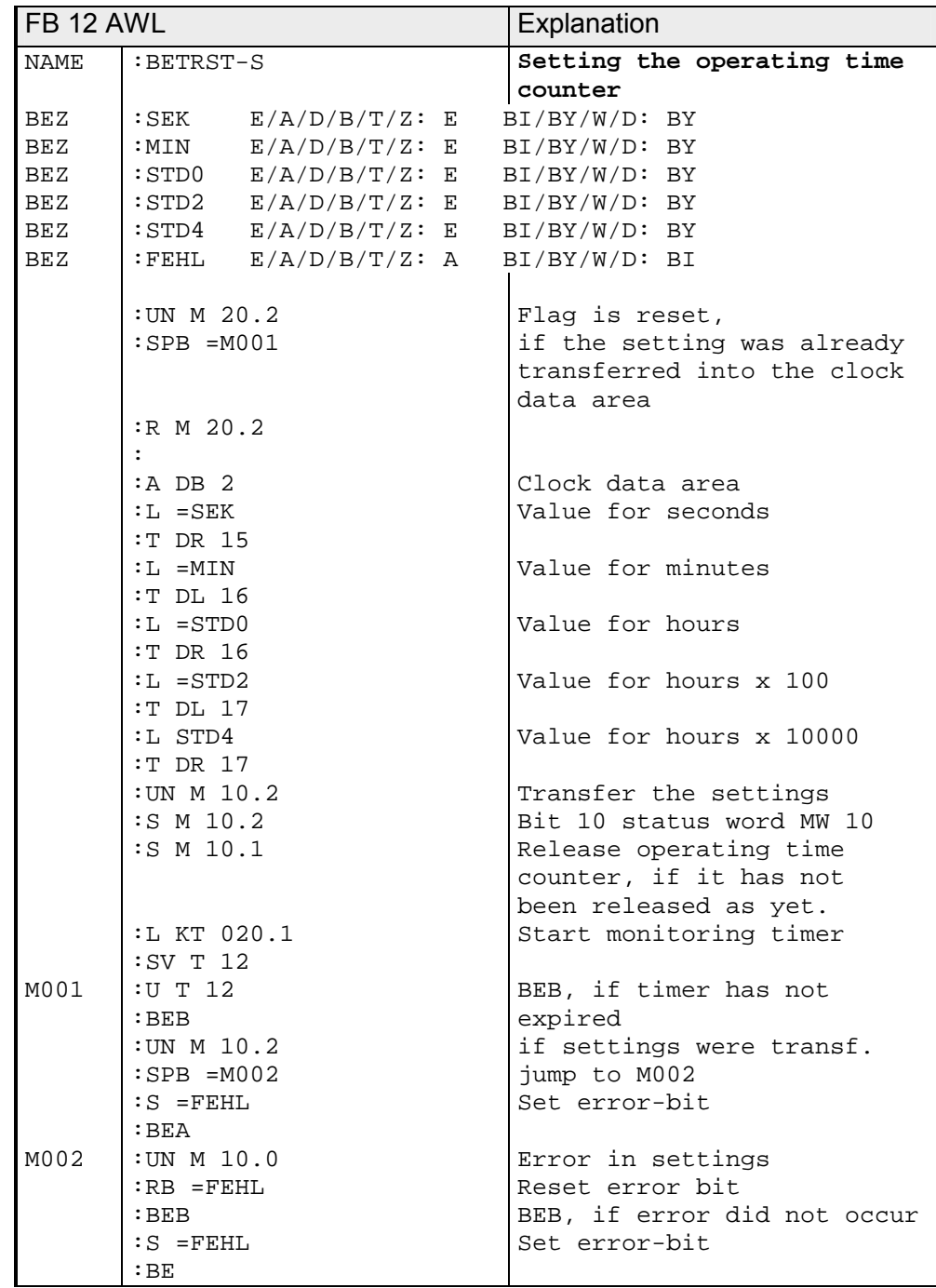

#### *Example:*  **read operating time counter**

For inspection/maintenance purposes a machine must be shut down after 300 operating hours. Flag 12.4 is set when the machine was turned off. When the 300 operating hours have expired a jump to PB 5 is executed. This should turn the machine off (not programmed in the example).

The clock data area is located in DB 2 starting at MW 0, the status word is MW 10.

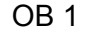

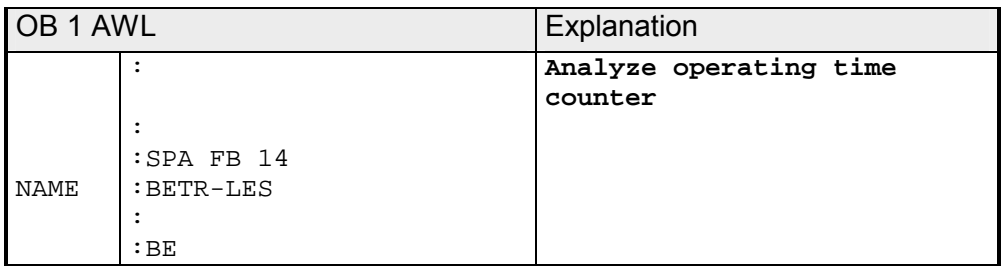

#### FB 14

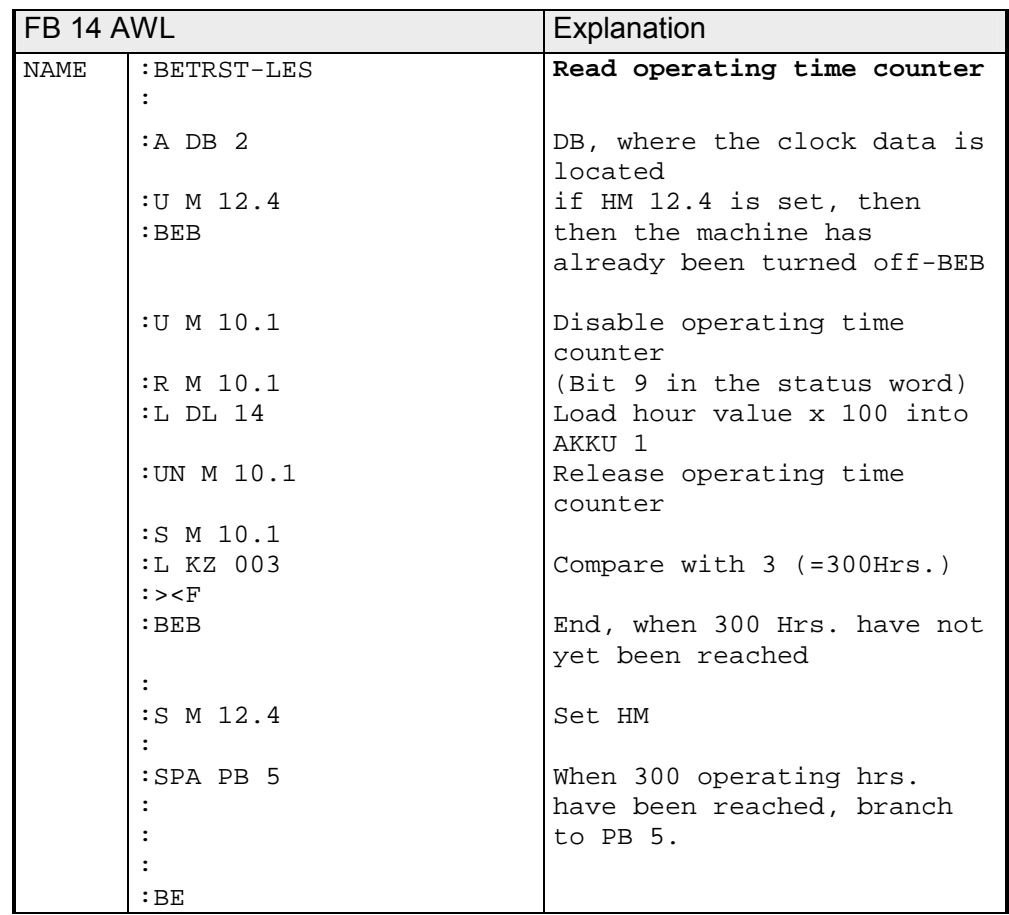

### **Chapter 12 Alarm and timer controlled processing**

This chapter describes the program execution and interrupts to the cyclic operation of the CPU 24x. **Outline** 

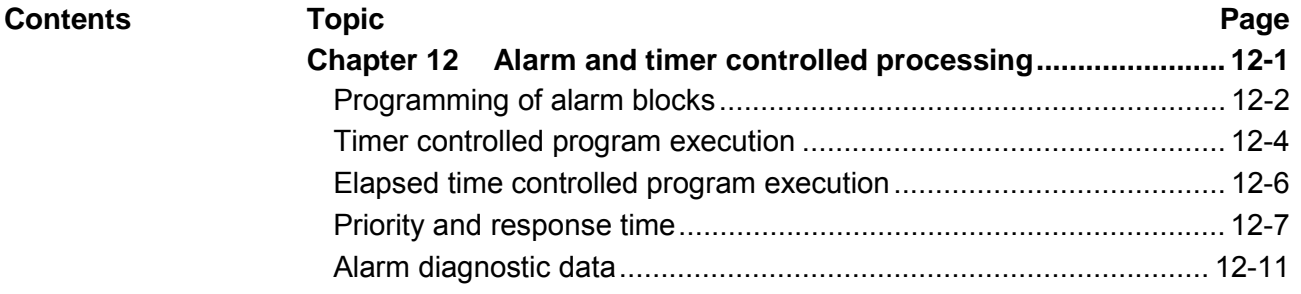

# <span id="page-415-0"></span>**Programming of alarm blocks**

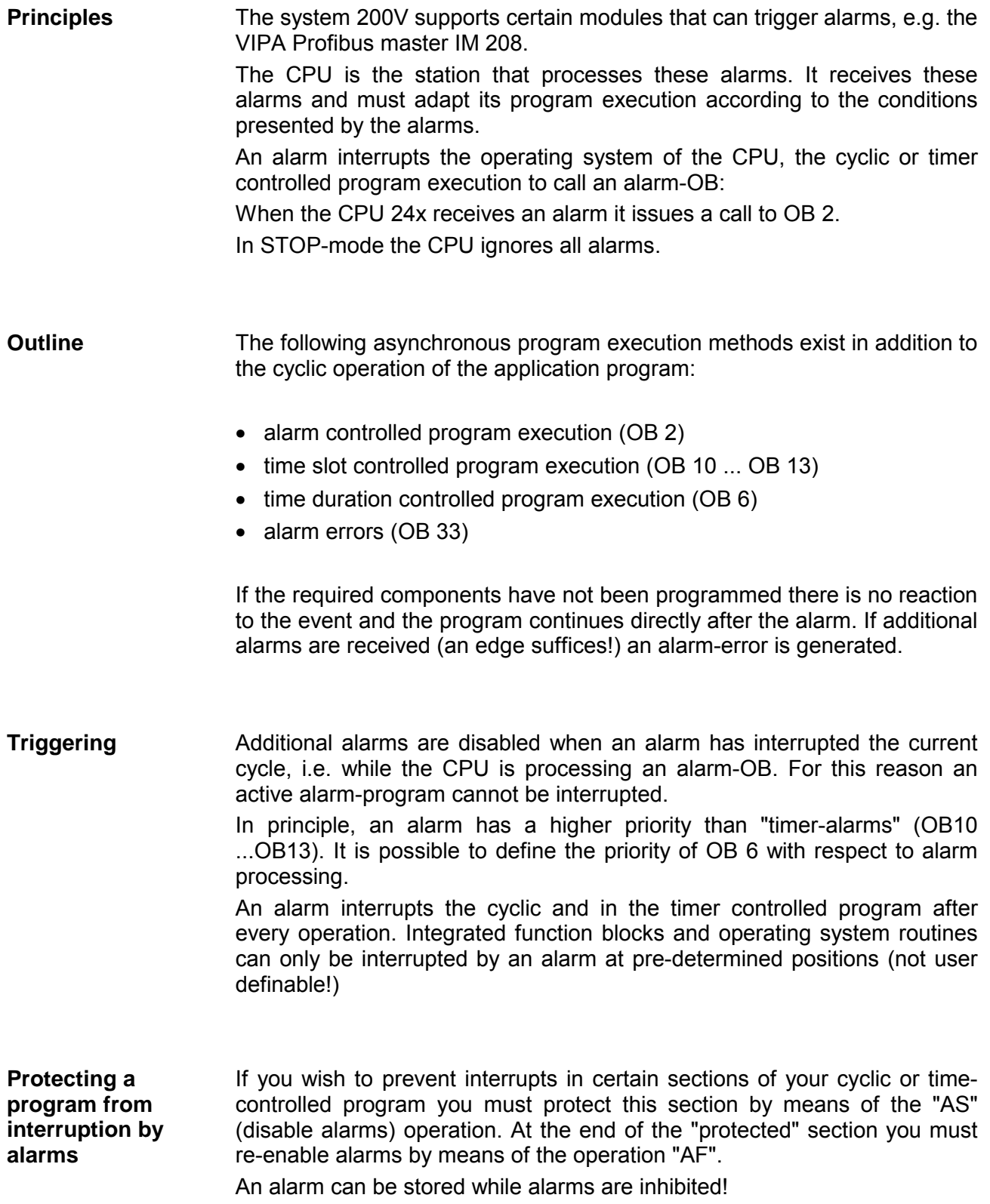

The cyclic program can be interrupted after each instruction. The system program of the CPU and the supplied function blocks can be interrupted at specific locations. The maximum possible response time depends on the function that is currently being processed. On the CPU 24x an alarm program can not be interrupted by an additional interrupt or by an elapsed time controlled alarm. An alarm error is triggered if another alarm should occur while an alarm is being processed. OB 6 has the highest priority by default. Remember that that the block nesting depth of 32 levels also applies to calls of alarm-OBs! If you wish to use the same flags in the alarm routine as in the cyclic program you must save the contents of these flags at the start of the alarm routine, e.g. in a data block. At the end of the alarm routine you restore the saved contents of the flag-bytes (-words). **Save flag-contents** ⇒ **Alarm processing** ⇒ **Restore flag-contents!**  If you access page-frame-addressed modules on the CPU 24x you must also save and restore the page frame number in the interrupt routine. The **interrupt is acknowledged** automatically. While an alarm program is being executed the process image is not updated by the system program. If you wish to use the current input values or to respond quickly to an alarm via the digital outputs then the process image must be updated in the alarm program by means of L PB or T PB. If it is required that reactions are issued to alarms in the start-up routine, then you must enable alarms at the beginning of the start-up OBs by means of the operation "AF". Otherwise the respective alarms will only become effective after the start-up OBs have been processed. **Point of interrupt Programming hints Process image during an alarm Enabling alarms during the start-up phase (OB 21, OB 22)** 

### <span id="page-417-0"></span>**Timer controlled program execution**

#### **Outline**

The timer controlled (also referred to as time-slot controlled) program execution is performed at pre-set intervals. Organization blocks OB 10 and OB 13 are responsible for timer controlled program execution.

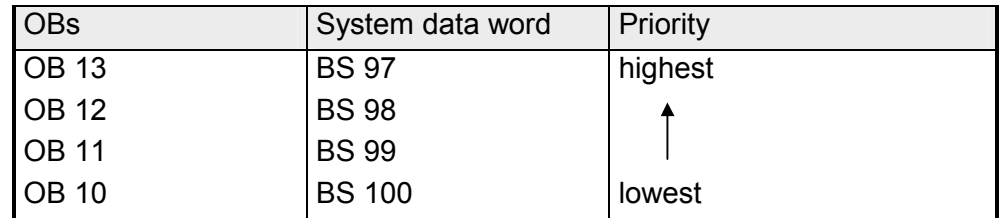

Timer controlled processing is the process when a signal coming from the internal clock triggers the CPU to interrupt cyclic program execution and to execute a specific program (timer-controlled program).

After the processing of this timer-controlled program the CPU continues processing at the location where it was interrupted.

In this way a certain program can be processed independent of the timeslot used for the cyclic program.

If several prompts appear "simultaneously" then OB 13 has the highest priority (it is processed first), and OB 10 the lowest.

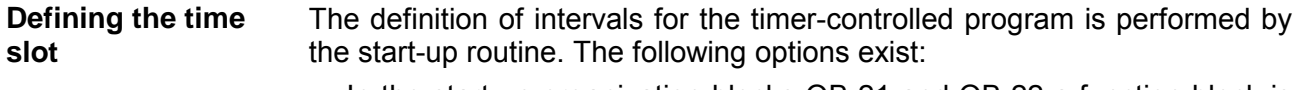

• In the start-up organization blocks OB 21 and OB 22 a function block is called that transfers the respective quantity to the system data (BS 987 ... BS 100).

In the CPU 24x the value in the system data area is multiplied by 10 ms after which it corresponds to the time-slot.

10 ms is the lowest time-slot and it can only be changed in steps of 10 ms.

• The intervals can also be entered into DB 1 at the block identifier TFB:

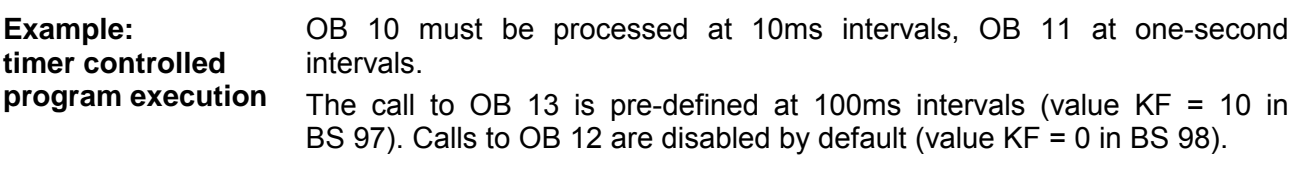

*Definition by means of a transfer into the system data* 

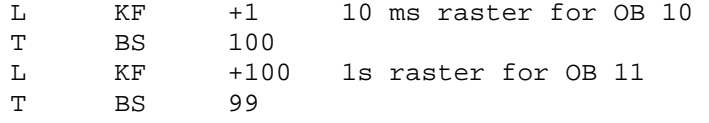

### *Definition by programming of DB1*

The intervals can also be entered into DB 1 at the block identifier TFB:

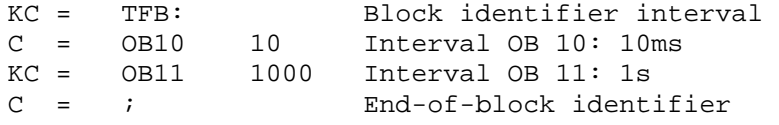

### <span id="page-419-0"></span>**Elapsed time controlled program execution**

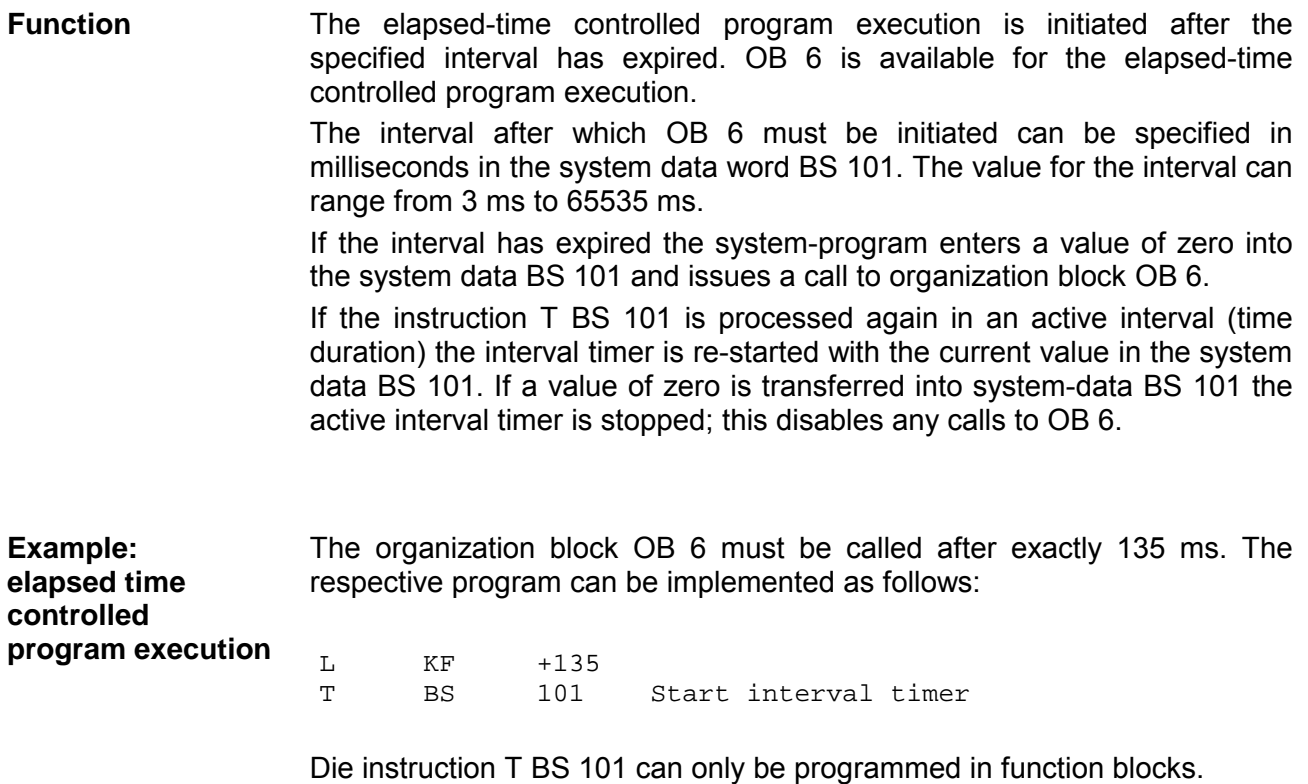

**Interrupt processing priority** 

### <span id="page-420-0"></span>**Priority and response time**

For reasons of clarity, the description in the preceding sections of the possible interruptions of the cyclic program were described separately, i.e. as if they would occur at different times. If you were only using a single class of interrupt this description would suffice. Where multiple interrupts occur the type and the processing priority of the interrupt determine the sequence in which the interrupts are processed.

The following interrupt controlled program execution methods can be inserted into the cyclic program:

- elapsed time controlled processing due to an interval-alarm
- alarm processing triggered by interrupts
- timer controlled processing due to a prompt

If all interrupts should "appear simultaneously" they are processed in the sequence shown above, i.e. first the elapsed time processing (OB 6), then the alarm processing (OB 2) and finally the timer processing (OB 10 to OB 13). Within the timer processing routine organization-block OB 13 is processed first, followed by OB 12, etc.

The processing sequence of elapsed-time controlled program and the alarm-controlled program can be specified. The elapsed time processing is completed before the alarm processing by default. If you wish to modify the sequence you must set system-data-bit BS 120.6 or program data-block DB 1 accordingly. This section describes the default sequence.

An elapsed-time program and an alarm-program can not be interrupted. As long as a these programs are active interruption-requests are stored. Should interruption-requests are still outstanding after the processing of the elapsed-time program and the alarm-program, then the respective organization-blocks are called in the sequence specified by the processingpriority.

The in the timer controlled program can be interrupted by the elapsed-time alarm and by interrupts. When the elapsed-time program and the alarmprogram have been processed, the process continues with the timerprogram. The timer-controlled program can not be interrupted by prompts. The CPU will ignore prompts that occur during the period when a timerprogram is being executed.

The alarm-controlled program-execution is used to provide quick reactions to an event that has occurred at the process level, quicker than the cycletime would permit. The resulting average response time for an alarm or an interrupt is less than this value. **Response time for program interrupts** 

> An essential part for the reaction time to an interrupt is due to the systemprogram. If the central processor is currently executing the system-program and it is executing a certain function (e.g. online-functions for a programmer) the reaction time can be increased by a large amount. The reaction time to an interrupt-request for the system-program consists of a basic reaction time and an additional reaction time that depend on the function being processed at the respective time.

Since the program can be interrupted after each instruction the reaction is normally immediate. **Interrupts** 

> That instruction requiring the longest time is the block-transfer TNB or TNW.

> A more severe effect on the reaction time is normally caused by disabled interrupts since this exists for several instructions. This time is the reaction time required by the application-program to respond to an interrupt.

> In the CPU 24x an interrupt-processing routine cannot be interrupted by another one; for this reason a second interrupt can only be processed after the active interrupt program has been completed. Consequently, the processing time for the interrupt-routine that is active for the longest duration can also influence the reaction time.

> The facts described above also apply to an elapsed-time program. An elapsed-time program organization block OB 6 can also not be interrupted by an interrupt, regardless of the selected interrupt-priority. Under certain circumstances it may be necessary to include the processing time of an elapsed-time program when calculating the interrupt response time.

- Alarm routines executed by the CPU 24x cannot be interrupted; therefore an elapsed-time alarm can only be processed after the alarm has been processed completely. However, the priority of the elapsed-time alarm can be changed to be before that of the interrupts, so that the elapsed-time alarm is processed first when an interrupt and an elapsed-time alarm occur simultaneously. **Elapsed-time alarm**
- The response time for prompts is of a far lesser importance than that of the interrupts. The main clock is not moved if the program associated with a prompt is delayed. During the next timing period the same prompt will occur at exactly the same interval so that processing occurs at a reasonably constant rate. As a matter of course, the percentage timing error in the delayed processing time is larger for the shorter periods than for the larger ones. **Prompts**

The system program and the integrated function blocks can not be interrupted by prompts. When the system functions are active the timing interval can be extended by the sum of the basic response time of the system program and the response time of the system functions that have been initiated.

Active alarm routines or an active elapsed-time routine can not be interrupted. In addition the processing priority of the interrupts and the elapsed-time alarms is higher than that of the prompts, which means that the processing time of the alarm routine and the elapsed-time routine can be important for the response to prompts.

Prompts are not processed between the *disable alarms "AS"* and *enable alarms* "*AF"* instructions. The duration of this lockout can also influence the response time to prompts.

On the CPU 24x the timer program can not be interrupted by a prompt. For this reason the runtime of the timer program with the largest execution time must be included in the response time considerations.

When an elapsed time controlled or a timer controlled program is being processed and processing is requested for a second time a prompt error is issued. **Prompt errors** 

A prompt error is also triggered when processing is requested a second time while alarms are disabled. A prompt error issues a call to OB 33. An error code with details on the prompt error is transferred into AKKU 1:

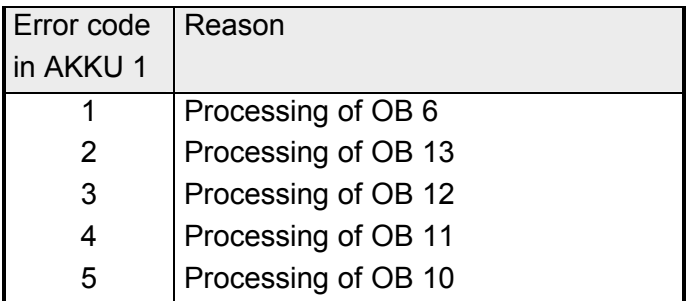

#### The response time of the cyclic program depends mostly on the cycle processing time. **Response times**

The processing of every interrupt of the cyclic processing (interrupts, prompts and elapsed-time alarms) extends the time between the transfer of the process images and thus the response time of the cyclic program.

If the cyclic program is interrupted at a high rate it may even cause the cycle-time monitor to issue a "cycle time exceeded" warning.

### <span id="page-424-0"></span>**Alarm diagnostic data**

When a process or a diagnostic alarm is received the system will issue a call to OB 2. The alarm diagnostics were introduced to allow user to install many modules that issue alarms into a single system.

Every alarm is accompanied by a set of diagnostic data that is stored in the BS-area. This contains details on the cause for the alarm and the related equipment.

A maximum of 9 data words are set aside for the diagnostic data and these have the following structure:

*Diagnostic data in the BS-area* 

| <b>BS-word</b>    | Contents                                      |                               |                                           |  |  |
|-------------------|-----------------------------------------------|-------------------------------|-------------------------------------------|--|--|
| <b>BS 110 Low</b> | Address of the module (=plug-in location 132) |                               |                                           |  |  |
| BS 110 High       | Alarm identifier:                             |                               |                                           |  |  |
|                   | 1h=Process alarm                              |                               |                                           |  |  |
|                   | 2h=Diagnostic alarm                           |                               |                                           |  |  |
|                   | 3h=Hardware error                             |                               |                                           |  |  |
|                   | IM 208 Slave failure                          | IM 208 Run $\rightarrow$ Stop | Hardware failure<br>$(BS 110 High = 3)$ : |  |  |
| <b>BS 111 Low</b> | 01h=Diagnose                                  | 04h = Diagnostic stop         | internal error data                       |  |  |
|                   | Slave failure                                 |                               |                                           |  |  |
| BS 111 High       | 00h 7Fh=                                      |                               | internal error data                       |  |  |
|                   | Station address                               |                               |                                           |  |  |
| <b>BS 112</b>     |                                               |                               | internal error data                       |  |  |
| <b>BS 113</b>     |                                               |                               | internal error data                       |  |  |
| <b>BS 114</b>     |                                               |                               | internal error data                       |  |  |

A prompt error will be issued when one or more process or diagnostic alarms are received while the alarm routine is busy. As usual, the prompt error has will issue a call to OB 33. **Loss of alarms** 

> The error codes that are transferred via AKKU 1 are extended in accordance with the alarm identifier.

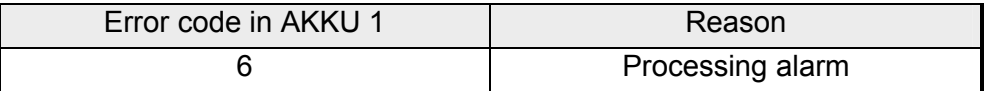

The data of the alarm received from the lowest plug-in location is stored from BS-cells 110 and following.

Every alarm causes an interrupt in the CPU. This interrupt triggers the alarm routine by setting a system flag. The interpreter analyzes the system flag after the completion of the next instruction. The time when the interpreter processes the next instruction, however, depends on the activities that the CPU is completing at the respective time. In the ideal case the CPU is busy processing the interpreter within the cycle and the resulting delay is a maximum of one instruction cycle. However, alarms can also occur outside of the processing cycle or during the time when the CPU is busy with serial communication tasks. These can cause delays of around 100ms. **Time required for alarm processing** 

The worst case can only be determined by a detailed analysis. Furthermore, the complete time required for an alarm processing cycle is influenced by the program in OB 2. Disabled alarms and elapsed time controlled processing also have a negative impact on the alarm processing time.

# **Appendix**

### **A Statement list**

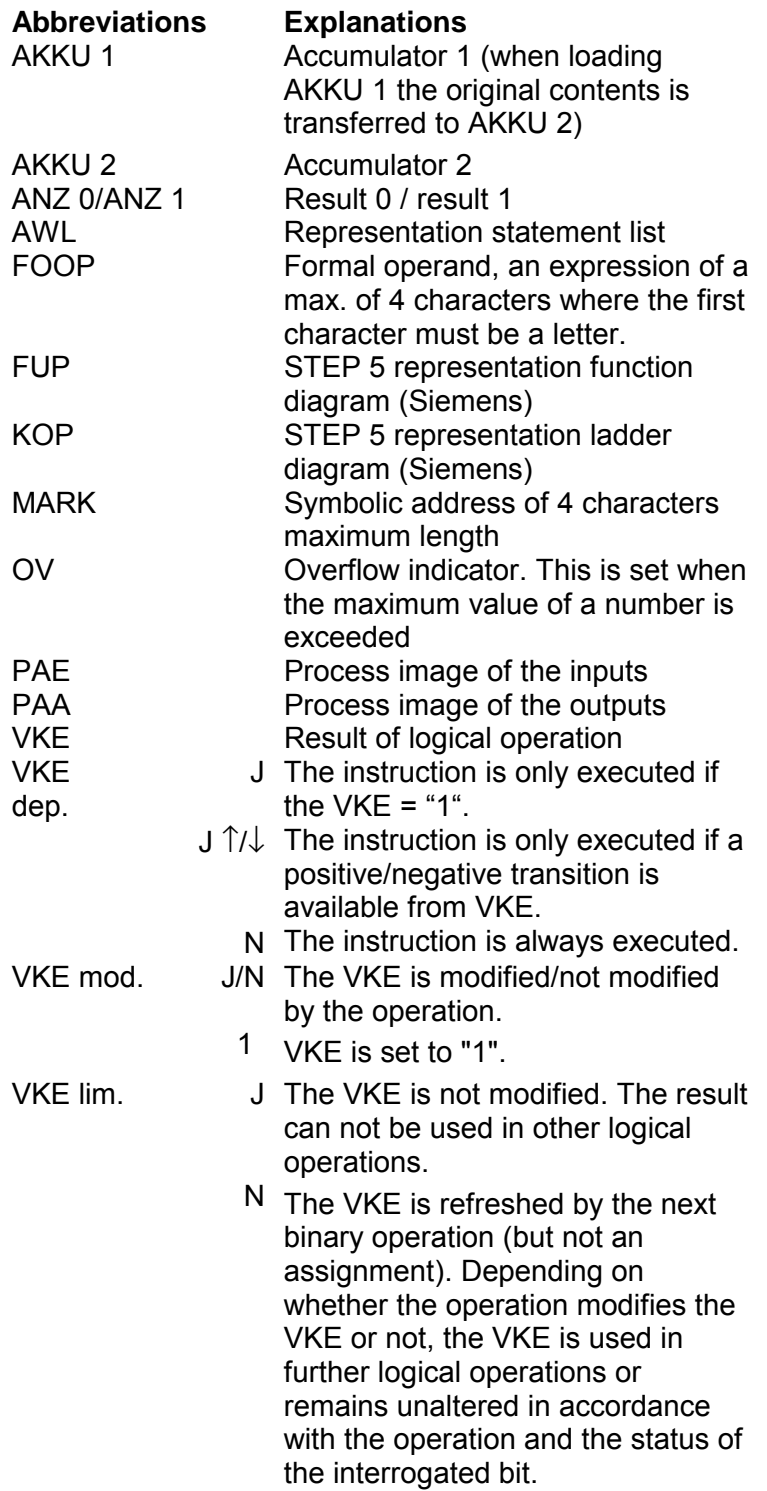

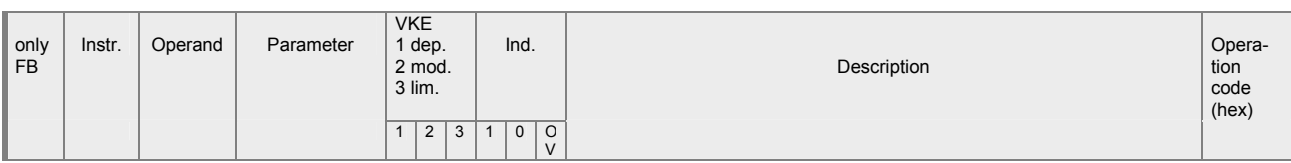

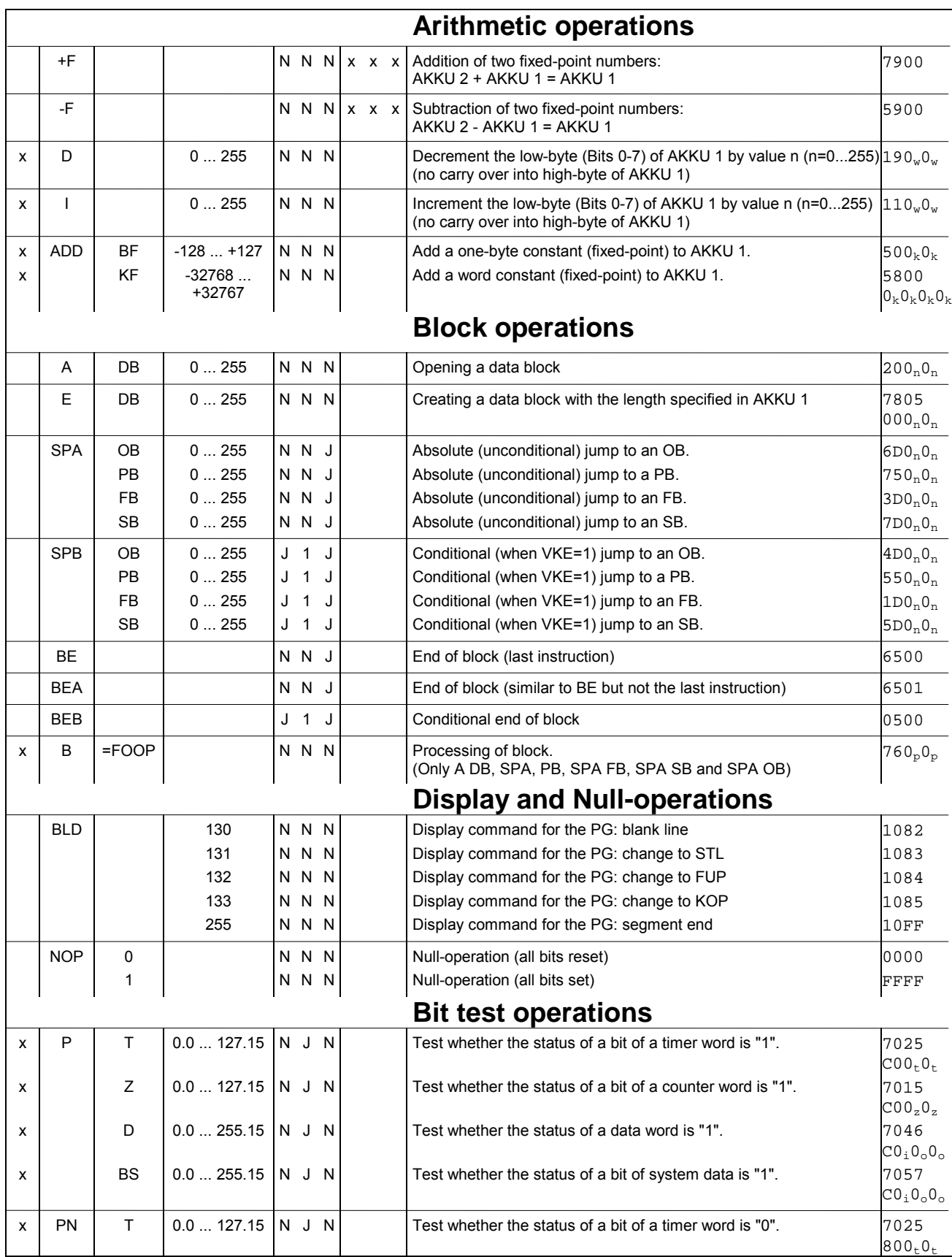

#### Manual VIPA CPU 24x **Appendix - Statement list Appendix - Statement list**

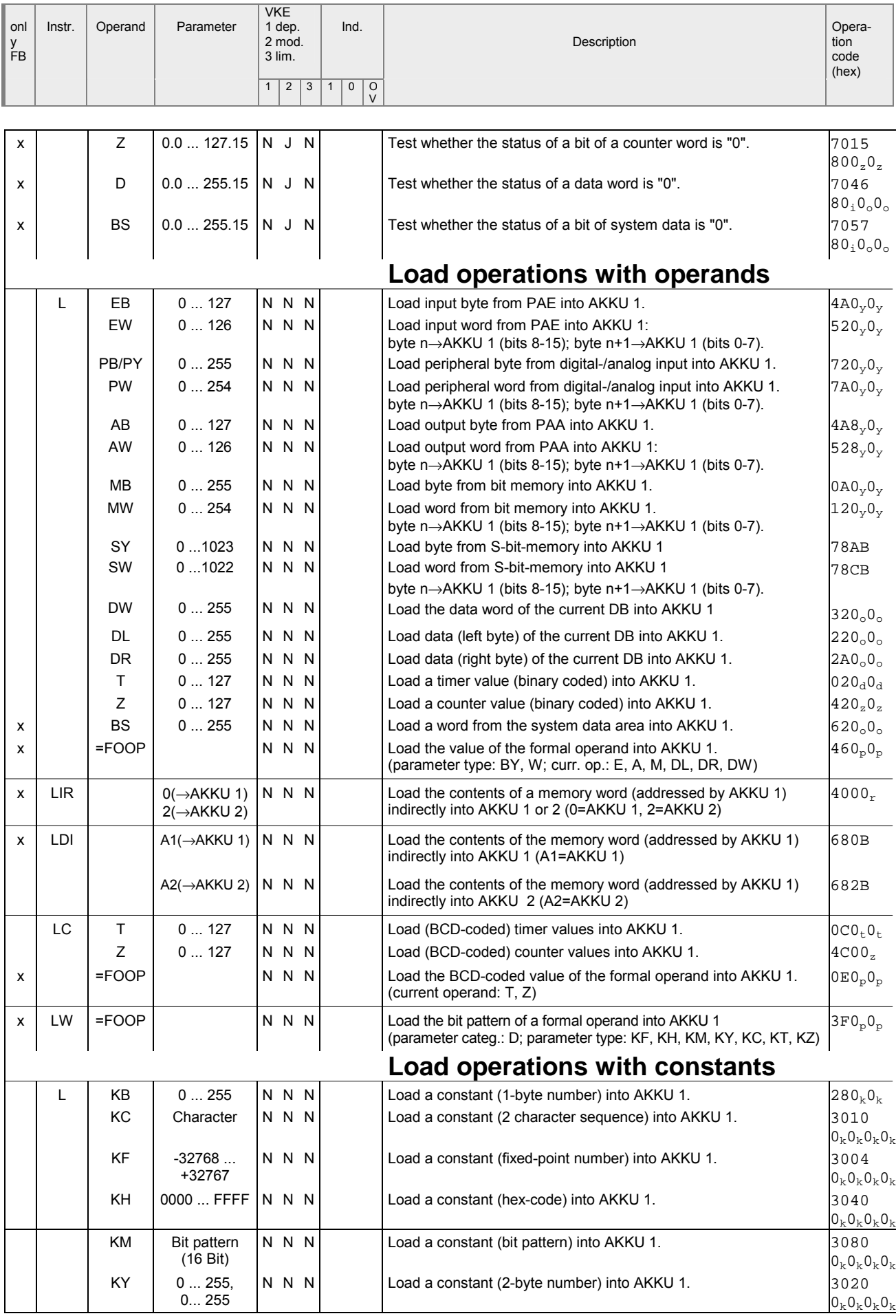

#### Appendix - Statement list **Appendix - Statement list** Manual VIPA CPU 24x

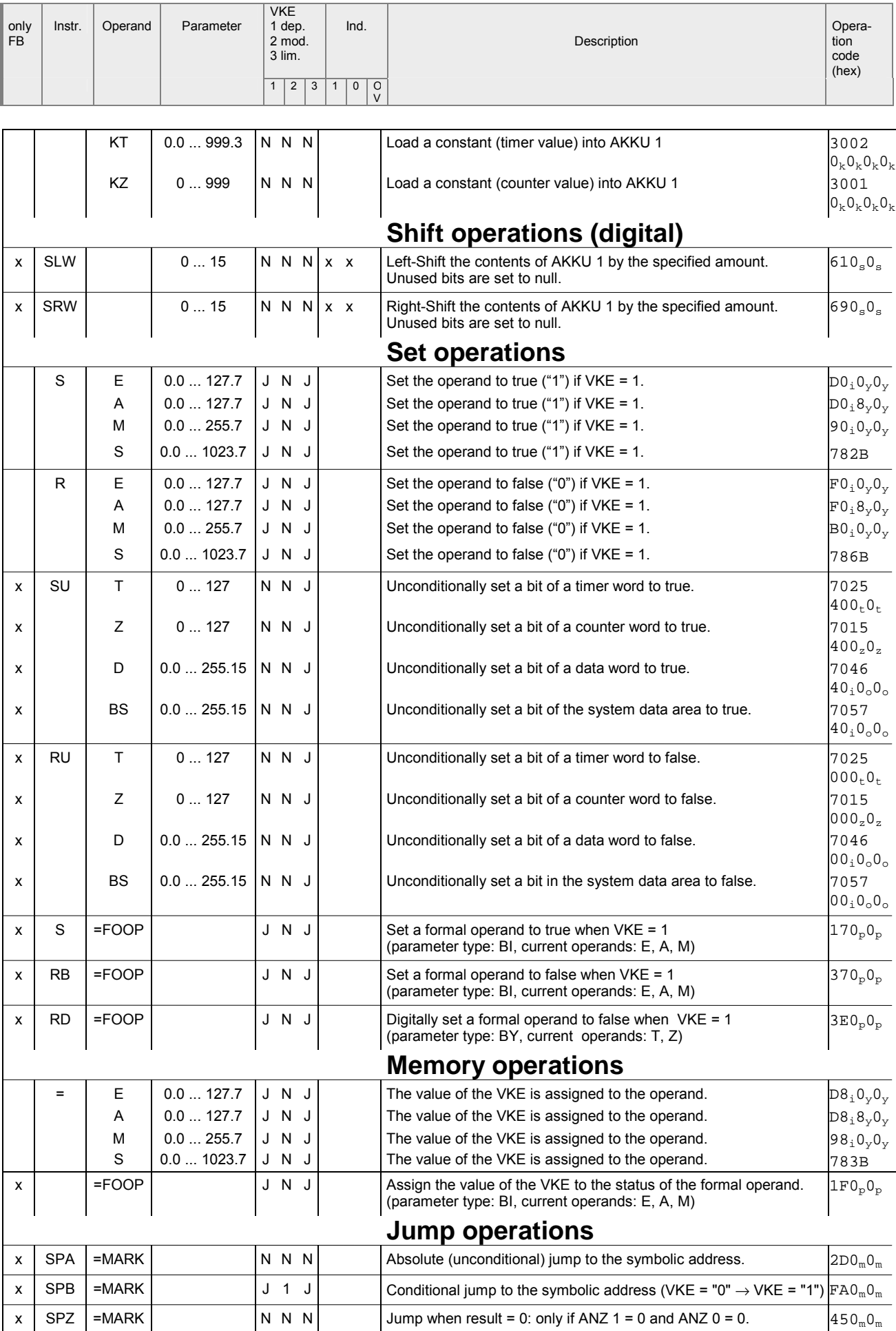

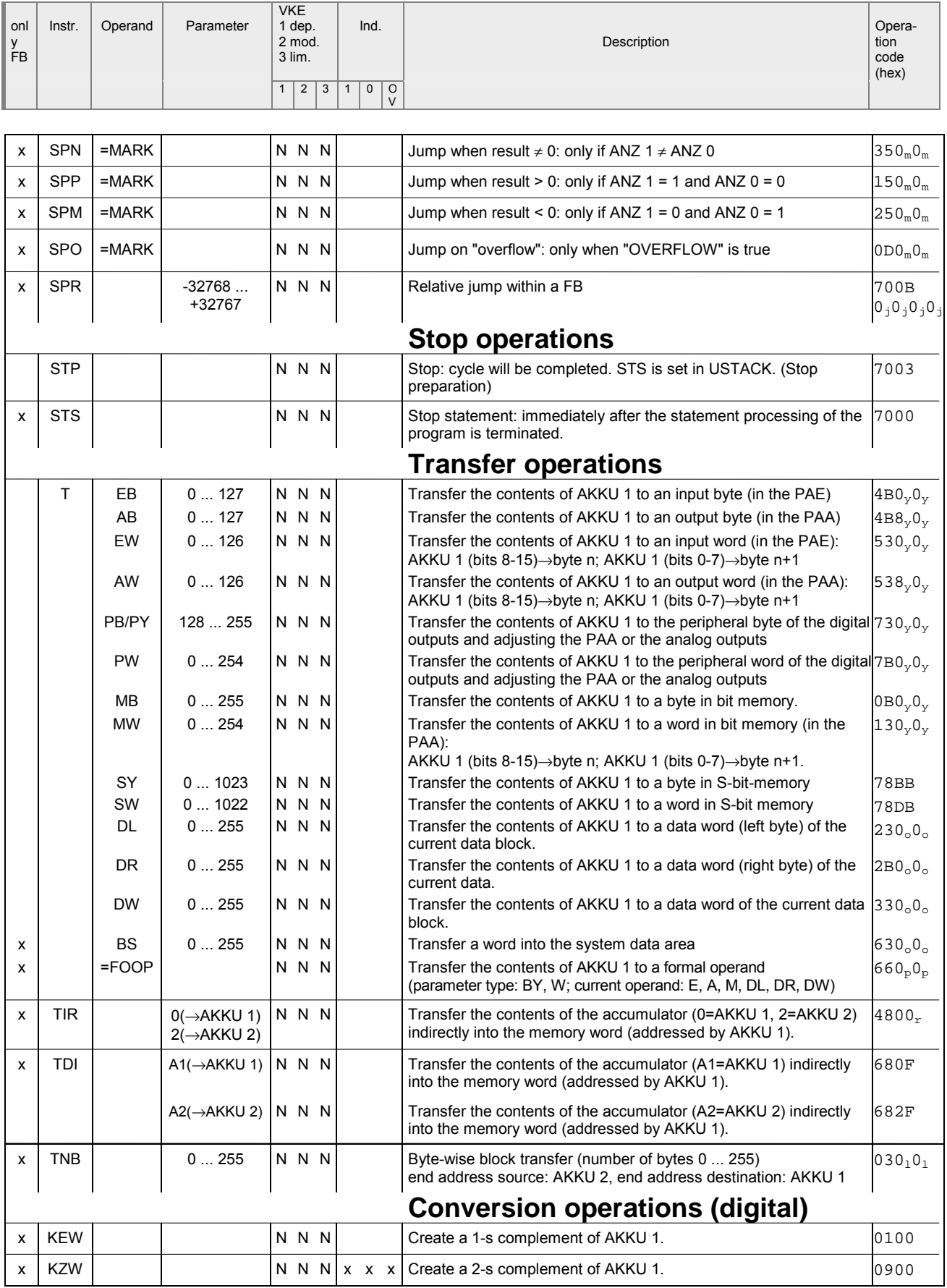

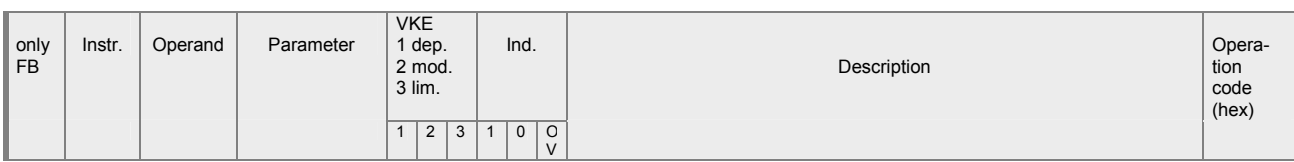

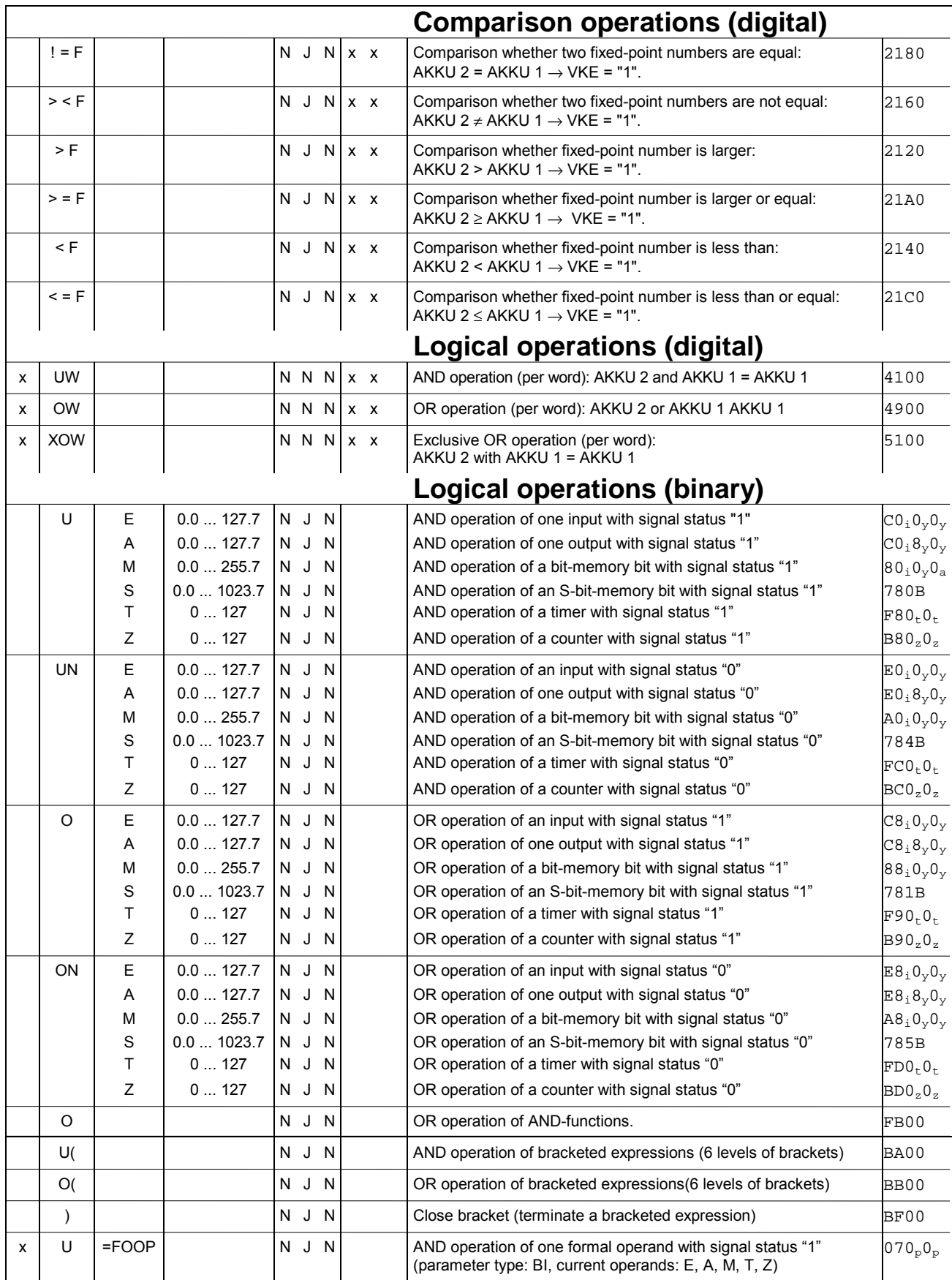
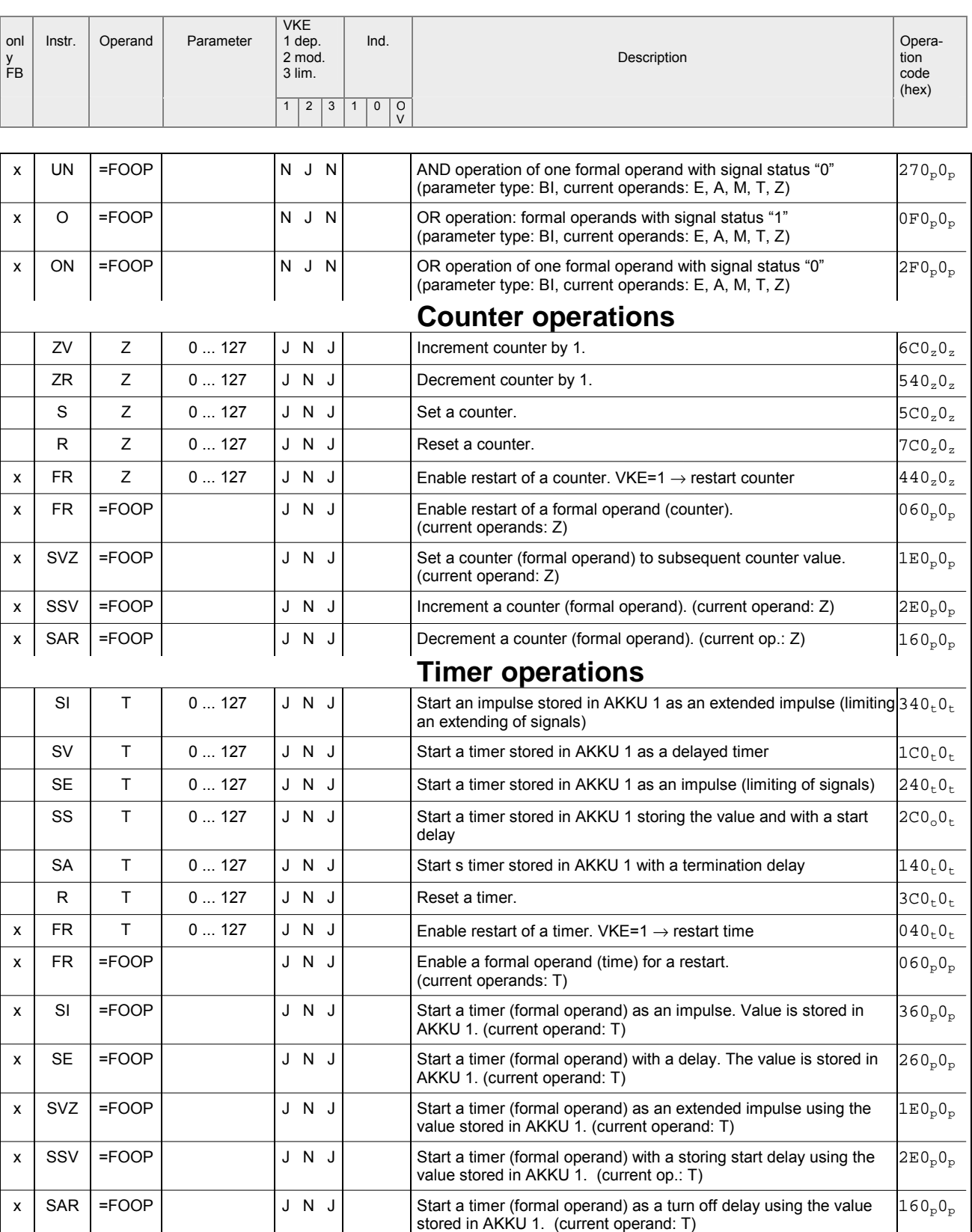

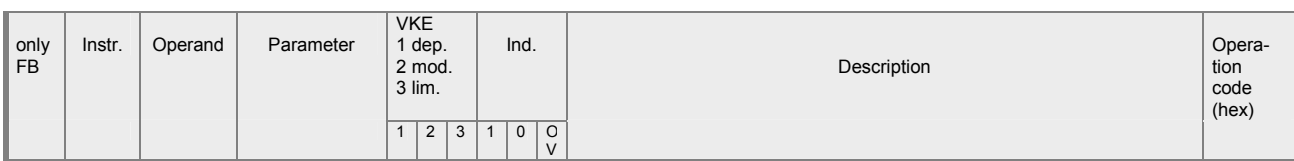

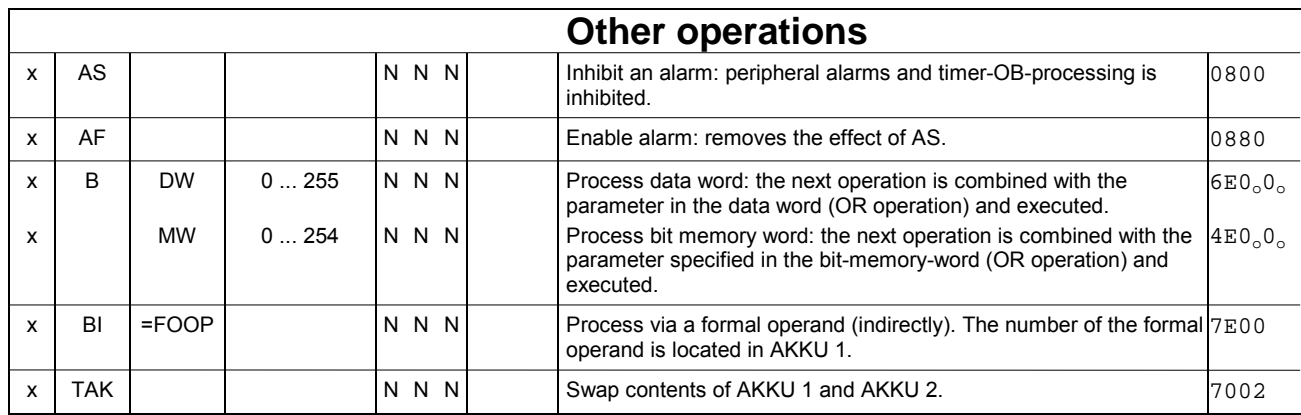

Explanation of the indices of the op-code

- $y + byte address$ <br>i + bit address
	- + bit address
- p + parameter address
- $t +$  timer number
- $k + constant$
- n + block number
- $o + word address$
- s + shift number
- $m +$  relative jump address
- $r + \text{register}$  address
- I + block length in bytes
- $j + j$ ump distance (16 bit)
- $w + value$
- z + counter number

# **B Object code**

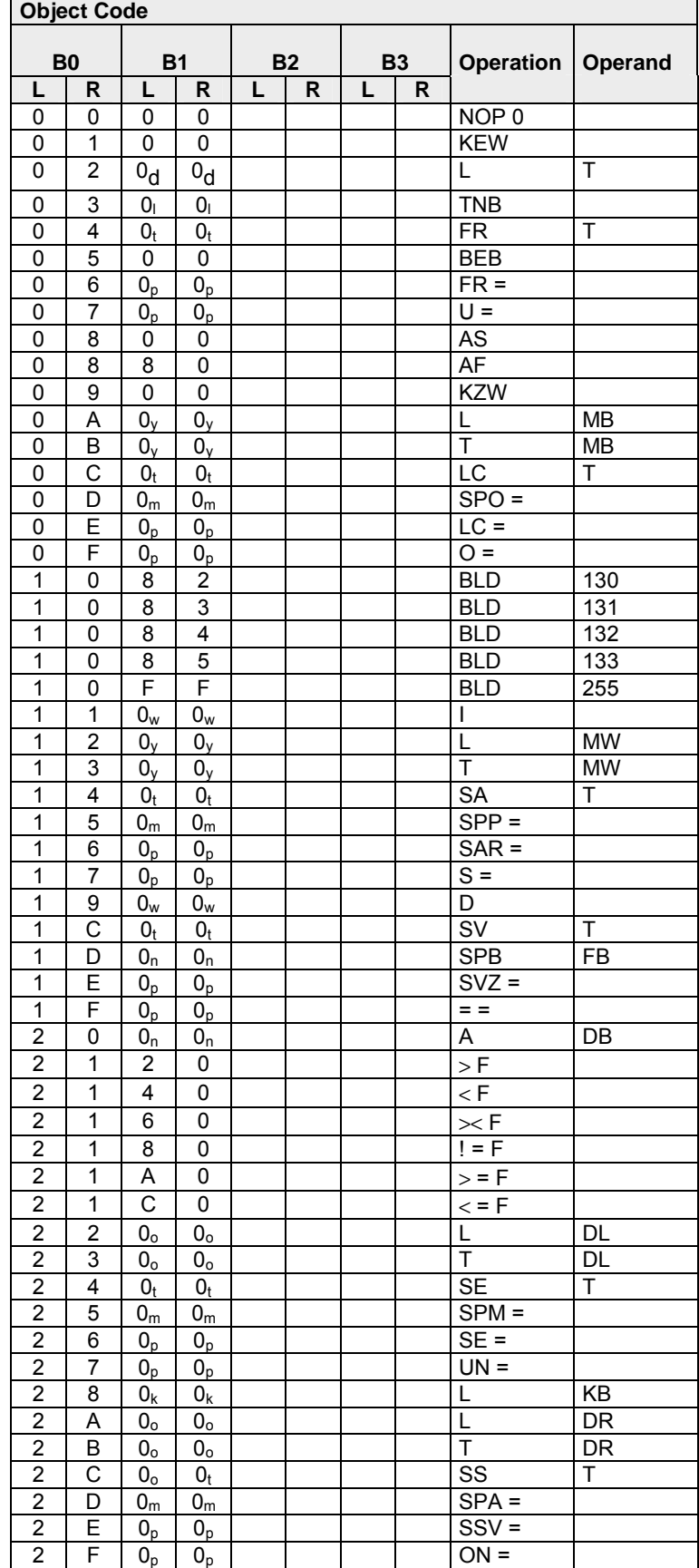

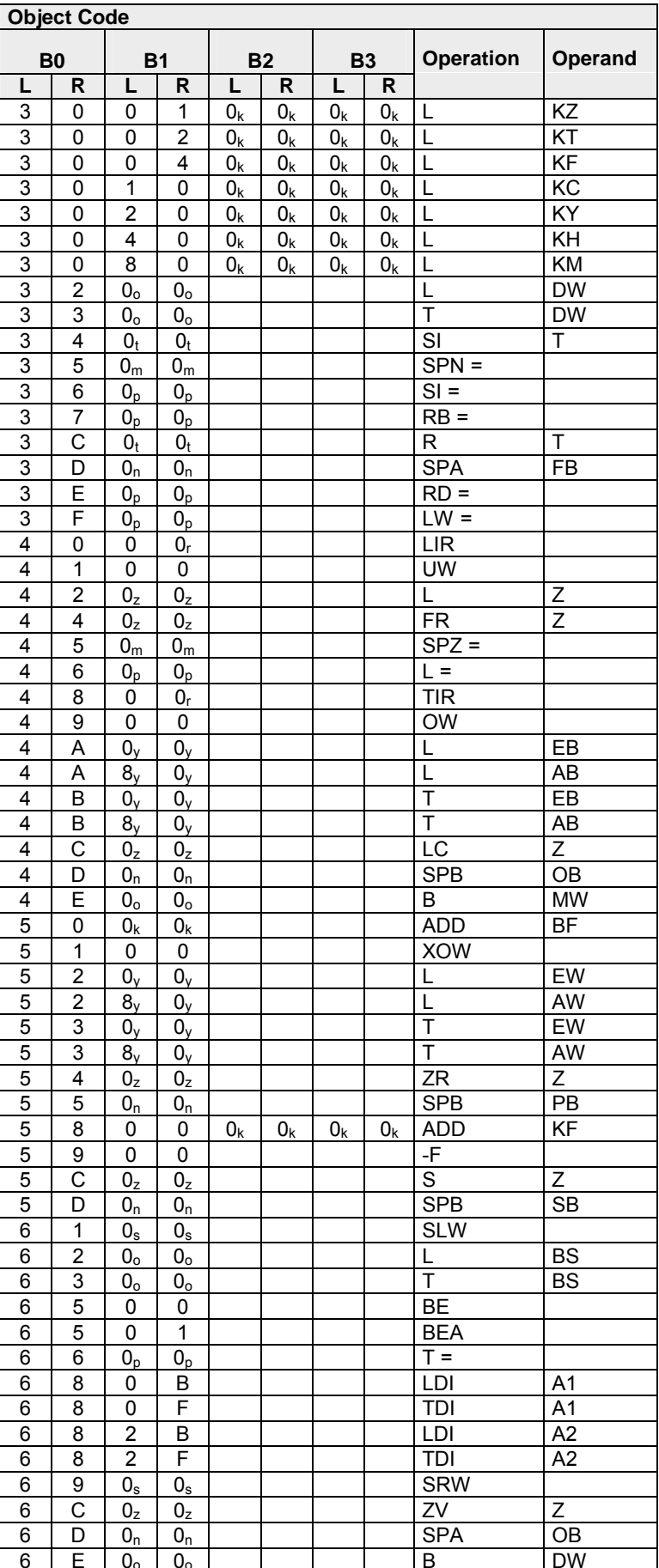

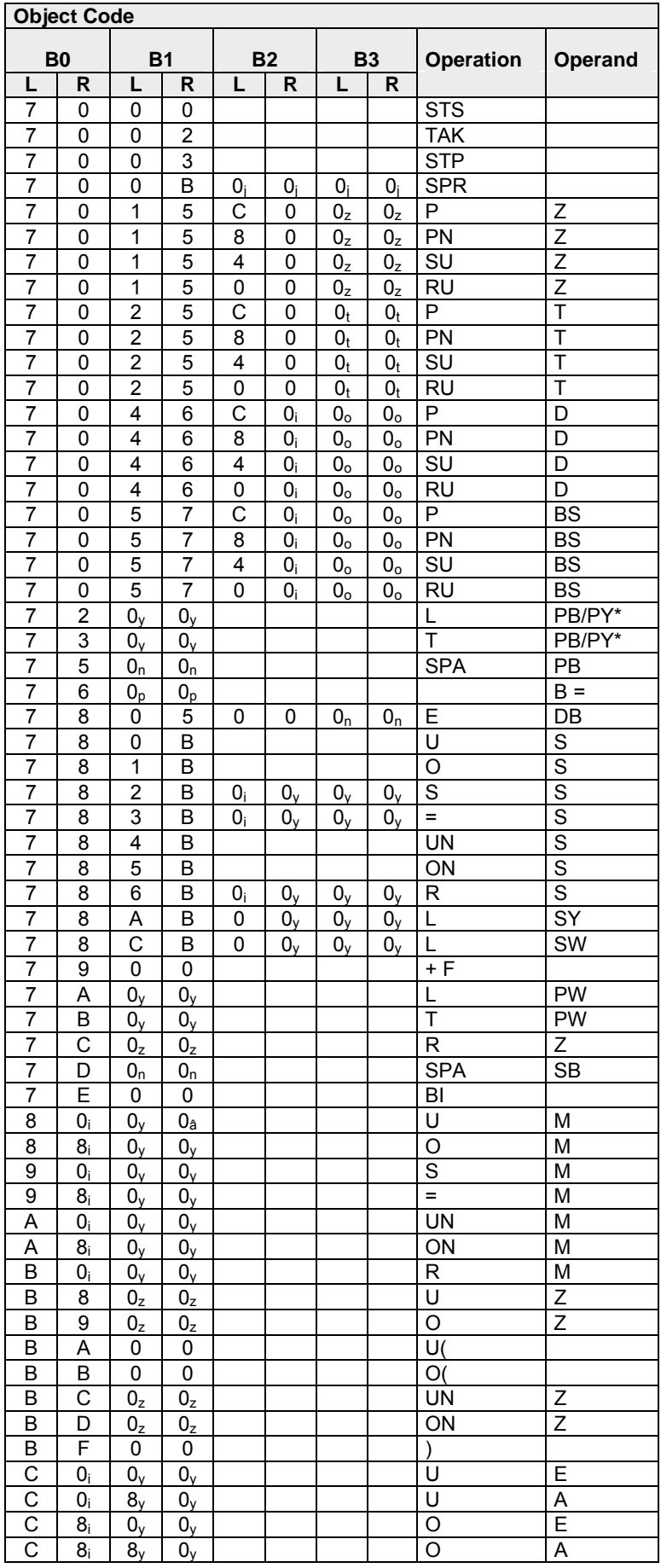

 $\overline{1}$ 

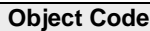

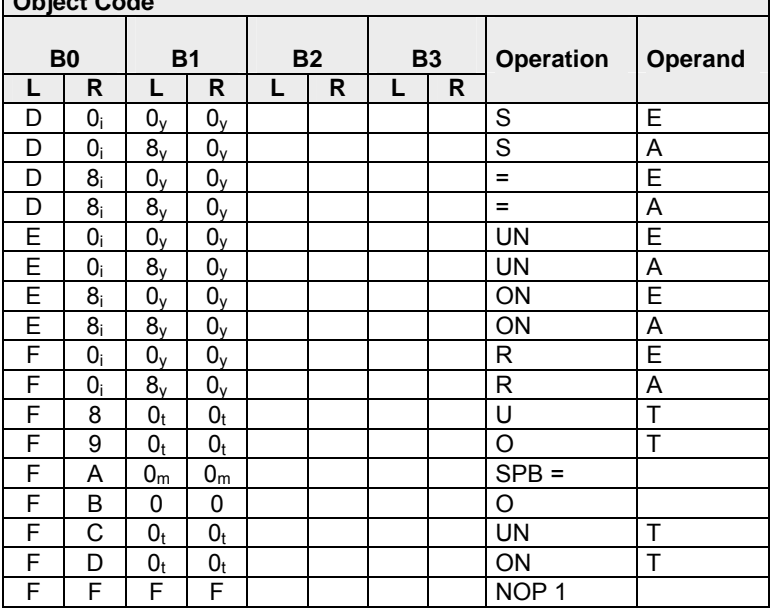

Explanation of the indices of the op-code

- y + byte address
- $i + bit$  address
- p + parameter address
- $t +$  timer number
- $k + constant$
- n + block number
- o + word address
- s + shift number
- m + relative jump address
- r + register address
- I + block length in bytes
- $j + j$ ump distance (16 bit)
- $w + value$
- z + counter number

# **C Index**

#### *1*

15pin PG/OP D-type socket .......2-10 *2*

20mA interface ...........................2-11

### *A*

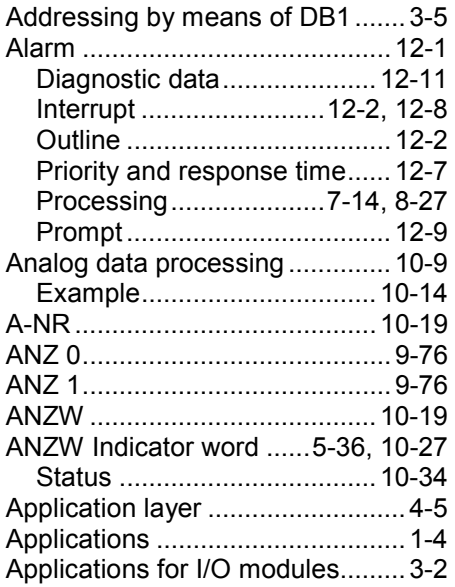

#### *B*

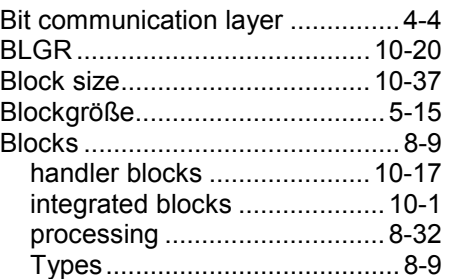

#### *C*

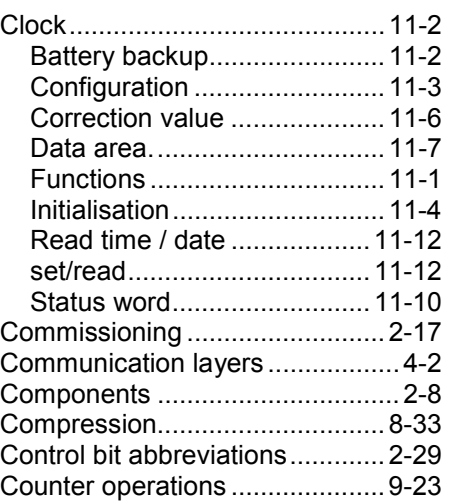

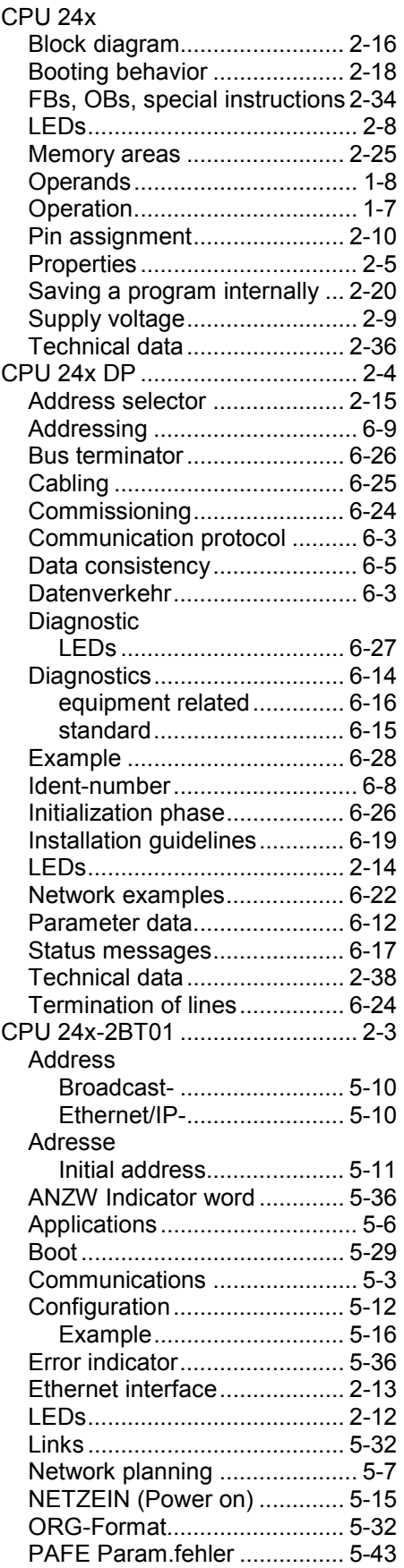

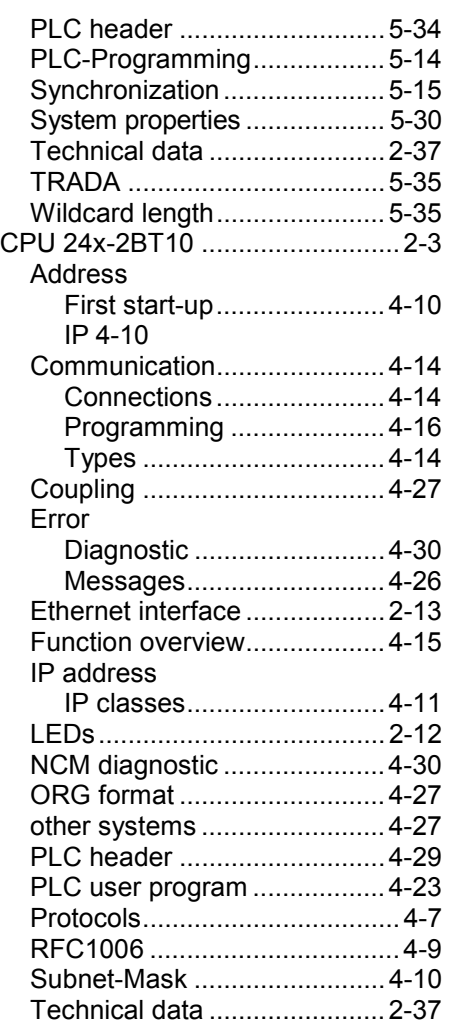

#### *D*

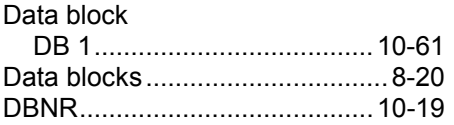

### *E*

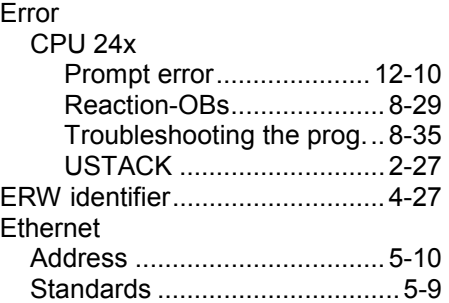

#### *F*

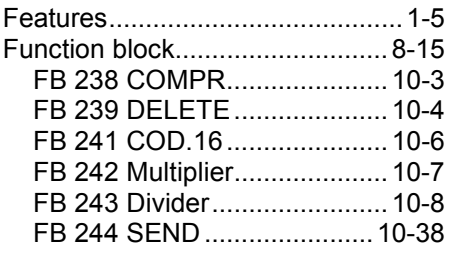

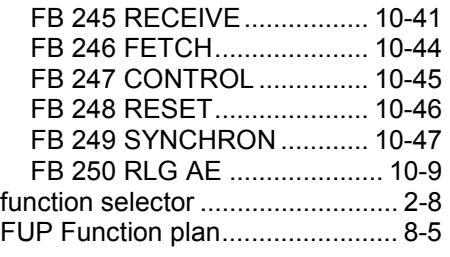

# *G*

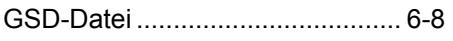

# *H*

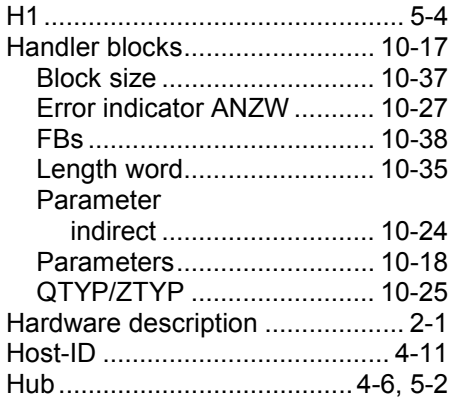

# *I*

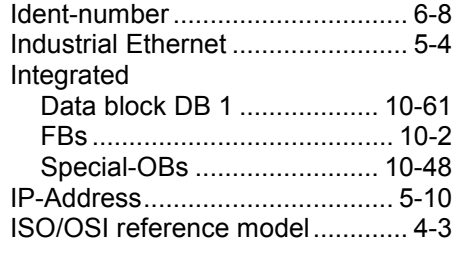

# *K*

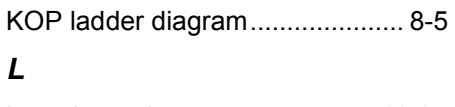

### Length word.............................. 10-35

### *M*

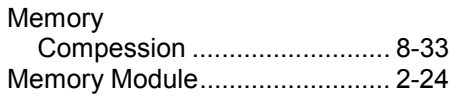

### *N*

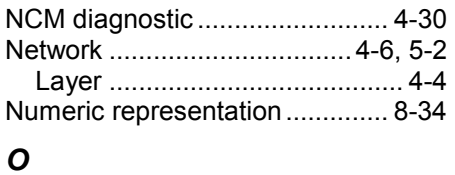

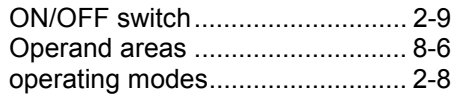

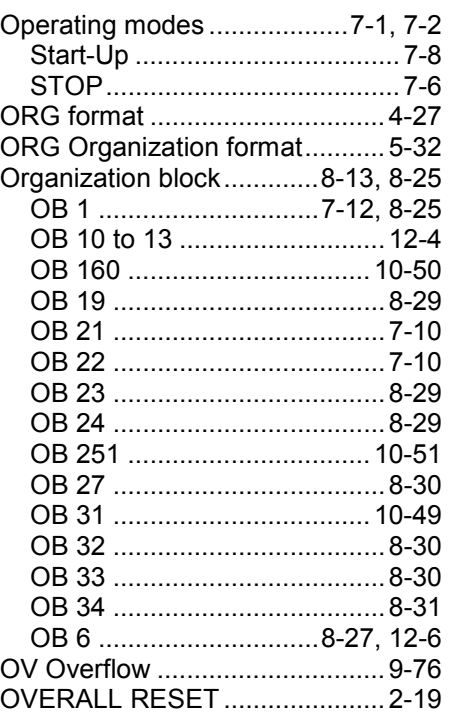

#### *P*

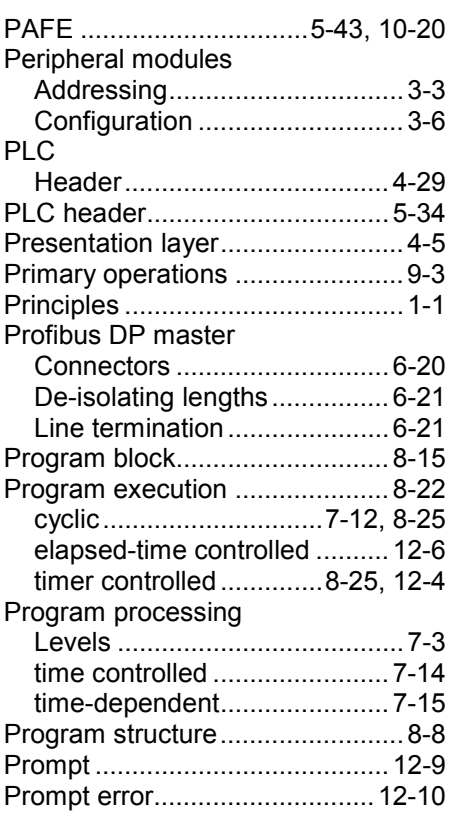

#### *Q*

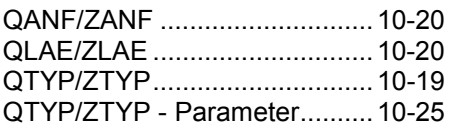

### *R*

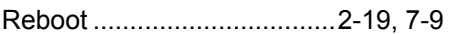

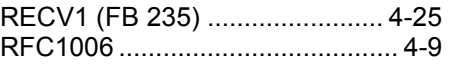

# *S*

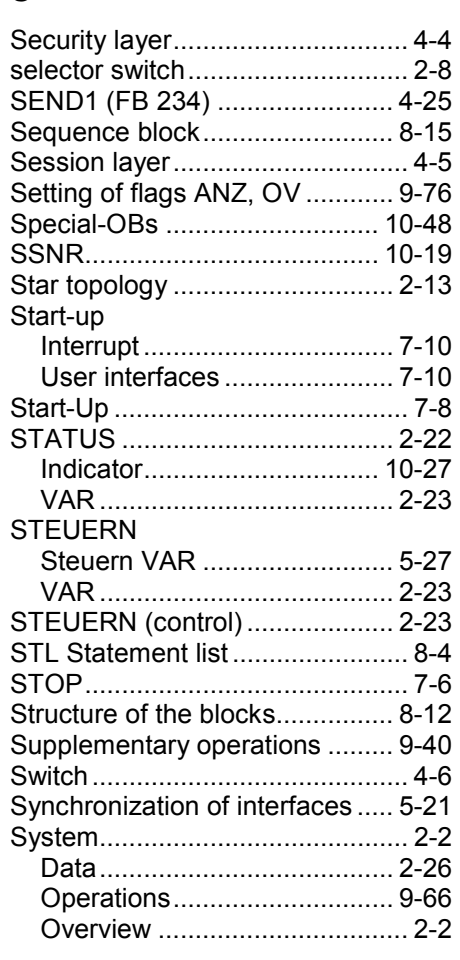

### *T*

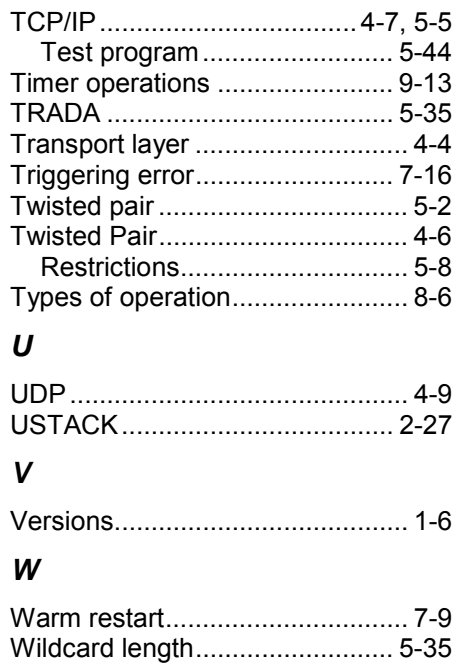